# Особенности работы с маркированным товаром в 1С. Настройка заполнения реквизитов документа по данным из глобальных параметров

Последние изменения: 2024-03-26

Работа с маркированным товаром доступна в «Складе 15» с версии 1.1.0.135 (подробнее см. в списке изменений) и в «Магазине 15» с версии 1.3.0.ххх.

Для корректной работы с документом «Маркировка товаров ИС МП» («Ввод в оборот» или «Нанесение КМ» на ТСД) в конфигурациях 1С, интегрированных со «Складом 15 с Кировкой» и «Магазином 15 с Кировкой» (например, «Управление торговлей 11.4») необходимо указать правильные настройки для этого документа, чтобы таблица марок не очищалась.

Для этого в обработке «КлеверенсТСД» необходимо изменить некоторые глобальные параметры («Организация» и «Сертификат соответствия»), на которые будут фиксироваться марки в ЦРПТ. Для этого необходимо в обработке «КлеверенсТСД» открыть «Настройку глобальных параметров».

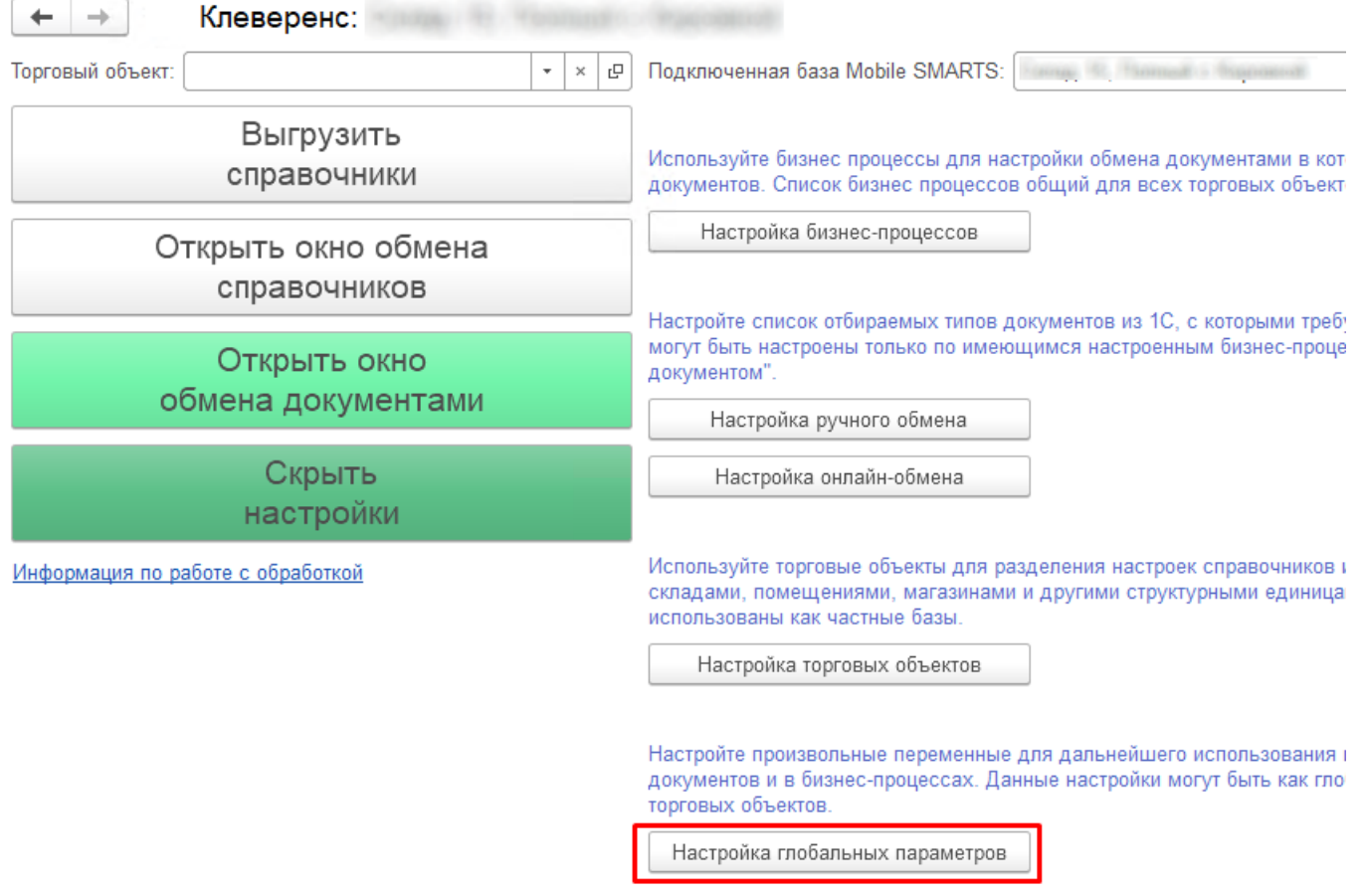

1. Далее требуется в открывшемся окне настроить **параметр «Организация»** (основной параметр).

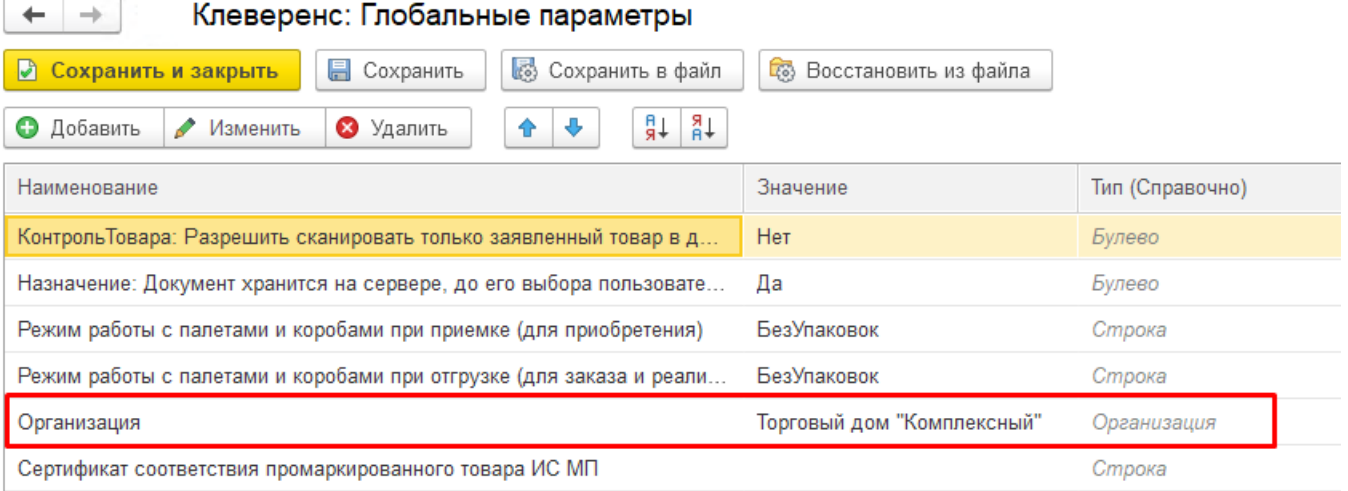

Для этого нужно выбрать в поле «Значение» справочник «Организация» (двойной щелчок правой кнопкой мыши) и указать свою организацию, на которой будут вводится в оборот марки.

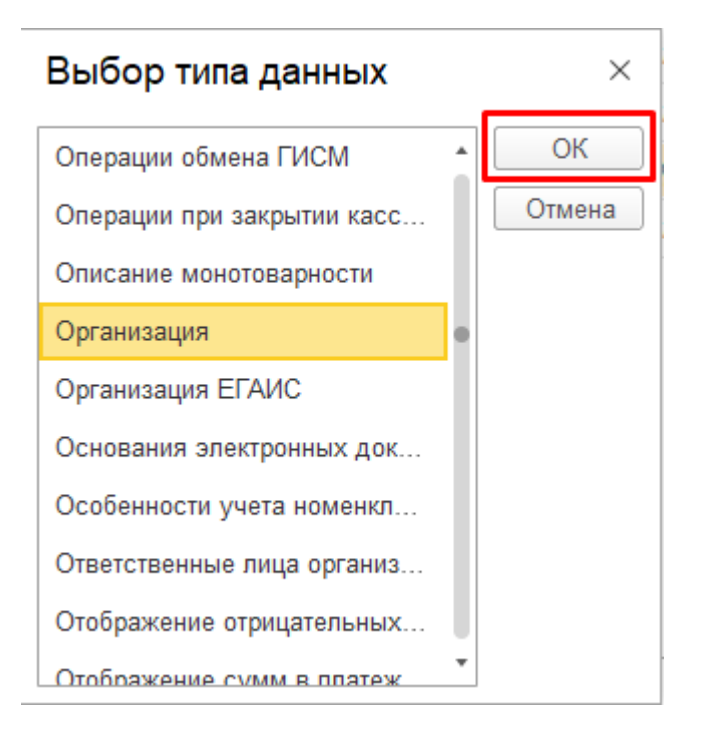

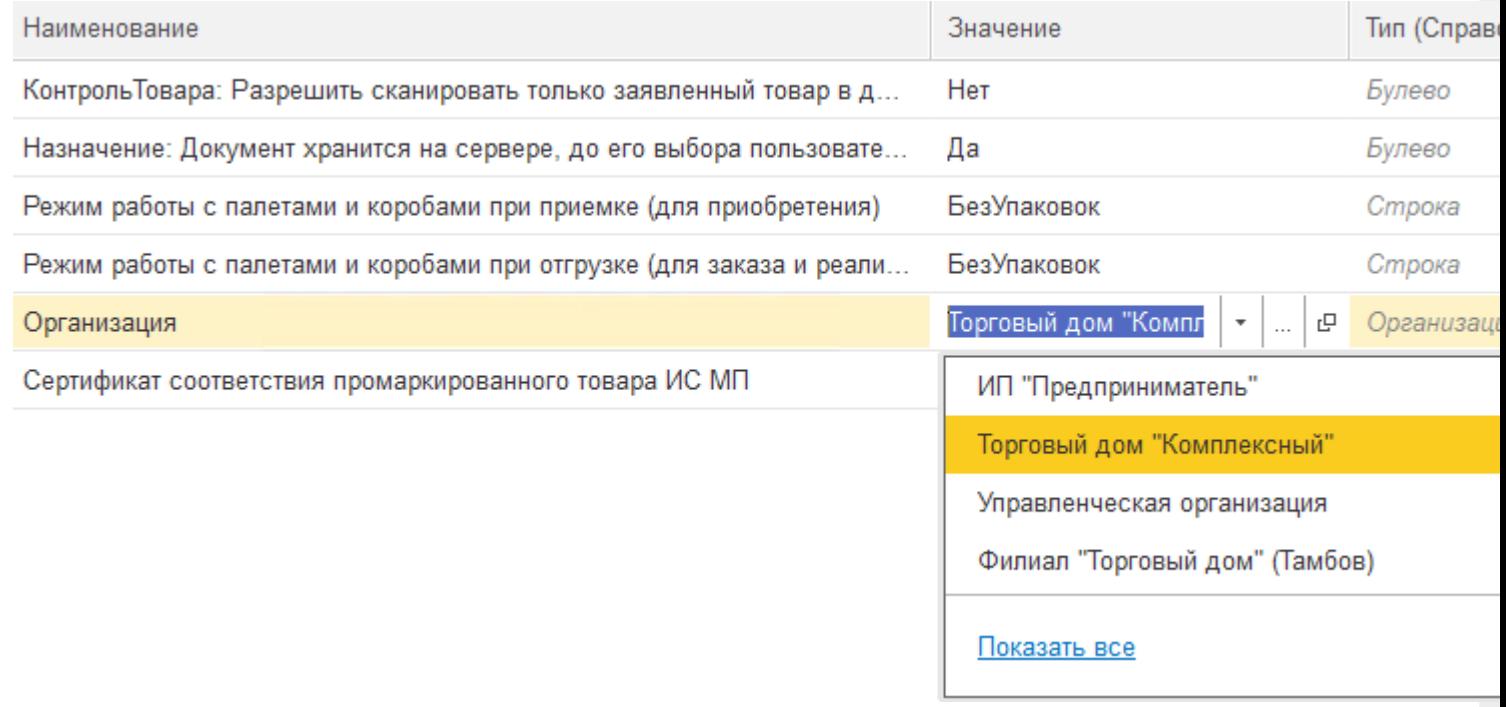

В случае если вы попытаетесь изменить наименование организации внутри самого документа «Маркировка товаров ИС МП», все товарные КМ будут утеряны!

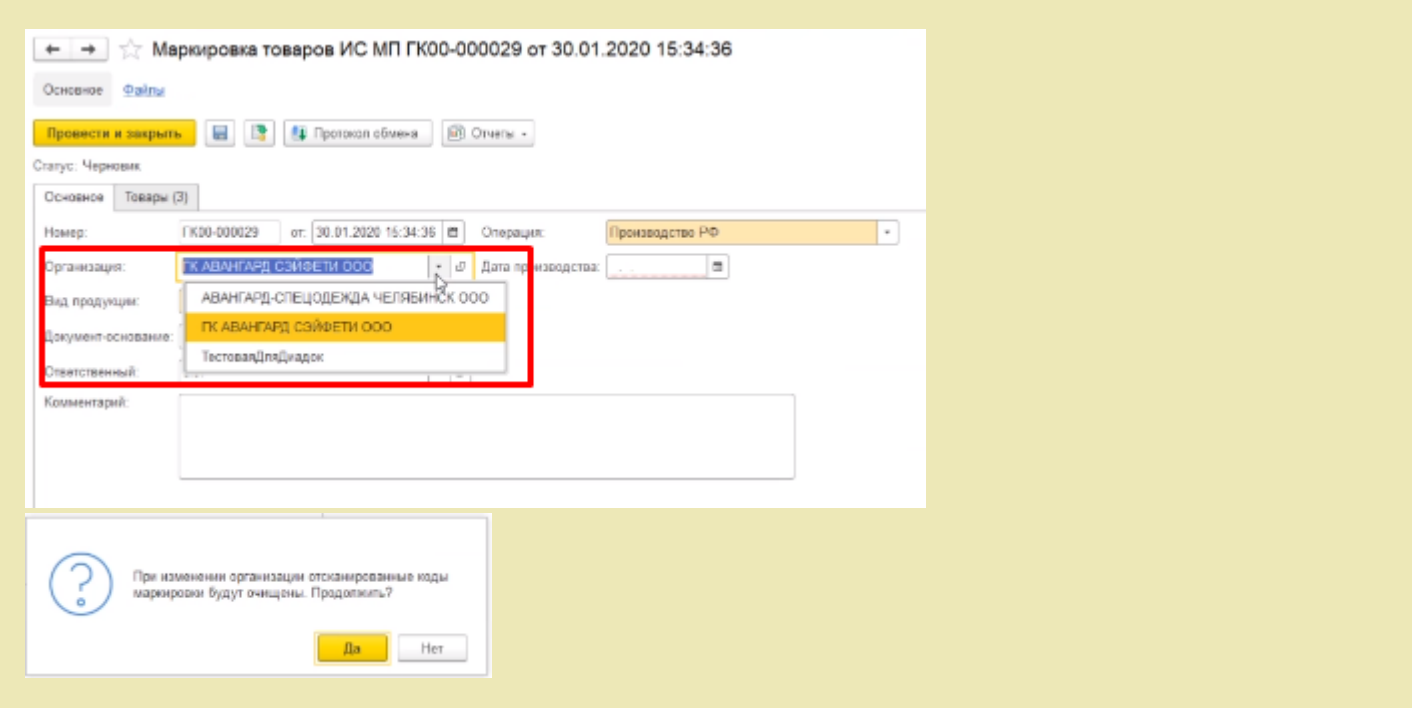

2. Далее можно настроить автоматическое заполнение **сертификата соответствия промаркированного товара ИС МП**.

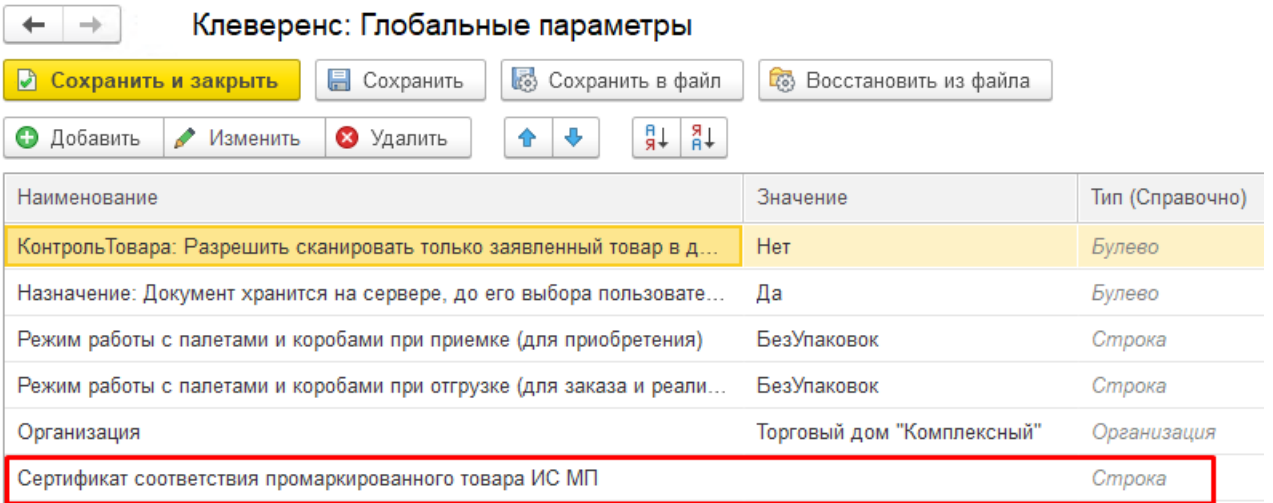

Данный параметр имеет составной тип: для него заполняется вид сертификата (в данном случае — это всегда «Сертификат соответствия»), номер и дата сертификата (день создания документа «Маркировка товаров ИС МП»).

В «Глобальных параметрах» доступно заполнение только номера сертификата.

Клеверенс: Глобальные параметры

 $\leftarrow$ 

 $\rightarrow$ 

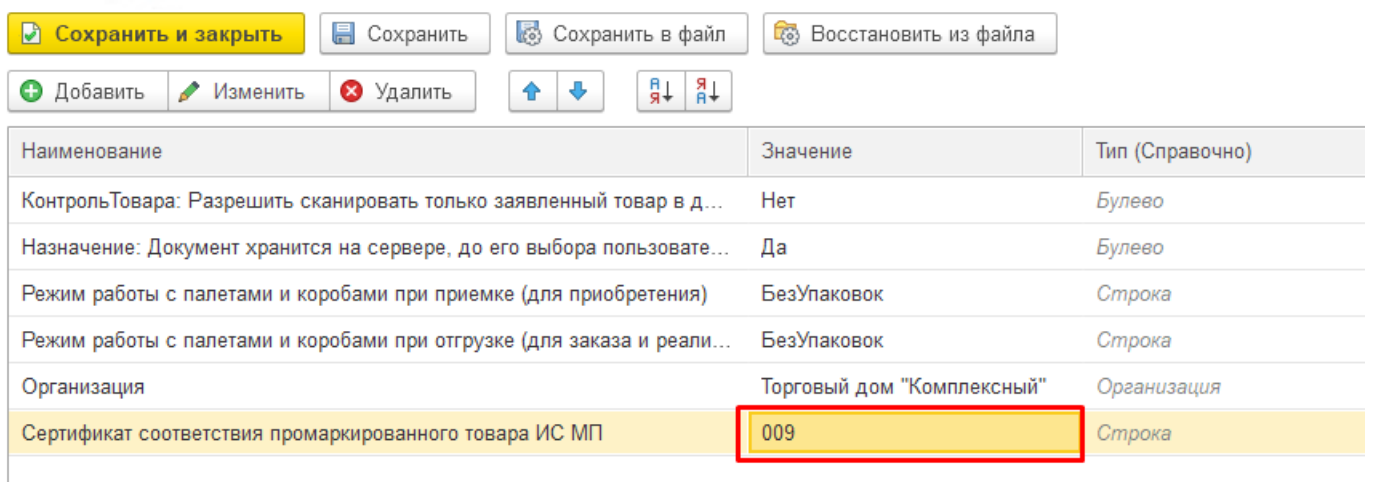

#### Все остальные данные при указанном номере дозаполнятся в документе автоматически.

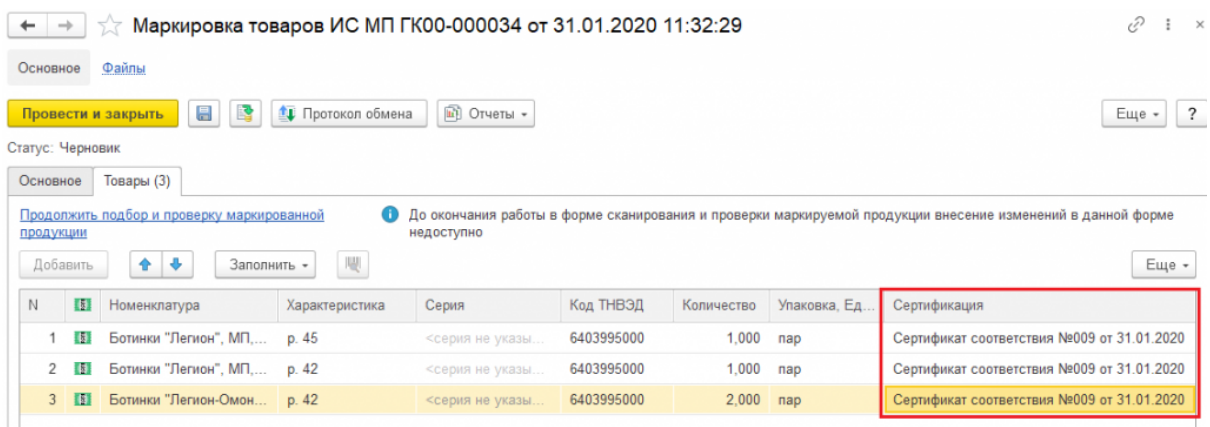

Если номер сертификата не указан в глобальных параметрах, то в документе «Маркировка товаров ИС МП» он автоматически не заполнится, но его можно ввести вручную в самом документе перед передачей марок в оборот.

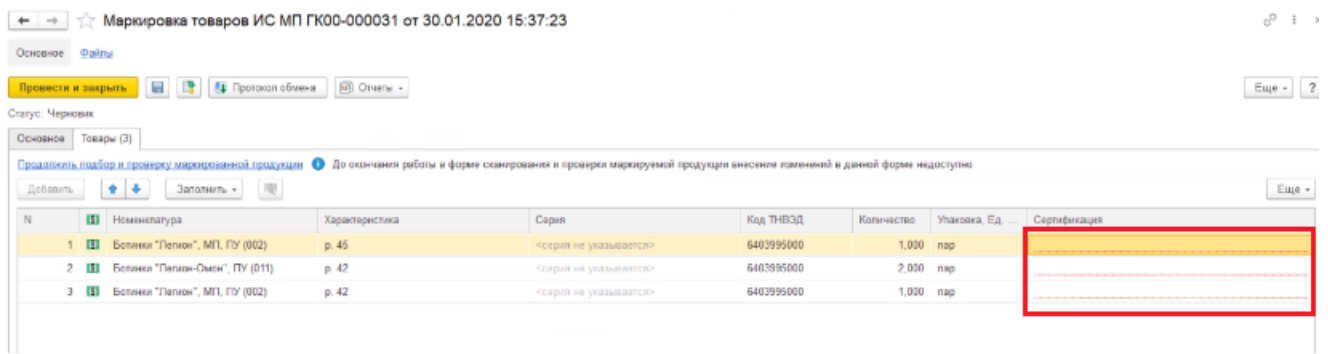

Для этого необходимо открыть окно ввода сертификата соответствия двойным щелчком правой кнопки мыши и ввести номер и дату начала действия сертификата.

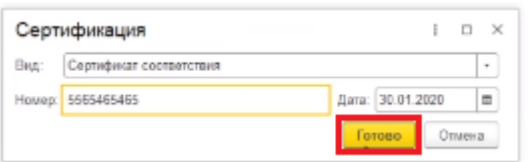

Такой способ является не очень удобным, т.к каждое поле документа «Сертификация» придется заполнять вручную.

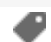

### Не нашли что искали?

 $\odot$ Задать вопрос в техническую поддержку

### Бизнес-процесс «ЕГАИС Акт фиксации марок (фактический)»

Последние изменения: 2024-03-26

### Краткая сводная по бизнес-процессу:

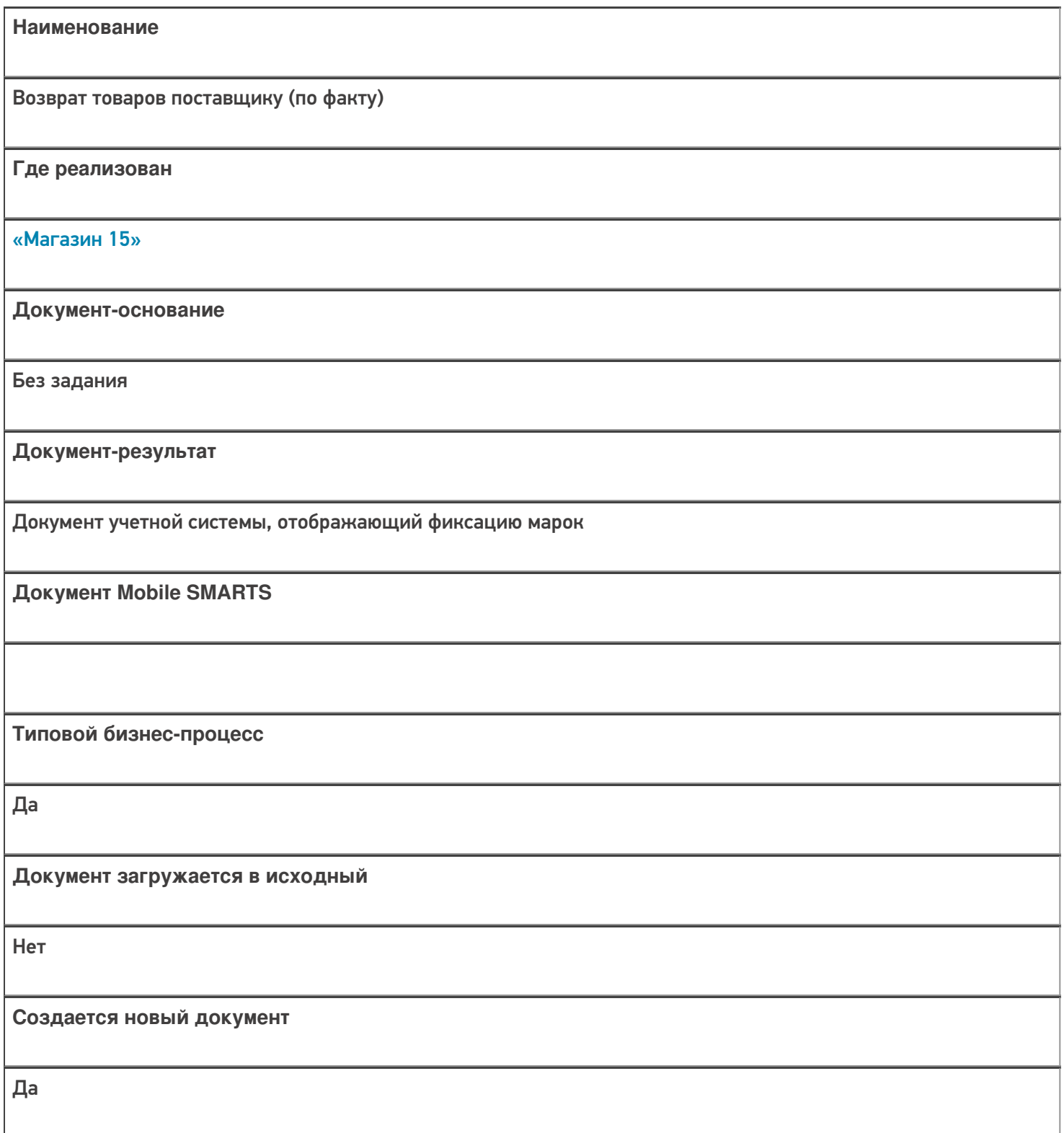

٦

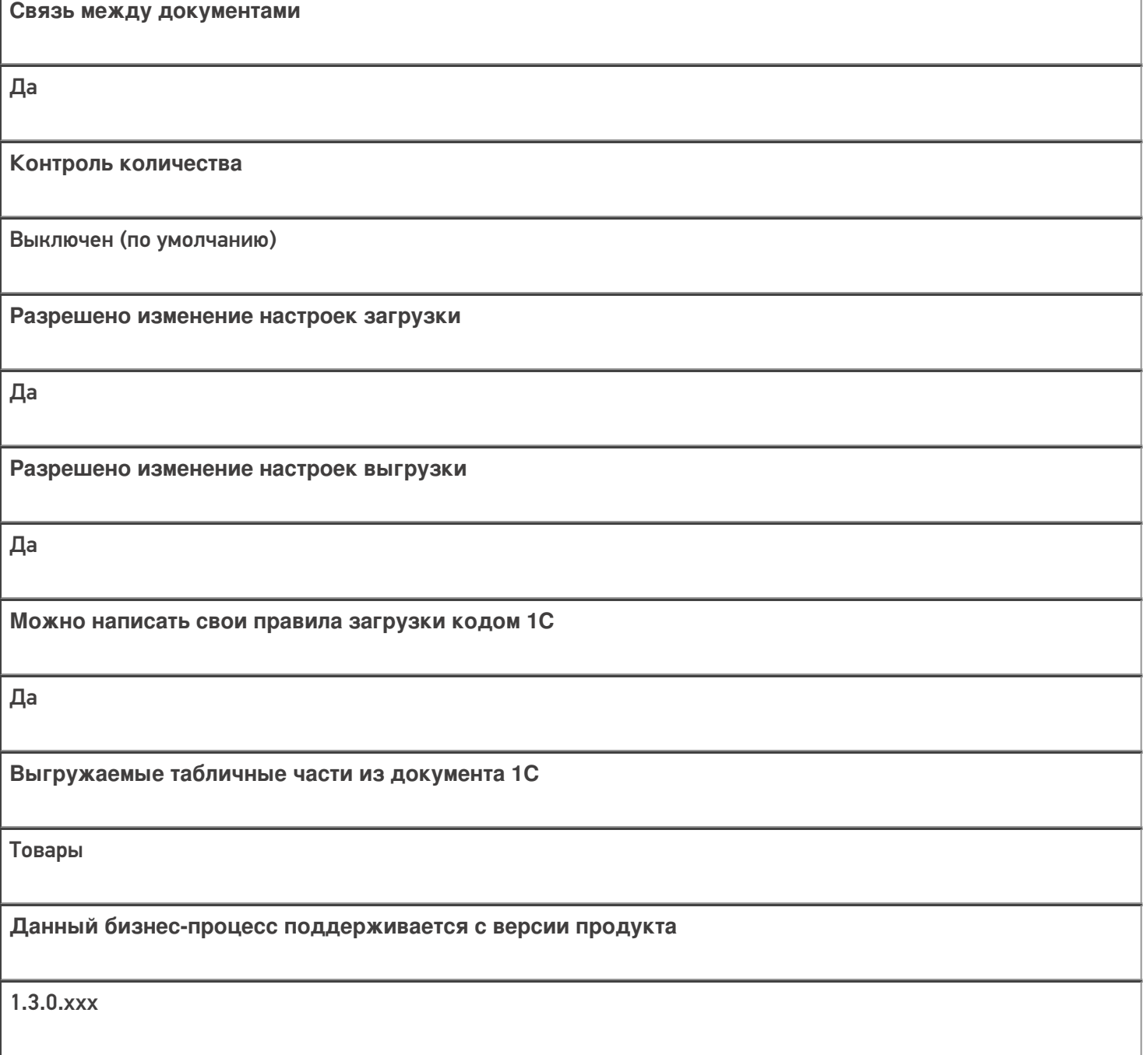

### Диаграмма бизнес-процесса:

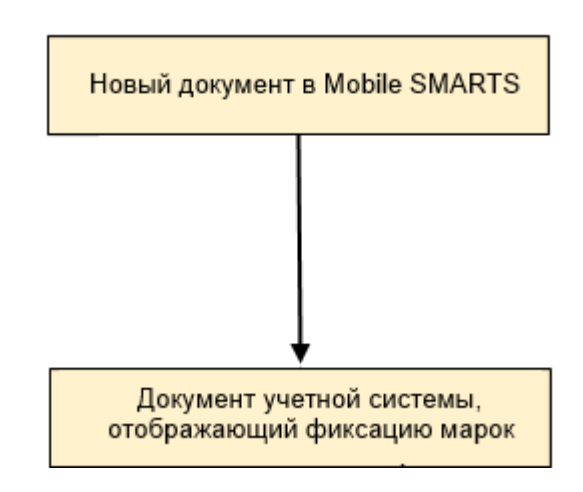

Учетная система

Документ-основание

Документ-результат

«Штрих-М: Торговое предприятие 7.0» («Штрих-М: Торговое предприятие 5.2»)

Без задания

ЕГАИС: Акт фиксации акцизных марок в 3-м регистре

#### Не нашли что искали?

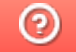

Задать вопрос в техническую поддержку

# Бизнес-процесс «ЕГАИС Выгрузка из ТСД (Помарочный)»

Последние изменения: 2024-03-26

### Краткая сводная по бизнес-процессу:

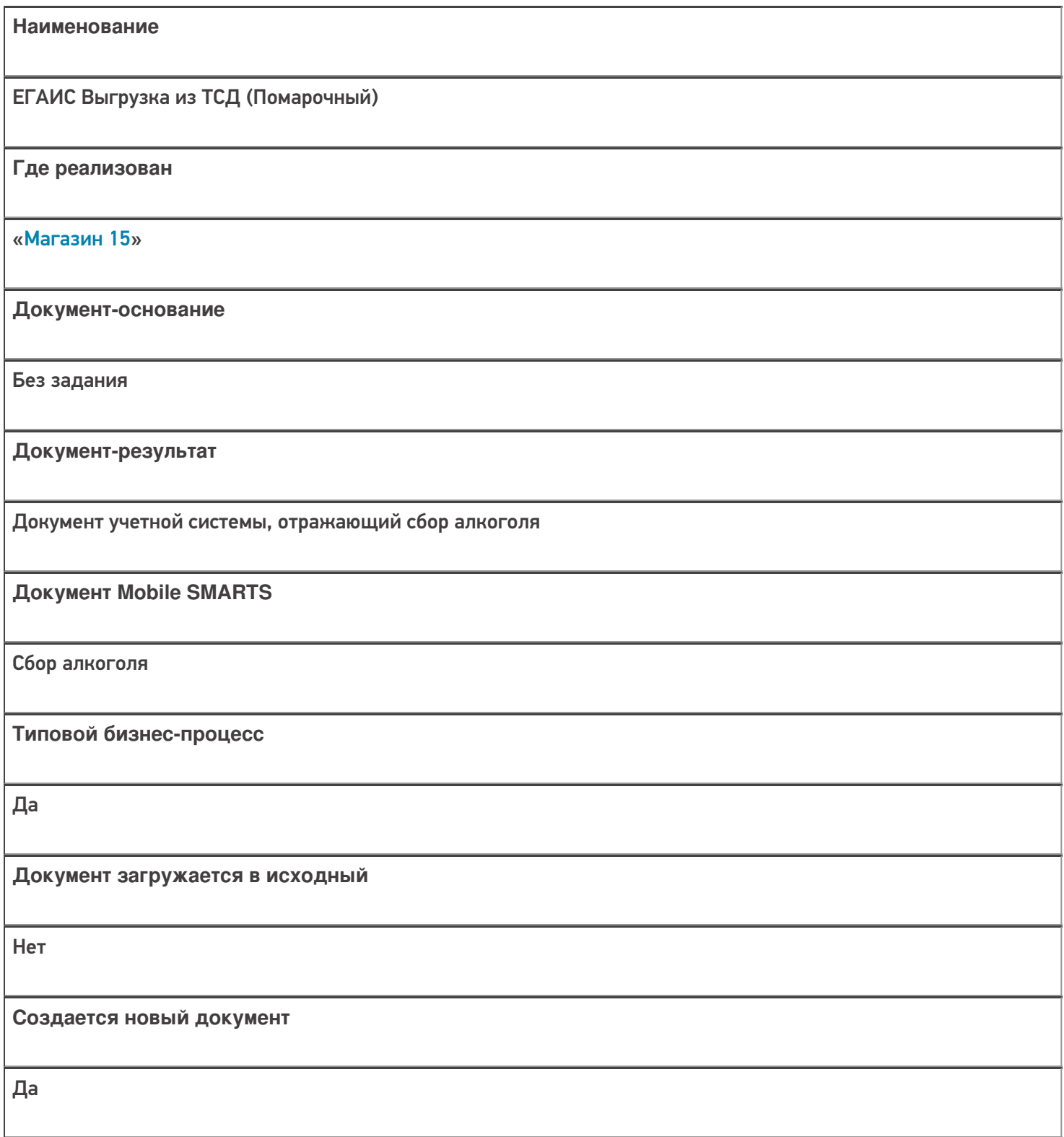

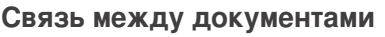

Да

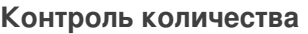

Выключен (по умолчанию)

**Разрешено изменение настроек загрузки**

Да

**Разрешено изменение настроек выгрузки**

Да

**Можно написать свои правила загрузки кодом 1С**

Да

**Выгружаемые табличные части из документа 1С**

Без задания

**Данный бизнес-процесс поддерживается с версии продукта**

1.0.0.30

### Диаграмма бизнес-процесса:

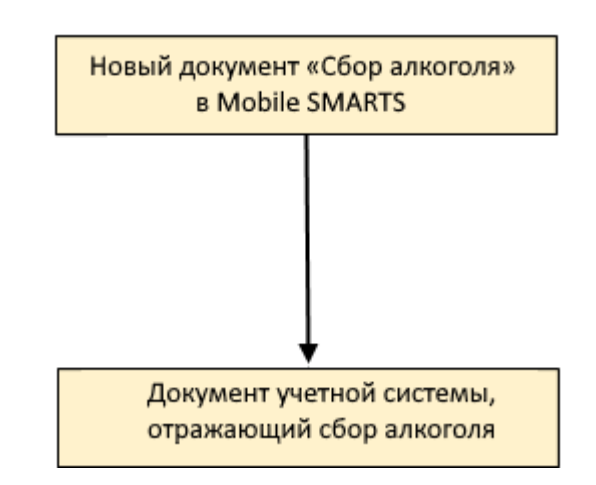

Поддержка бизнес-процесса в учетных системах:

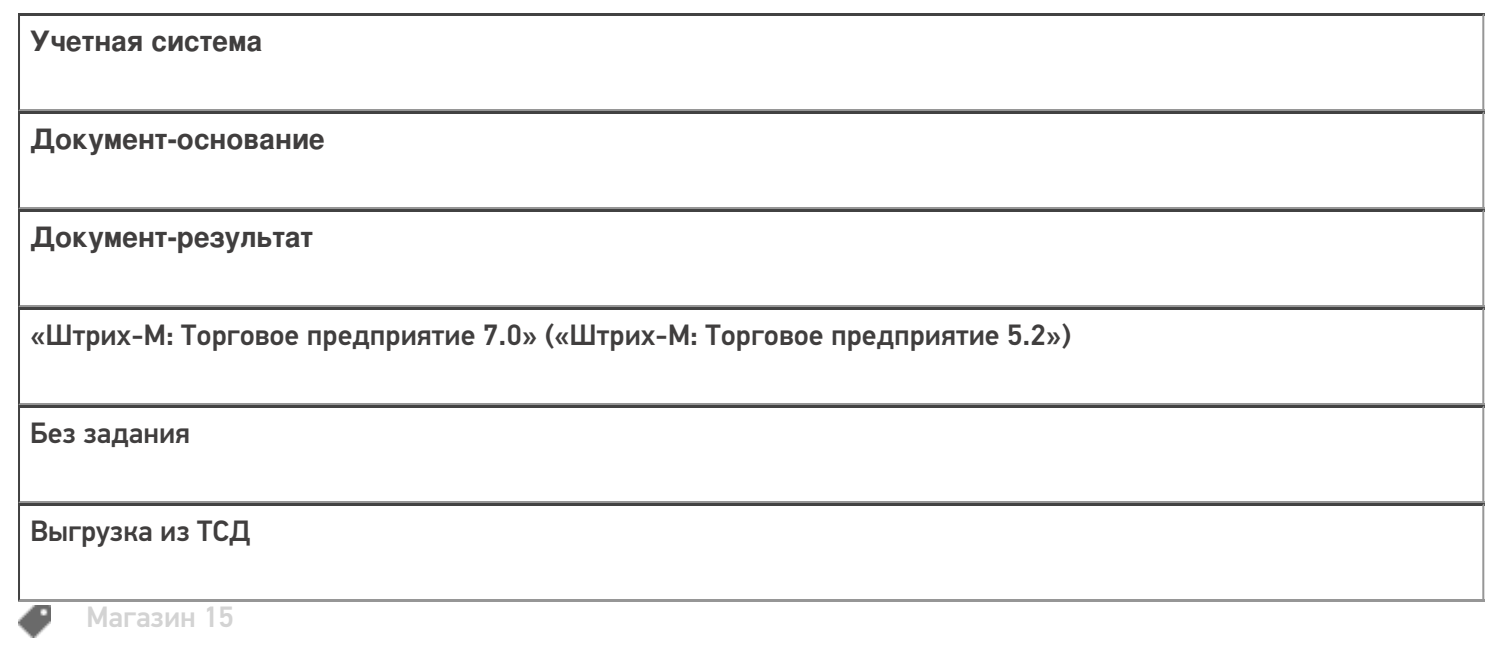

Не нашли что искали?

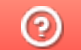

Задать вопрос в техническую поддержку

# Бизнес-процесс «Выгрузка из ТСД (созданный на ТСД «Сбор штрихкодов»)»

Последние изменения: 2024-03-26

Краткая сводная по бизнес-процессу:

# **Наименование** Выгрузка из ТСД (созданный на ТСД «Сбор штрихкодов») **Где реализован** «Магазин 15» **Документ-основание** Без задания **Документ-результат** Документ учетной системы, отображающий собранные ШК **Документ Mobile SMARTS** Сбор штрихкодов **Типовой бизнес-процесс** Да **Документ загружается в исходный** Нет **Создается новый документ** Да

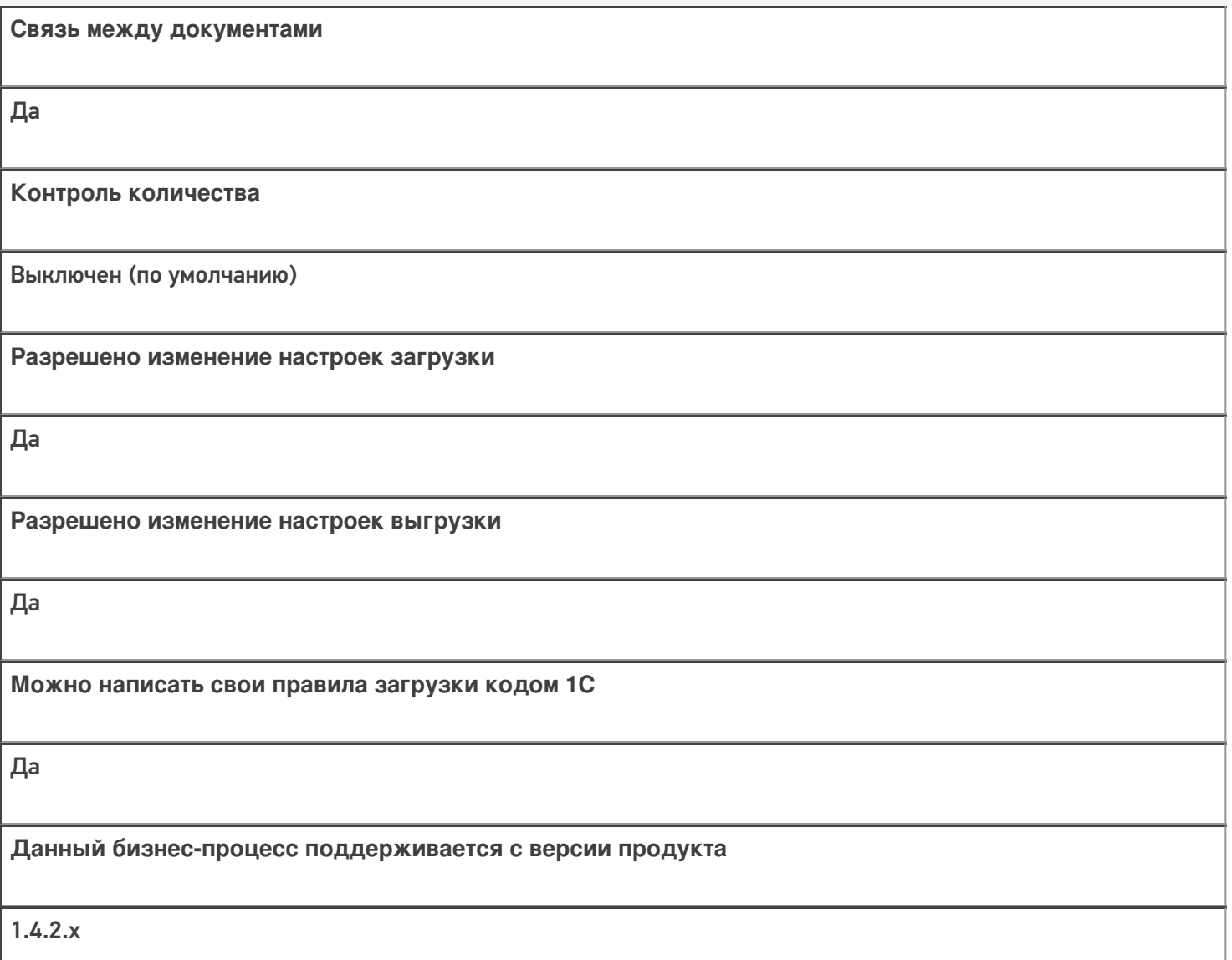

### Диаграмма бизнес-процесса:

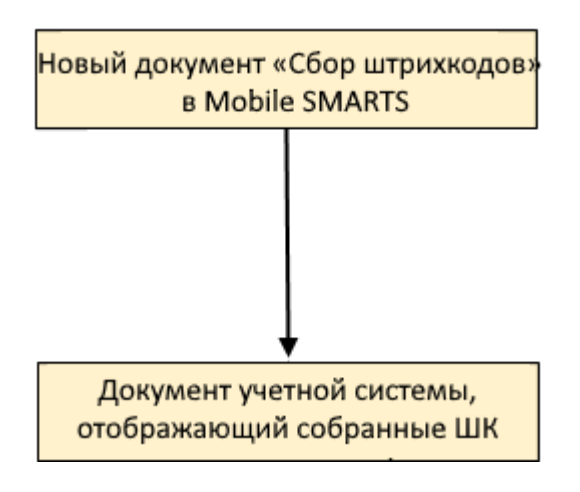

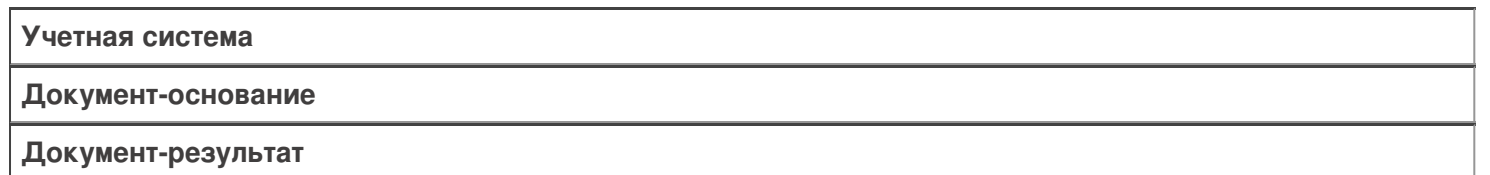

«Штрих-М: Торговое предприятие 5.2» («Штрих-М: Торговое предприятие 7.0»)

Без задания

Выгрузка из ТСД

### Не нашли что искали?

 $\odot$ Задать вопрос в техническую поддержку

### Бизнес-процессы для помарочной и партионной приемки алкоголя

Последние изменения: 2024-03-26

В связи с введением марок нового формата с 01.01.2019 в «Mobile SMARTS: Магазин 15», начиная с версии 1.1.2.120, были добавлены новые бизнес-процессы для помарочной и партионной приемки бутылок в следующие конфигурации 1С:

- Розница 2.2, начиная с версии 2.2.8.24.
- Управление небольшой (нашей) фирмой 1.6, начиная с версии 1.6.15.53.
- Управление торговлей 11.4, начиная с версии 11.4.5.129.
- Управление предприятием 2.4, начиная с версии 2.4.5.129.
- Комплексная автоматизация 2.4, начиная с версии 2.4.5.129.

Эти бизнес-процессы помогут провести операции с остатками старой партионной продукции, и начать работу с новым алкоголем, учтенным помарочно. Бизнес-процесс выбирается в зависимости от вида принимаемой продукции.

Партионная продукция – это алкогольная продукция, помарочный учет которой не производился при производстве или импорте. Или же та помарочная продукция, у которой указание марок при отгрузке, списании или перемещении не было произведено. Это возможно, если продукция была произведена или импортирована до 1 июля 2018 г.

Помарочной же является алкогольная продукция, производство или импорт которой были учтены помарочно, или по которой была выполнена привязка марок, то есть учет ведется в разрезе каждой бутылки, а не по партиям.

#### Бизнес-процесс «Смешанная приемка алкоголя (ТТН)»

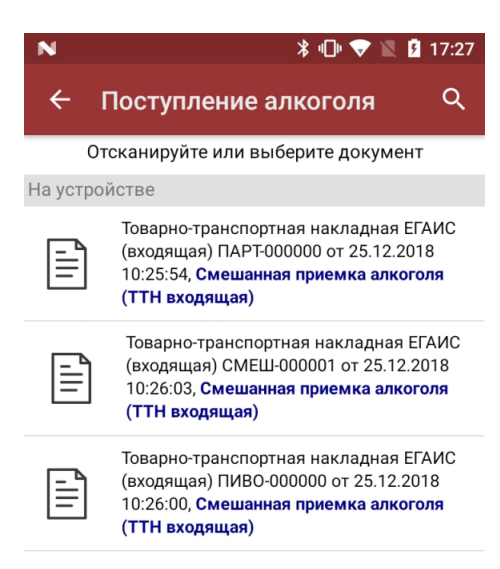

- приемка партионной продукции;
- приемка партионной и помарочной продукции (вместе в одной ТТН);
- приемка пива.

#### Приемка партионной продукции

Сканируются любые марки из одной партии.

Как партионная применяется только та алкогольная продукция, которая была произведена или импортирована до 1 июля 2018 г (старая марка).

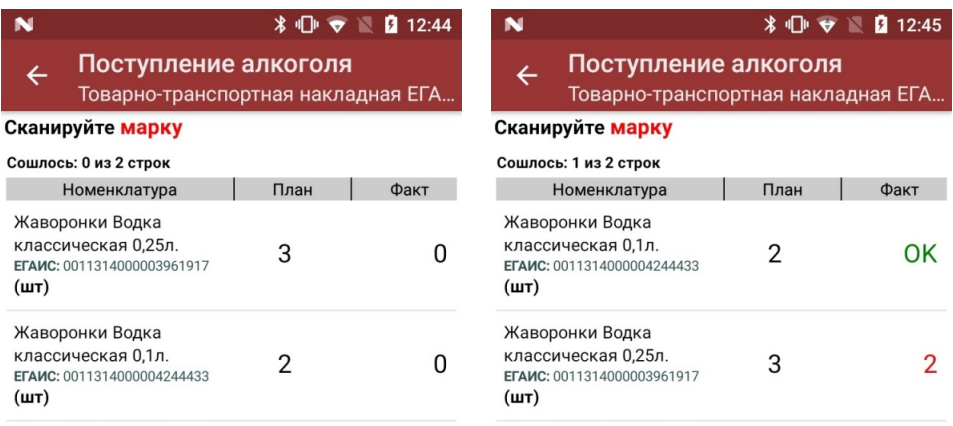

оператор

оператор  $\mathbf{\Omega} \equiv \mathbf{0}$ 

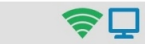

С помощью повторного сканирования марки можно удалить из списка уже отсканированную позицию.

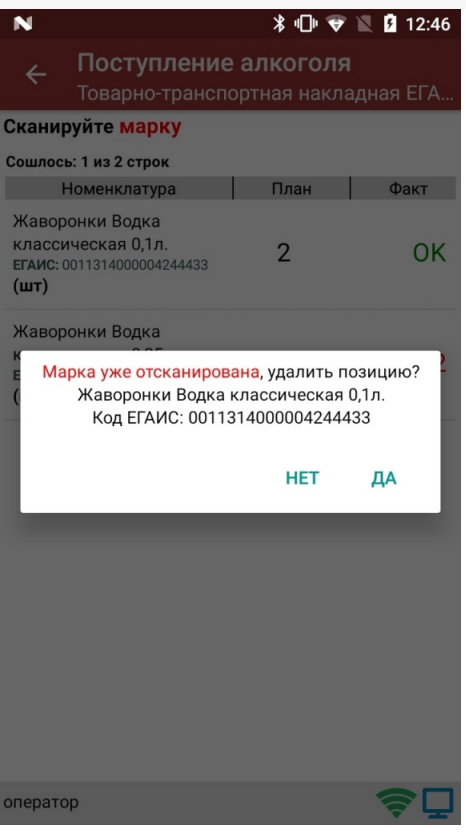

В результате приемки в 1С отправляется документ, который содержит список наименований алкоголя с указанным фактическим количеством.

### Приемка партионной и помарочной продукции

Сканируются и любые марки из одной партии, и те бутылки, которые были учтены помарочно.

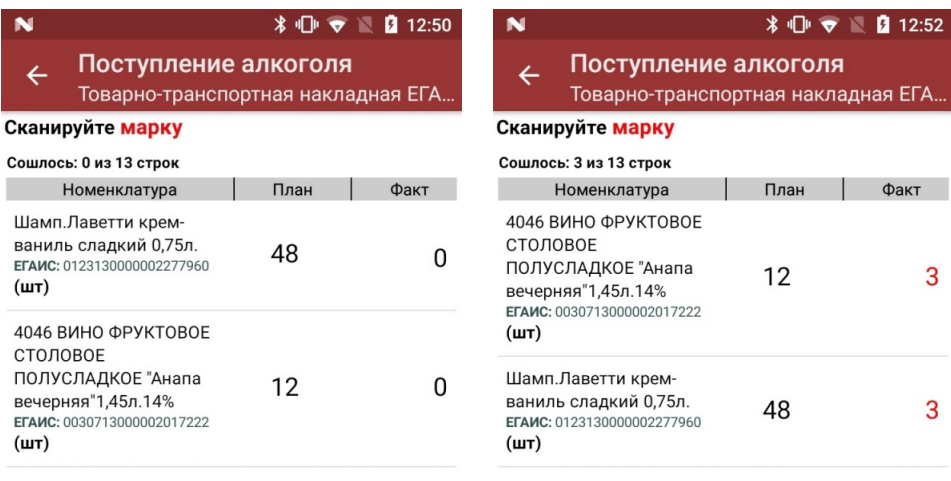

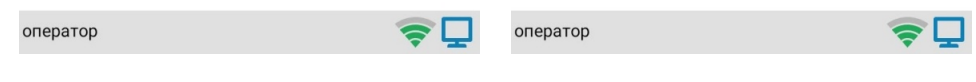

В результате приемки в 1С отправляется документ, который содержит список марок каждой бутылки для помарочного алкоголя, и список наименований алкоголя с указанным количеством для партионного.

#### Приемка пива

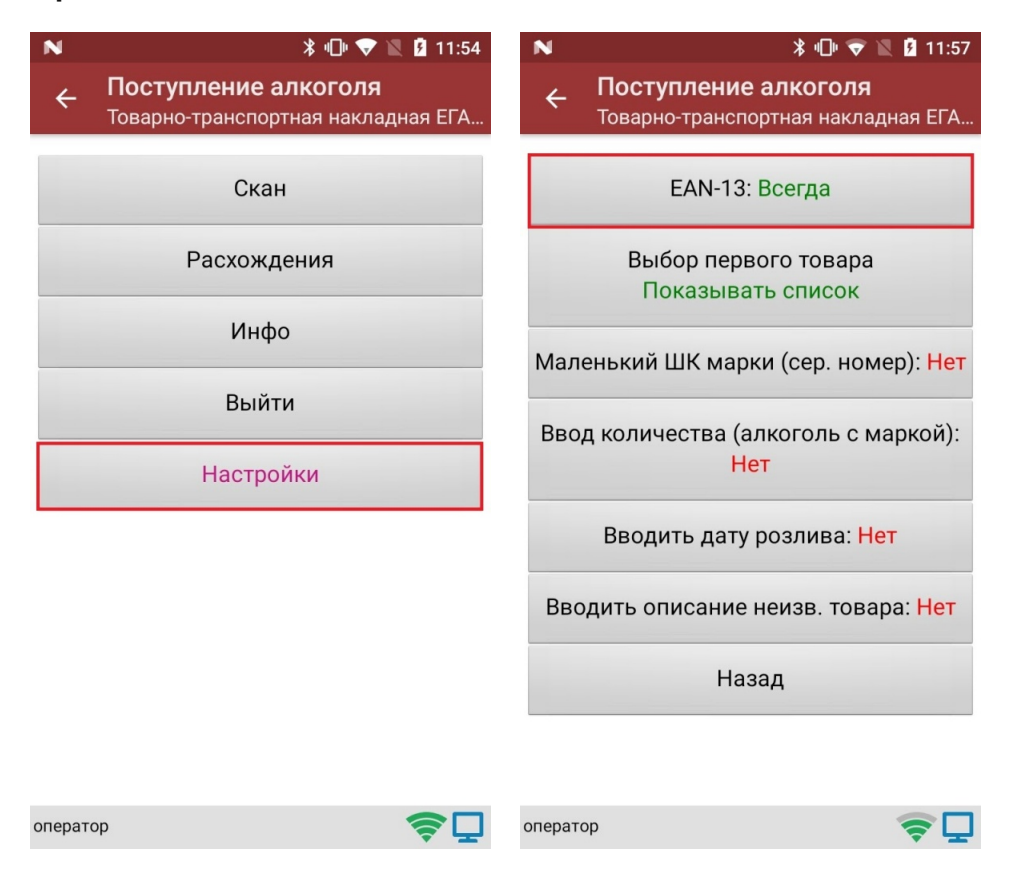

Так как пиво является немаркируемой продукцией, приемка пива происходит путем сканирования ШК EAN-13, поэтому в настройках документа необходимо включить использование EAN-13.

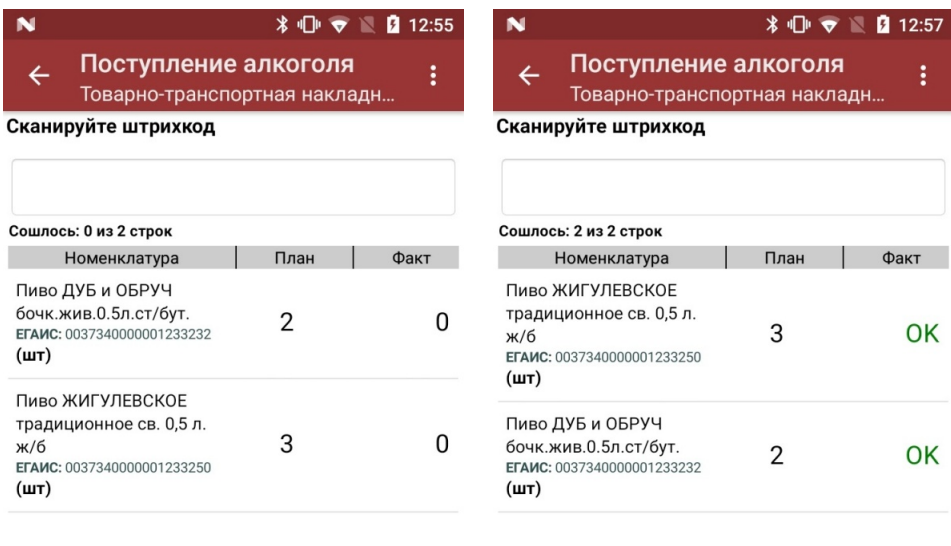

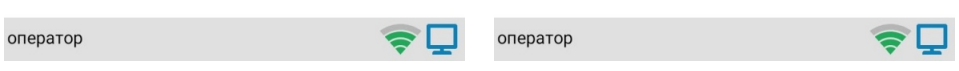

В результате приемки в 1С отправляется документ, который содержит список наименований пива с указанным фактическим количеством.

### Бизнес-процесс «Помарочная приемка алкоголя (ТТН)»

*\* 17:27

Поступление алкоголя Отсканируйте или выберите документ

#### На устройстве

 $\leftarrow$ 

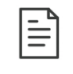

Товарно-транспортная накладная ЕГАИС (входящая) МАРК-000000 от 25.12.2018 10:25:57, Помарочная приемка алкоголя (ТТН входящая)

 $\alpha$ 

Применяется только для работы с помарочной продукцией, которая была произведена или импортирована после 1 июля 2018 г (новая марка).

Сканировать можно только те марки, который указаны в ТТН.

В результате приемки, проведенной на ТСД, в 1С формируется документ, который содержит список из марок каждой бутылки (пример таблицы из конфигурации «Розница 2.2» после заполнения данными из ТСД).

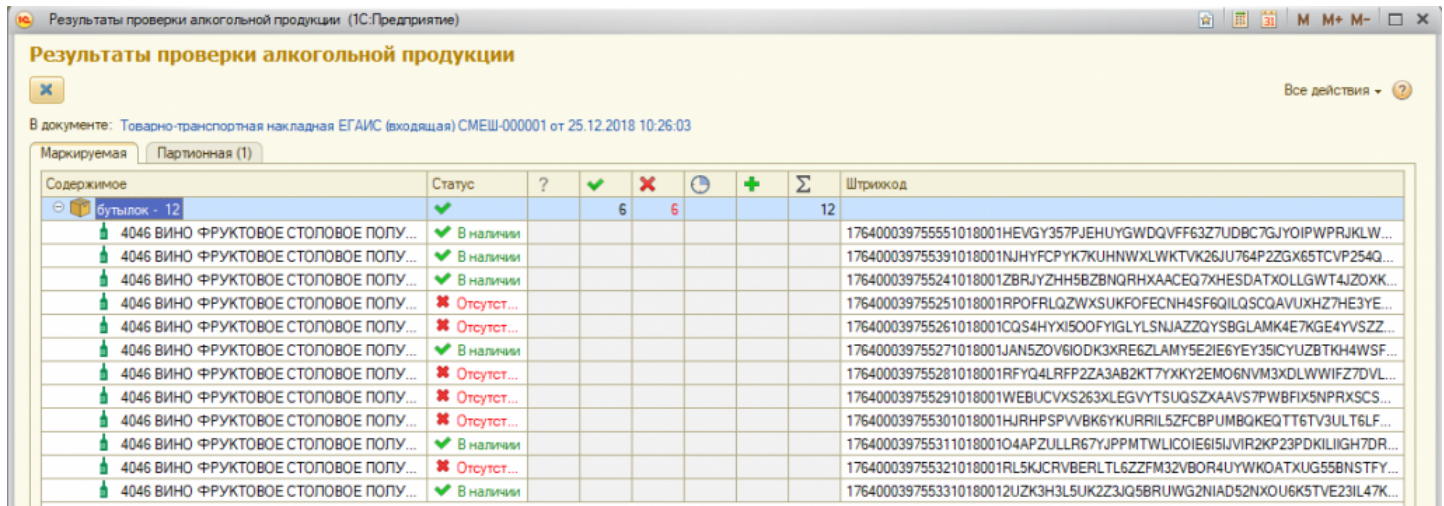

#### Не нашли что искали?

# Бизнес-процесс «Возврат товаров поставщику(по факту СборШК)»

Последние изменения: 2024-03-26

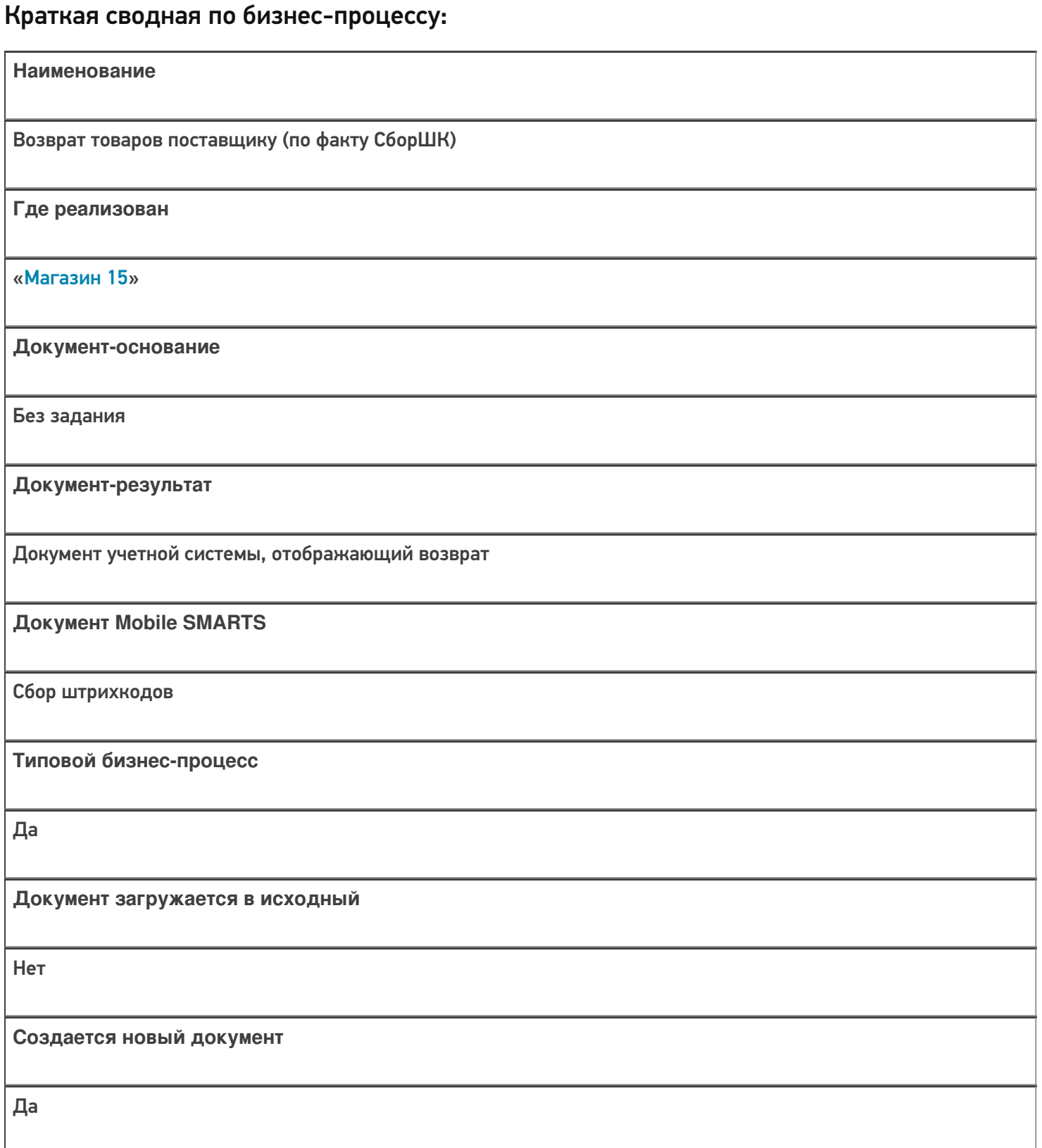

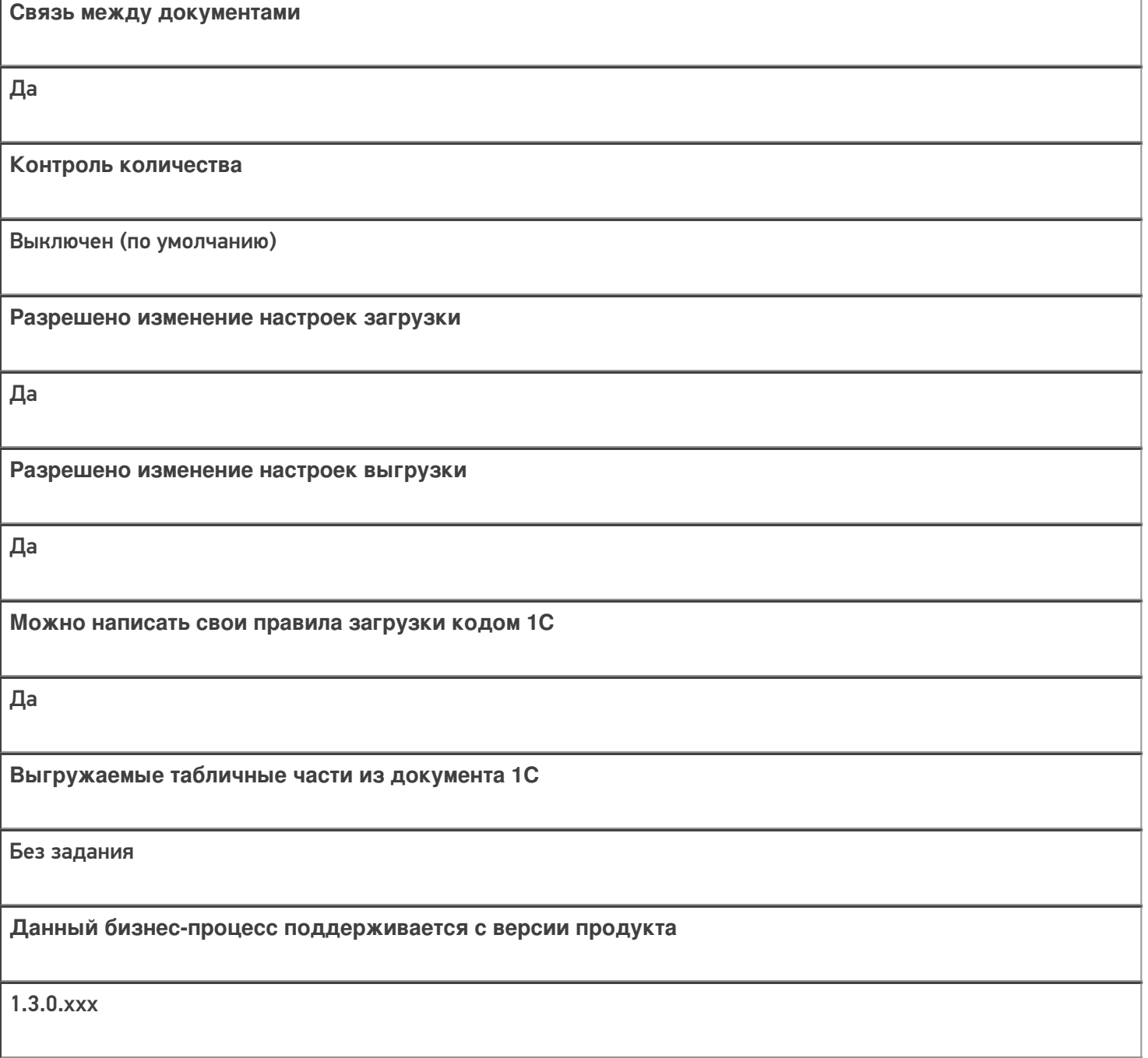

### Диаграмма бизнес-процесса:

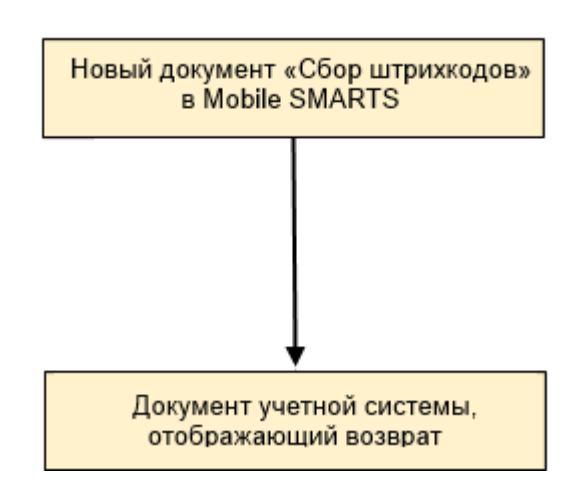

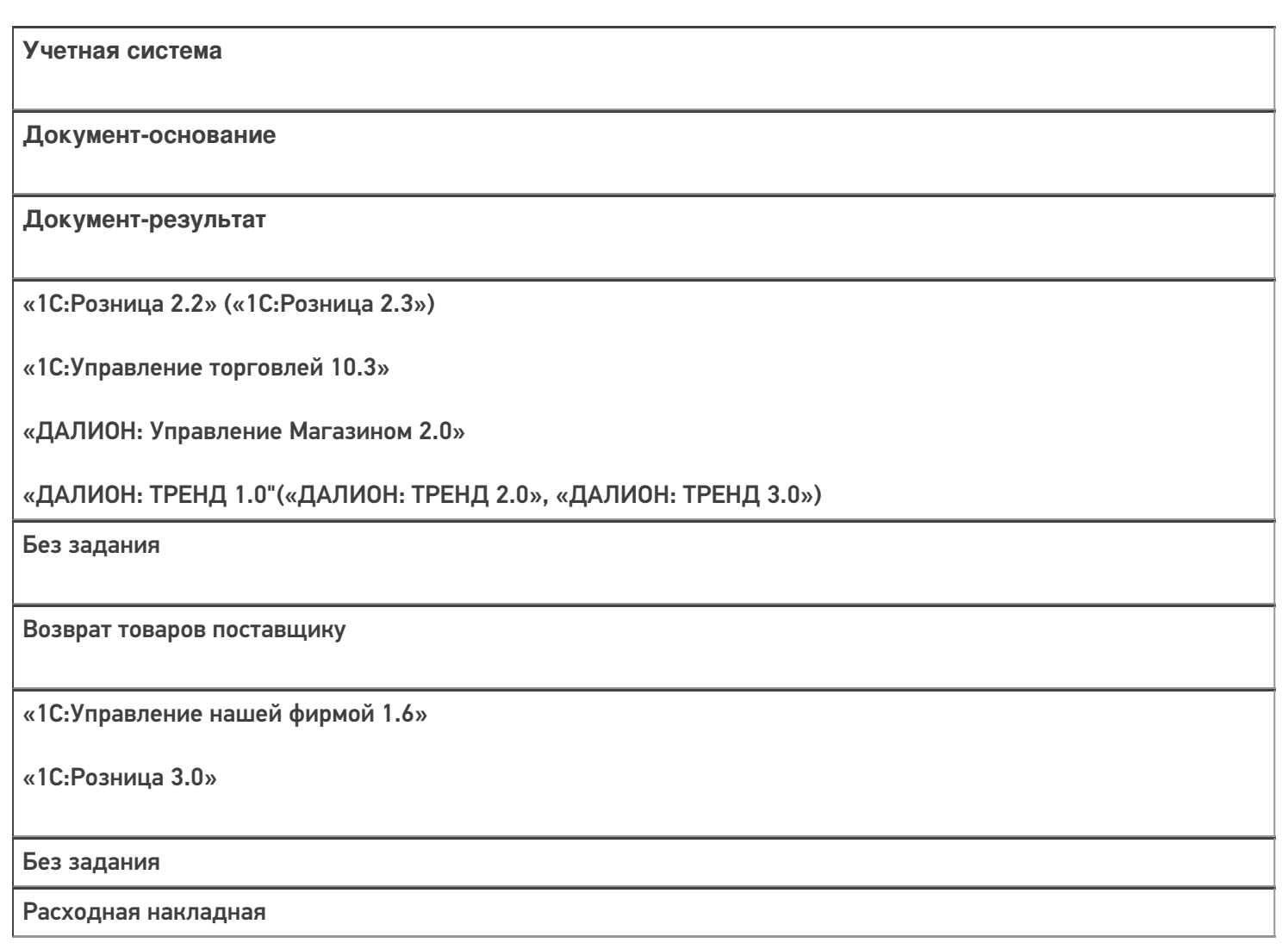

### Не нашли что искали?

 $\odot$ Задать вопрос в техническую поддержку

# Бизнес-процесс «Исходящая ЕГАИС ТТН (по факту)»

Последние изменения: 2024-03-26

### Краткая сводная по бизнес-процессу:

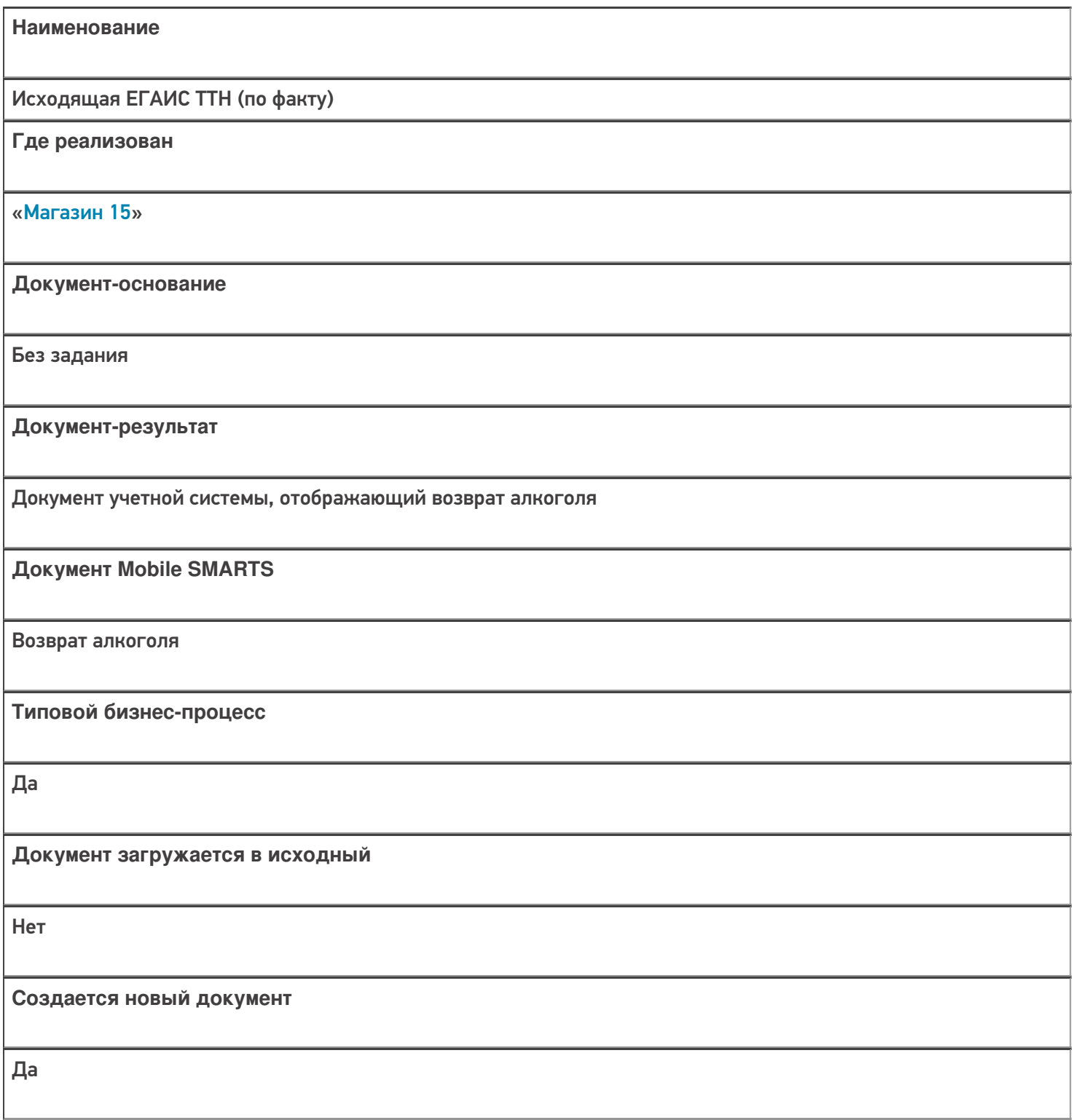

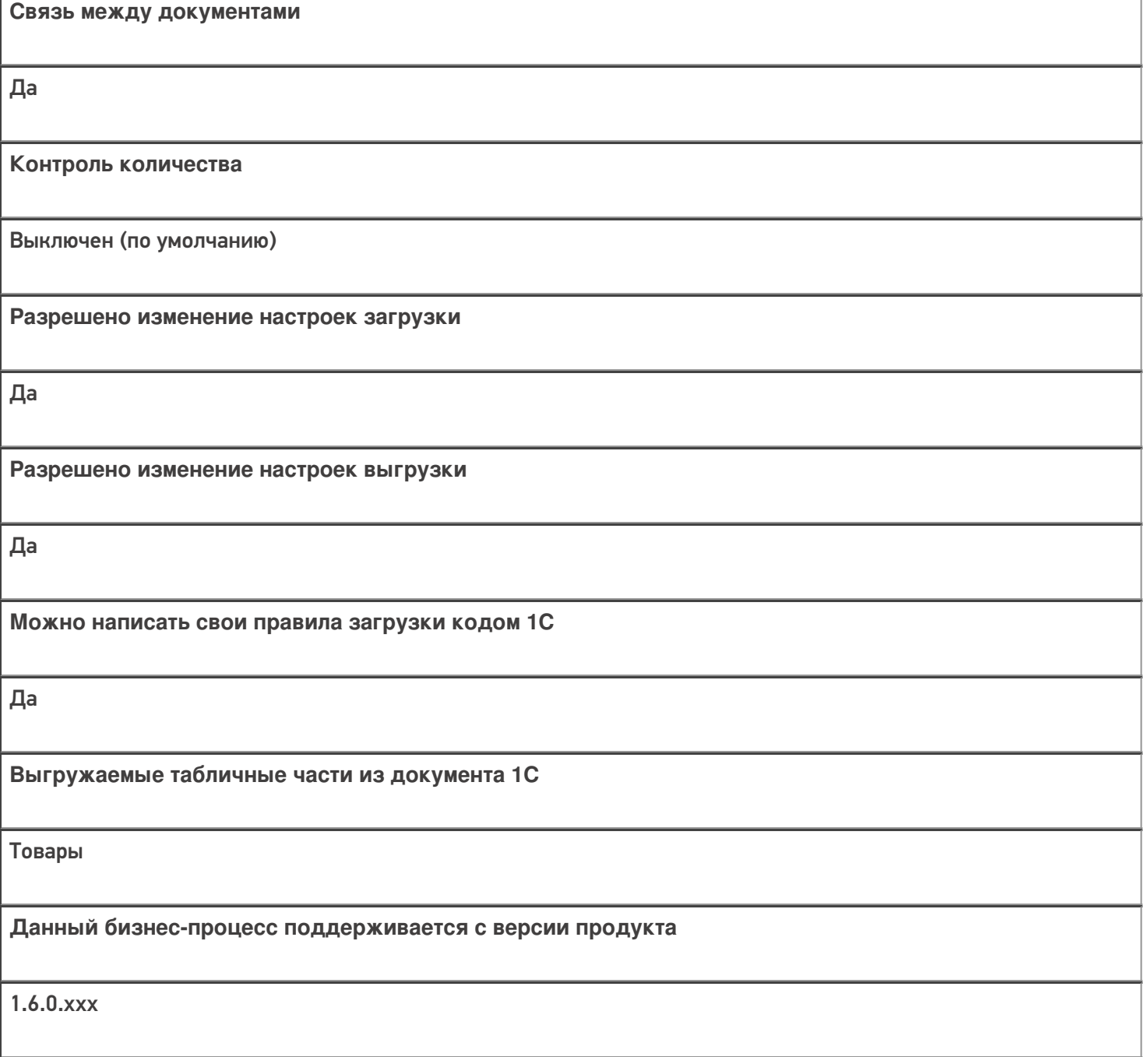

### Диаграмма бизнес-процесса:

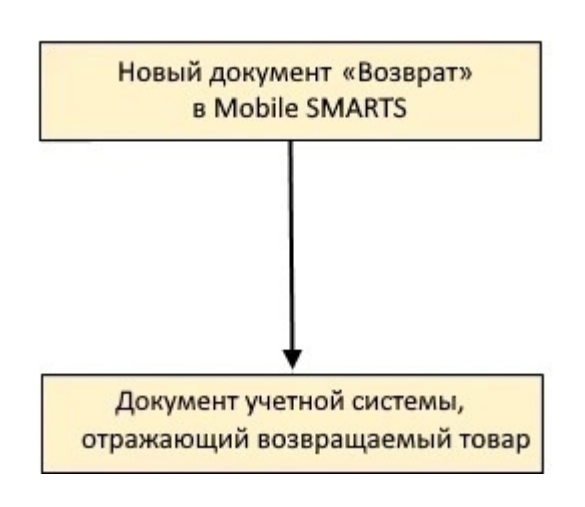

Учетная система

Документ-основание

Документ-результат

«ДАЛИОН: ТРЕНД 3.0» («ДАЛИОН: ТРЕНД 2.0», «ДАЛИОН: ТРЕНД 1.0»)

Без задания

**EFAUC TTH** 

Не нашли что искали?

 $\odot$ Задать вопрос в техническую поддержку

# Бизнес-процесс «Списание (по факту) в документ «Списание»»

Последние изменения: 2024-03-26

### Краткая сводная по бизнес-процессу:

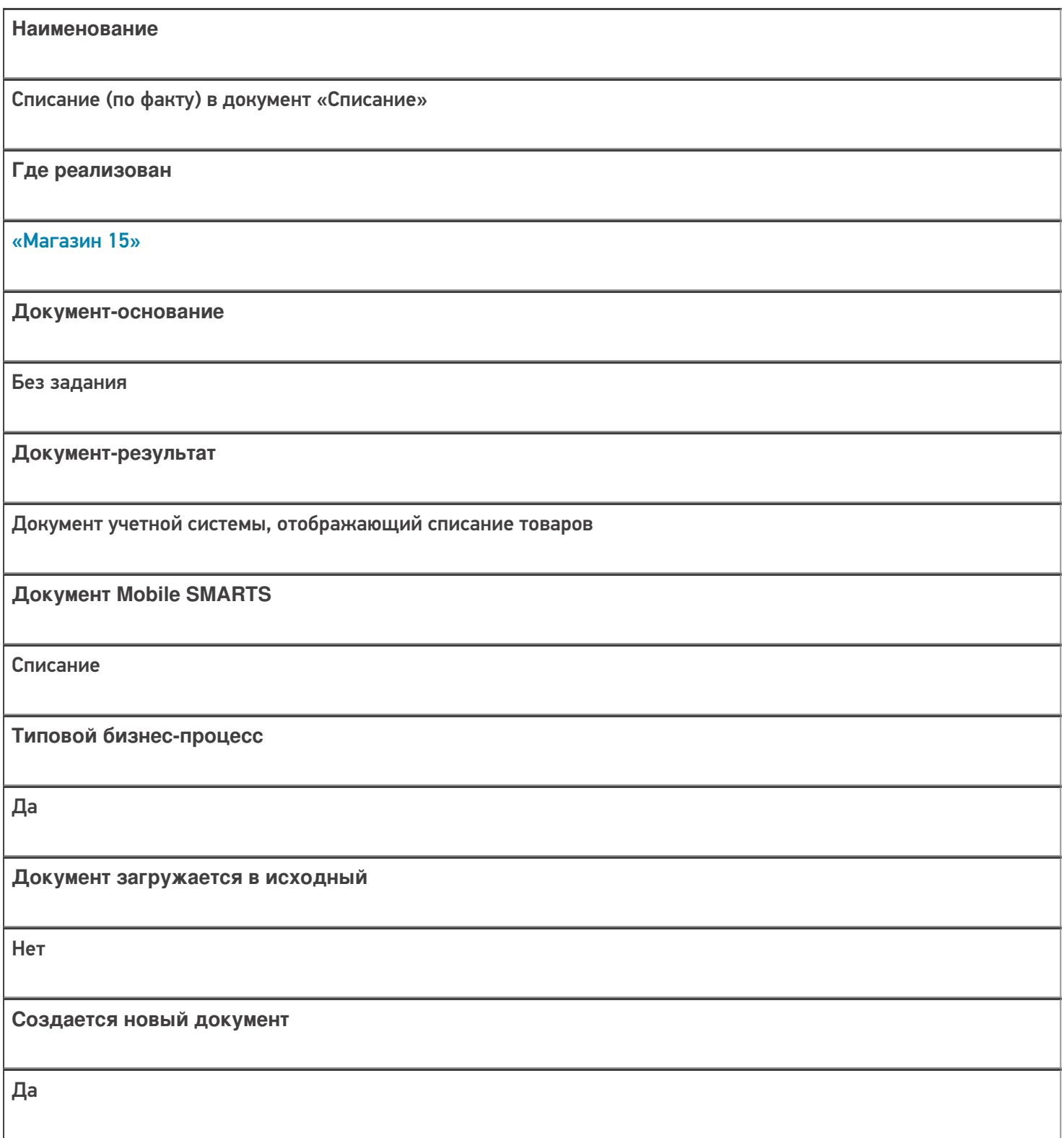

٦

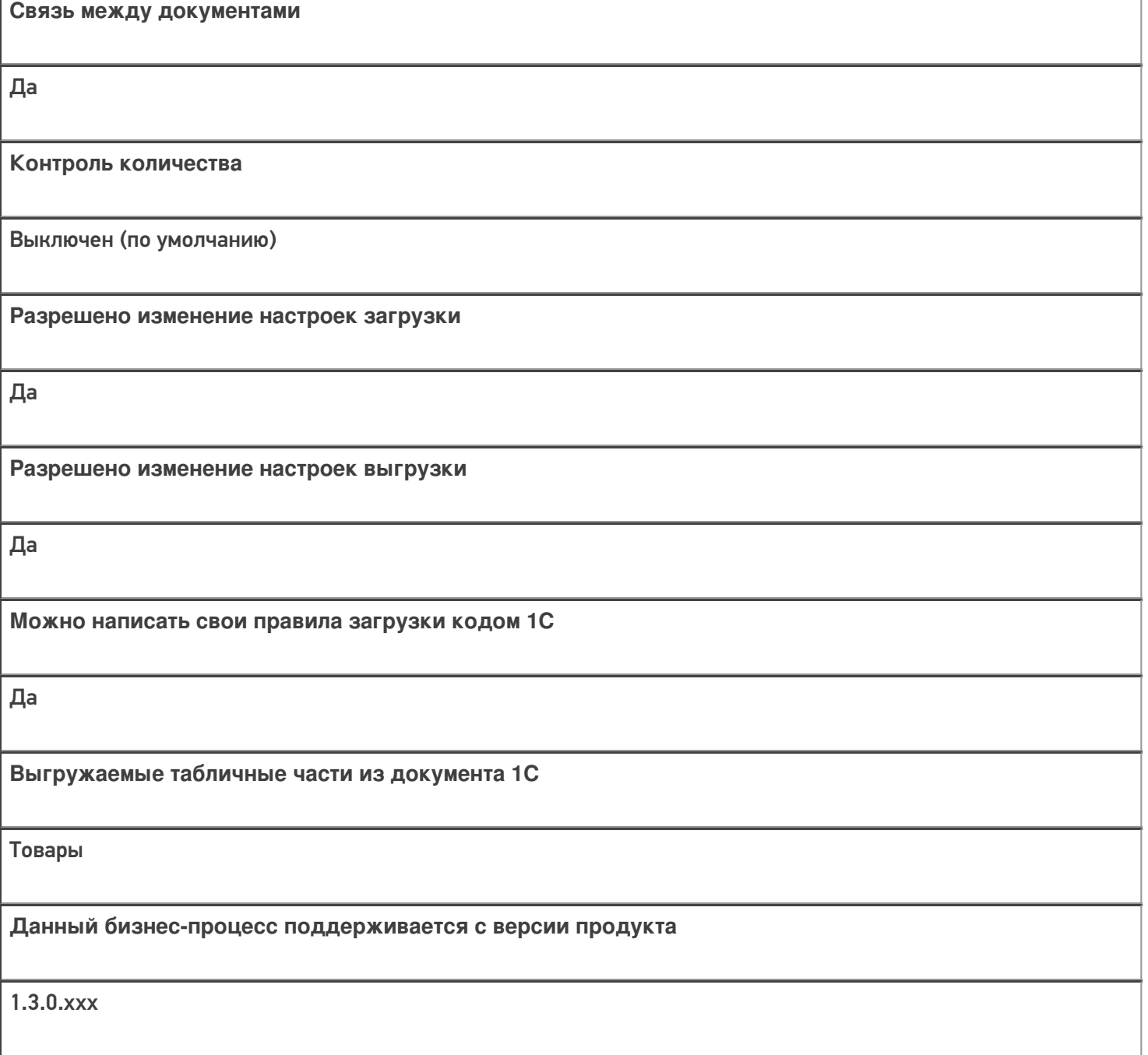

### Диаграмма бизнес-процесса:

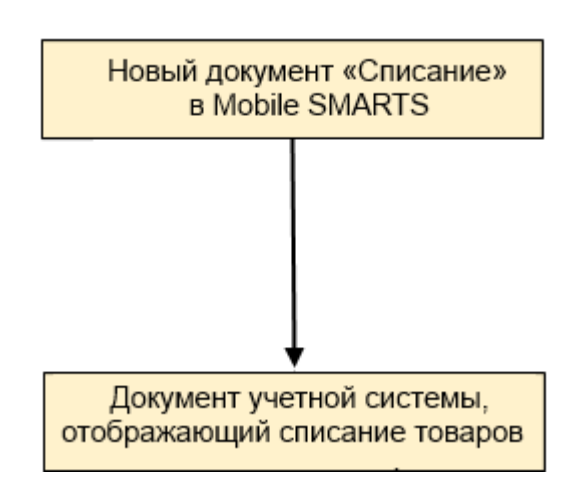

Учетная система

Документ-основание

Документ-результат

«Штрих-М: Торговое предприятие 7.0» («Штрих-М: Торговое предприятие 5.2»)

Без задания

Списание

«ДАЛИОН: ТРЕНД 1.0» («ДАЛИОН: ТРЕНД 2.0», «ДАЛИОН: ТРЕНД 3.0»)

Без задания

Списание товаров

Не нашли что искали?

 $\odot$ 

Задать вопрос в техническую поддержку

# Бизнес-процесс «Постановка кеги на кран (созданный на ТСД «Списание»)»

Применимо к продуктам: Магазин 15

Последние изменения: 2024-04-12

### Краткая сводная по бизнес-процессу:

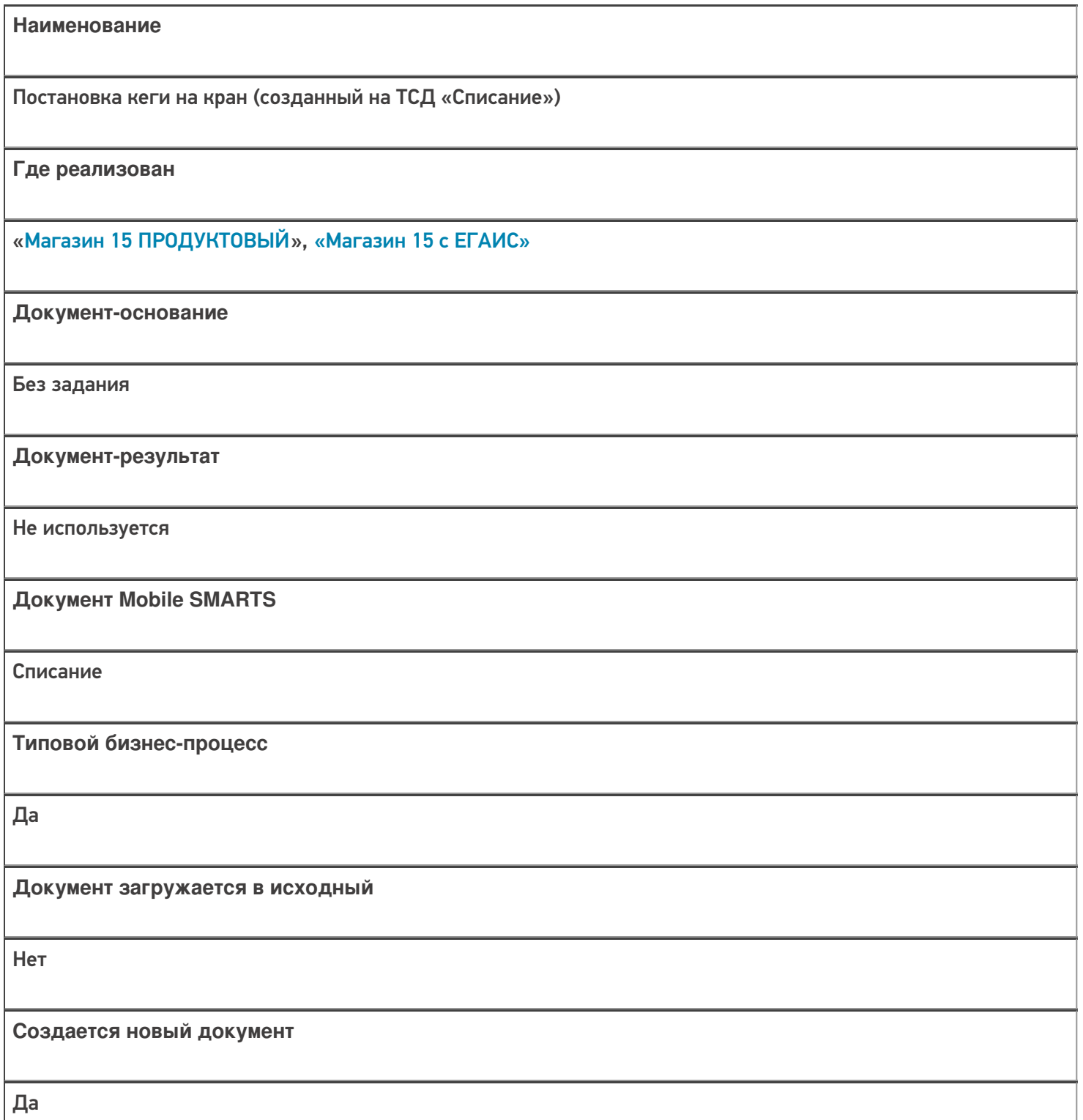

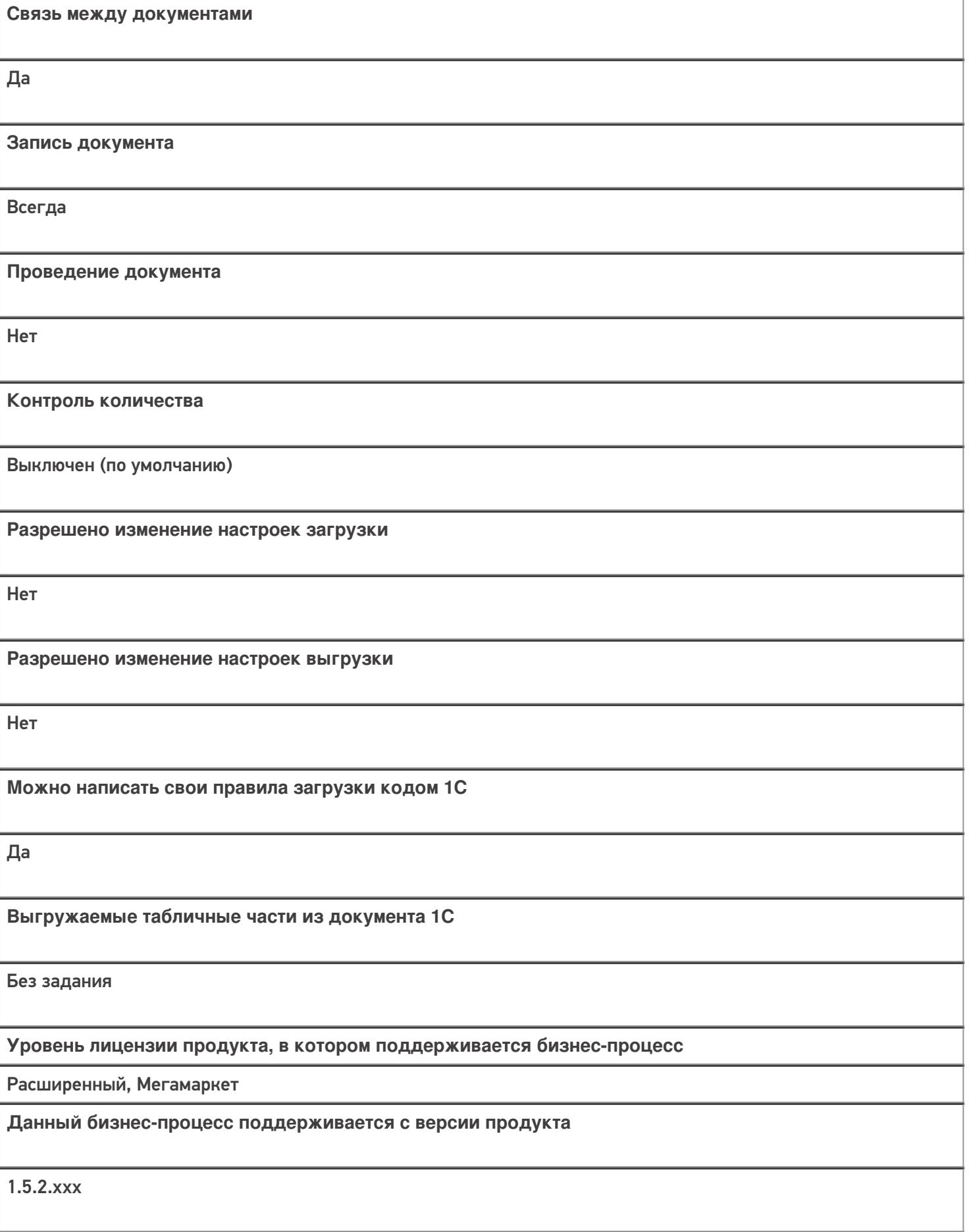

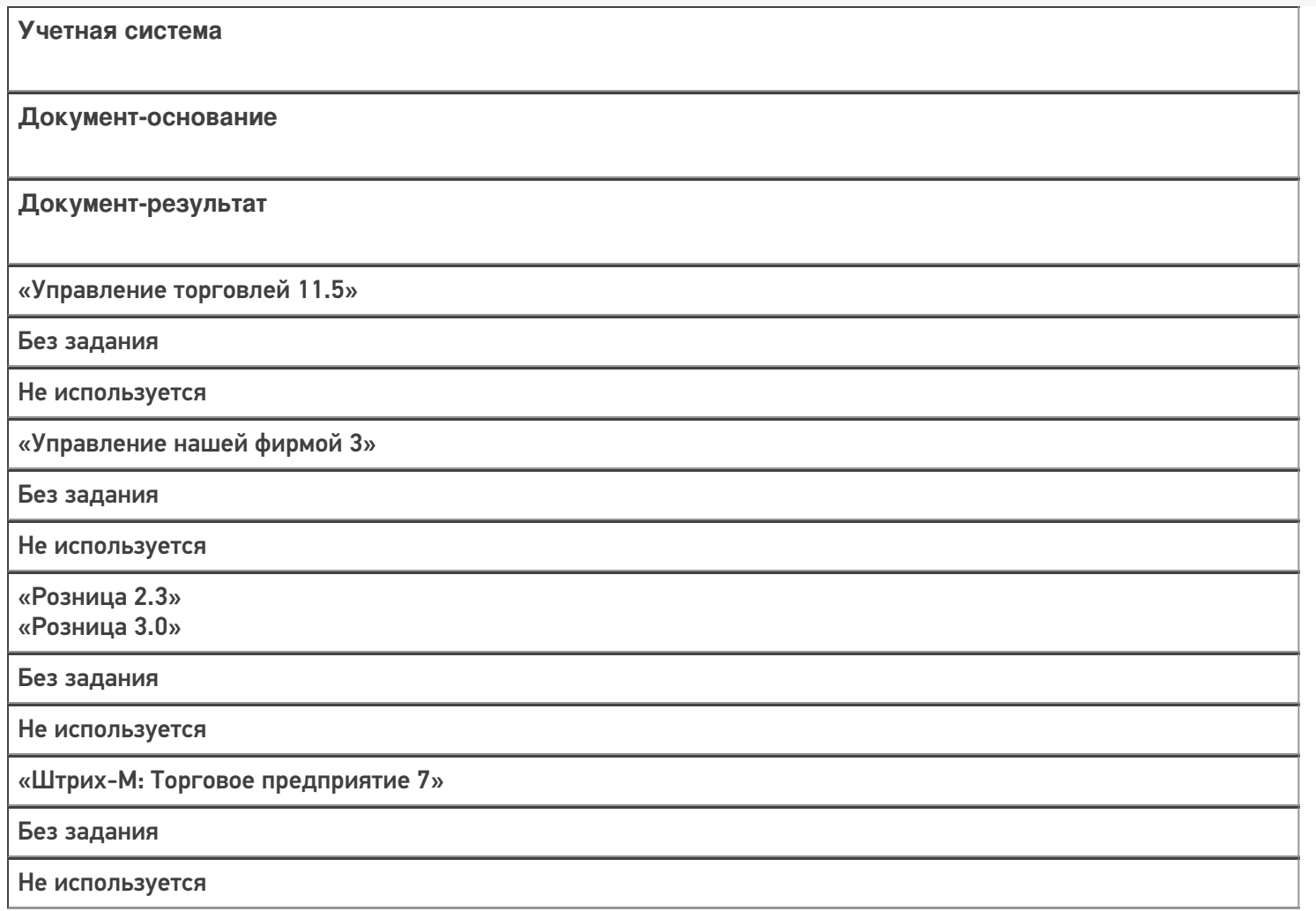

### Не нашли что искали?

 $\odot$ Задать вопрос в техническую поддержку

# Бизнес-процесс «Выгрузка из ТСД (созданное на ТСД «Списание»)»

Последние изменения: 2024-03-26

Краткая сводная по бизнес-процессу:

# **Наименование** Выгрузка из ТСД (созданное на ТСД «Списание») **Где реализован** «Магазин 15» **Документ-основание** Без задания **Документ-результат** Документ учетной системы, отображающий списываемые товары **Документ Mobile SMARTS** Списание **Типовой бизнес-процесс** Да **Документ загружается в исходный** Нет **Создается новый документ** Да

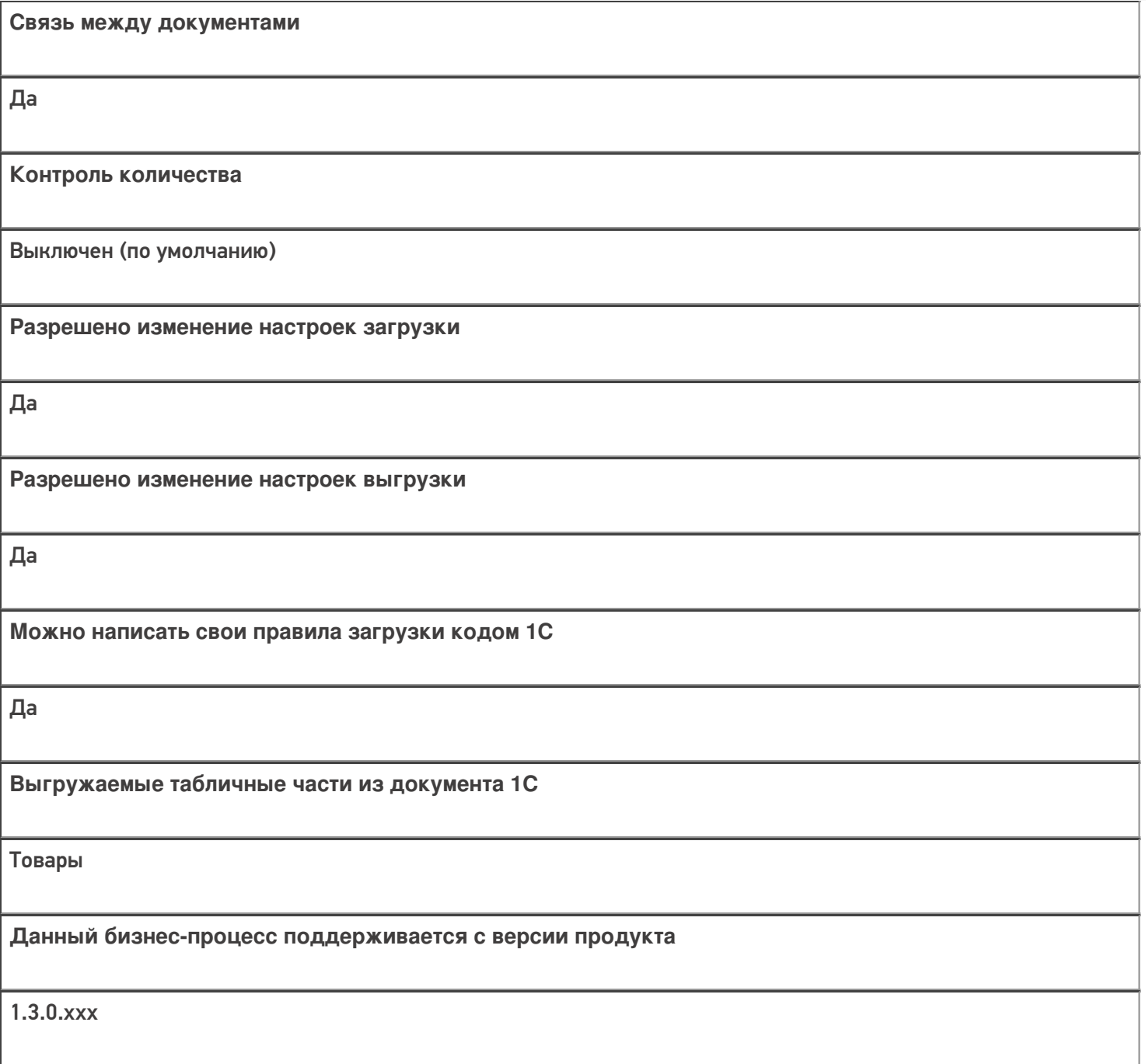

### Диаграмма бизнес-процесса:

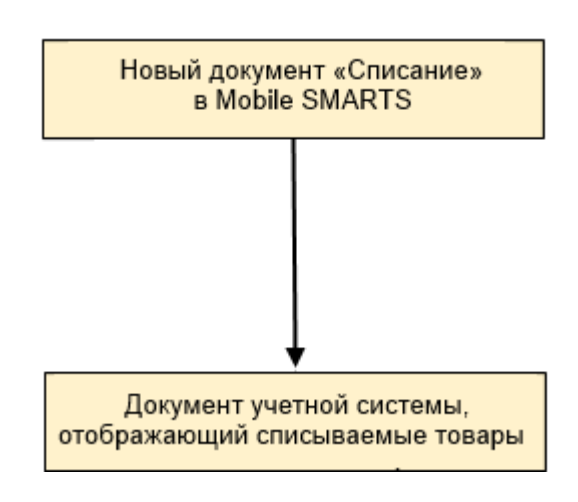

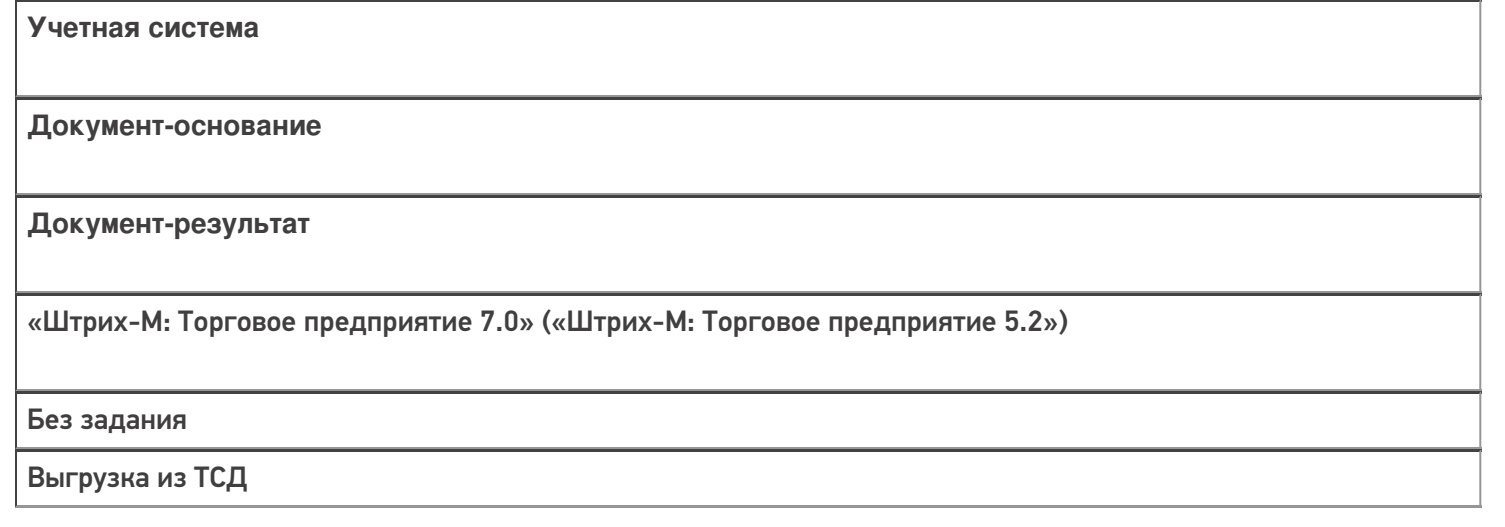

### Не нашли что искали?

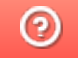

Задать вопрос в техническую поддержку

## Бизнес-процесс «Выгрузка из ТСД (созданный на ТСД «Возврат»)»

Последние изменения: 2024-03-26

Краткая сводная по бизнес-процессу:

# **Наименование** Выгрузка из ТСД (созданный на ТСД «Возврат») **Где реализован** «Магазин 15» **Документ-основание** Без задания **Документ-результат** Документ учетной системы, отображающий возврат **Документ Mobile SMARTS** Возврат **Типовой бизнес-процесс** Да **Документ загружается в исходный** Нет **Создается новый документ** Да

٦

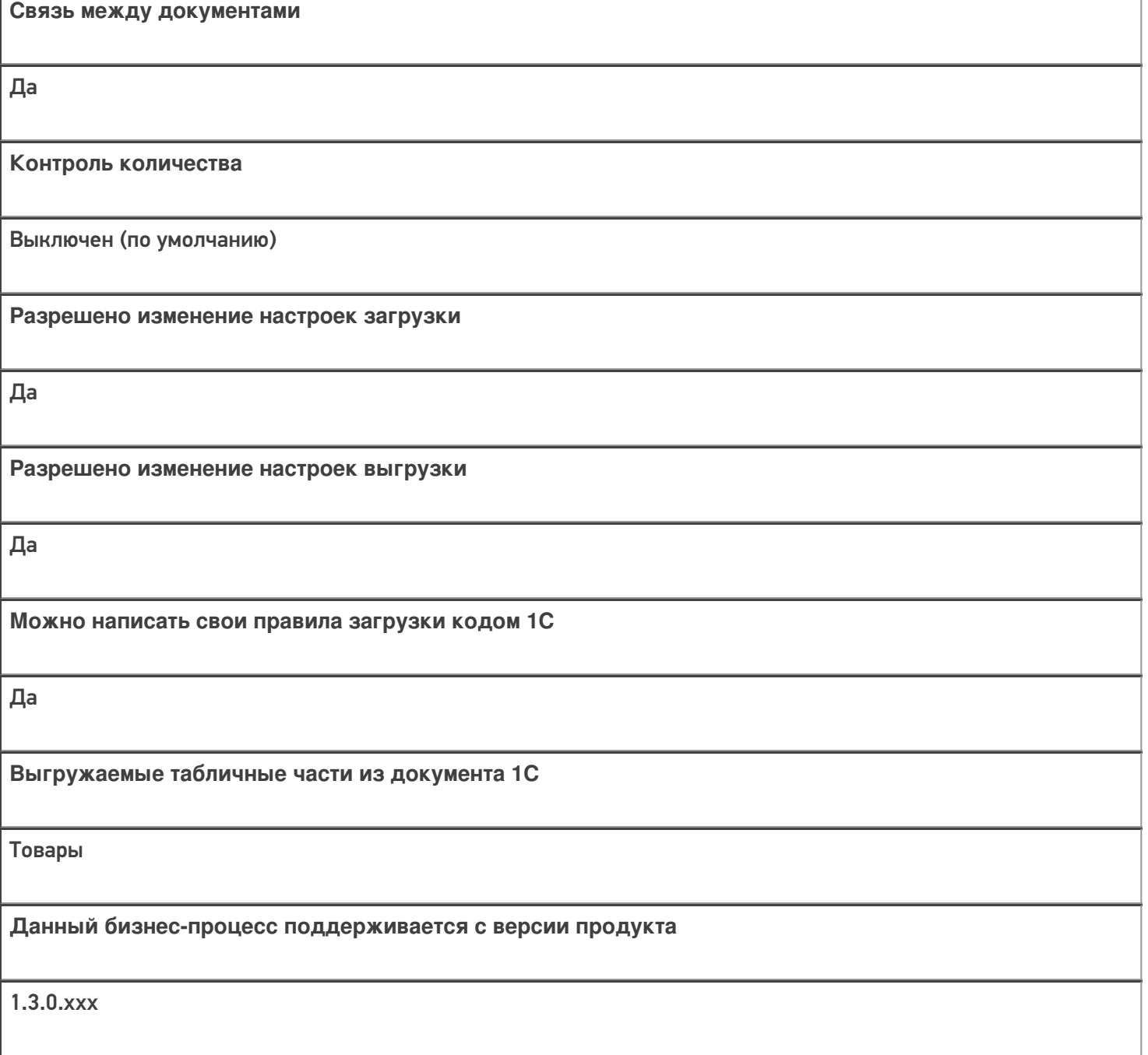

### Диаграмма бизнес-процесса:

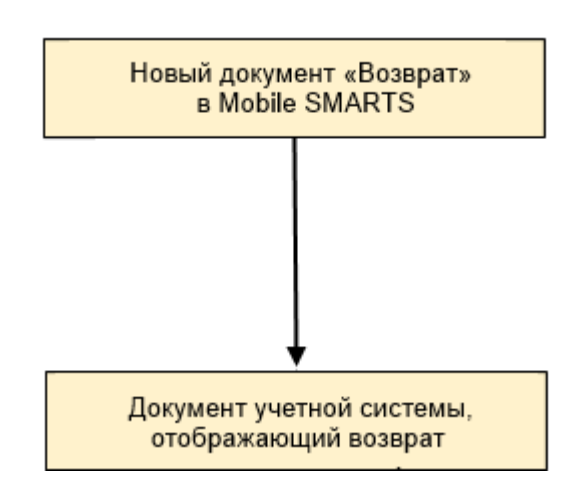
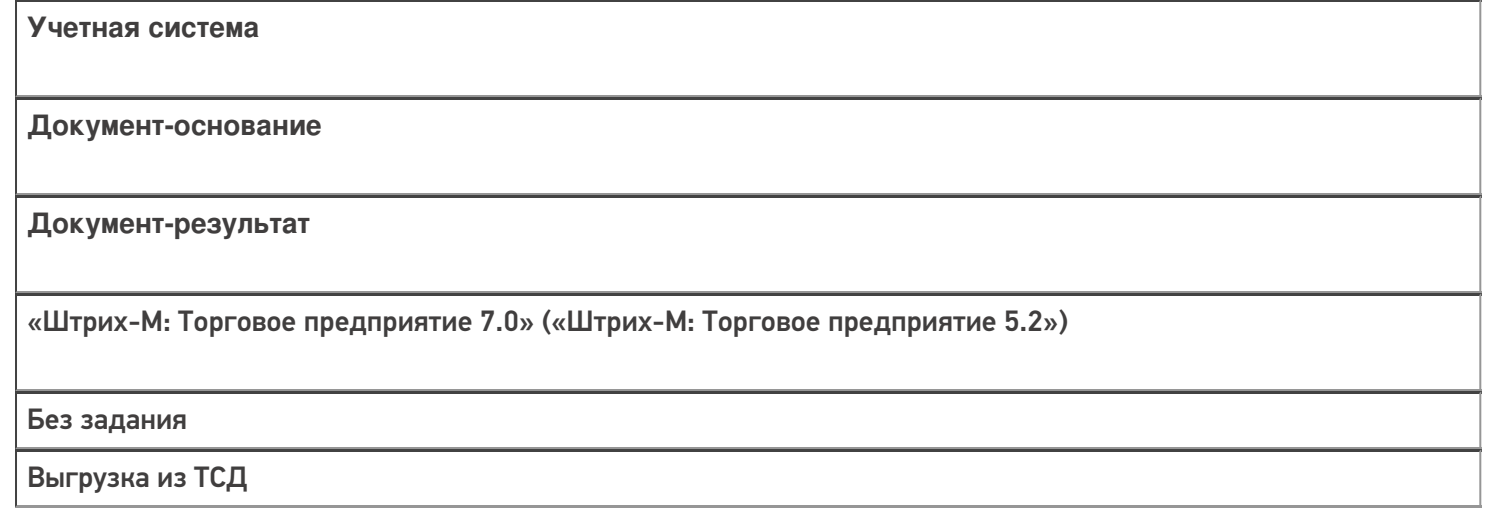

### Не нашли что искали?

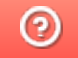

## Бизнес-процесс «Списание неотсканированных марок (по текущему остатку)»

Последние изменения: 2024-03-26

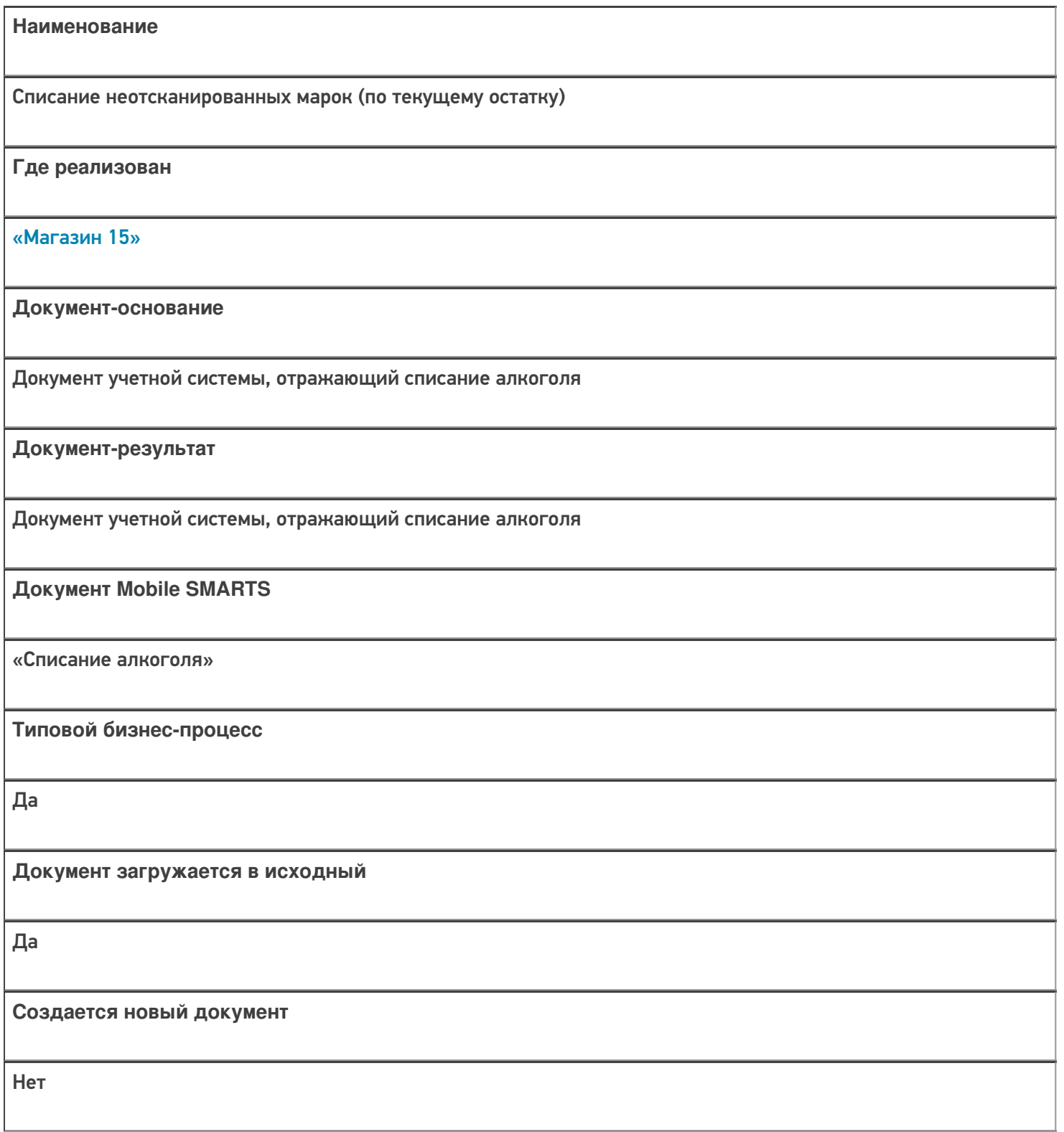

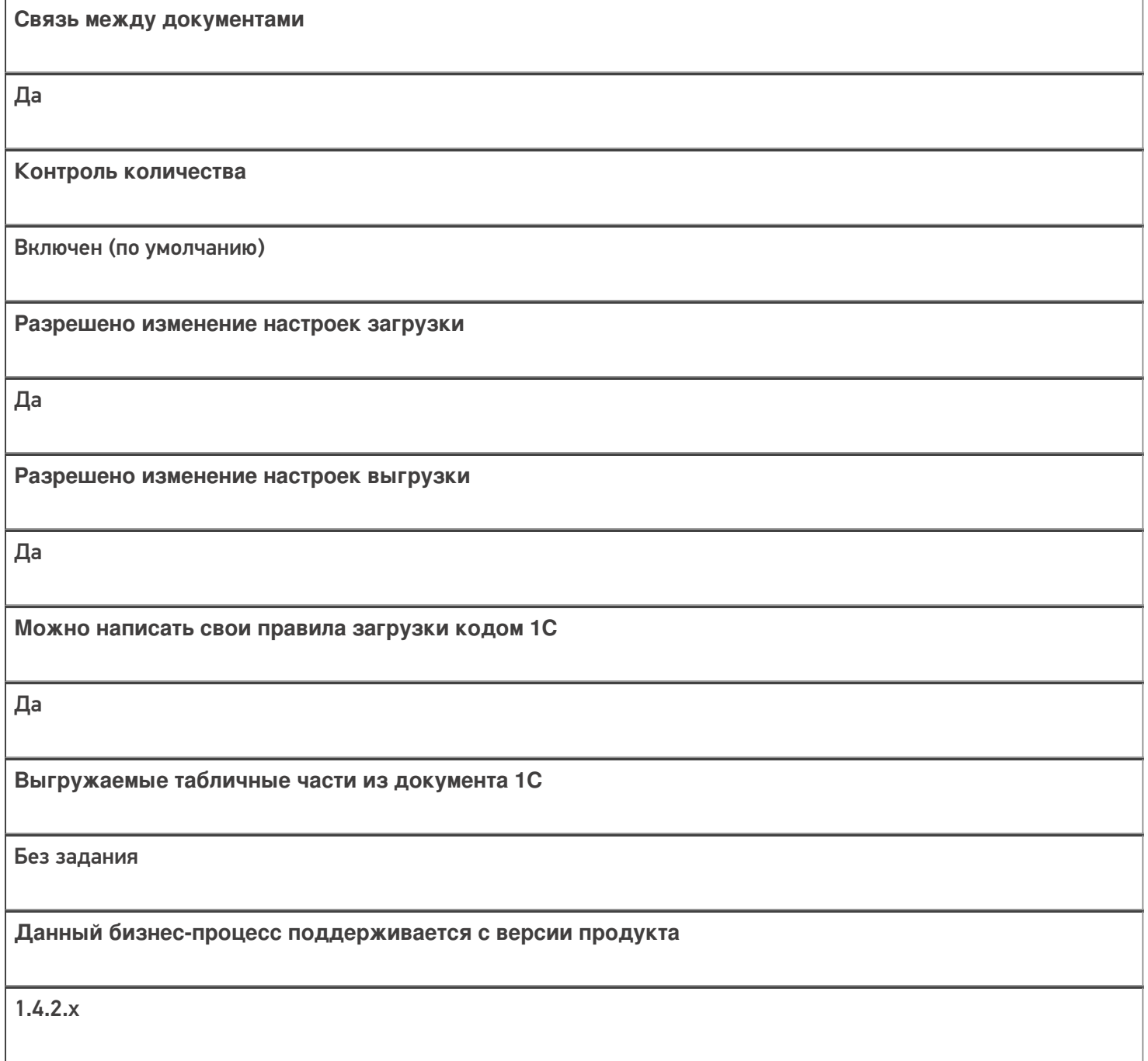

### Диаграмма бизнес-процесса:

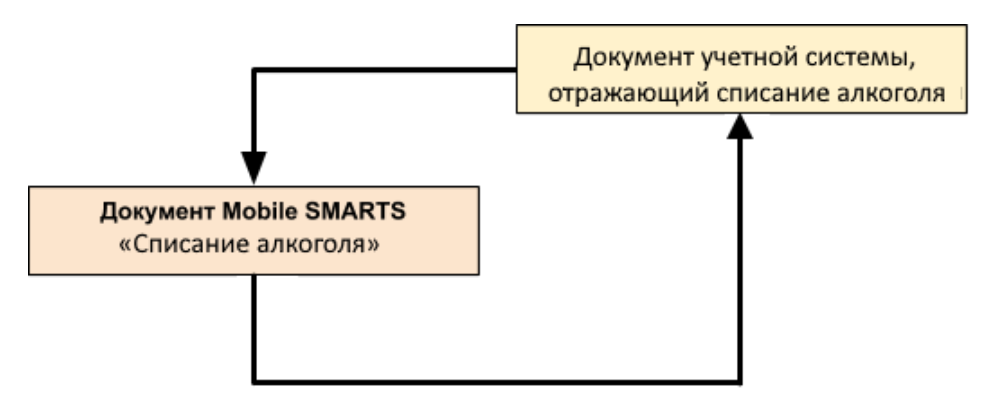

Учетная система

Документ-основание

Документ-результат

«ДАЛИОН: Управление Магазином 1.2 ПРО» («ДАЛИОН: Управление Магазином 1.2. УНО», «ДАЛИОН: Управление Магазином 1.2. СЕТЬ») «ДАЛИОН: Управление Магазином 2.0»

ЕГАИС Акт списания

ЕГАИС Акт списания

Не нашли что искали?

 $\odot$ 

## Бизнес-процесс «Возврат товаров от клиента (по факту)» в «Магазине 15»

Последние изменения: 2024-03-26

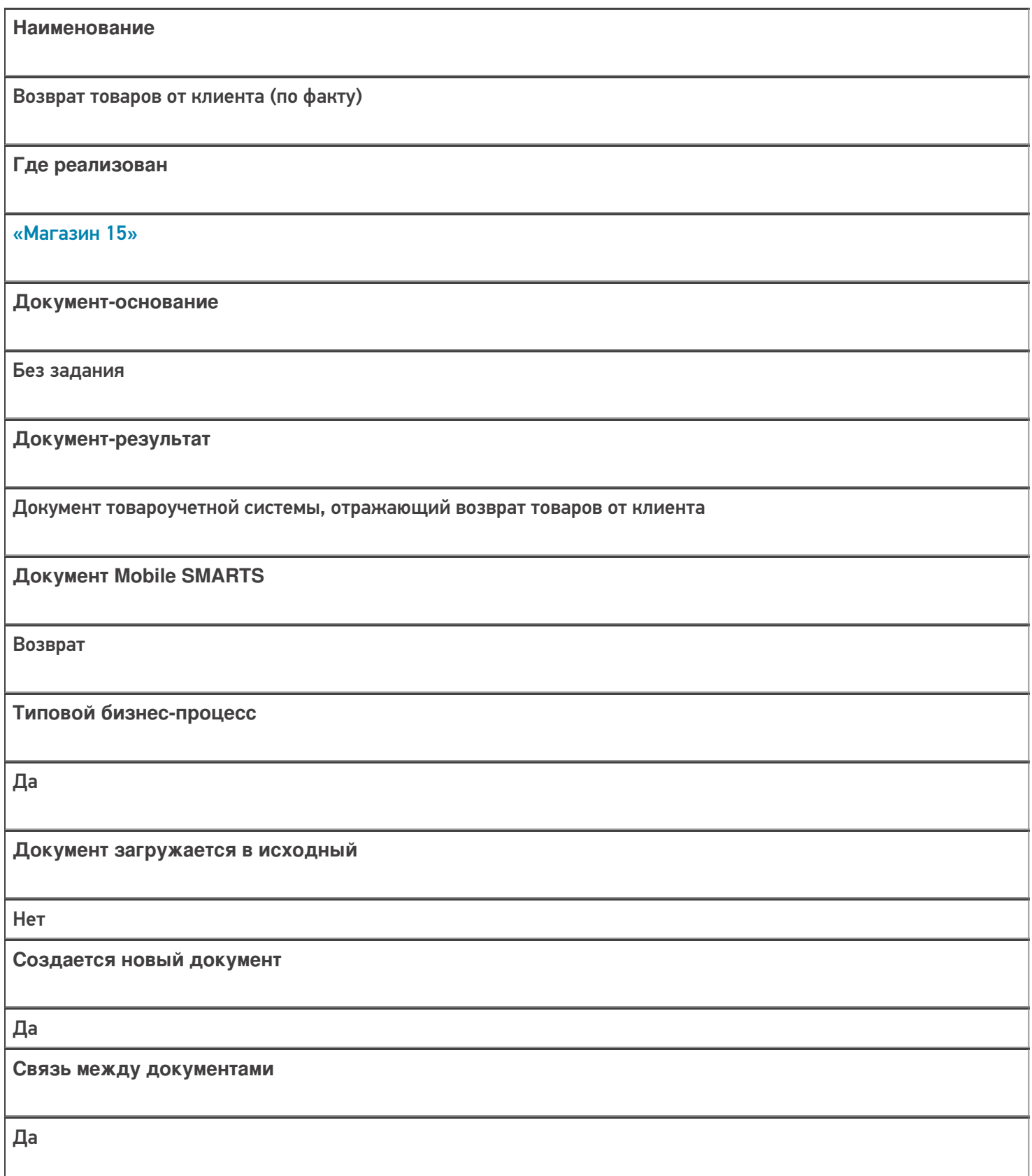

**Контроль количества**

Выключен (по умолчанию)

**Разрешено изменение настроек загрузки**

Нет

**Разрешено изменение настроек выгрузки**

Нет

**Можно написать свои правила загрузки кодом 1С**

Да

**Выгружаемые табличные части из документа 1С**

Без задания

**Данный бизнес-процесс поддерживается с версии продукта**

1.4.2.х

#### Диаграмма бизнес-процесса:

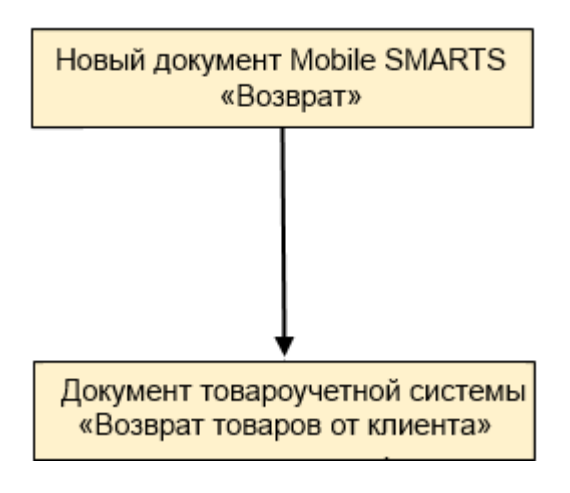

Поддержка бизнес-процесса в учетных системах:

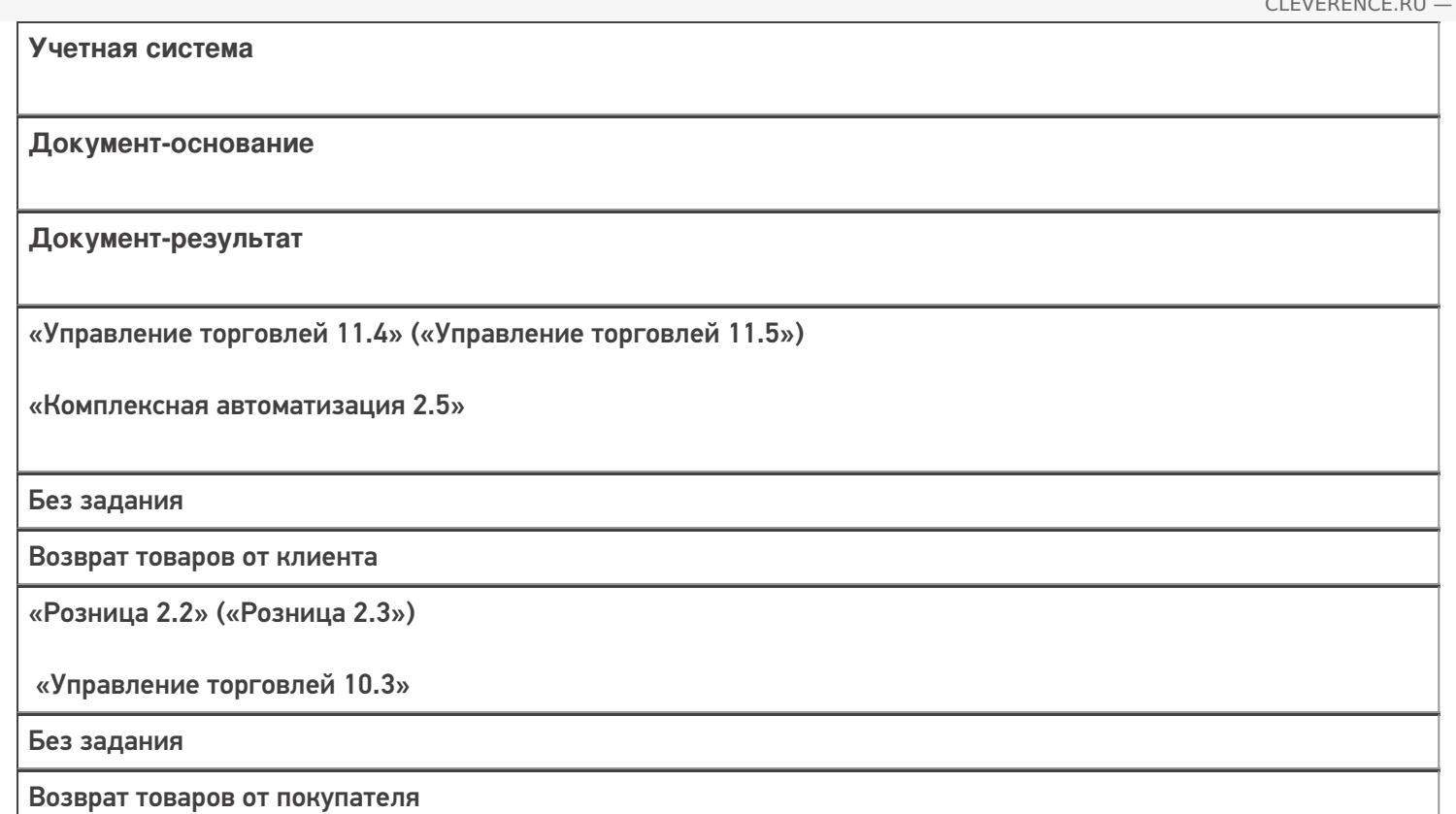

### Не нашли что искали?

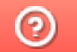

## Бизнес-процесс «Возврат товаров от клиента (созданный на ТСД «Сбор штрихкодов»)» в «Магазине 15»

Последние изменения: 2024-03-26

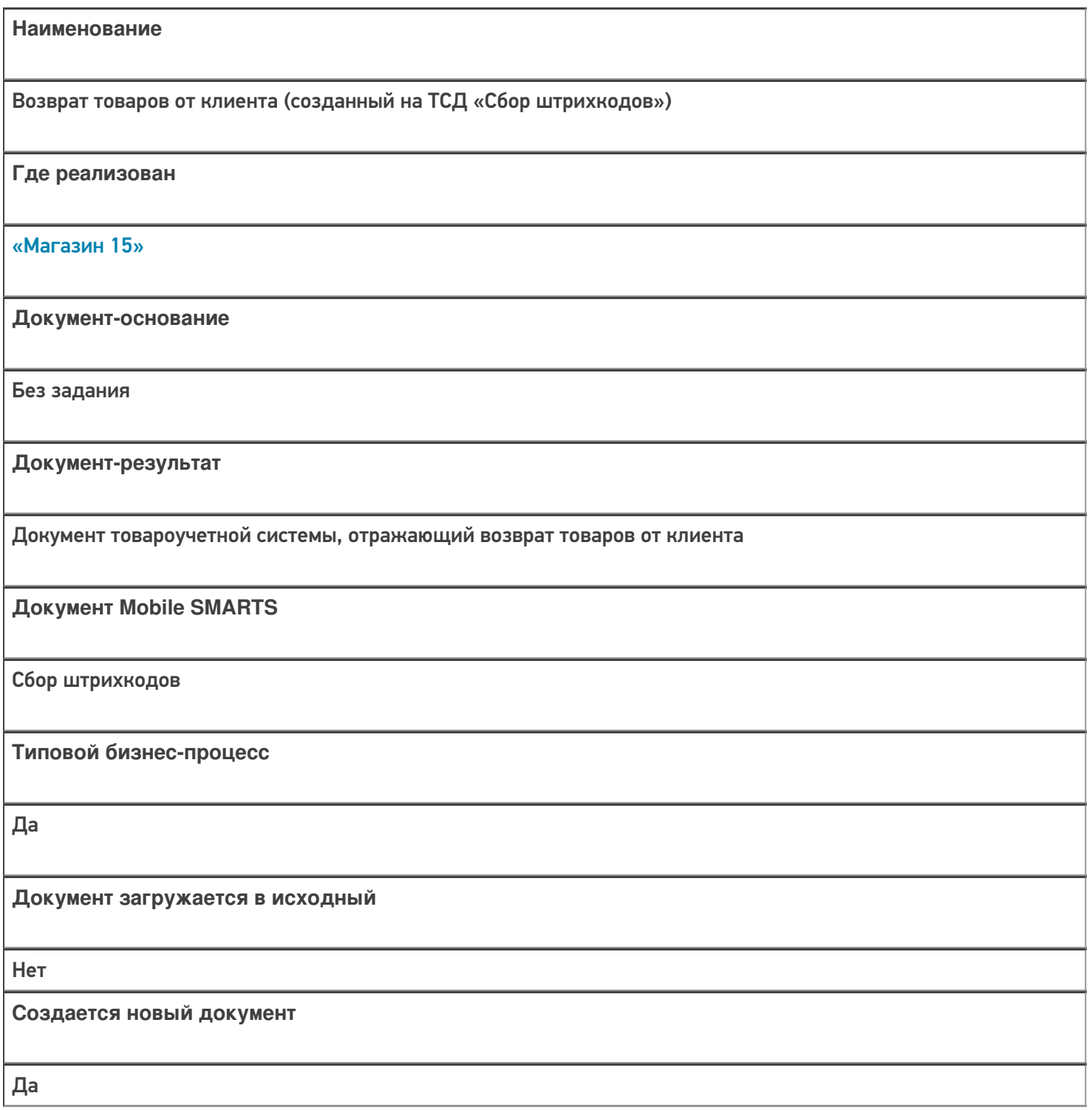

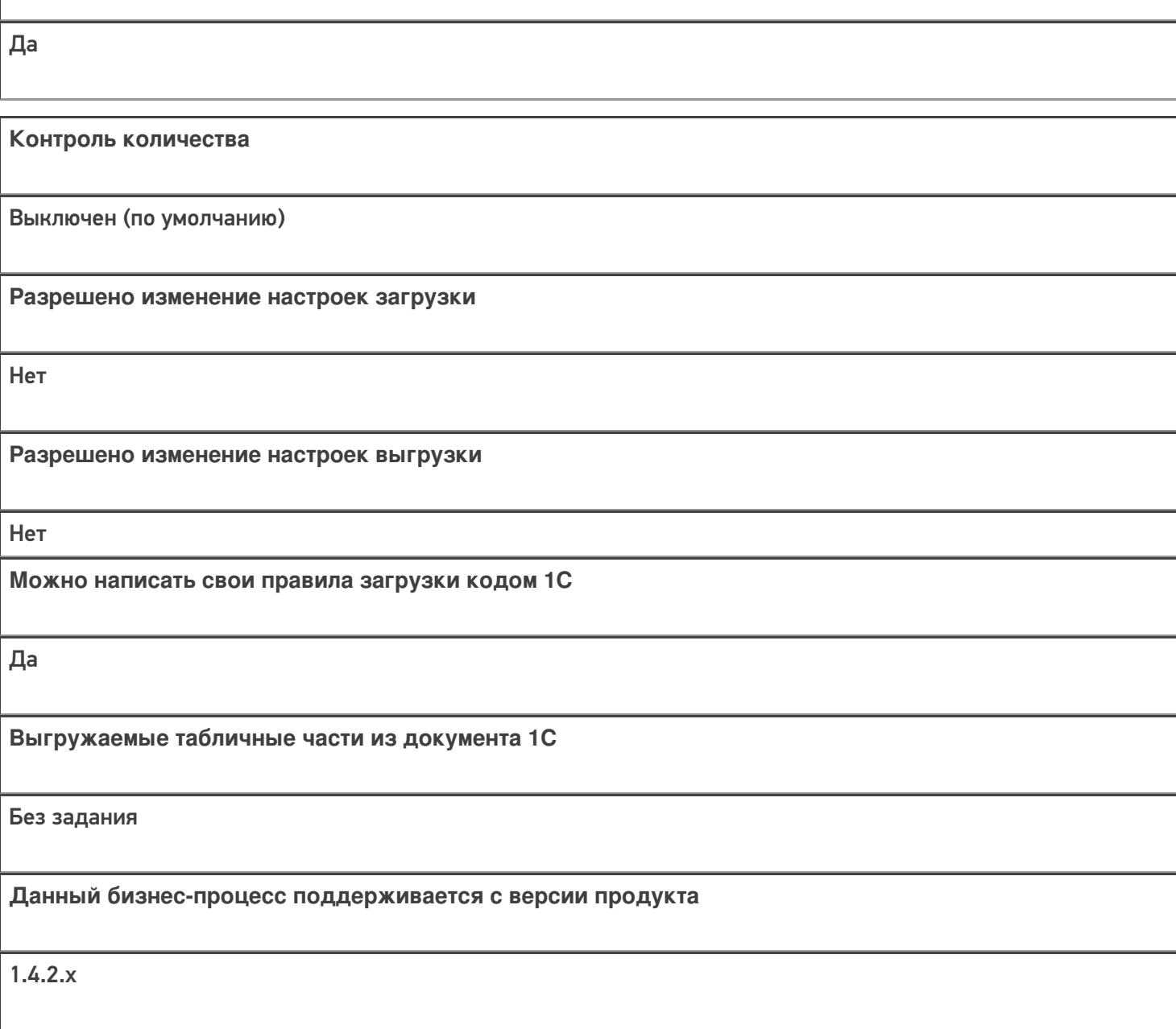

### Диаграмма бизнес-процесса:

**Связь между документами**

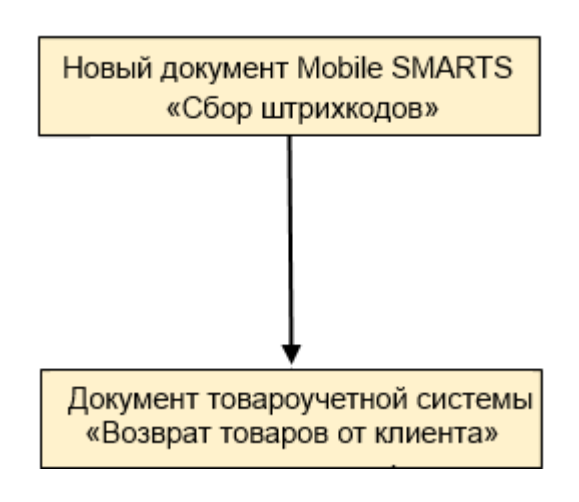

Поддержка бизнес-процесса в учетных системах:

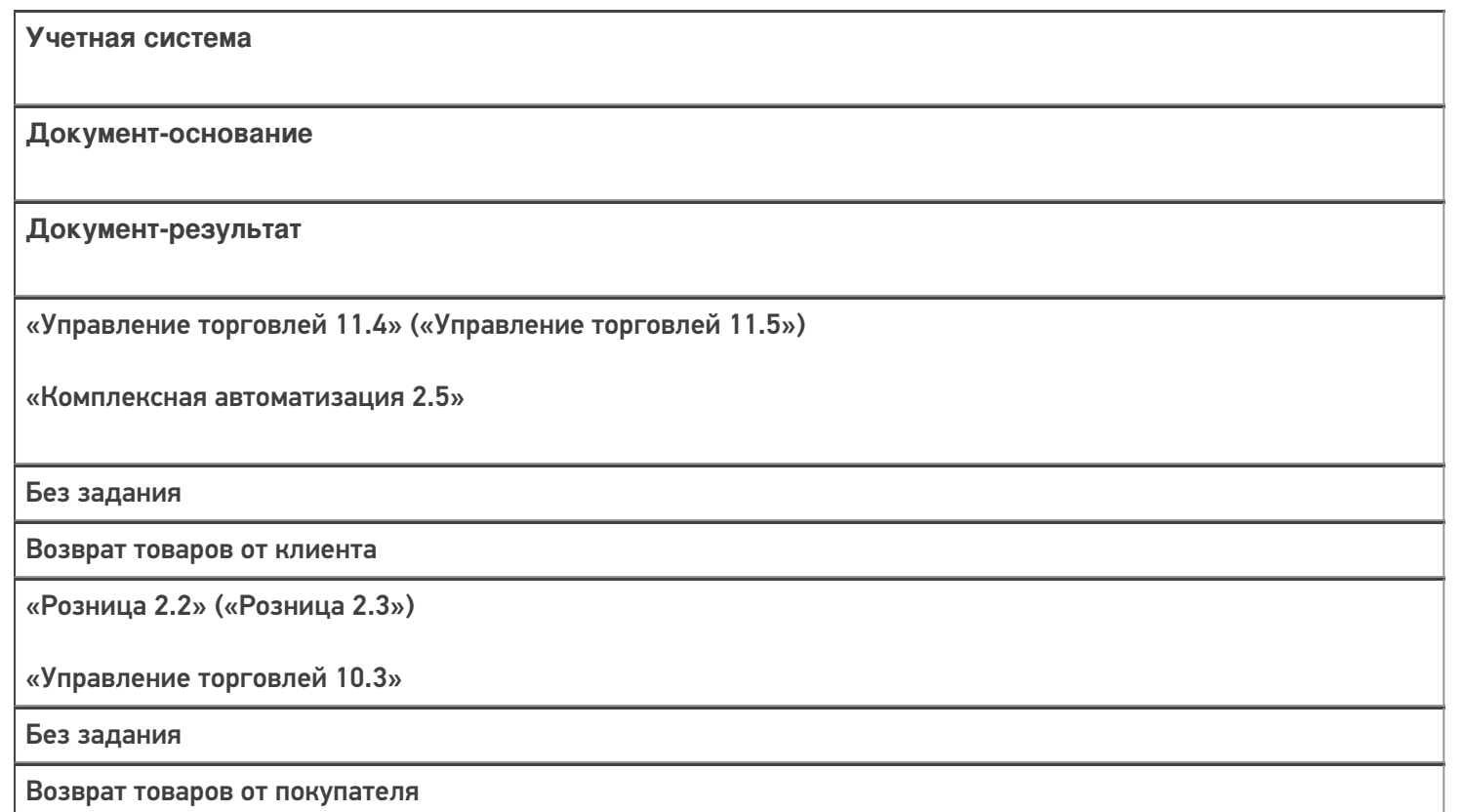

### Не нашли что искали?

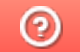

## Бизнес-процесс «Возврат товаров от клиента (проверка документа на ТСД)» в «Магазине 15»

Последние изменения: 2024-03-26

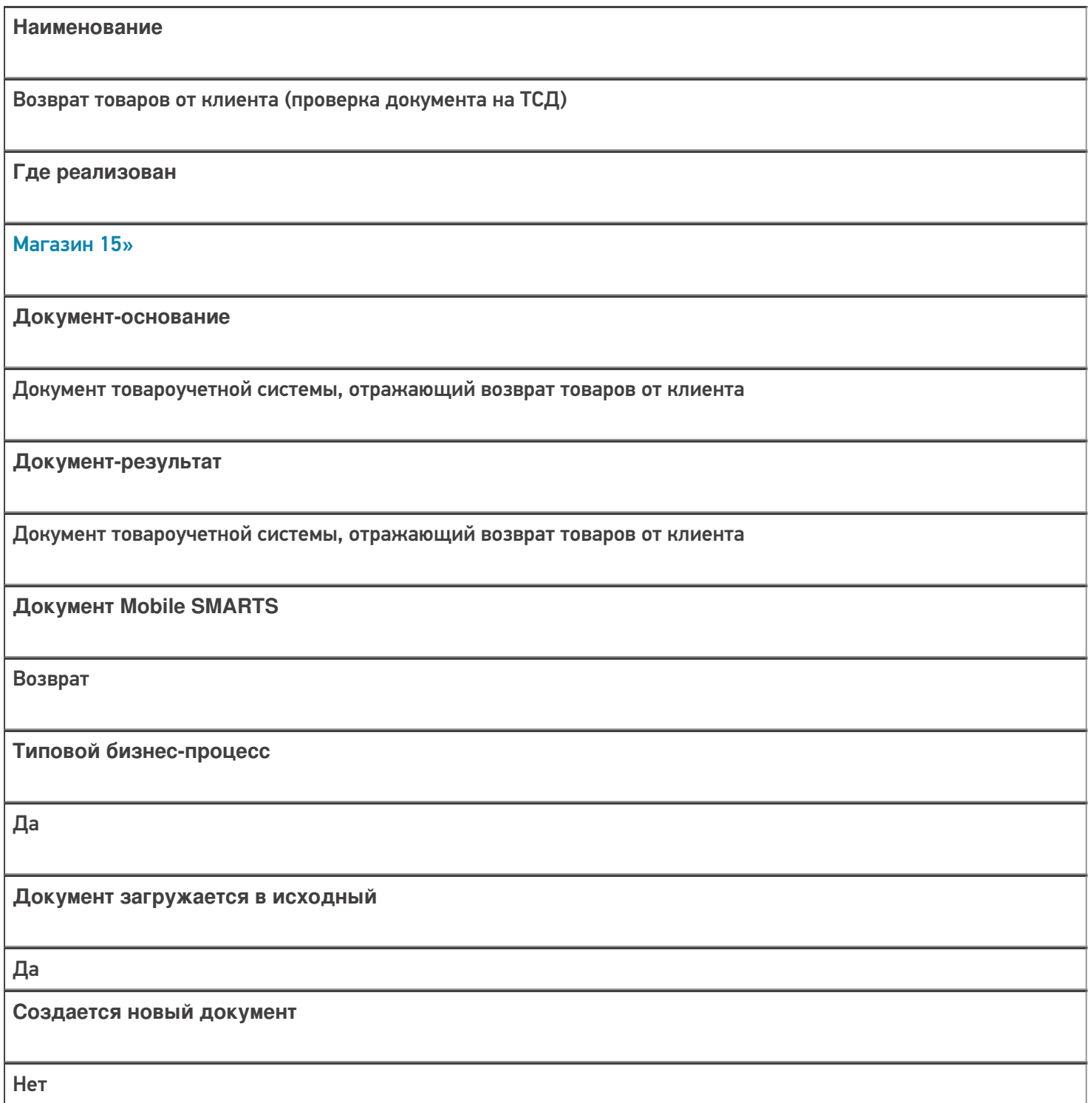

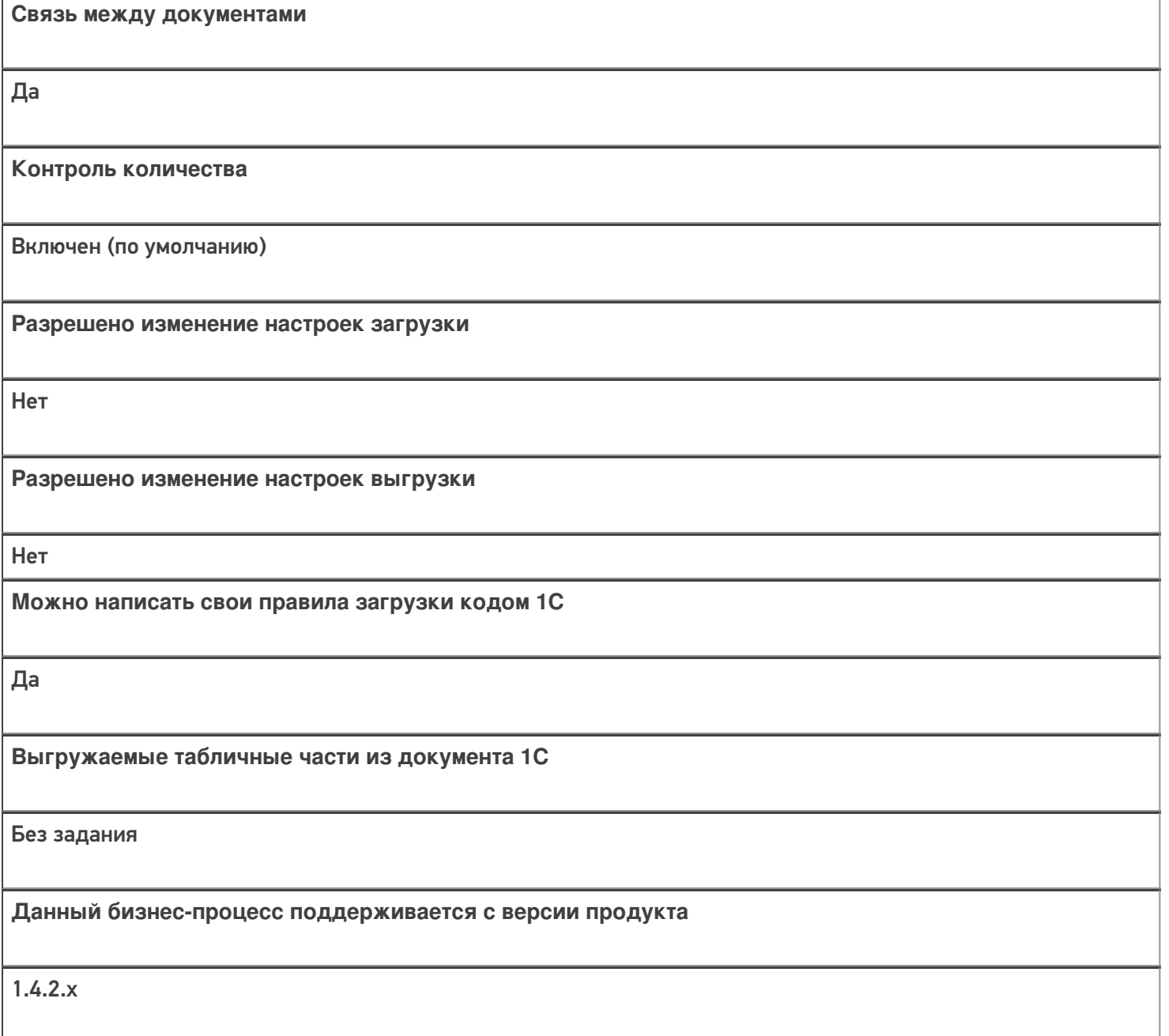

### Диаграмма бизнес-процесса:

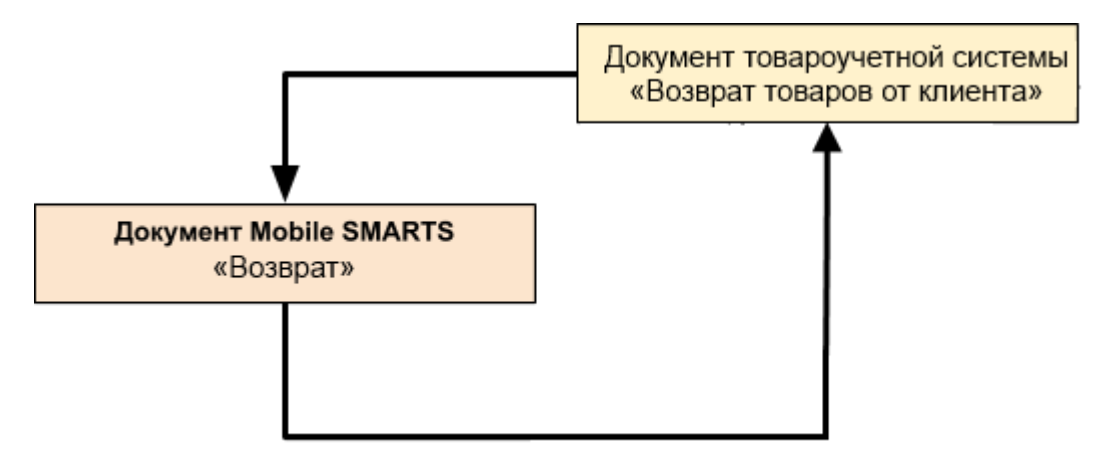

Поддержка бизнес-процесса в учетных системах:

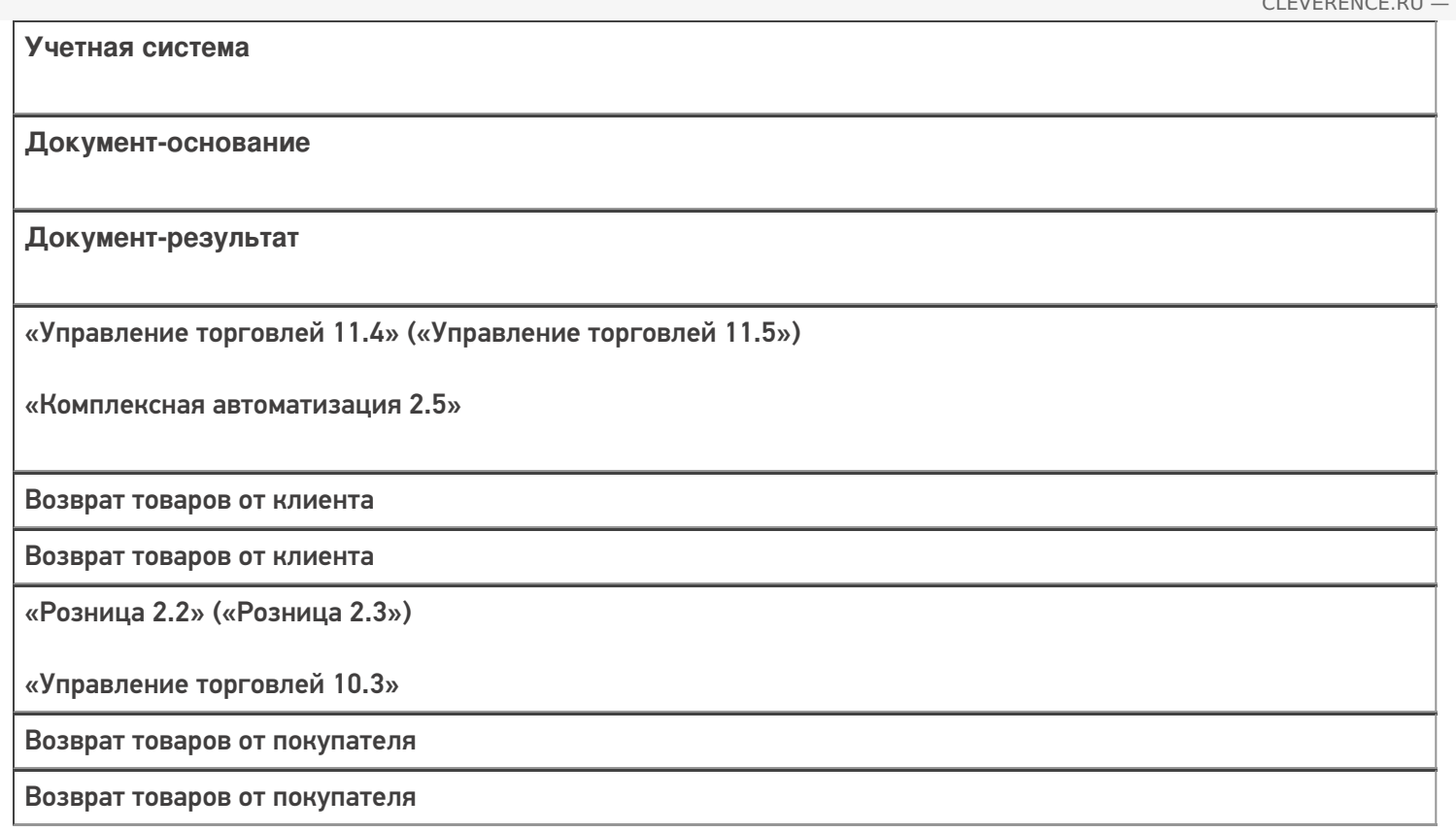

### Не нашли что искали?

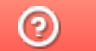

# Бизнес-процесс «Сбор ШК Списание

## товаров»

Последние изменения: 2024-03-26

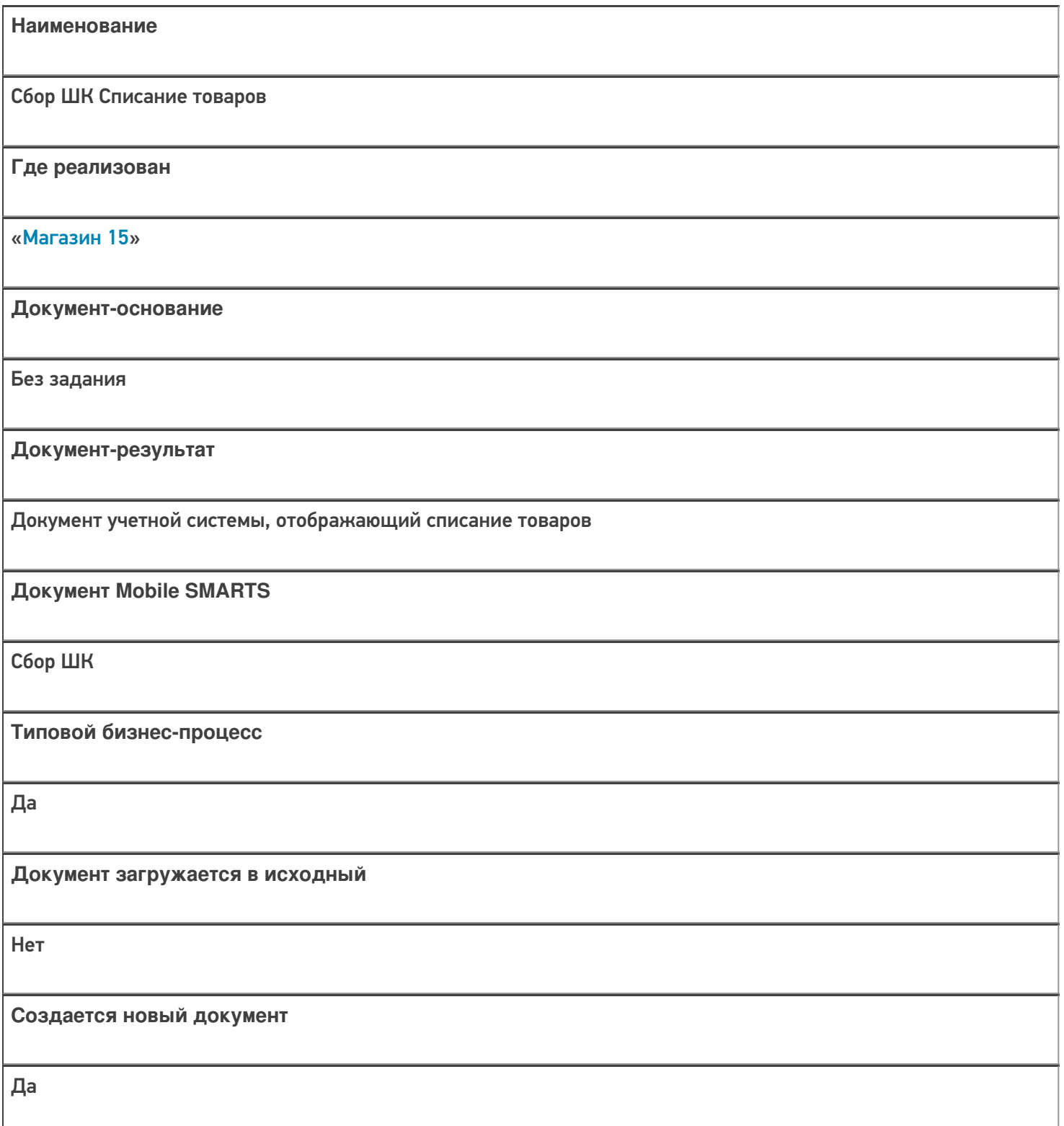

٦

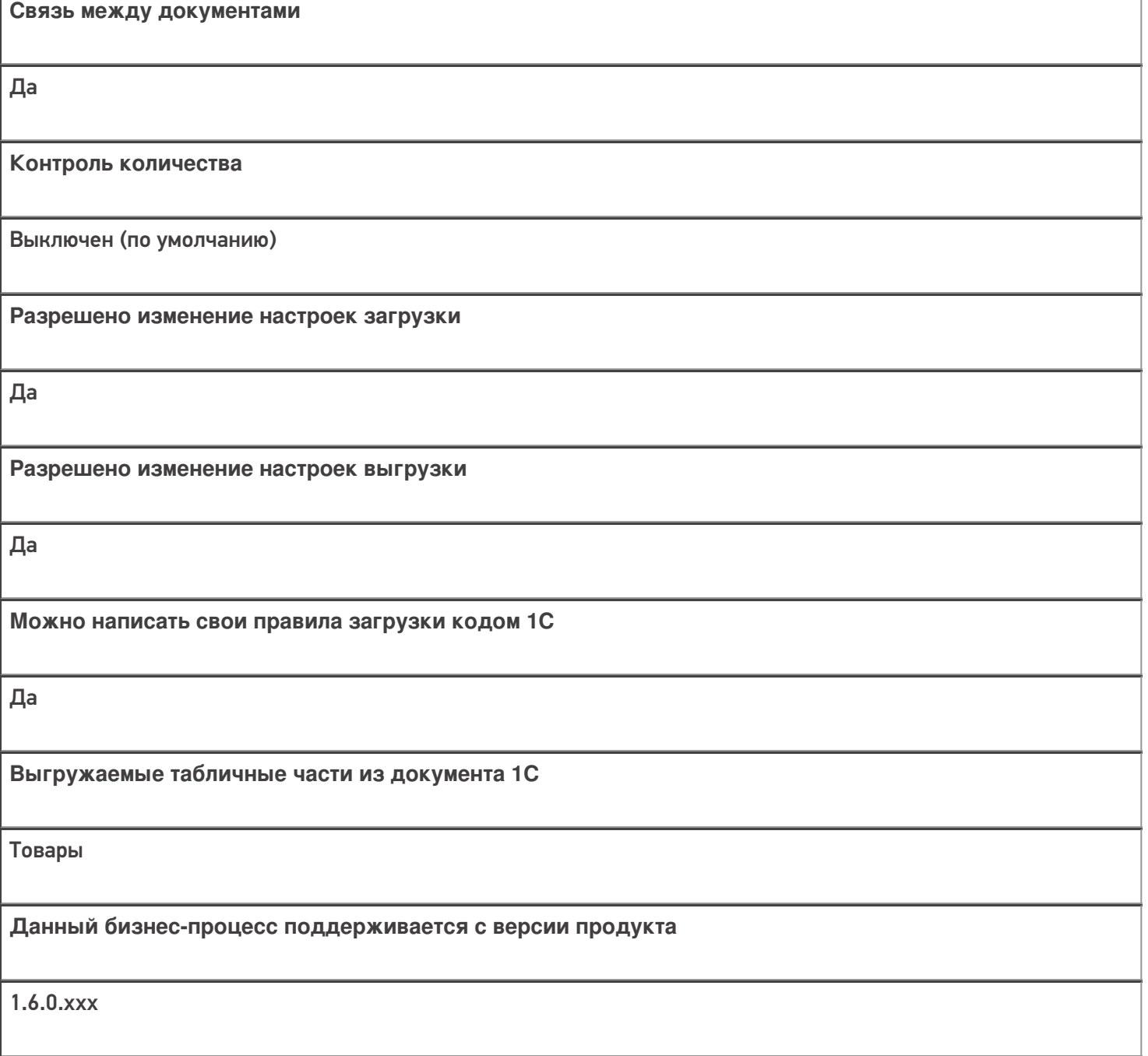

## Диаграмма бизнес-процесса:

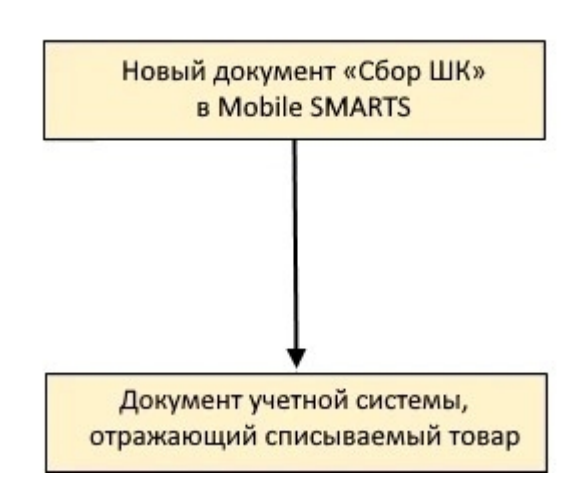

Поддержка бизнес-процесса в учетных системах:

Учетная система

Документ-основание

Документ-результат

«ДАЛИОН: ТРЕНД 3.0» («ДАЛИОН: ТРЕНД 2.0», «ДАЛИОН: ТРЕНД 1.0»)

Без задания

Списание товаров

Не нашли что искали?

## Бизнес-процесс «Списание товаров (проверка документа на ТСД)»

Последние изменения: 2024-03-26

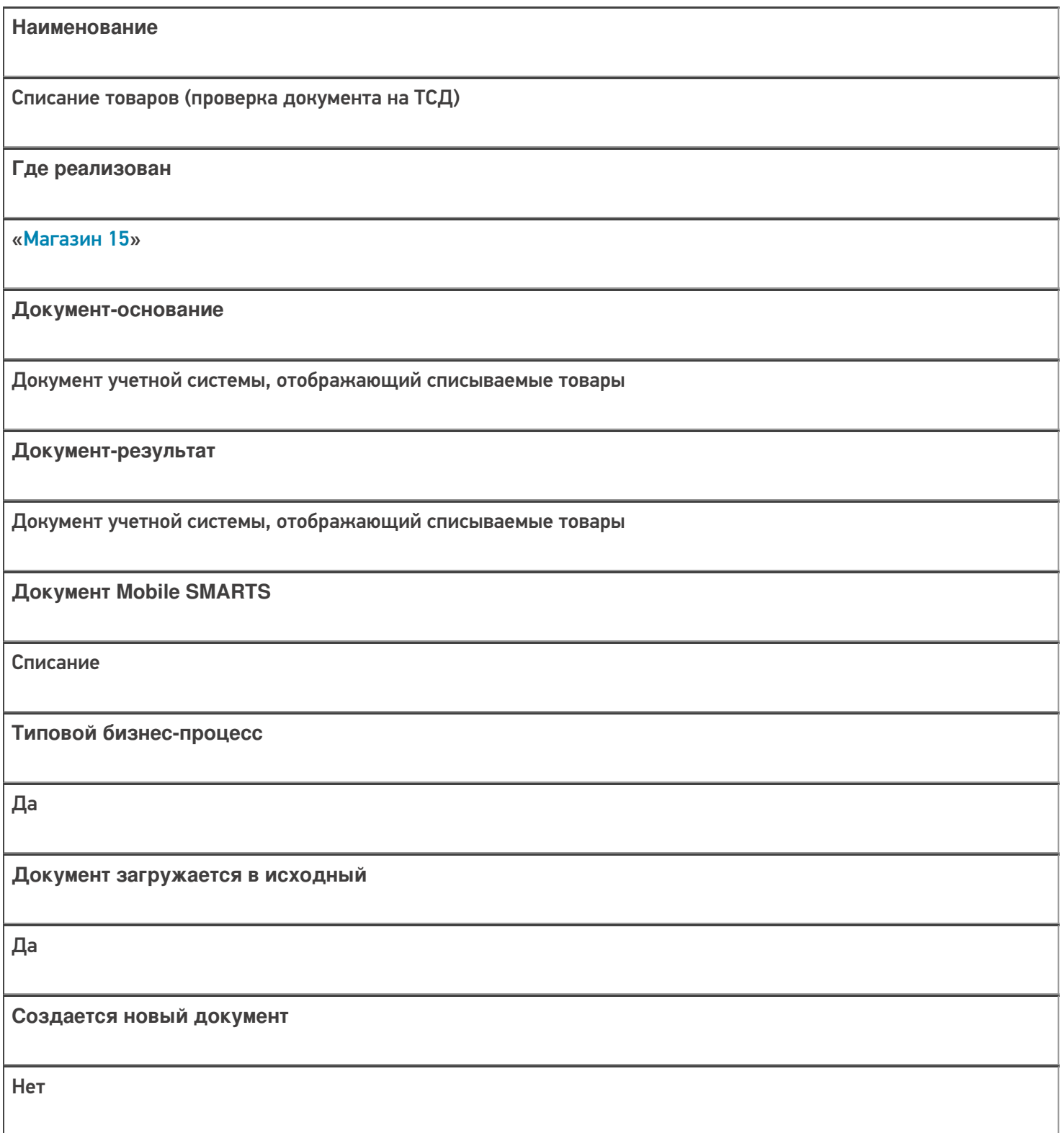

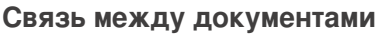

Да

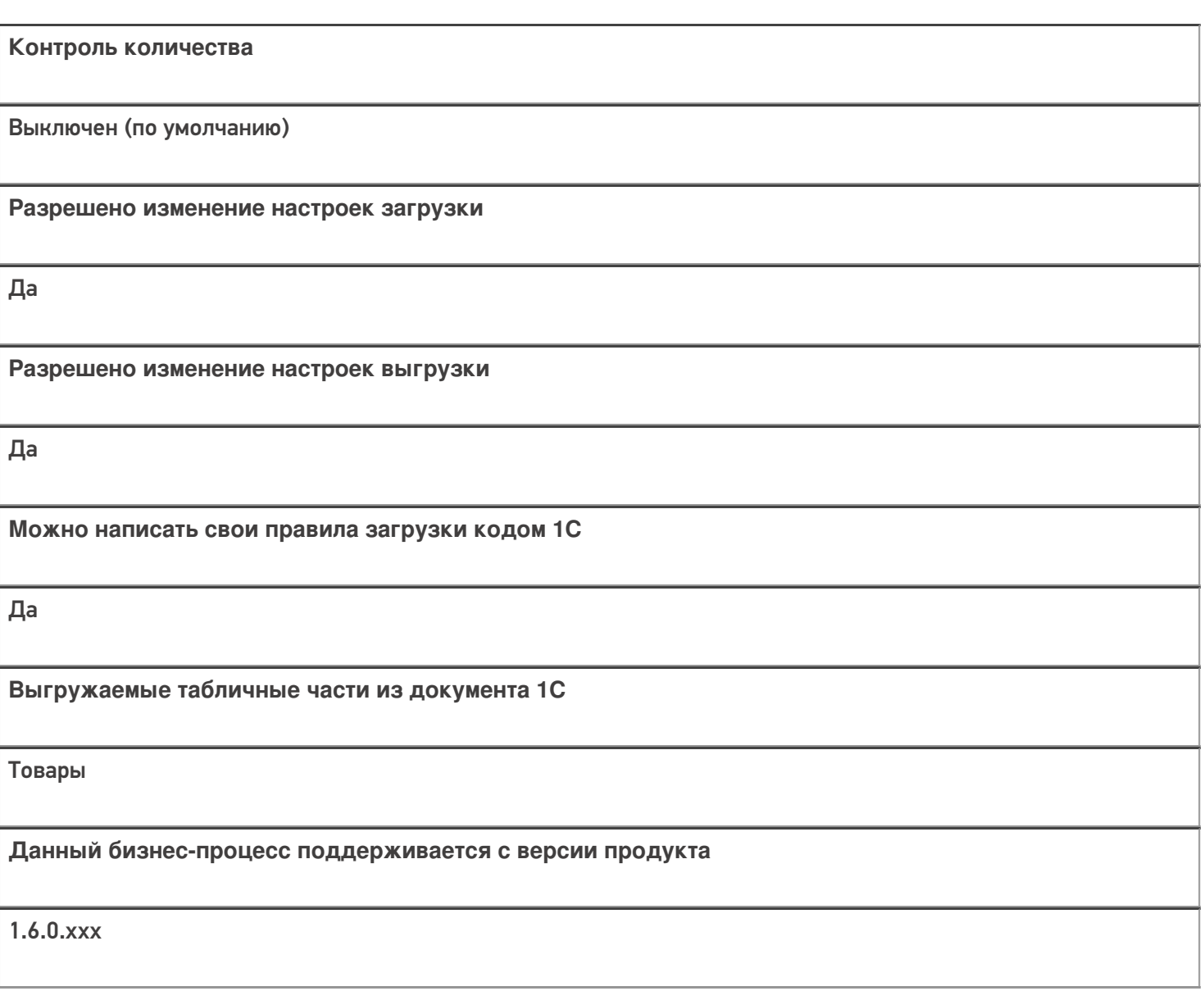

## Диаграмма бизнес-процесса:

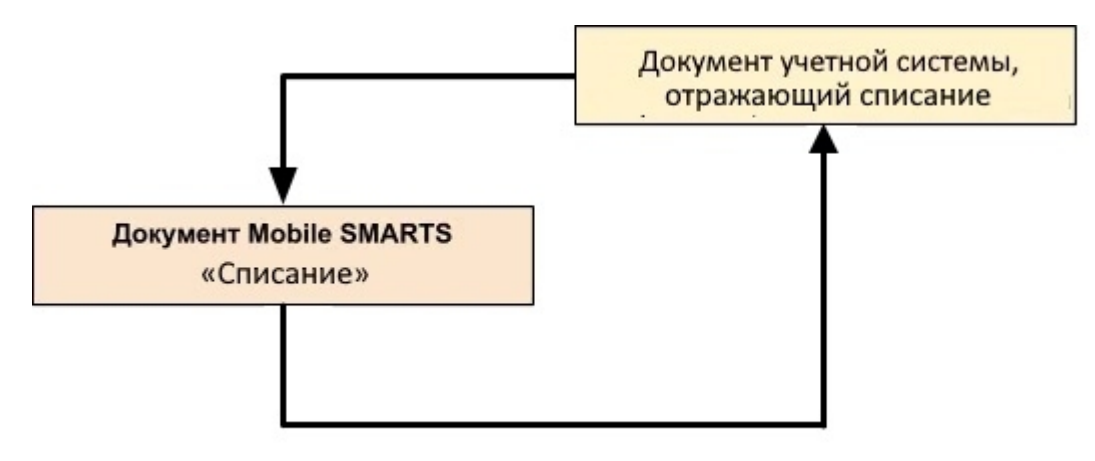

### Поддержка бизнес-процесса в учетных системах:

Учетная система

Документ-основание

Документ-результат

«ДАЛИОН: ТРЕНД 3.0» («ДАЛИОН: ТРЕНД 2.0», «ДАЛИОН: ТРЕНД 1.0»)

Списание товаров

Списание товаров

Не нашли что искали?

 $\odot$ 

## Бизнес-процесс «Возврат товаров поставщику(На основании возврата)»

Последние изменения: 2024-03-26

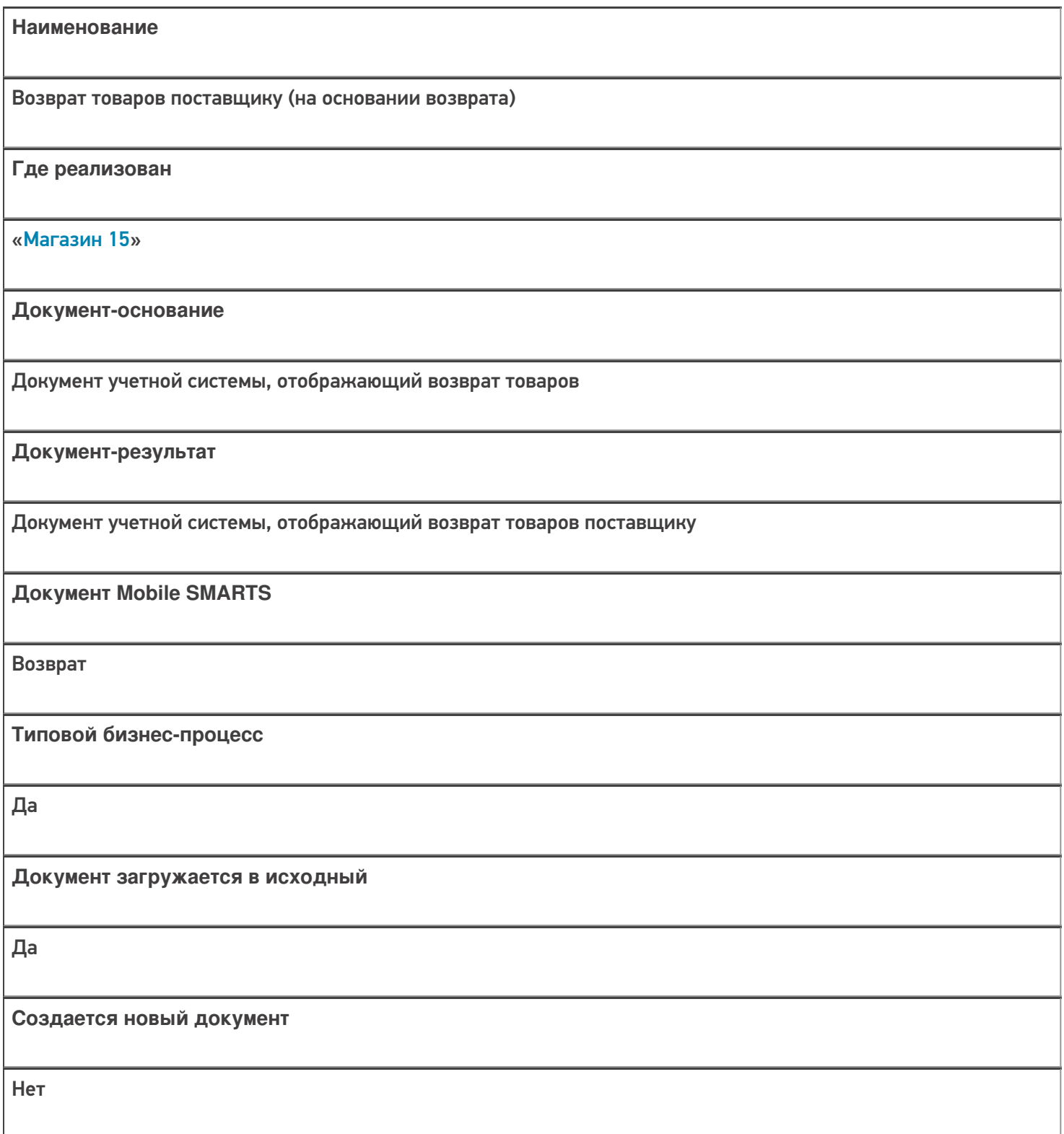

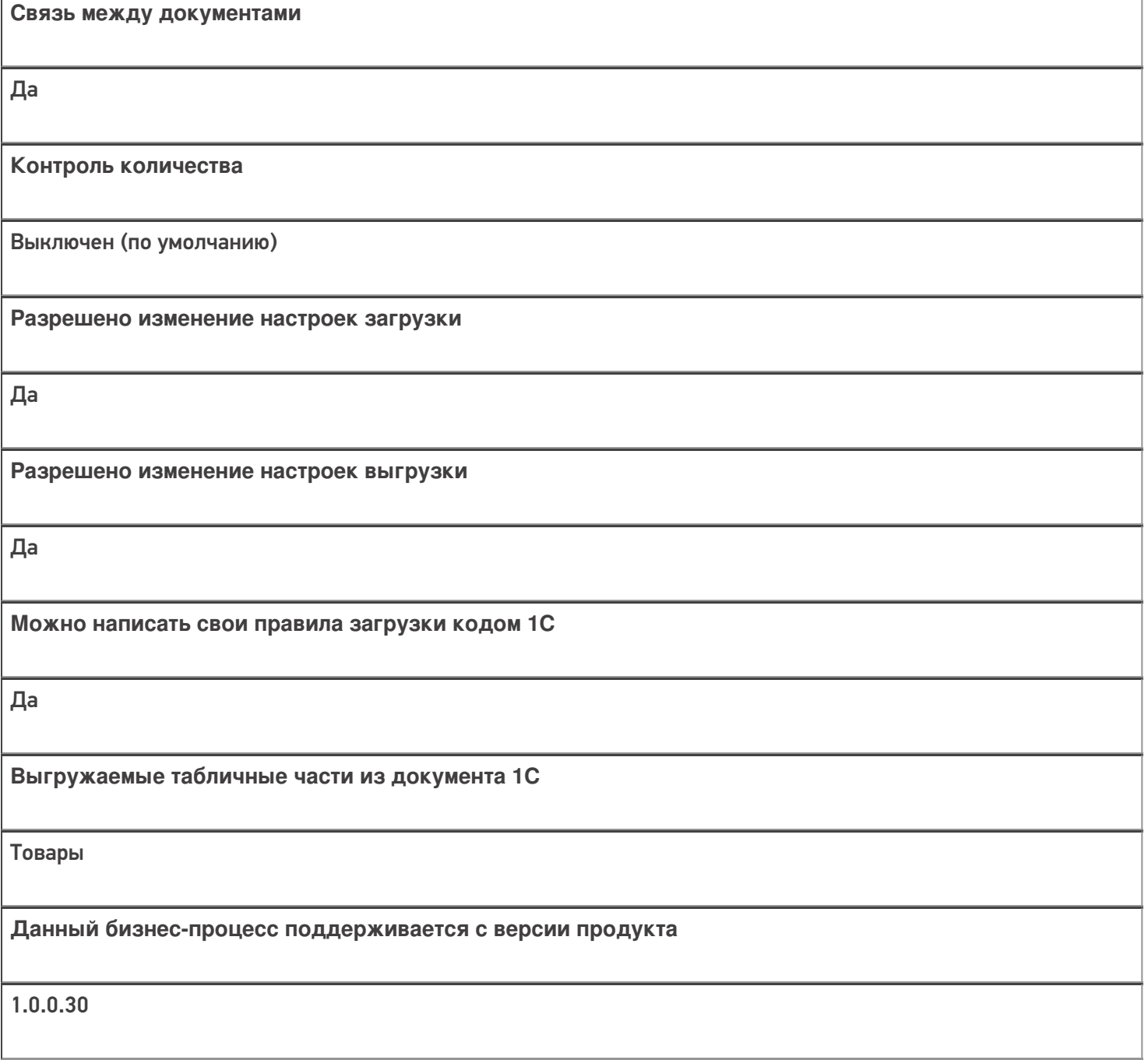

## Диаграмма бизнес-процесса:

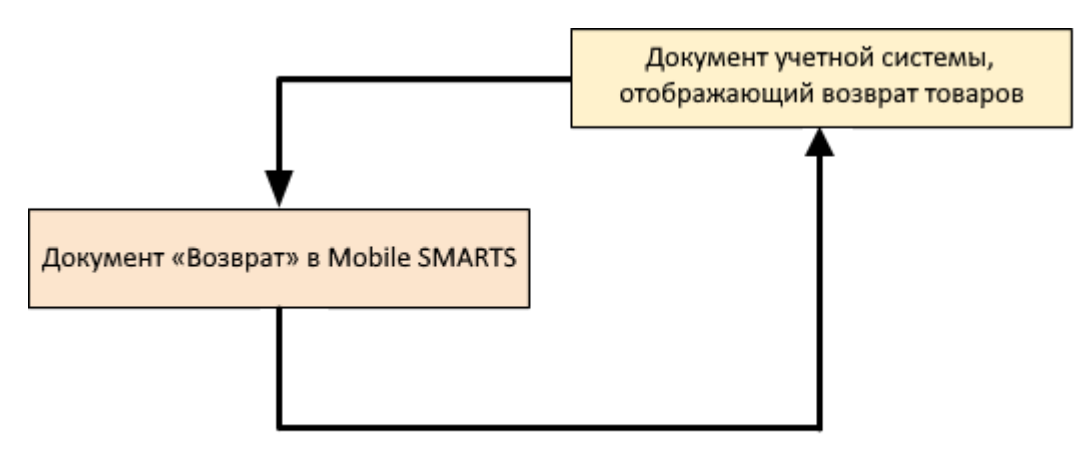

## Поддержка бизнес-процесса в учетных системах:

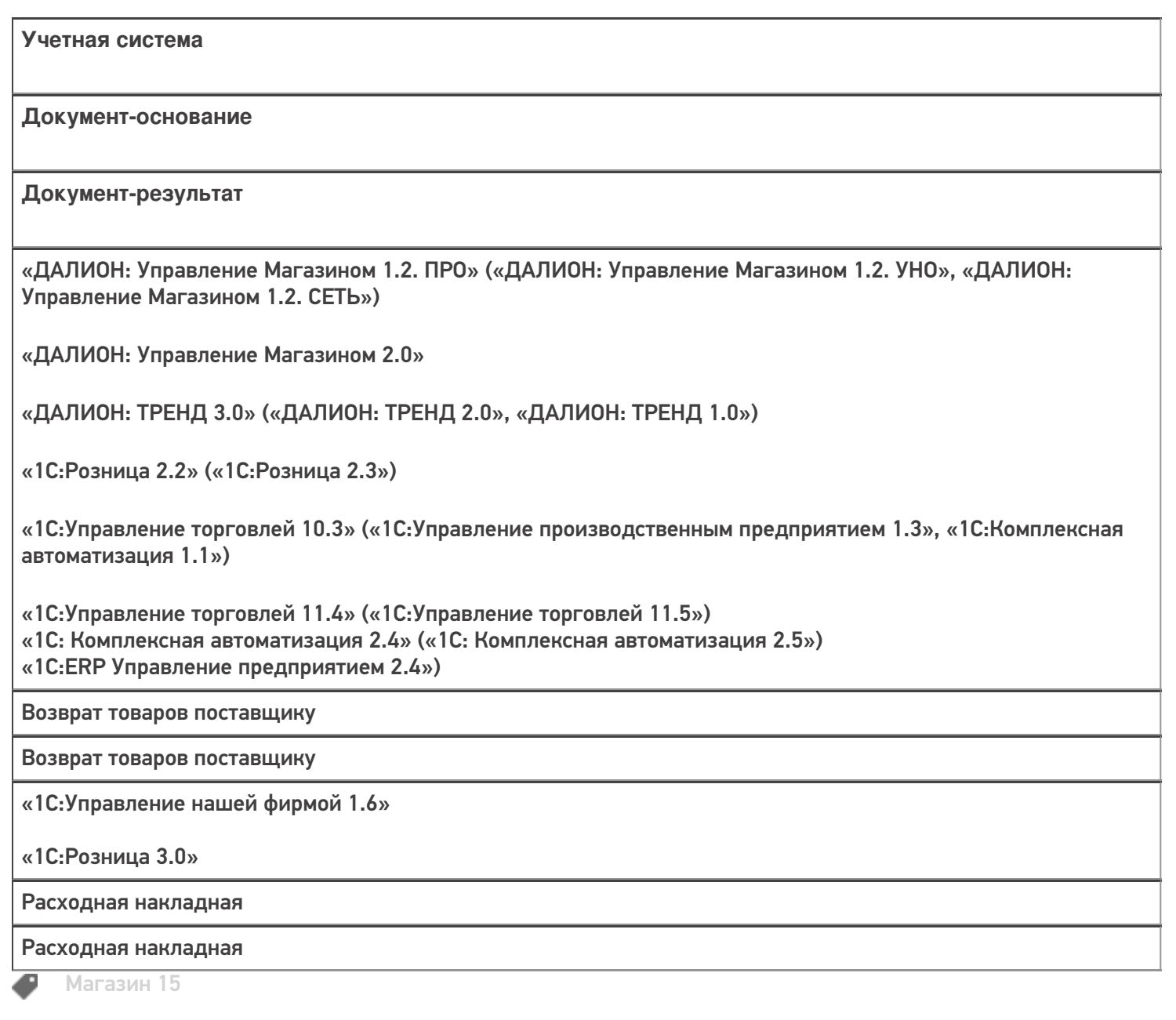

#### Не нашли что искали?

## Бизнес-процесс «Возврат товаров поставщику(по факту)»

Последние изменения: 2024-03-26

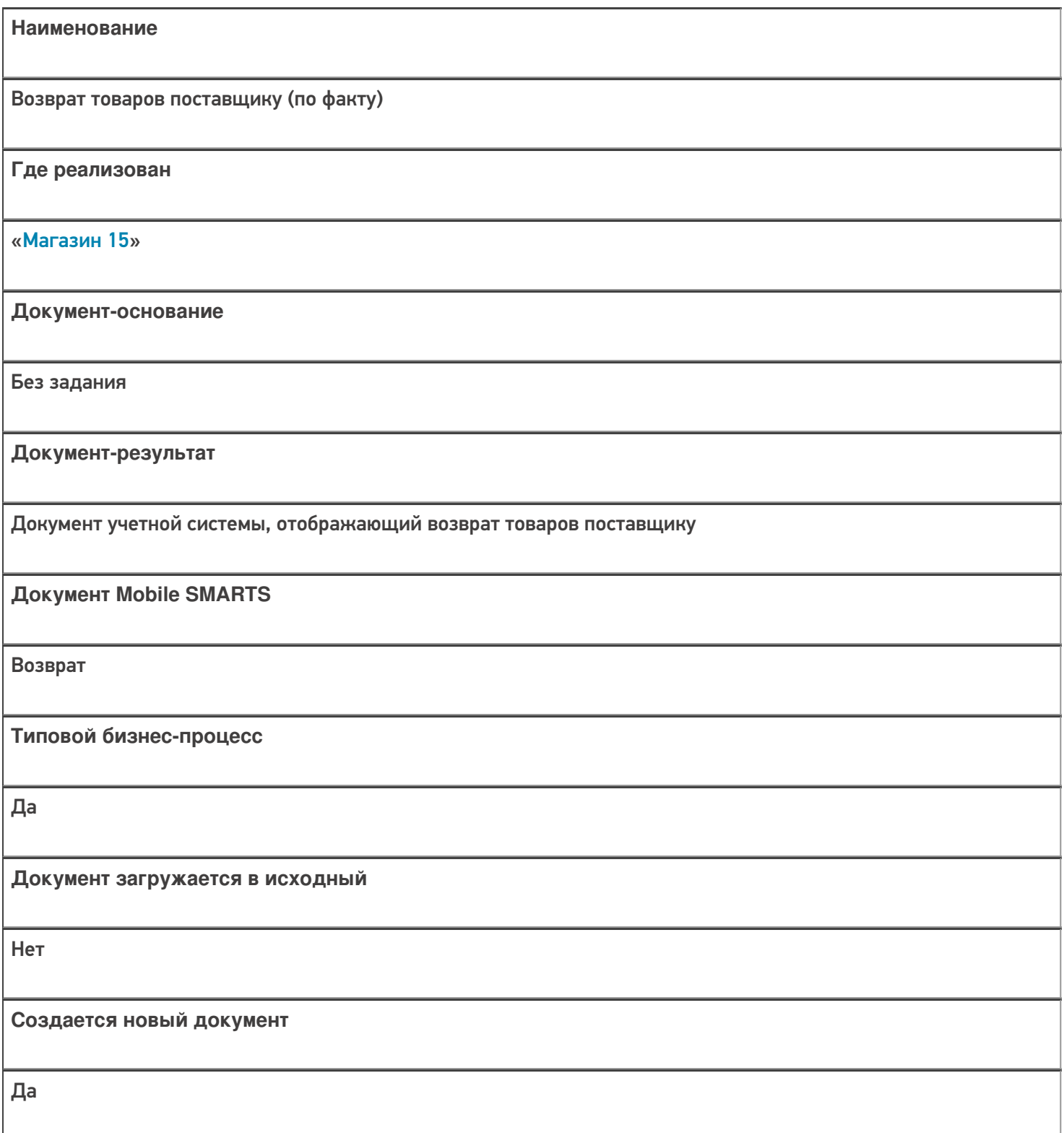

٦

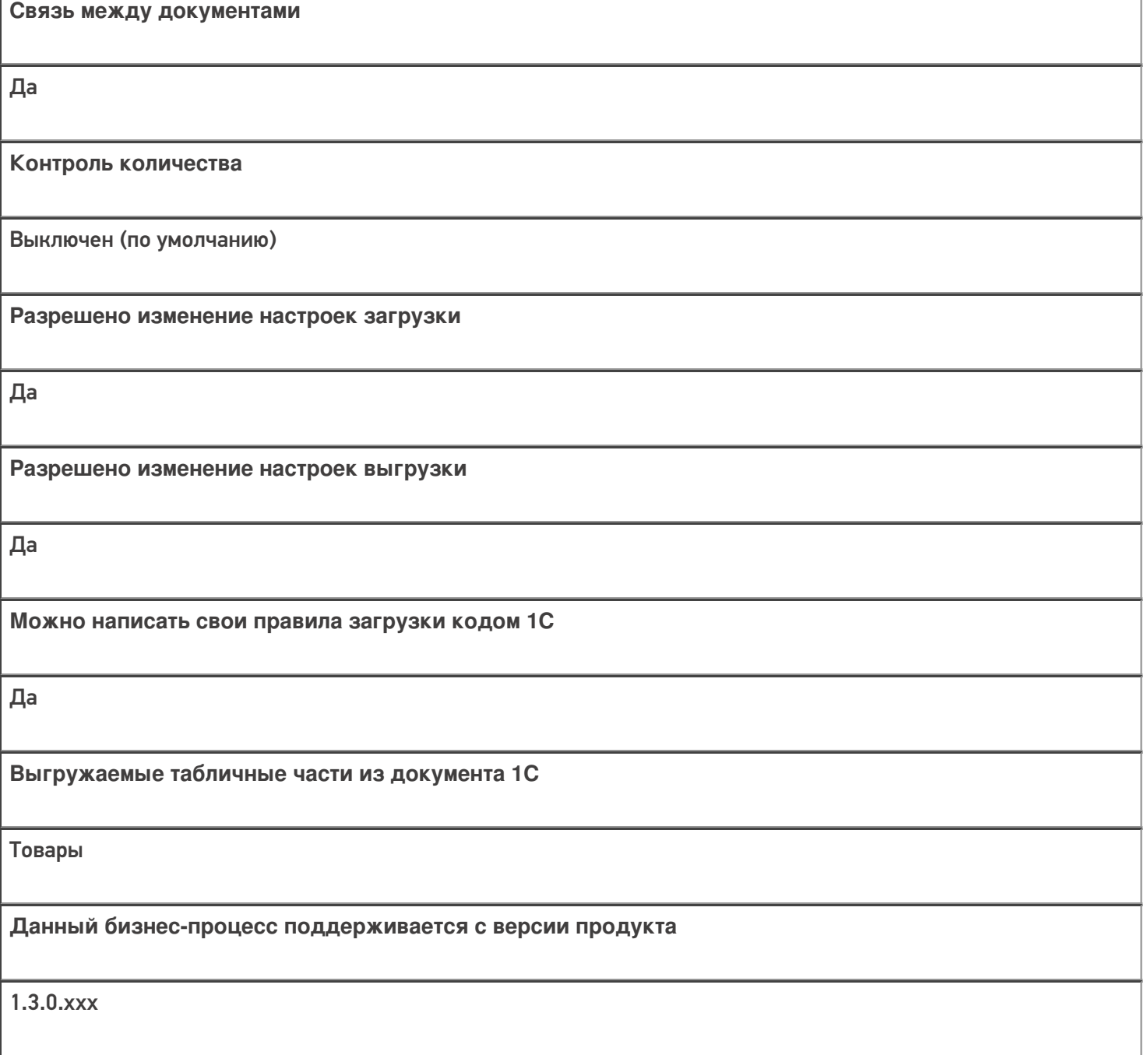

### Диаграмма бизнес-процесса:

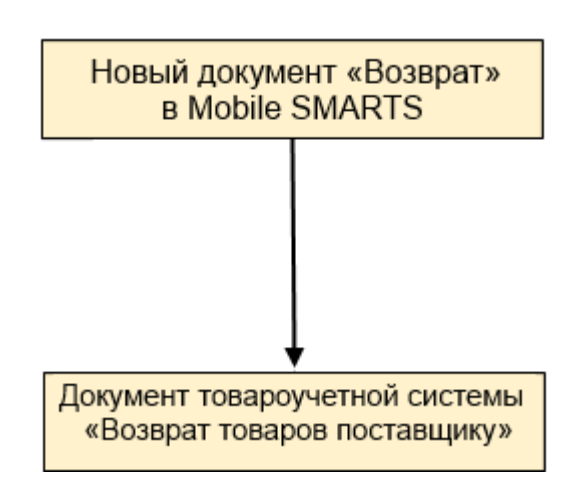

### Поддержка бизнес-процесса в учетных системах:

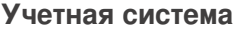

#### Документ-основание

#### Документ-результат

«1С:Розница 2.2» («1С:Розница 2.3»)

«1С:Управление торговлей 10.3»

«1С:Управление торговлей 11.4» («1С:Управление торговлей 11.5»)

«1С:Комплексная автоматизация 2.5»

«ДАЛИОН: Управление Магазином 2.0»

«ДАЛИОН: ТРЕНД 3.0» («ДАЛИОН: ТРЕНД 2.0», «ДАЛИОН: ТРЕНД 1.0»)

Без задания

Возврат товаров поставщику

«Штрих-М: Торговое предприятие 7.0» («Штрих-М: Торговое предприятие 5.2»)

Без задания

Возврат поставщику

«1С:Управление нашей фирмой 1.6»

«1С:Розница 3.0»

Без задания

Расходная накладная

#### Не нашли что искали?

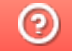

## Бизнес-процесс «Cписание пива (по факту)»

Последние изменения: 2024-03-26

# Краткая сводная по бизнес-процессу: **Наименование** Cписание пива (по факту) **Где реализован** «Магазин 15» **Документ-основание** Без задания **Документ-результат** Документ учетной системы, отражающий списание алкоголя **Документ Mobile SMARTS** Списание **Типовой бизнес-процесс** Да **Документ загружается в исходный** Нет **Создается новый документ** Да **Связь между документами** Да

**Контроль количества**

Выключен (по умолчанию)

**Разрешено изменение настроек загрузки**

Да

**Разрешено изменение настроек выгрузки**

Да

**Можно написать свои правила загрузки кодом 1С**

Да

**Выгружаемые табличные части из документа 1С**

Без задания

**Данный бизнес-процесс поддерживается с версии продукта**

1.4.2.х

#### Диаграмма бизнес-процесса:

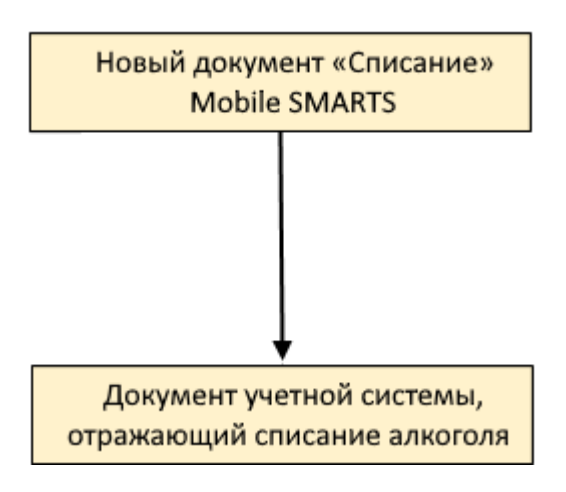

Поддержка бизнес-процесса в учетных системах:

Учетная система

Документ-основание

Документ-результат

«ДАЛИОН: Управление Магазином 1.2. ПРО» («ДАЛИОН: Управление Магазином 1.2. УНО», «ДАЛИОН: Управление Магазином 1.2. СЕТЬ») «ДАЛИОН: Управление Магазином 2.0»

«ДАЛИОН: ТРЕНД 2.0» («ДАЛИОН: ТРЕНД 2.0», «ДАЛИОН: ТРЕНД 1.0»)

Без задания

ЕГАИС Акт списания

Не нашли что искали?

 $\odot$ 

## Бизнес-процесс «Помарочное списание алкоголя (выгружаемый)»

Последние изменения: 2024-03-26

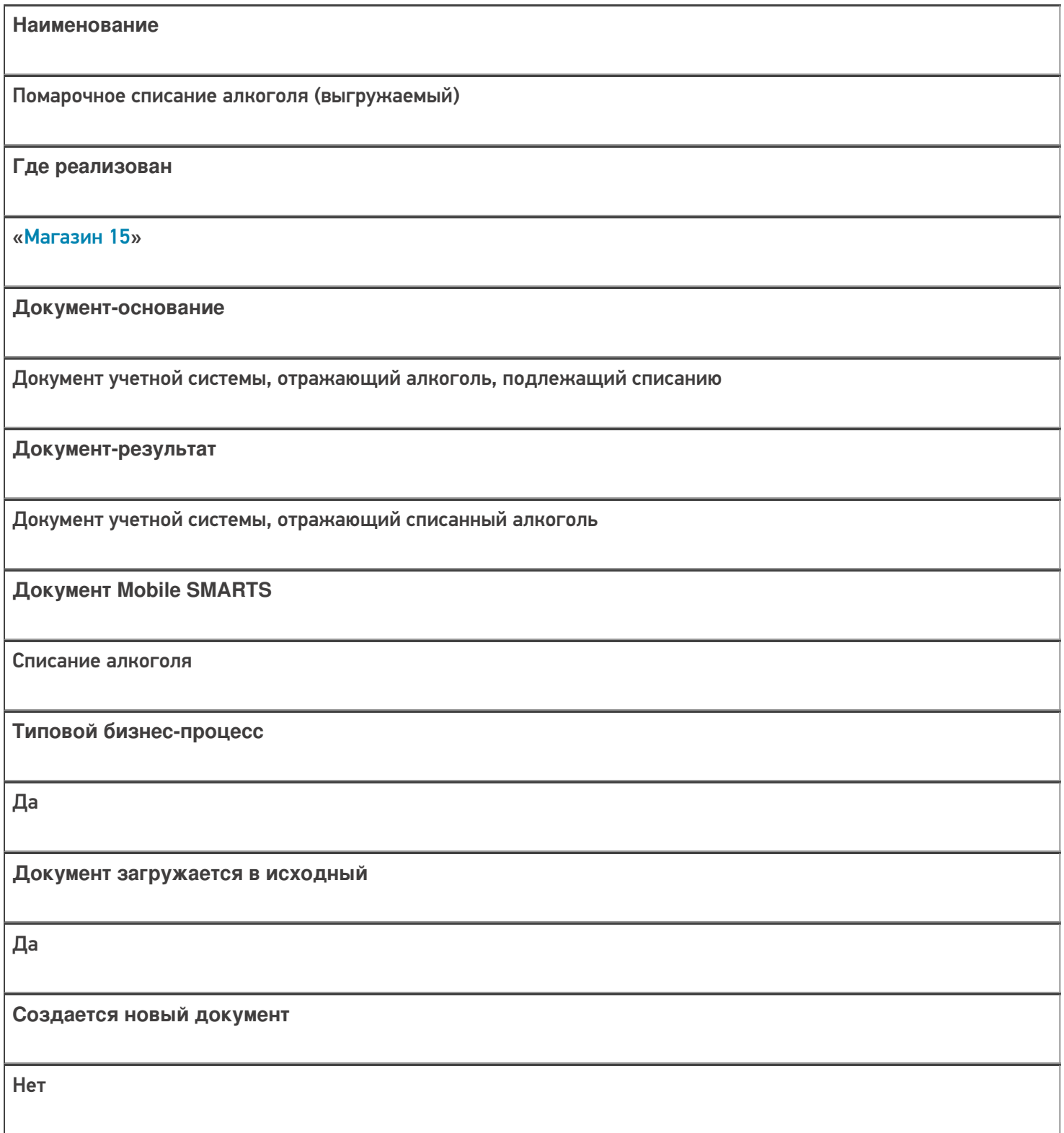

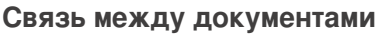

Да

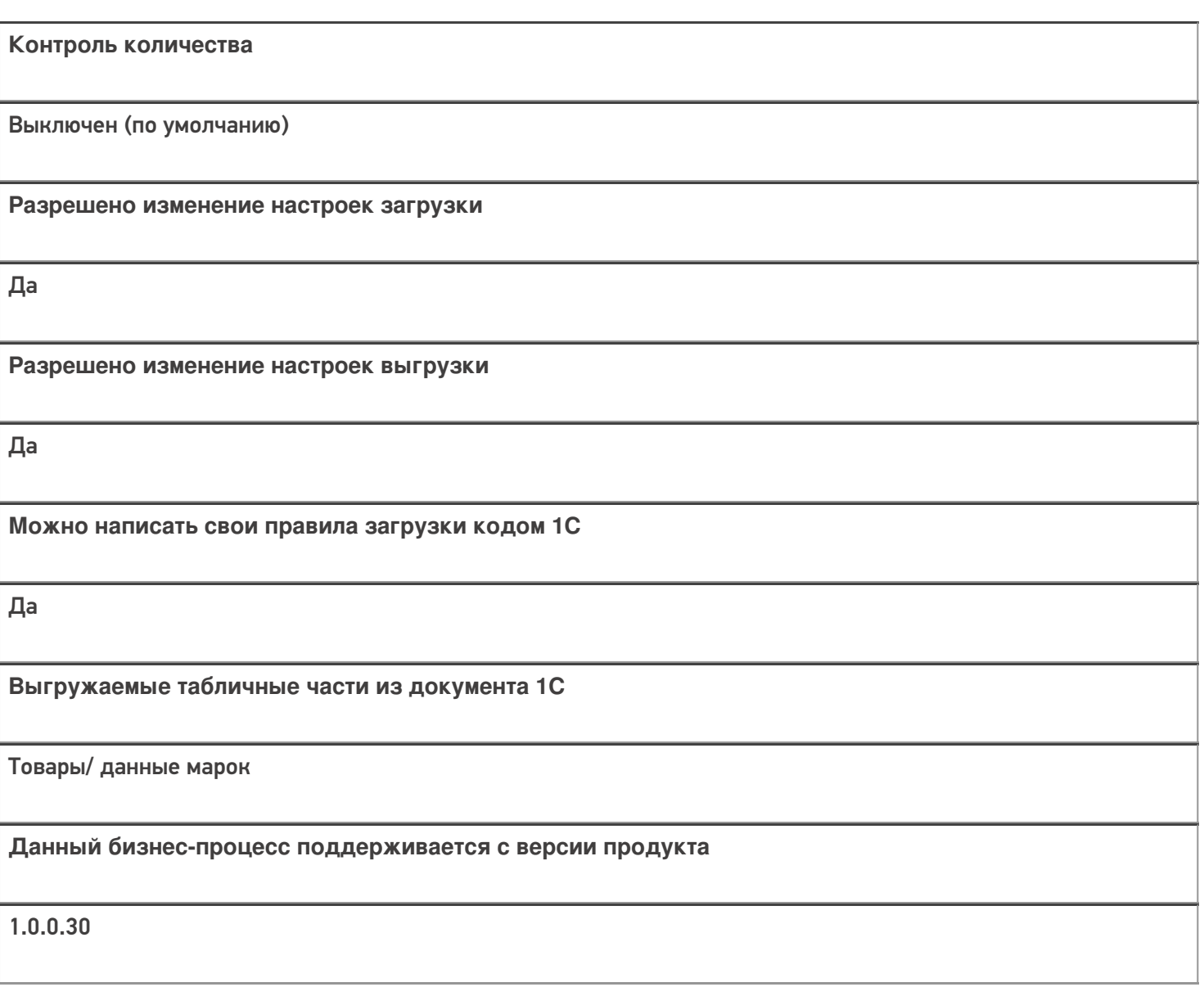

## Диаграмма бизнес-процесса:

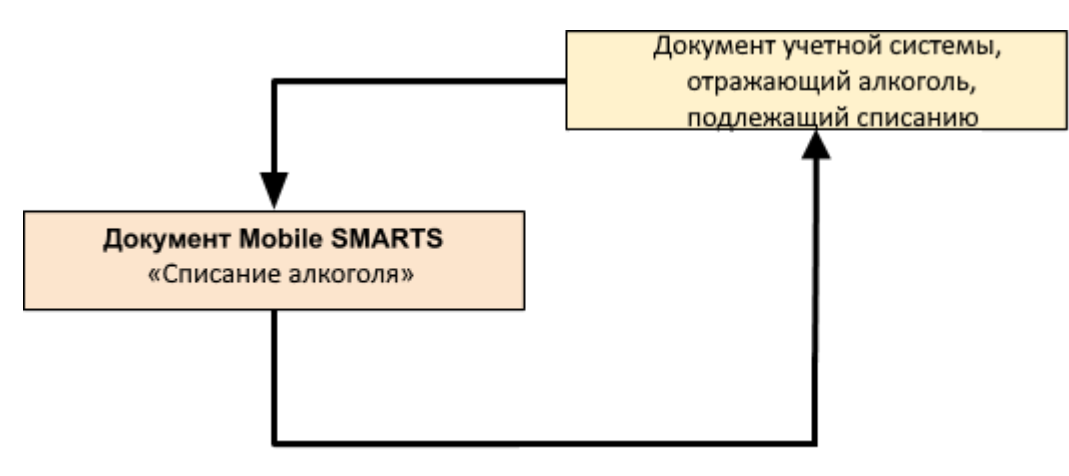

#### Поддержка бизнес-процесса в учетных системах:

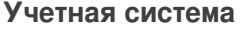

#### Документ-основание

#### Документ-результат

«ДАЛИОН: Управление Магазином 1.2. ПРО» («ДАЛИОН: Управление Магазином 1.2. УНО», «ДАЛИОН: Управление Магазином 1.2. СЕТЬ»)

«ДАЛИОН: Управление Магазином 2.0»

«1С: Розница 2.2» («1С: Розница 2.3», «1С: Розница 3.0»)

«1С: Управление торговлей 10.3»

ЕГАИС Акт списания

ЕГАИС Акт списания

«Штрих-М: Торговое предприятие 5.2»

ЕГАИС Расход

ЕГАИС Расход

 $\blacksquare$  Магазин 15

Не нашли что искали?

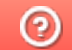

## Бизнес-процесс «Помарочное списание алкоголя (по факту)»

Последние изменения: 2024-03-26

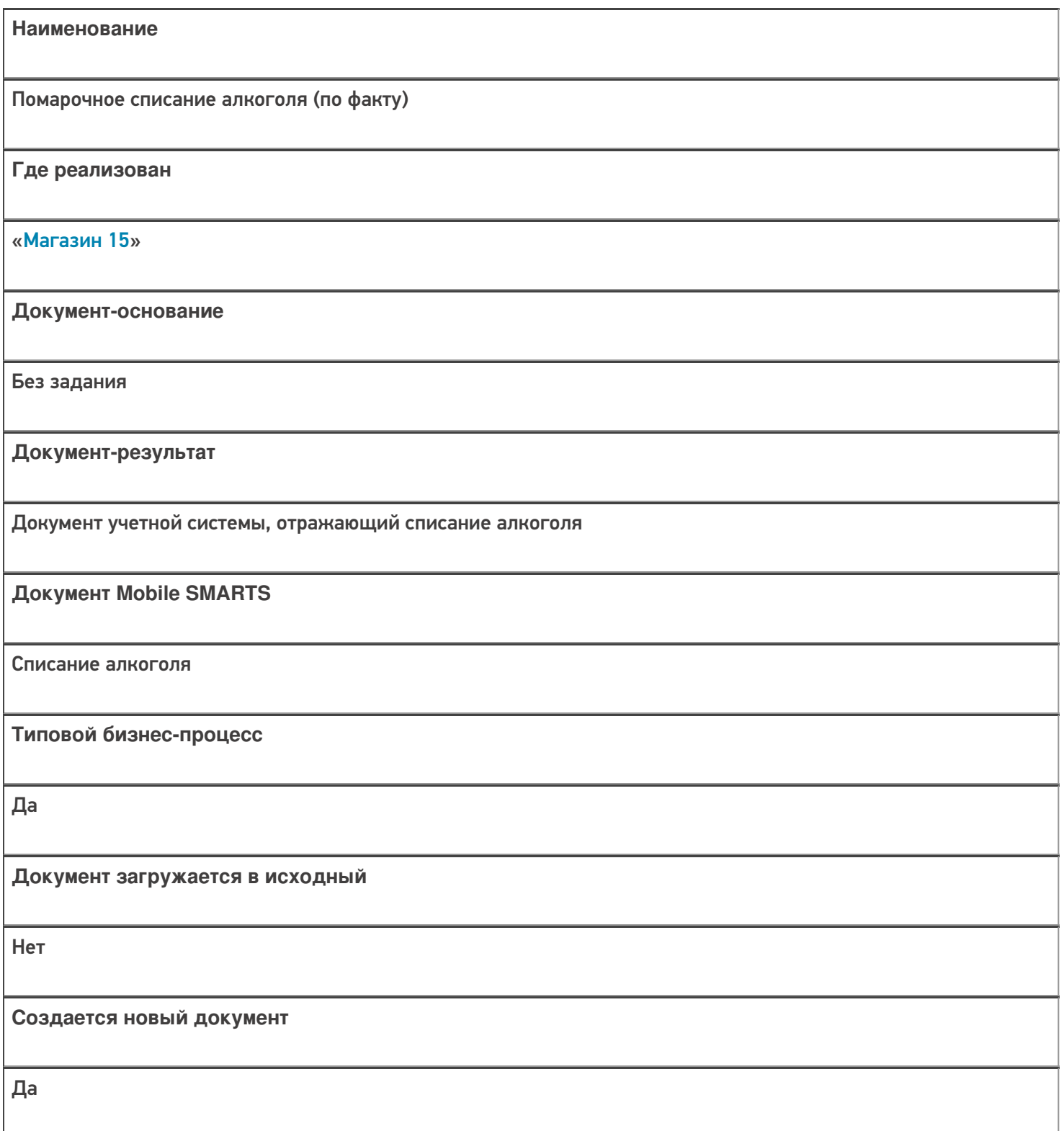

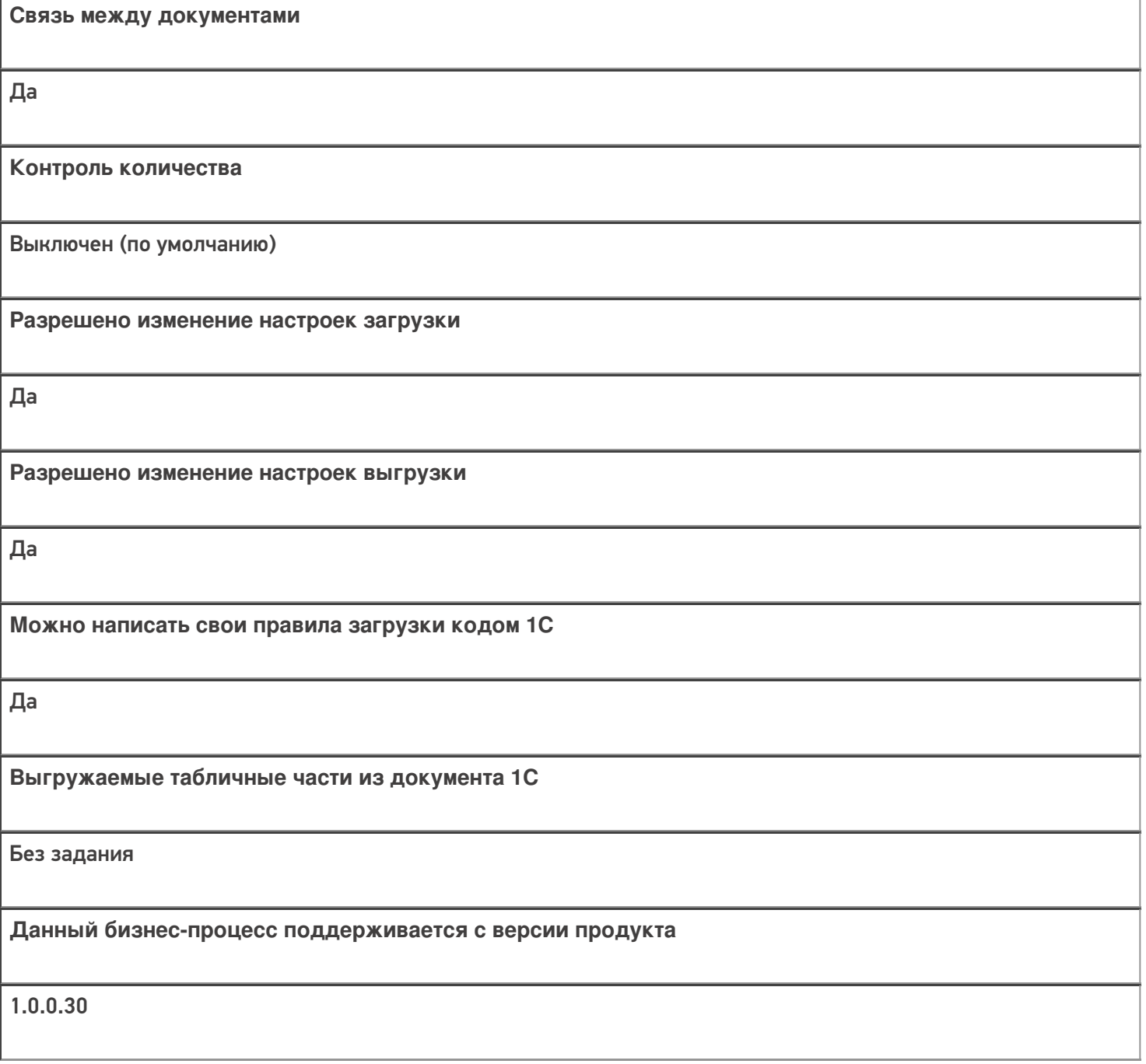

### Диаграмма бизнес-процесса:

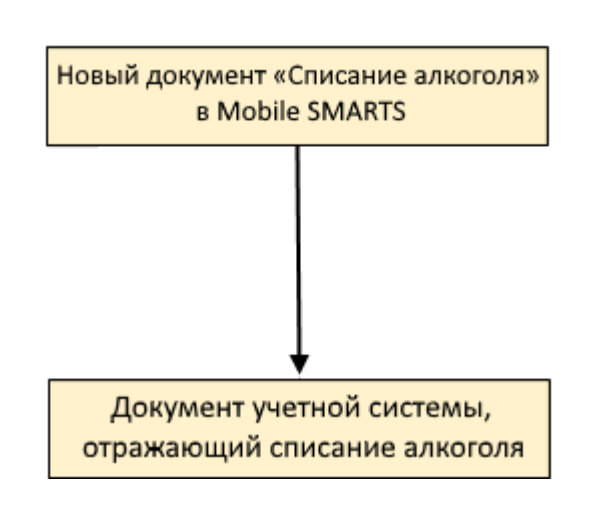

#### Поддержка бизнес-процесса в учетных системах:

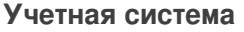

#### **Документ-основание**

**Документ-результат**

«ДАЛИОН: Управление Магазином 1.2. ПРО» («ДАЛИОН: Управление Магазином 1.2. УНО», «ДАЛИОН: Управление Магазином 1.2. СЕТЬ»)

«ДАЛИОН: Управление Магазином 2.0»

```
«ДАЛИОН: ТРЕНД 3.0» («ДАЛИОН: ТРЕНД 2.0», «ДАЛИОН: ТРЕНД 1.0»)
```
«Управление торговлей 11.4» («Управление торговлей 11.5»)

«Комплексная автоматизация 2.5»

«1С:Управление нашей фирмой 1.6»

«1С:Управление торговлей 10.3» («1С:Управление производственным предприятием 1.3», «1С:Комплексная автоматизация 1.1»)

«Розница 3.0»

Без задания

ЕГАИС Акт списания

«Штрих-М: Торговое предприятие 5.2»

Без задания

ЕГАИС Расход

Магазин 15

Не нашли что искали?

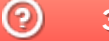

## Бизнес-процесс «[ЕГАИС] Списание алкоголя (без марок)»

Последние изменения: 2024-03-26

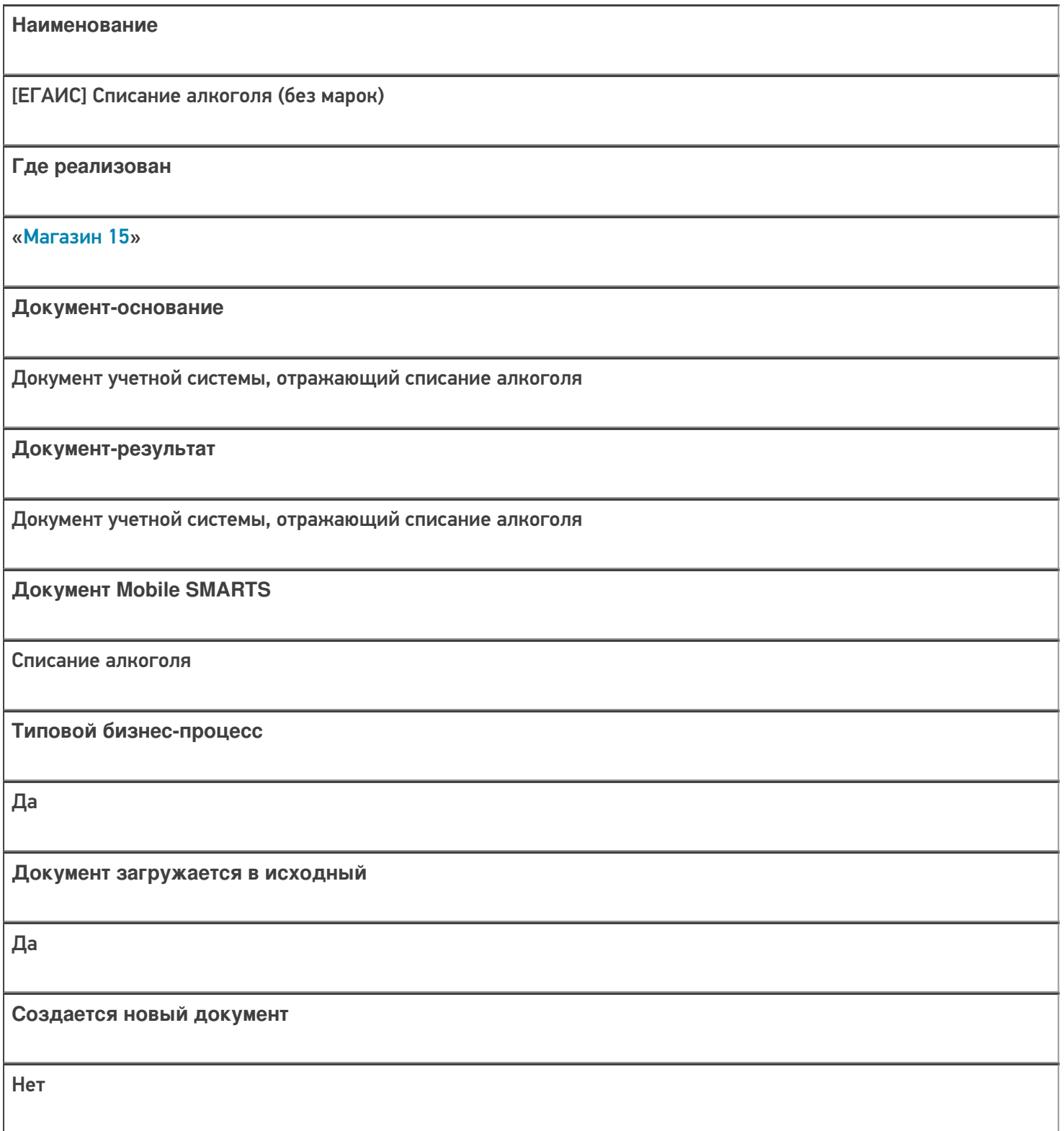

٦

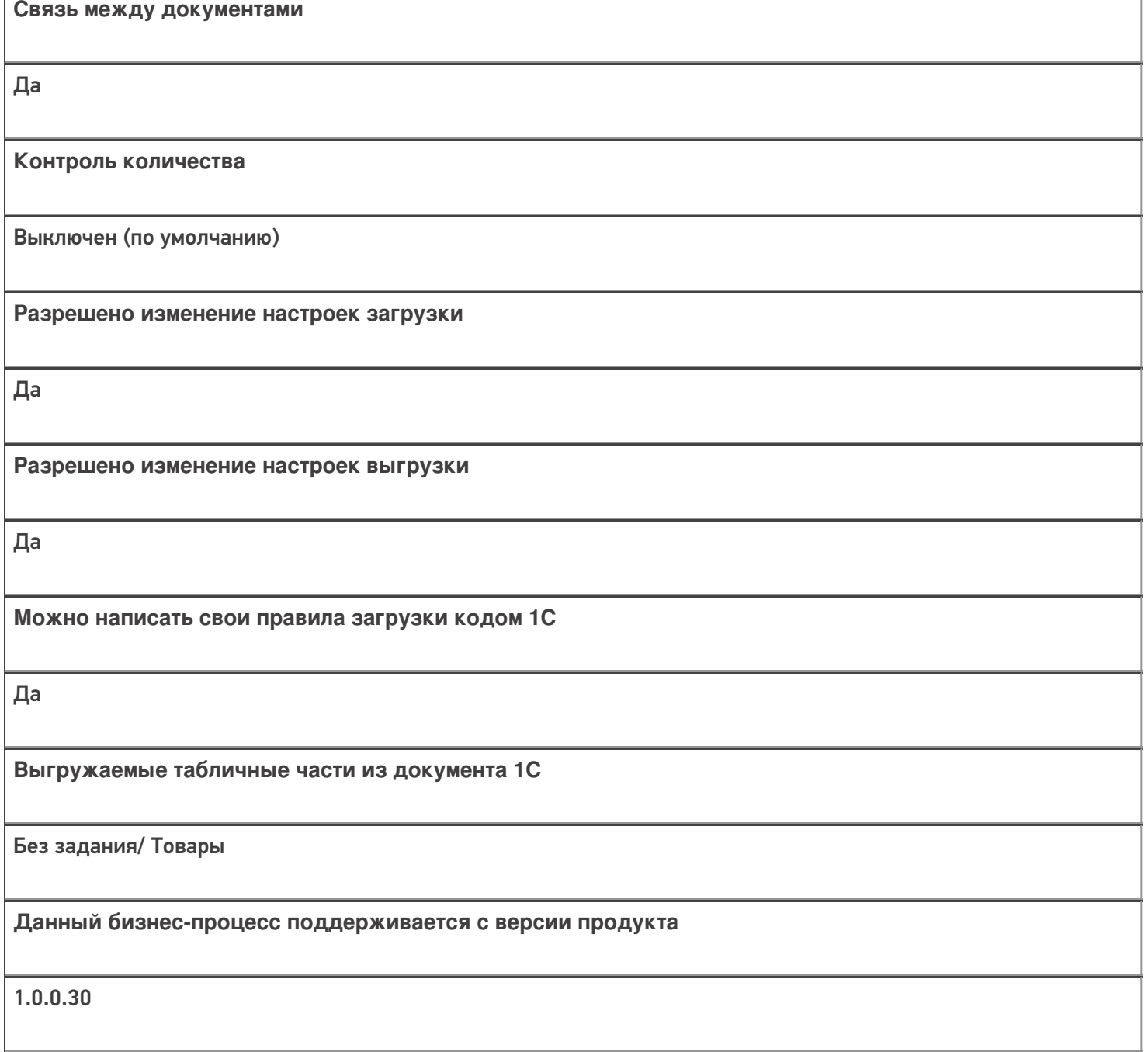

## Диаграмма бизнес-процесса:

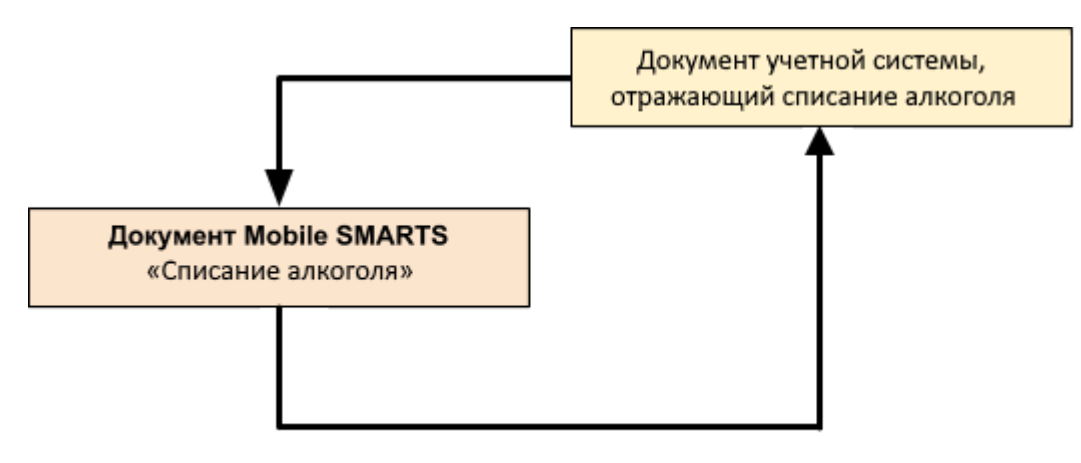
#### Поддержка бизнес-процесса в учетных системах:

#### **Учетная система**

#### **Документ-основание**

**Документ-результат**

«ДАЛИОН: Управление Магазином 1.2. ПРО» («ДАЛИОН: Управление Магазином 1.2. УНО», «ДАЛИОН: Управление Магазином 1.2. СЕТЬ»)

«ДАЛИОН: Управление Магазином 2.0»

ЕГАИС Акт списания

ЕГАИС Акт списания

«1С:Розница 2.2» («1С:Розница 2.3»)

«1С:Управление торговлей 10.3» («1С:Управление производственным предприятием 1.3», «1С:Комплексная автоматизация 1.1»)

«1С:Управление торговлей 11.4» («1С:Управление торговлей 11.5»)

«1С: Комплексная автоматизация 2.4» («1С: Комплексная автоматизация 2.5»)

«1С:ERP Управление предприятием 2.4»

«1С:Управление нашей фирмой 1.6»

Акт списания ЕГАИС

Акт списания ЕГАИС

«Штрих-М: Торговое предприятие 5.2»

ЕГАИС Расход

#### ЕГАИС Расход

Магазин 15

Не нашли что искали?

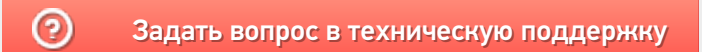

# Бизнес-процесс «[ЕГАИС] ТТН возврат»

Последние изменения: 2024-03-26

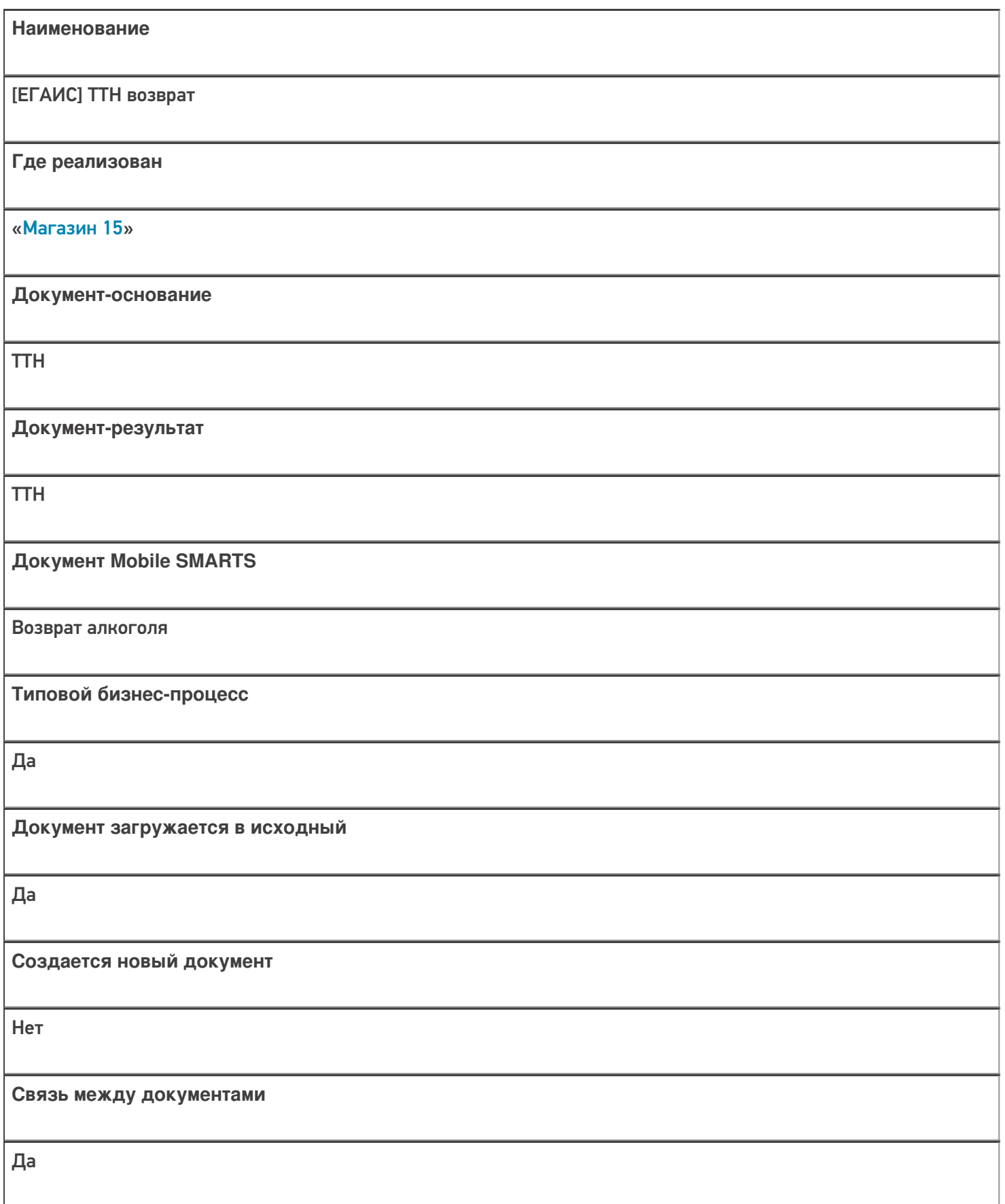

**Контроль количества**

Выключен (по умолчанию)

**Разрешено изменение настроек загрузки**

Да

**Разрешено изменение настроек выгрузки**

Да

**Можно написать свои правила загрузки кодом 1С**

Да

**Выгружаемые табличные части из документа 1С**

Товары/ Данные марок

**Данный бизнес-процесс поддерживается с версии продукта**

1.0.0.30

#### Диаграмма бизнес-процесса:

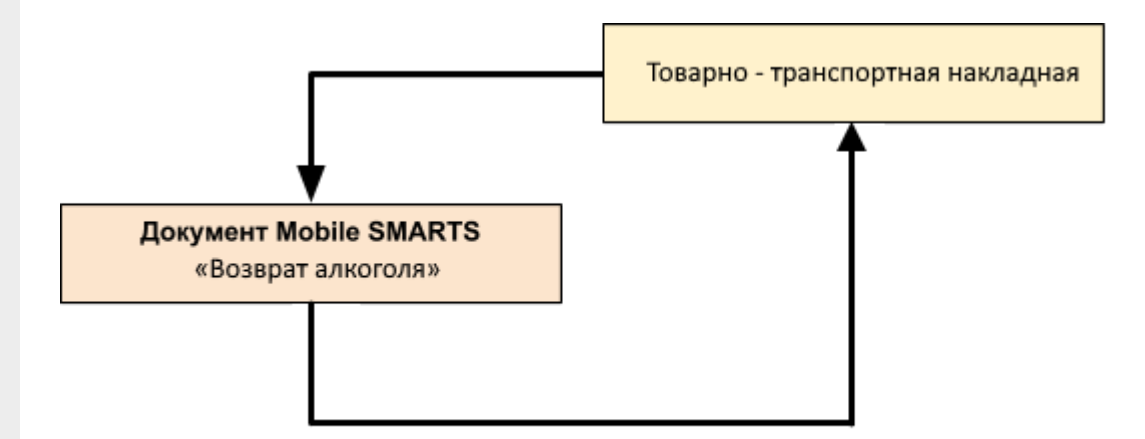

Учетная система

Документ-основание

#### Документ-результат

«1С:Управление торговлей 10.3» («1С:Управление производственным предприятием 1.3», «1С:Комплексная автоматизация 1.1»)

«1С: Розница 3.0»

Без задания

Товарно-транспортная накладная ЕГАИС (исходящая)

«1С:Управление торговлей 11.4» («1С:Управление торговлей 11.5»)

«1С: Комплексная автоматизация 2.4» («1С: Комплексная автоматизация 2.5»)

«1C:ERP Управление предприятием 2.4»

«1С:Розница 2.2» («1С:Розница 2.3», «1С:Розница 3.0»)

«1С:Управление нашей фирмой 1.6»

Товарно-транспортная накладная ЕГАИС (исходящая)

Товарно-транспортная накладная ЕГАИС (исходящая)

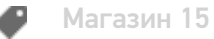

#### Не нашли что искали?

⊚ Задать вопрос в техническую поддержку

# Бизнес-процесс «Смешанная ТТН «Исходящая»»

Последние изменения: 2024-03-26

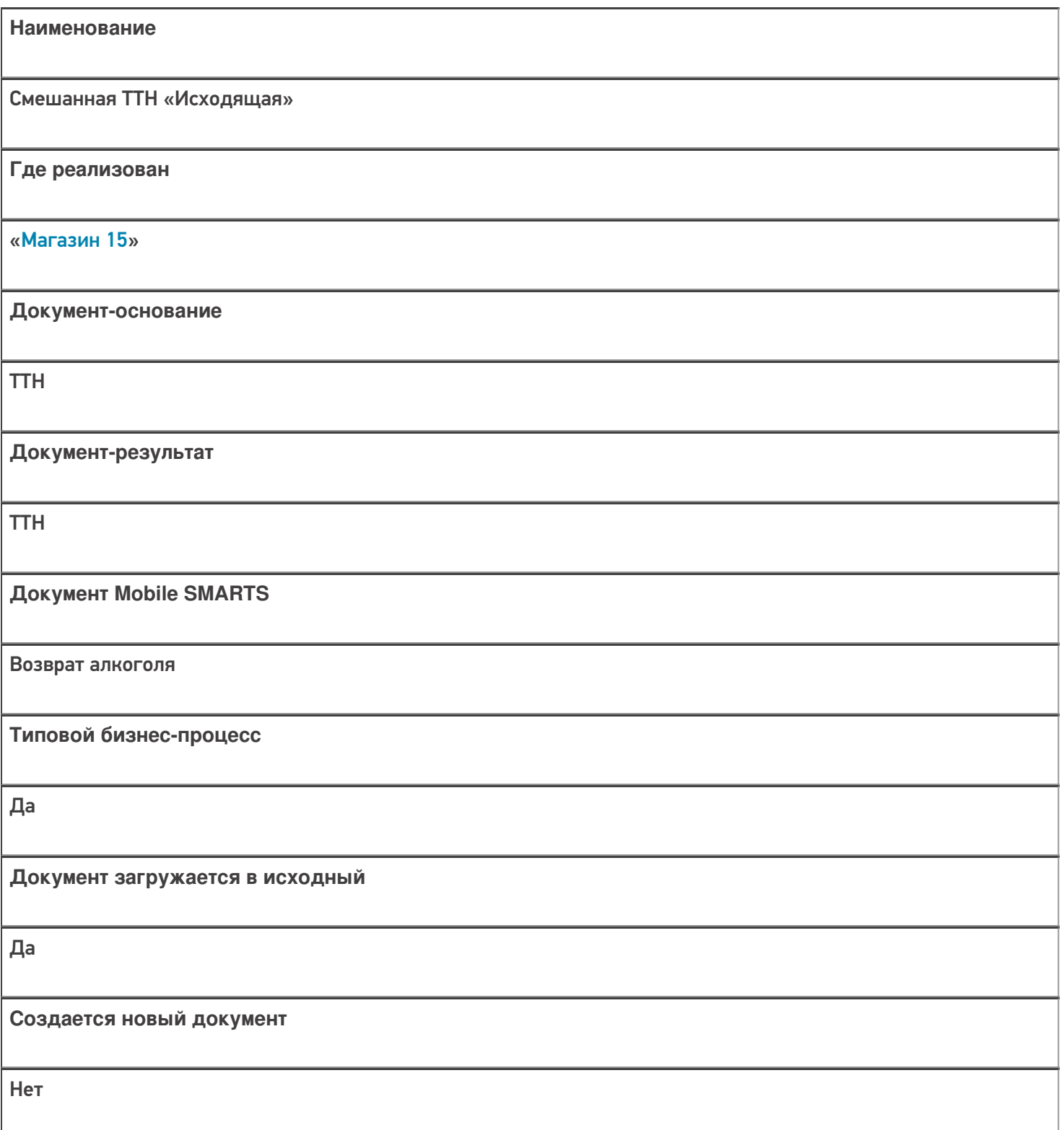

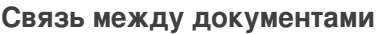

Да

# **Контроль количества**

Выключен (по умолчанию)

**Разрешено изменение настроек загрузки**

Да

**Разрешено изменение настроек выгрузки**

Да

**Можно написать свои правила загрузки кодом 1С**

Да

**Выгружаемые табличные части из документа 1С**

Товары

**Данный бизнес-процесс поддерживается с версии продукта**

1.0.0.30

#### Диаграмма бизнес-процесса:

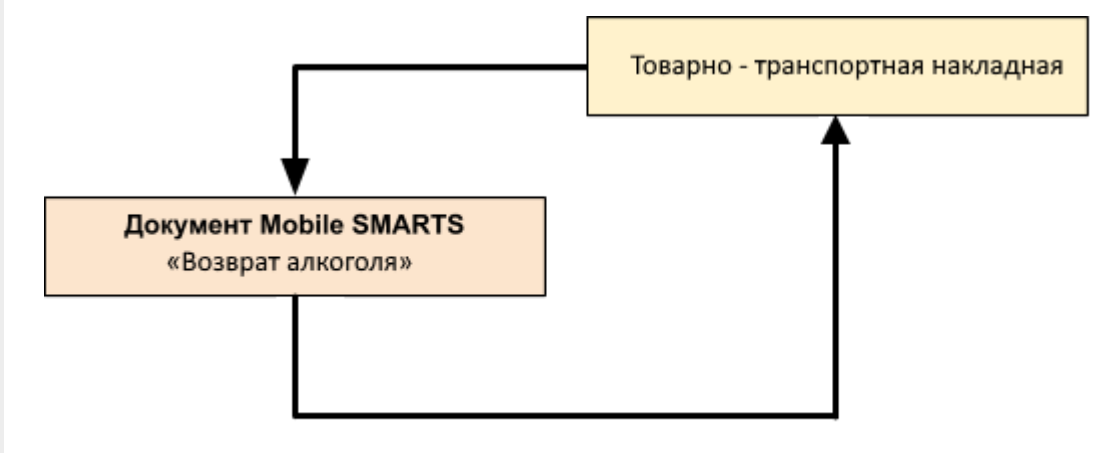

## Поддержка бизнес-процесса в учетных системах:

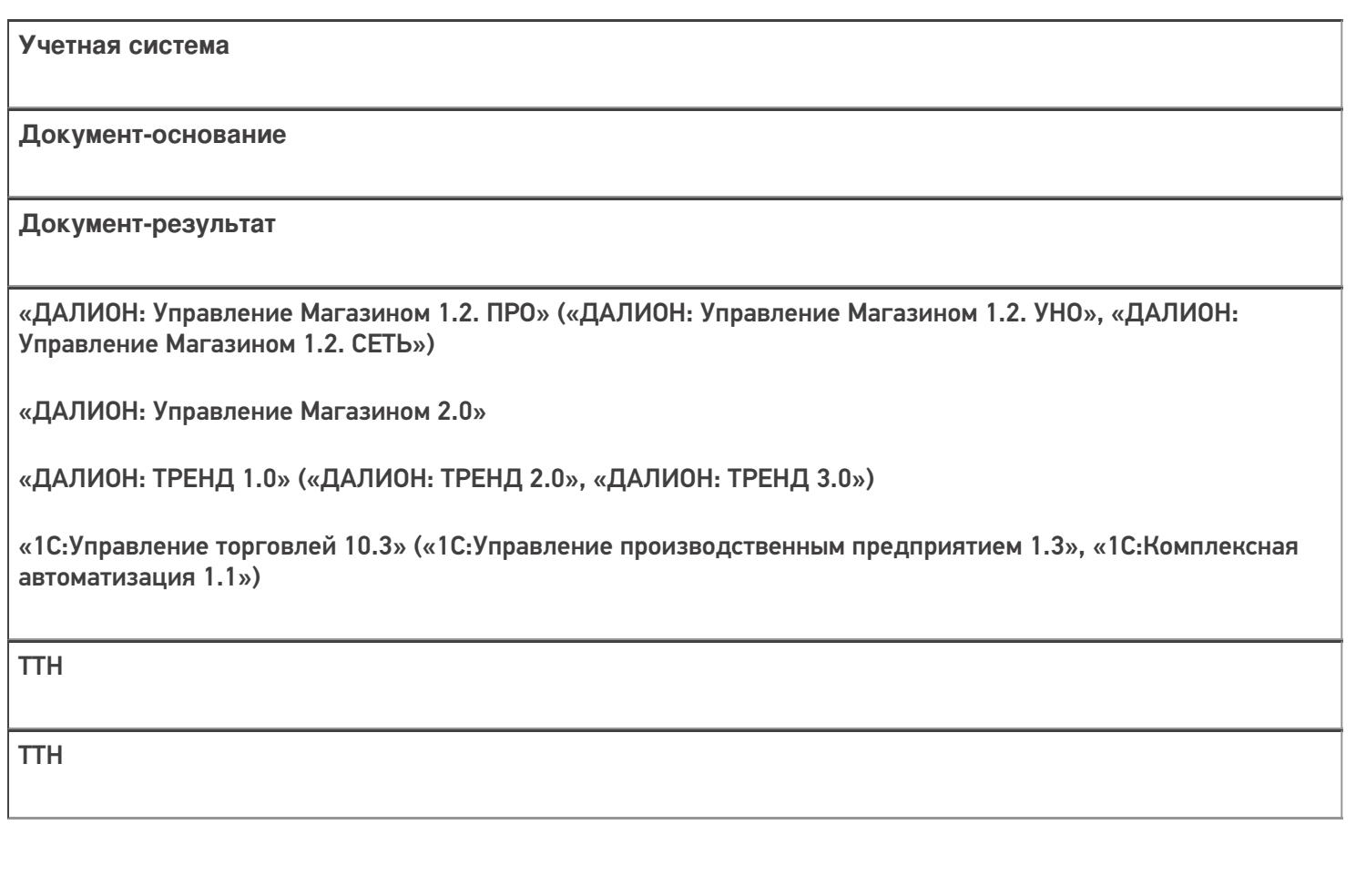

Магазин 15

#### Не нашли что искали?

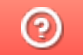

Задать вопрос в техническую поддержку

# Бизнес-процесс «Приёмка (по факту)»

Последние изменения: 2024-03-26

# Краткая сводная по бизнес-процессу: **Наименование** Приёмка (по факту) **Где реализован** «Магазин 15» **Документ-основание** Без задания **Документ-результат** Документ учетной системы, отображающий поступление товара **Документ Mobile SMARTS** Поступление **Типовой бизнес-процесс** Да **Документ загружается в исходный** Нет **Создается новый документ** Да **Связь между документами** Да

**Контроль количества**

Выключен (по умолчанию)

**Разрешено изменение настроек загрузки**

Да

**Разрешено изменение настроек выгрузки**

Да

**Можно написать свои правила загрузки кодом 1С**

Да

**Выгружаемые табличные части из документа 1С**

Без задания/ Товары

**Данный бизнес-процесс поддерживается с версии продукта**

1.0.0.30

#### Диаграмма бизнес-процесса:

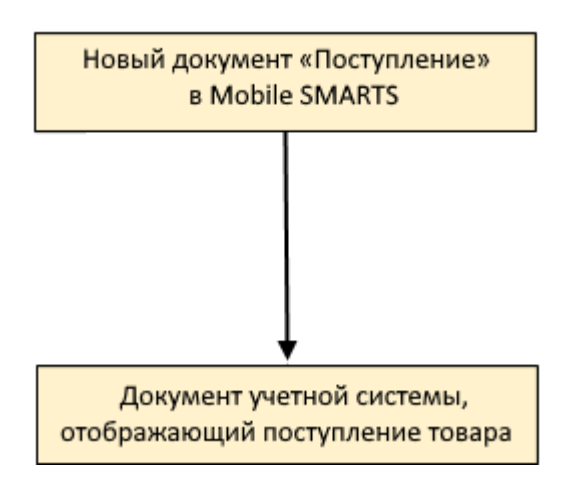

Учетная система

Документ-основание

Документ-результат

«ДАЛИОН: Управление Магазином 1.2. ПРО» («ДАЛИОН: Управление Магазином 1.2. УНО», «ДАЛИОН: Управление Магазином 1.2. СЕТЬ»)

«ДАЛИОН: Управление Магазином 2.0»

«ДАЛИОН: ТРЕНД 3.0» («ДАЛИОН: ТРЕНД 2.0», «ДАЛИОН: ТРЕНД 1.0»)

«Штрих-М: Торговое предприятие 7.0» («Штрих-М: Торговое предприятие 5.2»)

«1С:Управление нашей фирмой 1.6»

«1С:Розница 3.0»

Без задания

Приходная накладная

«1С:Розница 2.2» («1С:Розница 2.3»)

Без задания

Поступление товаров

«1С:Управление торговлей 10.3» («1С:Управление производственным предприятием 1.3», «1С:Комплексная автоматизация 1.1»)

Без задания

Поступление товаров и услуг

«1С:Управление торговлей 11.4» («1С:Управление торговлей 11.5») «1С: Комплексная автоматизация 2.4» («1С: Комплексная автоматизация 2.5») «1C:ERP Управление предприятием 2.4»

#### Без задания

Приобретение товаров и услуг

Магазин 15

#### Не нашли что искали?

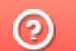

Задать вопрос в техническую поддержку

# Бизнес-процесс «Приёмка (на основании «Заказ поставщику»)»

Последние изменения: 2024-03-26

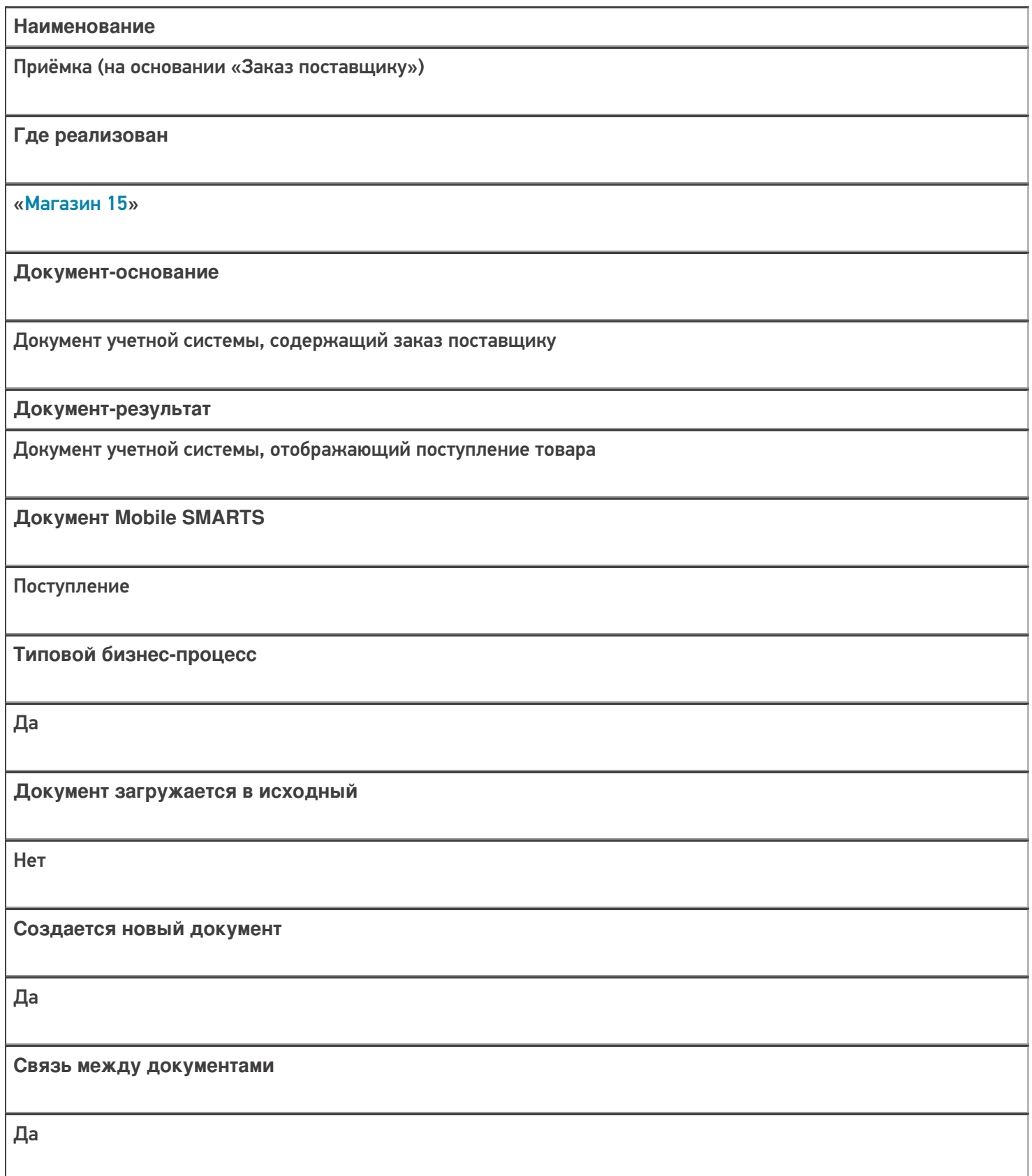

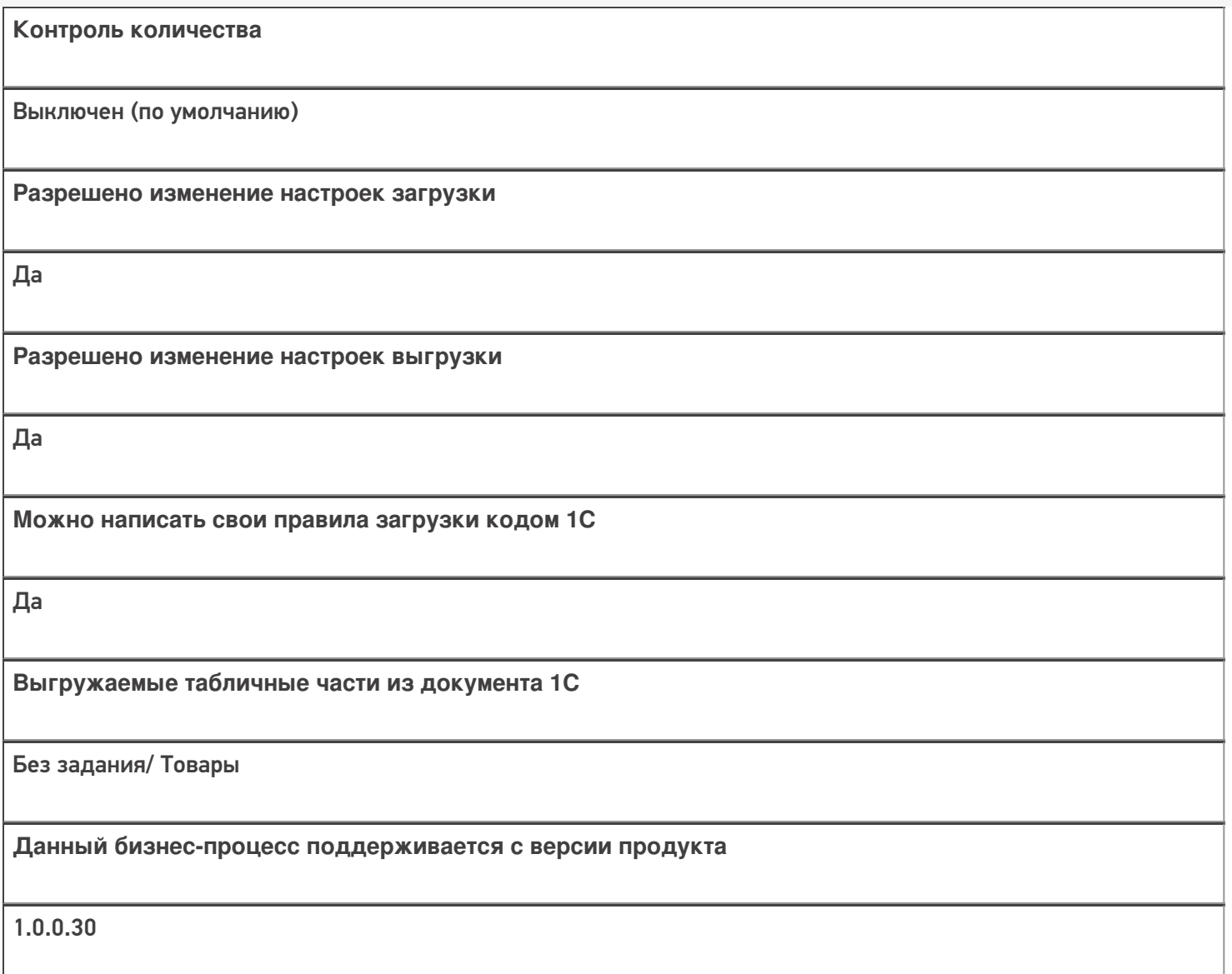

## Диаграмма бизнес-процесса:

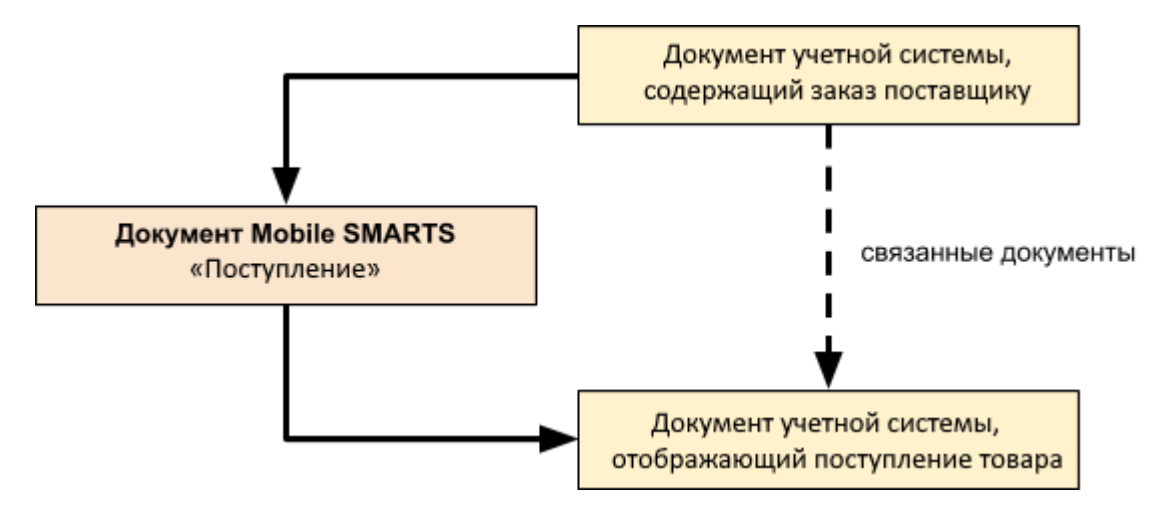

**Учетная система**

**Документ-основание**

#### **Документ-результат**

«ДАЛИОН: Управление Магазином 1.2. ПРО» («ДАЛИОН: Управление Магазином 1.2. УНО», «ДАЛИОН: Управление Магазином 1.2. СЕТЬ»)

«ДАЛИОН: Управление Магазином 2.0»

«Штрих-М: Торговое предприятие 7.0» («Штрих-М: Торговое предприятие 5.2»)

«1С:Управление нашей фирмой 1.6»

«1С:Розница 3.0»

Заказ поставщику

Приходная накладная

«1С:Розница 2.2» («1С:Розница 2.3»)

Заказ поставщику

Поступление товаров

«ДАЛИОН: ТРЕНД 3.0» («ДАЛИОН: ТРЕНД 2.0», «ДАЛИОН: ТРЕНД 1.0»)

Заказ товаров

Приходная накладная

«1С:Управление торговлей 10.3»

«1С:Управление производственным предприятием 1.3»

«1С:Комплексная автоматизация 1.1»

Заказ поставщику

Поступление товаров и услуг

«1С:Управление торговлей 11.4» («1С:Управление торговлей 11.5»)

«1С: Комплексная автоматизация 2.4» («1С: Комплексная автоматизация 2.5»)

«1С:ERP Управление предприятием 2.4»

Заказ поставщику

Приобретение товаров и услуг

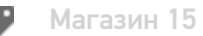

Не нашли что искали?

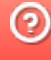

# Бизнес-процесс «Приходный ордер на товары (на основании «Поступления товаров» без проверки марок)»

Последние изменения: 2024-03-26

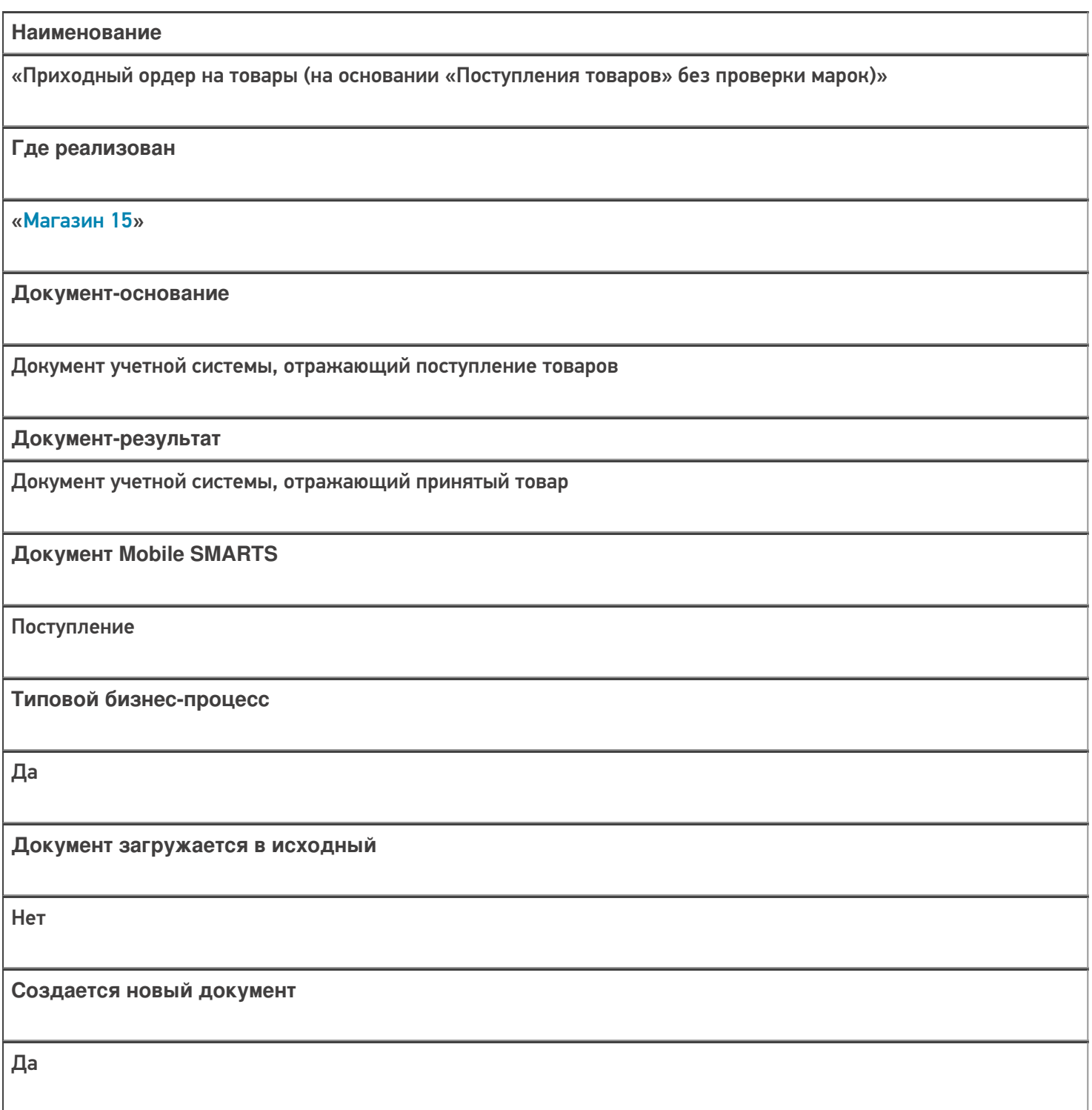

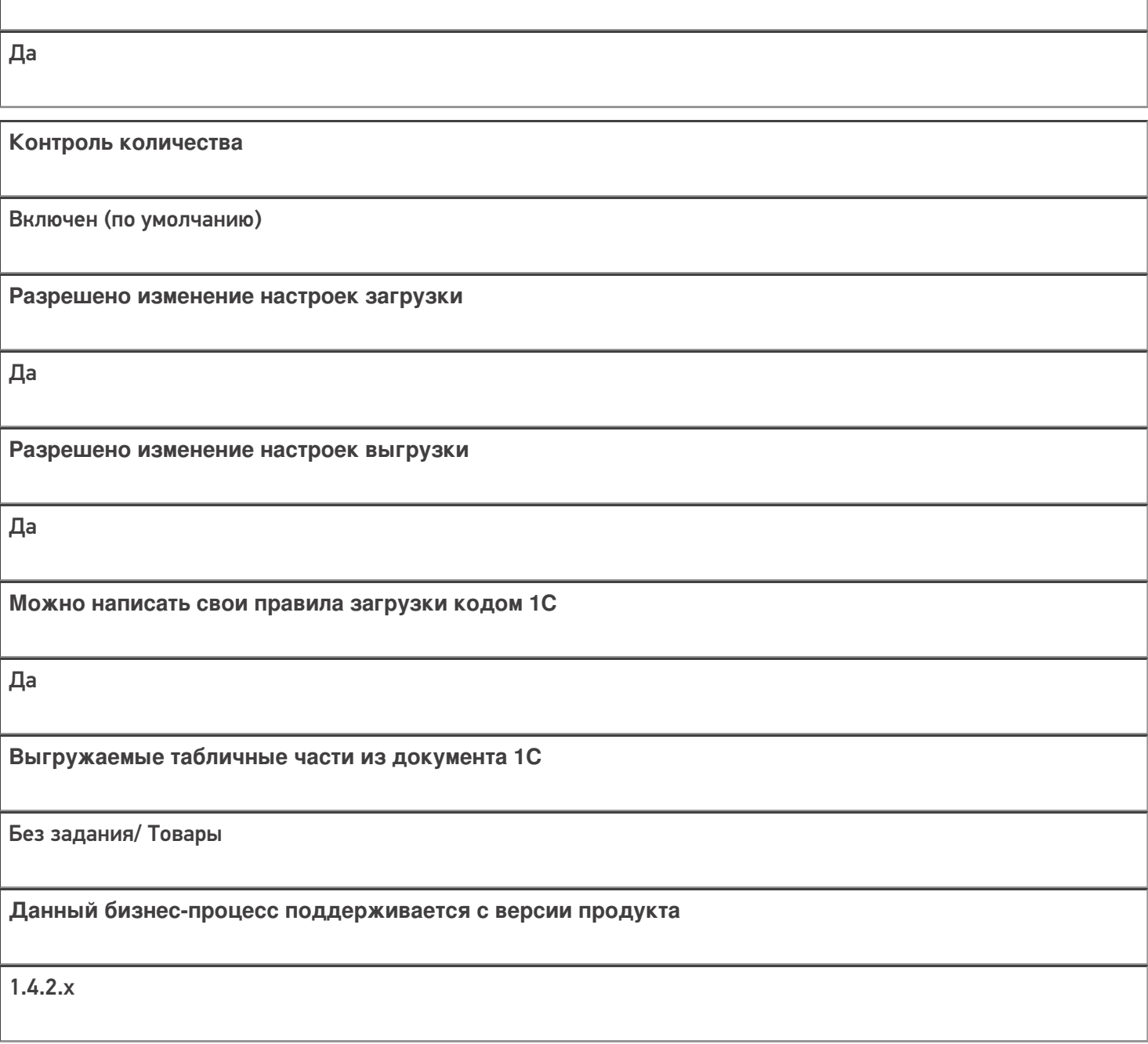

## Диаграмма бизнес-процесса:

**Связь между документами**

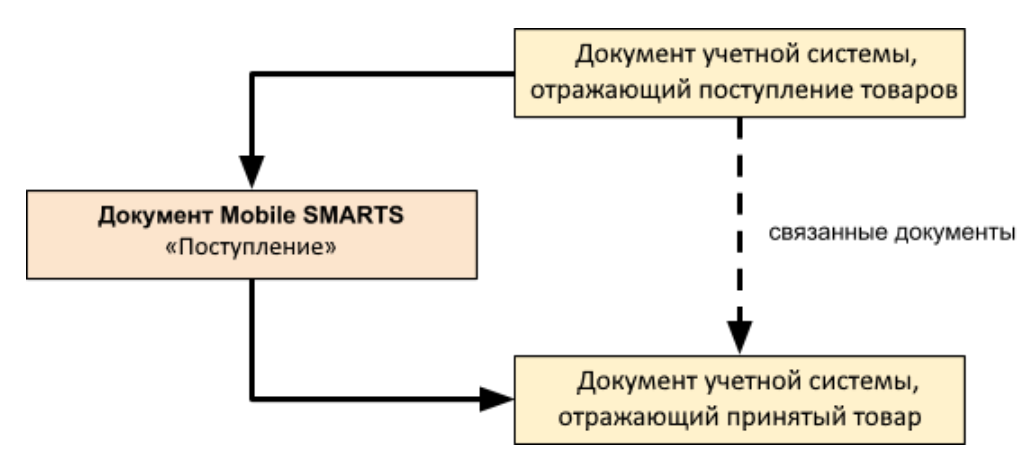

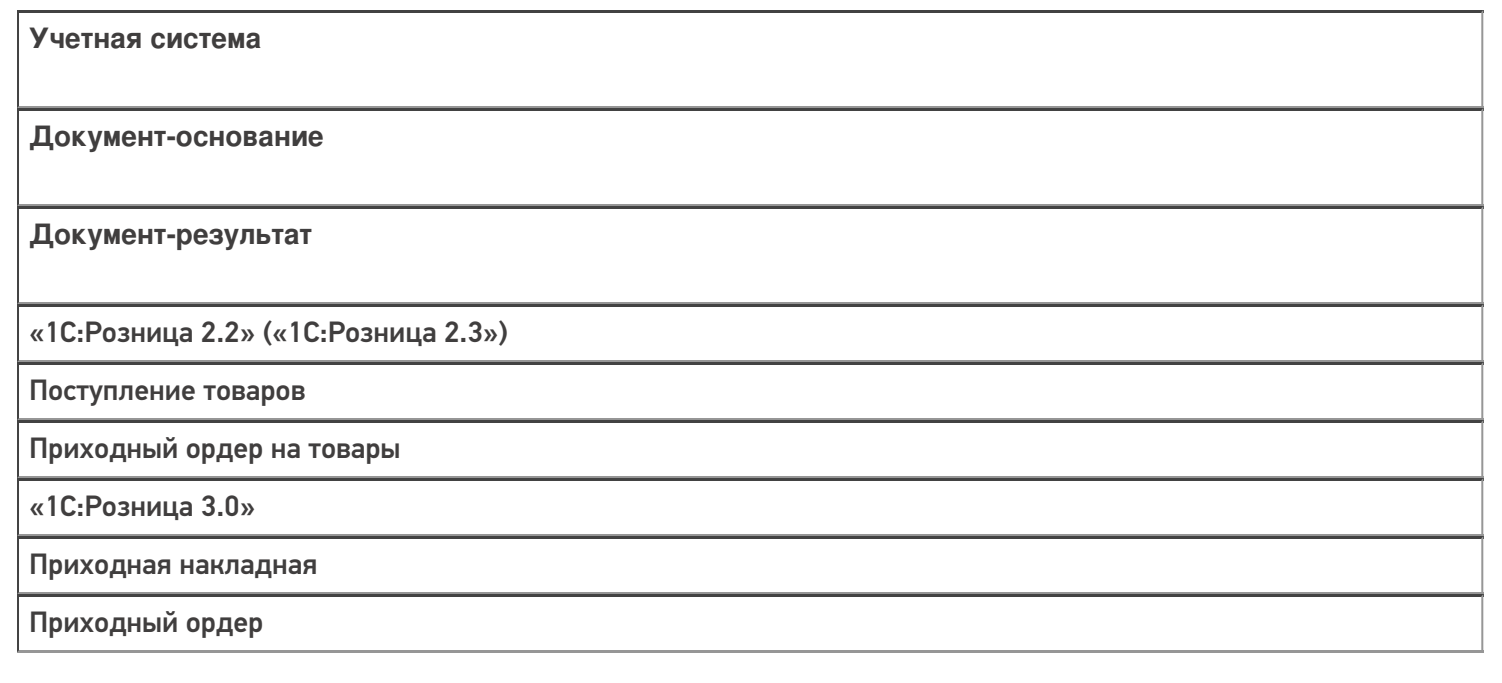

#### Не нашли что искали?

 $\odot$ Задать вопрос в техническую поддержку

# Бизнес-процесс «Приходный ордер на товары (на основании «Перемещения»)»

Последние изменения: 2024-03-26

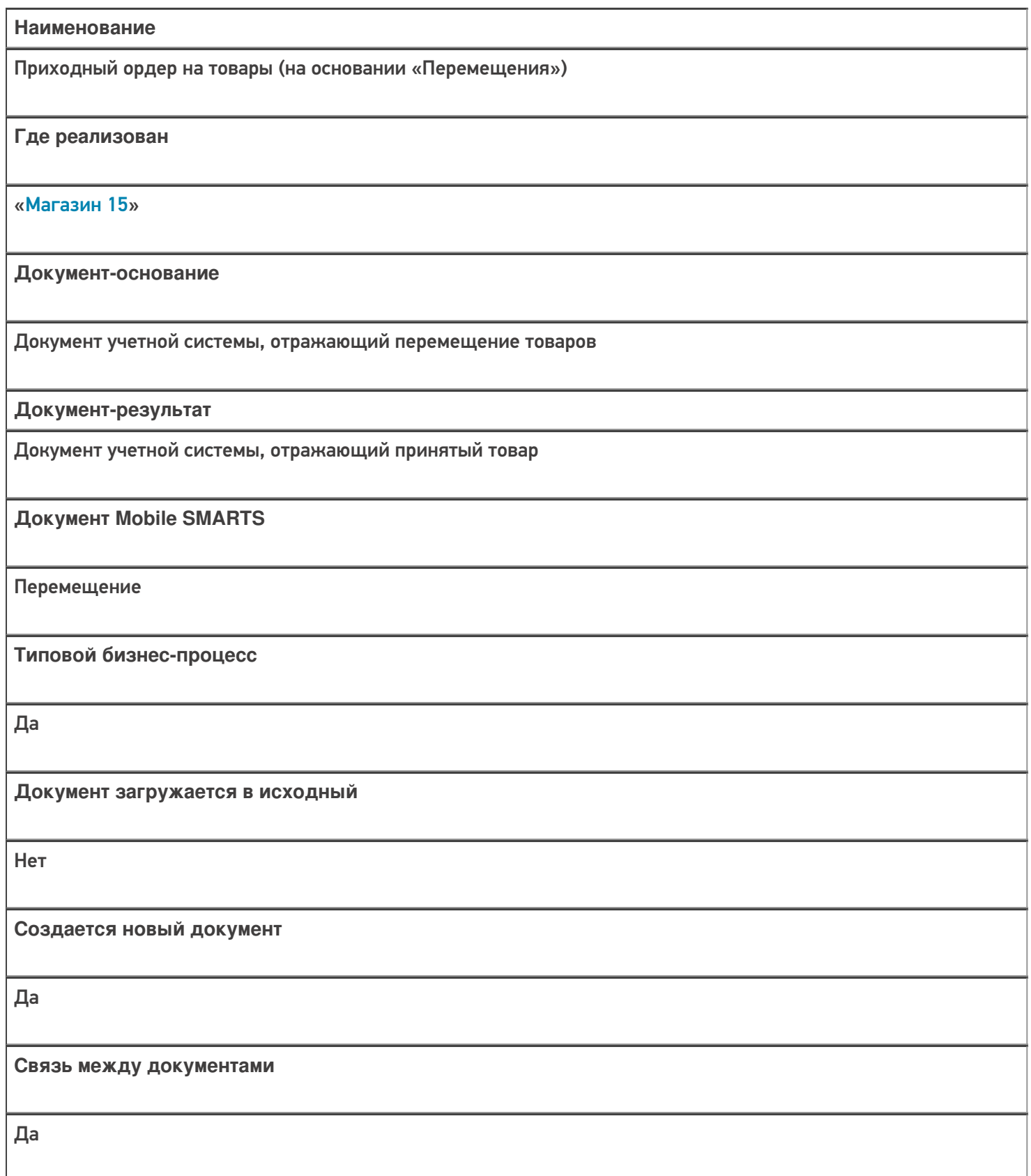

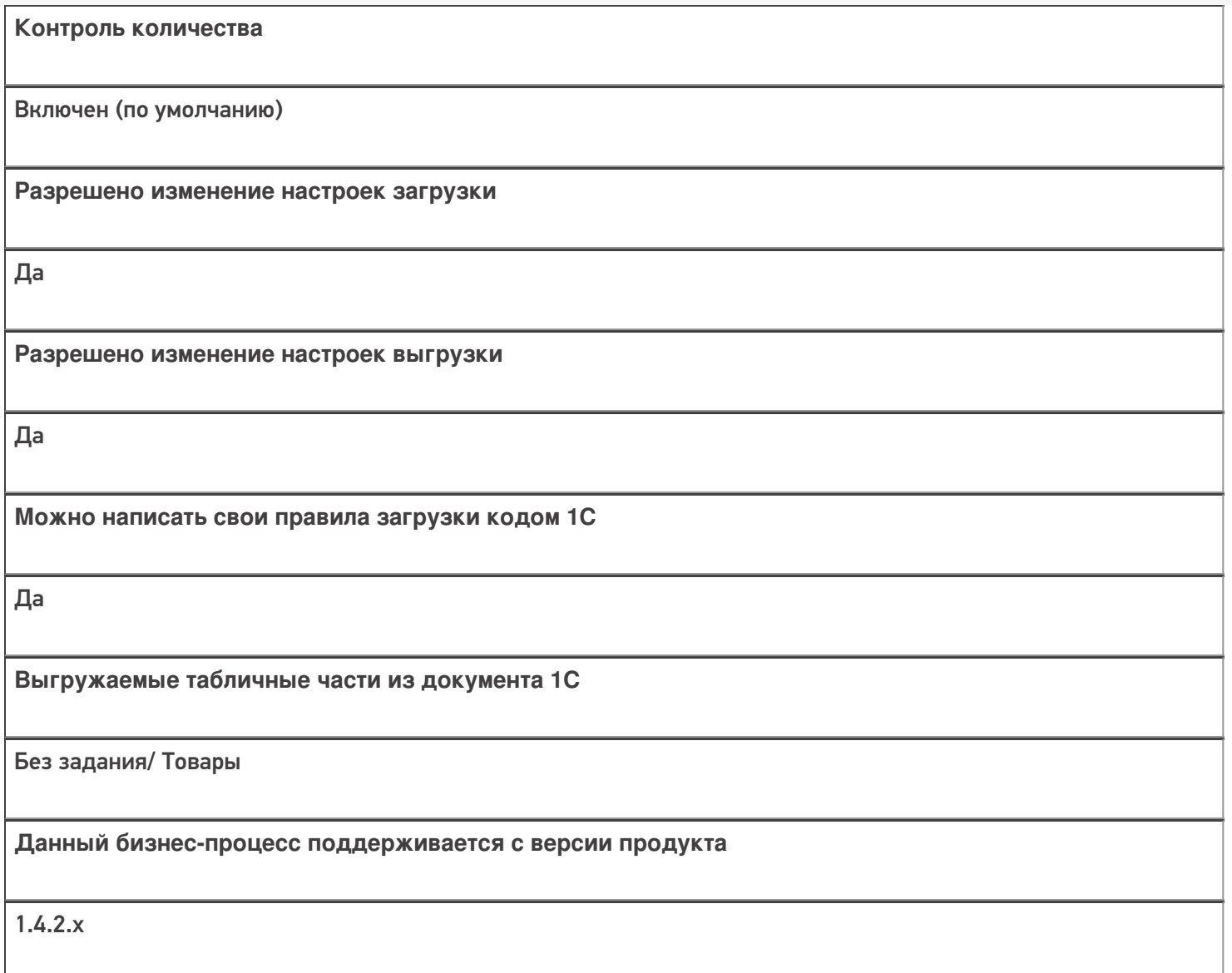

## Диаграмма бизнес-процесса:

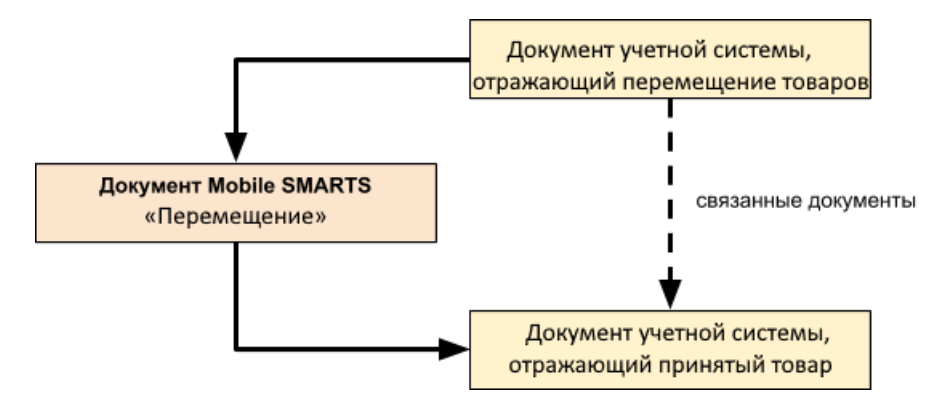

Учетная система

Документ-основание

Документ-результат

«1С:Розница 2.2» («1С:Розница 2.3», «1С:Розница для Казахстана 2.3»)

Перемещение товаров

Приходный ордер на товары

«1С:Розница 3.0»

Перемещение запасов

Приходный ордер

#### Не нашли что искали?

 $\odot$ Задать вопрос в техническую поддержку

# Бизнес-процесс «Приёмка (на основании «Поступления товаров»)»

Последние изменения: 2024-03-26

# Краткая сводная по бизнес-процессу: **Наименование** «Приёмка (на основании «Поступления товаров») **Где реализован** «Магазин 15» **Документ-основание** Документ учетной системы, отображающий поступление товара **Документ-результат** Документ учетной системы, отображающий поступление товара **Документ Mobile SMARTS** Поступление **Типовой бизнес-процесс** Да **Документ загружается в исходный** Да **Создается новый документ** Нет

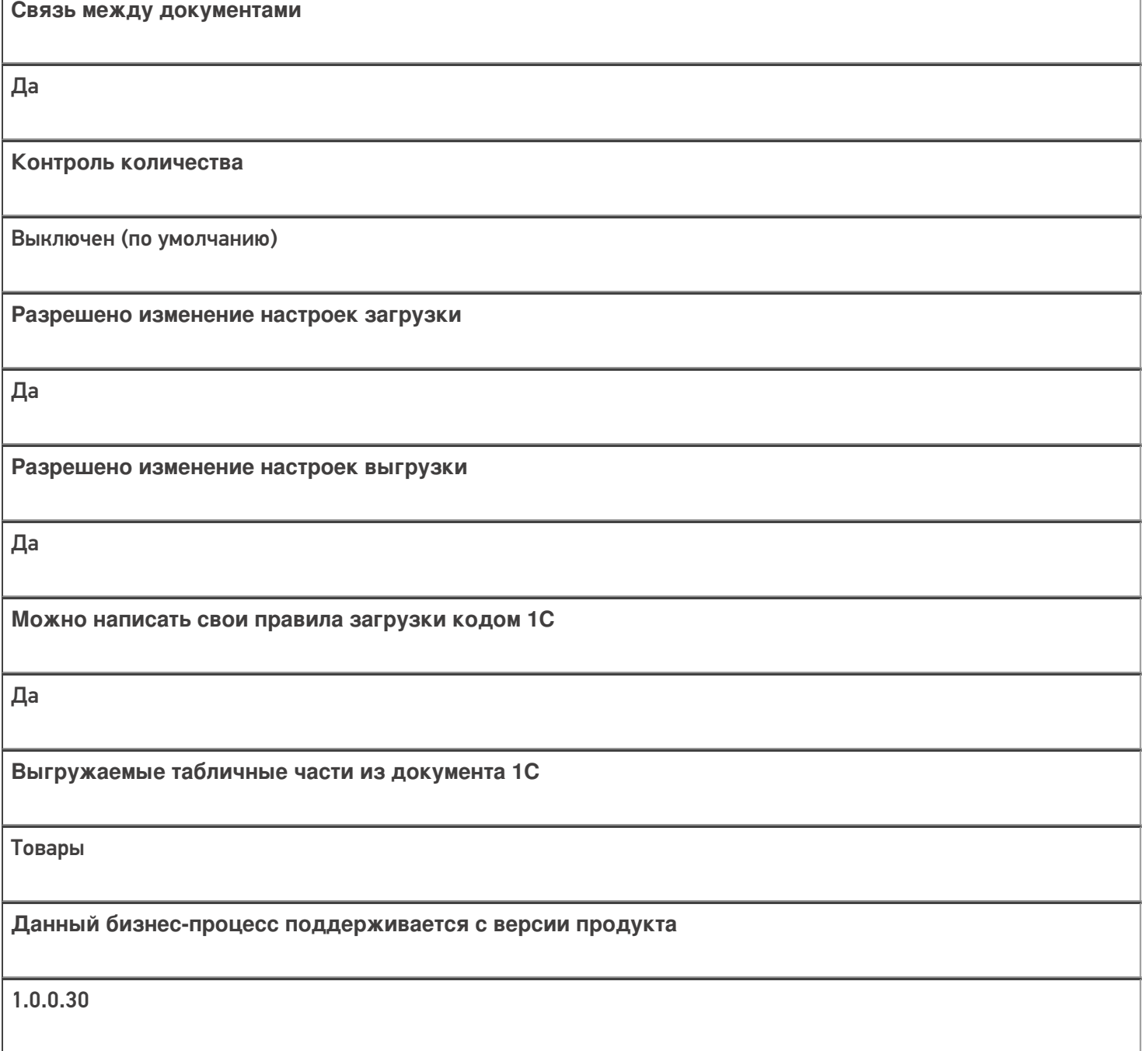

## Диаграмма бизнес-процесса:

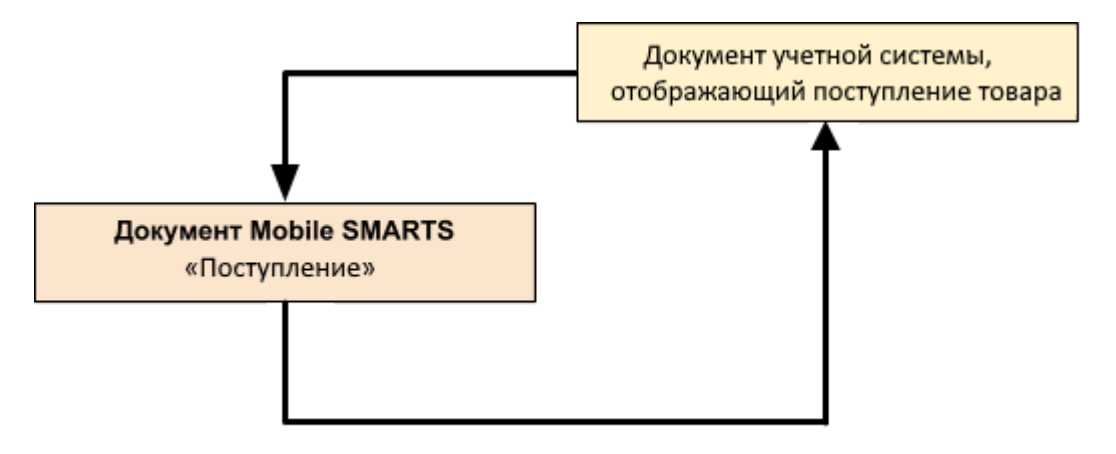

#### **Учетная система**

#### **Документ-основание**

#### **Документ-результат**

«ДАЛИОН: Управление Магазином 1.2. ПРО» («ДАЛИОН: Управление Магазином 1.2. УНО», «ДАЛИОН: Управление Магазином 1.2. СЕТЬ»)

«ДАЛИОН: Управление Магазином 2.0»

«ДАЛИОН: ТРЕНД 3.0» («ДАЛИОН: ТРЕНД 2.0», «ДАЛИОН: ТРЕНД 1.0»)

«Штрих-М: Торговое предприятие 7.0» («Штрих-М: Торговое предприятие 5.2»)

(«1С:Розница 3.0»)

Приходная накладная

Приходная накладная

«1С:Розница 2.2» («1С:Розница 2.3»)

Поступление товаров

Поступление товаров

«1С:Управление торговлей 10.3» («1С:Управление производственным предприятием 1.3») «1С:Комплексная автоматизация 1.1»

Поступление товаров и услуг

Поступление товаров и услуг

«1С:Управление торговлей 11.4» («1С:Управление торговлей 11.5») «1С: Комплексная автоматизация 2.4» («1С: Комплексная автоматизация 2.5») «1С:ERP Управление предприятием 2.4»)

Приобретение товаров и услуг

Приобретение товаров и услуг

Магазин 15

#### Не нашли что искали?

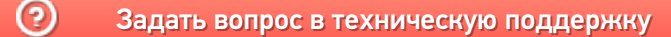

# Бизнес-процесс «Поступление товаров (по факту СборШК)»

Последние изменения: 2024-03-26

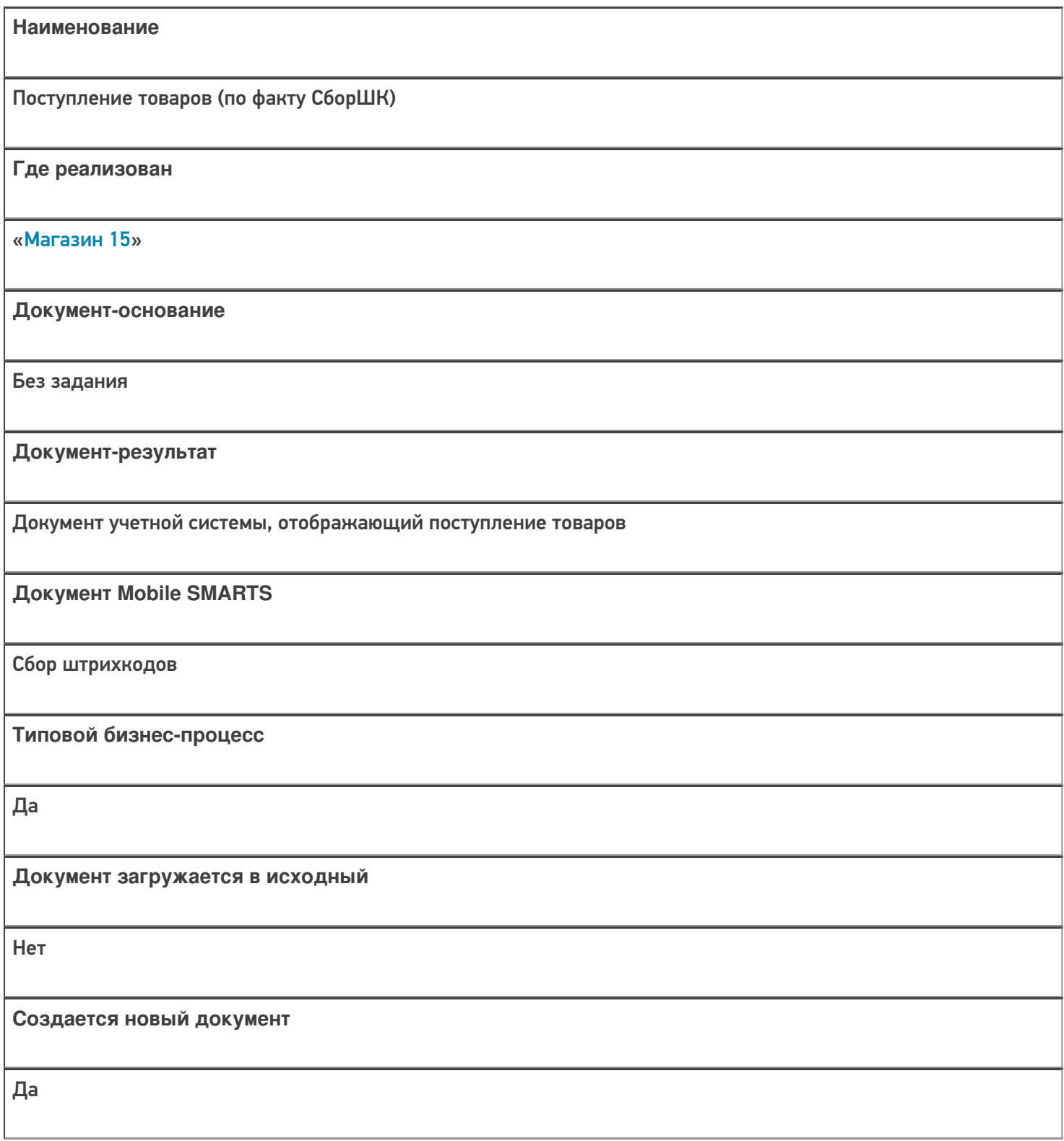

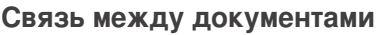

Да

#### Контроль количества

Выключен (по умолчанию)

Разрешено изменение настроек загрузки

Да

Разрешено изменение настроек выгрузки

Да

Можно написать свои правила загрузки кодом 1С

Да

Выгружаемые табличные части из документа 1С

Без задания

Данный бизнес-процесс поддерживается с версии продукта

 $1.3.0$ .xxx

#### Диаграмма бизнес-процесса:

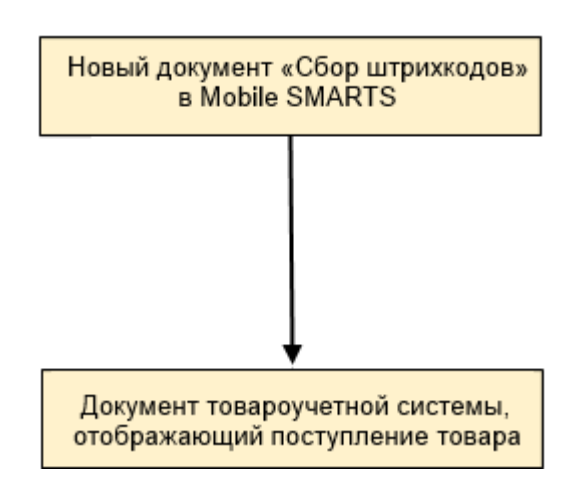

## Поддержка бизнес-процесса в учетных системах:

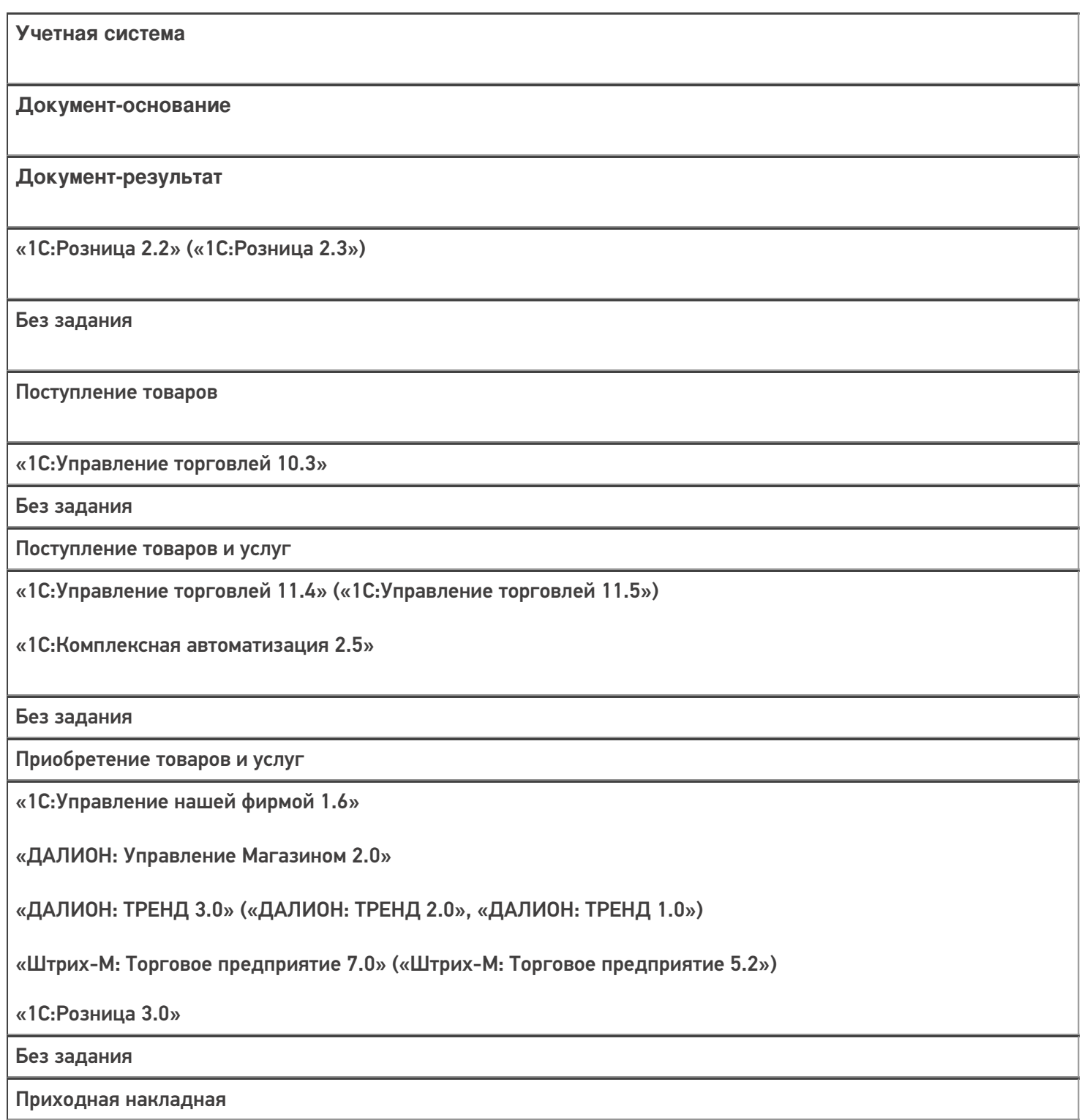

#### Не нашли что искали?

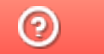

Задать вопрос в техническую поддержку

# Бизнес-процесс «Приемка товаров ИС МП (созданный на ТСД «Поступление»)»

Последние изменения: 2024-03-26

Краткая сводная по бизнес-процессу:

# **Наименование** Приемка товаров ИС МП (созданный на ТСД «Поступление») **Где реализован** «Магазин 15» **Документ-основание** Без задания **Документ-результат** Документ учетной системы, отображающий поступление маркированных товаров **Документ Mobile SMARTS** Поступление **Типовой бизнес-процесс** Да **Документ загружается в исходный** Нет **Создается новый документ** Да

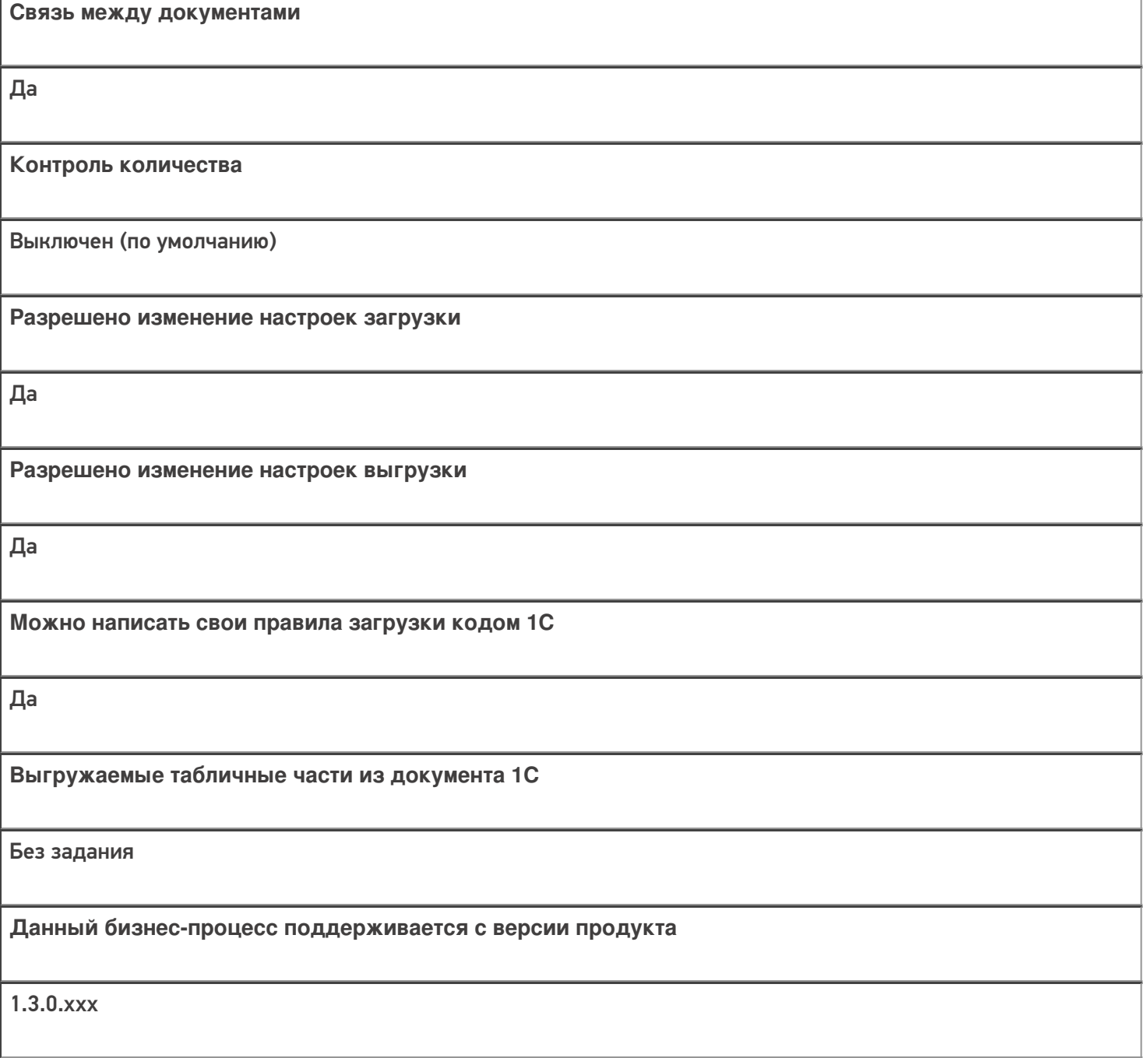

## Диаграмма бизнес-процесса:

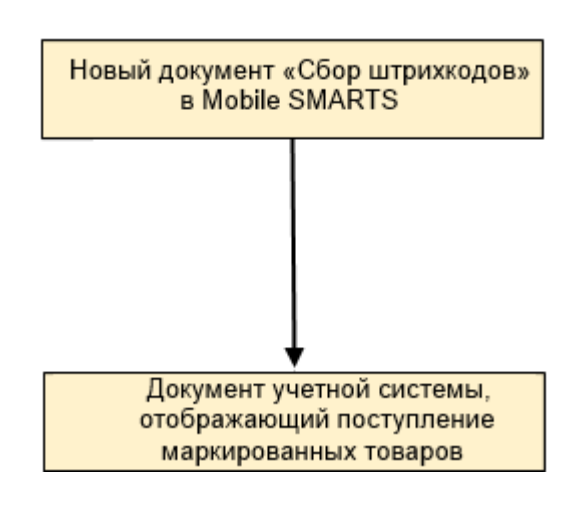

Учетная система

Документ-основание

Документ-результат

«1С:Розница 2.2» («1С:Розница 2.3», «1С:Розница 3.0»)

Без задания

Приемка товаров ИС МП

«1С:Управление торговлей 11.4» («1С:Управление торговлей 11.5»)

Без задания

Приемка товаров ИС МП

«1С:Комплексная автоматизация 2.5»

Без задания

Приемка товаров ИС МП

«Управление нашей (небольшой) фирмой 1.6»

Без задания

Приемка товаров ИС МП

#### Не нашли что искали?

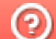

Задать вопрос в техническую поддержку

# Бизнес-процесс «Приходный ордер на товары(проверка документа на ТСД)»

Последние изменения: 2024-03-26

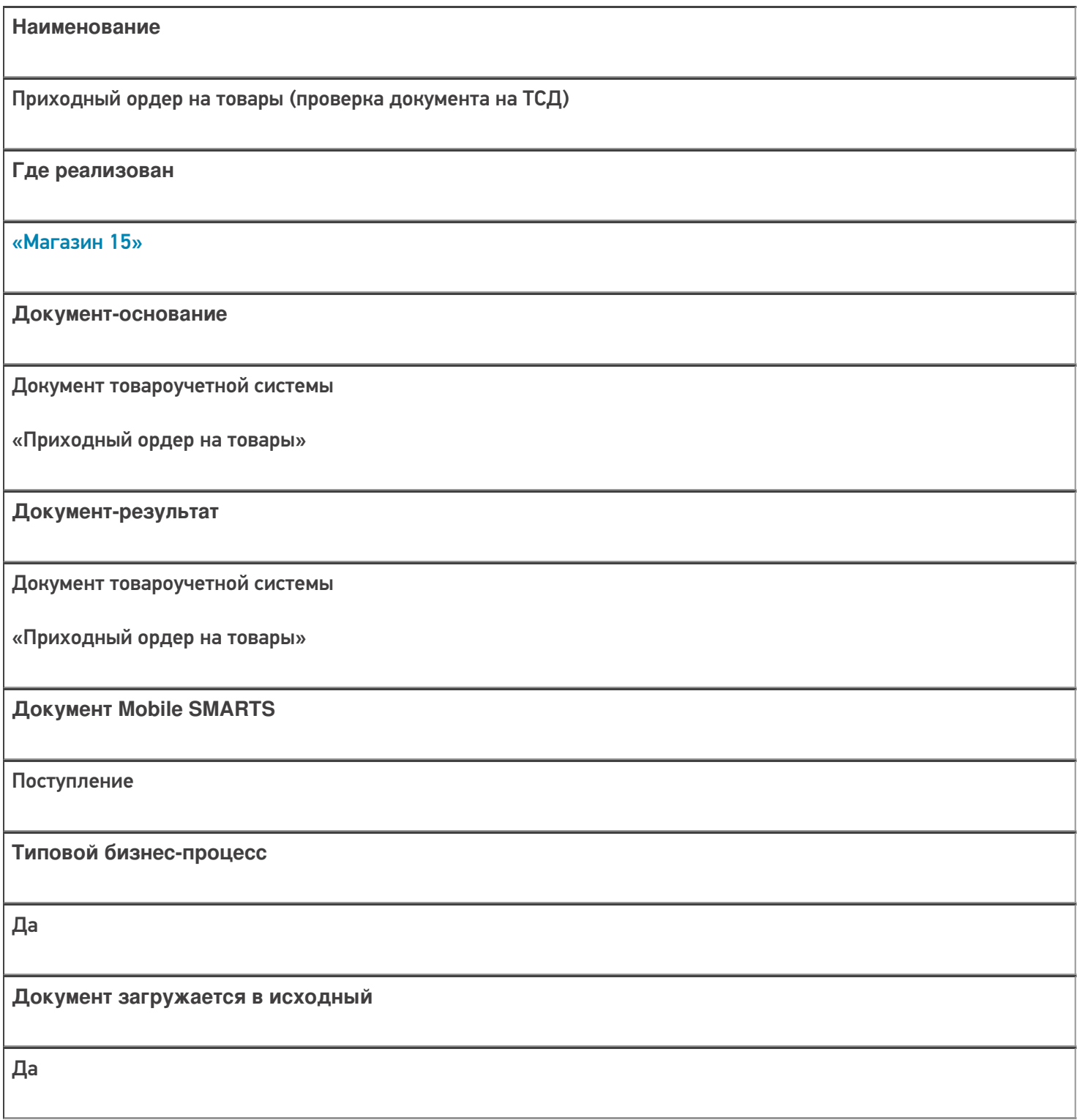

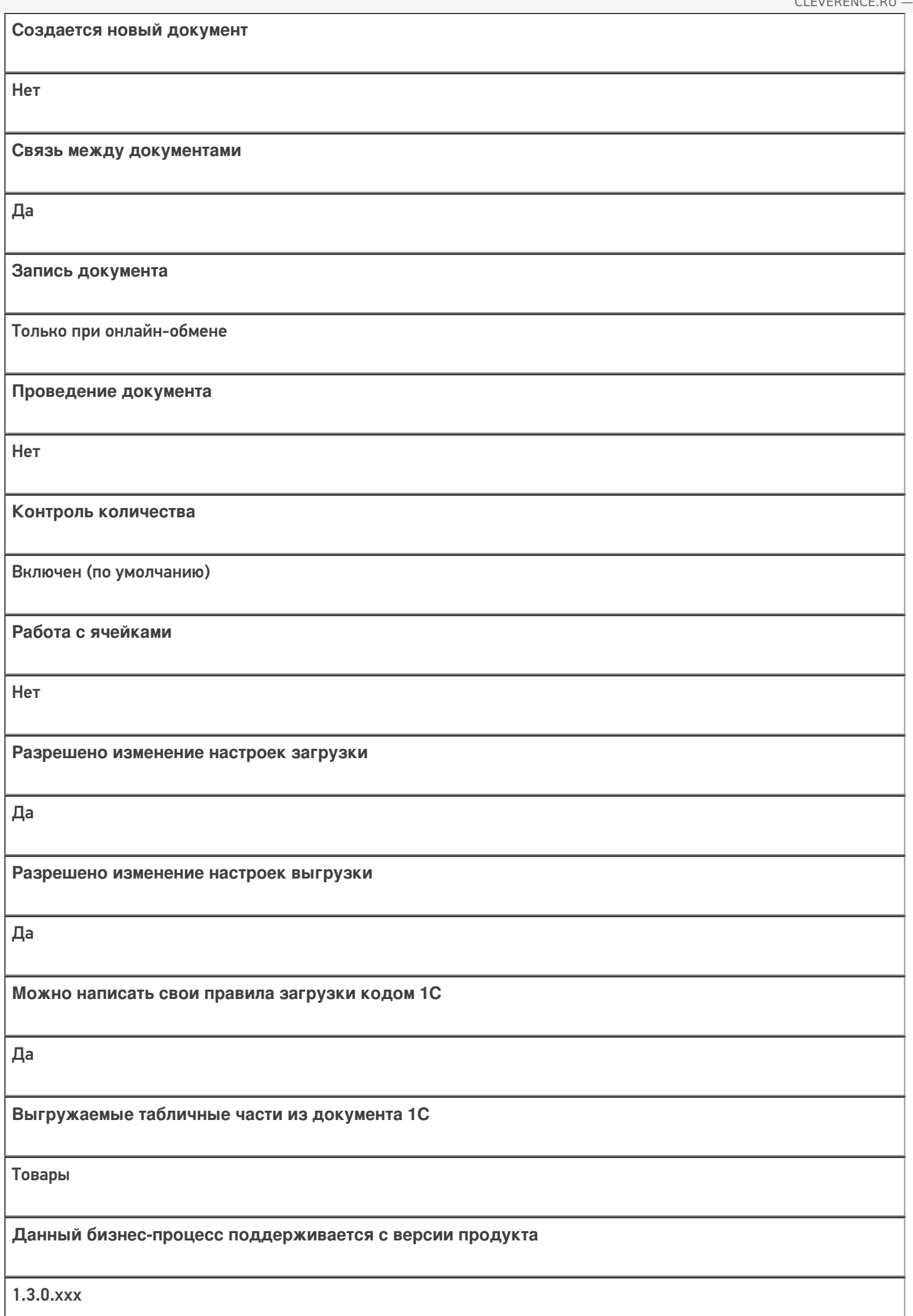

## Диаграмма бизнес-процесса:

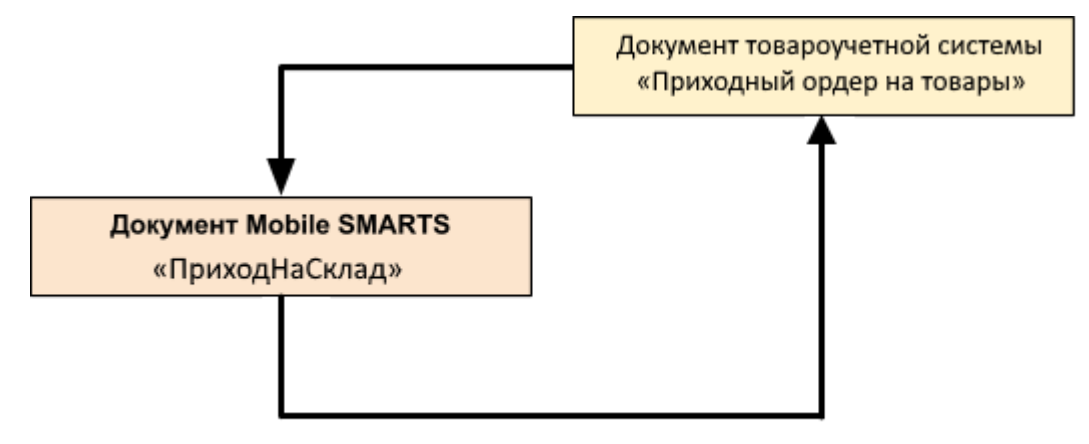

#### Поддержка бизнес-процесса в учетных системах:

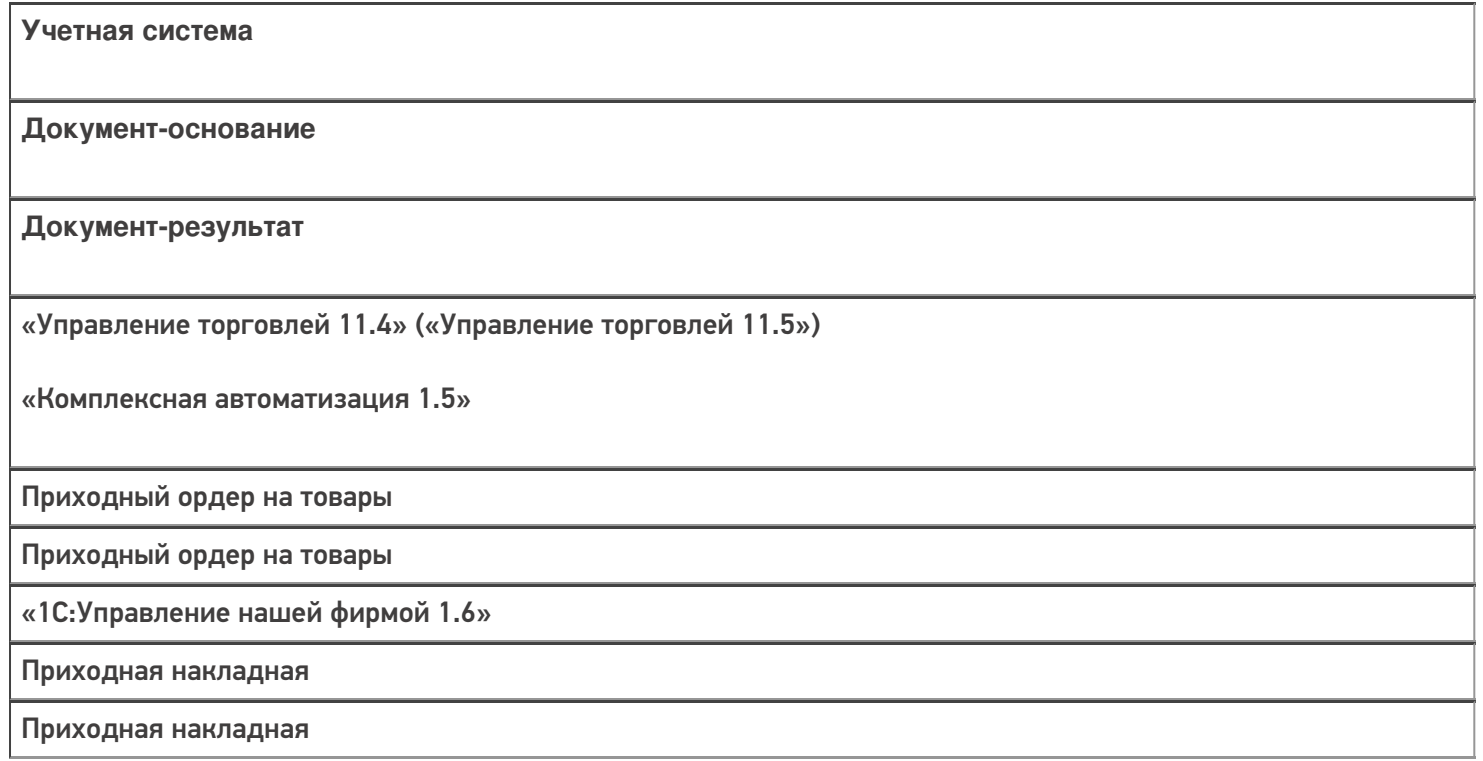

#### Не нашли что искали?

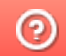

Задать вопрос в техническую поддержку

# Бизнес-процесс «ЭДО:Сверка поступления (проверка документа на ТСД)»

Последние изменения: 2024-03-26

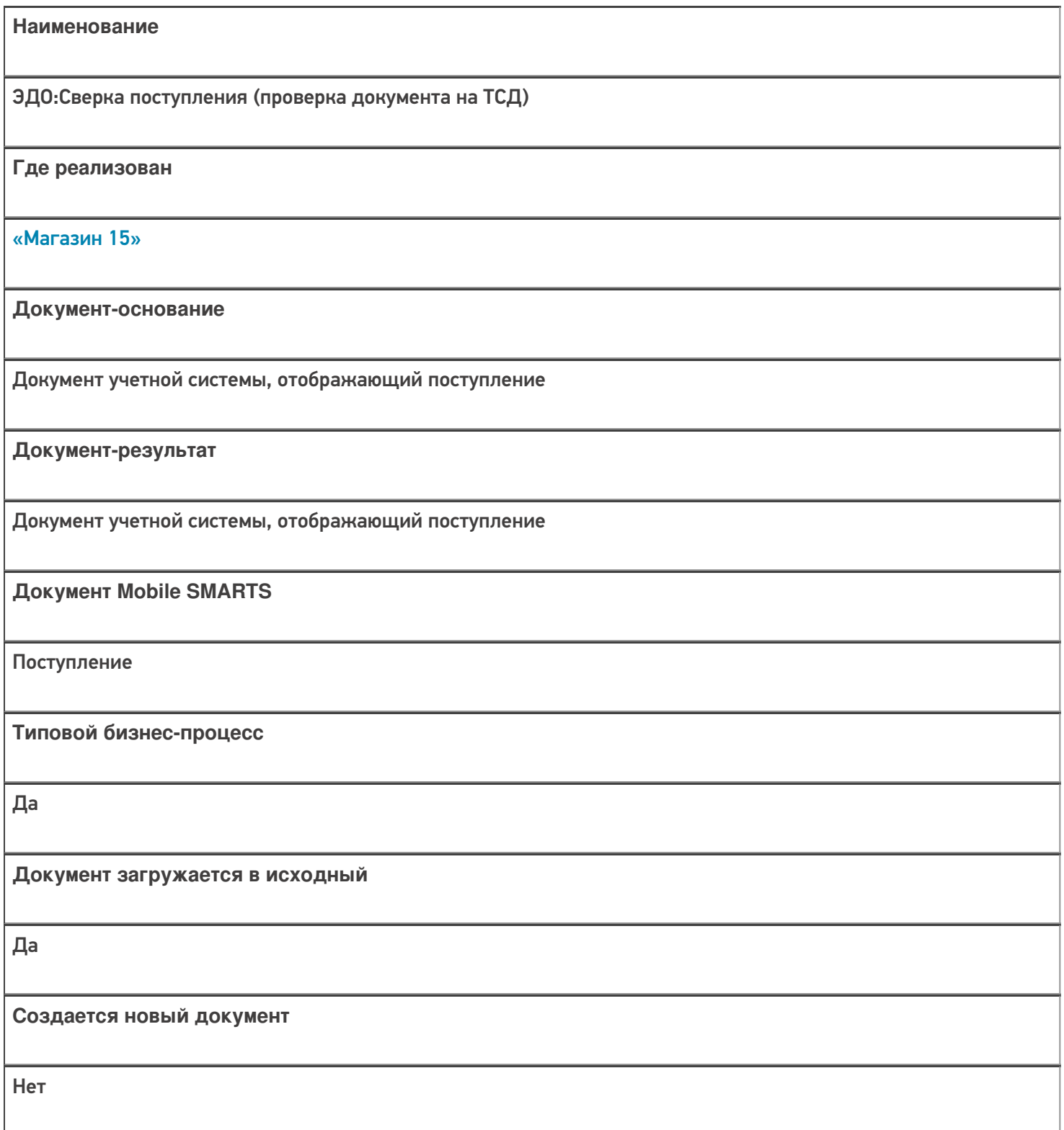

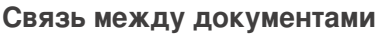

Да

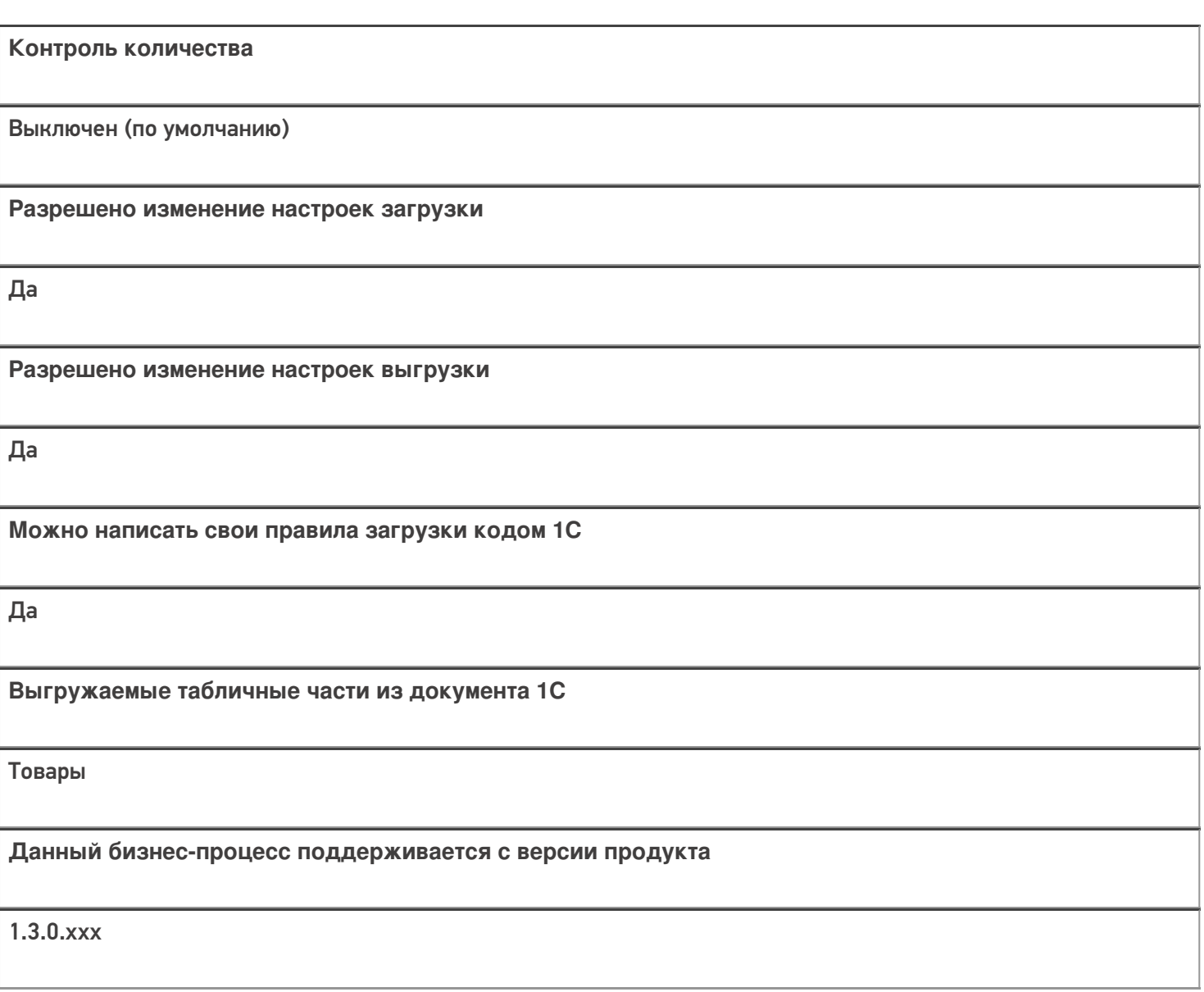

# Диаграмма бизнес-процесса:

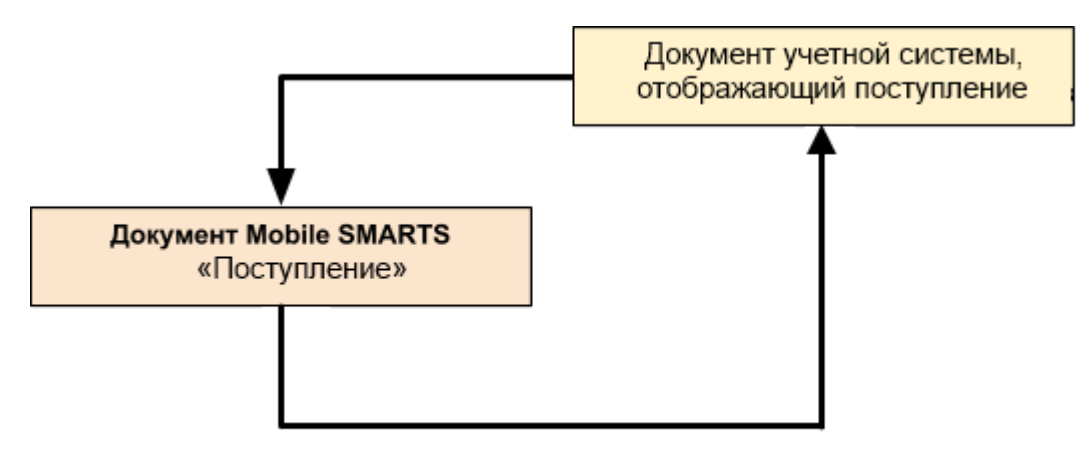

## Поддержка бизнес-процесса в учетных системах:

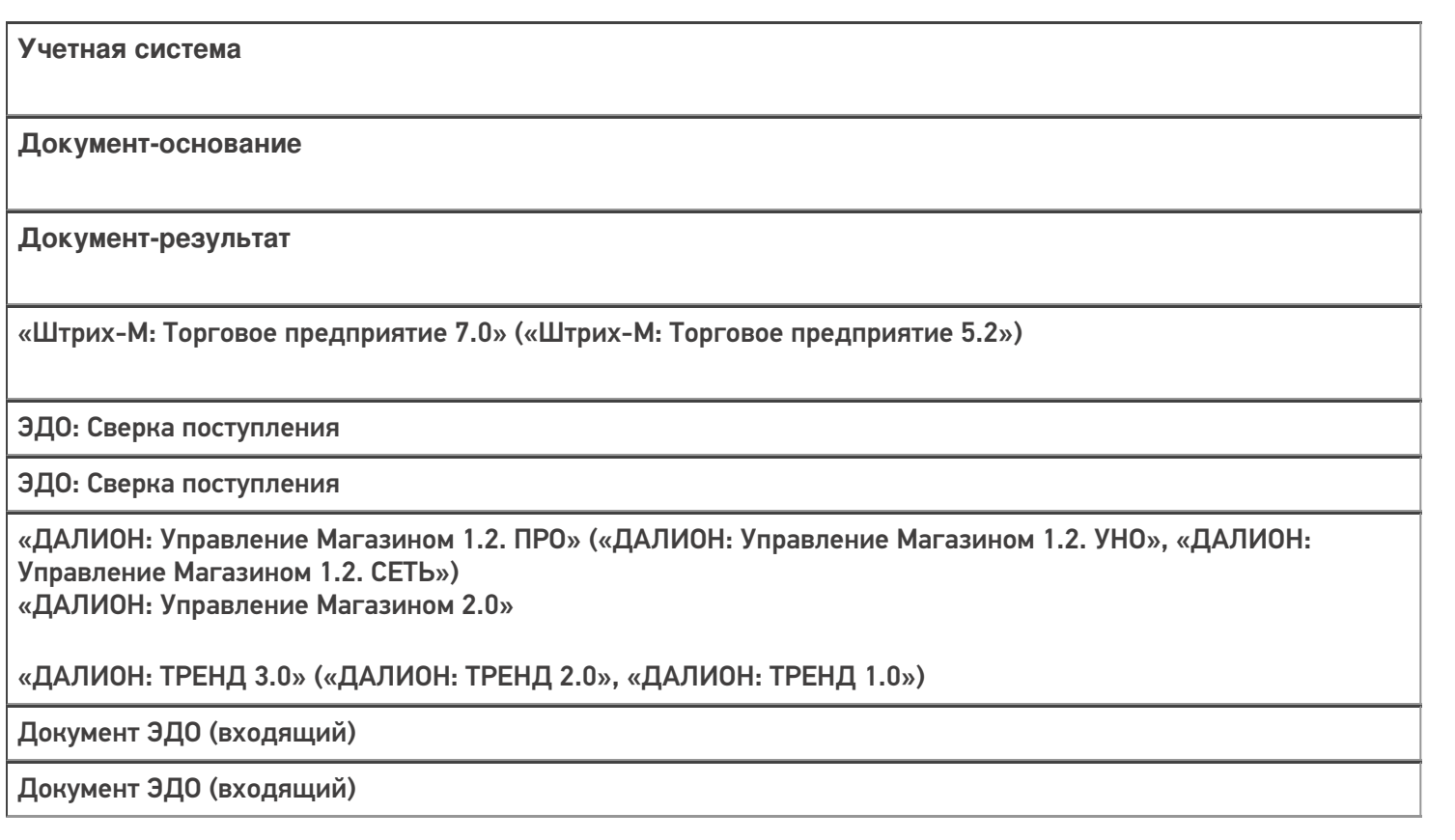

#### Не нашли что искали?

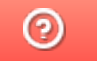

Задать вопрос в техническую поддержку

# Бизнес-процесс «Выгрузка из ТСД (созданное на ТСД «Поступление»)»

Последние изменения: 2024-03-26

# **Наименование** Выгрузка из ТСД (созданное на ТСД «Поступление») **Где реализован**

Краткая сводная по бизнес-процессу:

«Магазин 15»

**Документ-основание**

Без задания

**Документ-результат**

Документ учетной системы, отображающий поступившие товары

**Документ Mobile SMARTS**

Поступление

**Типовой бизнес-процесс**

Да

**Документ загружается в исходный**

Нет

**Создается новый документ**

Да
٦

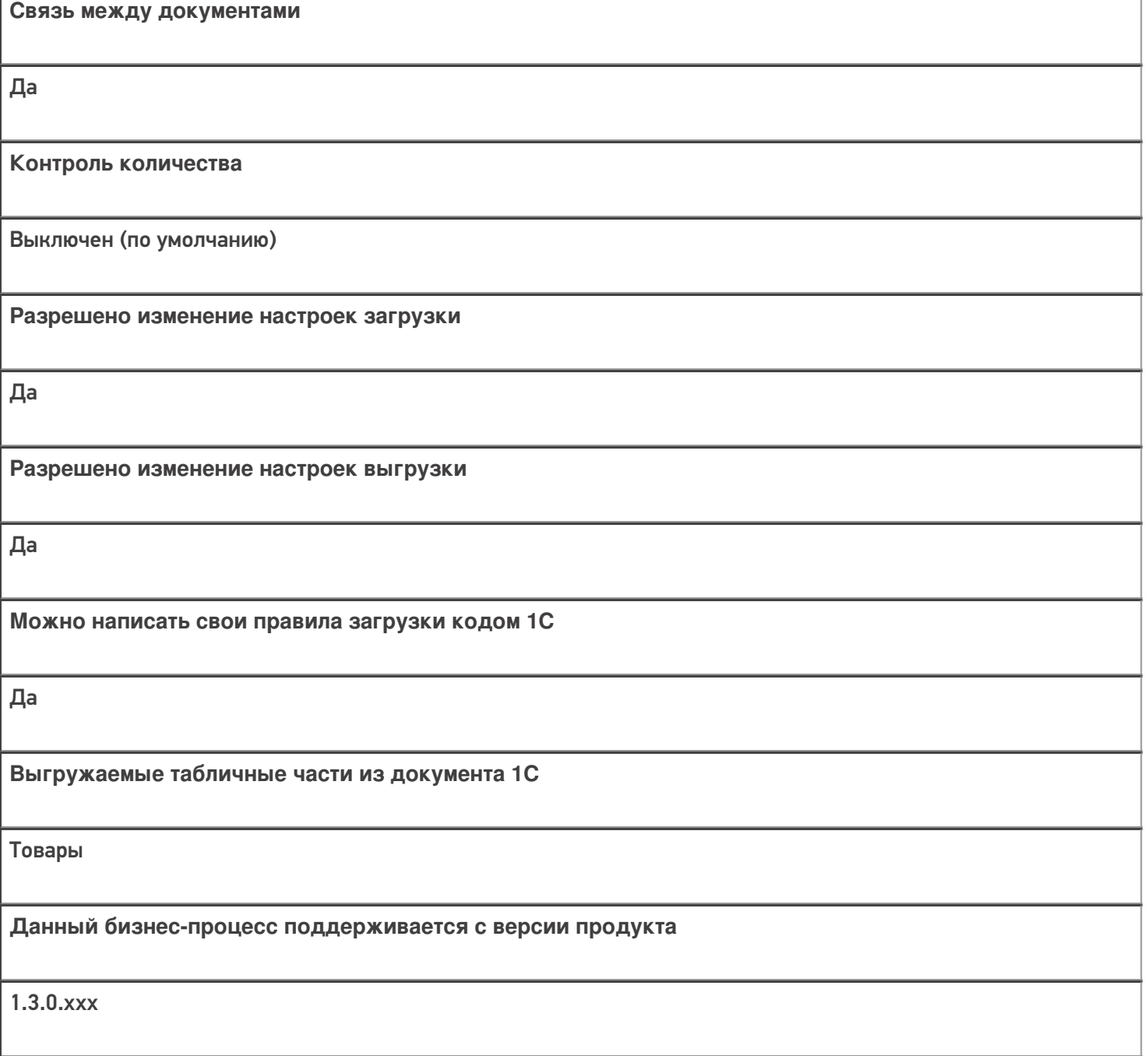

## Диаграмма бизнес-процесса:

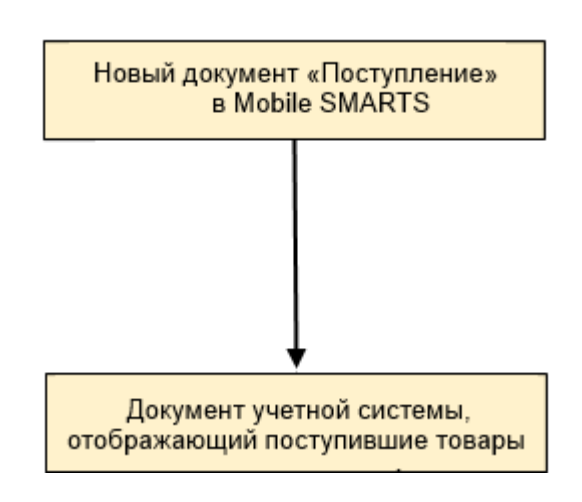

Поддержка бизнес-процесса в учетных системах:

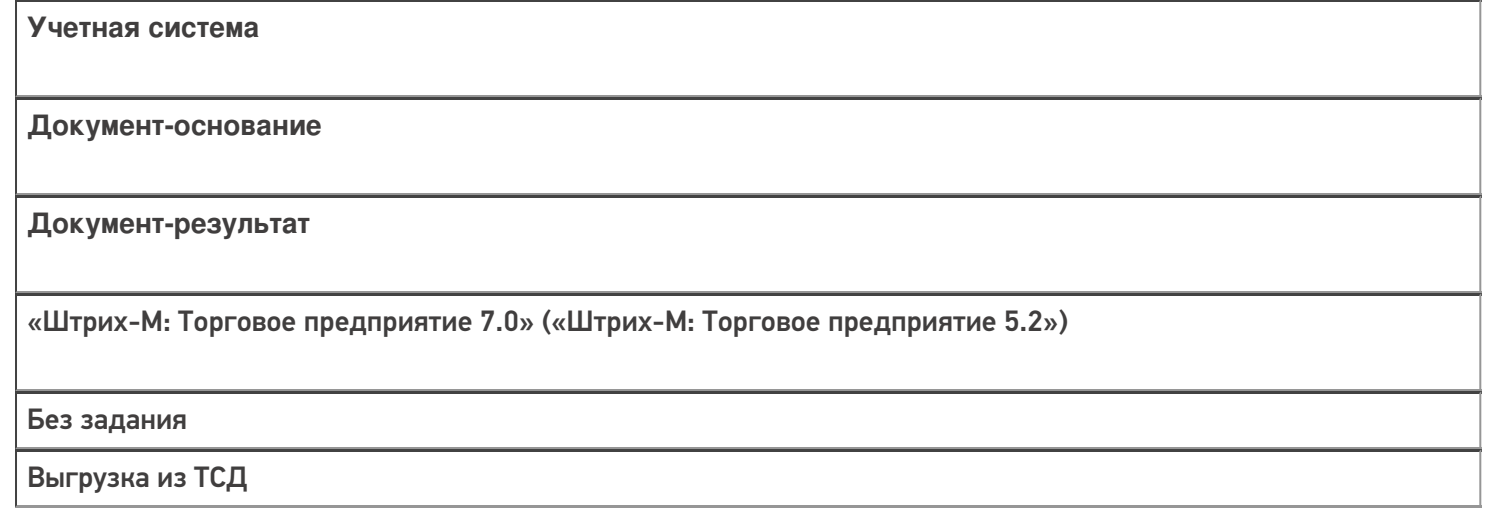

#### Не нашли что искали?

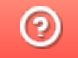

# Бизнес-процесс «ТТН входящая (пиво)»

Последние изменения: 2024-03-26

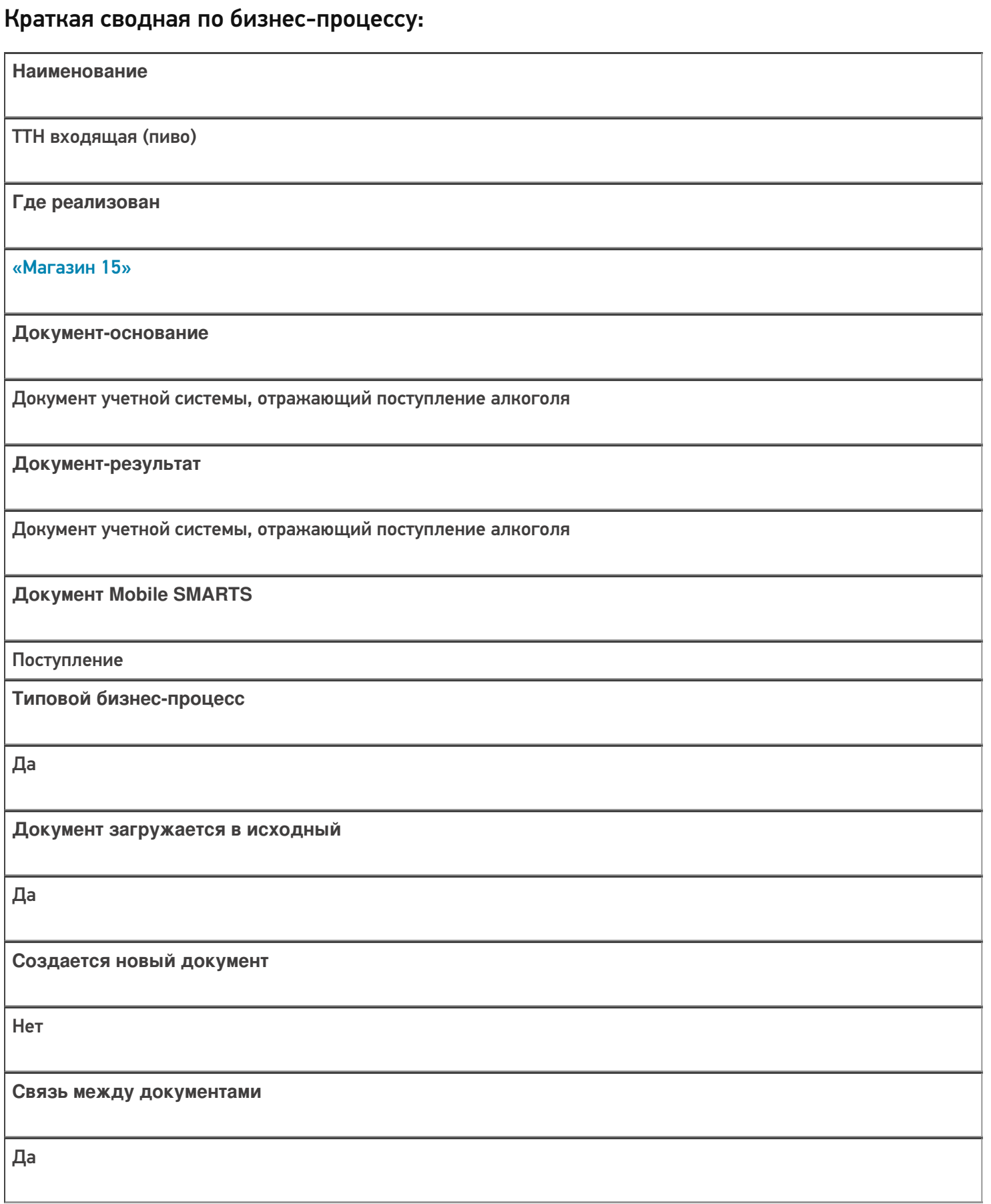

Контроль количества

Включен (по умолчанию)

Разрешено изменение настроек загрузки

Да

Разрешено изменение настроек выгрузки

Да

Можно написать свои правила загрузки кодом 1С

Да

Выгружаемые табличные части из документа 1С

Без задания

Данный бизнес-процесс поддерживается с версии продукта

 $1.4.2.x$ 

#### Диаграмма бизнес-процесса:

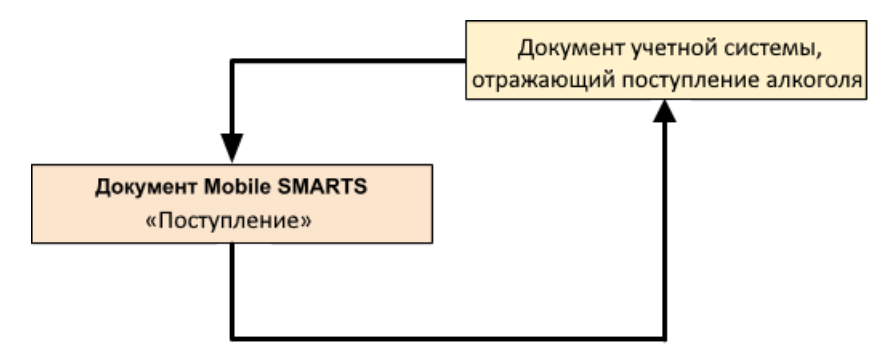

## Поддержка бизнес-процесса в учетных системах:

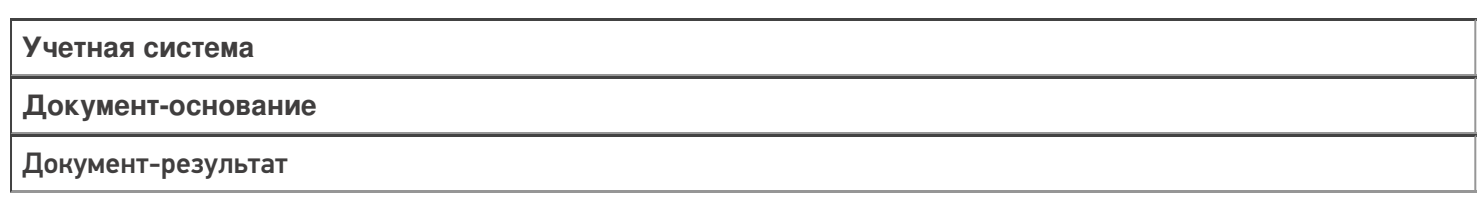

«ДАЛИОН: Управление Магазином 1.2. ПРО» («ДАЛИОН: Управление Магазином 1.2. УНО», «ДАЛИОН: Управление Магазином 1.2. СЕТЬ») «ДАЛИОН: Управление Магазином 2.0»

**TTH TTH** 

«ДАЛИОН: ТРЕНД 2.0» («ДАЛИОН: ТРЕНД 2.0», «ДАЛИОН: ТРЕНД 1.0»)

**EFAUC TTH** 

**EFAUC TTH** 

Не нашли что искали?

# Бизнес-процесс «Приходная накладная маркированных товаров (проверка документа на ТСД)»

Последние изменения: 2024-03-26

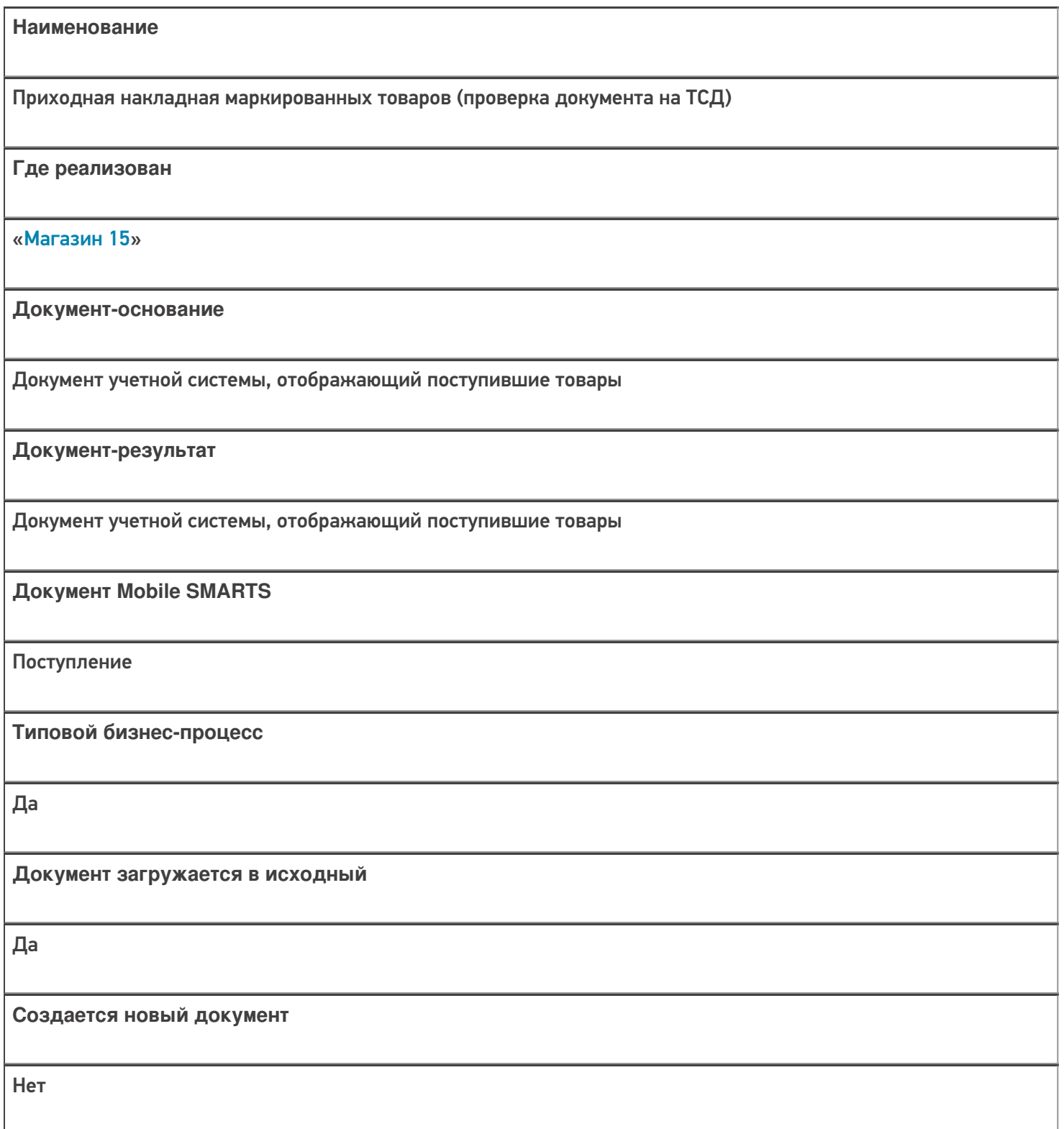

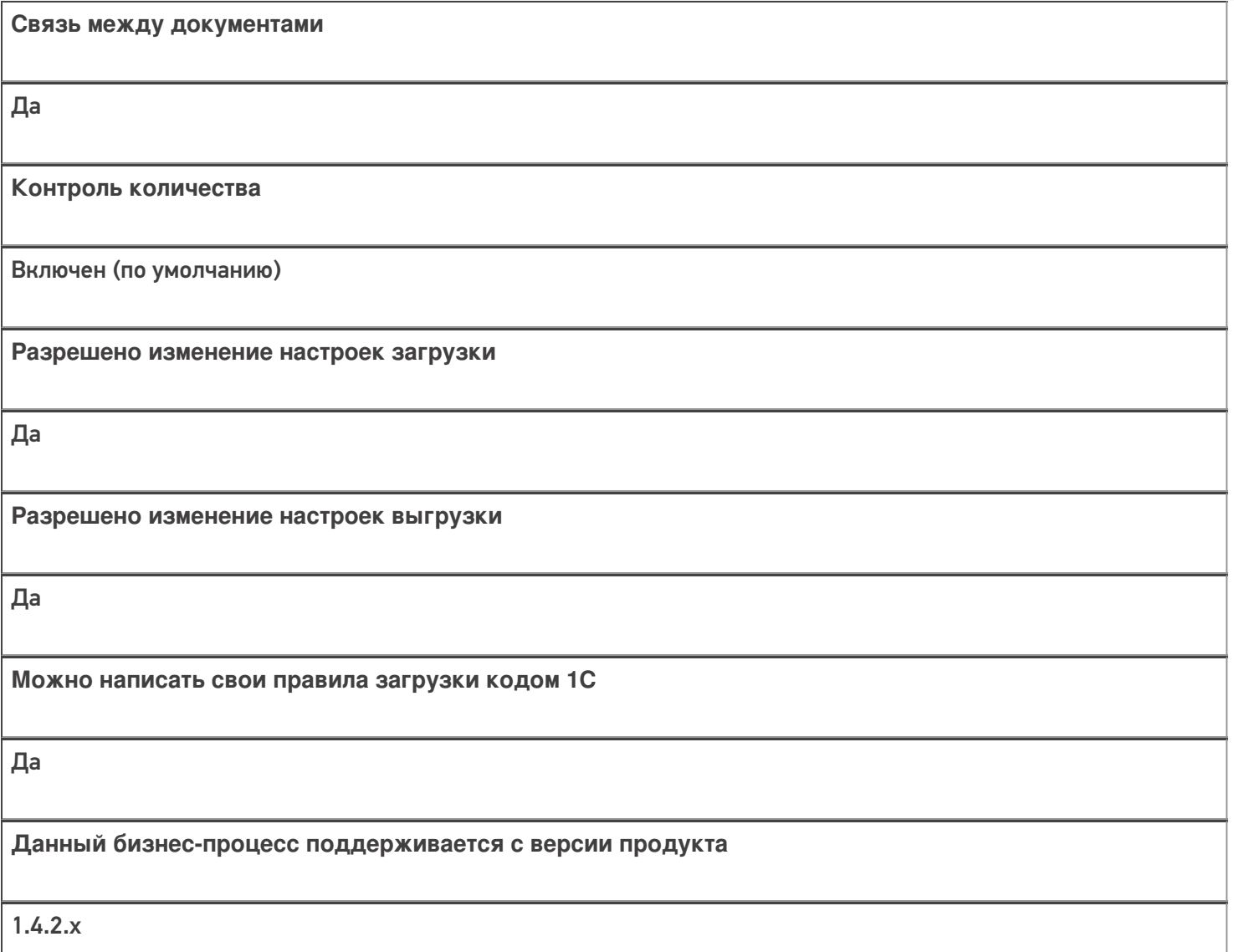

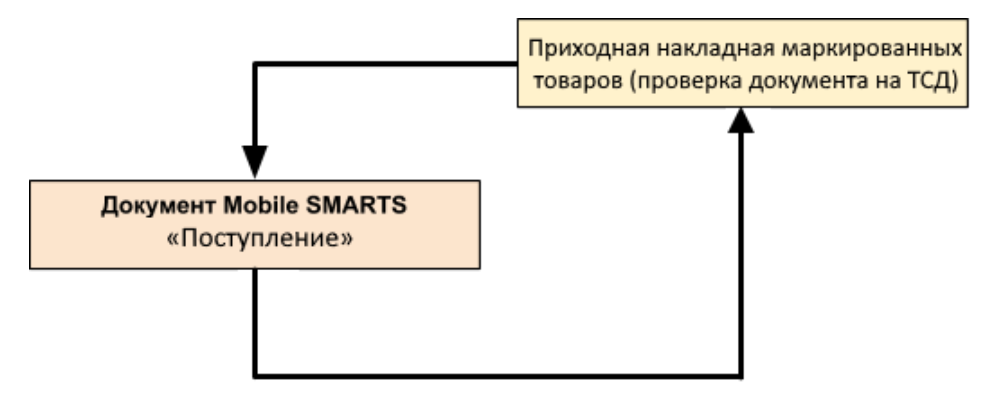

## Поддержка бизнес-процесса в учетных системах:

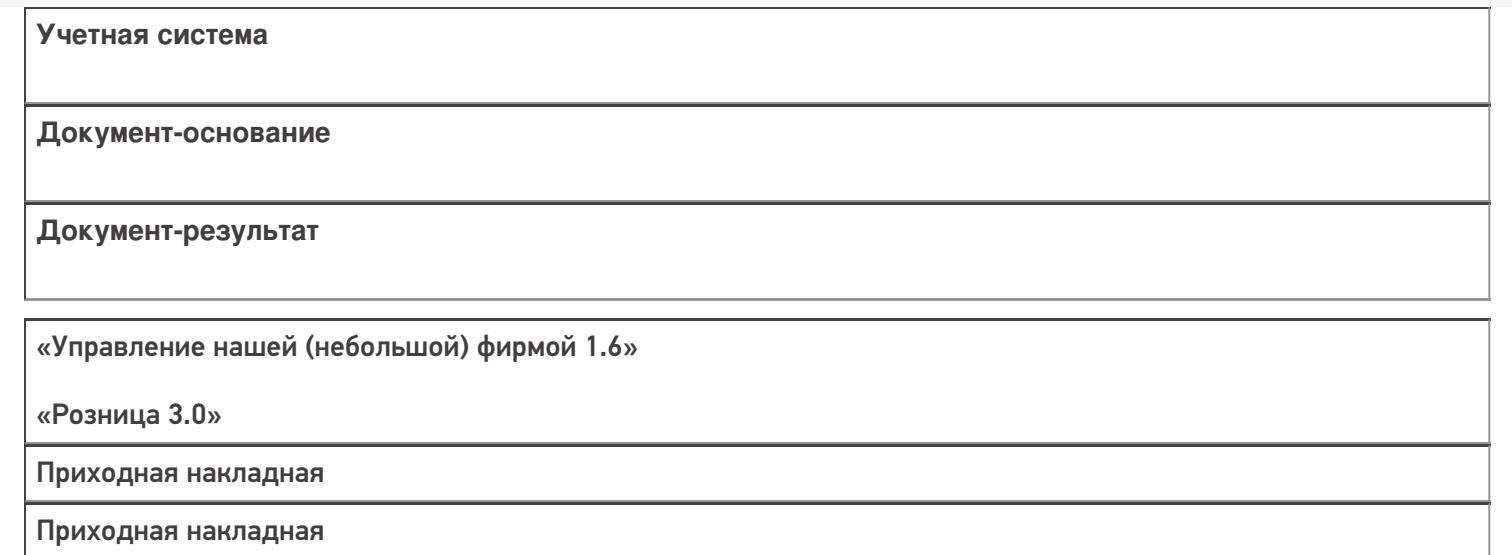

#### Не нашли что искали?

 $\odot$ 

# Бизнес-процесс «Приходный ордер на товары (на основании «Поступления товаров»)»

Последние изменения: 2024-03-26

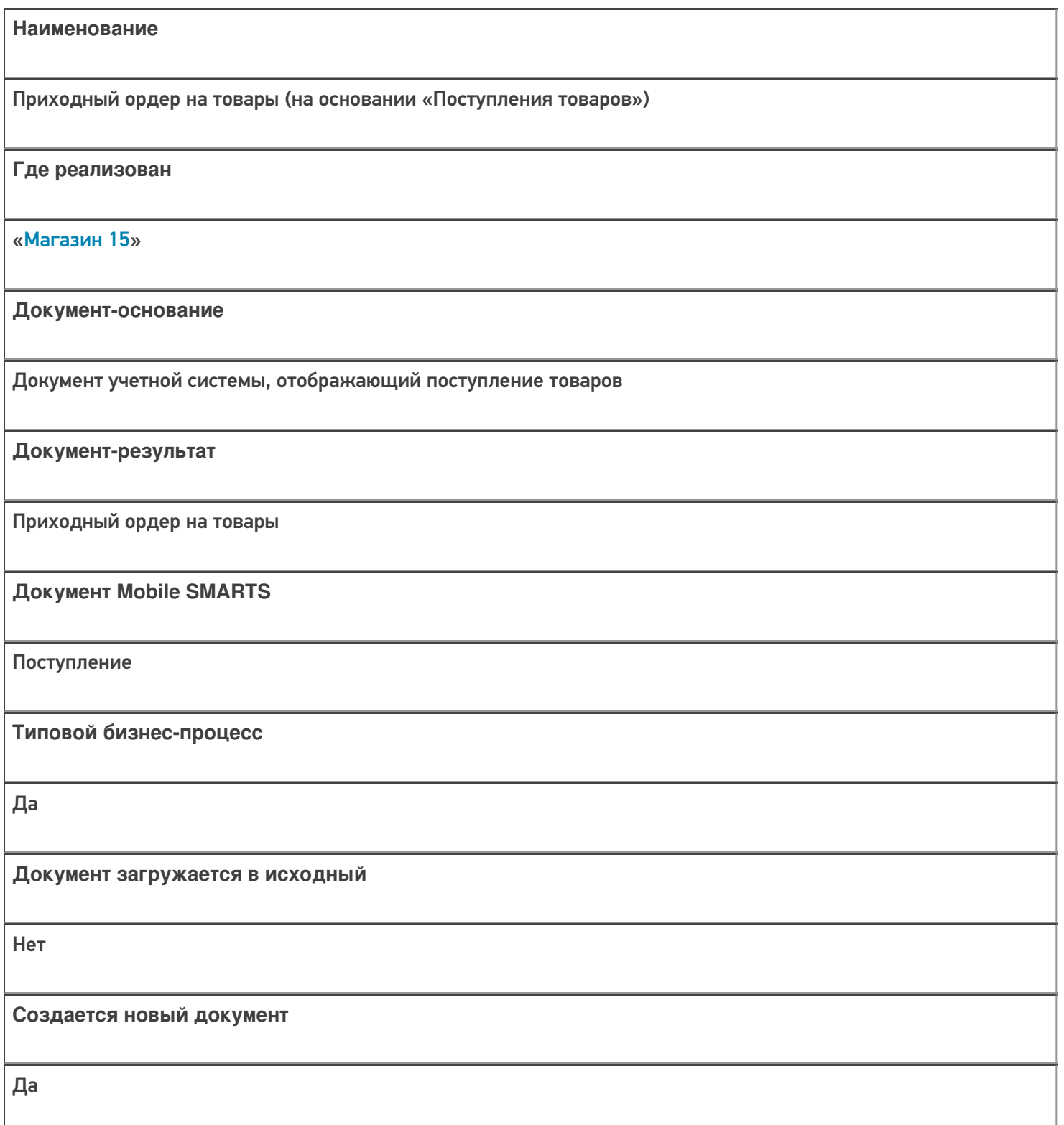

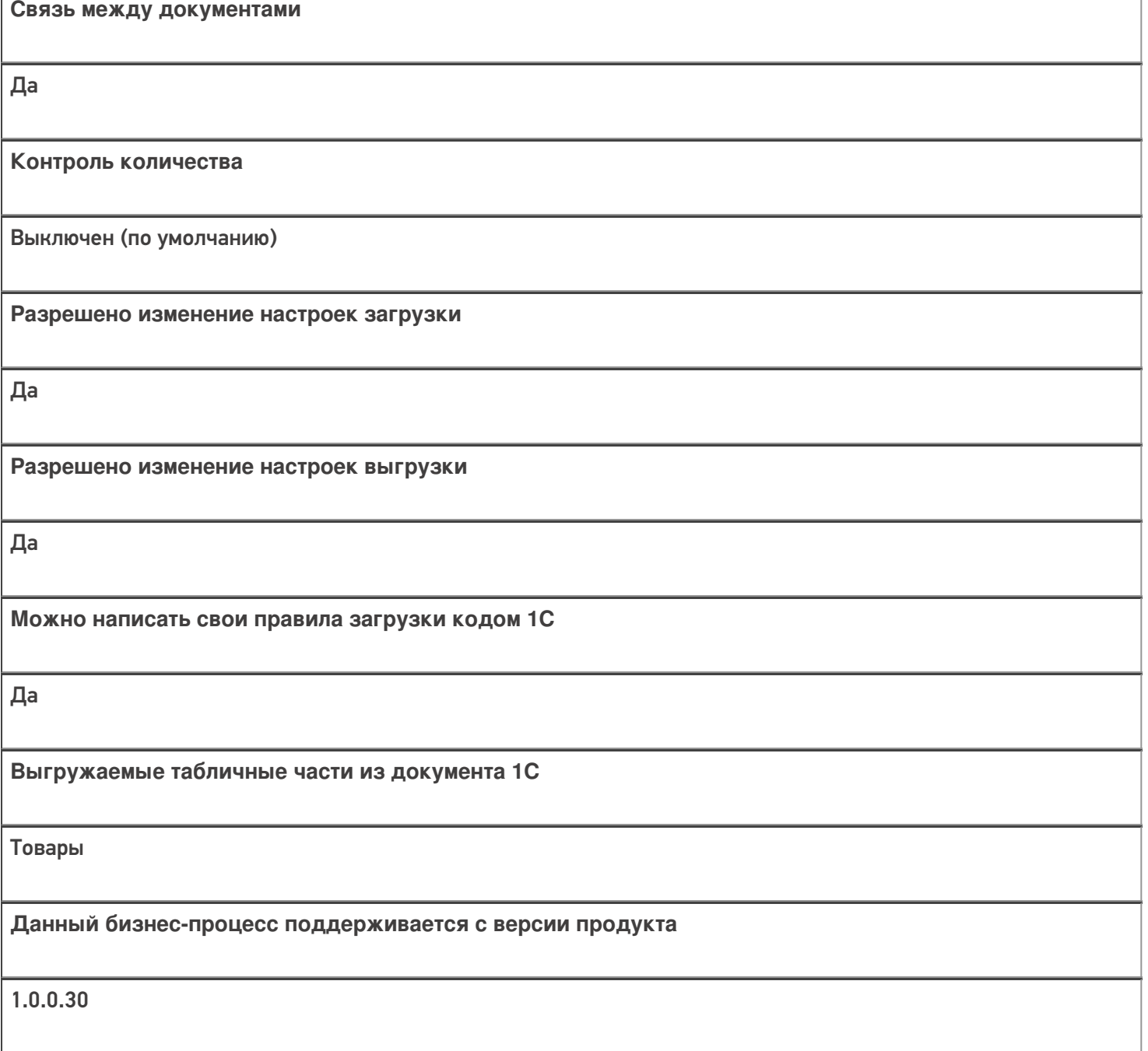

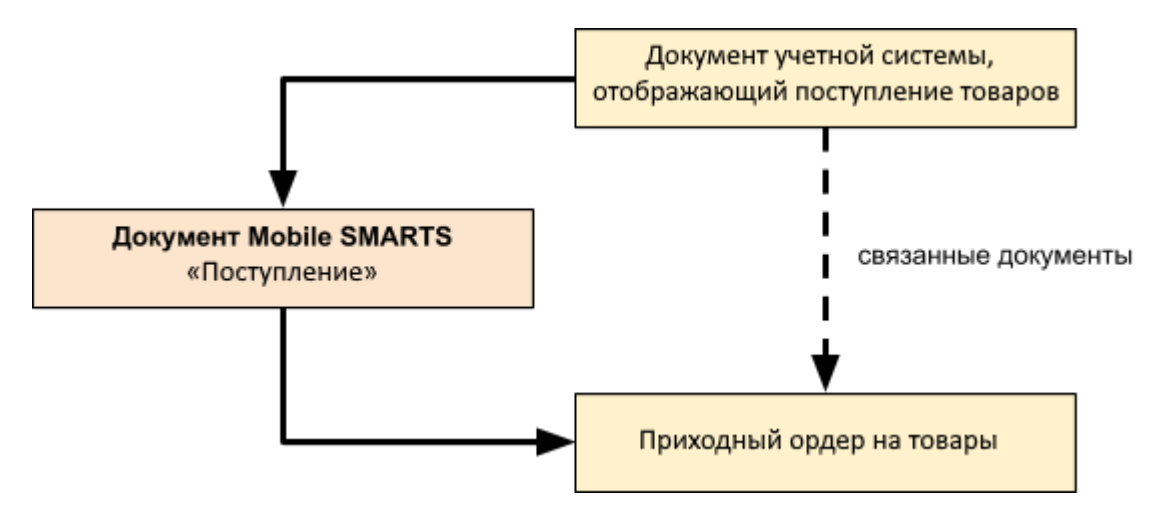

Поддержка бизнес-процесса в учетных системах:

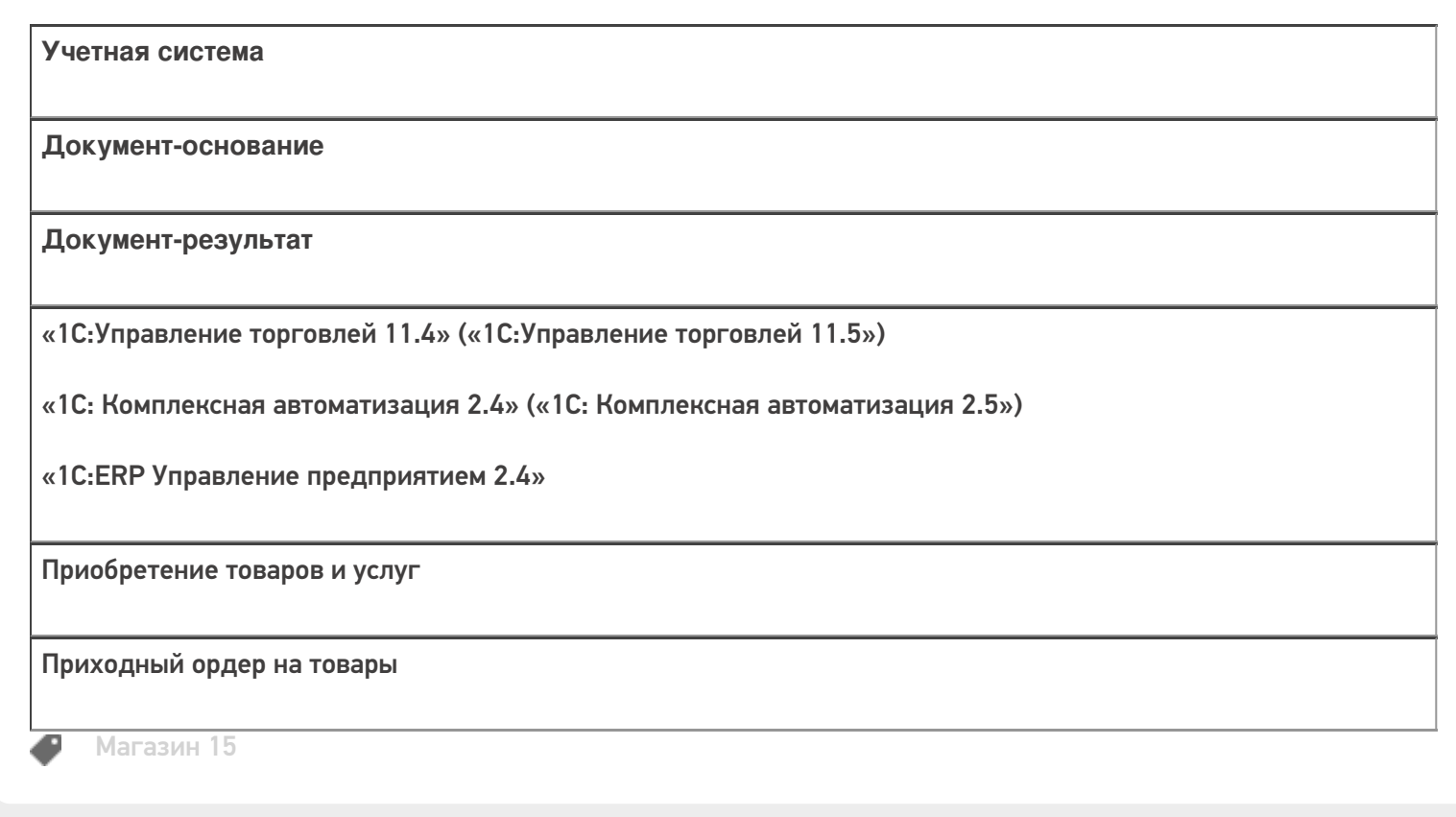

#### Не нашли что искали?

# Бизнес-процесс «Приходный ордер на товары (на основании «Заказа поставщику»)»

Последние изменения: 2024-03-26

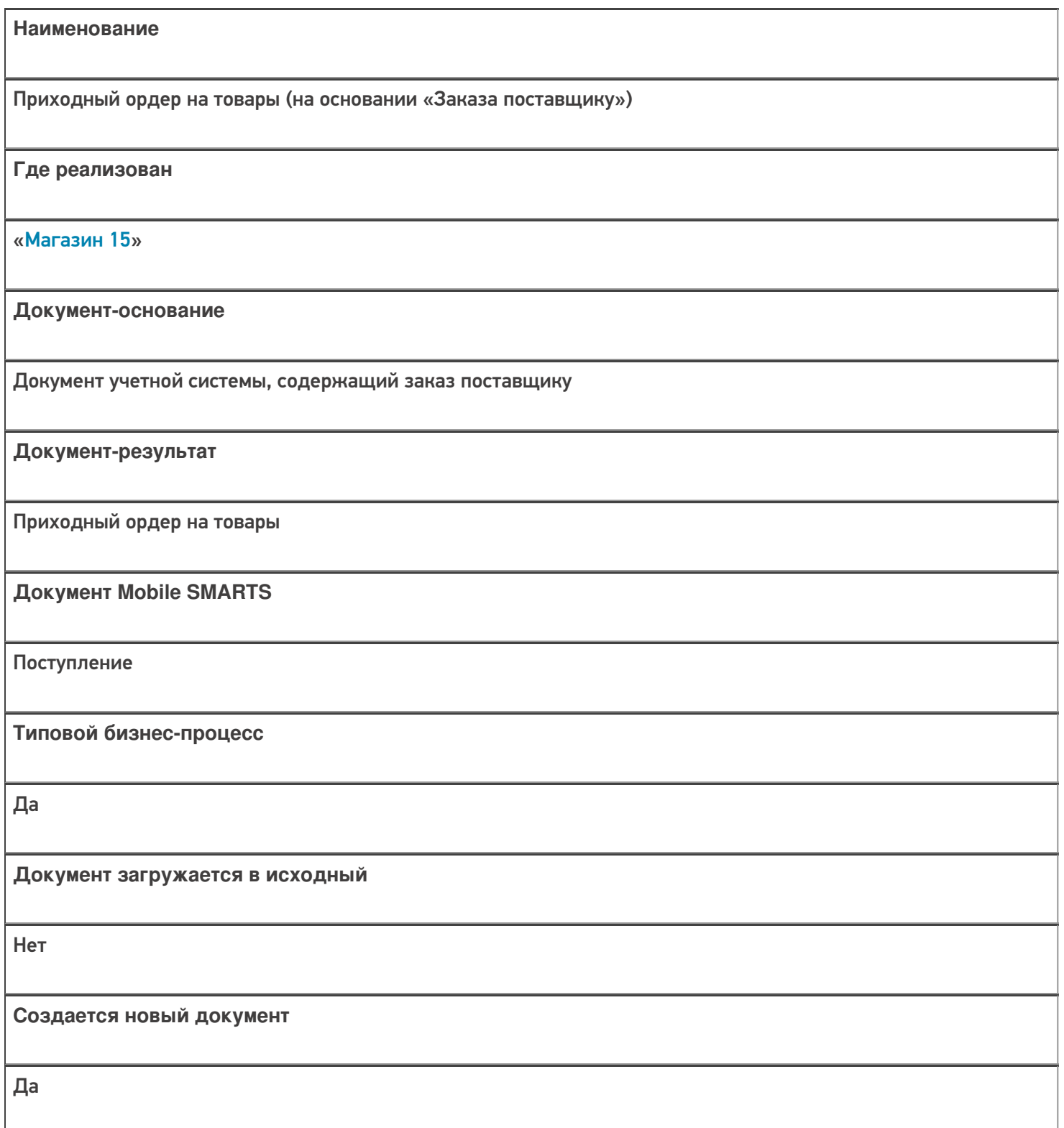

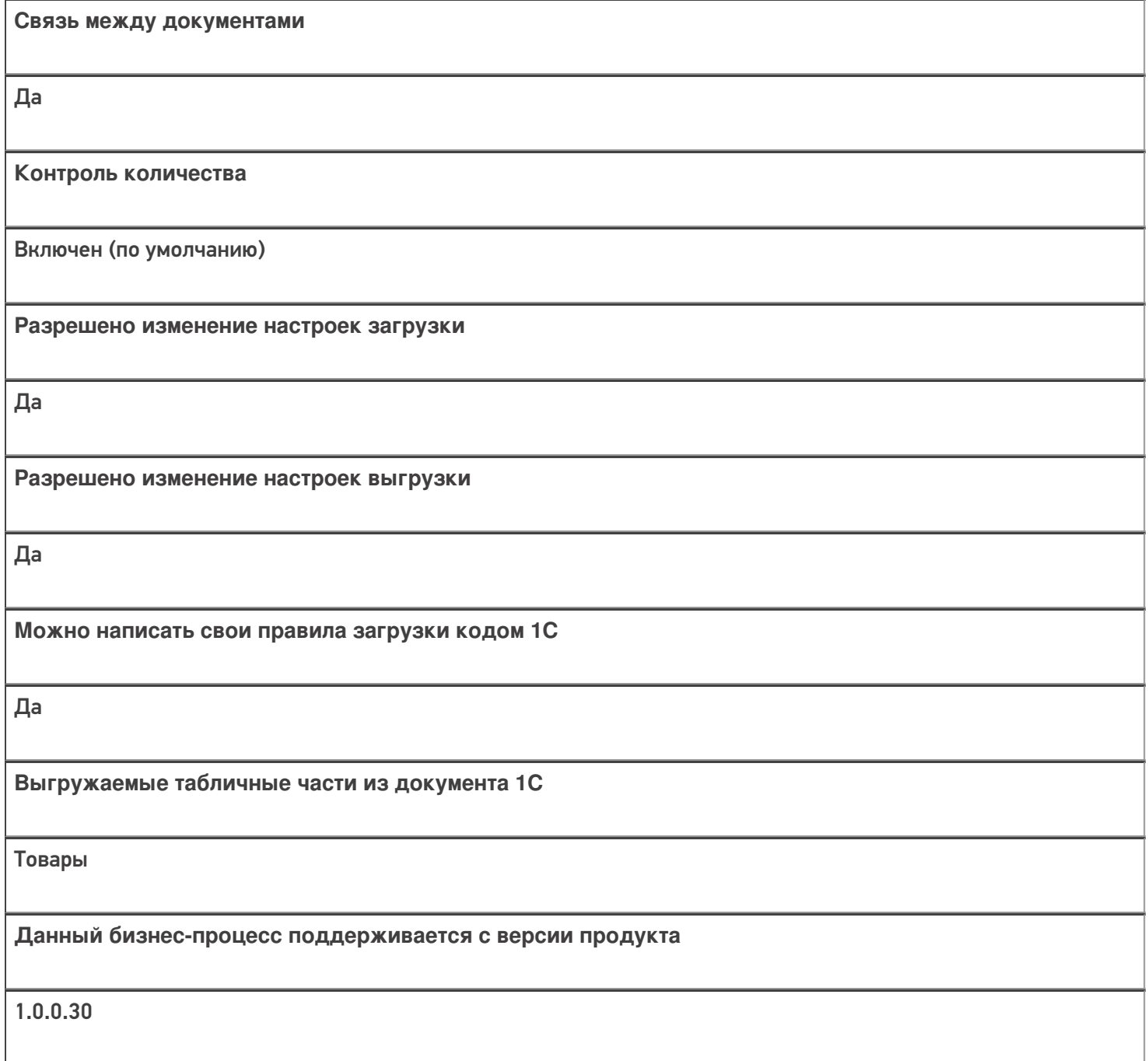

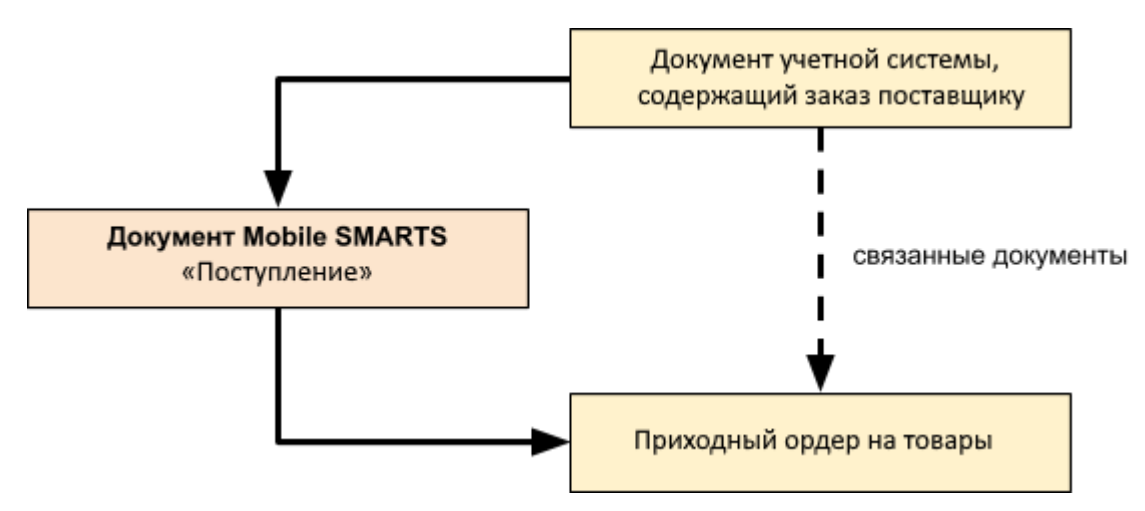

## Поддержка бизнес-процесса в учетных системах:

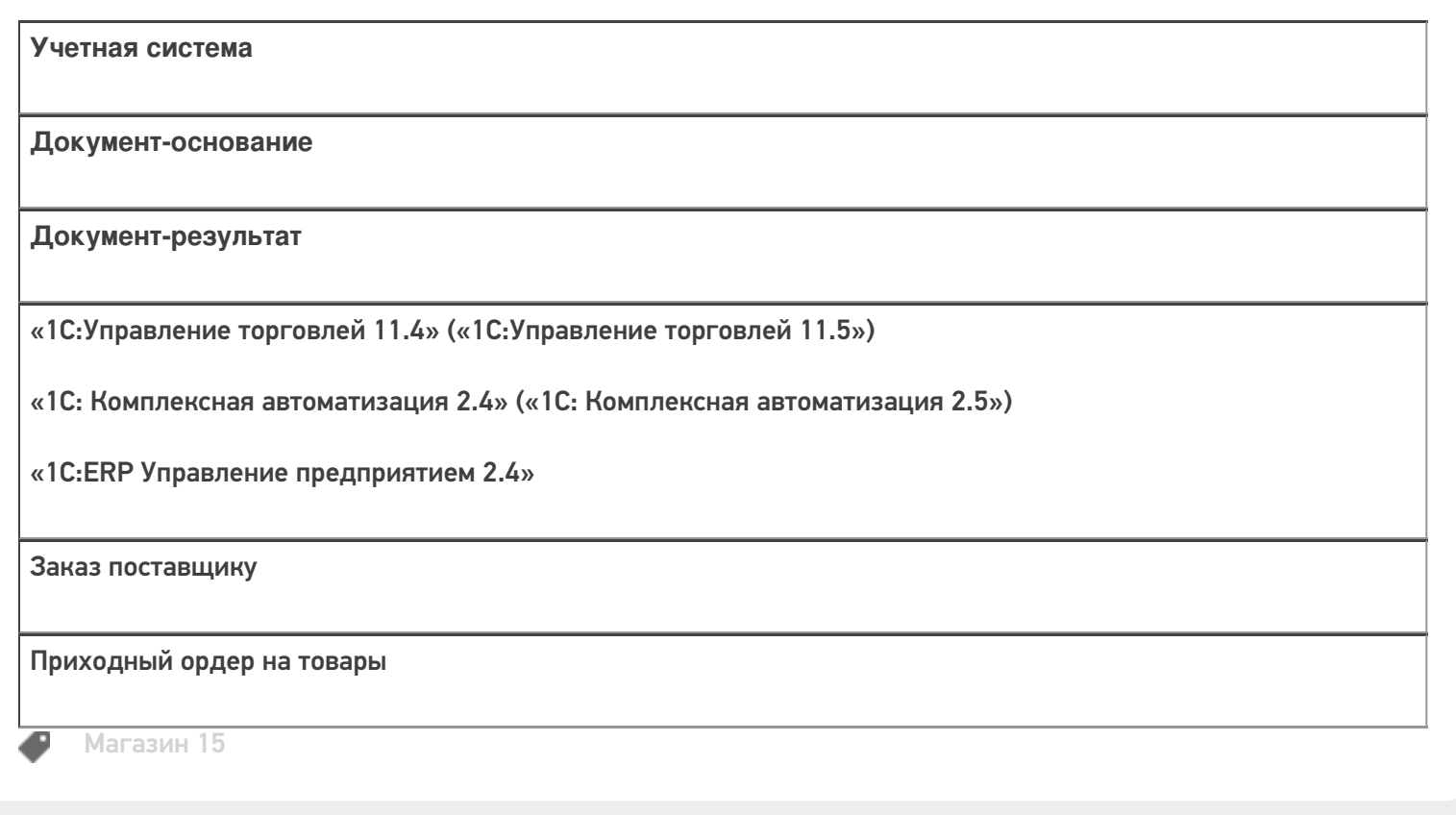

#### Не нашли что искали?

# Бизнес-процесс «ЕГАИС Поступление ТТН (Партионно)»

Последние изменения: 2024-03-26

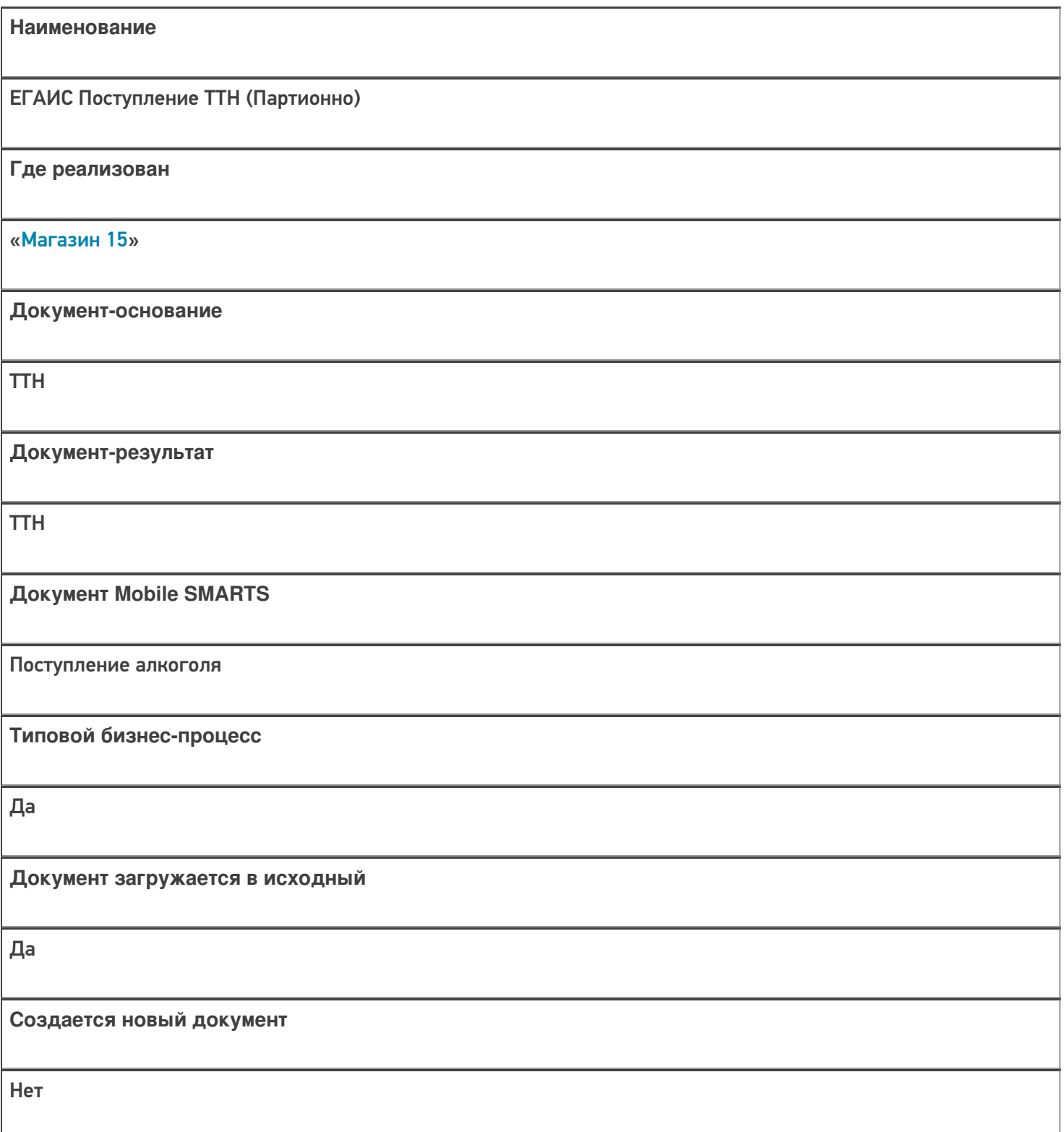

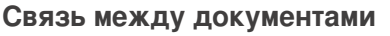

Да

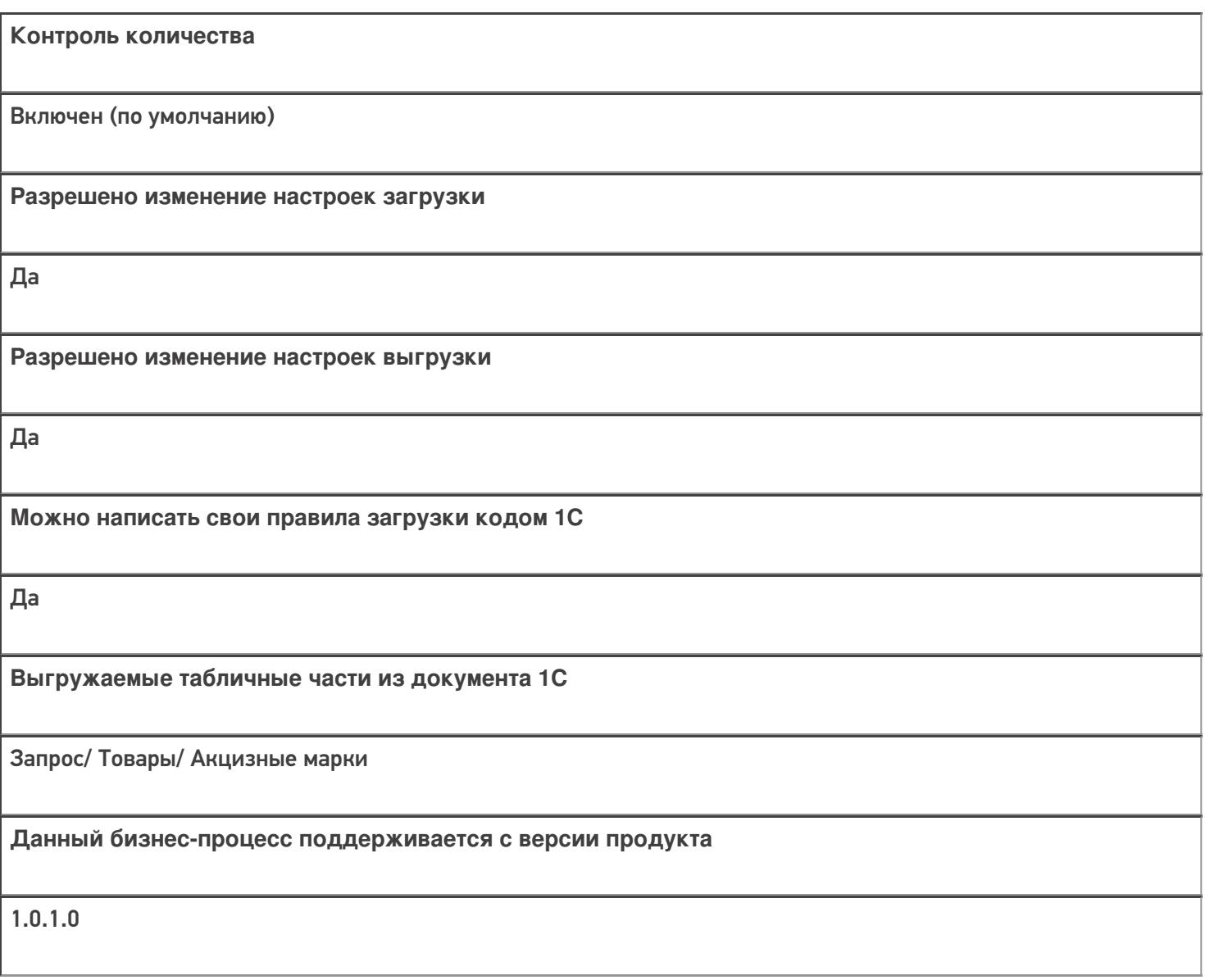

Диаграмма бизнес-процесса:

Поддержка бизнес-процесса в учетных системах:

Учетная система

Документ-основание

#### Документ-результат

«1С:Управление торговлей 10.3» («1С:Управление производственным предприятием 1.3», «1С:Комплексная автоматизация 1.1»)

Товарно-транспортная накладная ЕГАИС (входящая)

Товарно-транспортная накладная ЕГАИС (входящая)

«Штрих-М: Торговое предприятие 5.2»

Поступление по ТТН из ЕГАИС

Поступление по TTH из ЕГАИС

#### Не нашли что искали?

 $\odot$ 

# Бизнес-процесс «ЕГАИС Поступление ТТН (Помарочный)»

Последние изменения: 2024-03-26

Обратите внимание, что в конфигурациях Штрих-М данный бизнес-процесс не работает в файловой базе «Магазина 15» (без сервера). В случае, если обмен с мобильным устройством возможен только по USBкабелю, нужно не только перевести базу «Магазина 15» в режим сервера, но и настроить обмен c ТСД через RDP утилиту (выбрать «Серверная база» --> база «Магазина 15»). Утилита RDP обмена автоматически устанавливается на ПК/ сервер при установке платформы Mobile SMARTS.

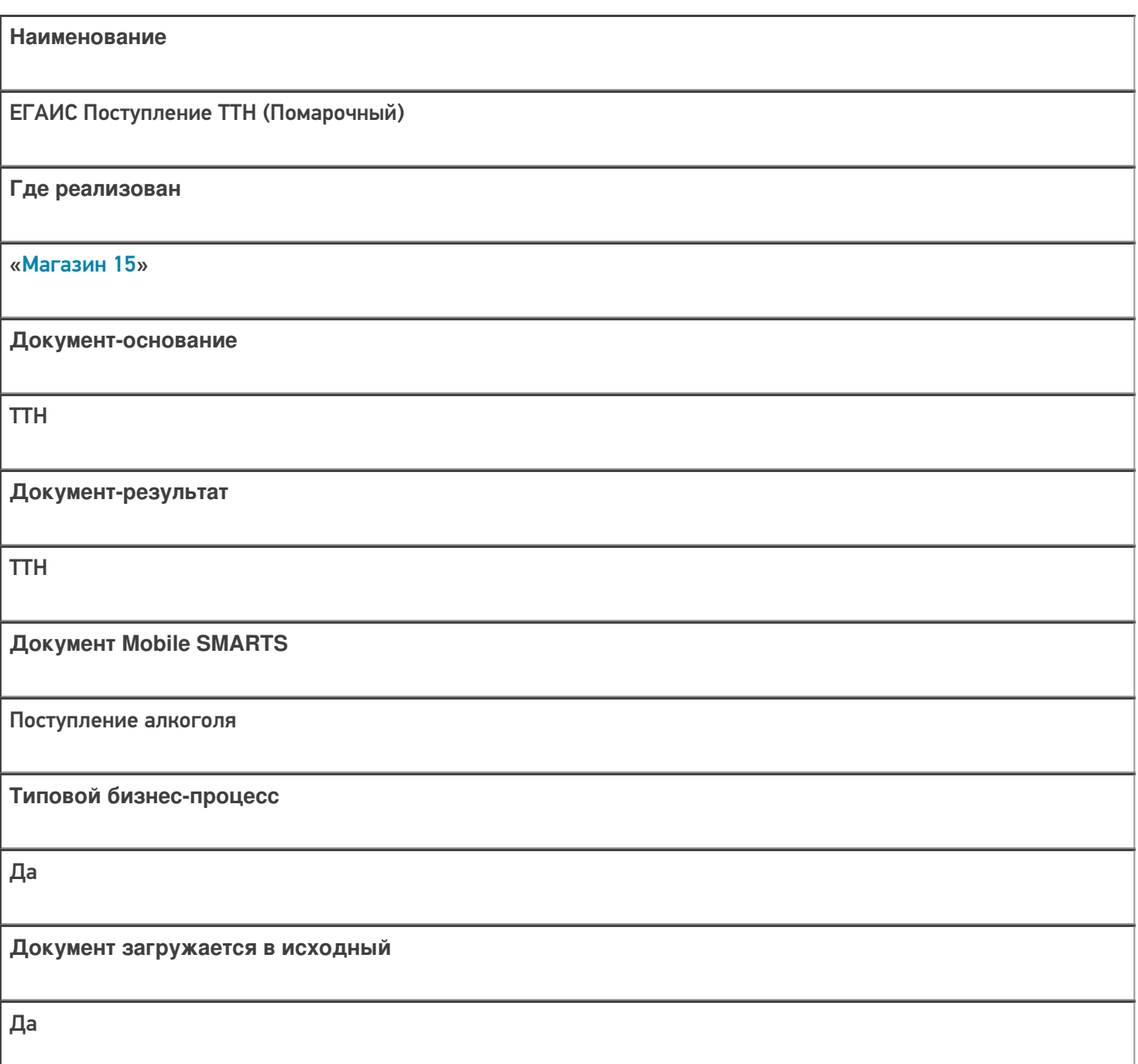

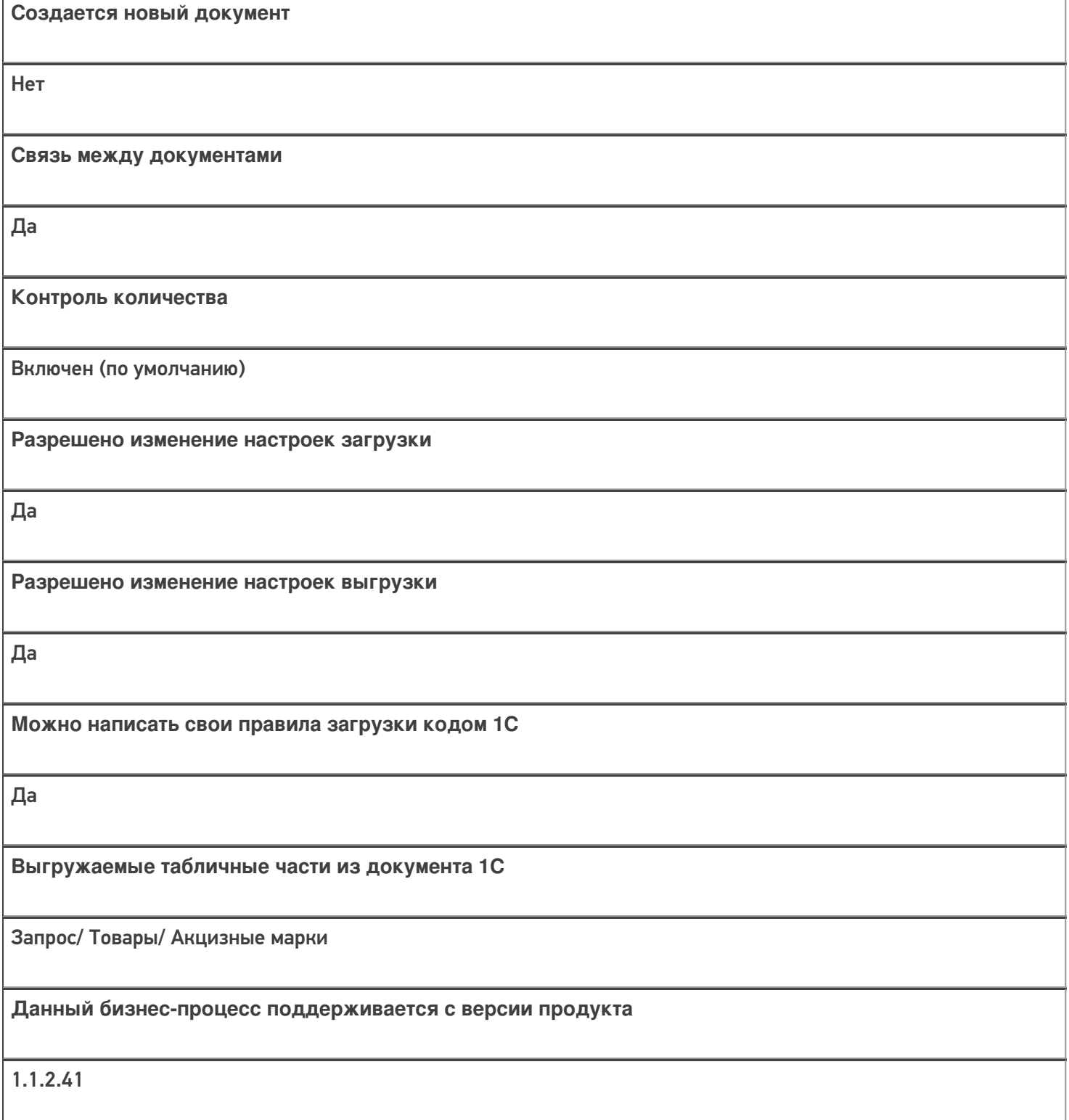

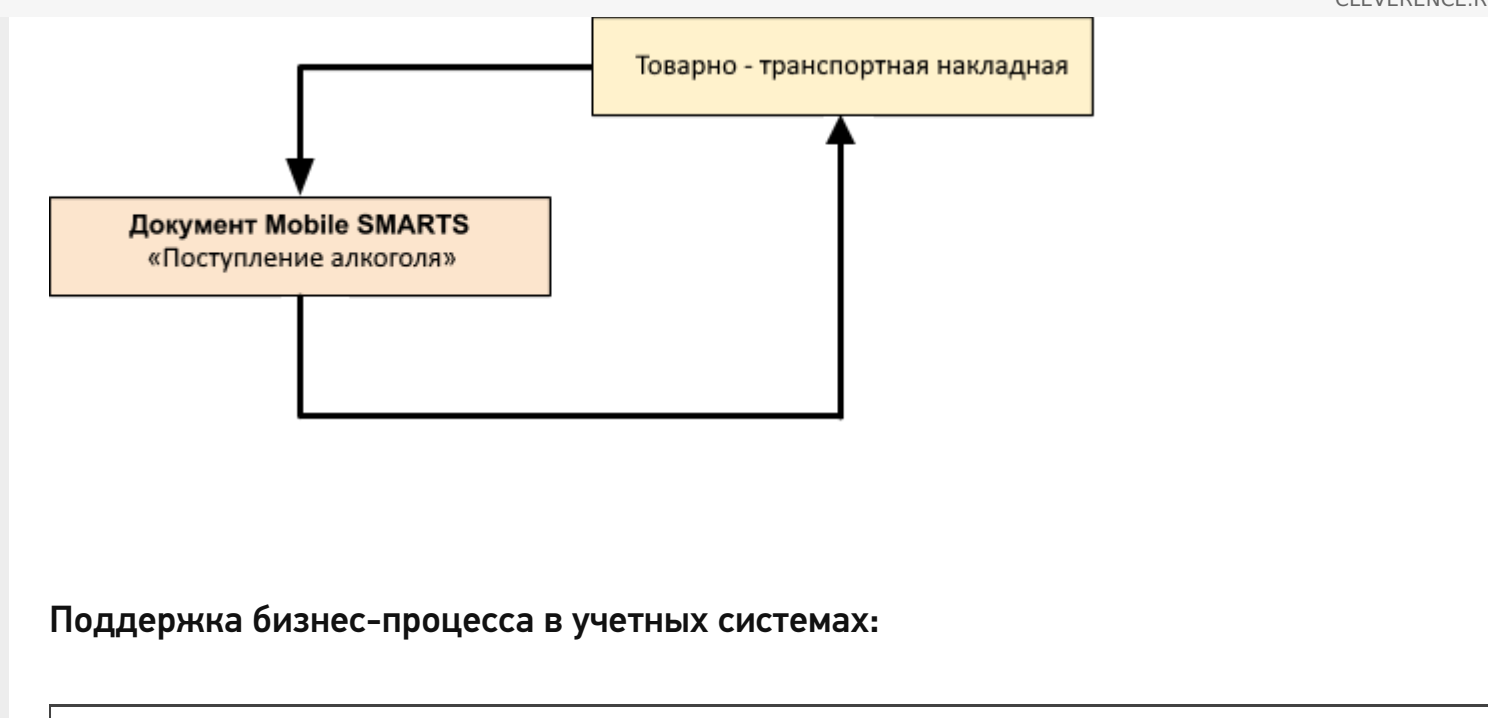

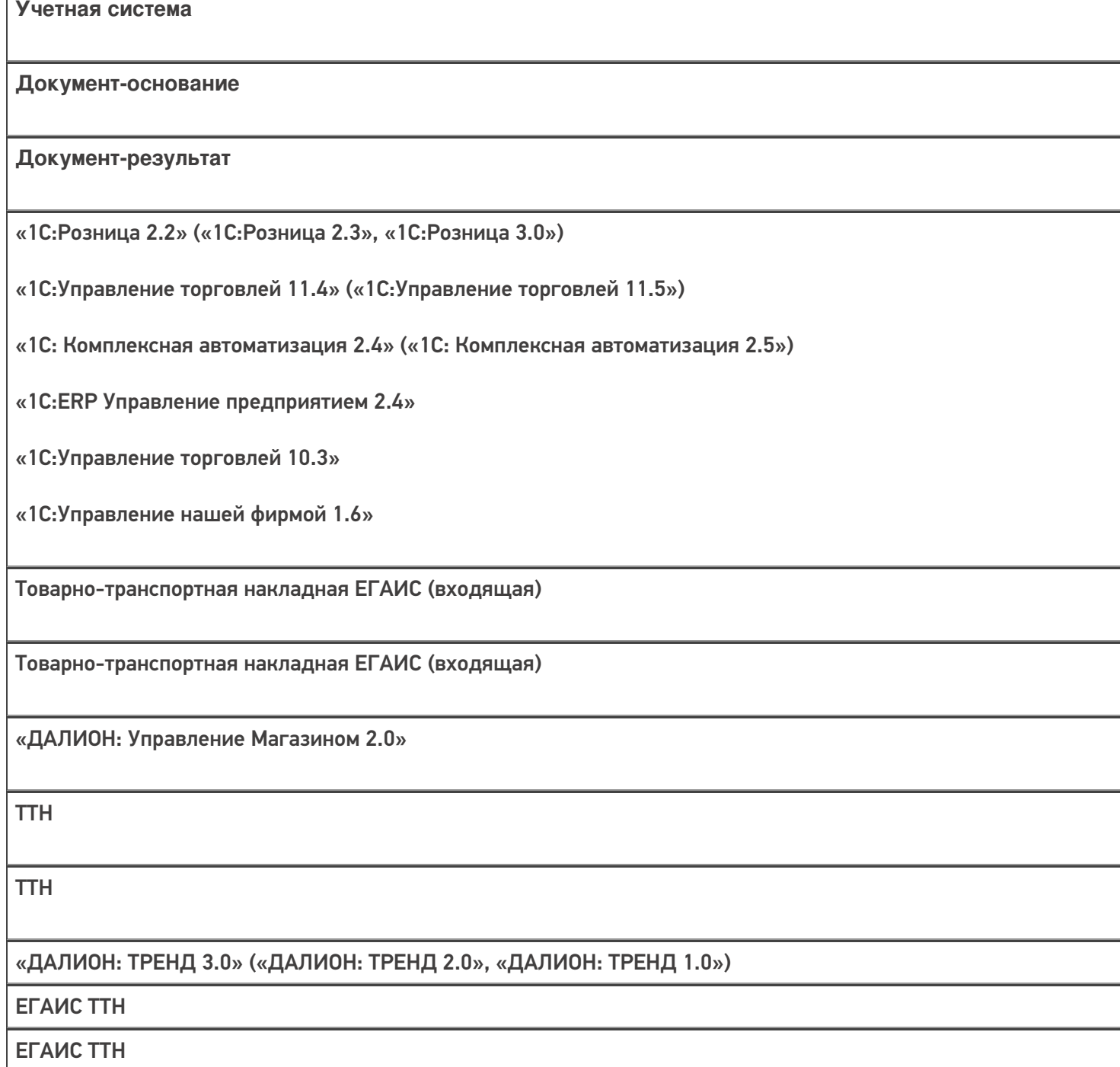

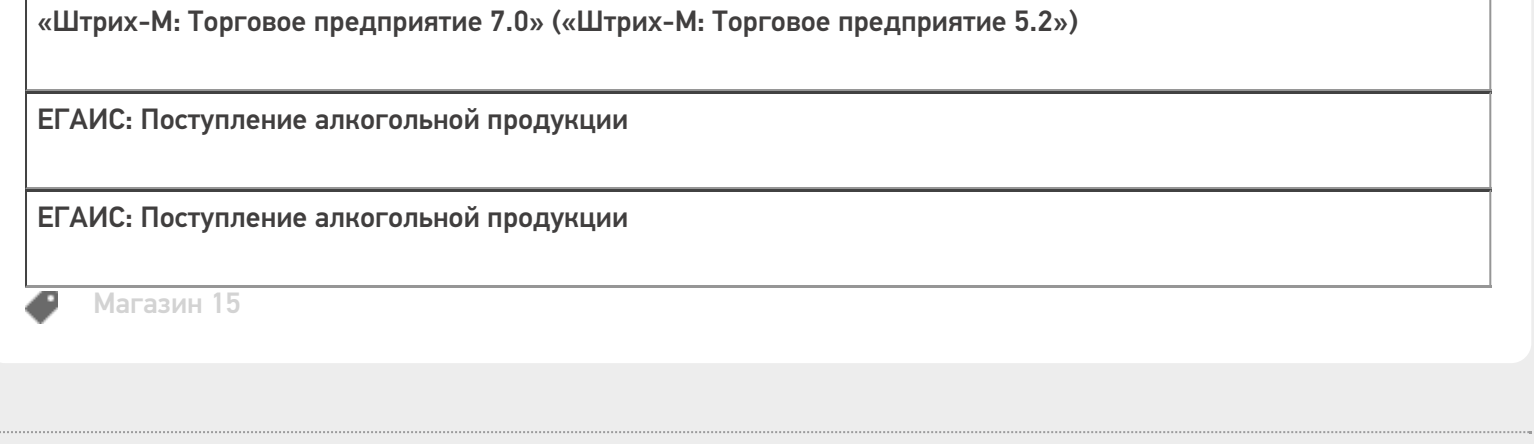

#### Не нашли что искали?

 $\bar{\phantom{a}}$ 

# Бизнес-процесс «[ЕГАИС] Акт постановки на баланс»

Последние изменения: 2024-03-26

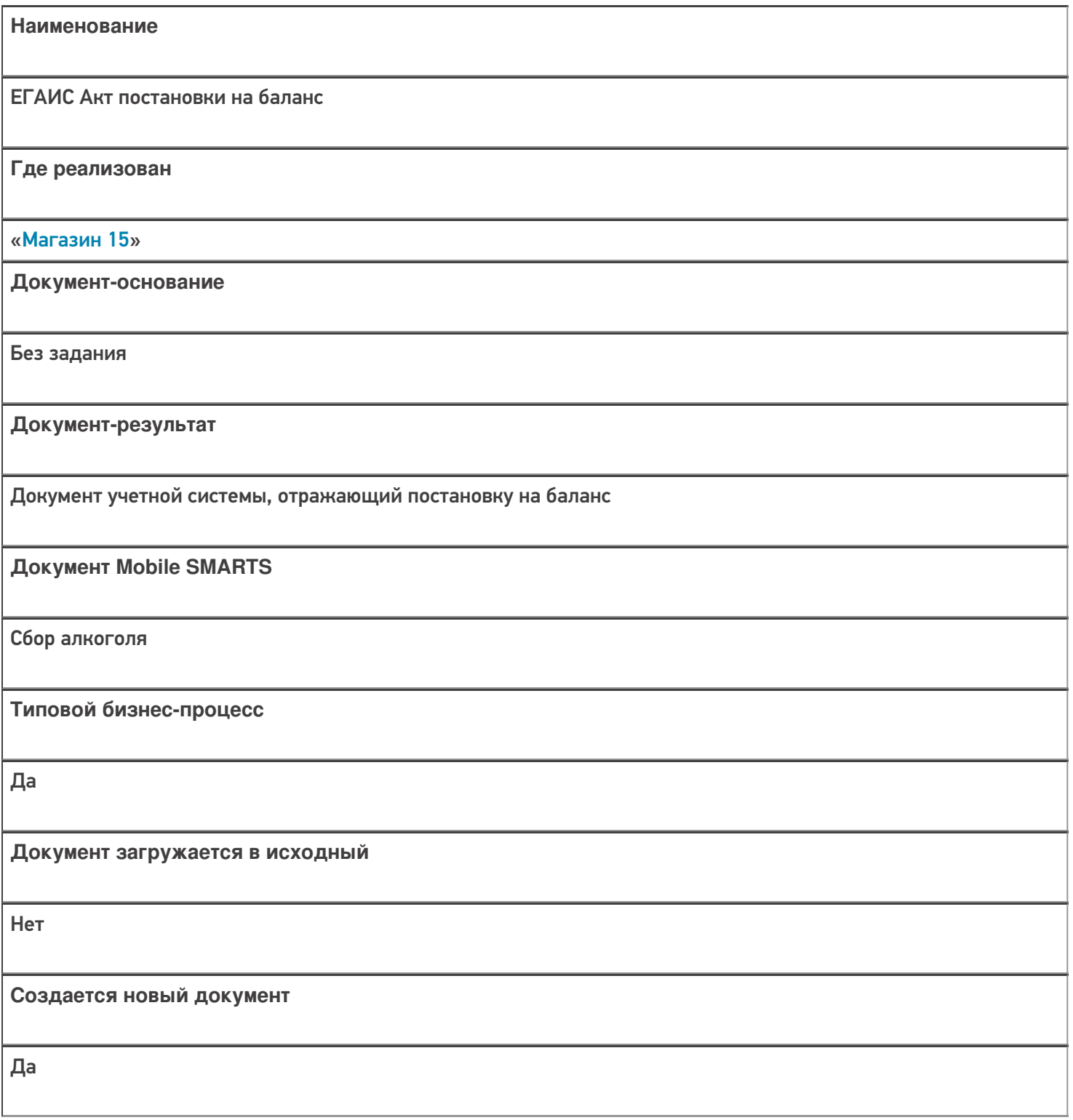

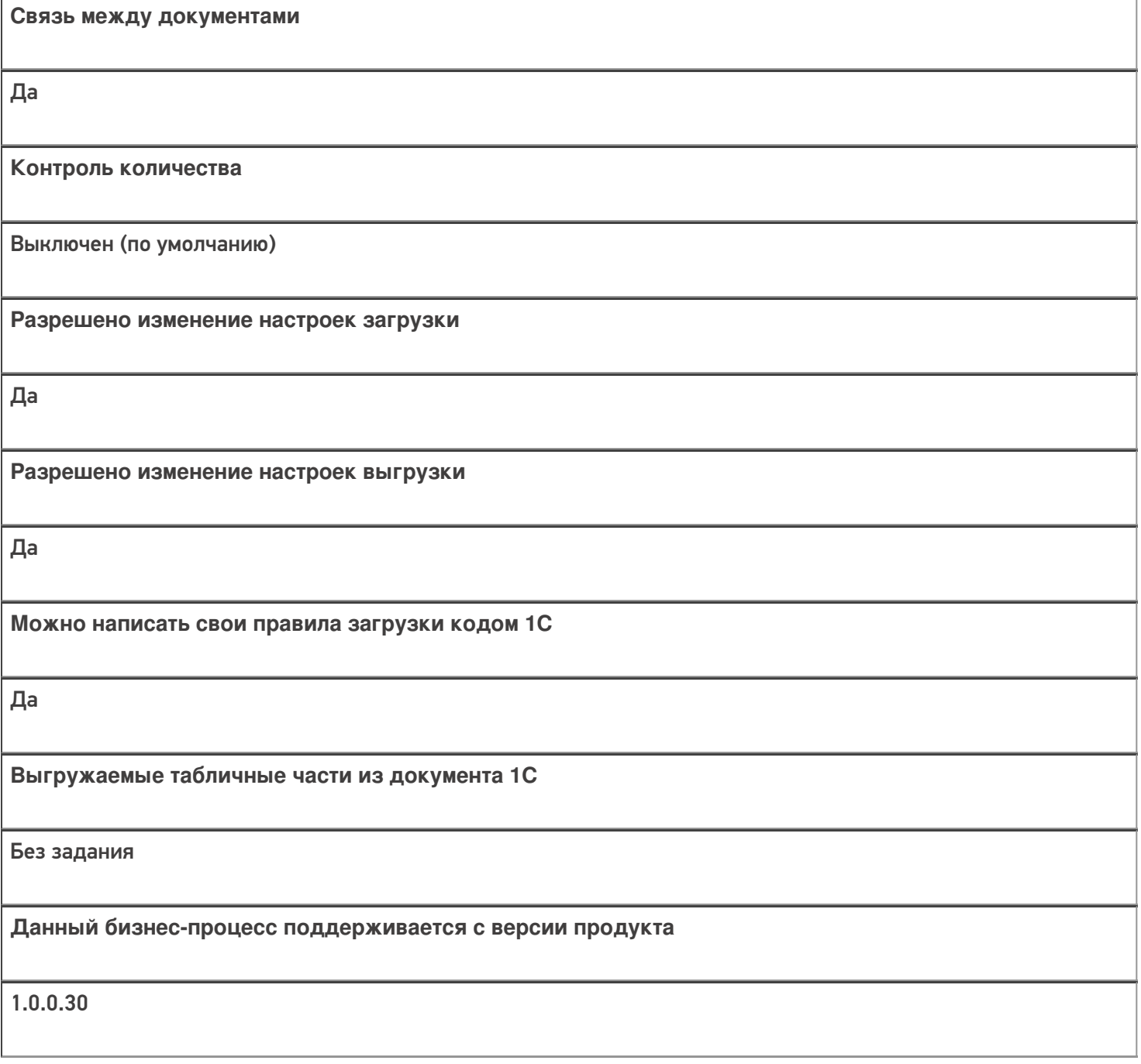

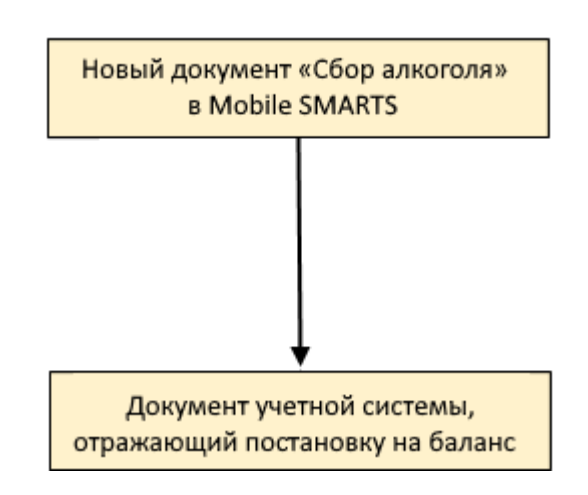

# Поддержка бизнес-процесса в учетных системах:

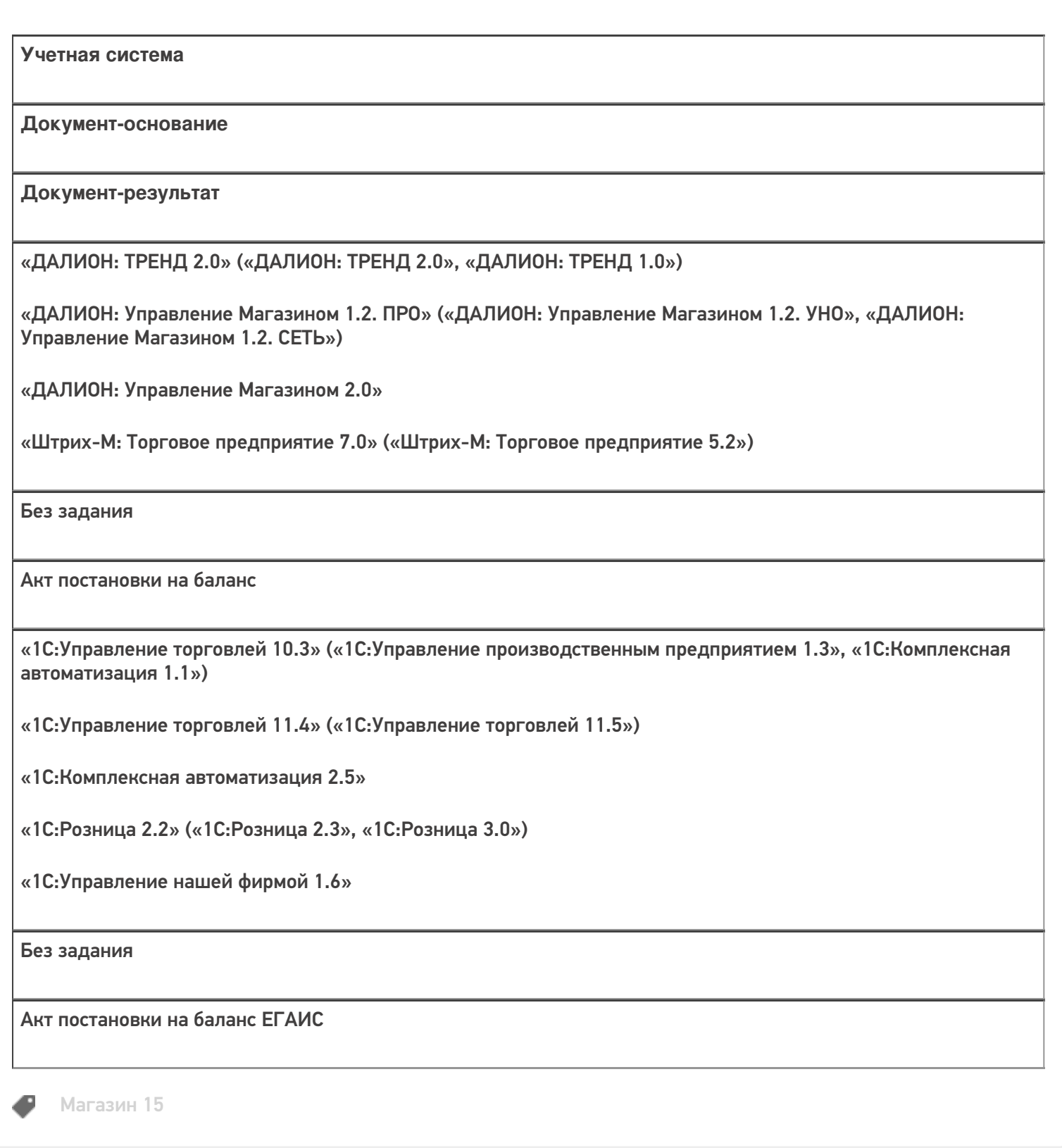

#### Не нашли что искали?

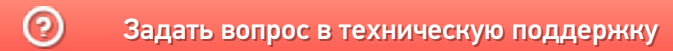

# Бизнес-процесс «Перемещение товаров (по факту СборШК)»

Последние изменения: 2024-03-26

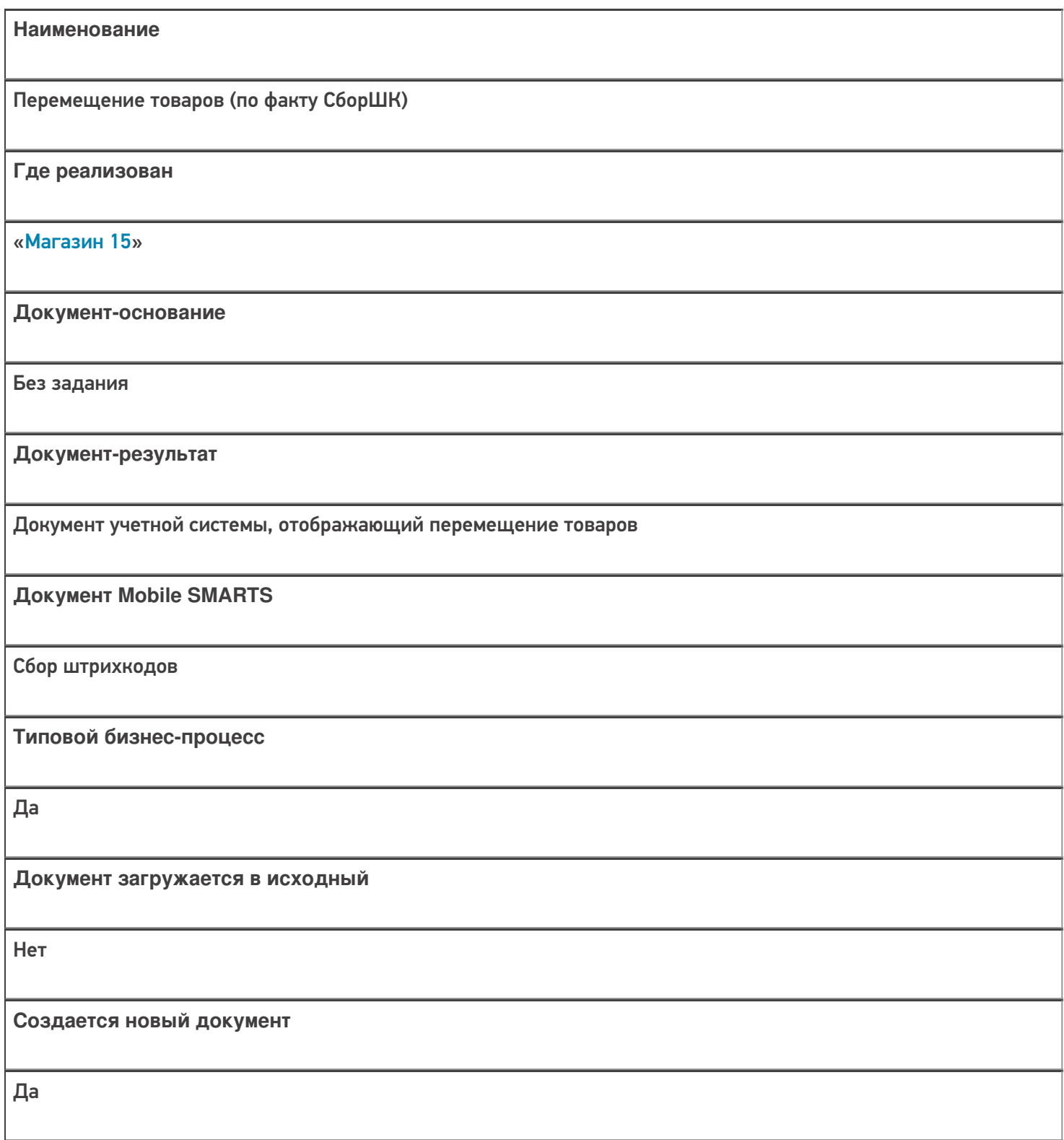

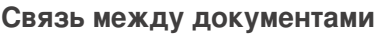

Да

#### Контроль количества

Выключен (по умолчанию)

Разрешено изменение настроек загрузки

Да

Разрешено изменение настроек выгрузки

Да

Можно написать свои правила загрузки кодом 1С

Да

Выгружаемые табличные части из документа 1С

Без задания

Данный бизнес-процесс поддерживается с версии продукта

 $1.3.0$ .xxx

#### Диаграмма бизнес-процесса:

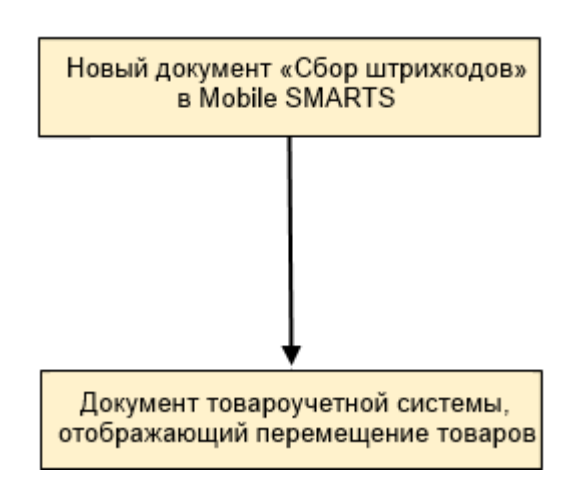

## Поддержка бизнес-процесса в учетных системах:

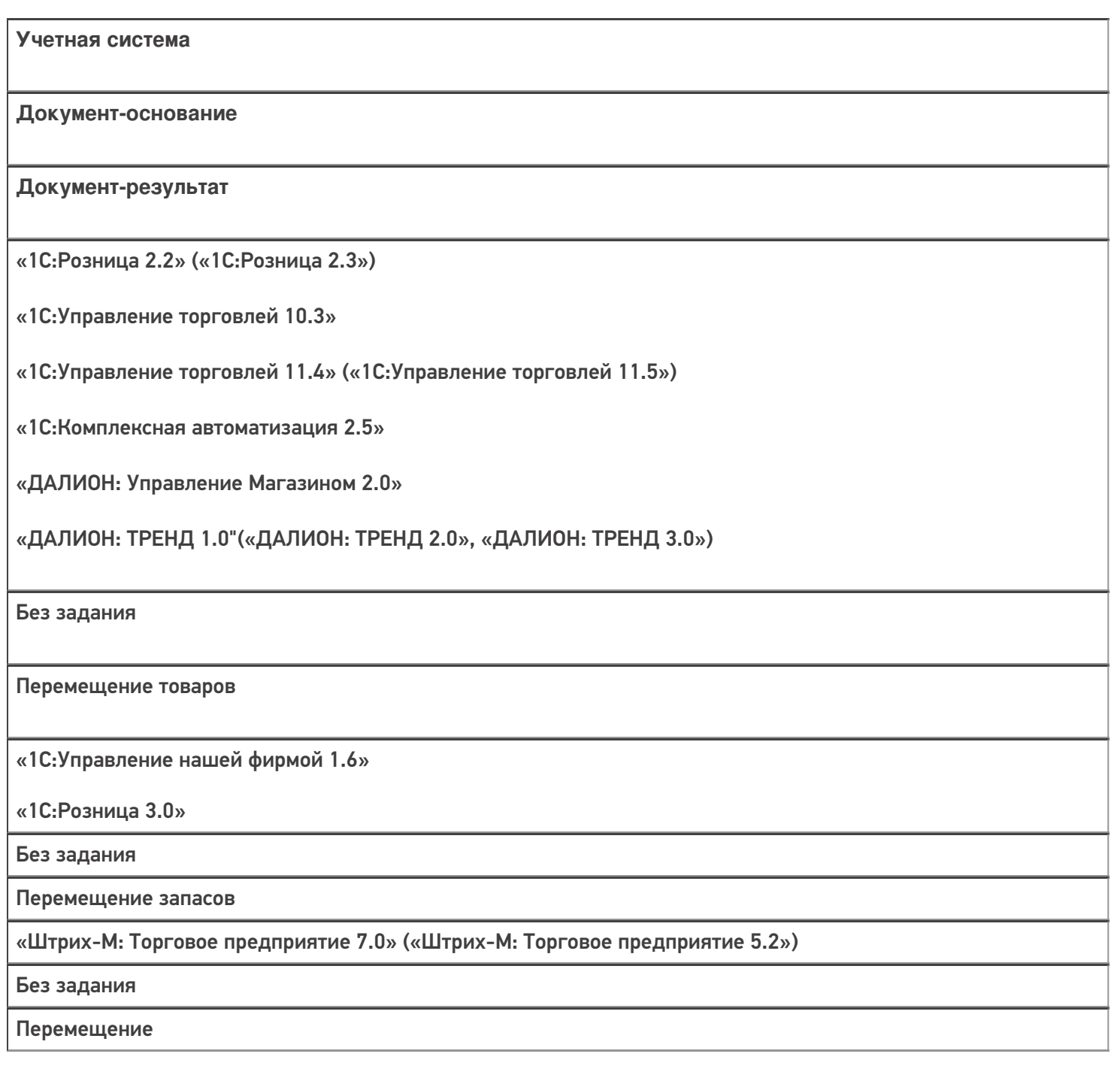

#### Не нашли что искали?

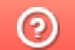

# Бизнес-процесс «Перемещение товаров(Заказ на перемещение)»

Последние изменения: 2024-03-26

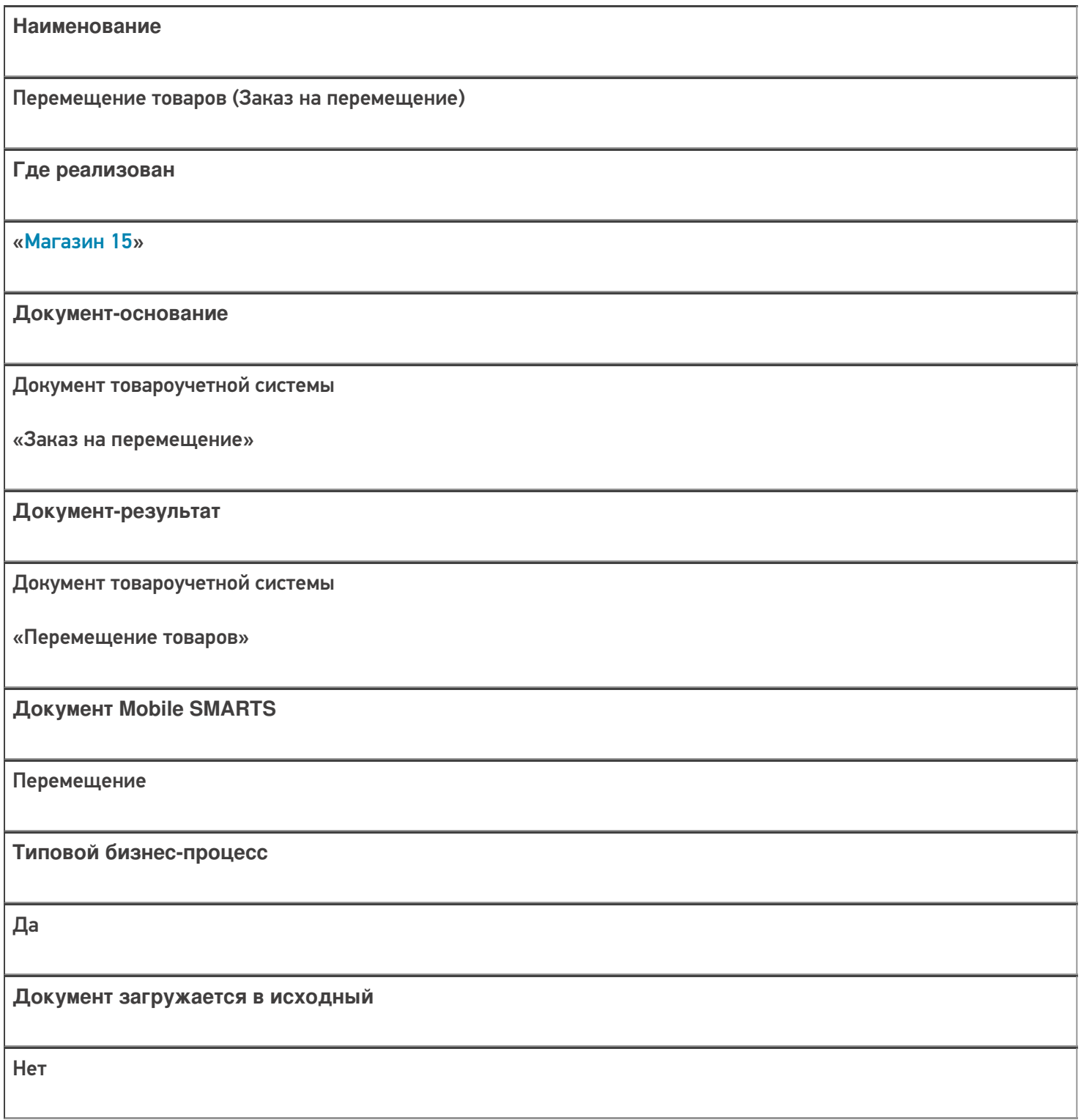

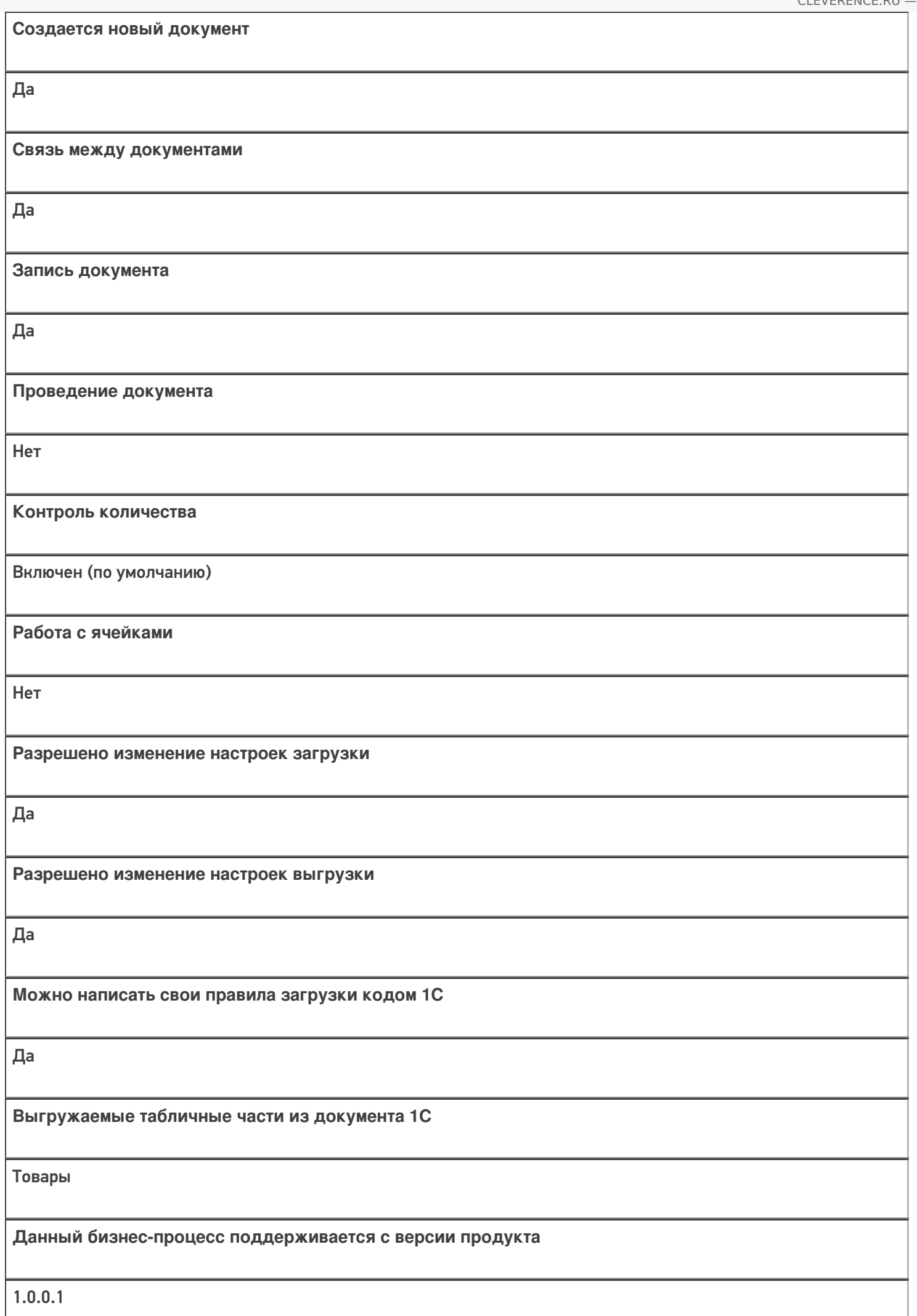

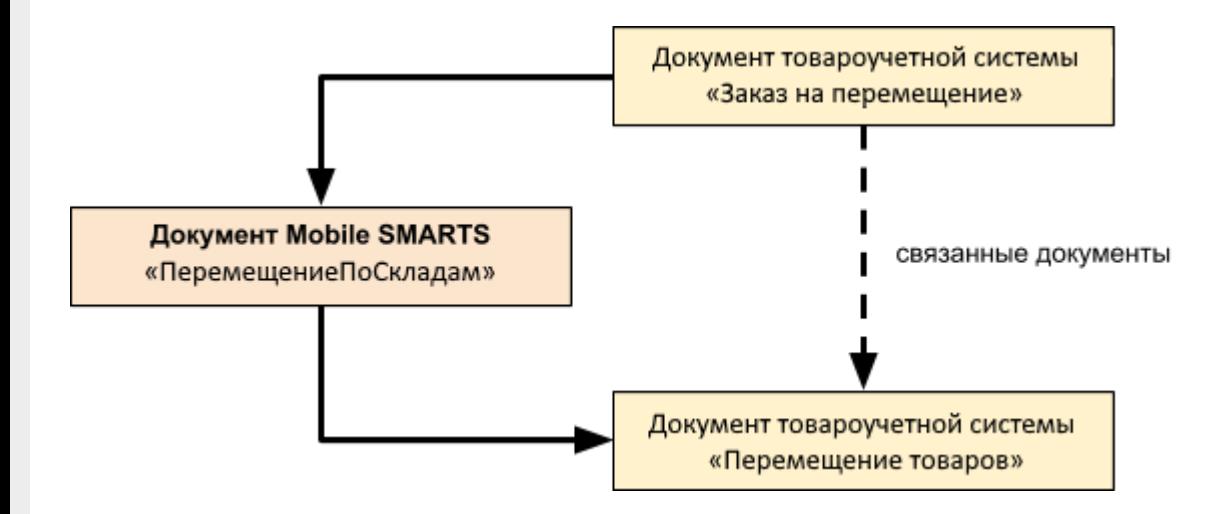

#### Поддержка бизнес-процесса в учетных системах:

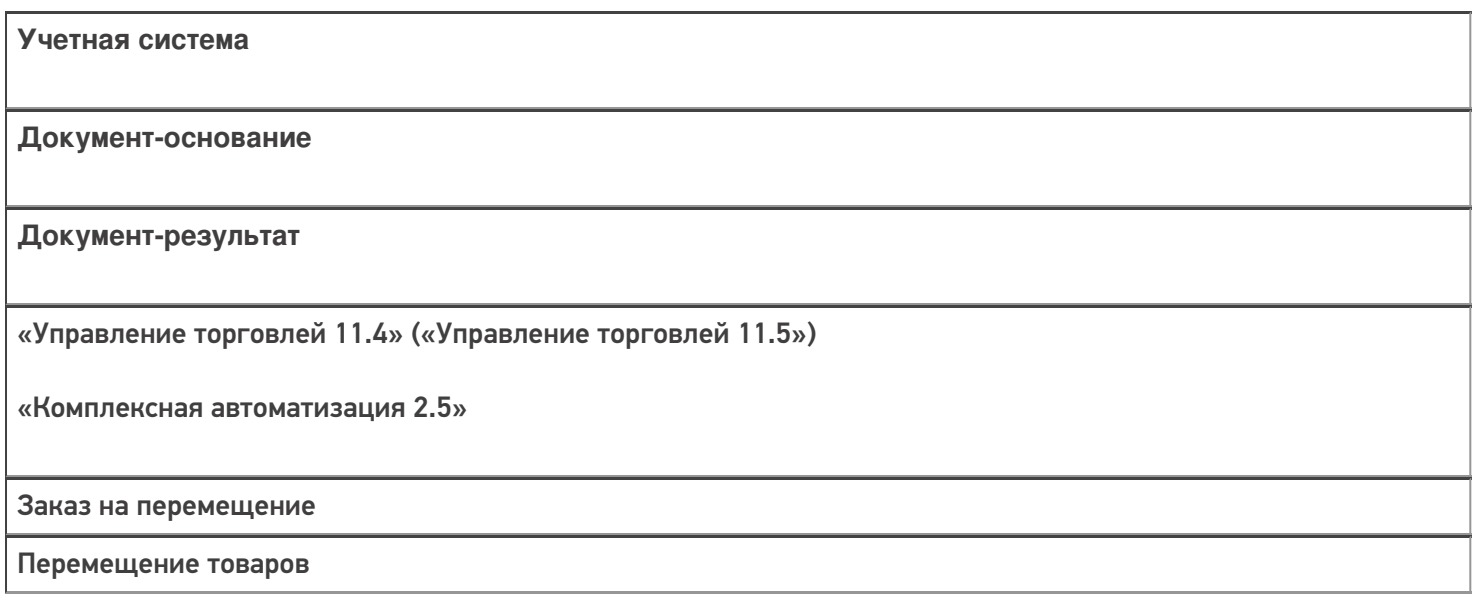

#### Не нашли что искали?

 $^\copyright$ 

# Бизнес-процесс «ЕГАИС Перемещение (без проверки марок)»

Последние изменения: 2024-03-26

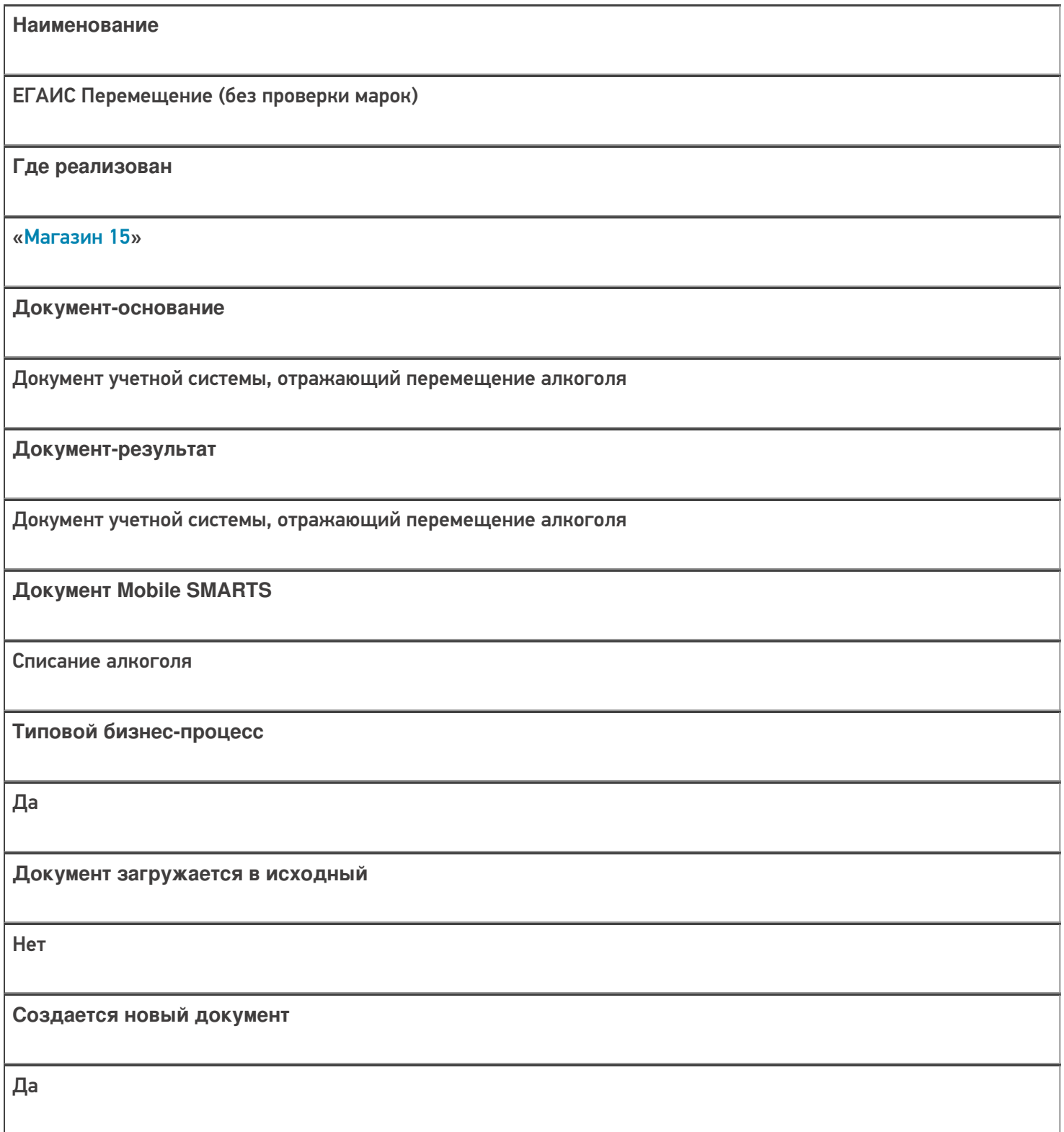

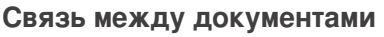

Да

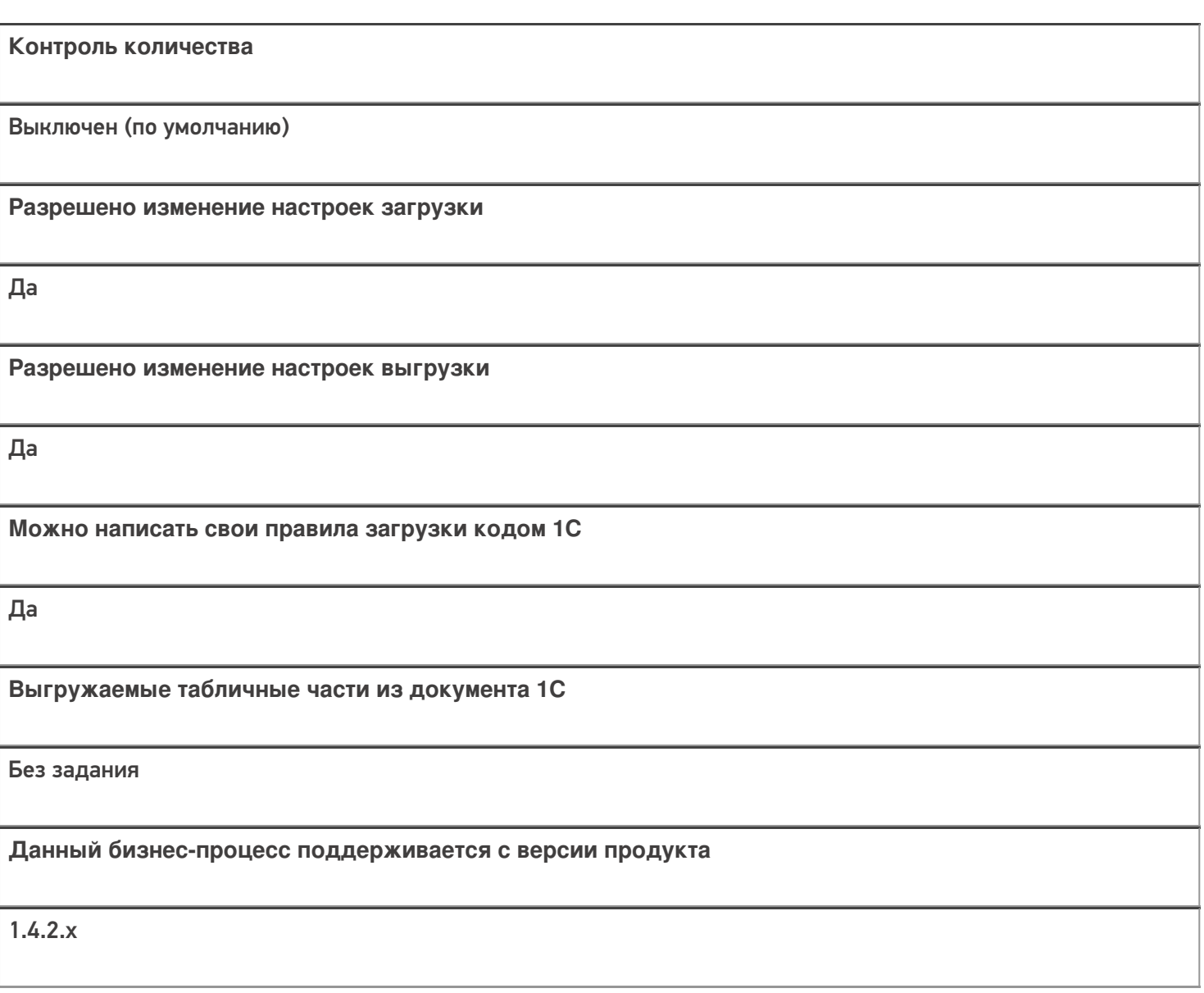

# Диаграмма бизнес-процесса:

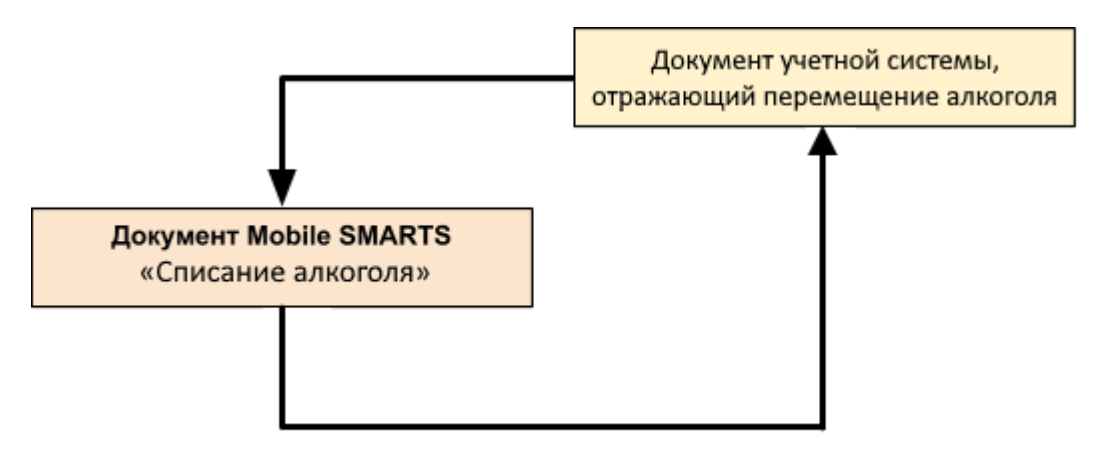

#### Поддержка бизнес-процесса в учетных системах:

Учетная система

Документ-основание

Документ-результат

«Штрих-М: Торговое предприятие 5.2» («Штрих-М: Торговое предприятие 7.0»)

«ЕГАИС Перемещение»

«ЕГАИС Перемещение»

#### Не нашли что искали?

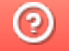

# Бизнес-процесс «Помарочное перемещение

# алкоголя»

Последние изменения: 2024-03-26

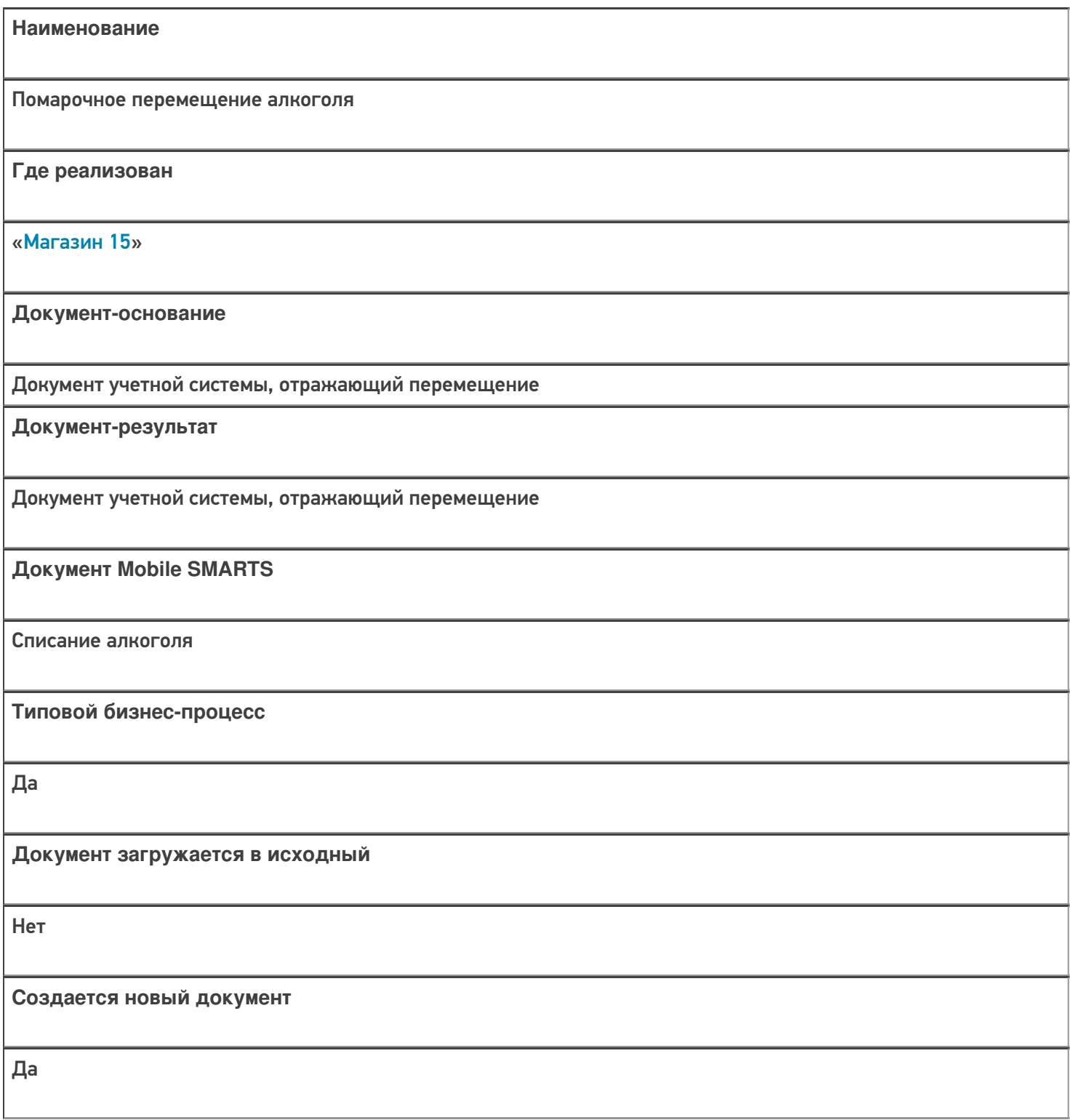

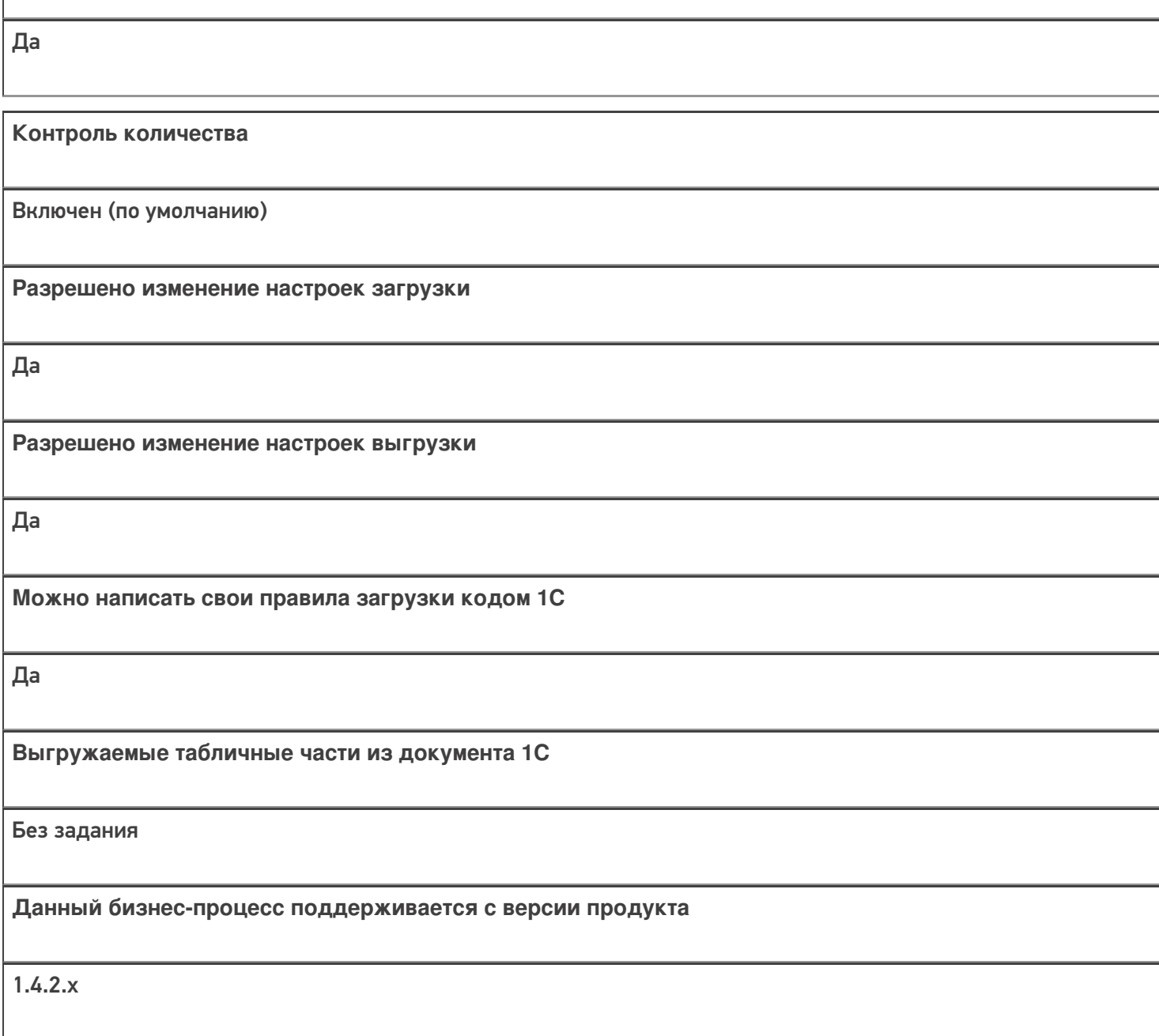

**Связь между документами**

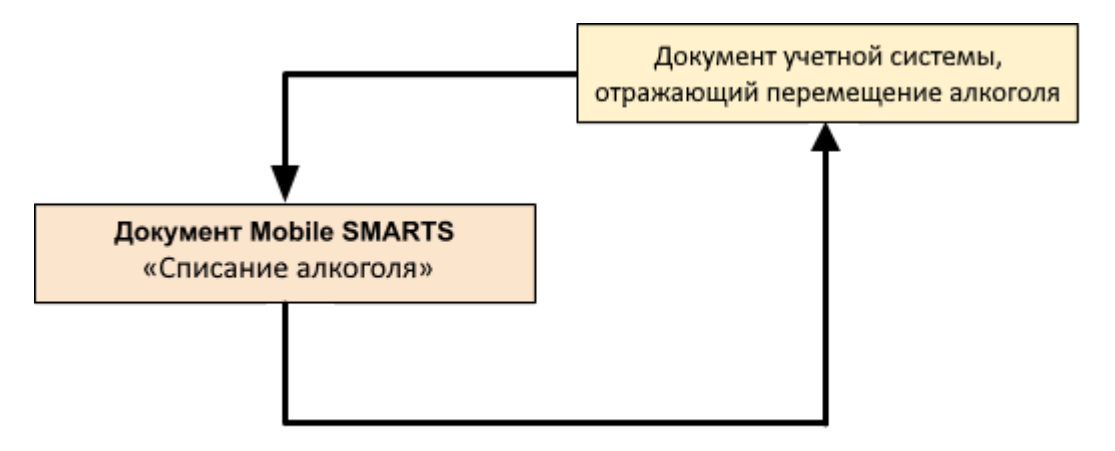

Поддержка бизнес-процесса в учетных системах:

Учетная система

Документ-основание

Документ-результат

«Штрих-М: Торговое предприятие 5.2» («Штрих-М: Торговое предприятие 7.0»)

ЕГАИС Перемещение

ЕГАИС Перемещение

#### Не нашли что искали?
## Бизнес-процесс «Перемещение ЕГАИС (на основании перемещения)»

Последние изменения: 2024-03-26

# Краткая сводная по бизнес-процессу: **Наименование** Перемещение ЕГАИС (на основании перемещения) **Где реализован** «Магазин 15» **Документ-основание** Документ товароучетной системы, отражающий список товаров к перемещению **Документ-результат** Документ товароучетной системы, отражающий перемещенные товары **Документ Mobile SMARTS** «Списание алкоголя» **Типовой бизнес-процесс** Да **Документ загружается в исходный** Нет **Создается новый документ** Да **Связь между документами** Да

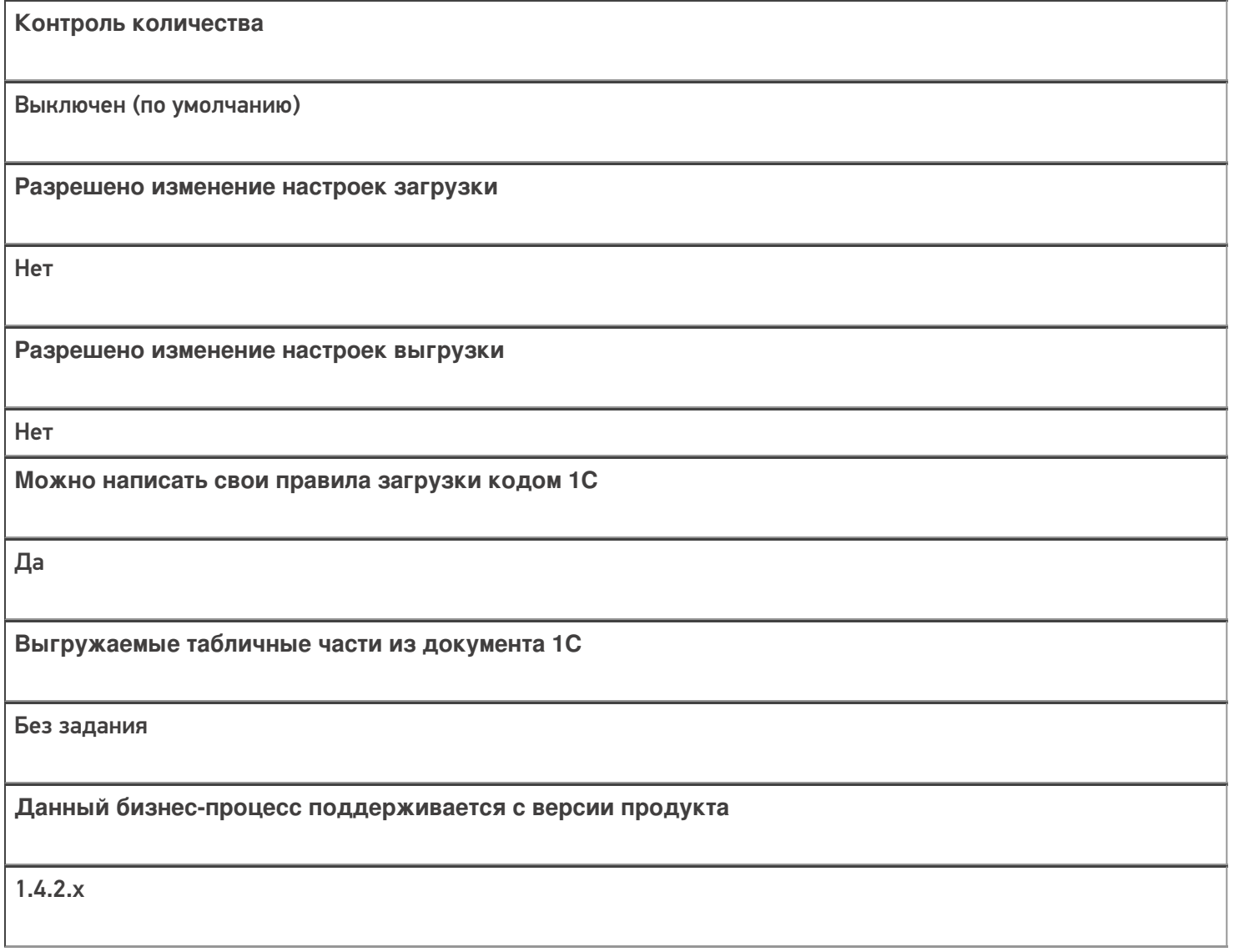

#### Диаграмма бизнес-процесса:

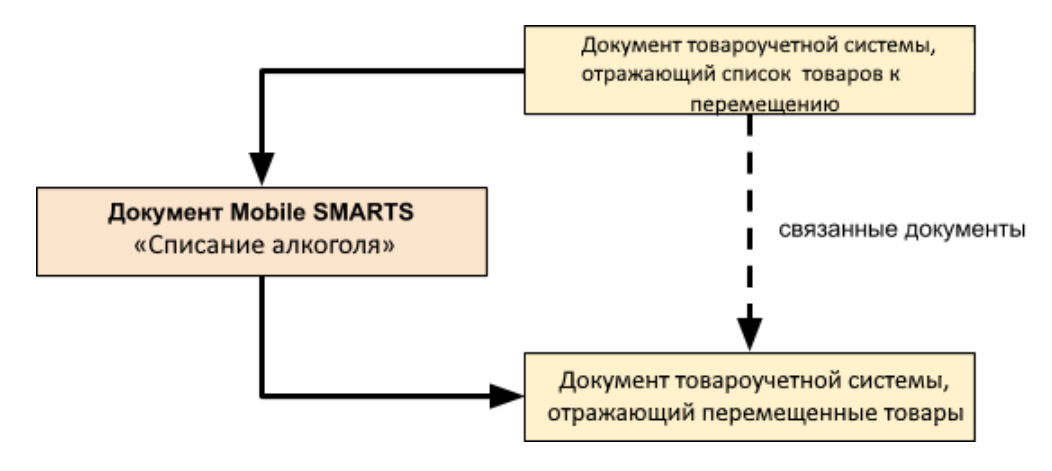

### Поддержка бизнес-процесса в учетных системах:

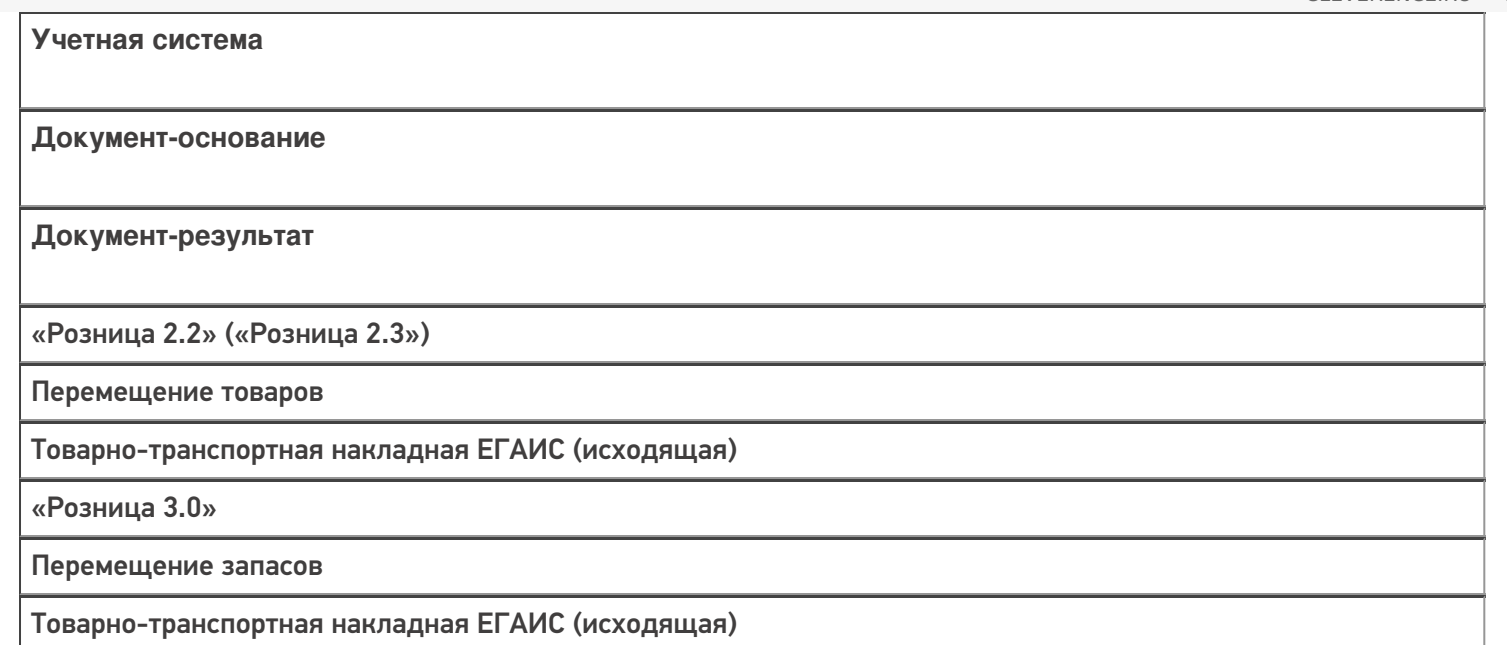

#### Не нашли что искали?

 $\odot$ Задать вопрос в техническую поддержку

# Бизнес-процесс «Перемещение (на основании перемещения)»

Последние изменения: 2024-03-26

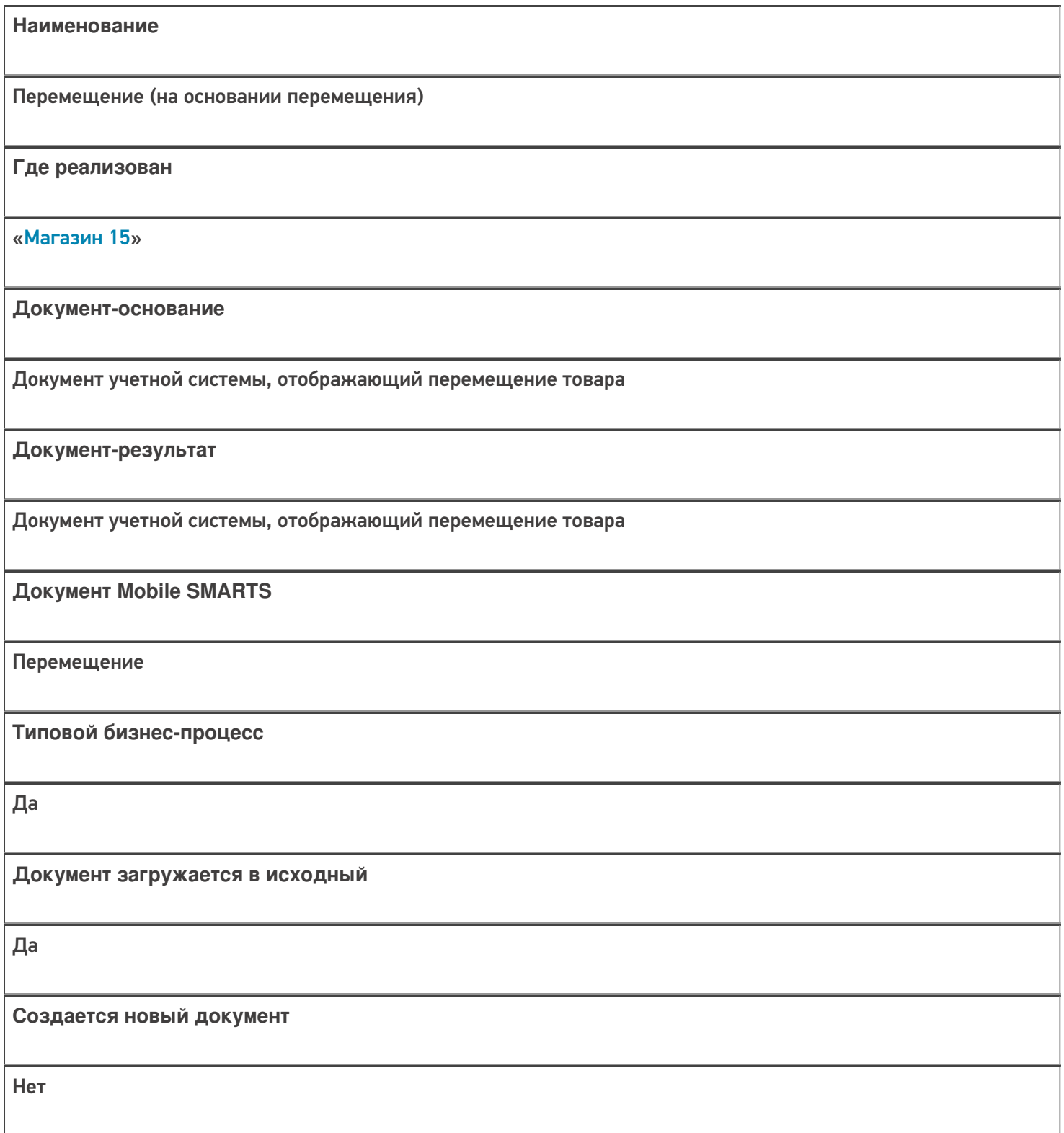

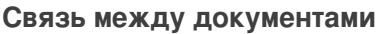

Да

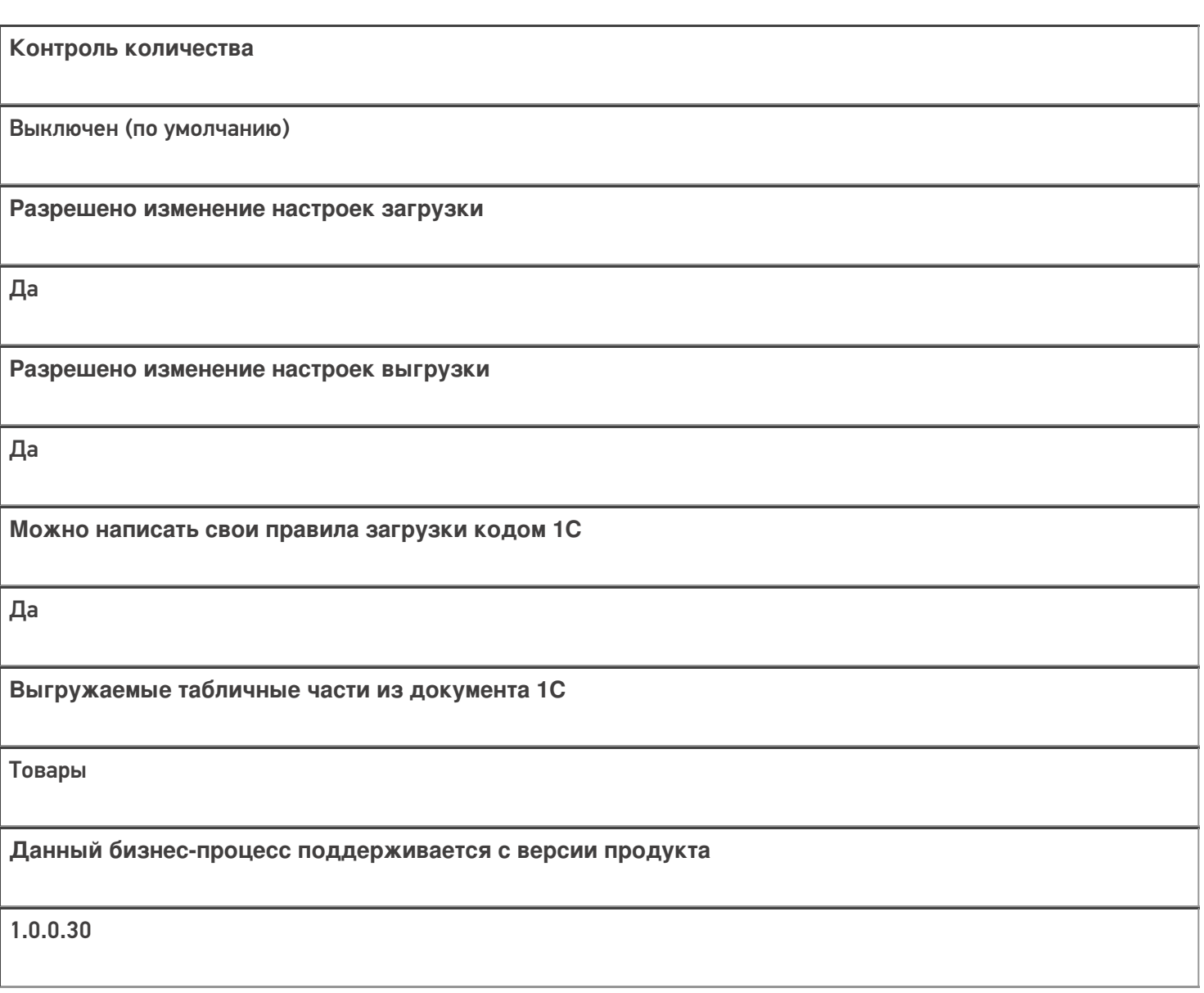

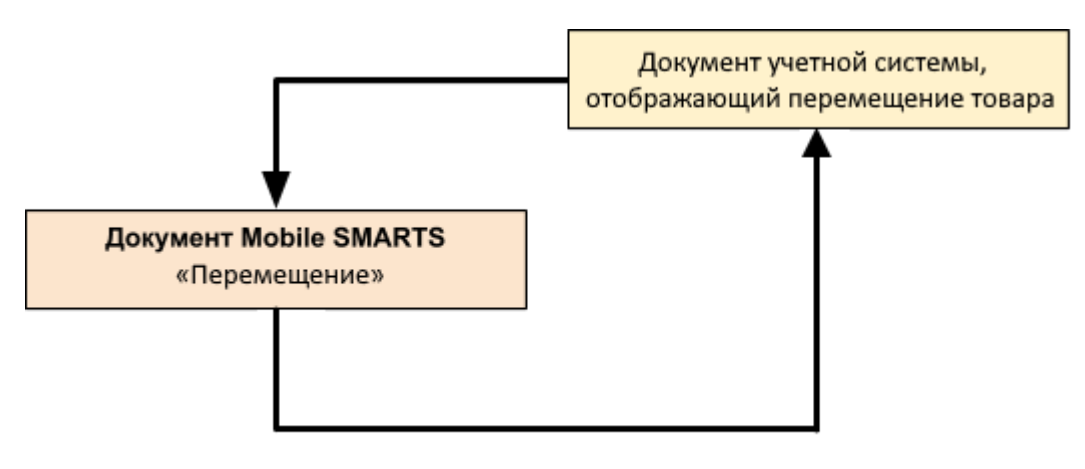

#### Поддержка бизнес-процесса в учетных системах:

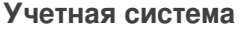

#### **Документ-основание**

#### **Документ-результат**

«ДАЛИОН: Управление Магазином 1.2. ПРО» («ДАЛИОН: Управление Магазином 1.2. УНО», «ДАЛИОН: Управление Магазином 1.2. СЕТЬ»)

«ДАЛИОН: Управление Магазином 2.0»

«1С:Розница 2.2» («1С:Розница 2.3»)

«ДАЛИОН: ТРЕНД 3.0» («ДАЛИОН: ТРЕНД 2.0», «ДАЛИОН: ТРЕНД 1.0»)

«1С:Управление торговлей 10.3» («1С:Управление производственным предприятием 1.3», «1С:Комплексная автоматизация 1.1»)

«1С:Управление торговлей 11.4» («1С:Управление торговлей 11.5»)

«1С: Комплексная автоматизация 2.4»

«1С:ERP Управление предприятием 2.4»

Перемещение товаров

Перемещение товаров

«Штрих-М: Торговое предприятие 7.0» («Штрих-М: Торговое предприятие 5.2»)

Перемещение

Перемещение

«1С:Управление нашей фирмой 1.6»

«1С:Розница 3.0»

Перемещение запасов

Перемещение запасов

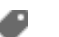

#### Не нашли что искали?

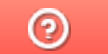

Задать вопрос в техническую поддержку

# Бизнес-процесс «Перемещение (по факту)»

Последние изменения: 2024-03-26

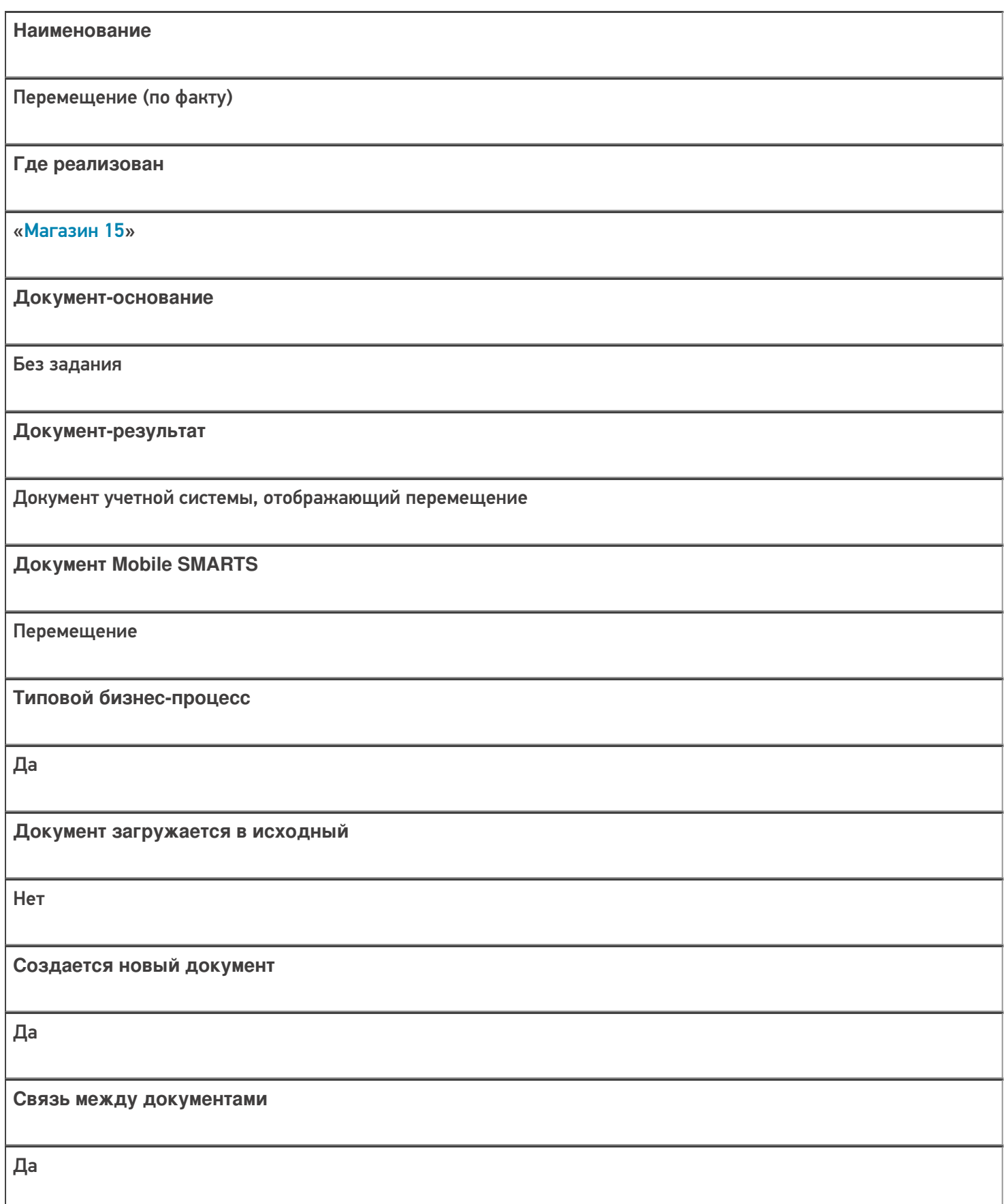

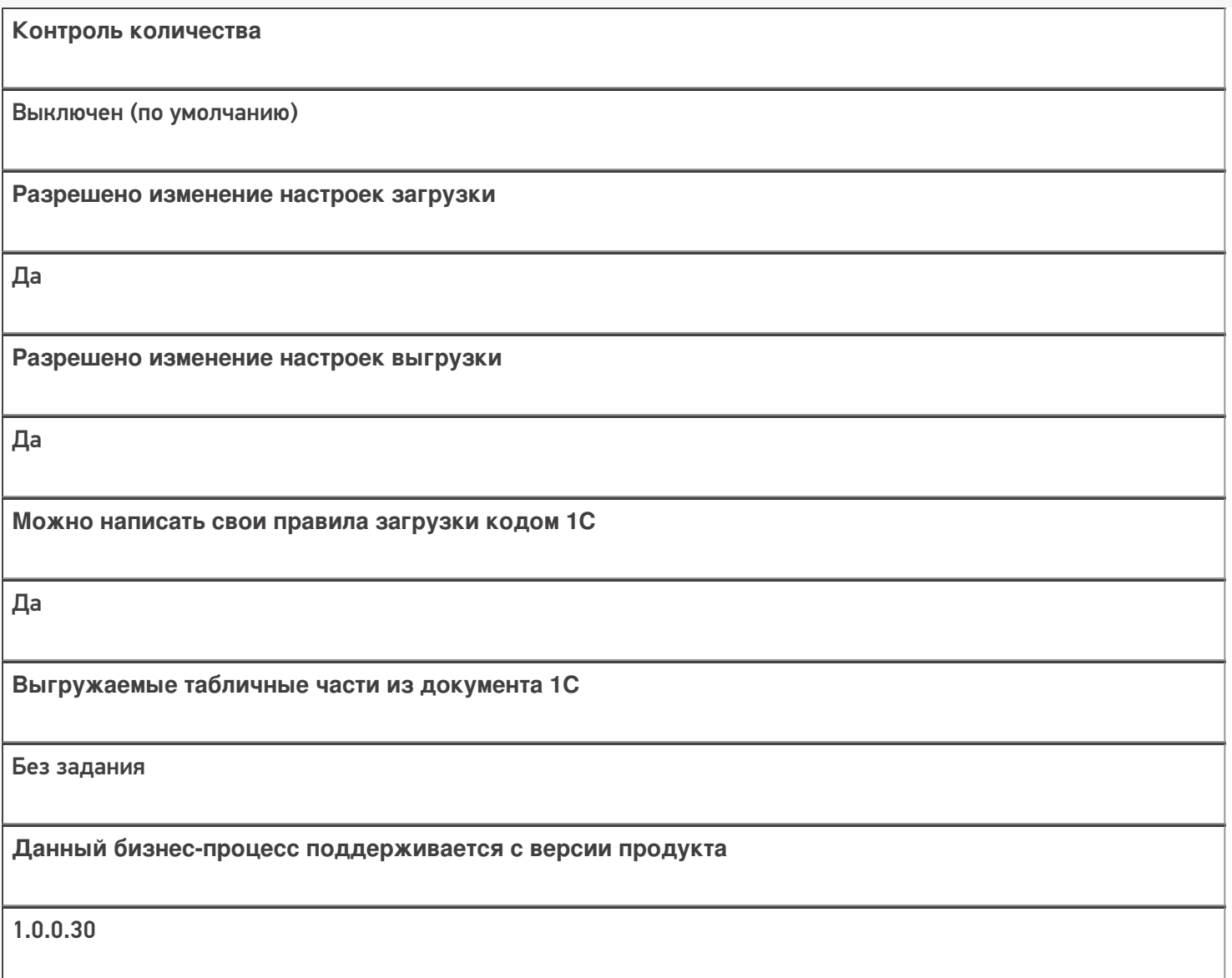

### Диаграмма бизнес-процесса:

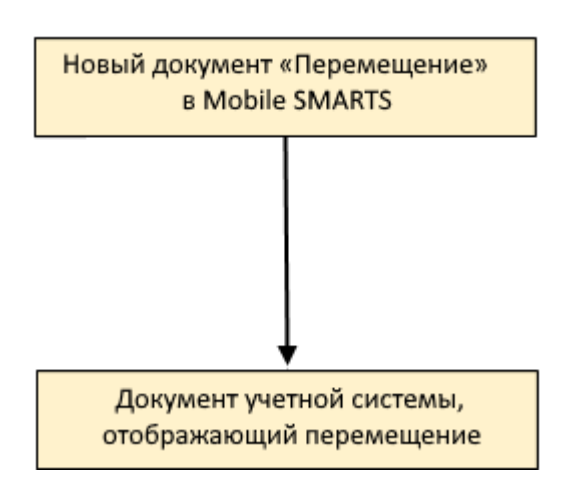

Поддержка бизнес-процесса в учетных системах:

**Учетная система**

**Документ-основание**

#### **Документ-результат**

«ДАЛИОН: Управление Магазином 1.2. ПРО» («ДАЛИОН: Управление Магазином 1.2. УНО», «ДАЛИОН: Управление Магазином 1.2. СЕТЬ»)

«ДАЛИОН: Управление Магазином 2.0»

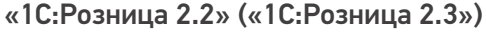

«ДАЛИОН: ТРЕНД 3.0» («ДАЛИОН: ТРЕНД 2.0», «ДАЛИОН: ТРЕНД 1.0»)

«1С:Управление торговлей 10.3» («1С:Управление производственным предприятием 1.3», «1С:Комплексная автоматизация 1.1»)

«1С:Управление торговлей 11.4» («1С:Управление торговлей 11.5»)

«1С: Комплексная автоматизация 2.4» («1С: Комплексная автоматизация 2.5»)

«1С:ERP Управление предприятием 2.4»

Без задания

Перемещение товаров

«Штрих-М: Торговое предприятие 7.0» («Штрих-М: Торговое предприятие 5.2»)

Без задания

Перемещение

«1С:Управление нашей фирмой 1.6»

«1С:Розница 3.0»

Без задания

Перемещение запасов

Магазин 15

#### Не нашли что искали?

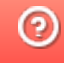

# Бизнес-процесс «ЕГАИС Перемещение (фактическое)»

Последние изменения: 2024-03-26

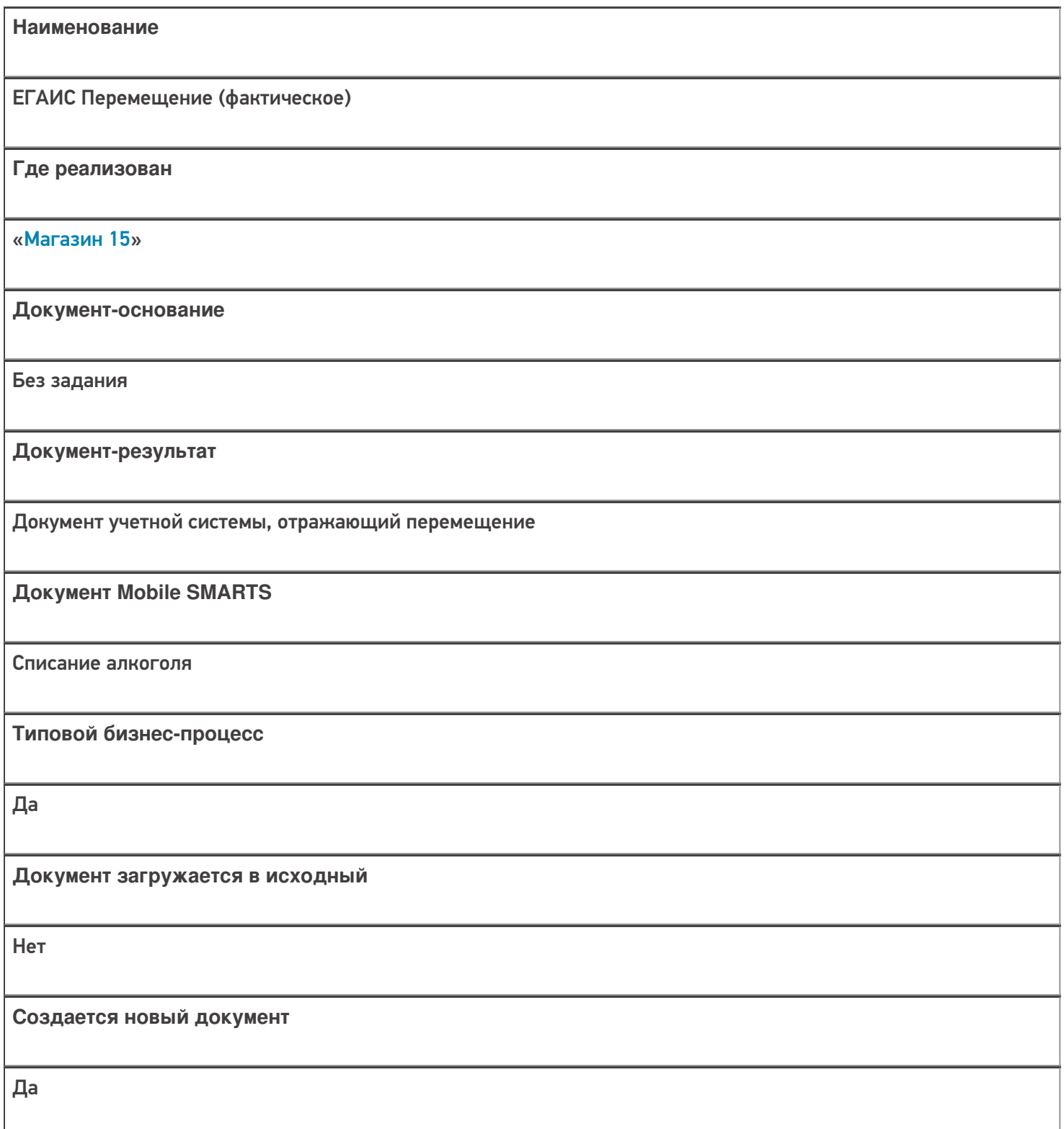

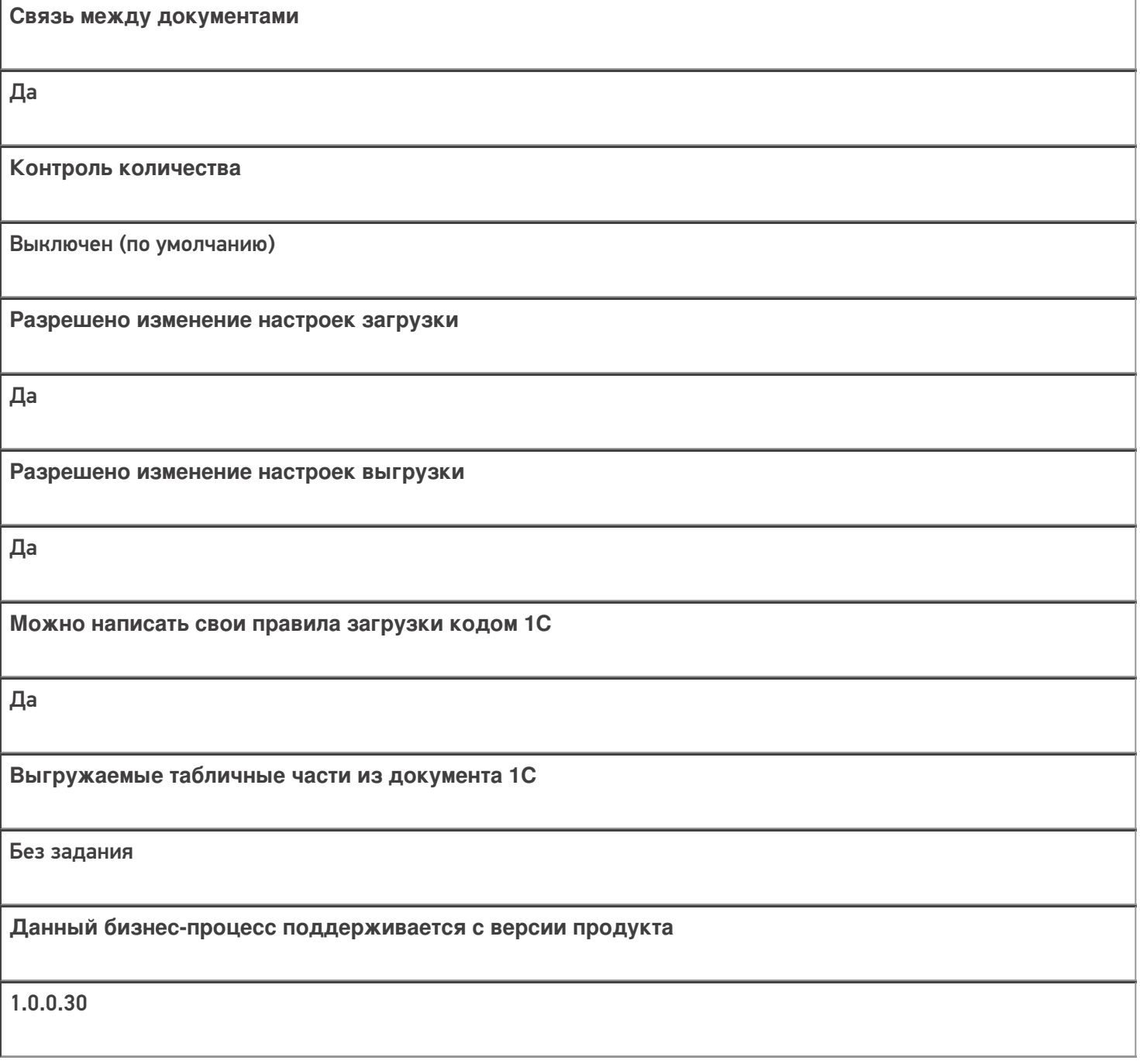

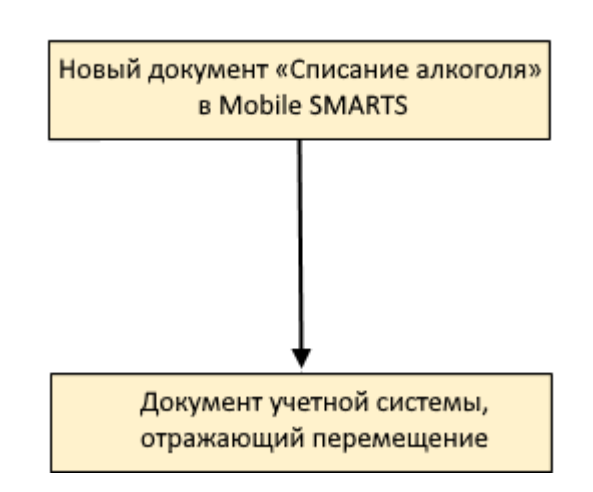

### Поддержка бизнес-процесса в учетных системах:

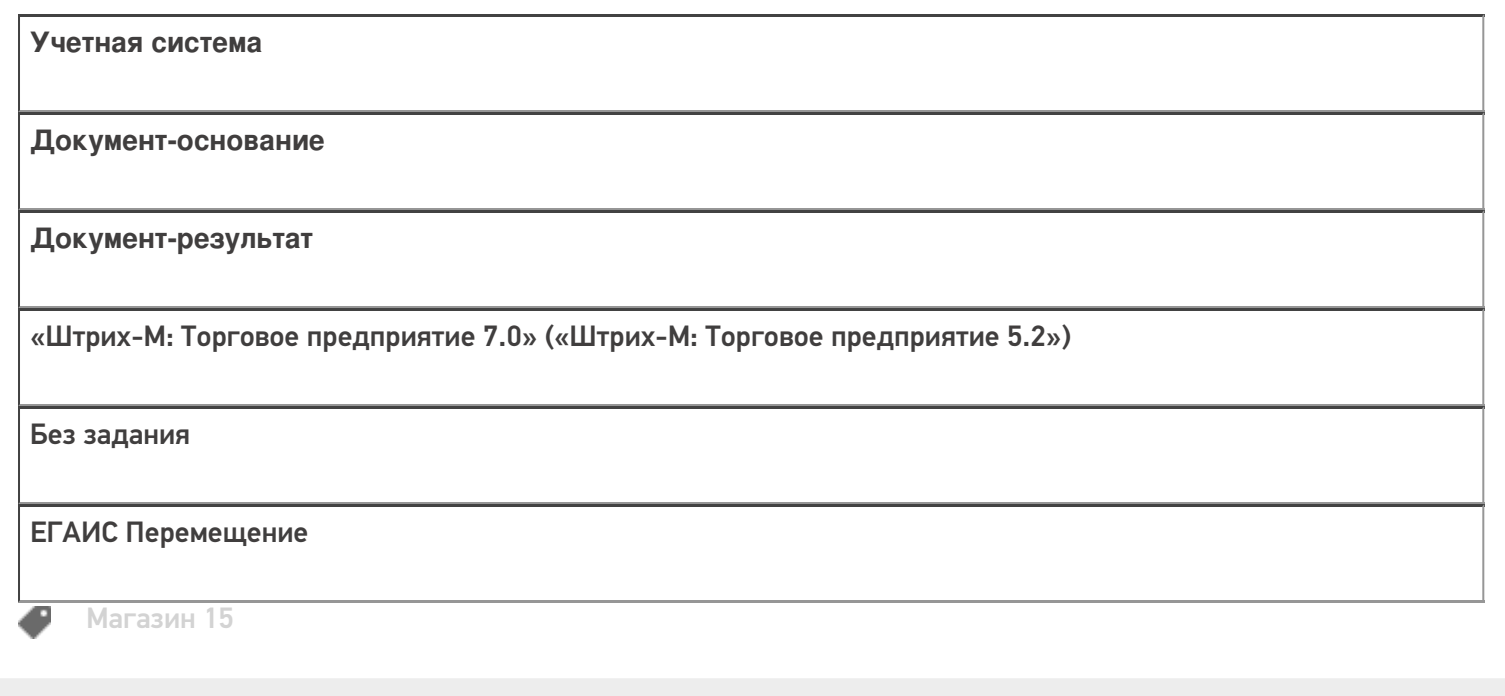

#### Не нашли что искали?

**2** Задать вопрос в техническую поддержку

# Бизнес-процесс «Инвентаризация(по факту)»

Последние изменения: 2024-03-26

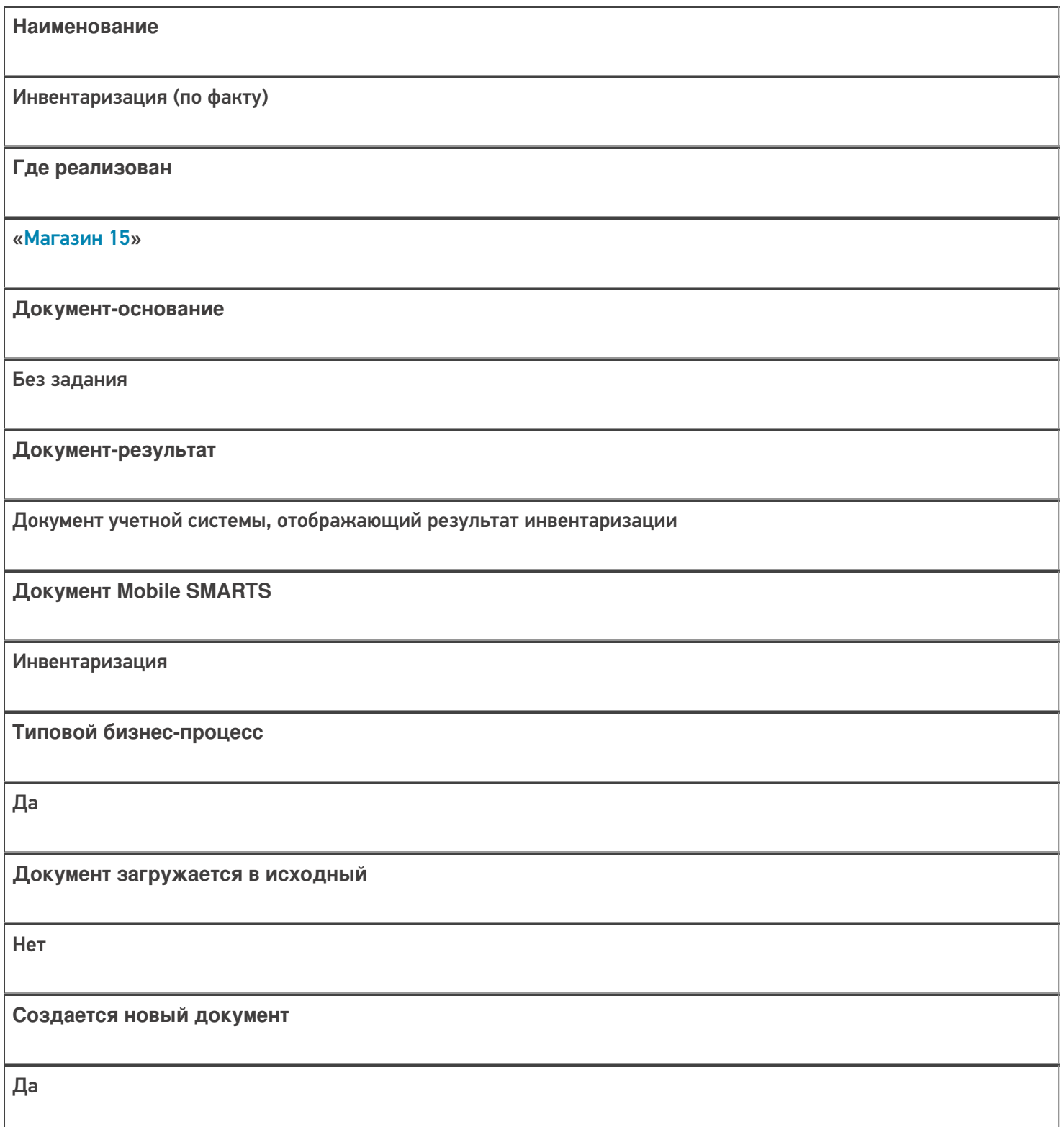

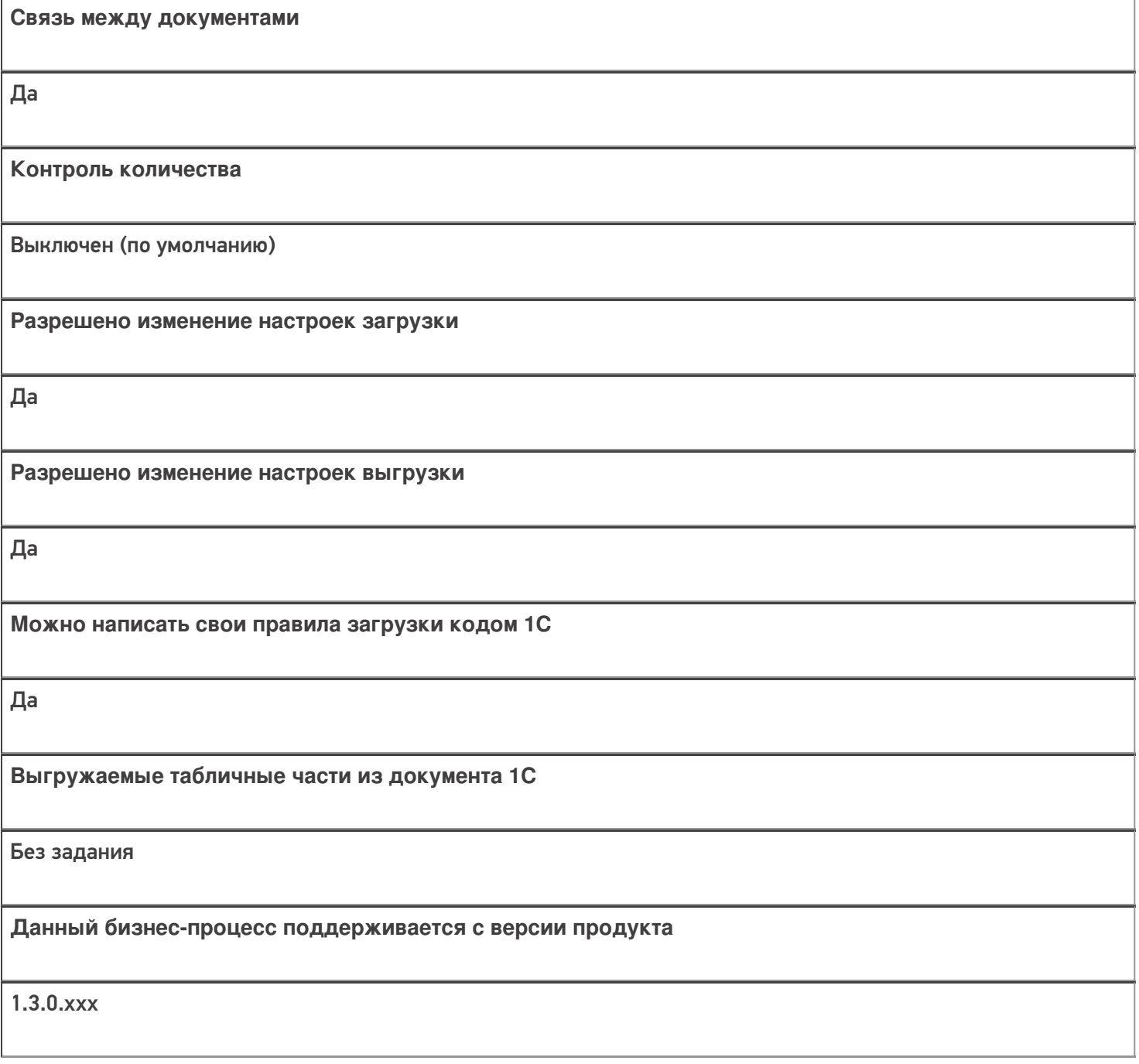

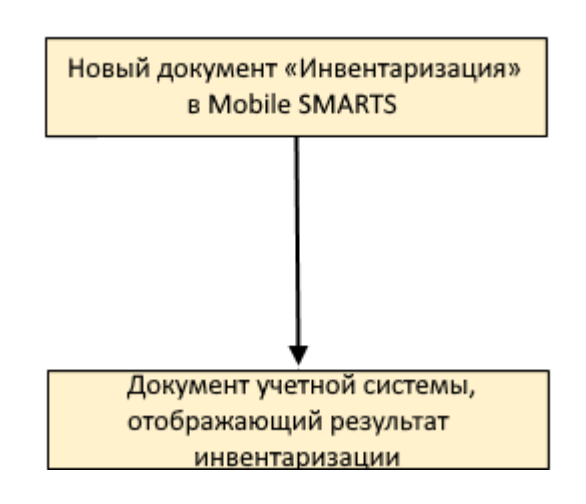

#### Поддержка бизнес-процесса в учетных системах:

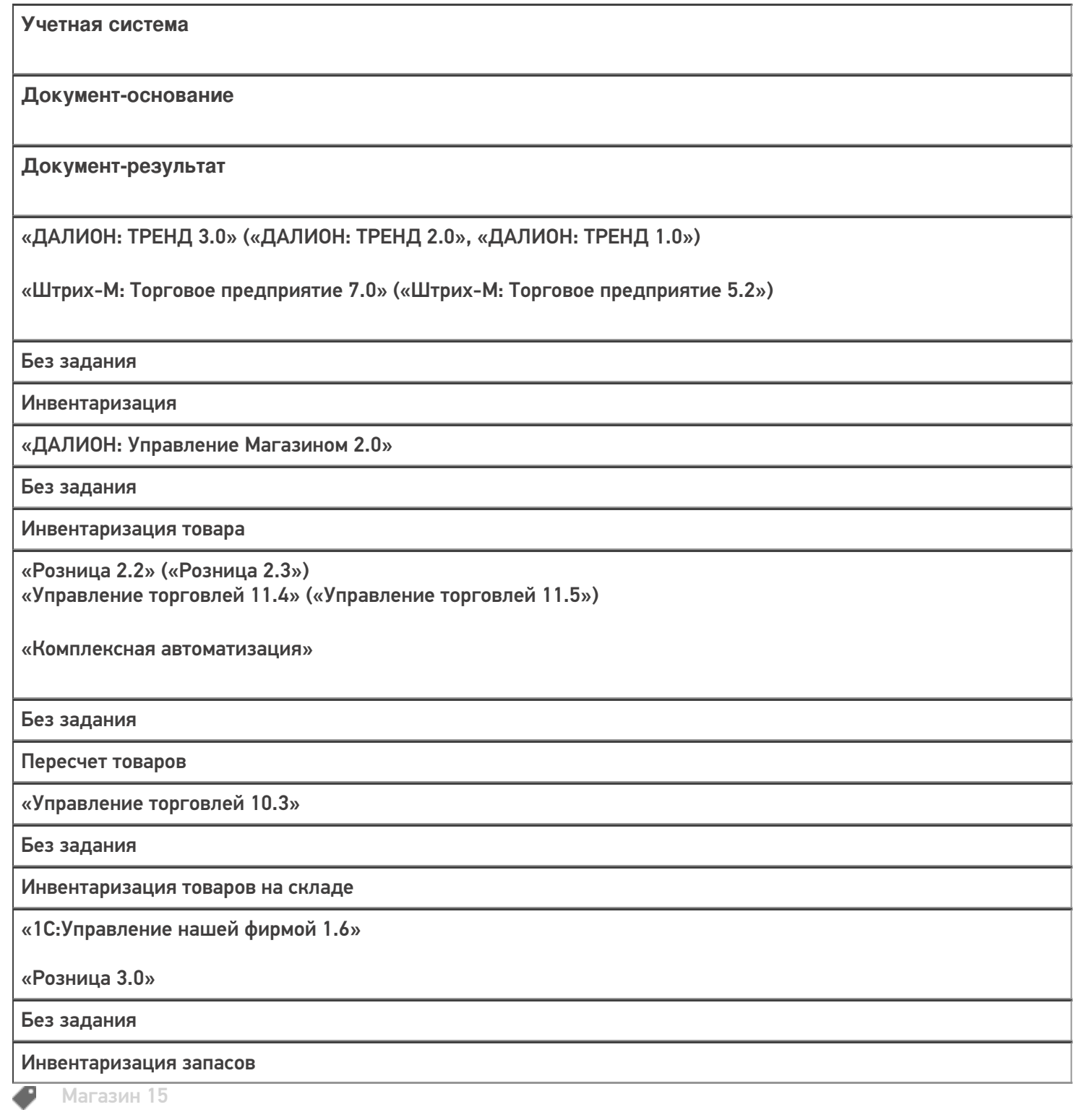

#### Не нашли что искали?

 $\odot$ Задать вопрос в техническую поддержку

# Бизнес-процесс «Инвентаризация выгружаемая»

Последние изменения: 2024-03-26

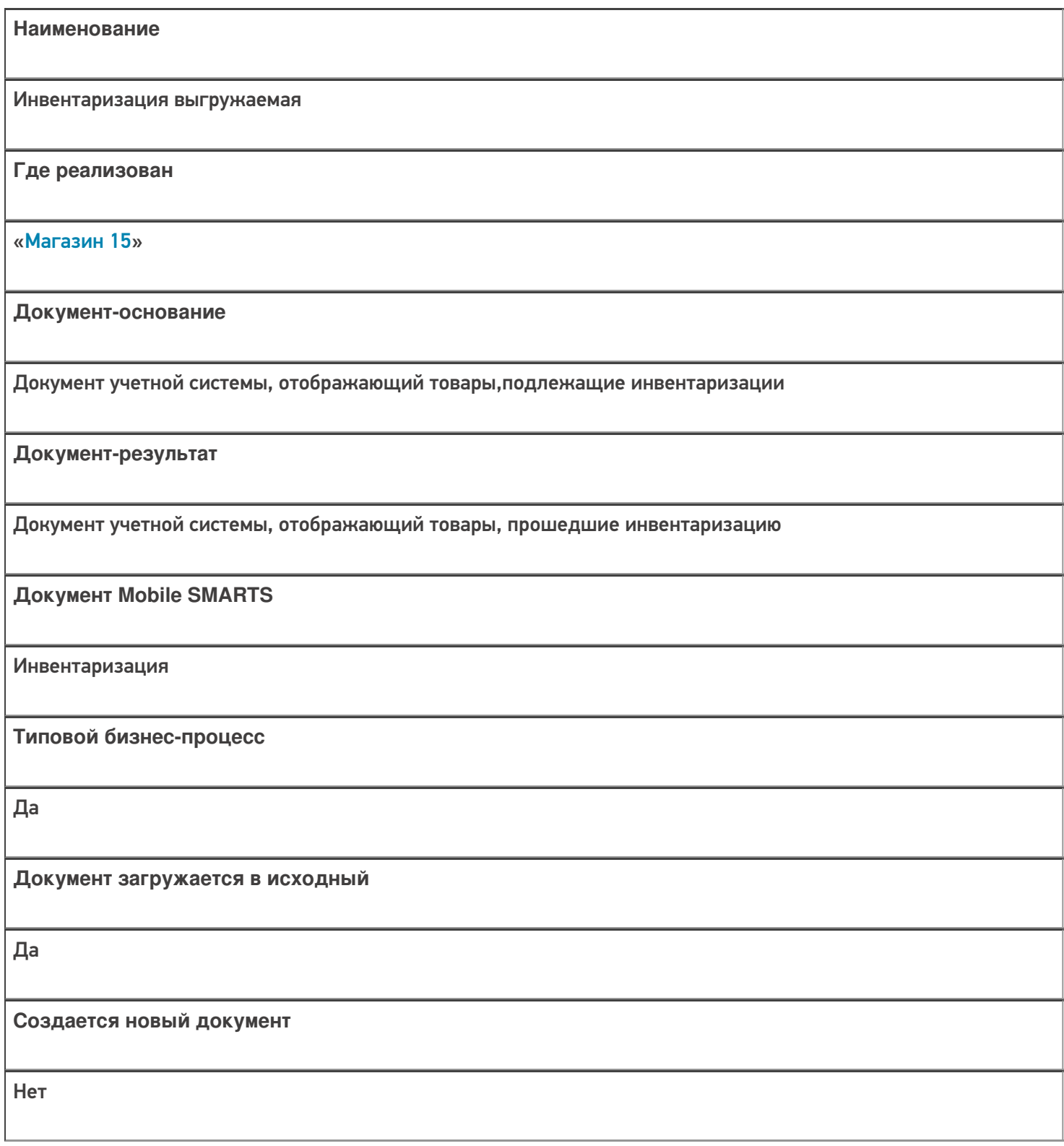

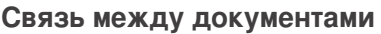

Да

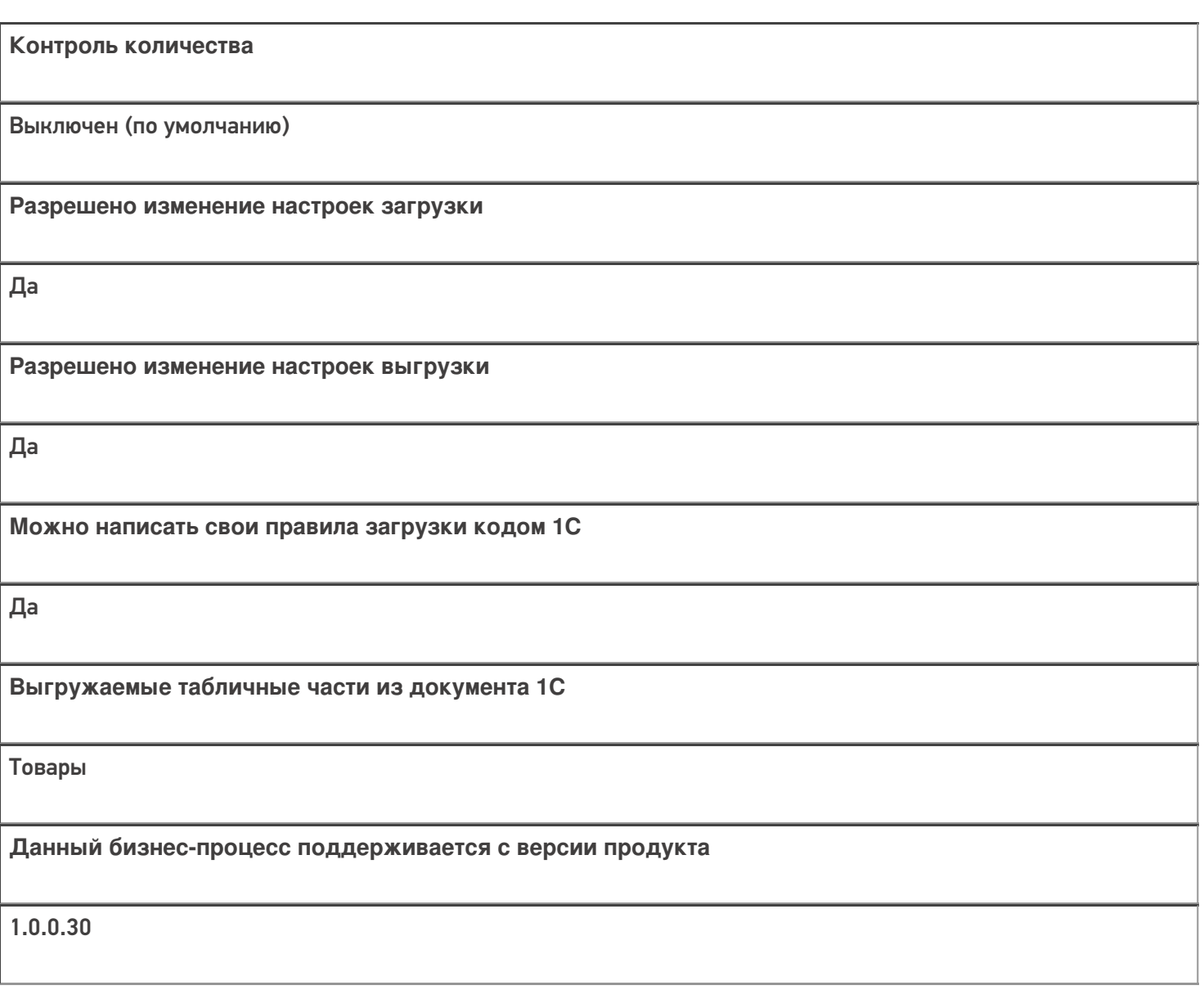

#### Диаграмма бизнес-процесса:

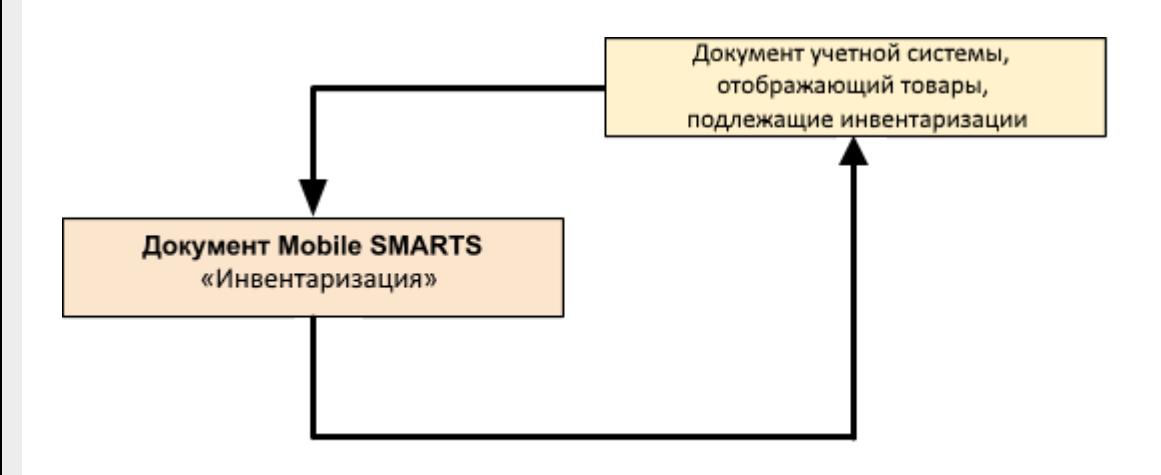

Поддержка

### бизнес-процесса в учетных системах:

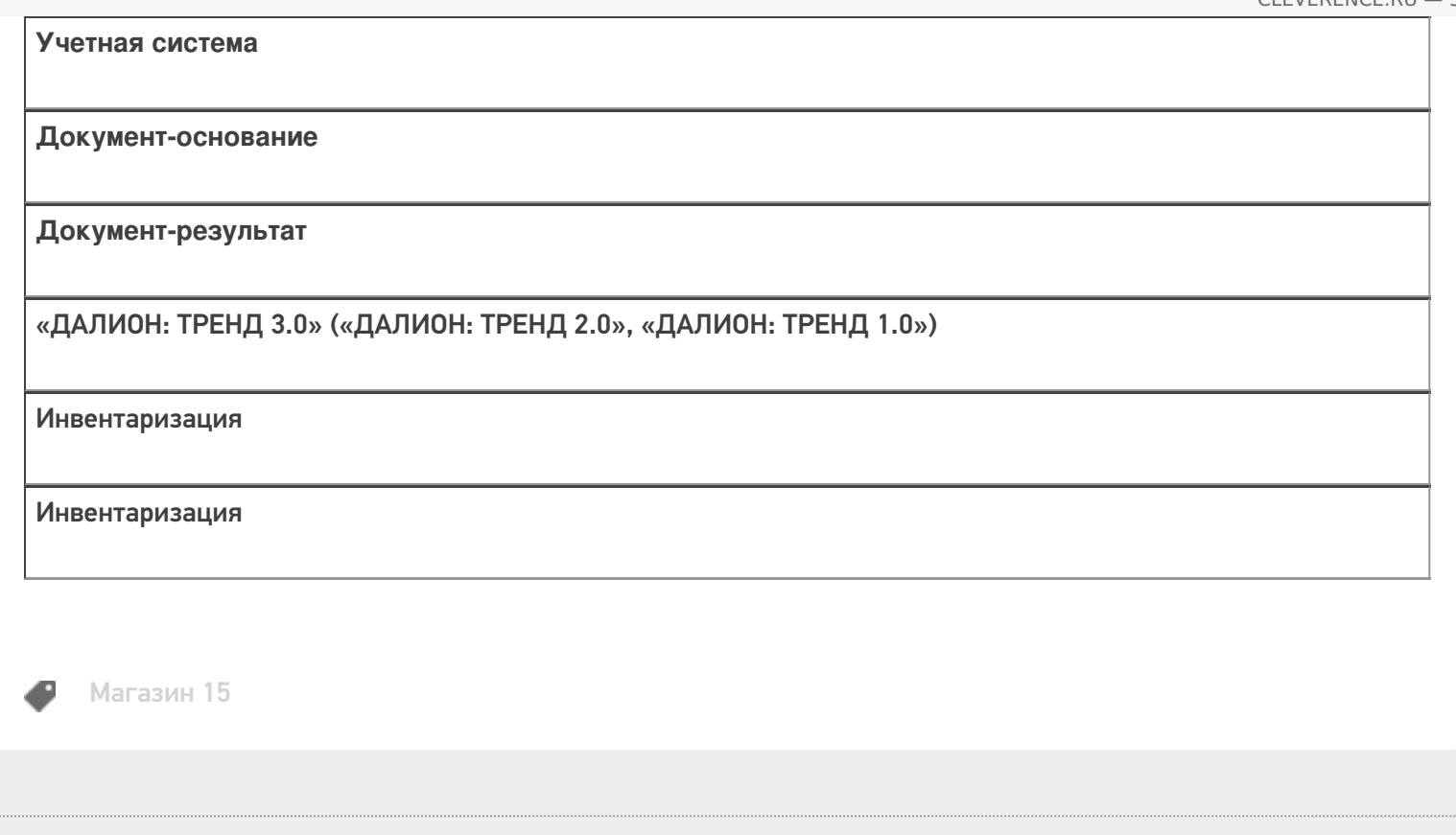

#### Не нашли что искали?

 $\ddot{\phantom{a}}$ 

• Задать вопрос в техническую поддержку

# Бизнес-процесс «Инвентаризация (на основании «Пересчета товаров»)»

Последние изменения: 2024-03-26

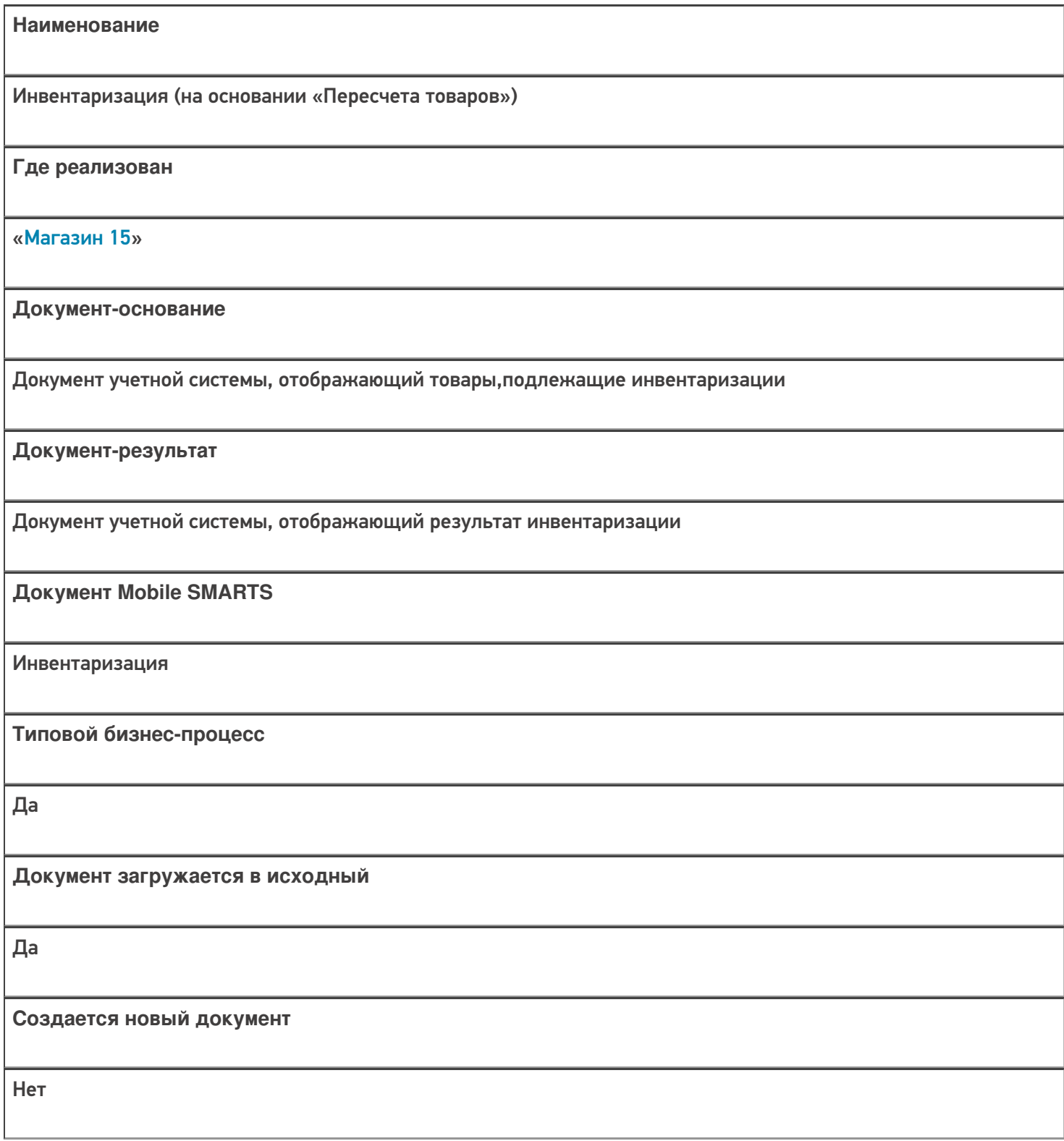

ı

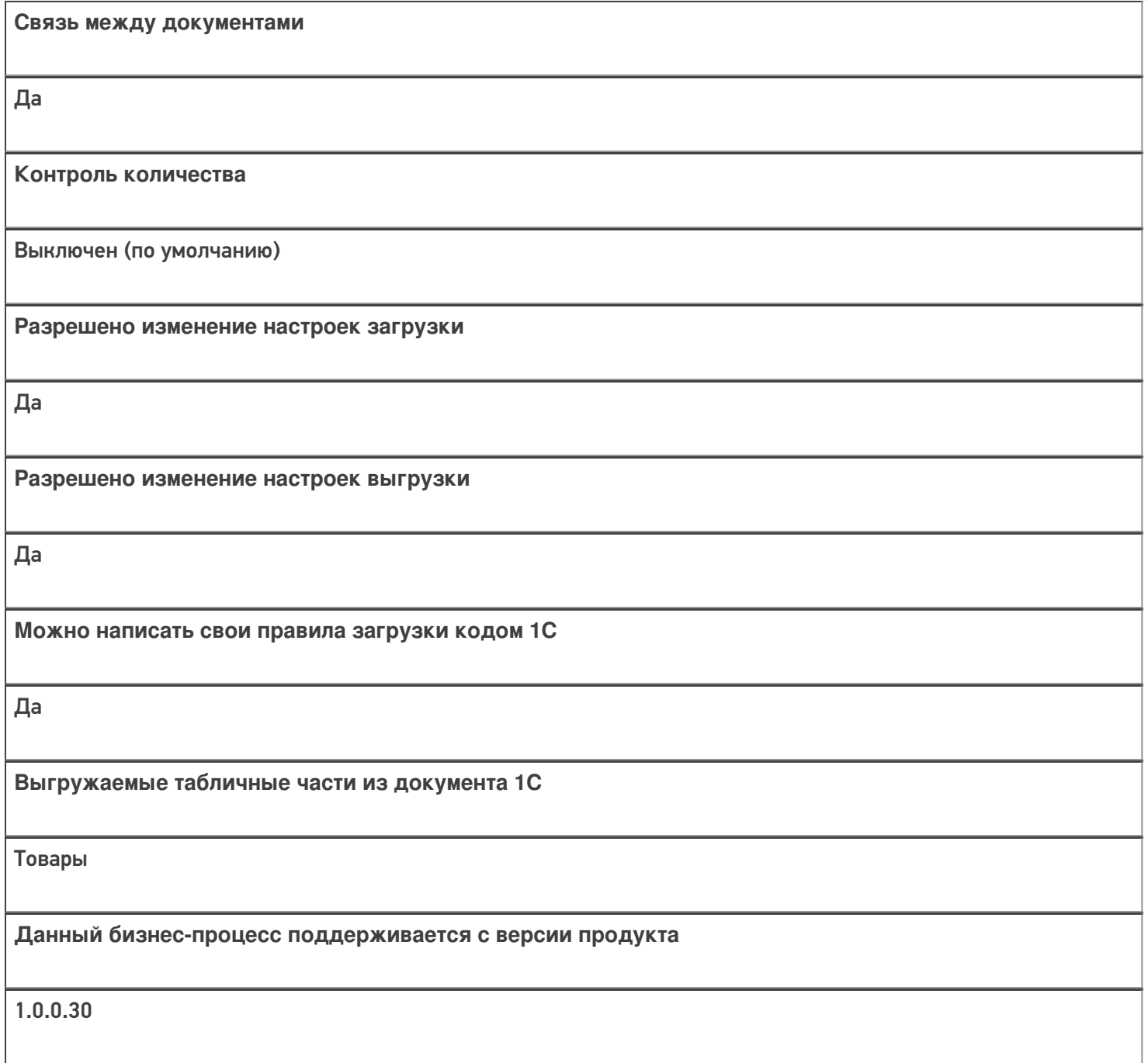

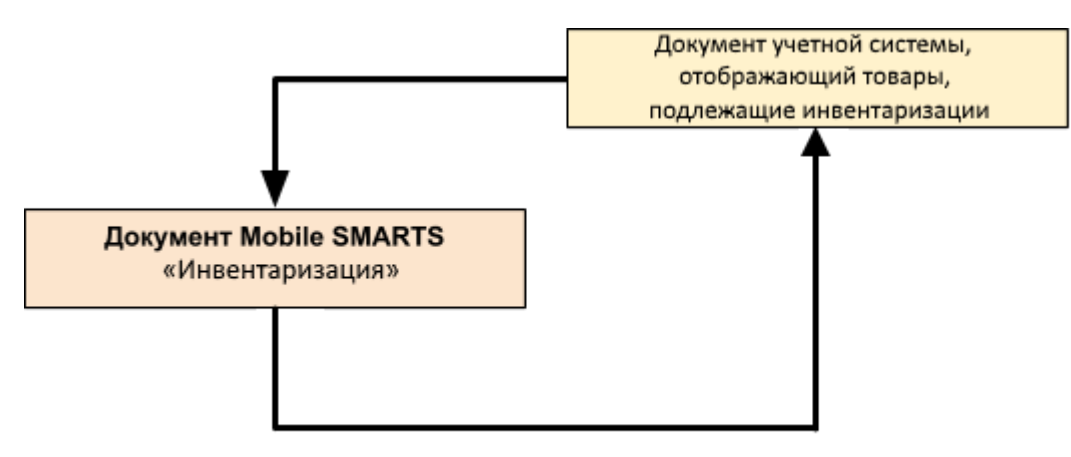

### Поддержка бизнес-процесса в учетных системах:

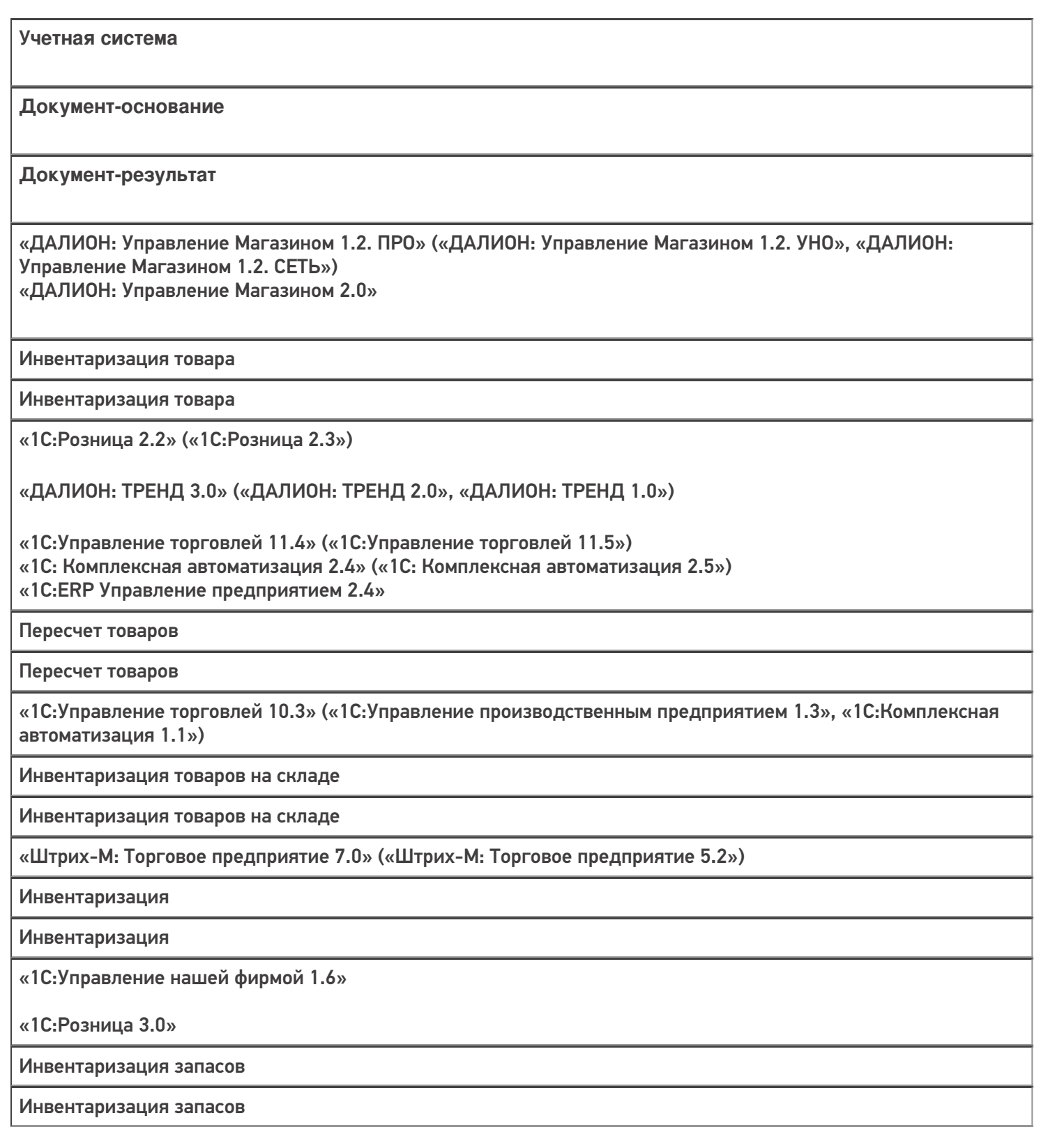

 $M<sub>arasm</sub>$  15

Не нашли что искали?

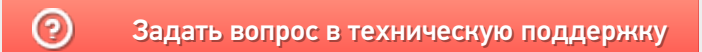

## Бизнес-процесс «Пересчет товаров (по факту СборШК)»

Последние изменения: 2024-03-26

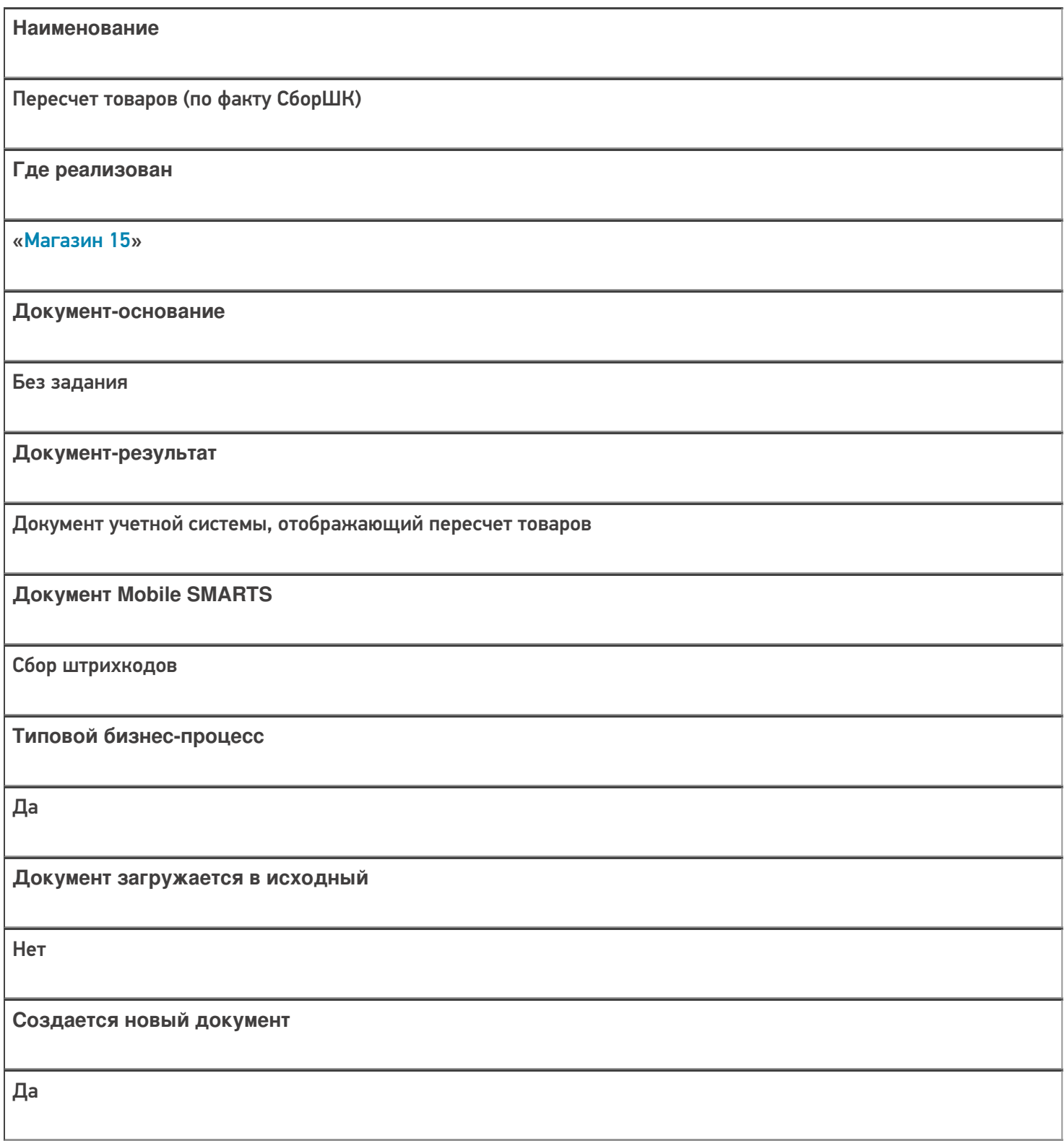

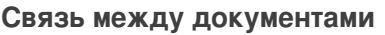

Да

#### Контроль количества

Выключен (по умолчанию)

Разрешено изменение настроек загрузки

Да

Разрешено изменение настроек выгрузки

Да

Можно написать свои правила загрузки кодом 1С

Да

Выгружаемые табличные части из документа 1С

Без задания

Данный бизнес-процесс поддерживается с версии продукта

 $1.3.0$ .xxx

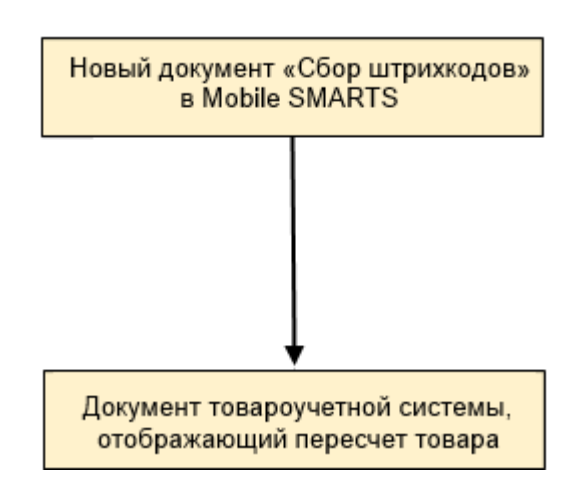

### Поддержка бизнес-процесса в учетных системах:

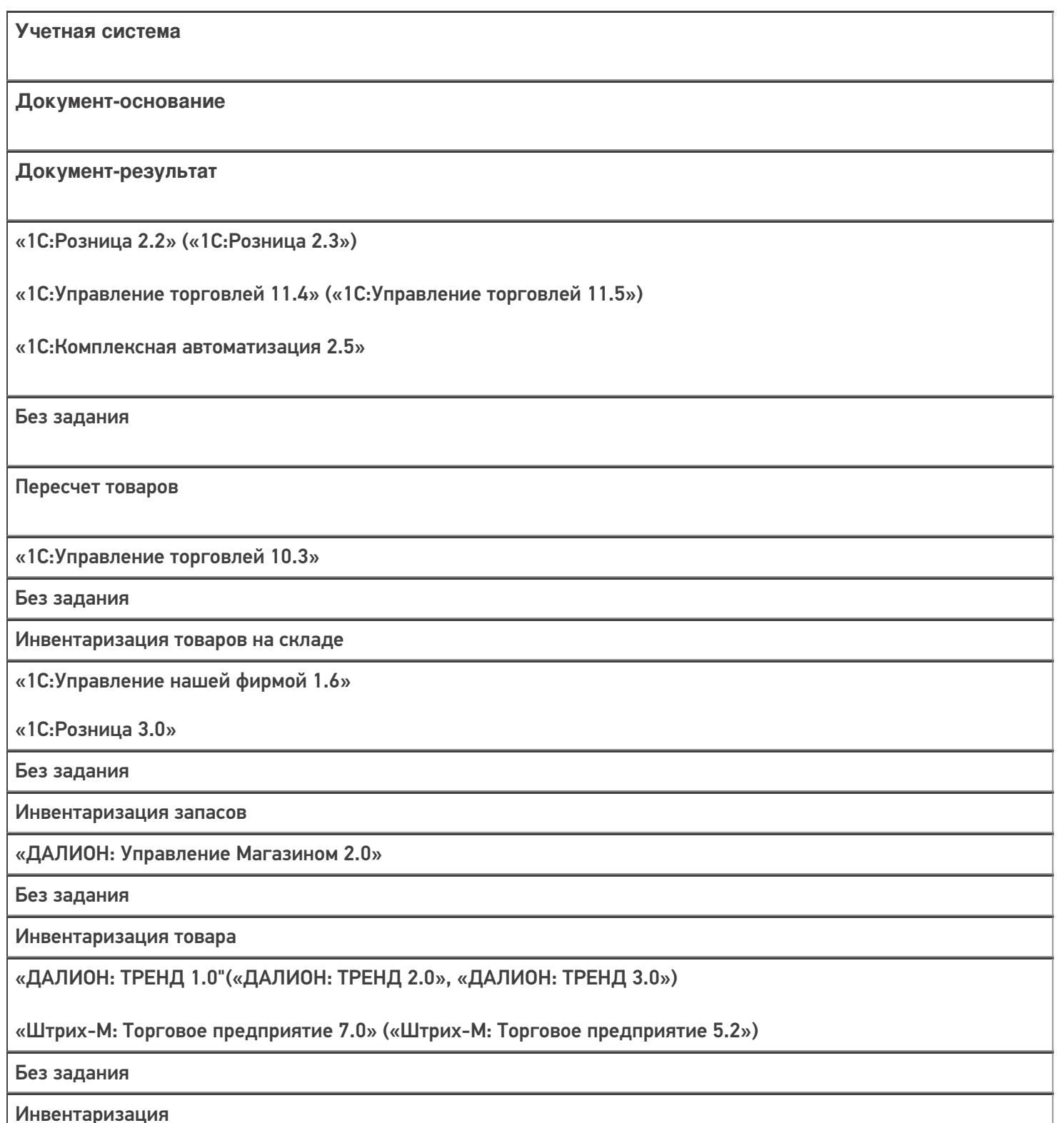

#### Не нашли что искали?

## Бизнес-процесс «Марки зала»

Последние изменения: 2024-03-26

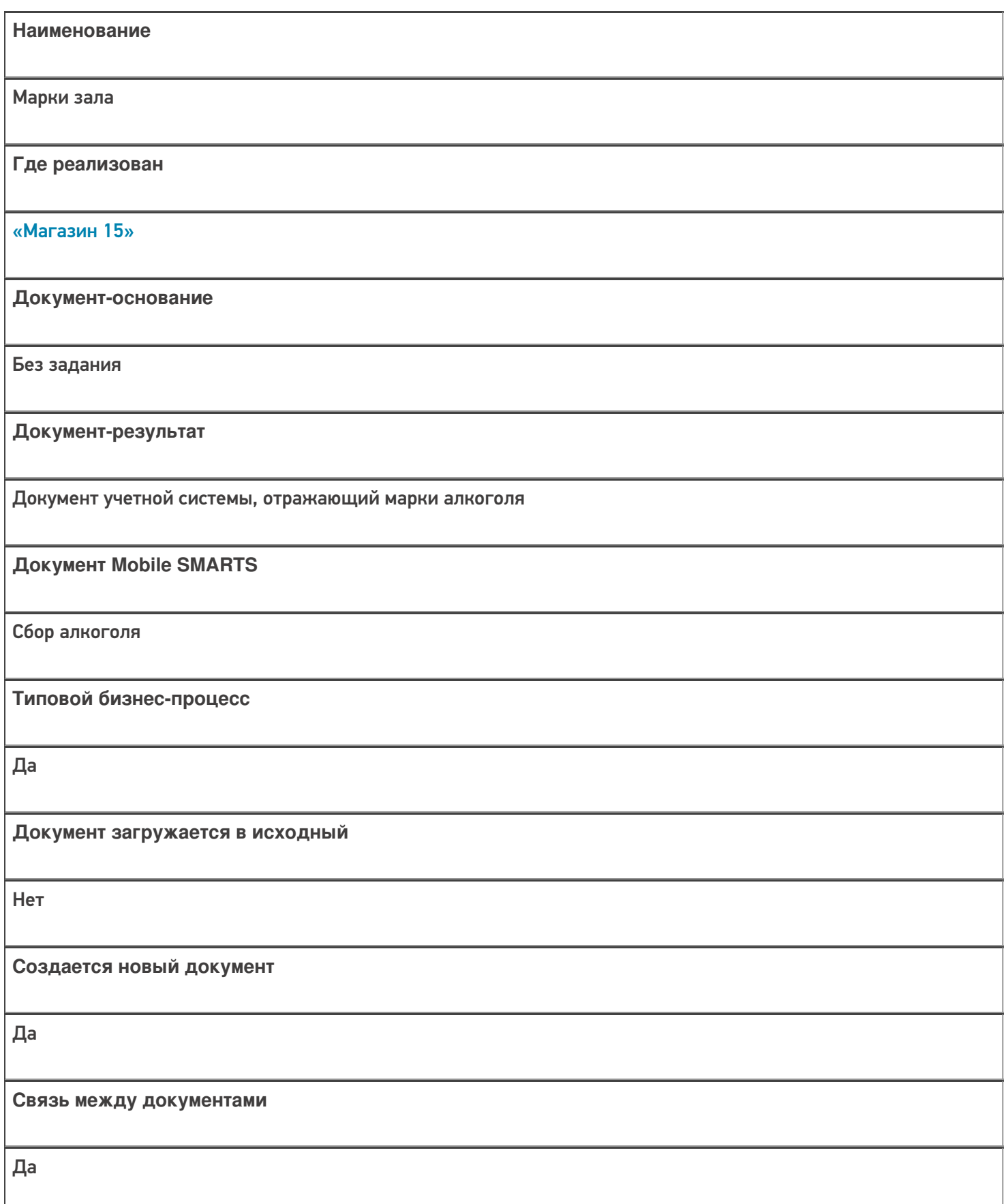

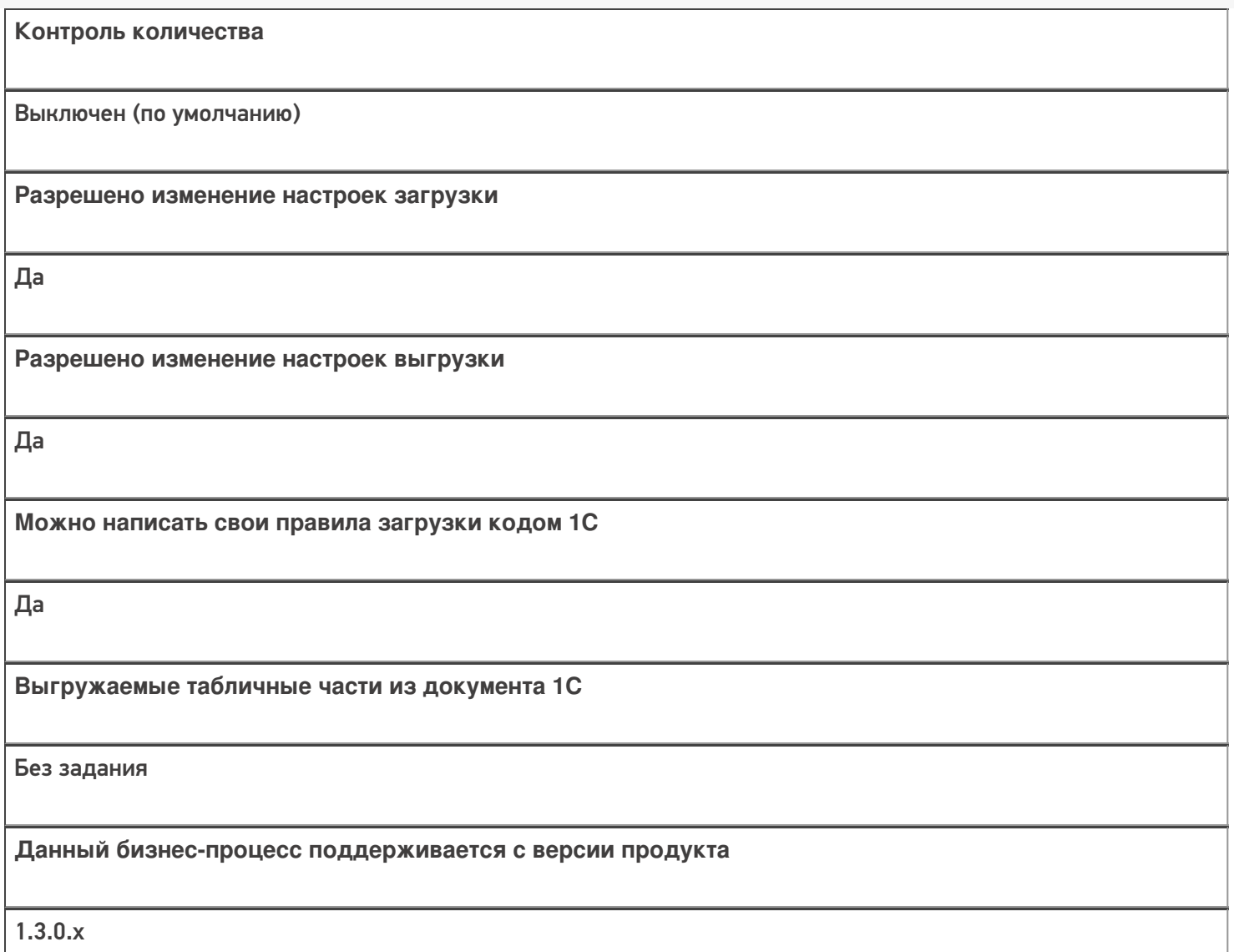

#### Диаграмма бизнес-процесса:

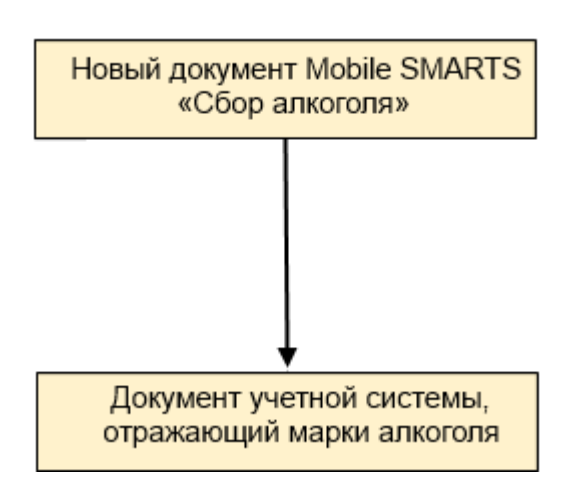

Поддержка бизнес-процесса в учетных системах:

Учетная система

Документ-основание

Документ-результат

«ДАЛИОН: Управление Магазином 1.2. ПРО» («ДАЛИОН: Управление Магазином 1.2. УНО», «ДАЛИОН: Управление Магазином 1.2. СЕТЬ»)

«ДАЛИОН: Управление Магазином 2.0»

«ДАЛИОН: ТРЕНД 3.0» («ДАЛИОН: ТРЕНД 2.0», «ДАЛИОН: ТРЕНД 1.0»)

Без задания

Марки зала

Не нашли что искали?

 $\odot$ 

Задать вопрос в техническую поддержку

# Бизнес-процесс «Инвентаризация торгового зала (проверка документов на ТСД)»

Последние изменения: 2024-03-26

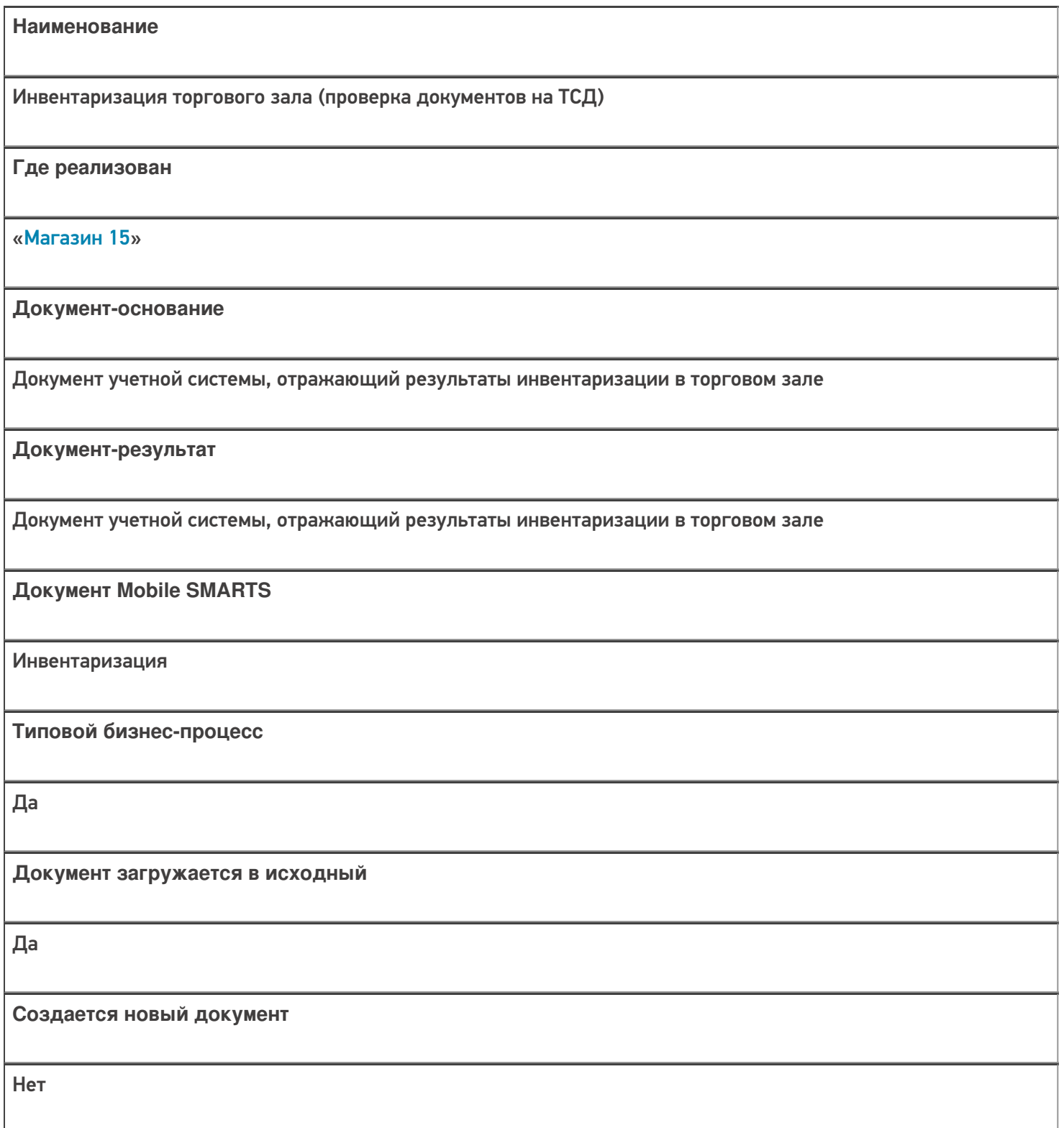

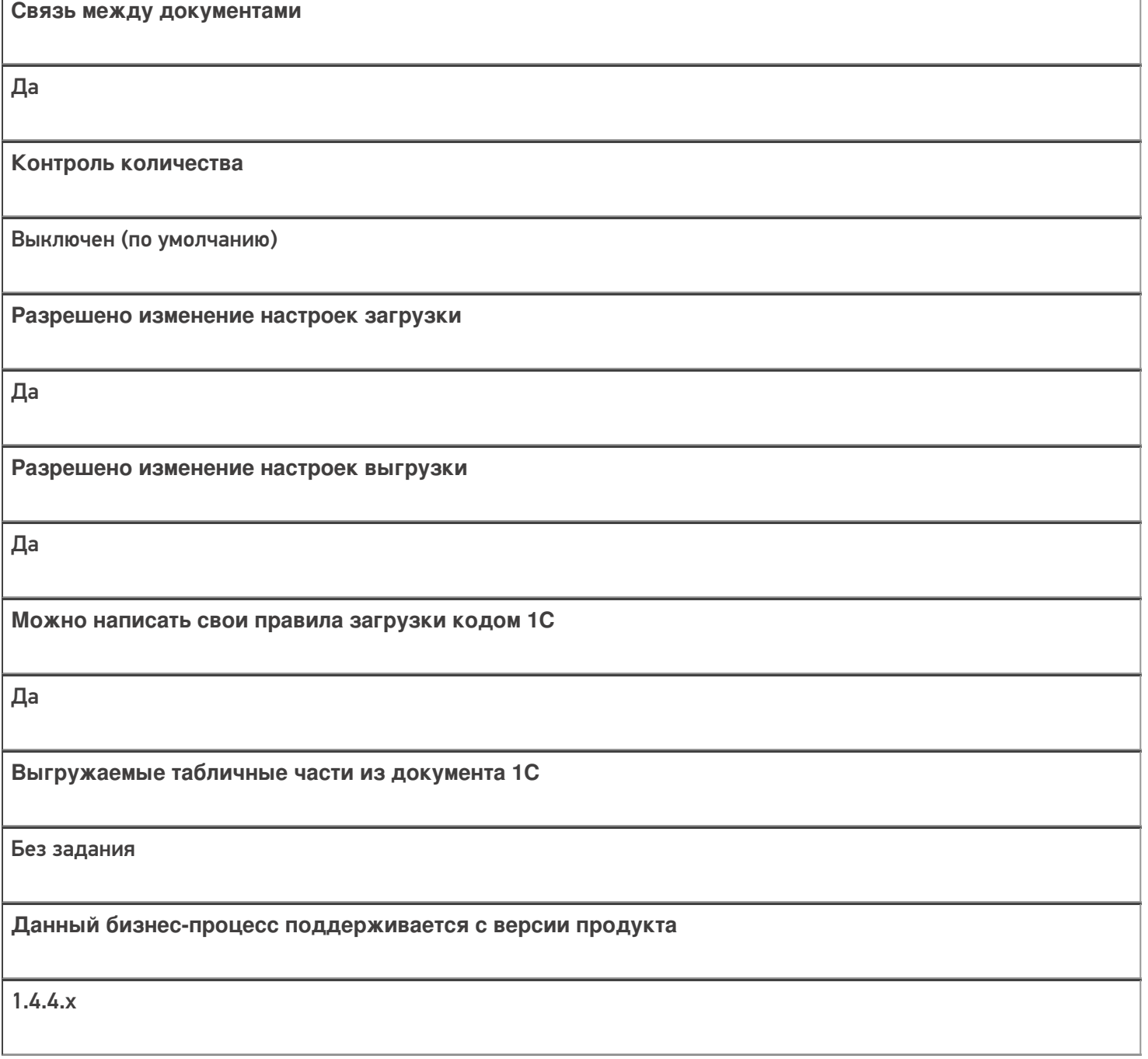

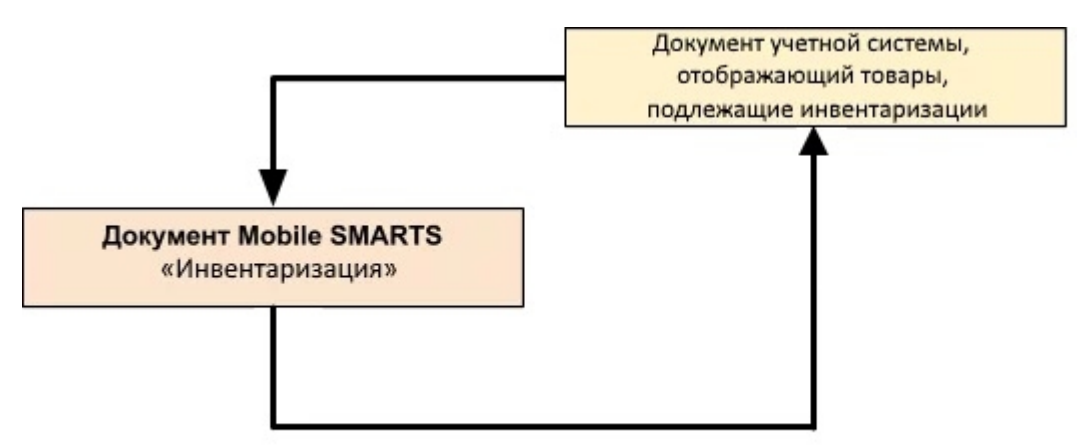

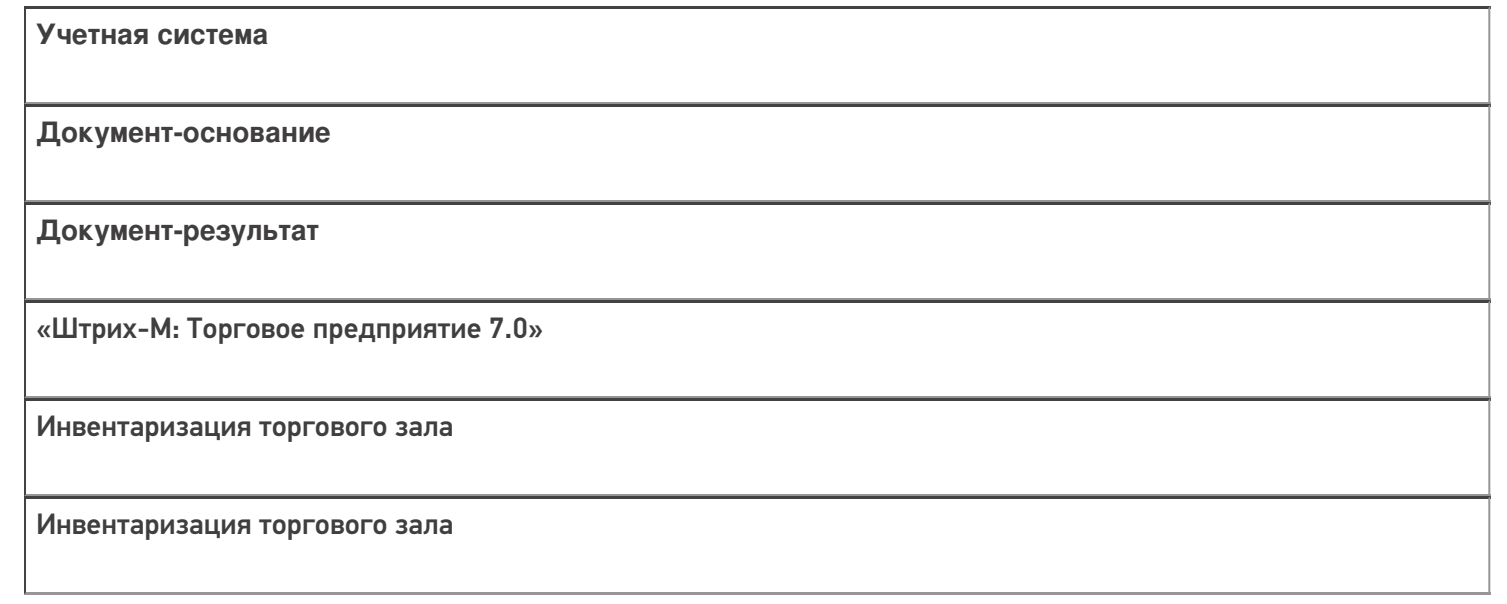

#### Не нашли что искали?

 $\odot$ Задать вопрос в техническую поддержку

## Бизнес-процесс «Инвентаризация торгового зала (фактическая)»

Последние изменения: 2024-03-26

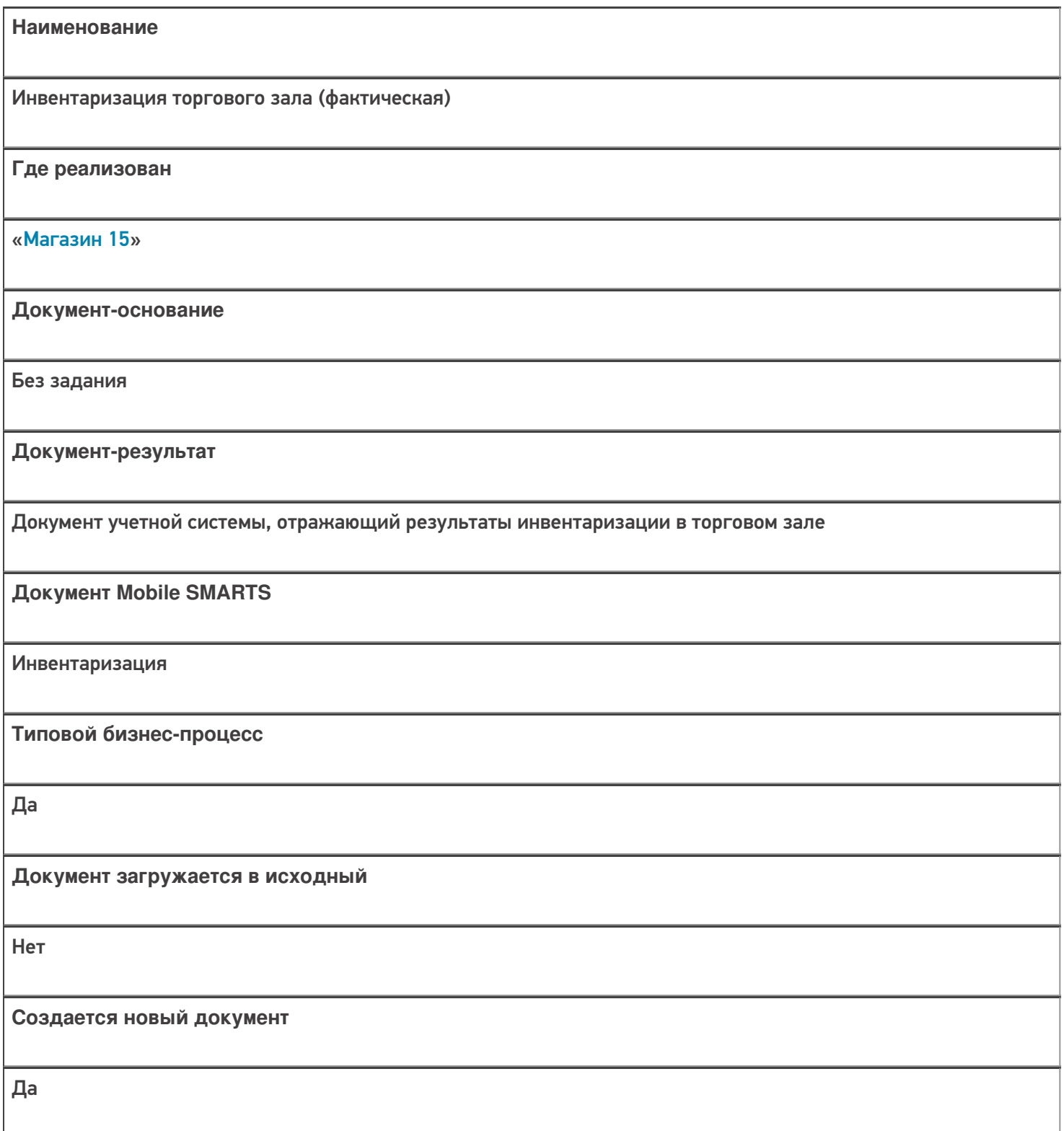

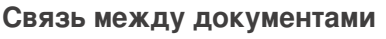

Да

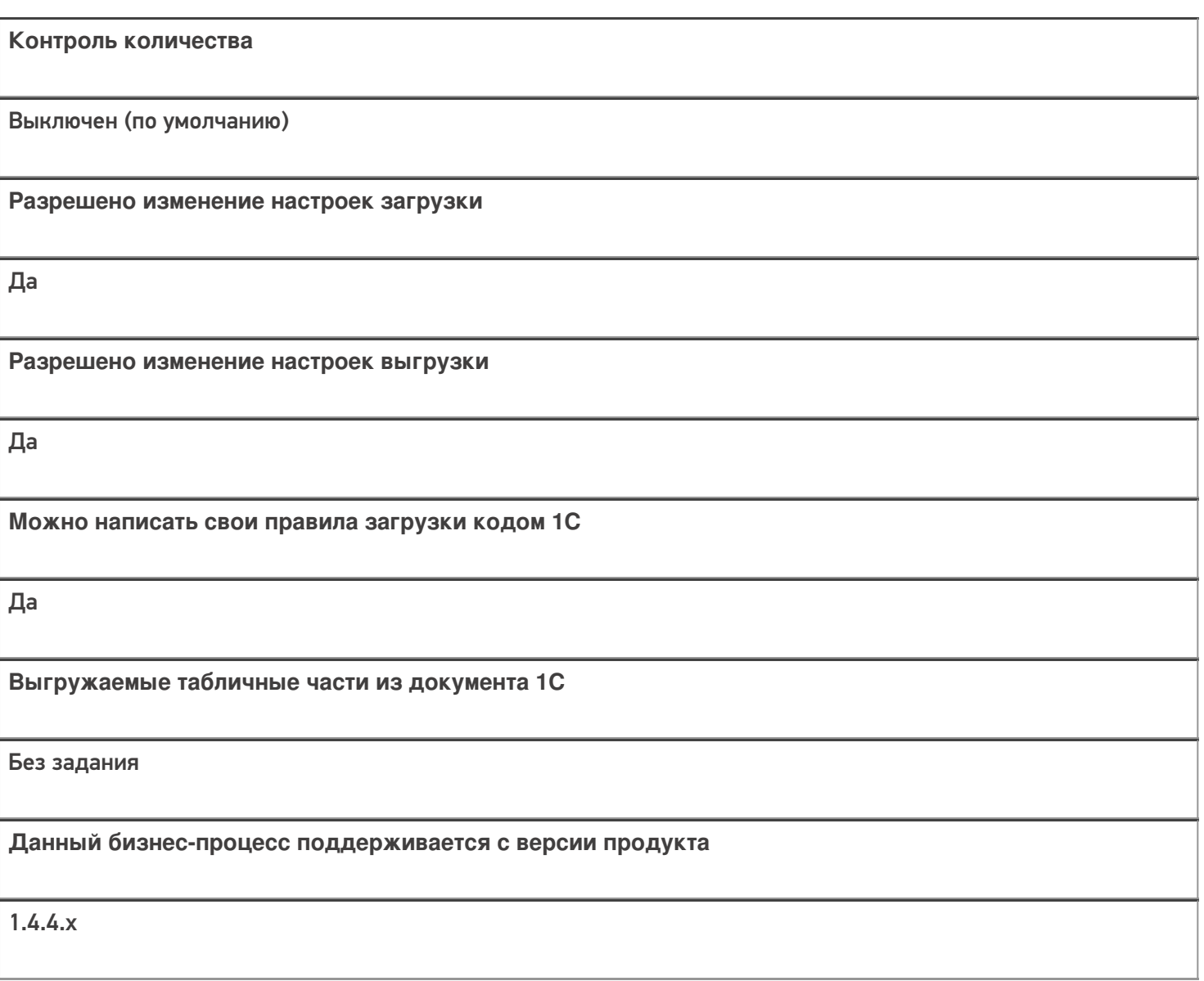

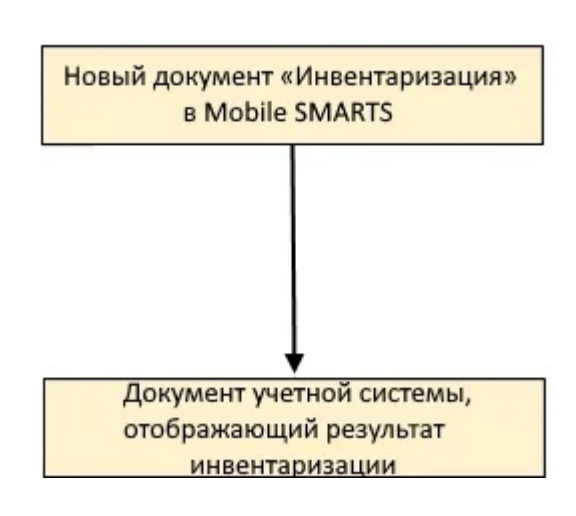

### Поддержка бизнес-процесса в учетных системах:

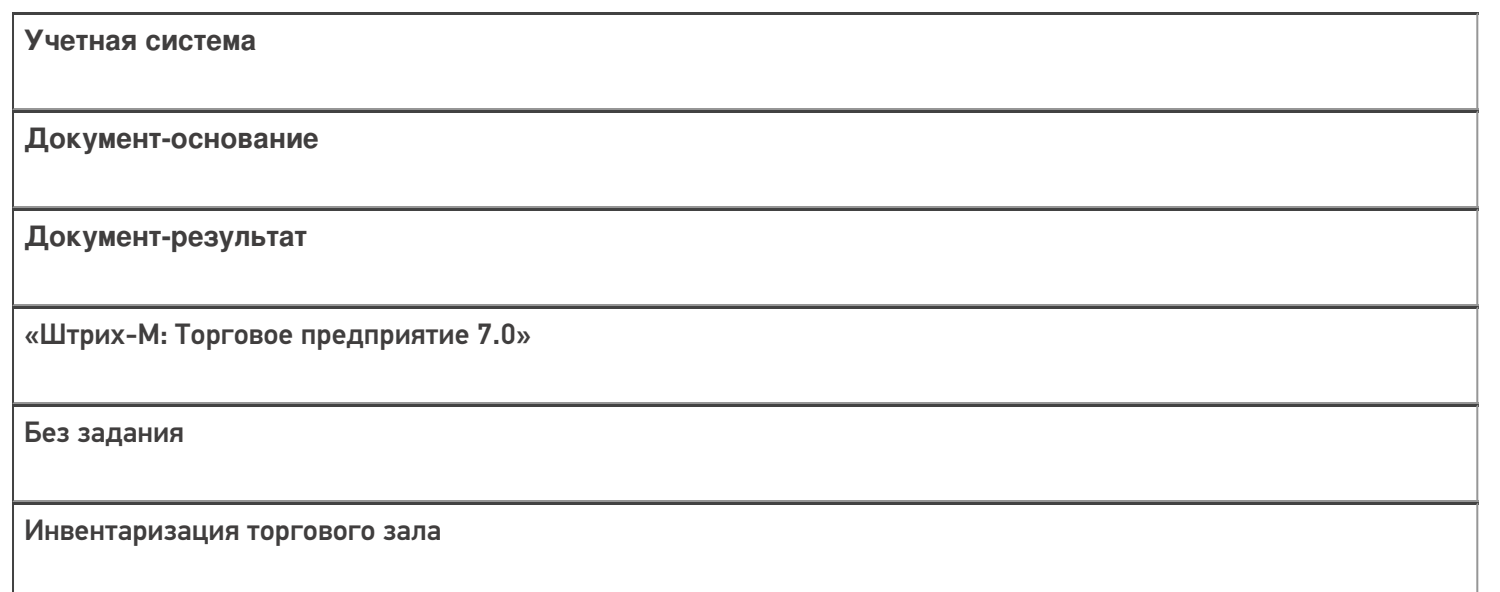

#### Не нашли что искали?

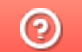

Задать вопрос в техническую поддержку

## Бизнес-процесс «Инвентаризация алкоголя»

Последние изменения: 2024-03-26

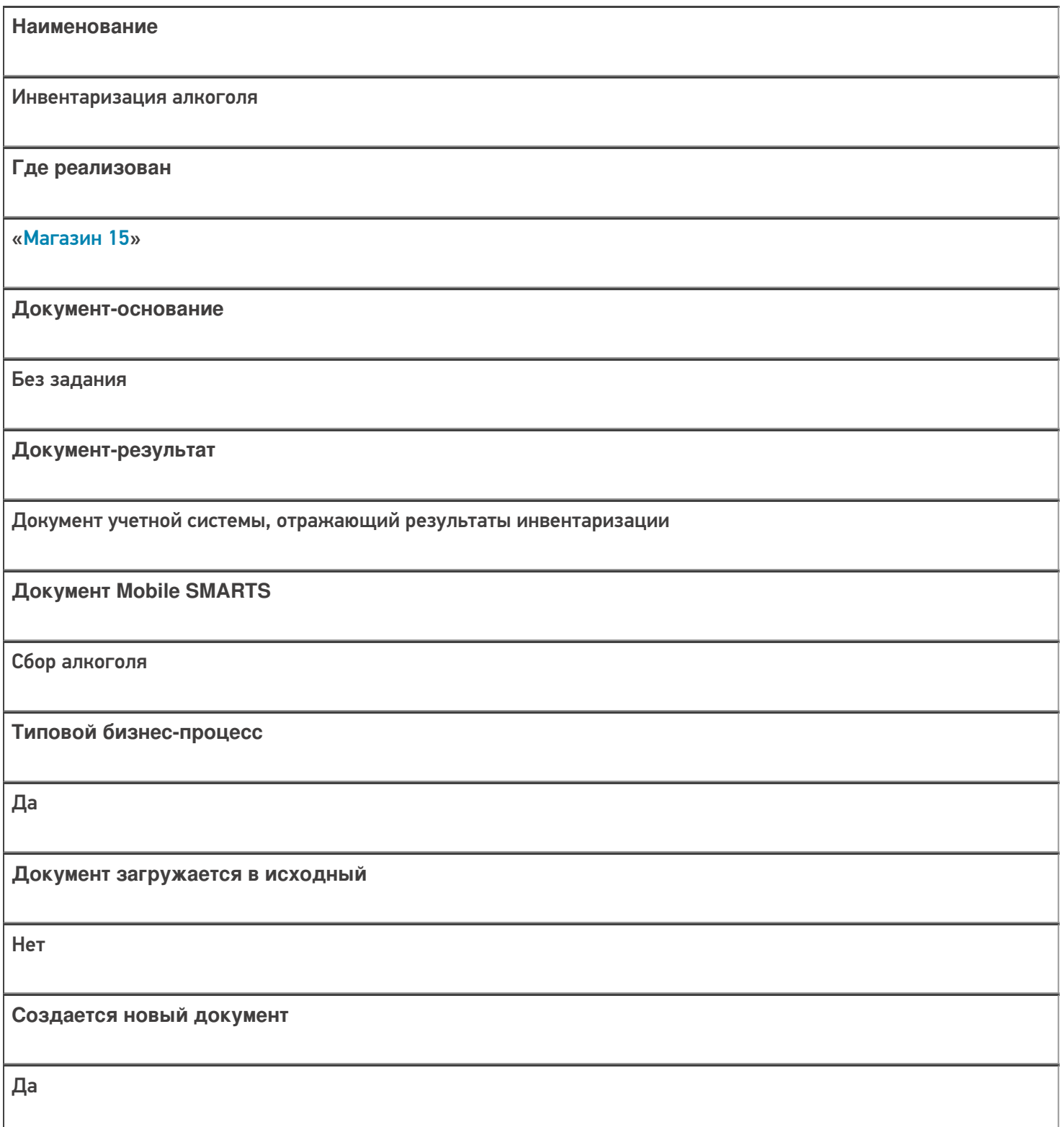
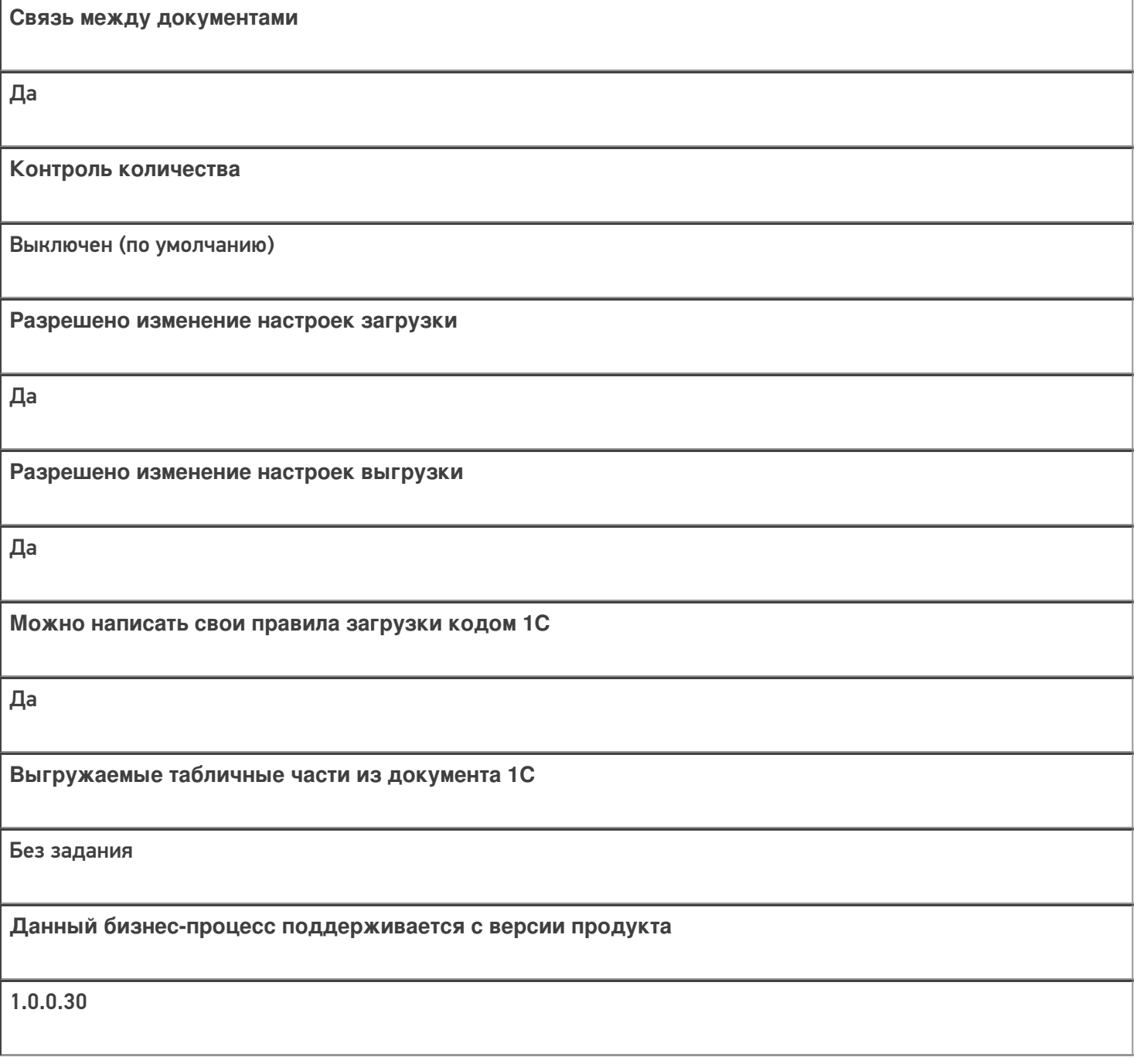

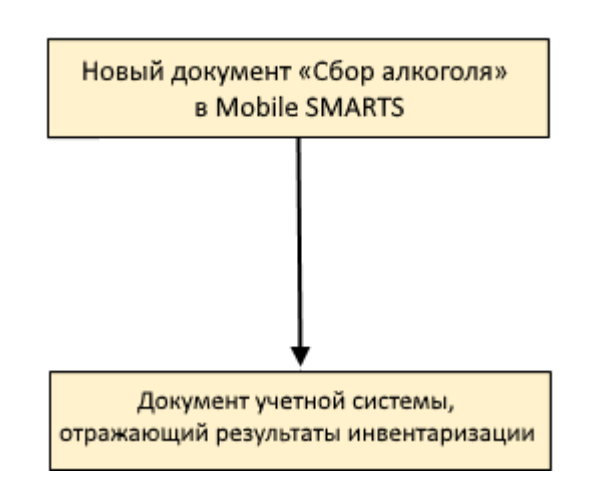

### Поддержка бизнес-процесса в учетных системах:

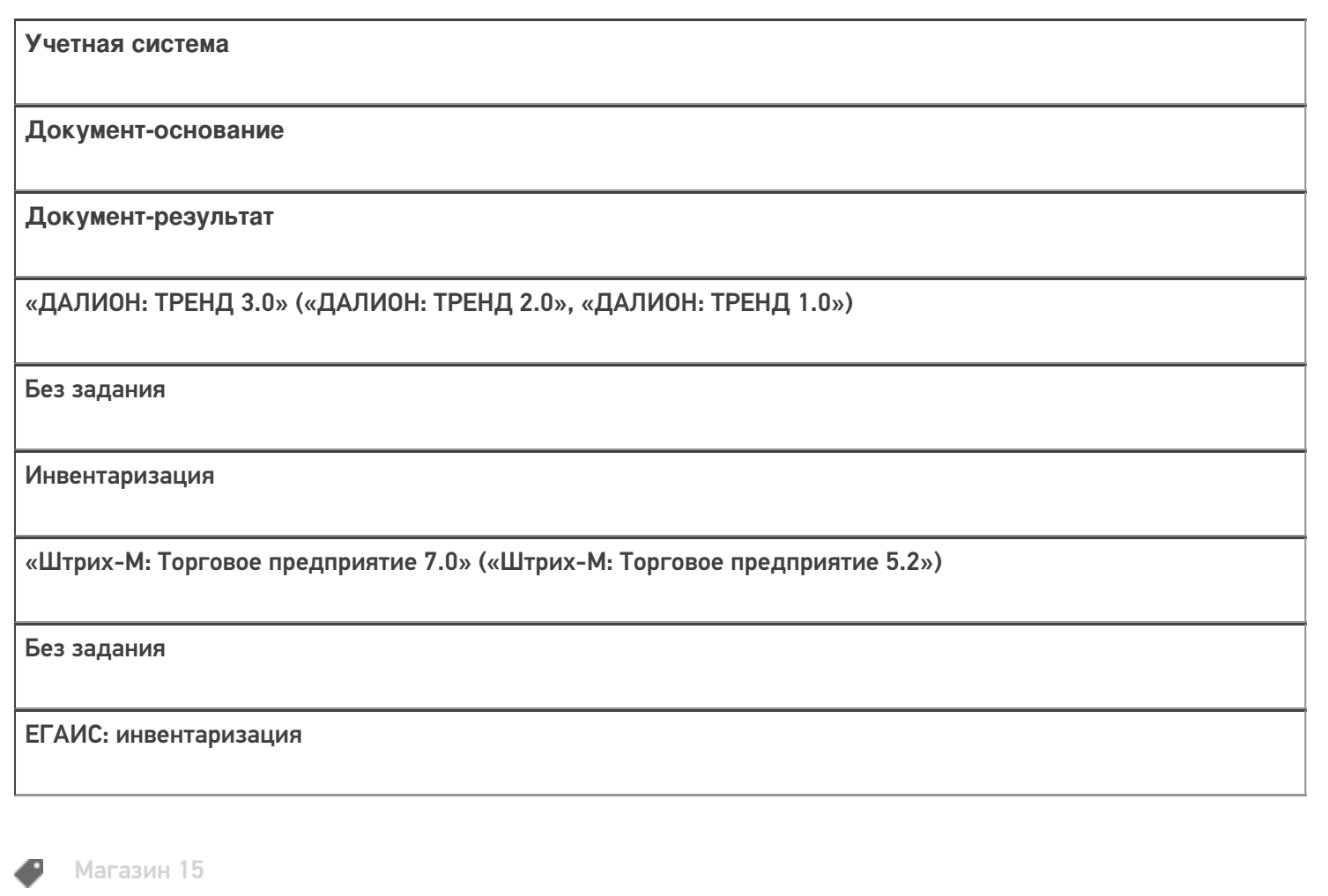

#### Не нашли что искали?

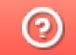

# Бизнес-процесс «Помарочный пересчет

# алкоголя»

Последние изменения: 2024-03-26

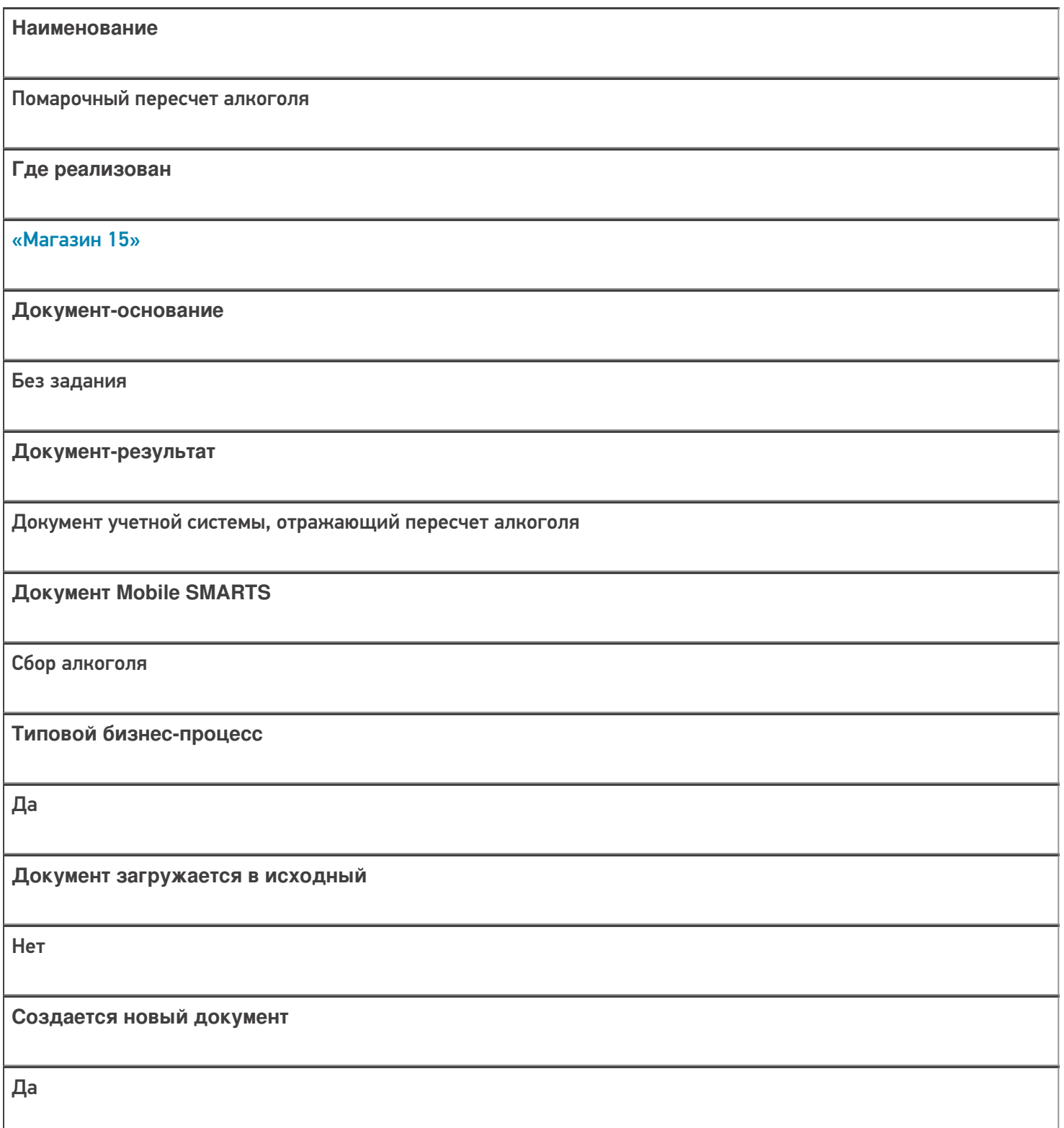

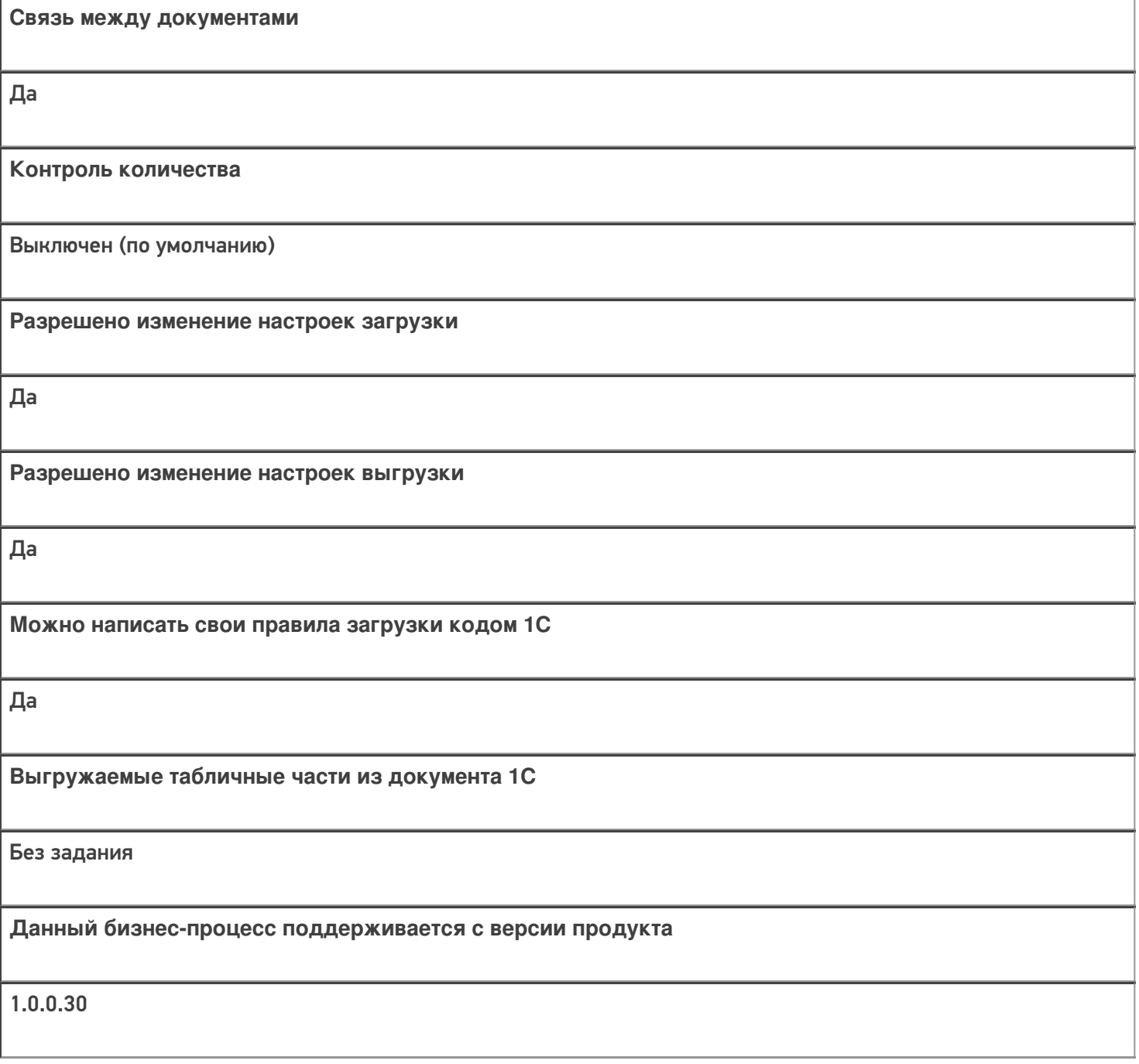

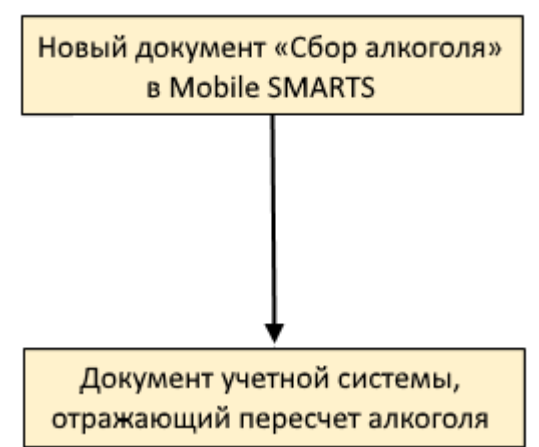

### Поддержка бизнес-процесса в учетных системах:

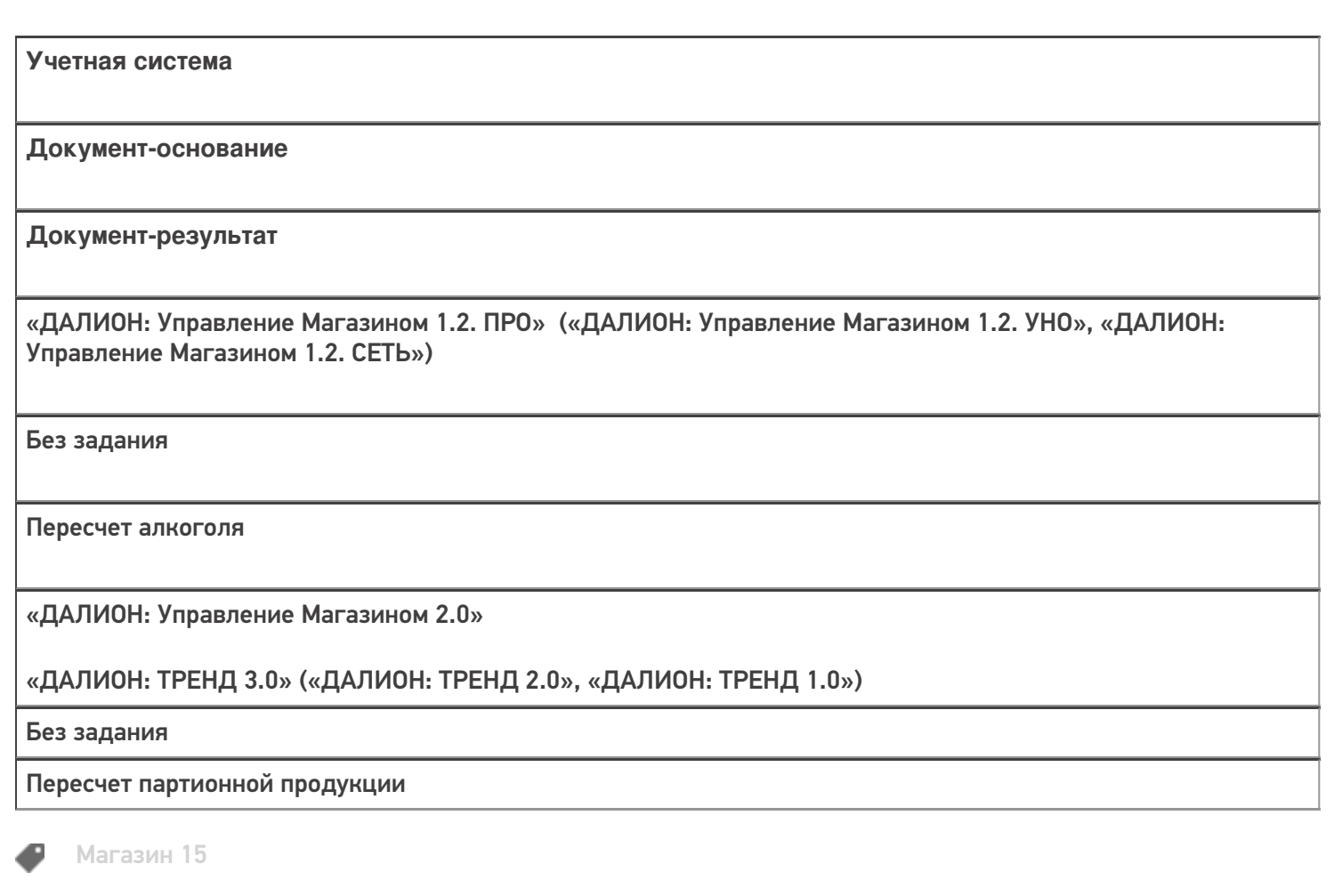

#### Не нашли что искали?

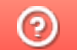

# Бизнес-процесс «Отпуск товара (по факту, загружается в «Чек»)»

Последние изменения: 2024-03-26

# Краткая сводная по бизнес-процессу: **Наименование** Отпуск товара (по факту, загружается в «Чек») **Где реализован** «Магазин 15» **Документ-основание** Без задания **Документ-результат** Документ учетной системы, отражающий отпускаемый товар («Чек») **Документ Mobile SMARTS** ПодборЗаказа **Типовой бизнес-процесс** Да **Документ загружается в исходный** Нет **Создается новый документ** Да

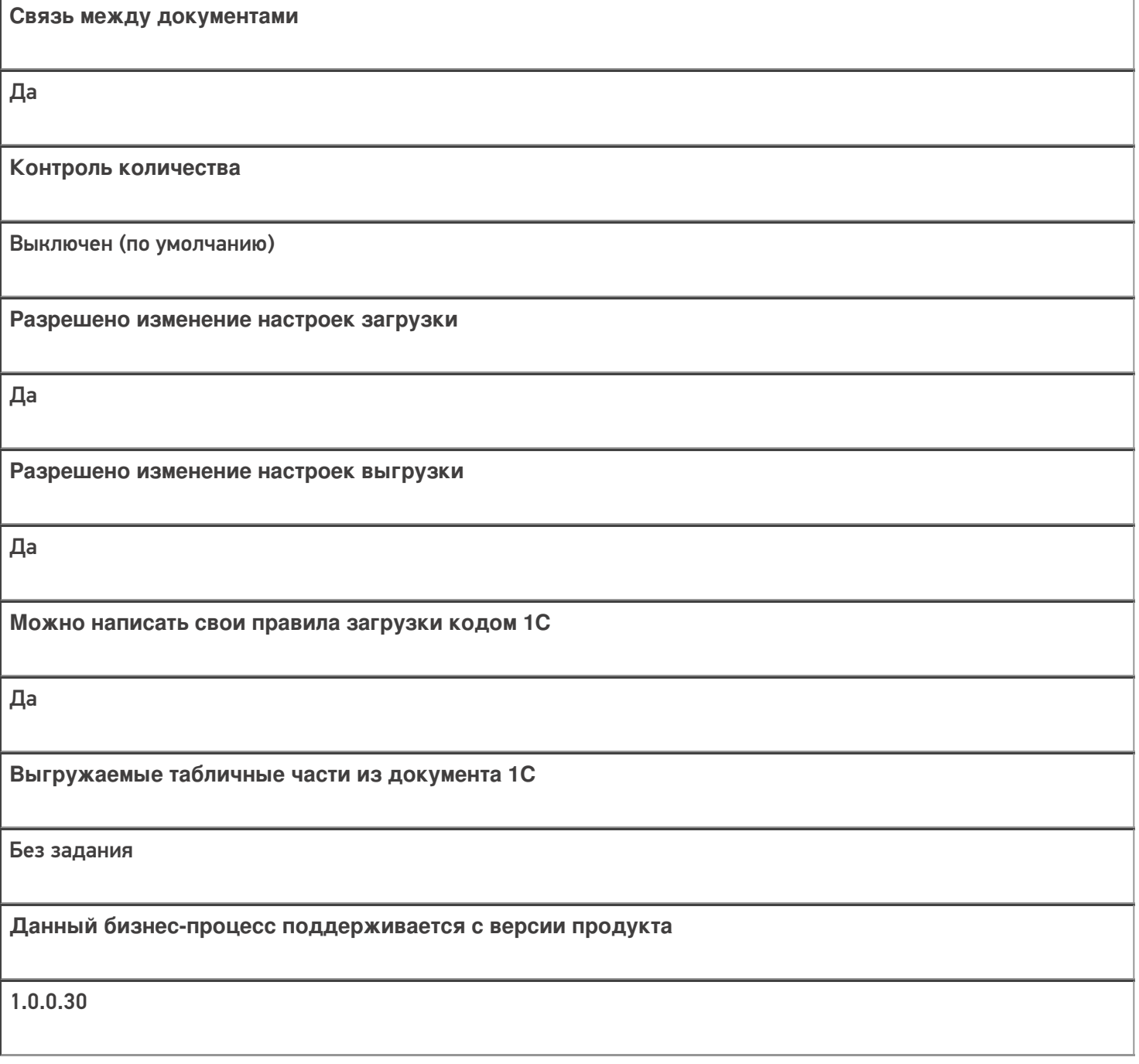

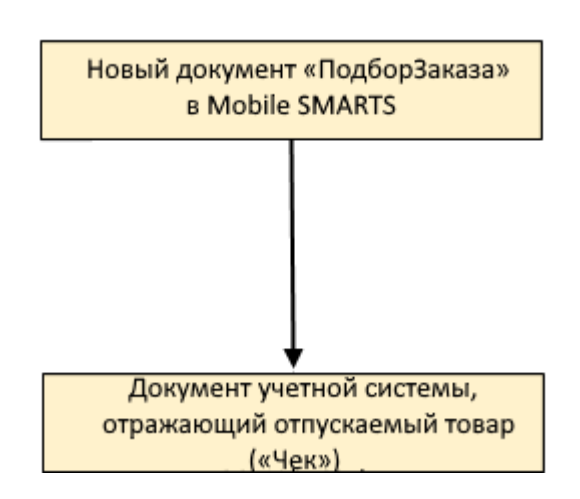

### Поддержка бизнес-процесса в учетных системах:

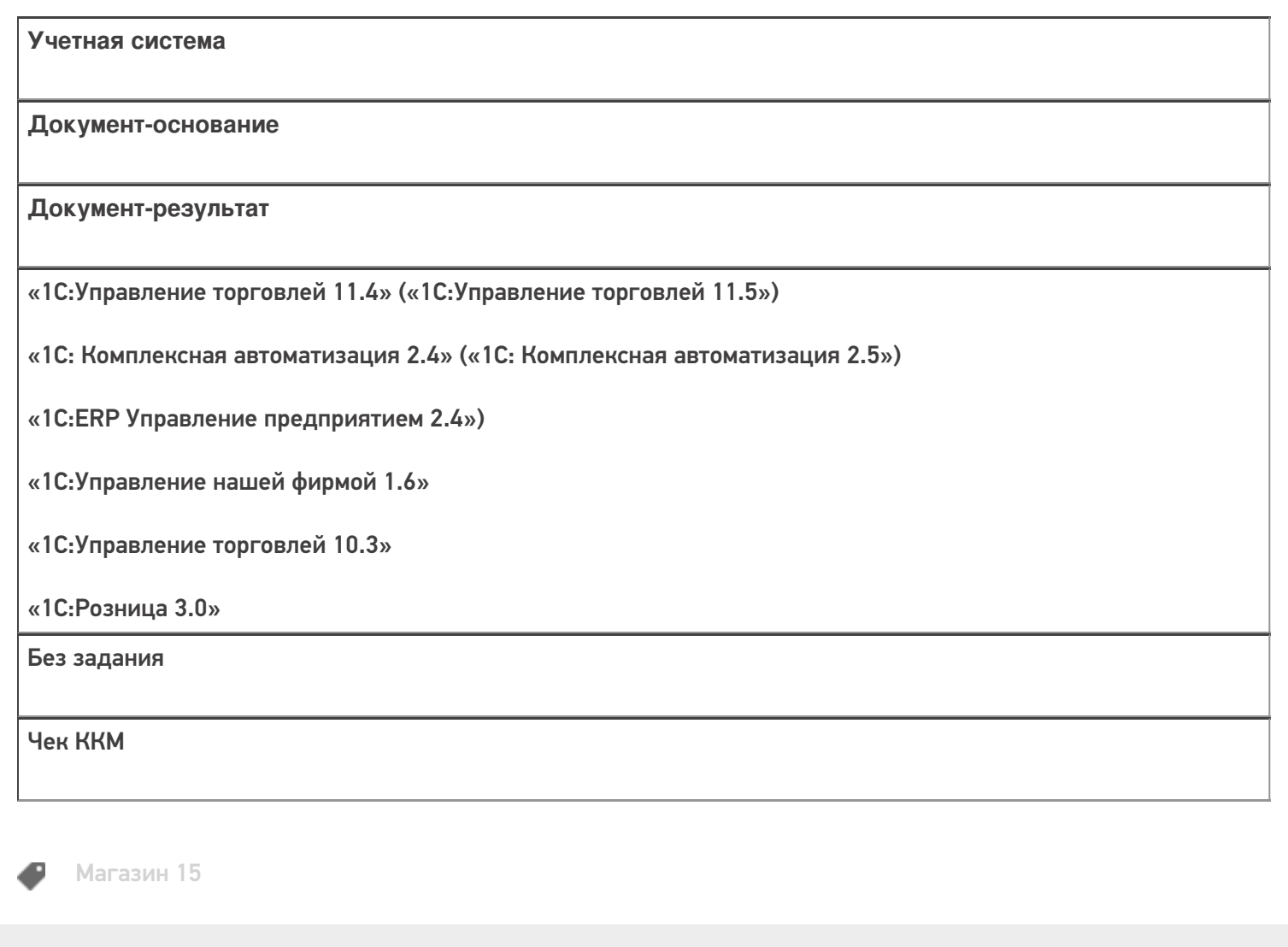

#### Не нашли что искали?

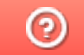

# Бизнес-процесс «Отпуск товара (по факту, загружается в «Заказ клиента»)»

Последние изменения: 2024-03-26

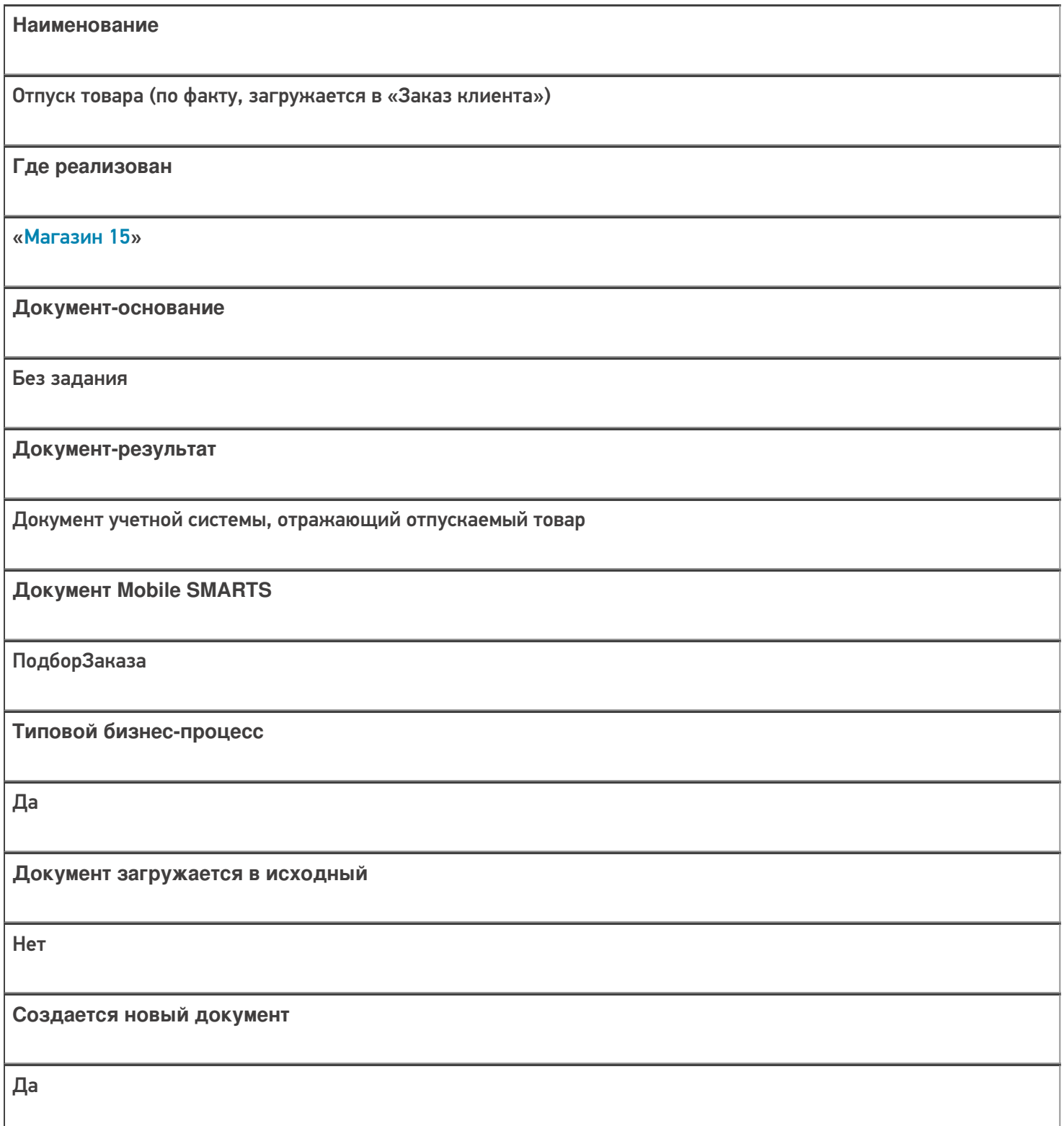

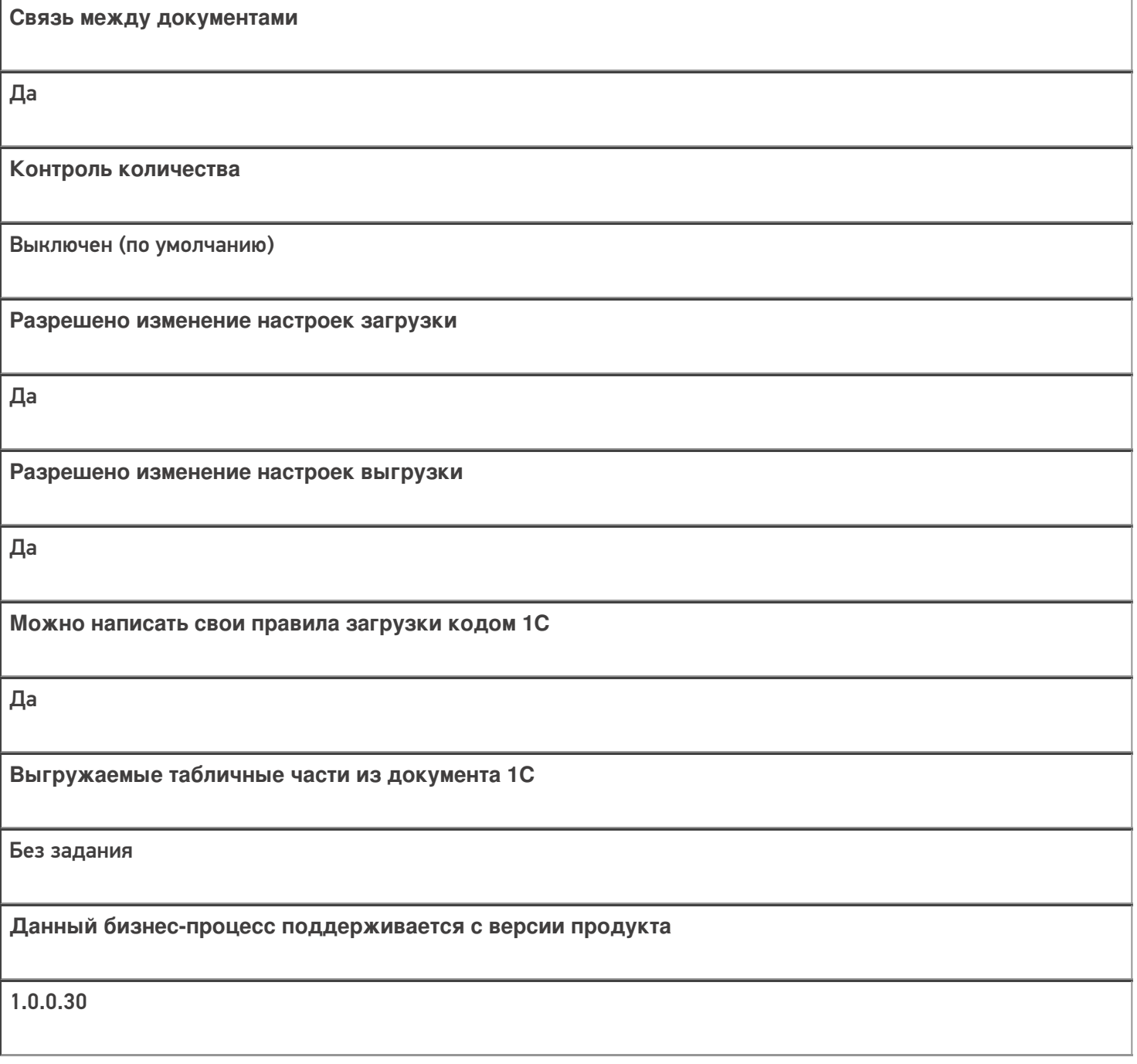

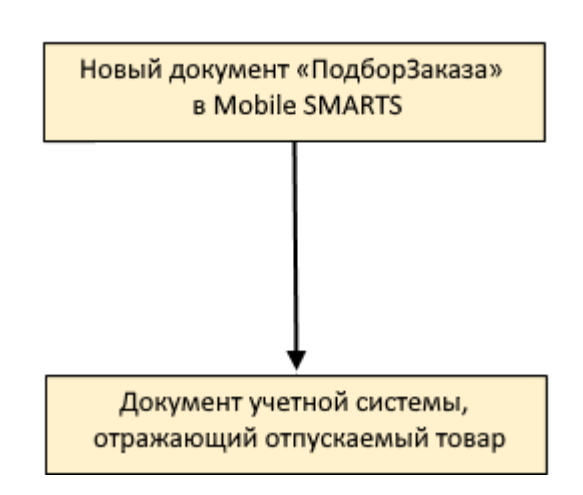

### Поддержка бизнес-процесса в учетных системах:

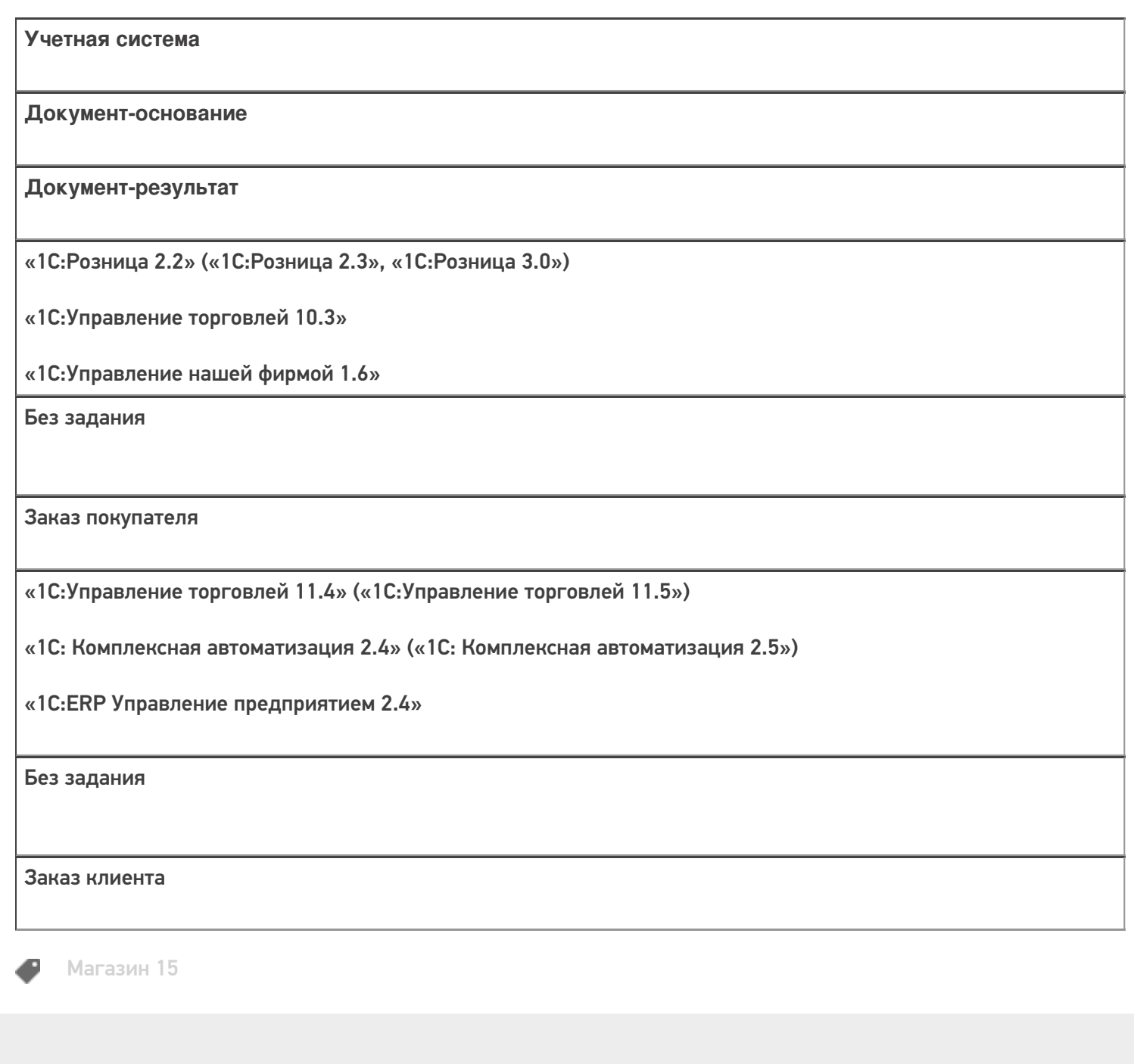

#### Не нашли что искали?

# Бизнес-процесс «Чек ККМ (проверка документа на ТСД)»

Последние изменения: 2024-03-26

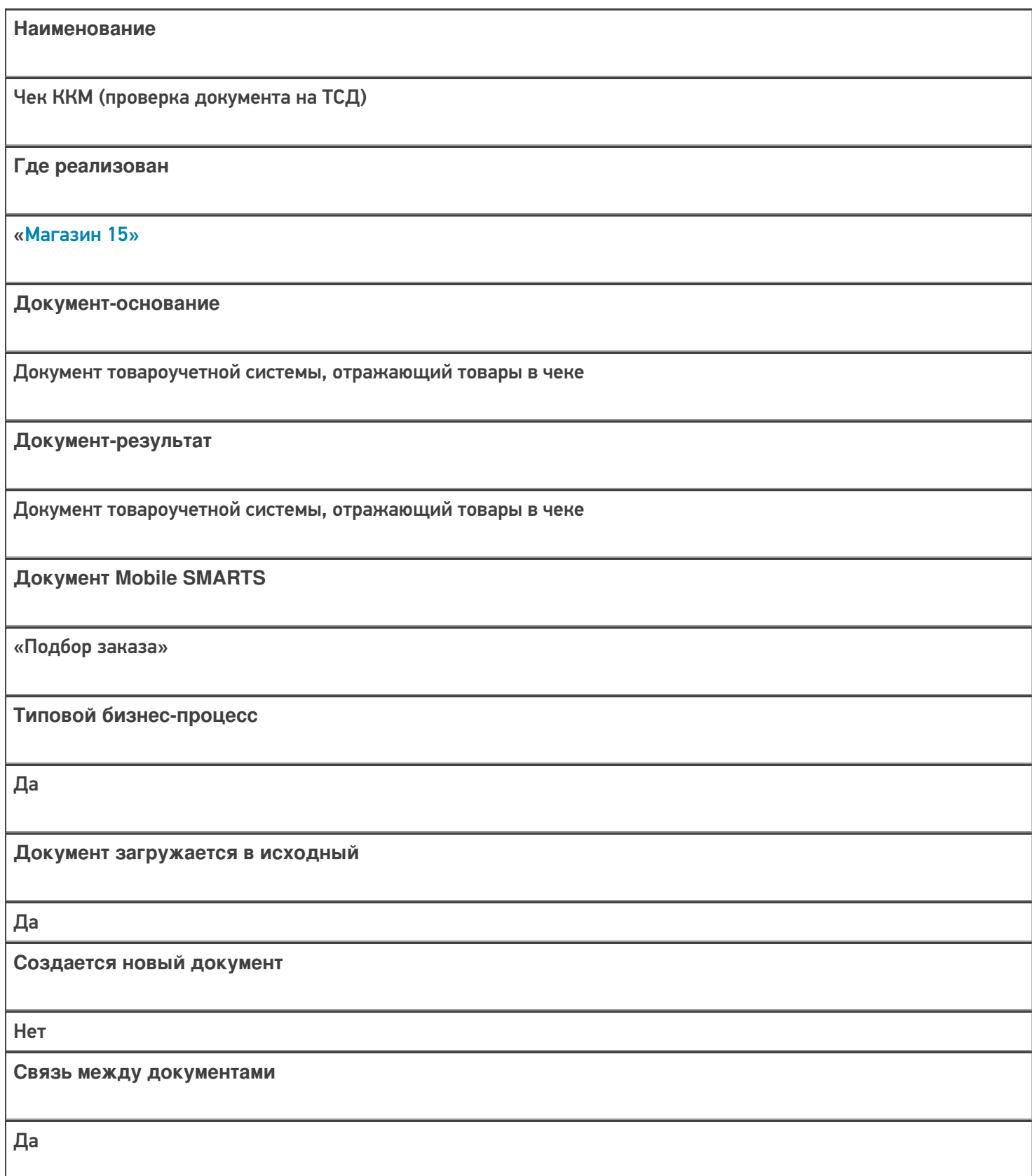

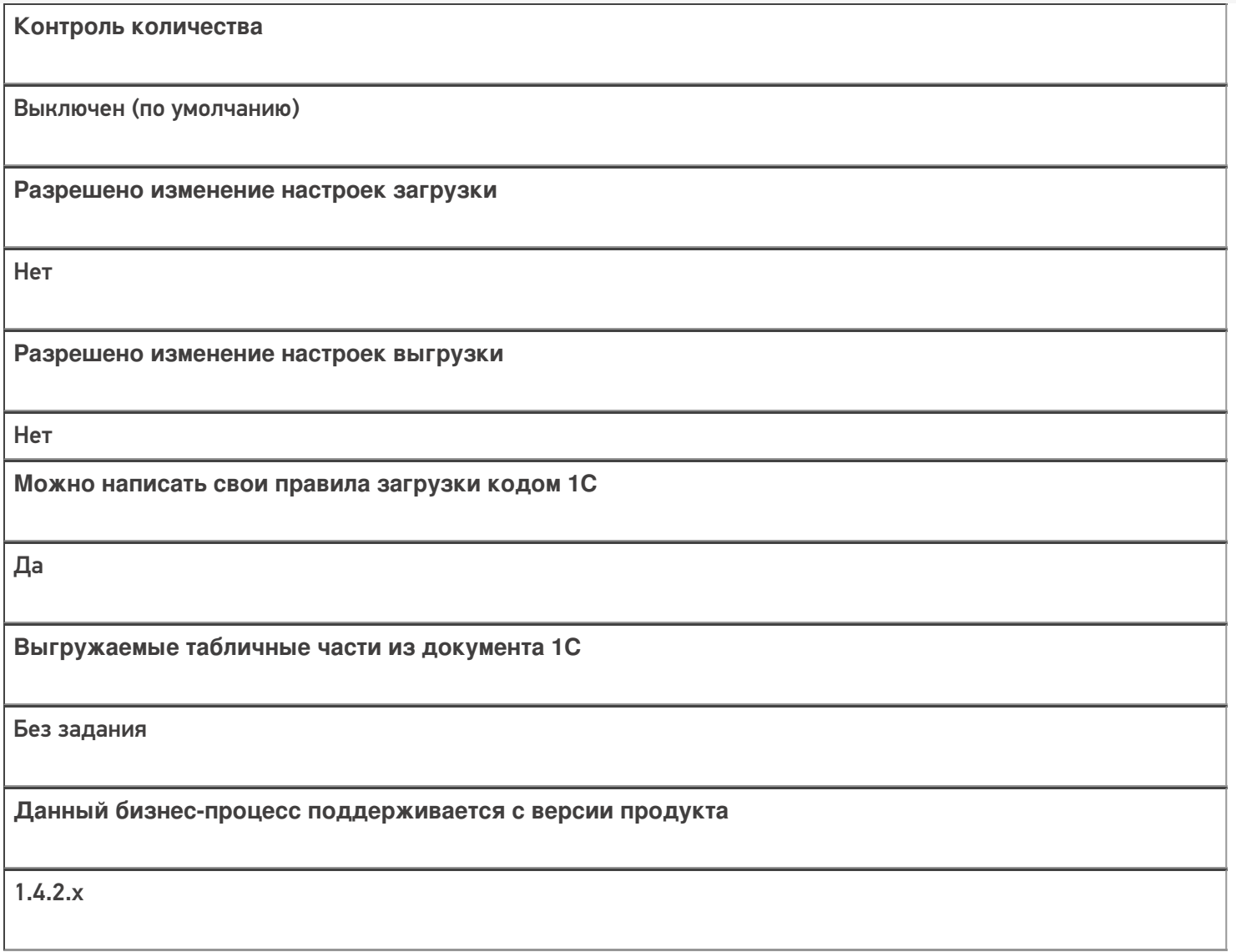

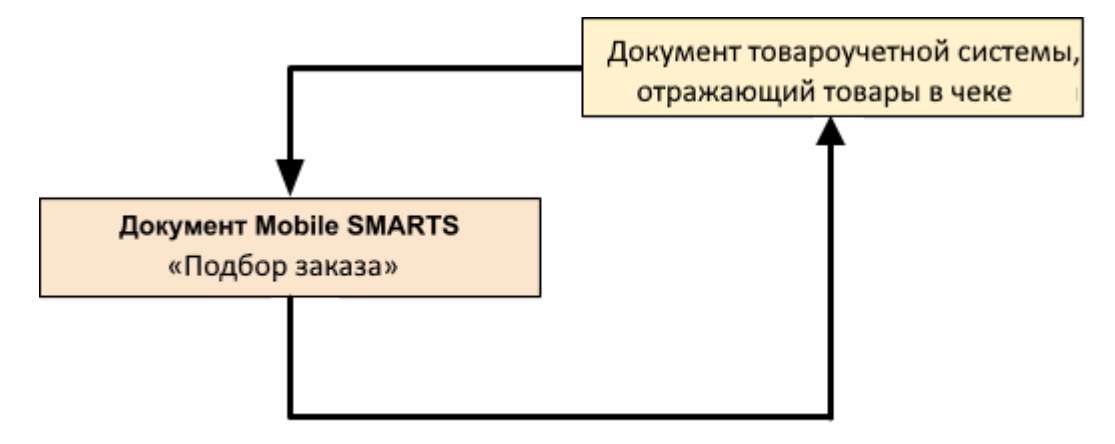

### Поддержка бизнес-процесса в учетных системах:

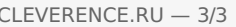

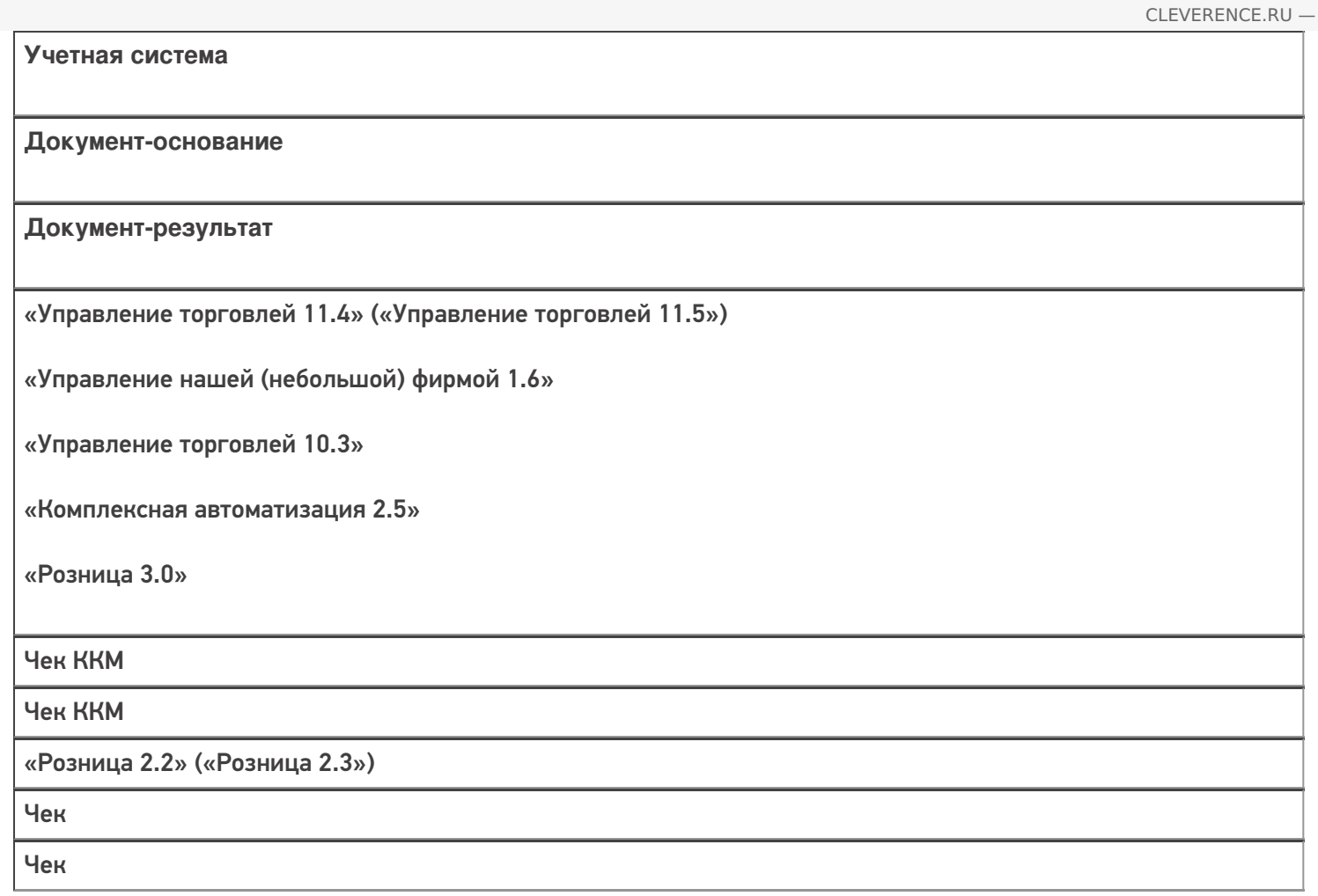

#### Не нашли что искали?

# Бизнес-процесс «Расходная накладная маркированных товаров (проверка документа на ТСД)»

Последние изменения: 2024-03-26

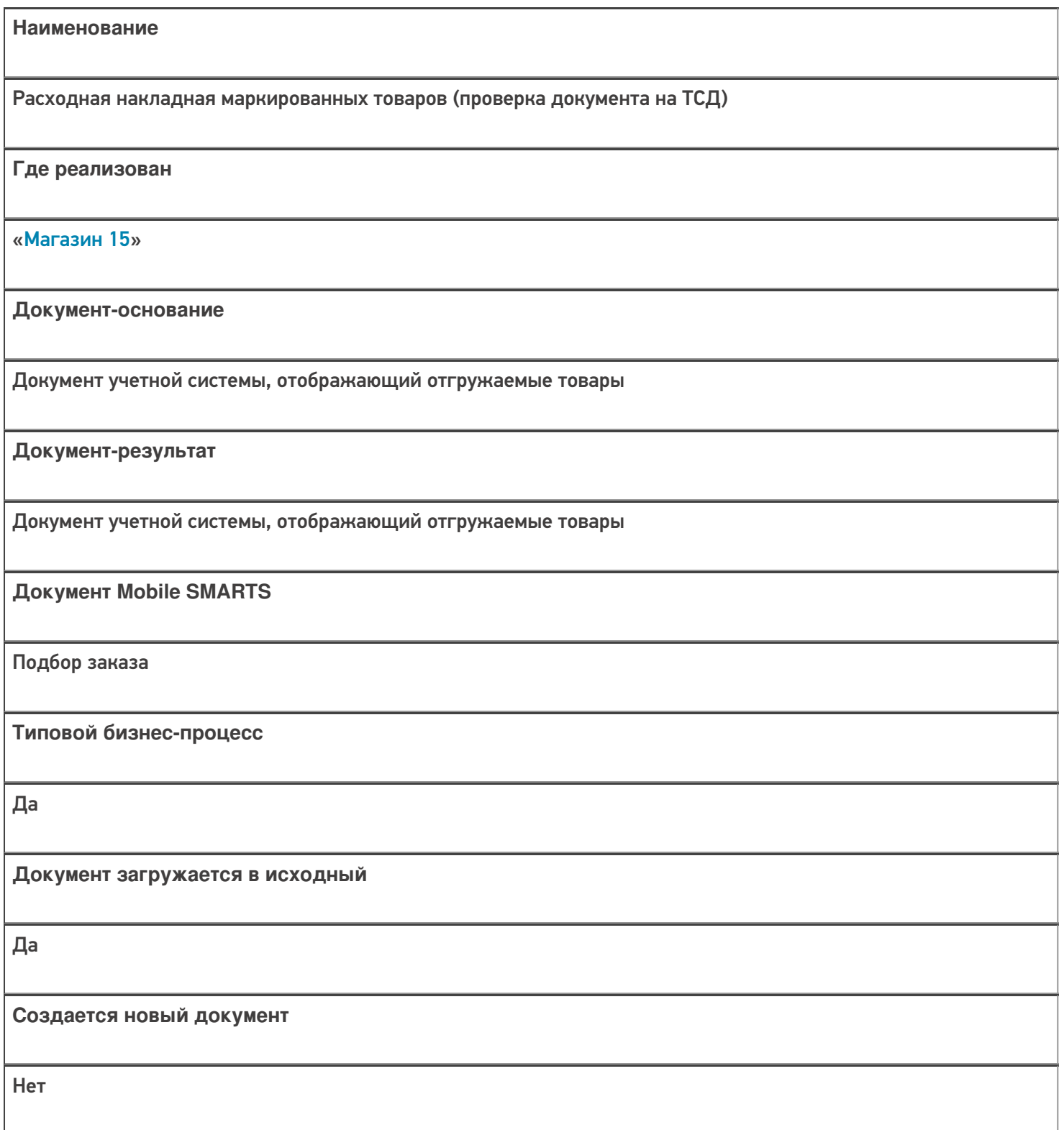

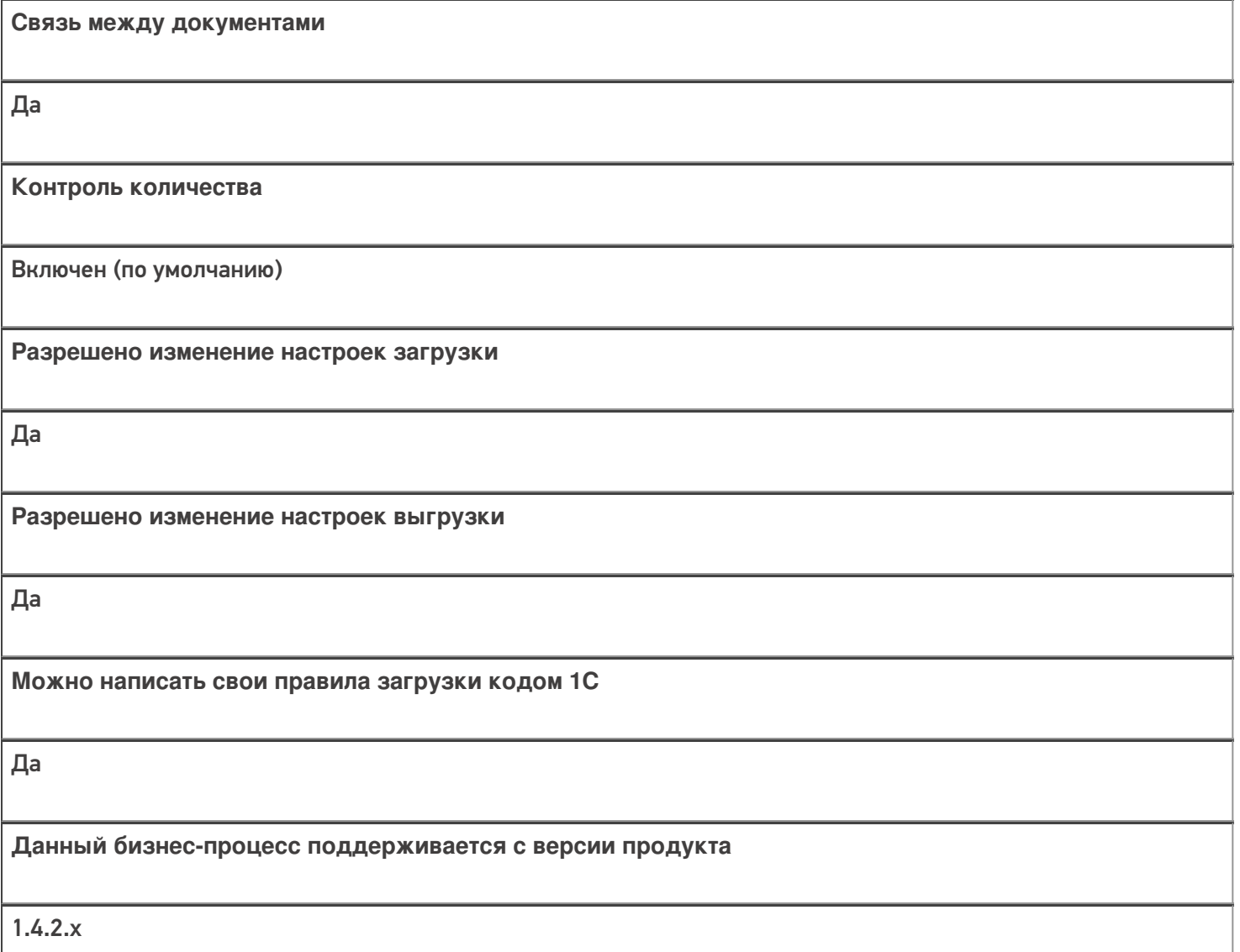

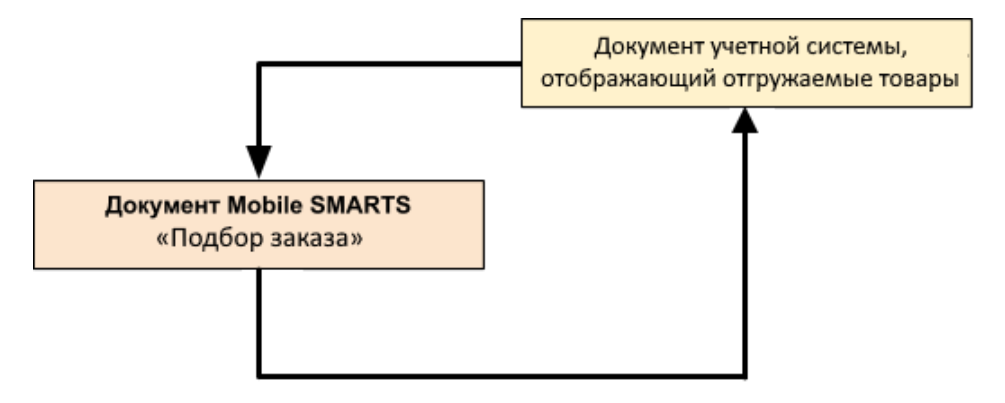

### Поддержка бизнес-процесса в учетных системах:

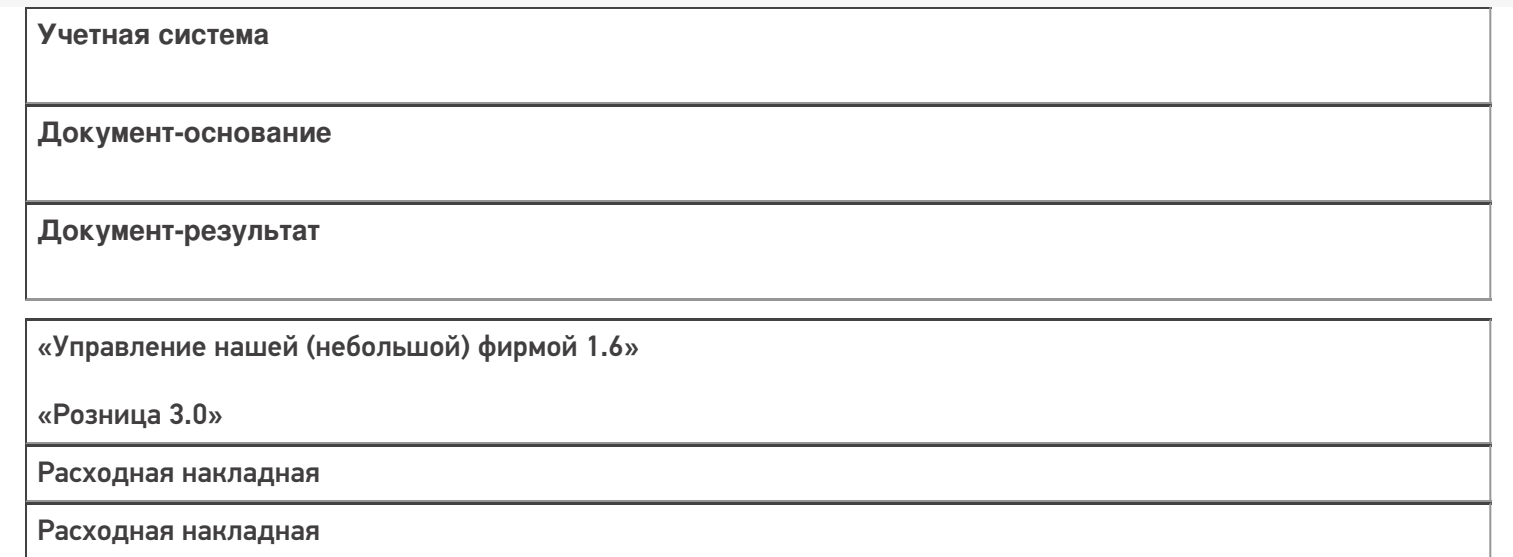

#### Не нашли что искали?

 $\odot$ 

# Бизнес-процесс «Документ ЭДО (исходящий) (на основании «Расходной накладной»)»

Последние изменения: 2024-03-26

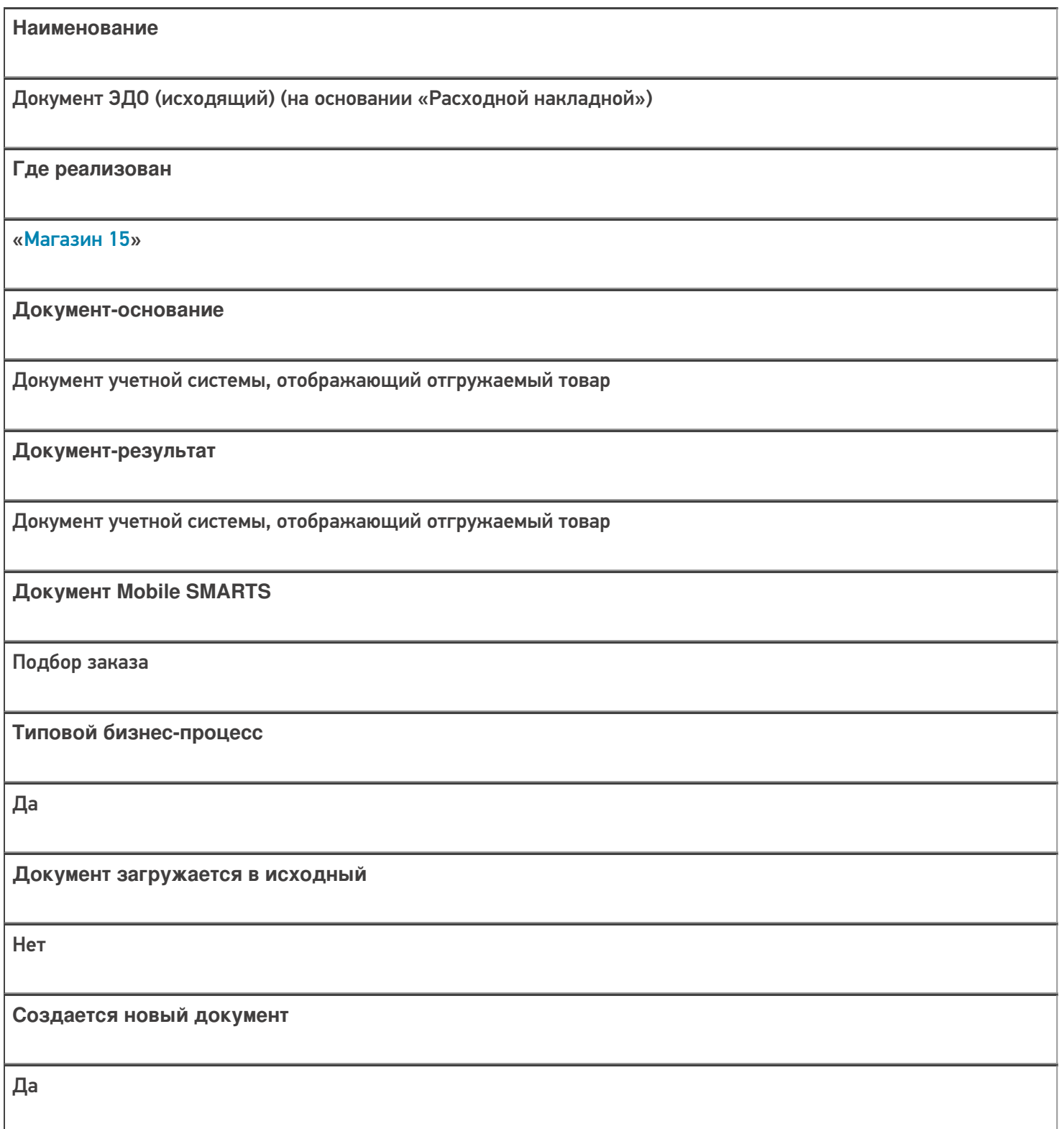

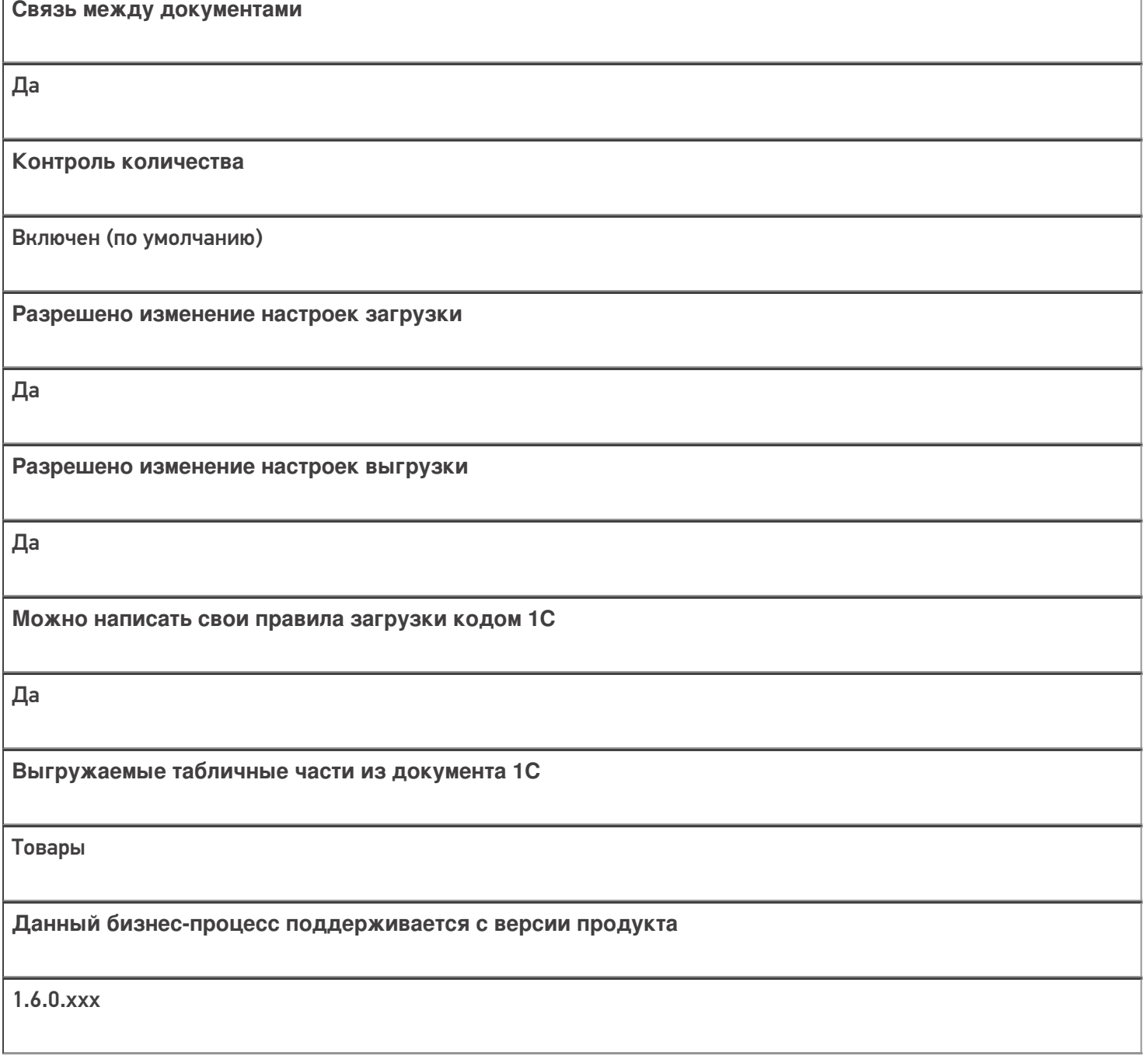

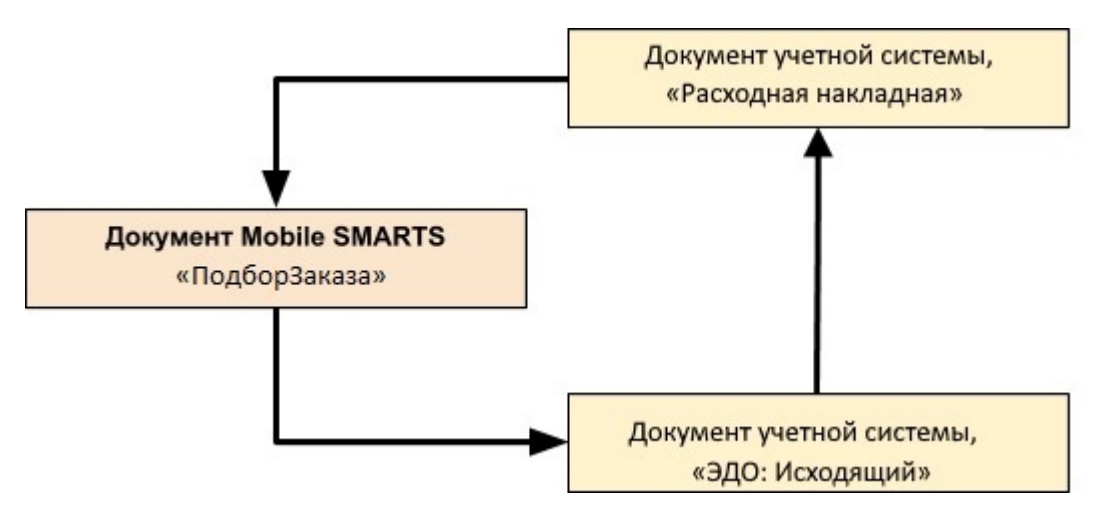

Поддержка бизнес-процесса в учетных системах:

Учетная система

Документ-основание

Документ-результат

«ДАЛИОН: ТРЕНД 3.0» («ДАЛИОН: ТРЕНД 2.0», «ДАЛИОН: ТРЕНД 1.0»)

Расходная накладная

Документ ЭДО (исходящий)

#### Не нашли что искали?

# Бизнес-процесс «Документ ЭДО (исходящий) (по факту)»

Последние изменения: 2024-03-26

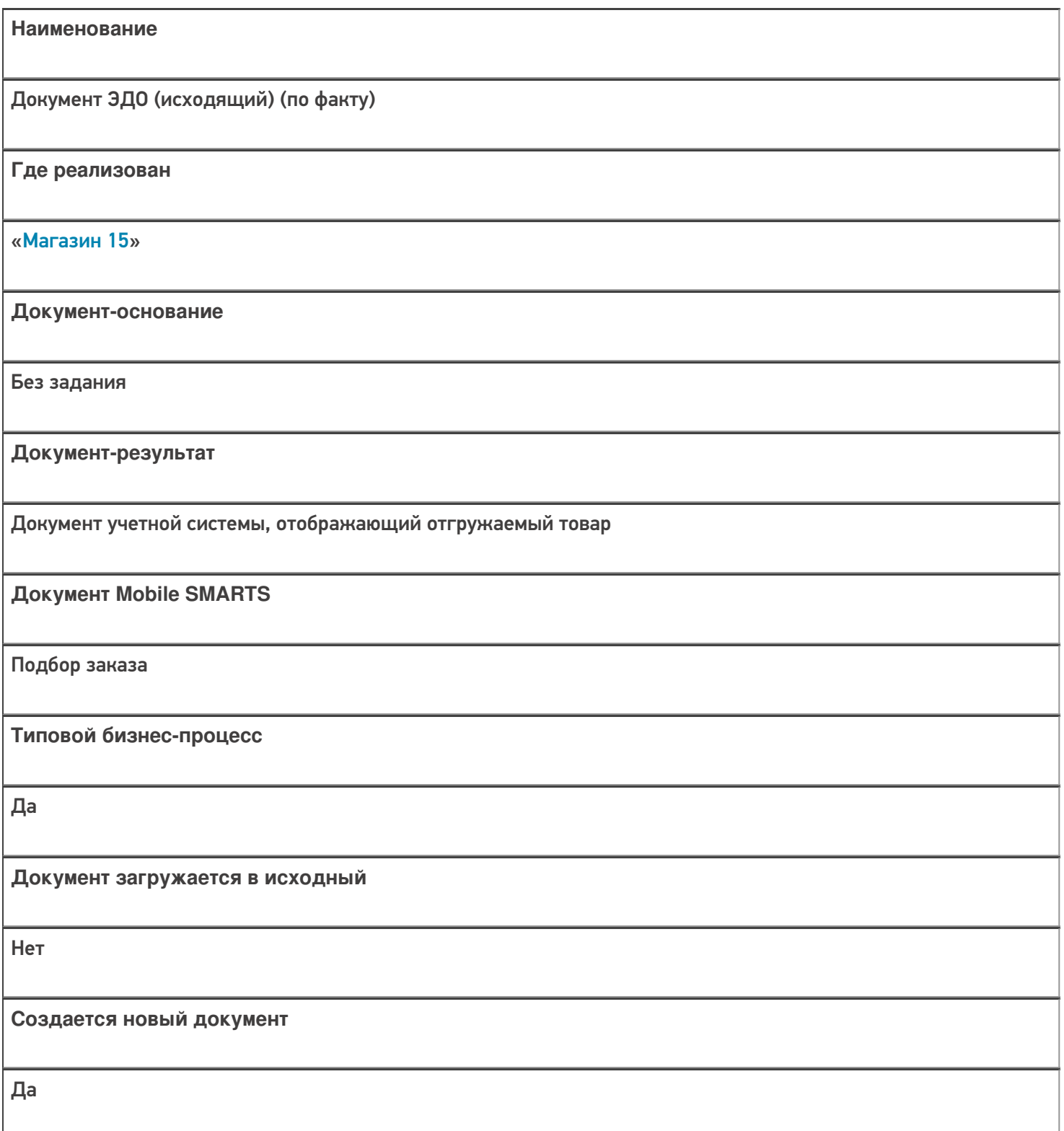

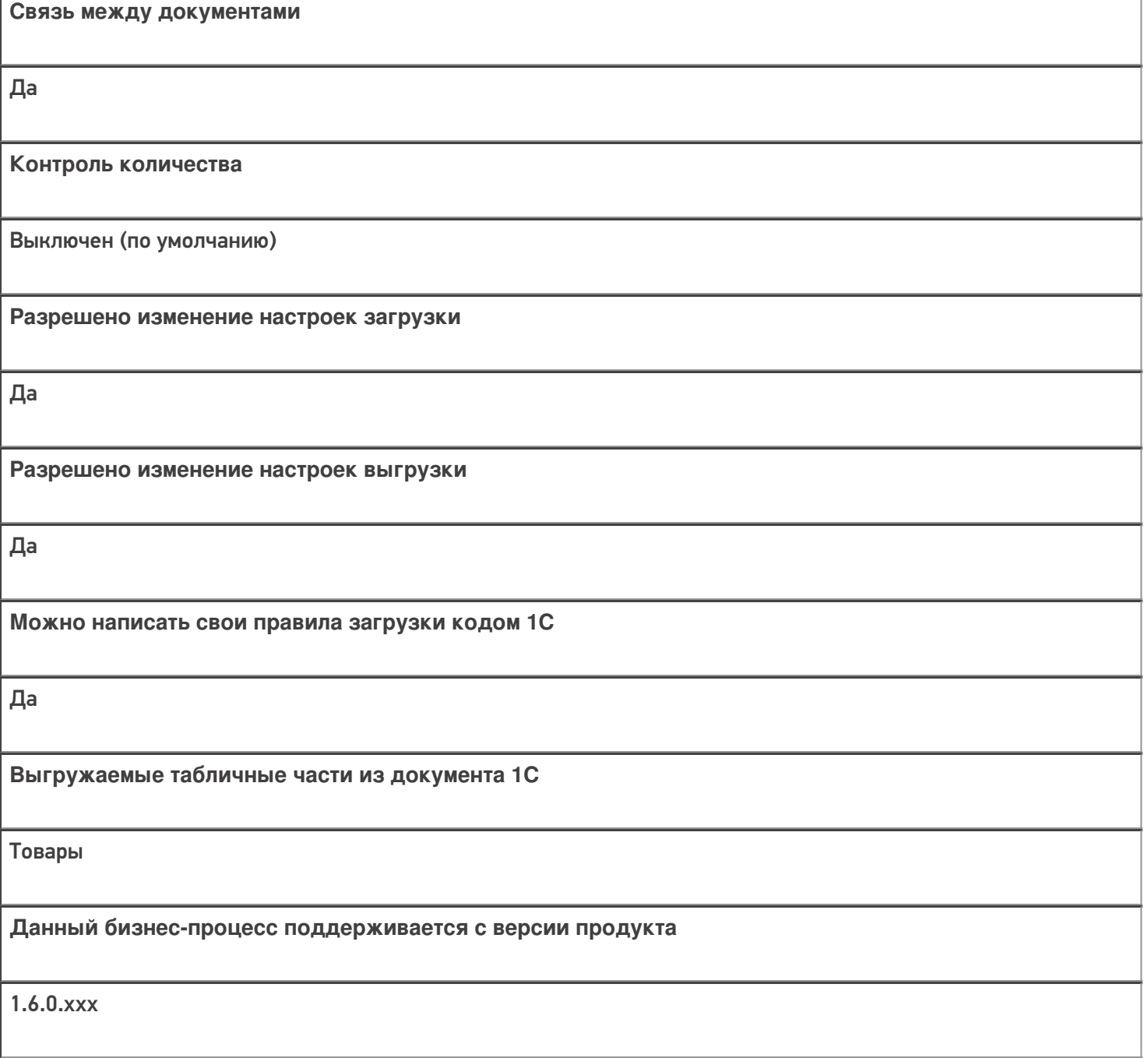

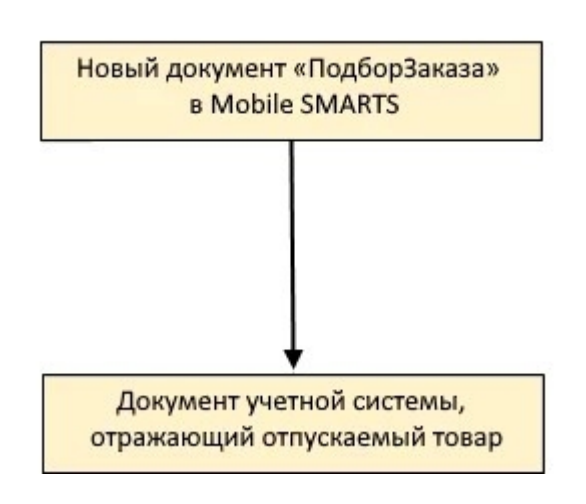

Поддержка бизнес-процесса в учетных системах:

Учетная система

Документ-основание

Документ-результат

«ДАЛИОН: ТРЕНД 3.0» («ДАЛИОН: ТРЕНД 2.0», «ДАЛИОН: ТРЕНД 1.0»)

Без задания

Документ ЭДО (исходящий)

Не нашли что искали?

# Бизнес-процесс «Отгрузка товаров ИС МП (созданный на ТСД «Подбор заказа»)»

Последние изменения: 2024-03-26

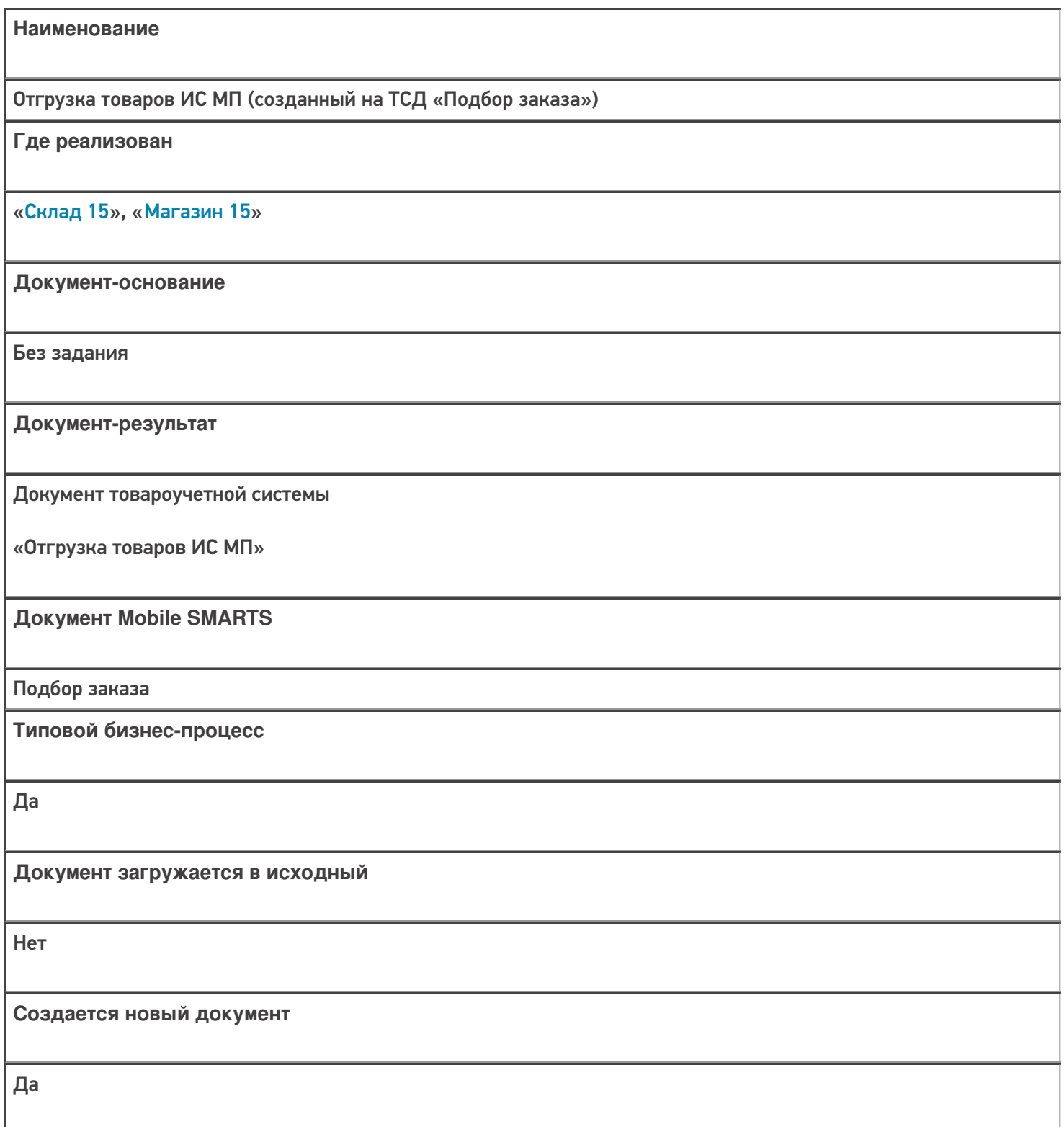

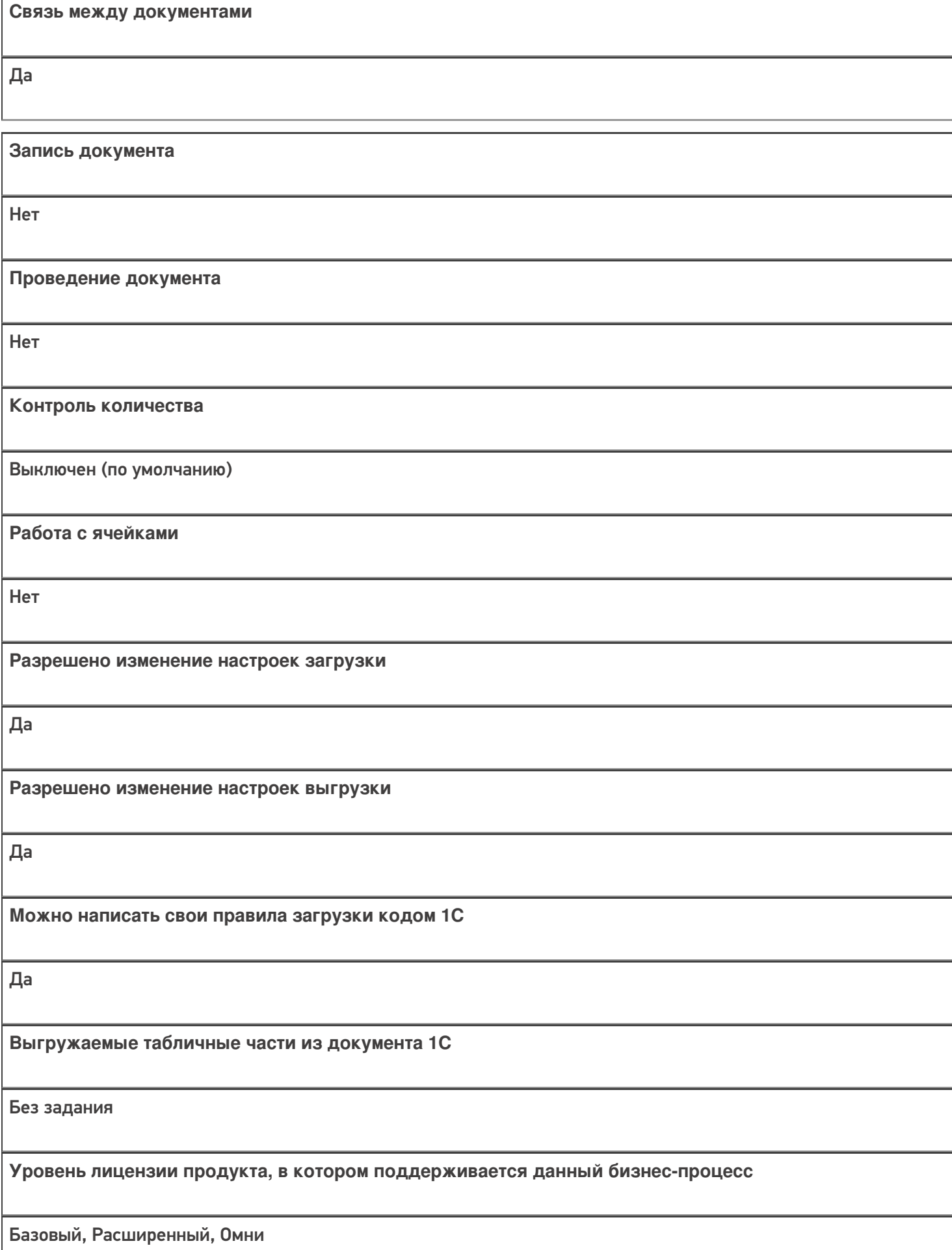

**Данный бизнес-процесс поддерживается с версии продукта** 1.2.2.х

### Диаграмма бизнес-процесса:

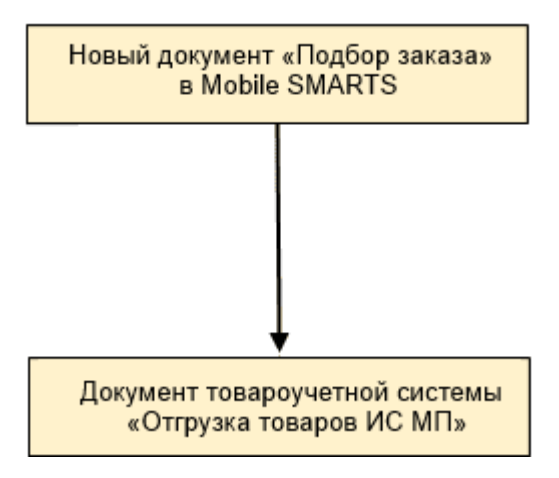

#### Поддержка бизнес-процесса в учетных системах:

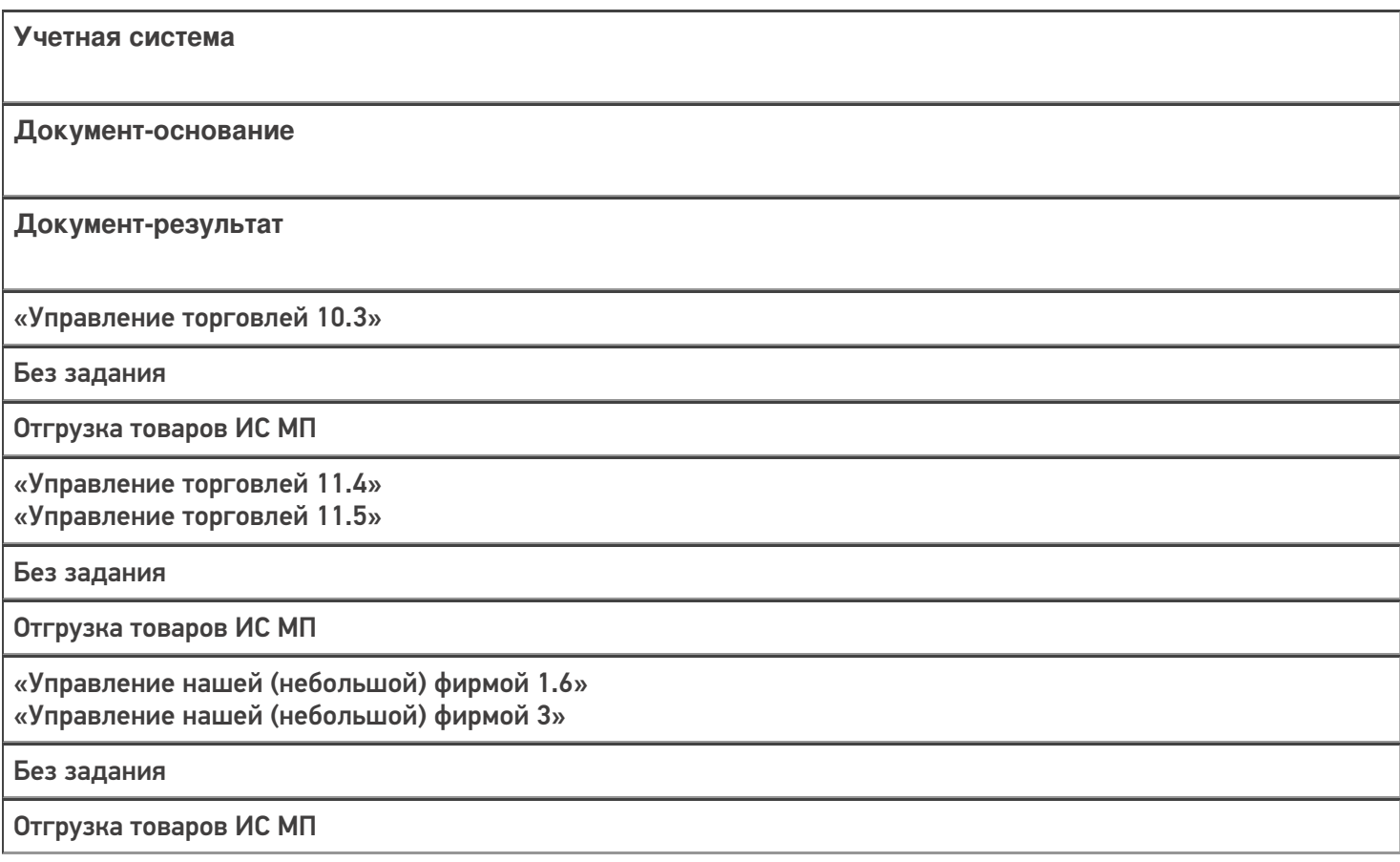

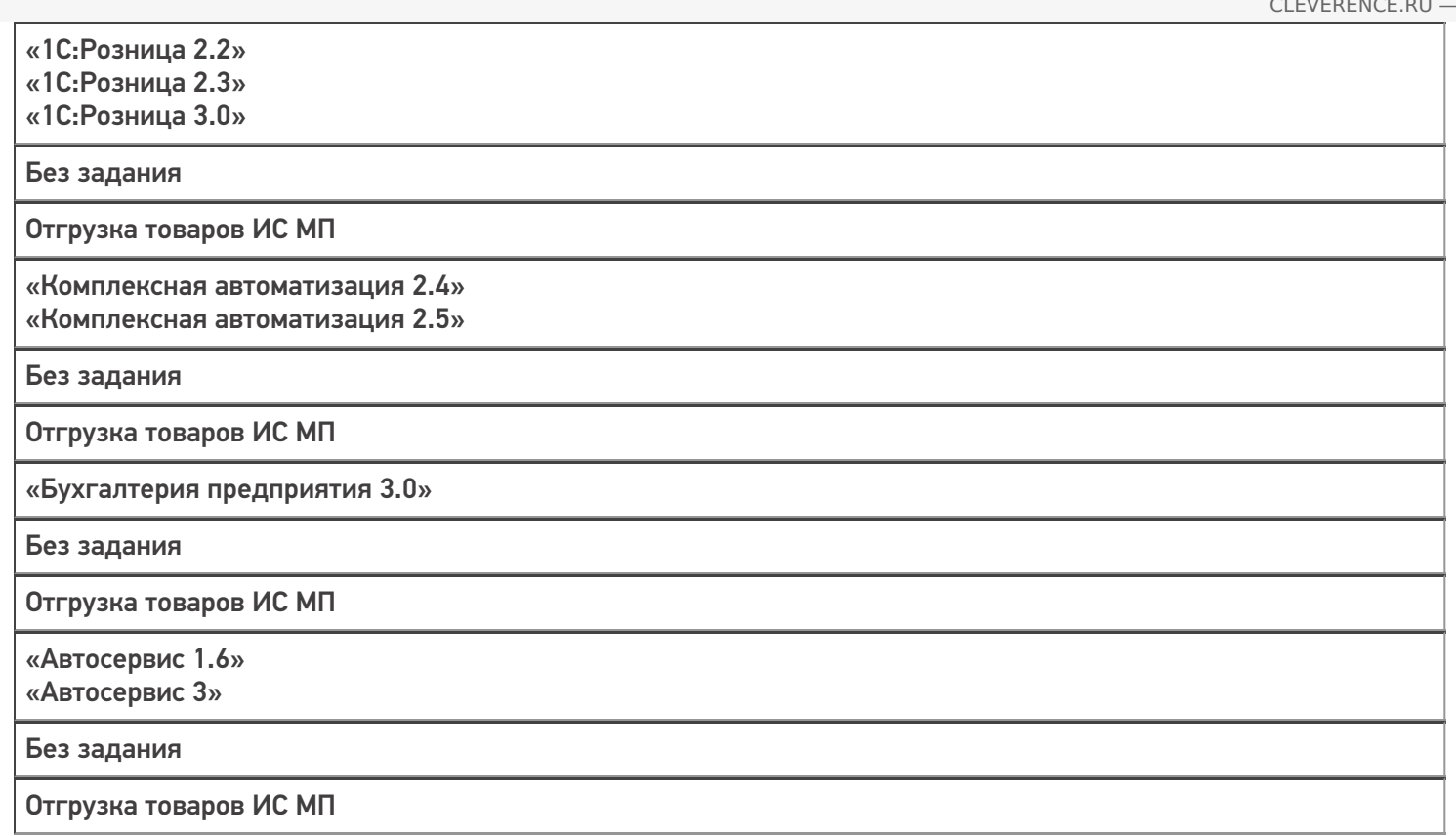

#### Не нашли что искали?

 $\odot$ 

# Бизнес-процесс «ПредЧек (по факту СборШК)»

Последние изменения: 2024-03-26

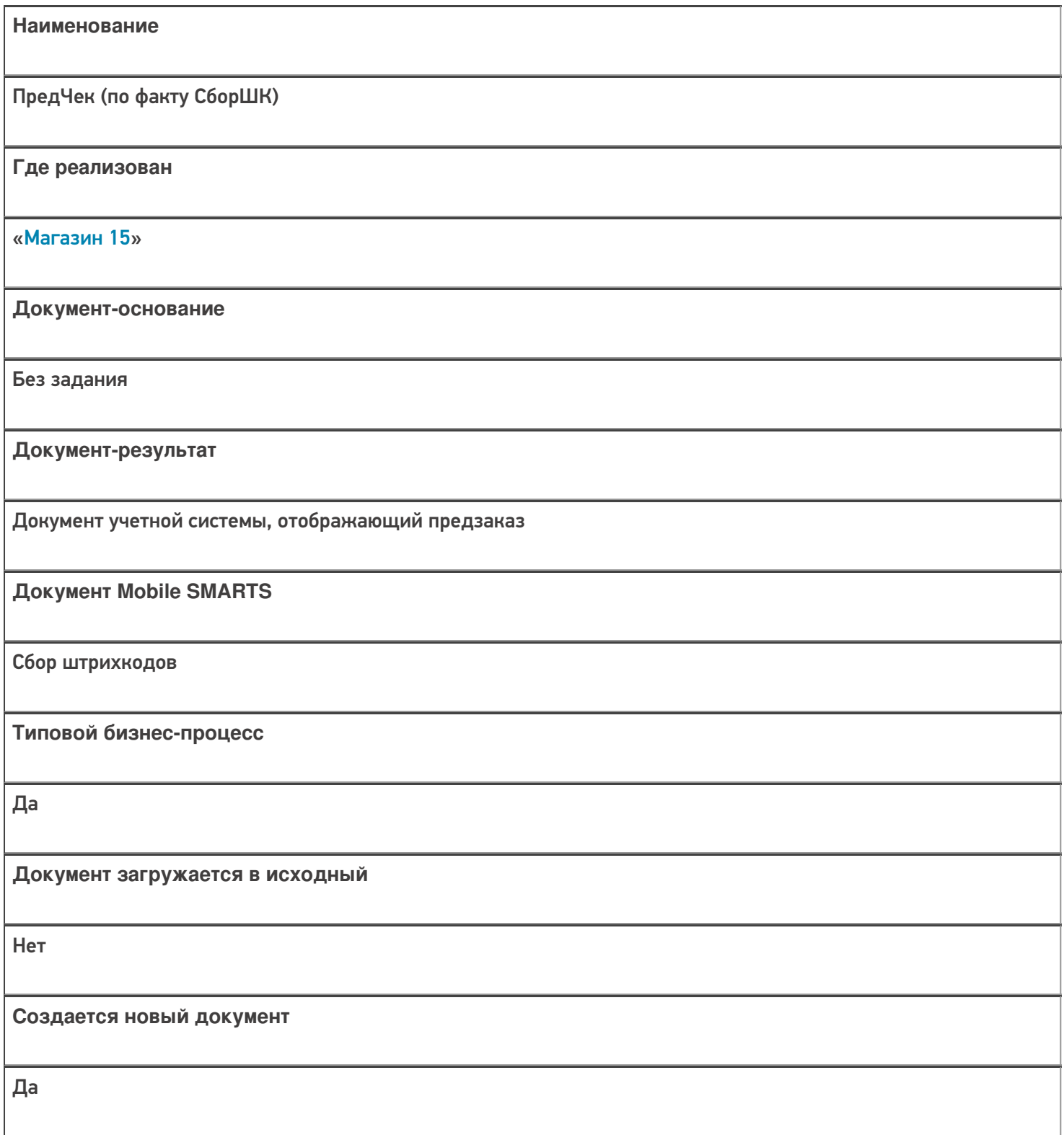

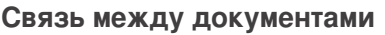

Да

#### Контроль количества

Выключен (по умолчанию)

Разрешено изменение настроек загрузки

Да

Разрешено изменение настроек выгрузки

Да

Можно написать свои правила загрузки кодом 1С

Да

Выгружаемые табличные части из документа 1С

Без задания

Данный бизнес-процесс поддерживается с версии продукта

 $1.3.0$ .xxx

#### Диаграмма бизнес-процесса:

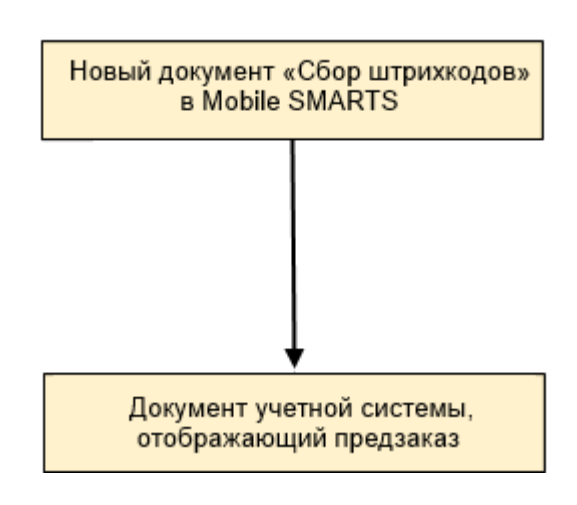

### Поддержка бизнес-процесса в учетных системах:

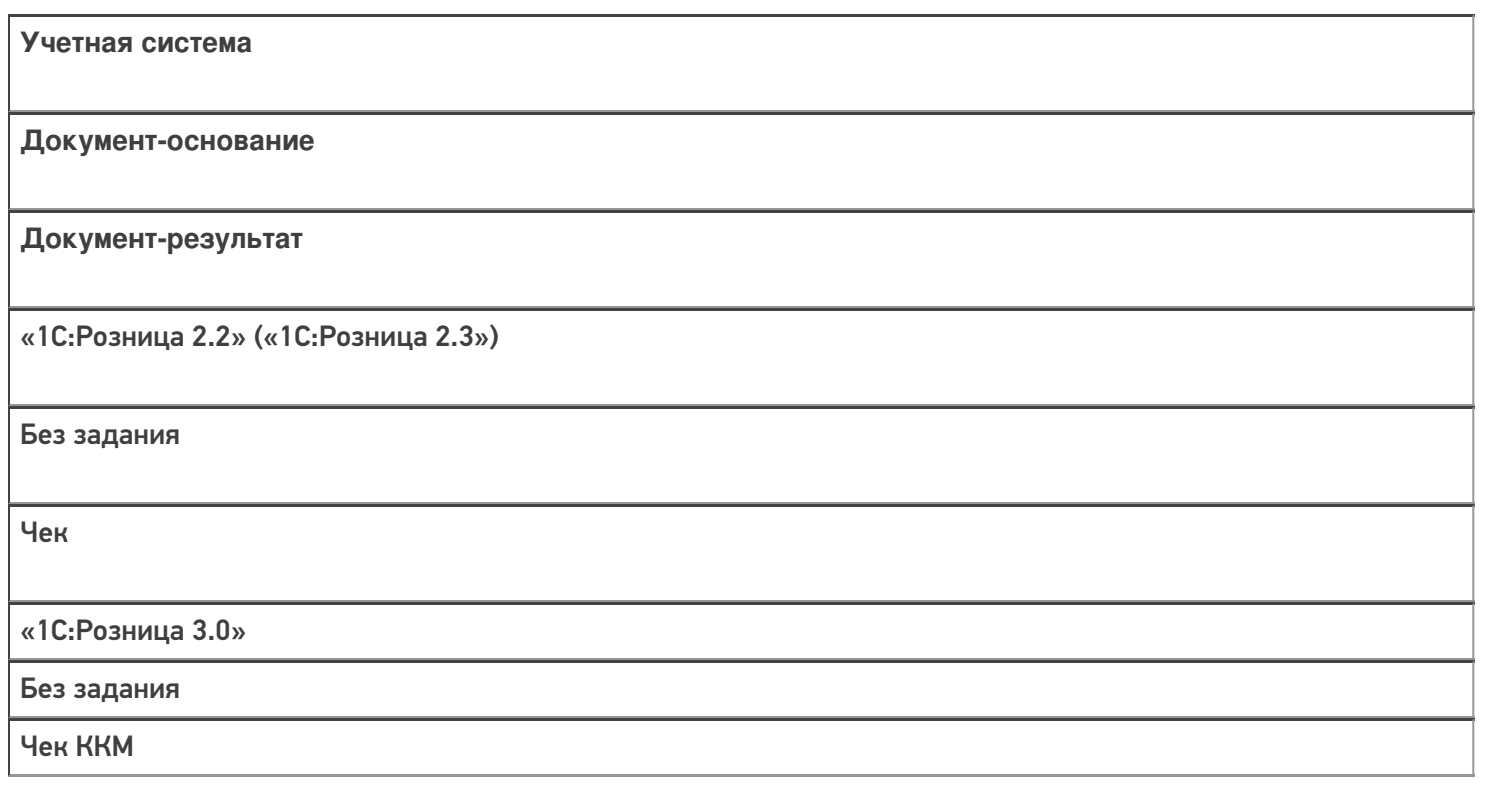

#### Не нашли что искали?

 $\odot$ 

# Бизнес-процесс «Реализация товаров и услуг(Созданный на ТСД «Сбор штрихкодов»)»

Последние изменения: 2024-03-26

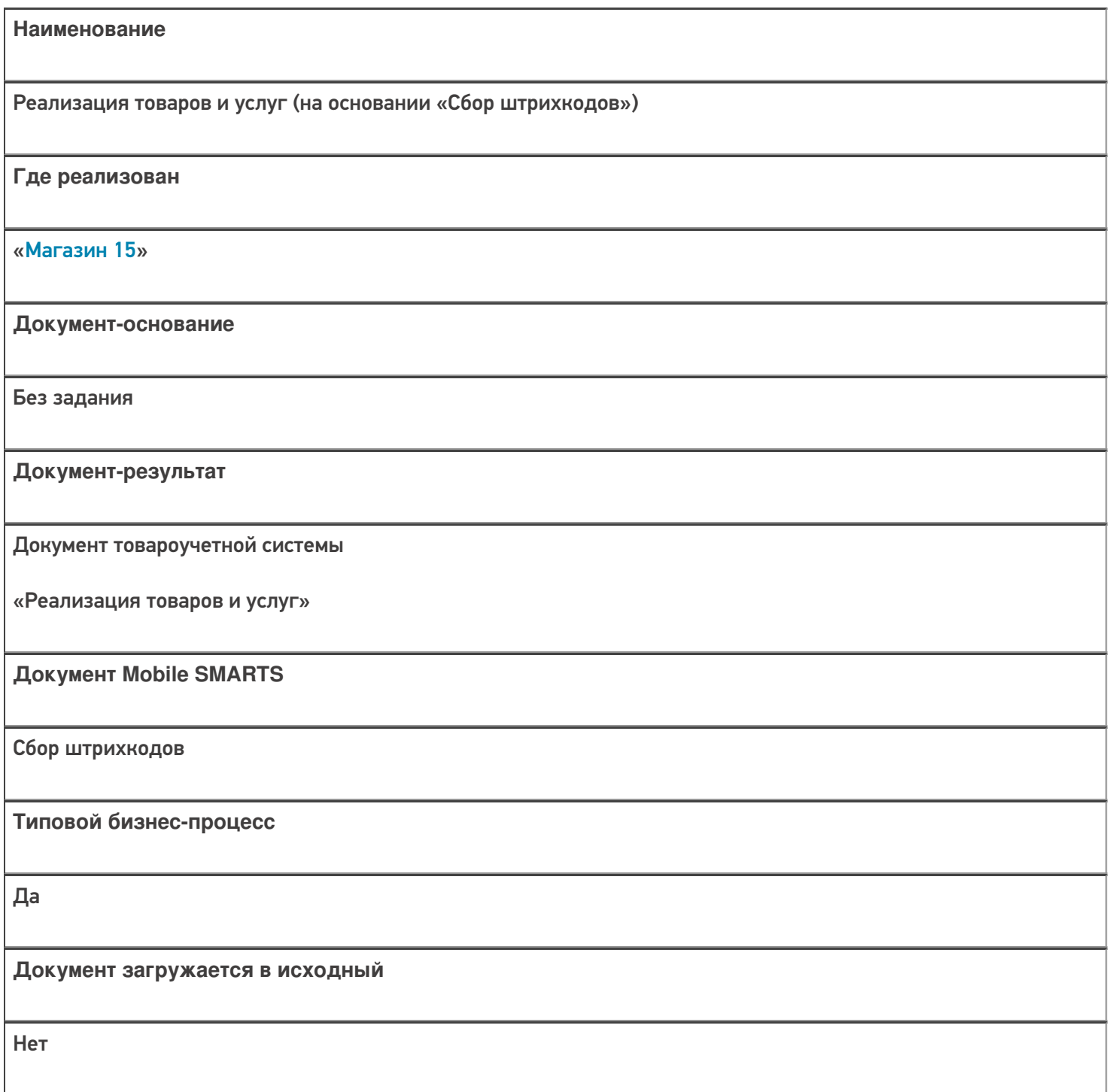

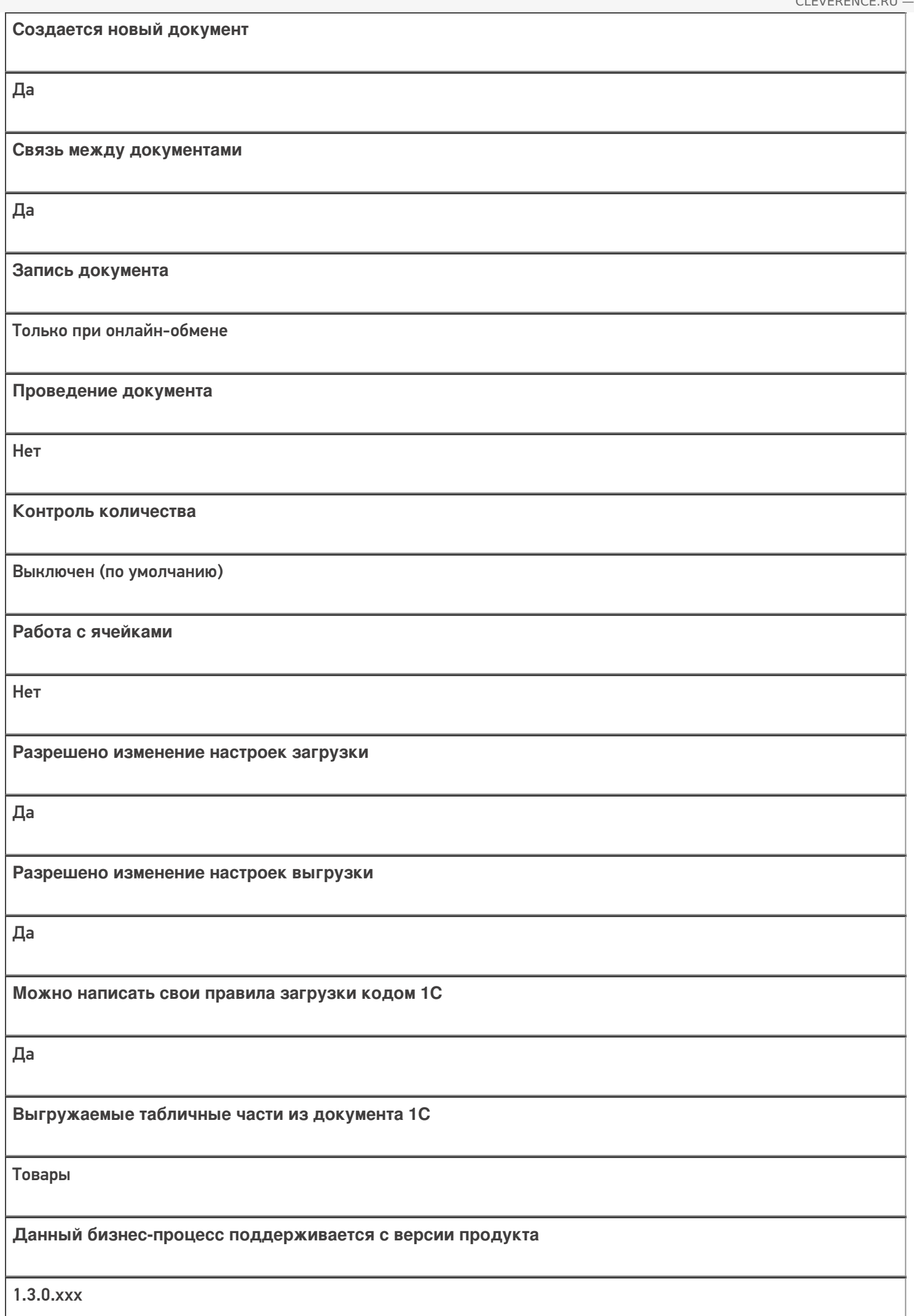

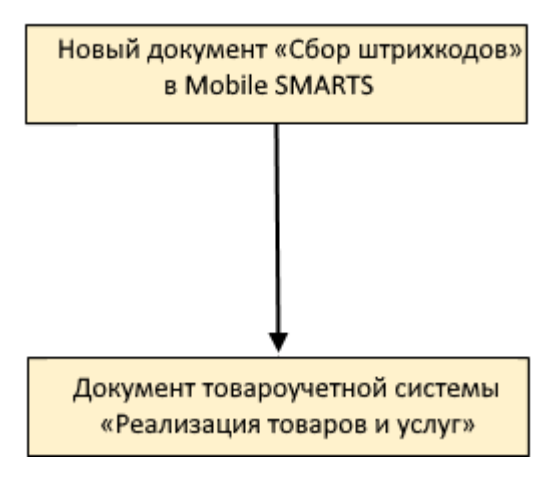

### Поддержка бизнес-процесса в учетных системах:

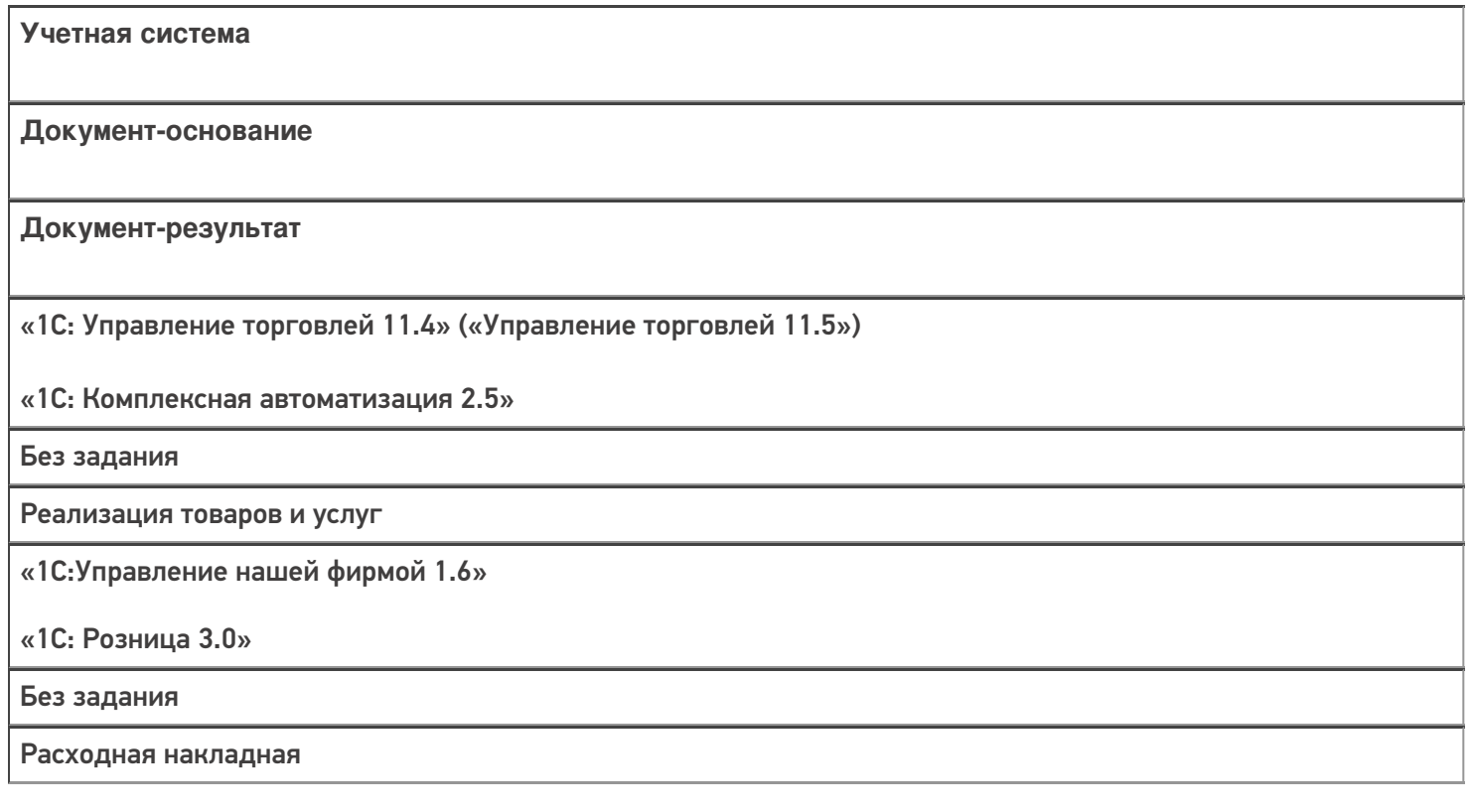

#### Не нашли что искали?

 $\odot$ 

# Бизнес-процесс «Отпуск товаров (на основании «Реализации Товаров и Услуг»)»

Последние изменения: 2024-03-26

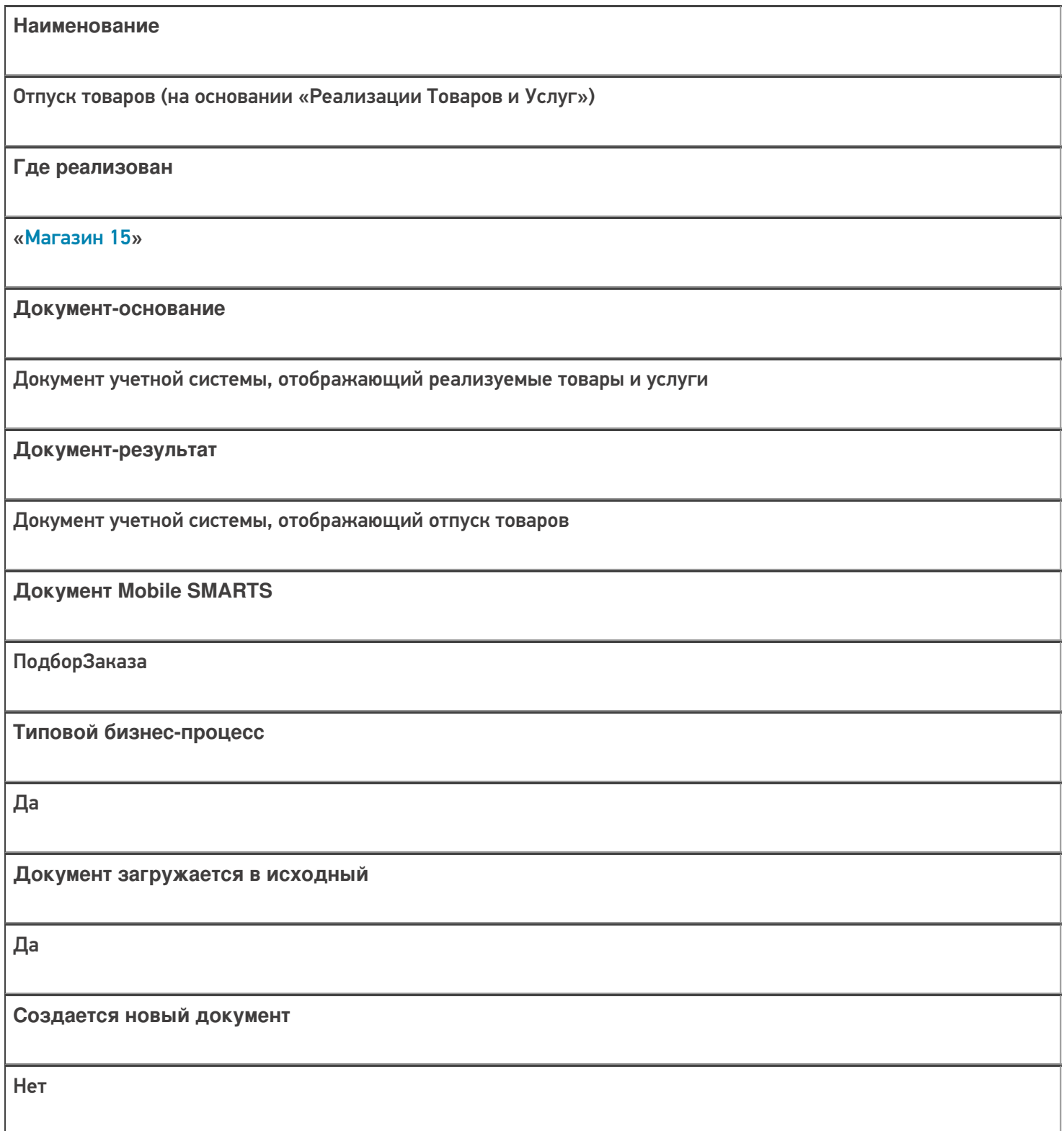

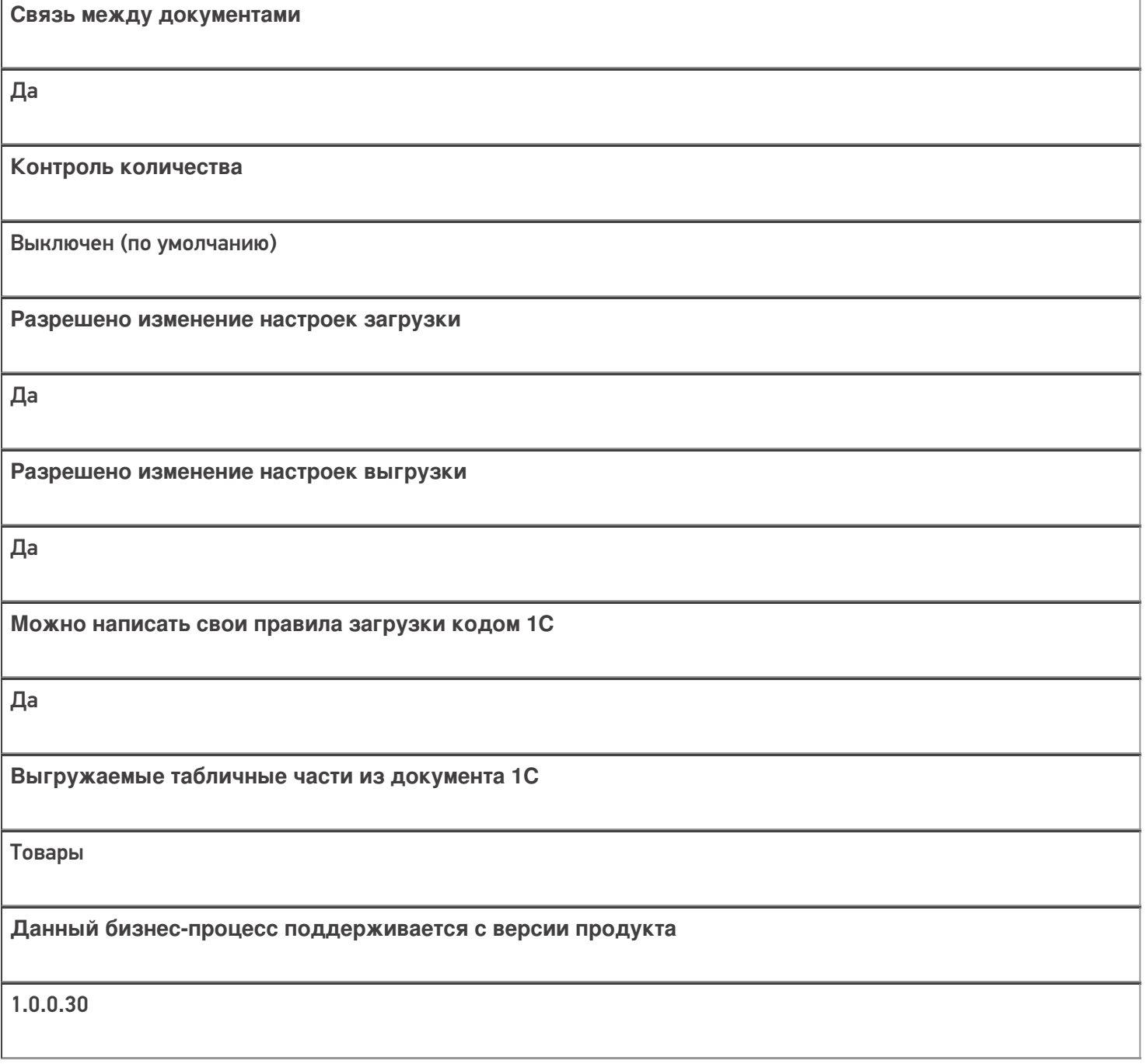

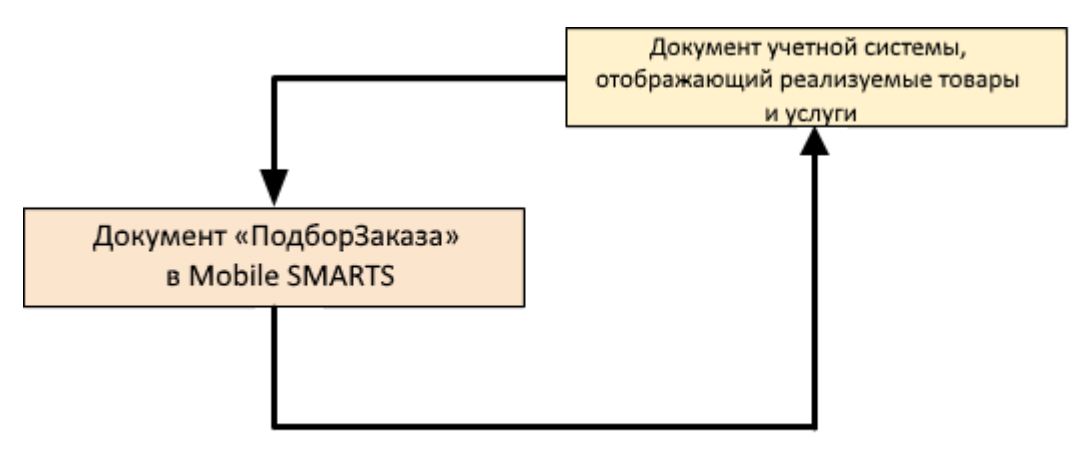

#### Поддержка бизнес-процесса в учетных системах:

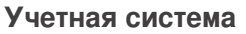

#### **Документ-основание**

**Документ-результат**

«1С:Управление торговлей 10.3» («1С:Управление производственным предприятием 1.3», «1С:Комплексная автоматизация 1.1»)

«1С:Управление торговлей 11.4» («1С:Управление торговлей 11.5»)

«1С:Комплексная автоматизация 2.5»

Реализация товаров и услуг

Реализация товаров и услуг

«1С:Управление нашей фирмой 1.6»

«ДАЛИОН: Управление Магазином 2.0»

«ДАЛИОН: ТРЕНД 3.0» («ДАЛИОН: ТРЕНД 2.0», «ДАЛИОН: ТРЕНД 1.0»)

«Штрих-М: Торговое предприятие 7.0» («Штрих-М: Торговое предприятие 5.2»)

«1С: Розница 3.0»

Расходная накладная

Расходная накладная

Магазин 15

#### Не нашли что искали?
# Бизнес-процесс «Выгрузка из ТСД (созданный на ТСД «Подбор заказа»)»

Последние изменения: 2024-03-26

Краткая сводная по бизнес-процессу:

# **Наименование** Выгрузка из ТСД (созданный на ТСД «Подбор заказа») **Где реализован** «Магазин 15» **Документ-основание** Без задания **Документ-результат** Документ учетной системы, отображающий подобранные товары **Документ Mobile SMARTS** Подбор заказа **Типовой бизнес-процесс** Да **Документ загружается в исходный** Нет **Создается новый документ** Да

٦

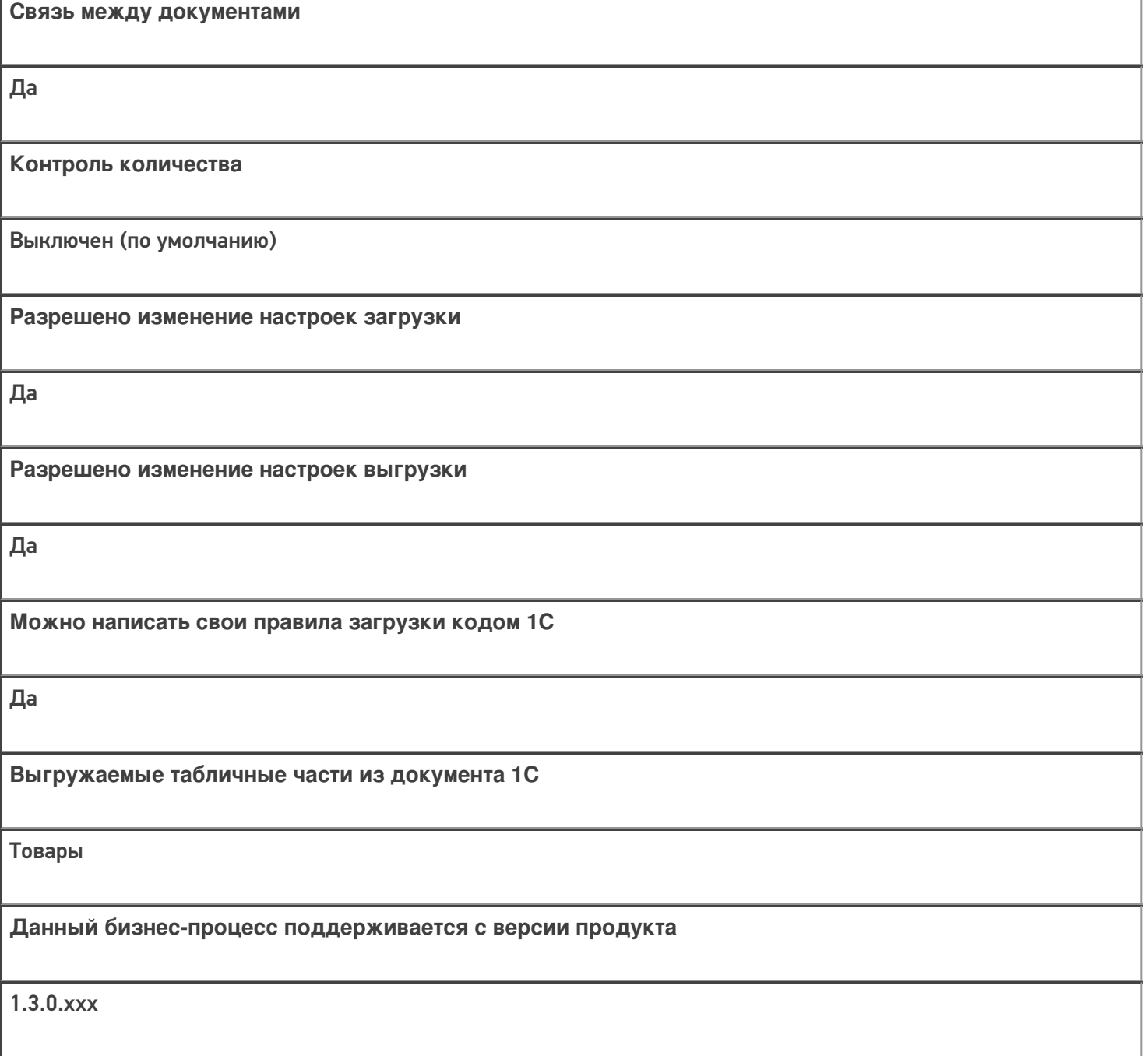

#### Диаграмма бизнес-процесса:

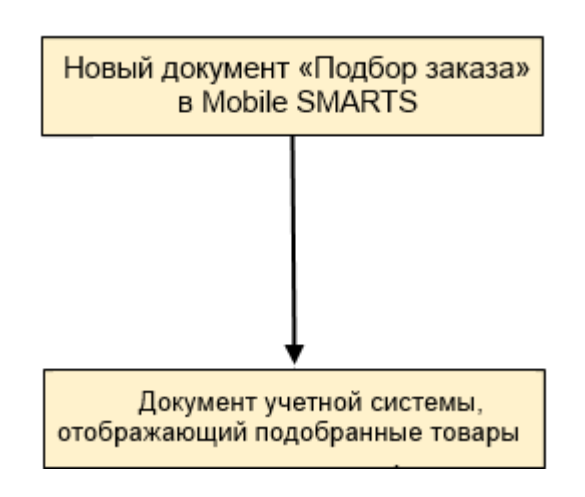

Поддержка бизнес-процесса в учетных системах:

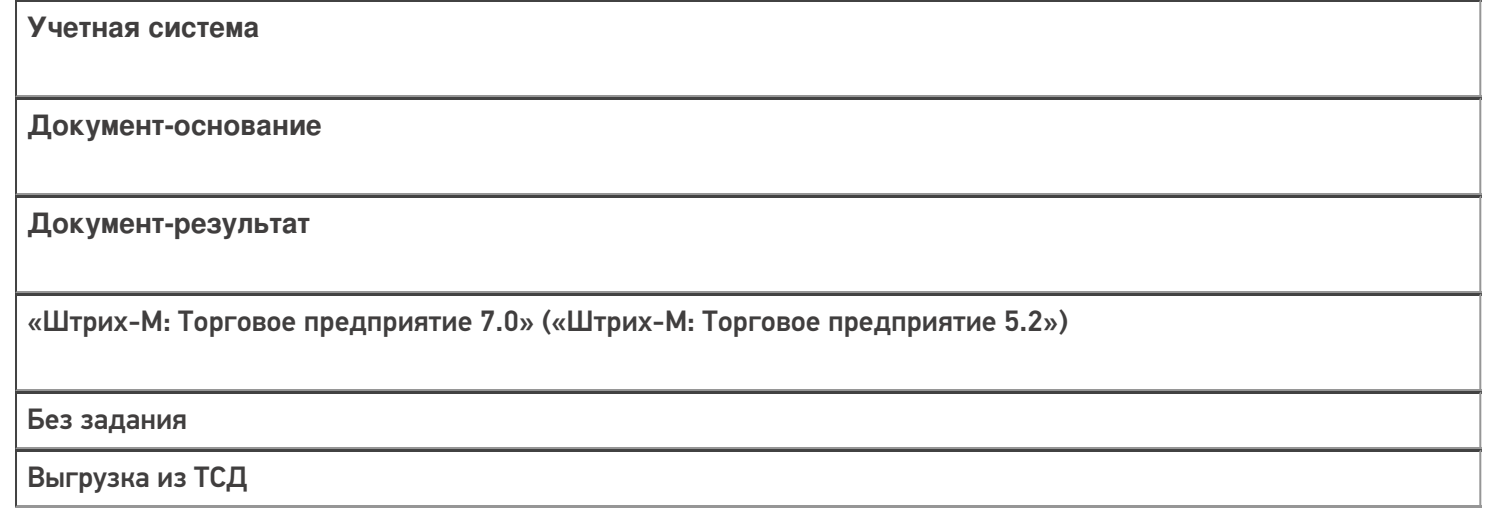

#### Не нашли что искали?

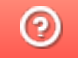

# Бизнес-процесс «Заказ покупателя (по факту СборШК)»

Последние изменения: 2024-03-26

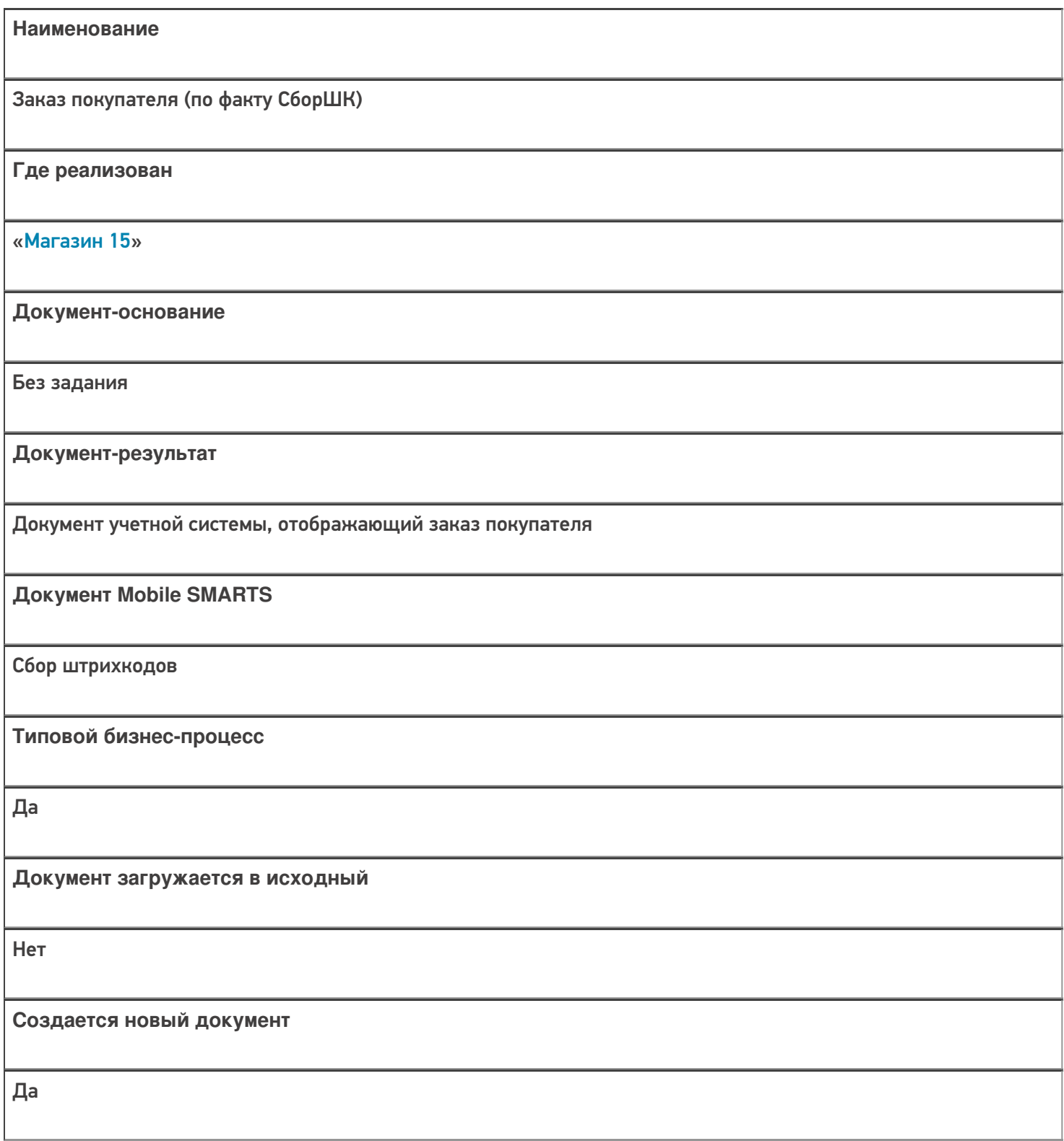

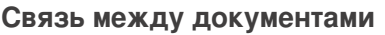

Да

#### Контроль количества

Выключен (по умолчанию)

Разрешено изменение настроек загрузки

Да

Разрешено изменение настроек выгрузки

Да

Можно написать свои правила загрузки кодом 1С

Да

Выгружаемые табличные части из документа 1С

Без задания

Данный бизнес-процесс поддерживается с версии продукта

 $1.3.0$ .xxx

#### Диаграмма бизнес-процесса:

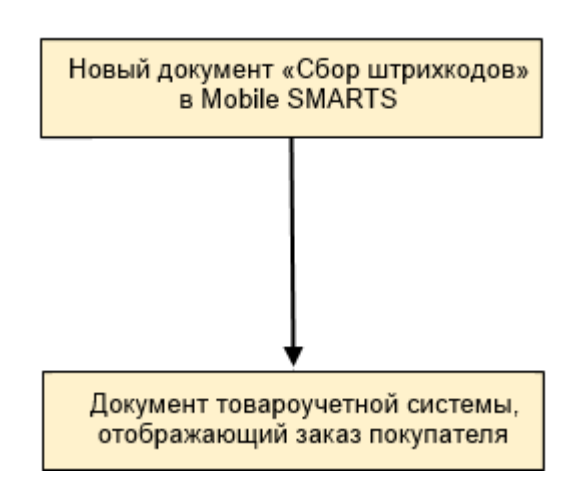

## Поддержка бизнес-процесса в учетных системах:

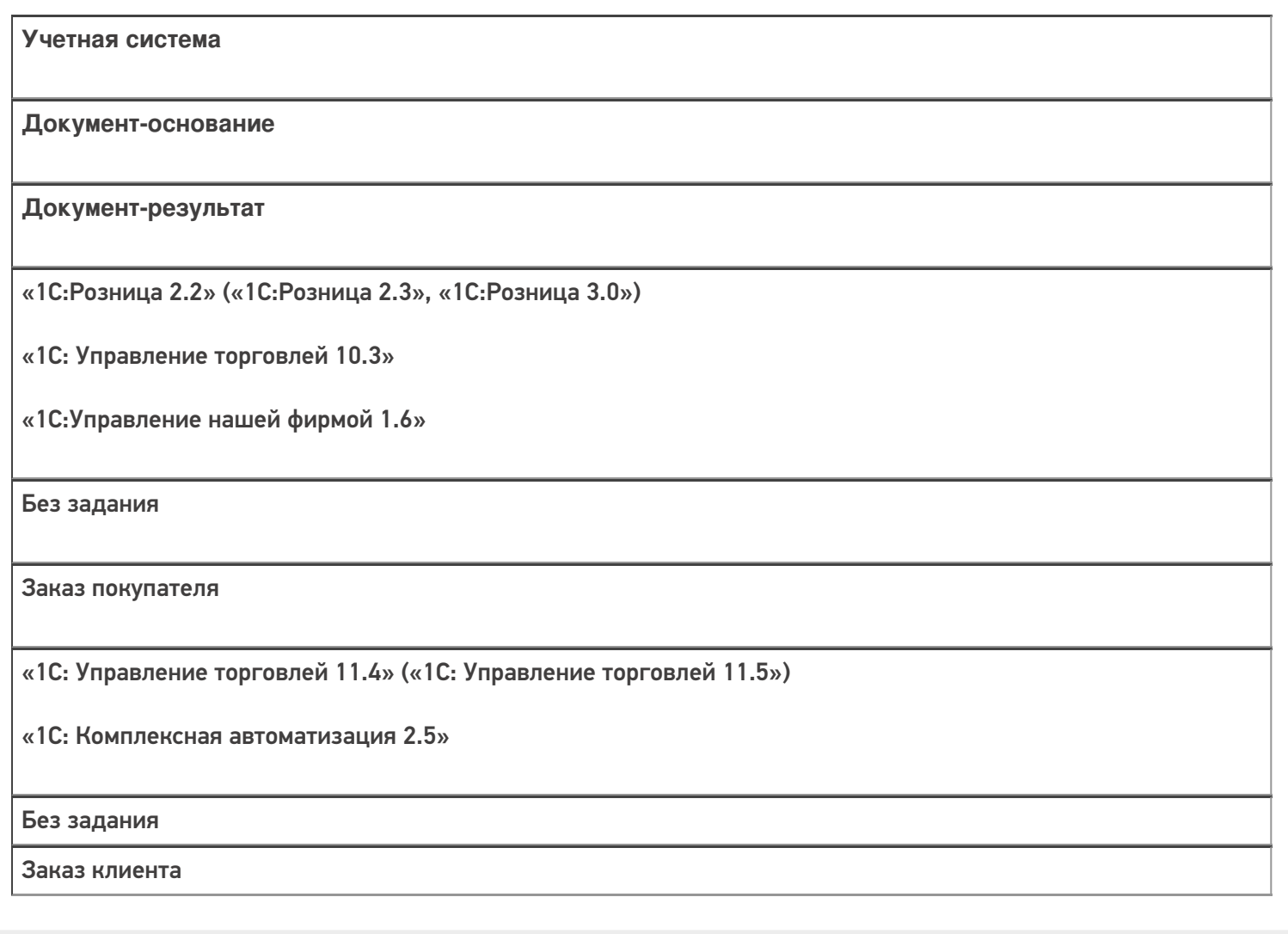

#### Не нашли что искали?

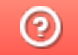

# Бизнес-процесс «Заказ поставщику (по факту СборШК)»

Последние изменения: 2024-03-26

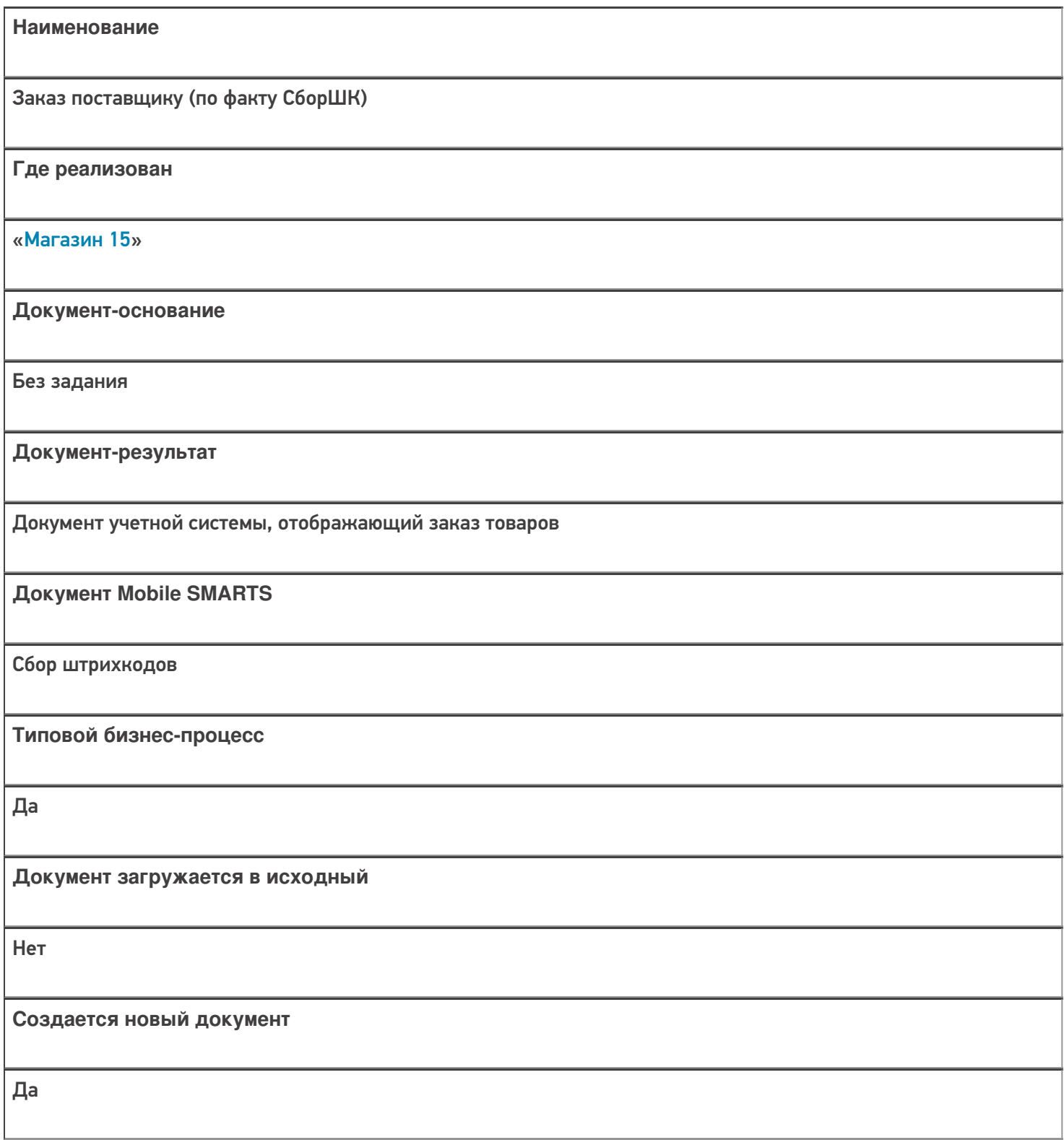

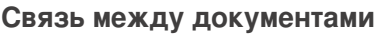

Да

#### Контроль количества

Выключен (по умолчанию)

Разрешено изменение настроек загрузки

Да

Разрешено изменение настроек выгрузки

Да

Можно написать свои правила загрузки кодом 1С

Да

Выгружаемые табличные части из документа 1С

Без задания

Данный бизнес-процесс поддерживается с версии продукта

 $1.3.0$ .xxx

#### Диаграмма бизнес-процесса:

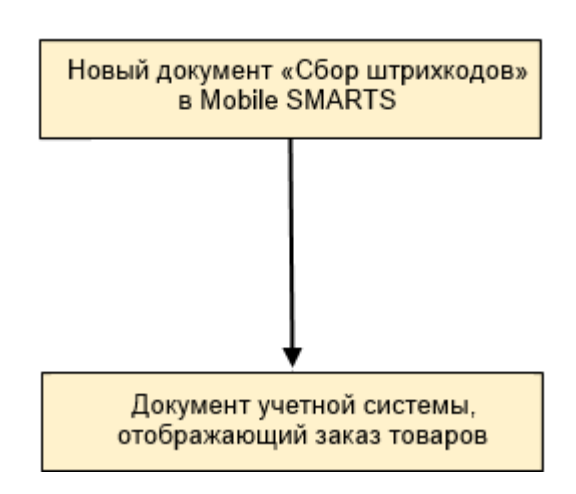

## Поддержка бизнес-процесса в учетных системах:

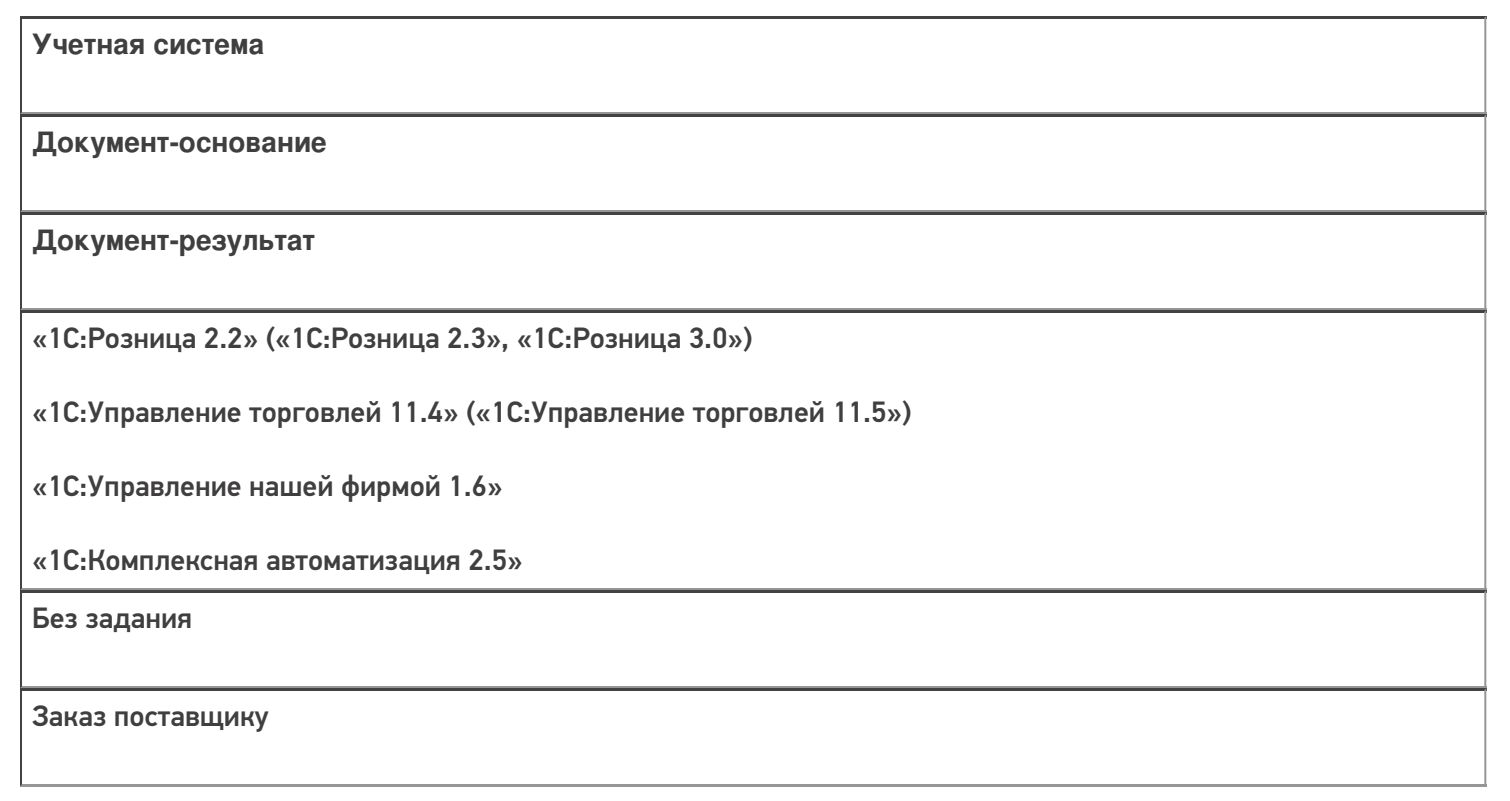

#### Не нашли что искали?

# Бизнес-процесс «Подбор заказа по факту»

Последние изменения: 2024-03-26

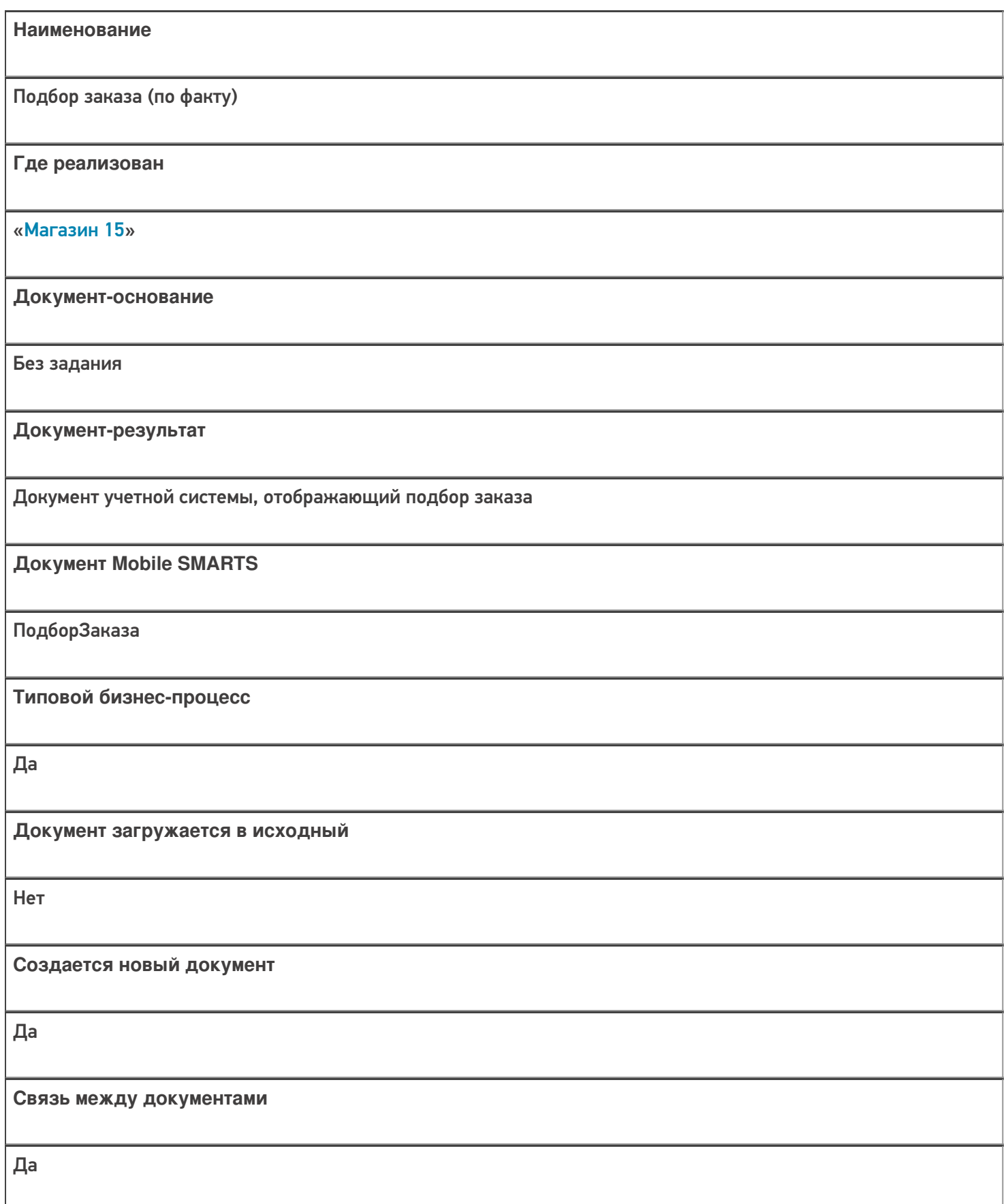

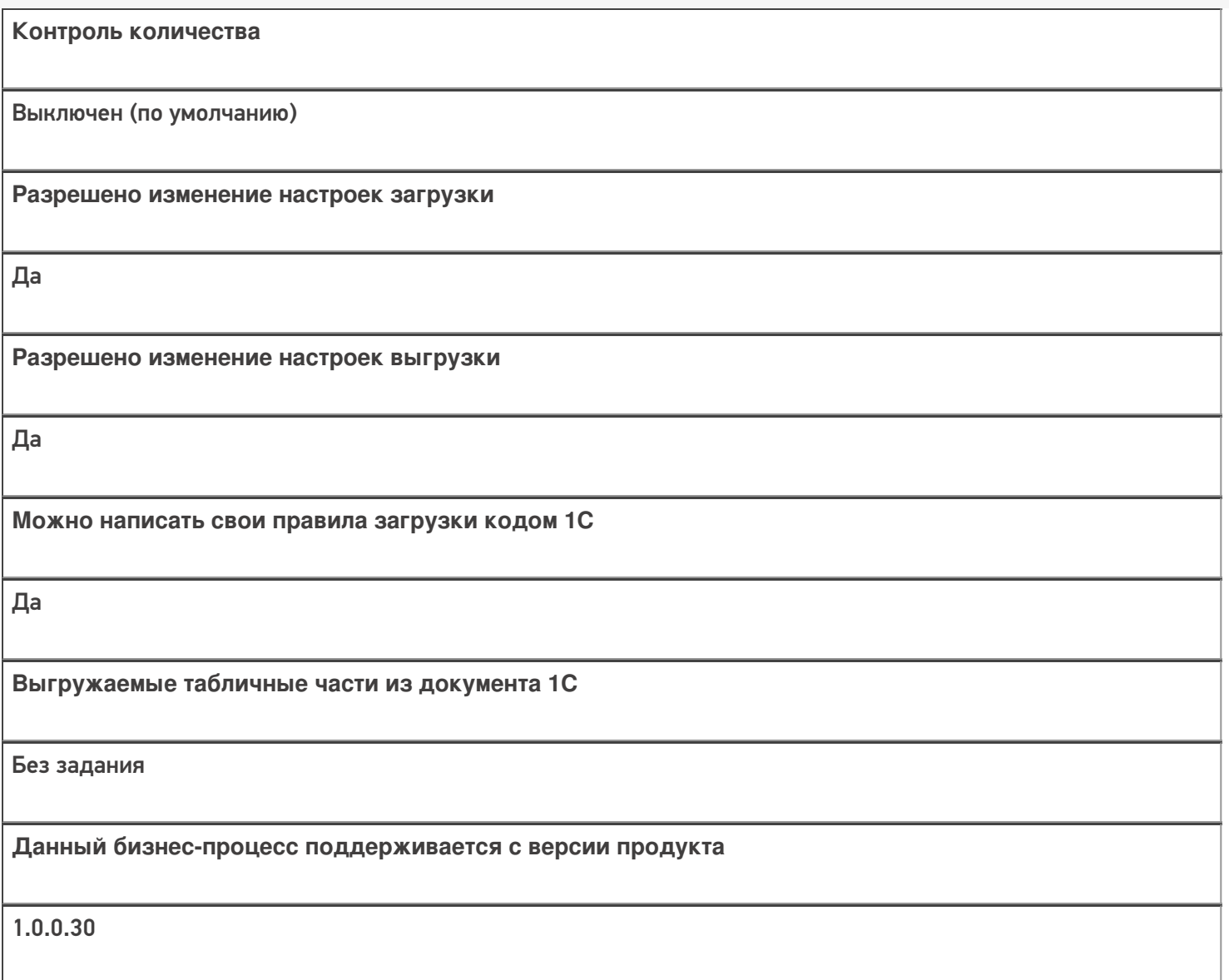

## Диаграмма бизнес-процесса:

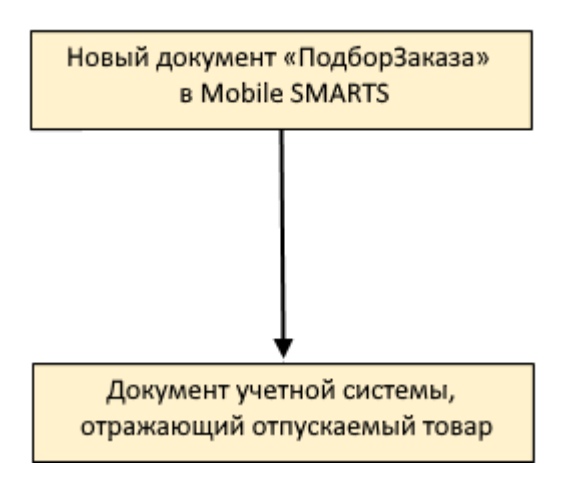

Поддержка бизнес-процесса в учетных системах:

**Учетная система**

**Документ-основание**

**Документ-результат**

«1С:Розница 2.2» («1С:Розница 2.3»)

Без задания

Чек

«1С:Управление торговлей 10.3» («1С:Управление производственным предприятием 1.3», «1С:Комплексная автоматизация 1.1»)

«1С:Управление торговлей 11.4» («1С:Управление торговлей 11.5»)

«1С: Комплексная автоматизация 2.4» («1С: Комплексная автоматизация 2.5»)

«1С:ERP Управление предприятием 2.4»

Без задания

Реализация товаров и услуг

«1С:Управление нашей фирмой 1.6»

«ДАЛИОН: Управление Магазином 2.0»

«ДАЛИОН: ТРЕНД 3.0» («ДАЛИОН: ТРЕНД 2.0», «ДАЛИОН: ТРЕНД 1.0»)

«Штрих-М: Торговое предприятие 7.0» («Штрих-М: Торговое предприятие 5.2»)

«1С:Розница 3.0»

Без задания

Расходная накладная

Магазин 15

#### Не нашли что искали?

# Бизнес-процесс «Подбор заказа (на основании «Заказа покупателя»)»

Последние изменения: 2024-03-26

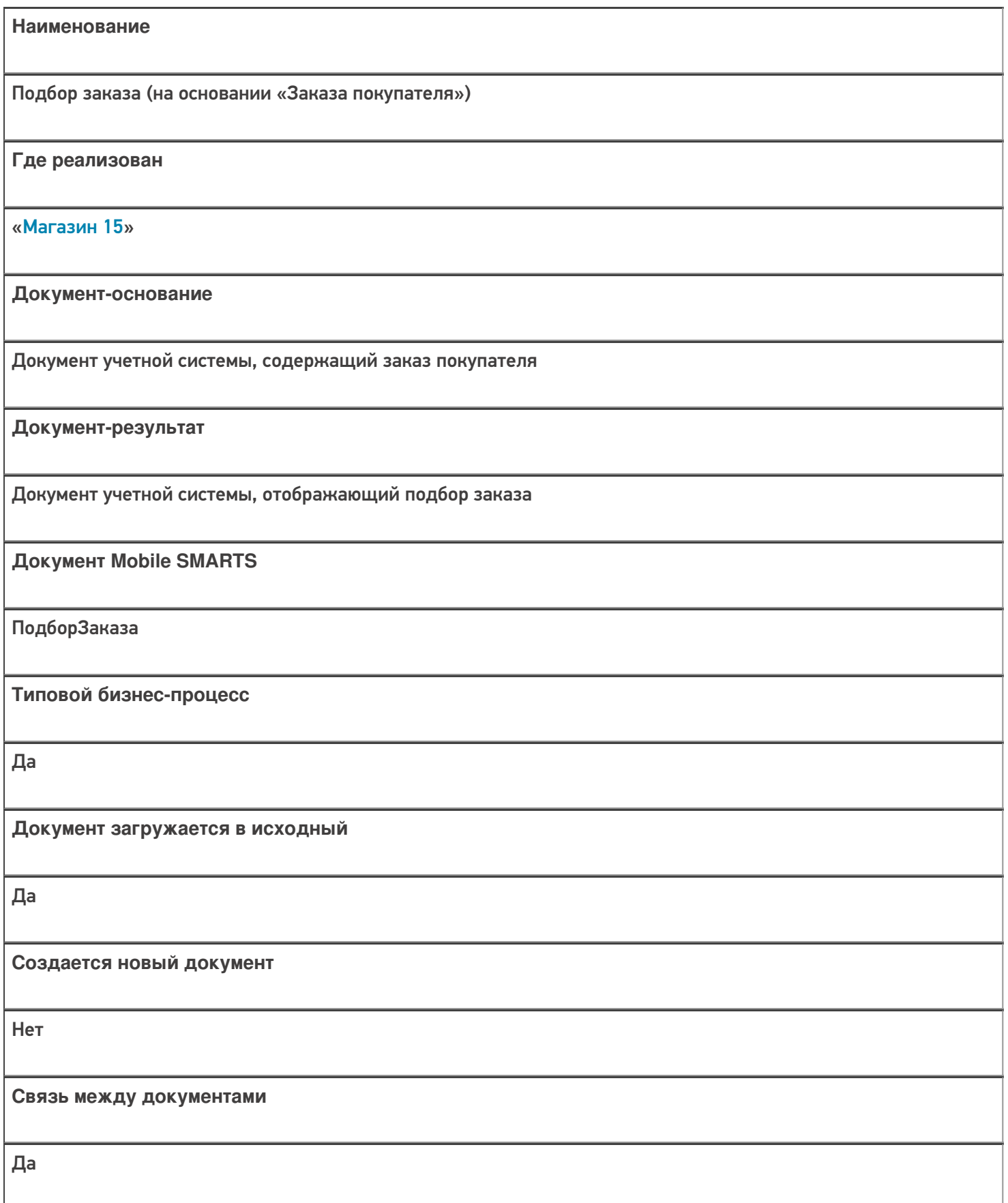

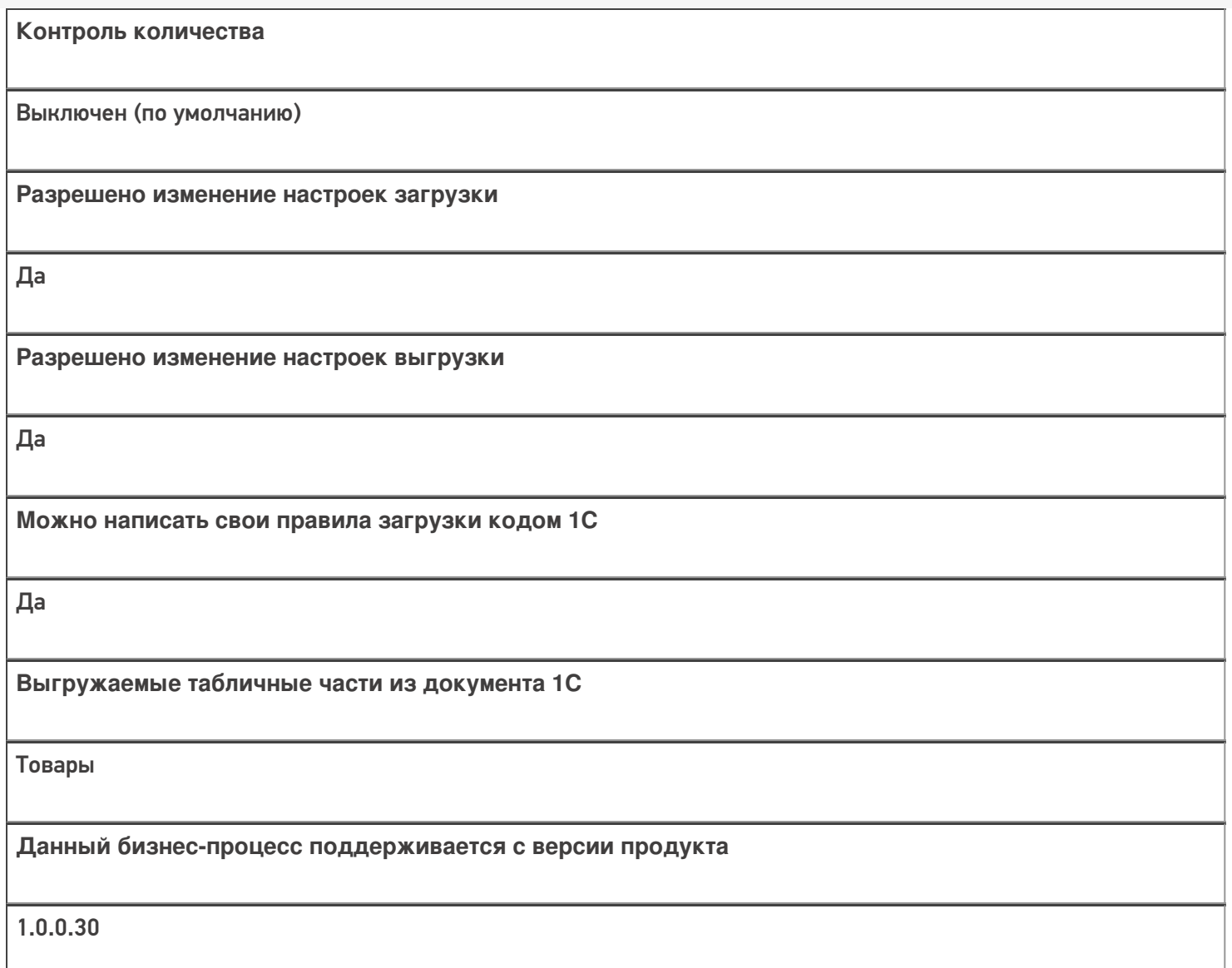

#### Диаграмма бизнес-процесса:

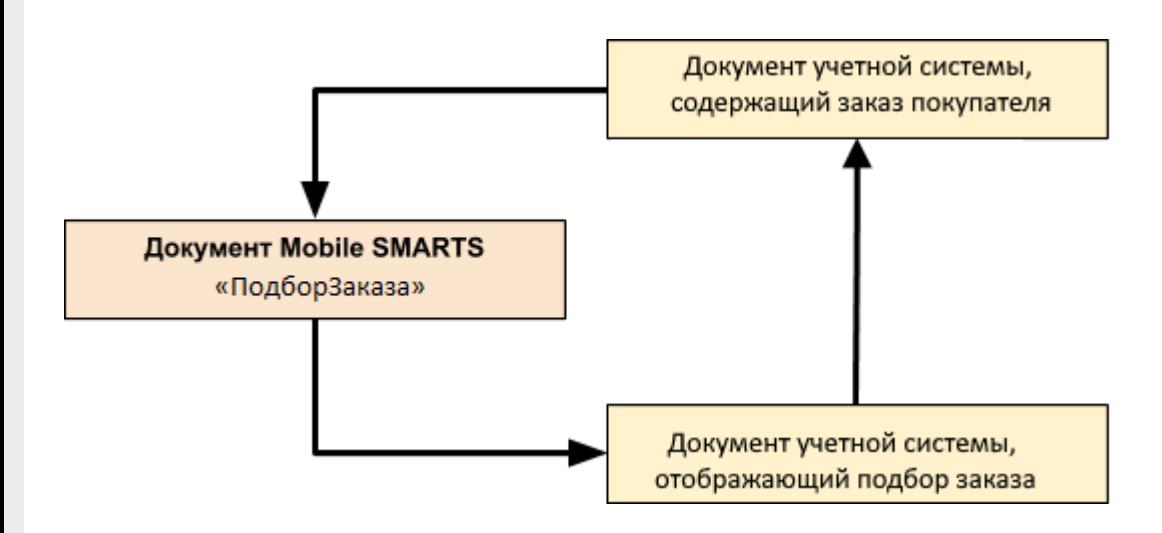

Поддержка бизнес-процесса в учетных системах:

**Учетная система**

**Документ-основание**

**Документ-результат**

«1С:Розница 2.2» («1С:Розница 2.3», «1С:Розница 3.0»)

Заказ покупателя

Заказ покупателя

«1С:Управление торговлей 11.4» («1С:Управление торговлей 11.5») «1С: Комплексная автоматизация 2.4» («1С: Комплексная автоматизация 2.5»)

«1С:ERP Управление предприятием 2.4»

Заказ клиента

Реализация товаров и услуг

«1С:Управление торговлей 10.3» («1С:Управление производственным предприятием 1.3», «1С:Комплексная автоматизация 1.1»)

Заказ покупателя

Реализация товаров и услуг

«1С:Управление нашей фирмой 1.6»

«1С:Розница 3.0»

Заказ покупателя

Расходная накладная

«ДАЛИОН: Управление Магазином 2.0»

«ДАЛИОН: ТРЕНД 3.0» («ДАЛИОН: ТРЕНД 2.0», «ДАЛИОН: ТРЕНД 1.0»)

Счет

Расходная накладная

Магазин 15

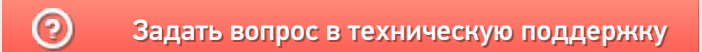

# Бизнес-процесс «Заказ поставщику (по факту)»

Последние изменения: 2024-03-26

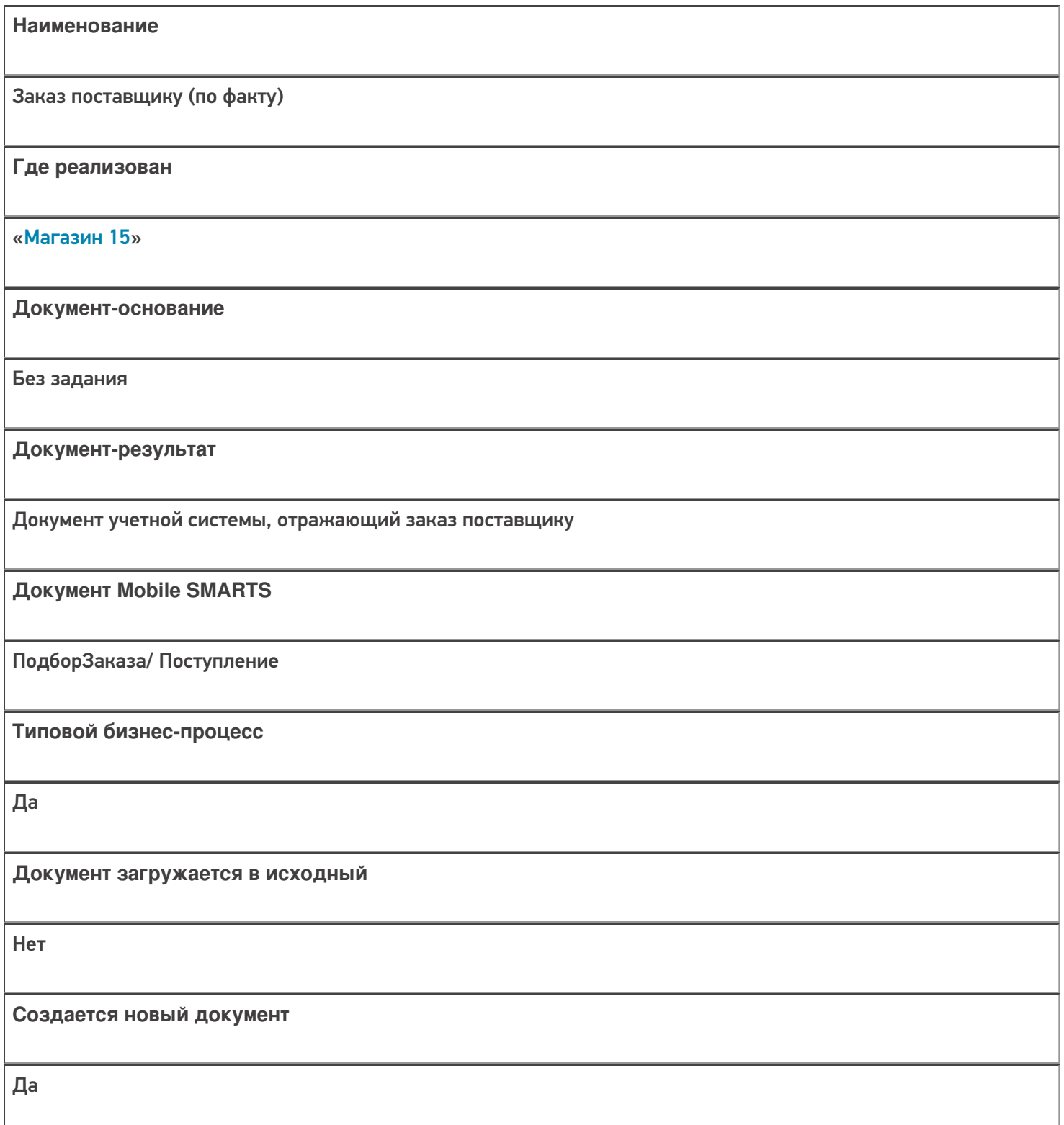

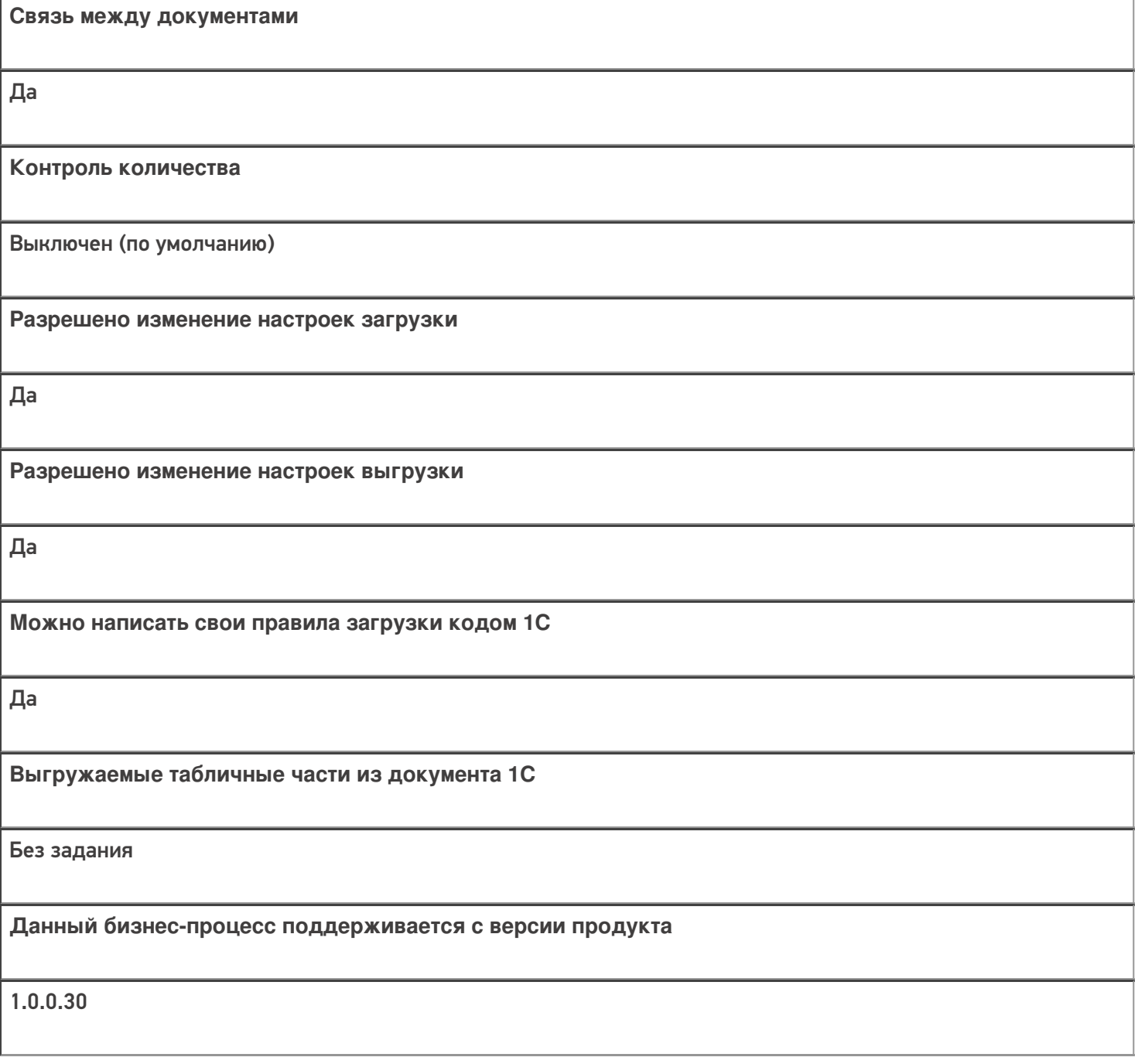

## Диаграмма бизнес-процесса:

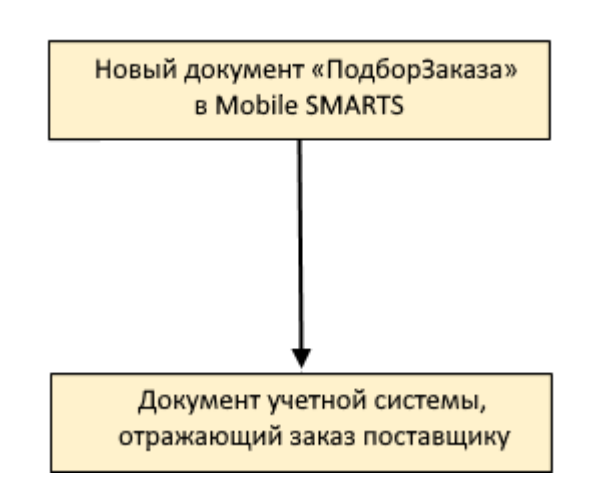

## Поддержка бизнес-процесса в учетных системах:

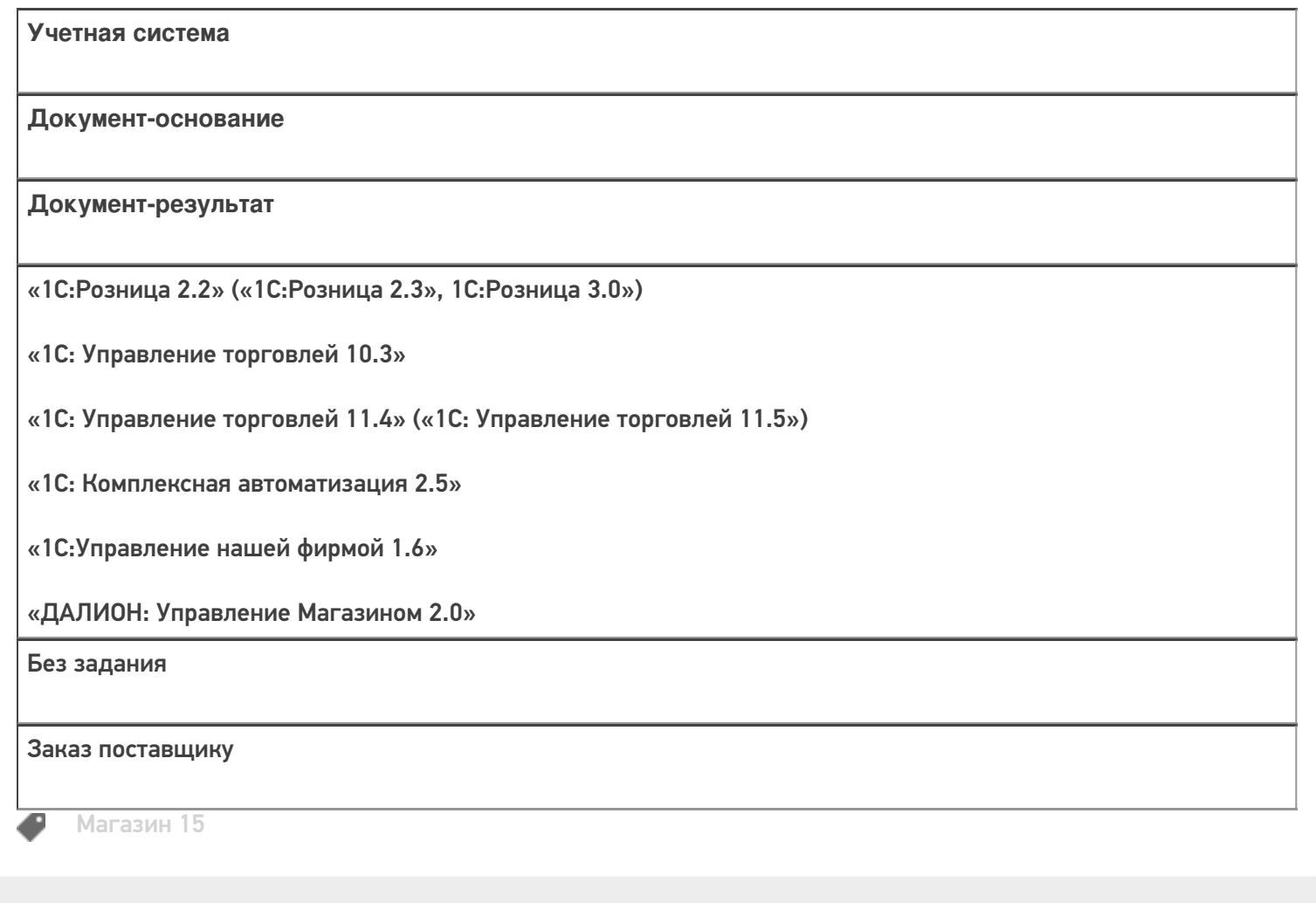

#### Не нашли что искали?

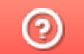

# Бизнес-процесс «Сбор ШК Расходная

## накладная»

Последние изменения: 2024-03-26

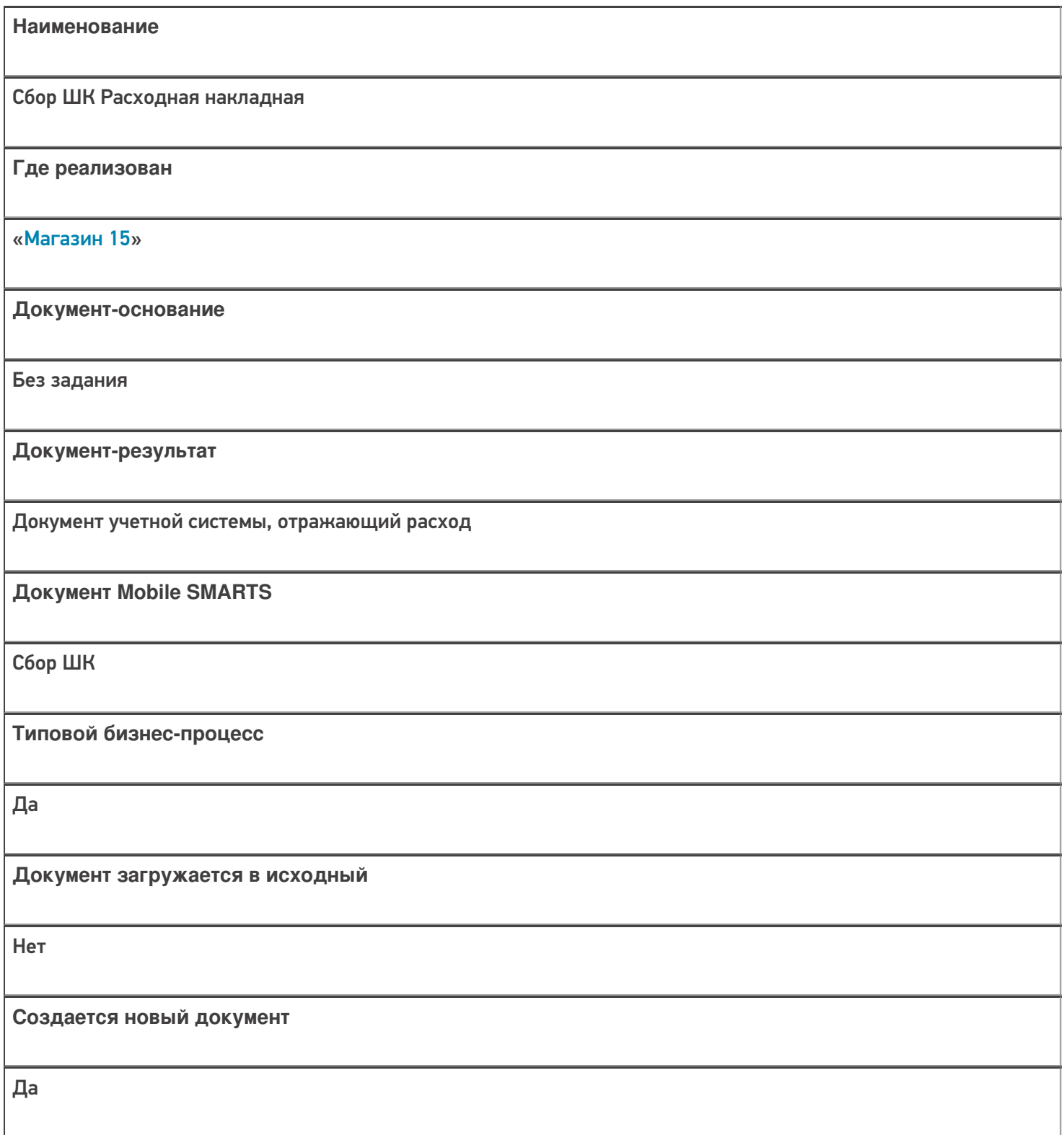

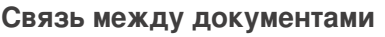

Да

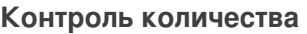

Выключен (по умолчанию)

**Разрешено изменение настроек загрузки**

Да

**Разрешено изменение настроек выгрузки**

Да

**Можно написать свои правила загрузки кодом 1С**

Да

**Выгружаемые табличные части из документа 1С**

Не задается

**Данный бизнес-процесс поддерживается с версии продукта**

1.0.0.30

#### Диаграмма бизнес-процесса:

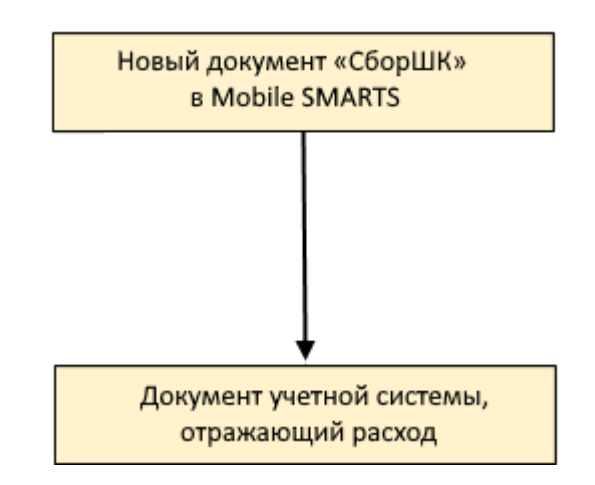

## Поддержка бизнес-процесса в учетных системах:

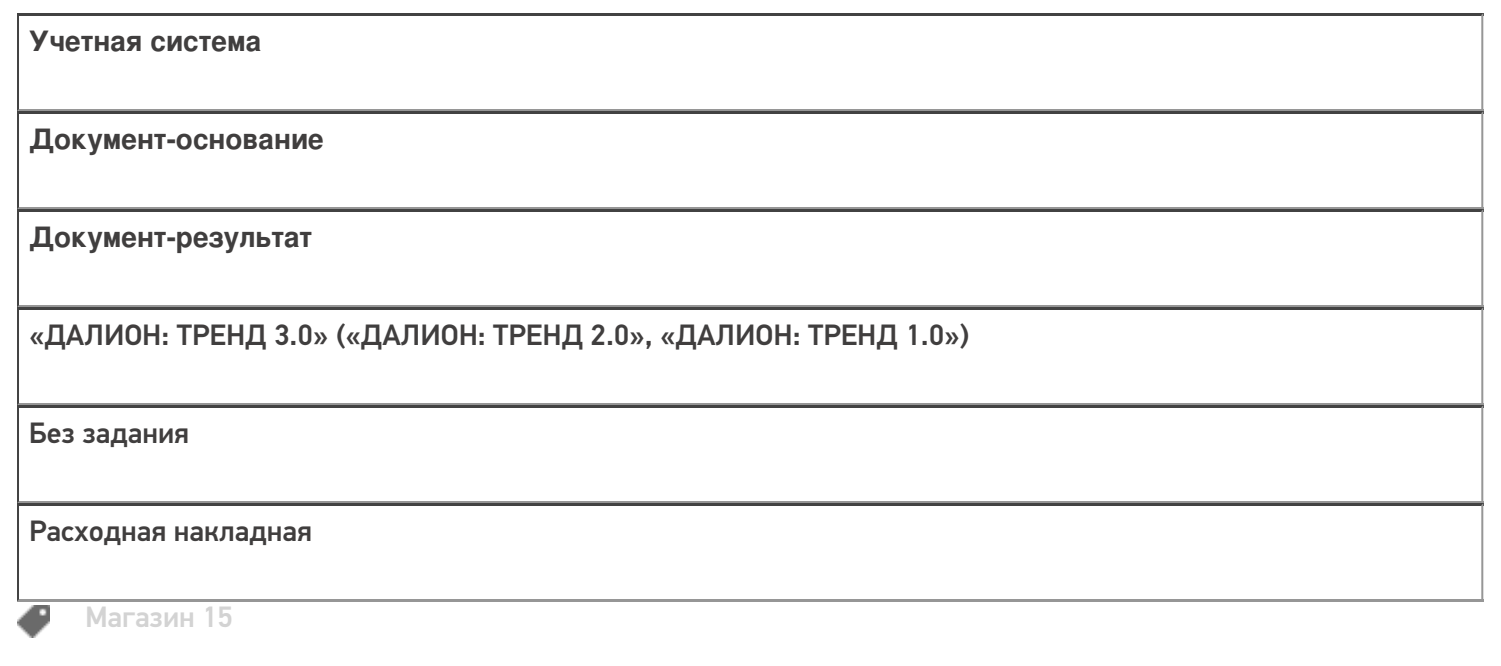

Не нашли что искали?

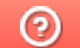

# Бизнес-процесс «Изменение цен (созданный на ТСД «Сбор штрихкодов»)»

Последние изменения: 2024-03-26

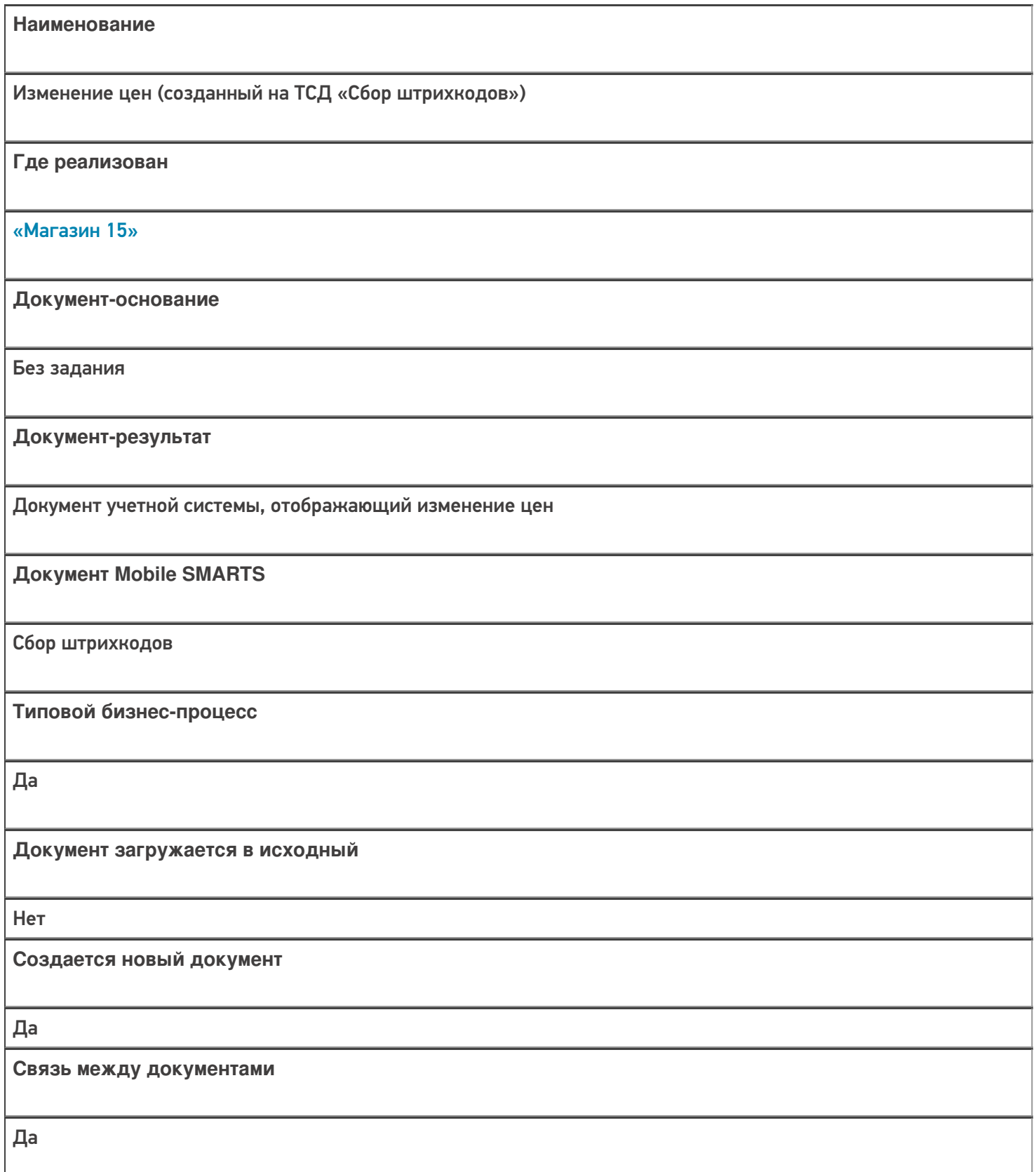

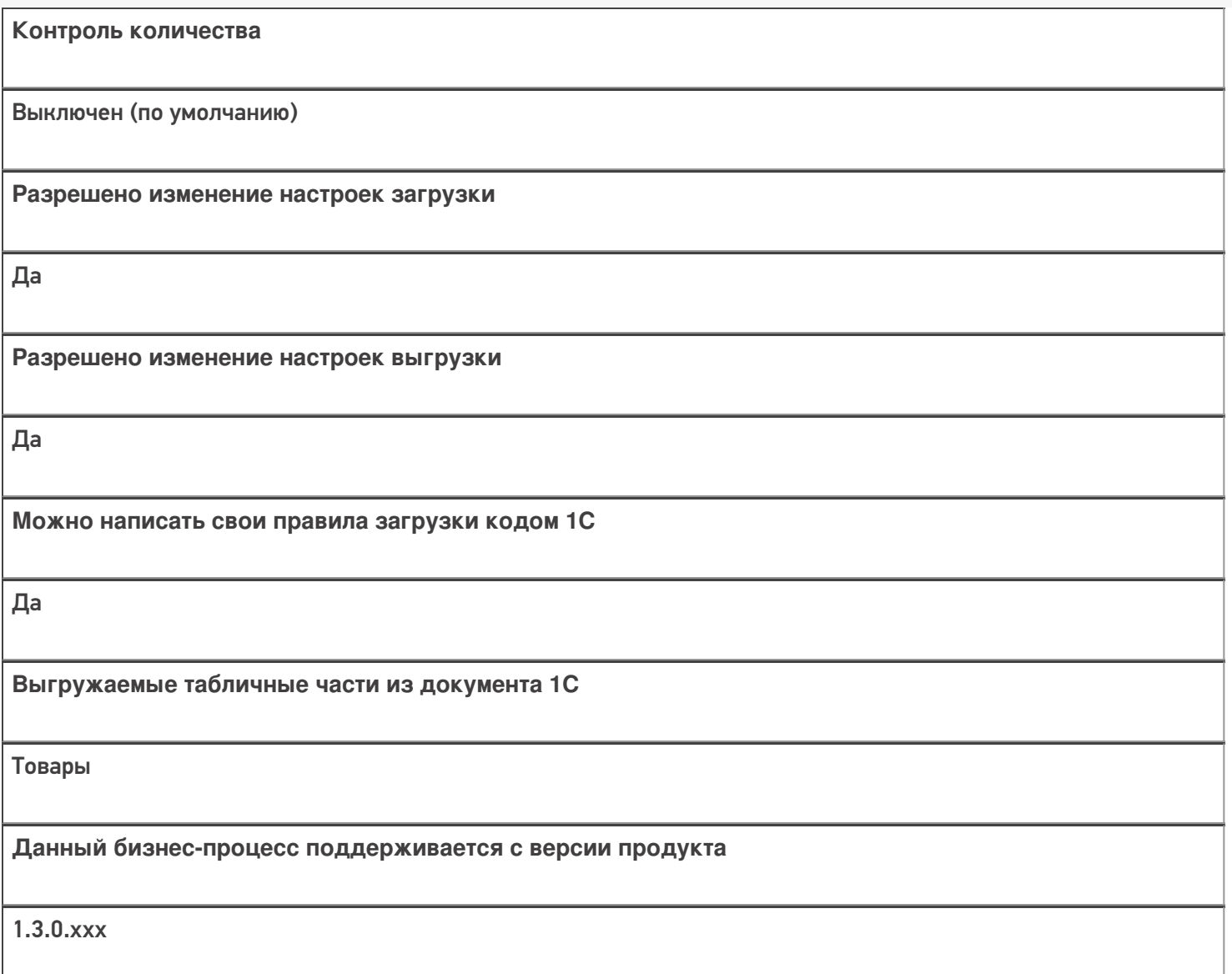

## Диаграмма бизнес-процесса:

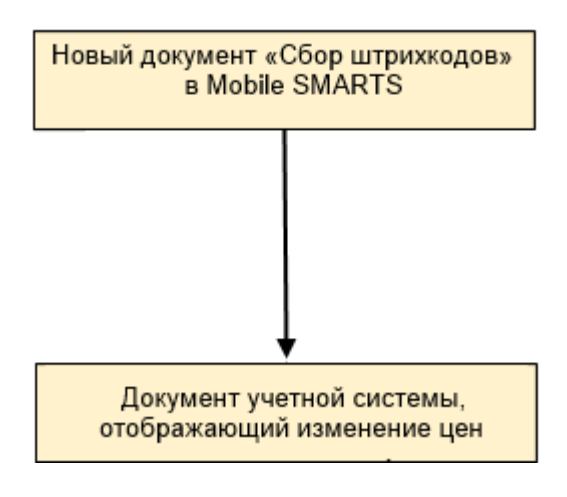

Поддержка бизнес-процесса в учетных системах:

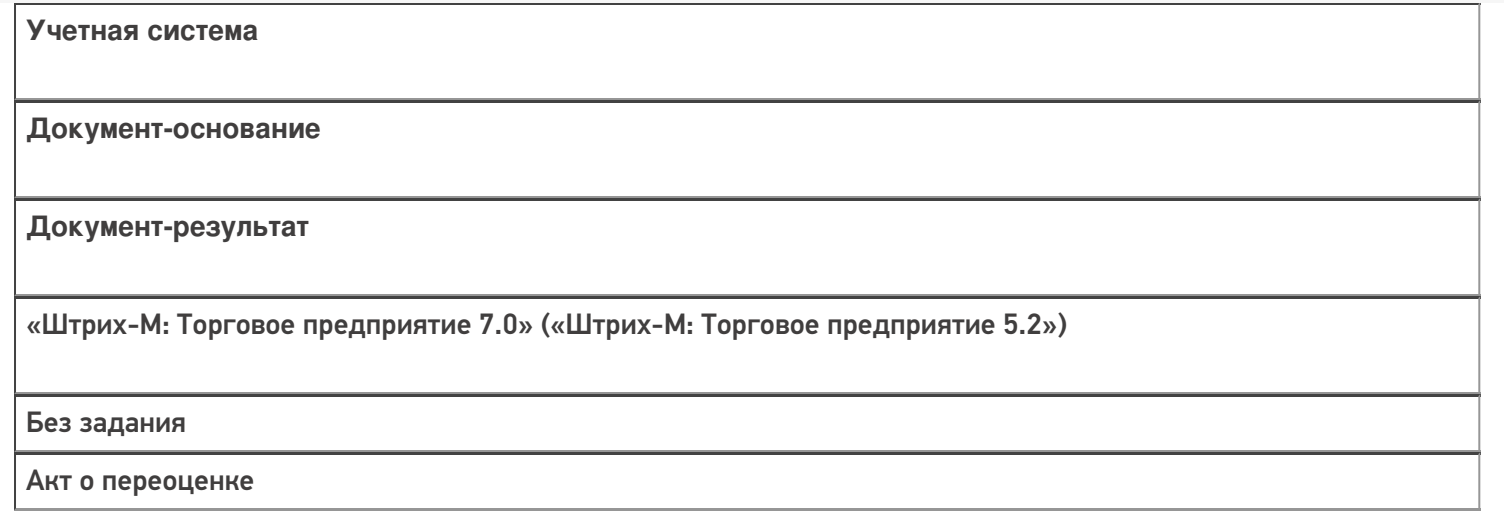

#### Не нашли что искали?

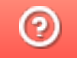

# Бизнес-процесс «Переоценка («Фактическая»)»

Последние изменения: 2024-03-26

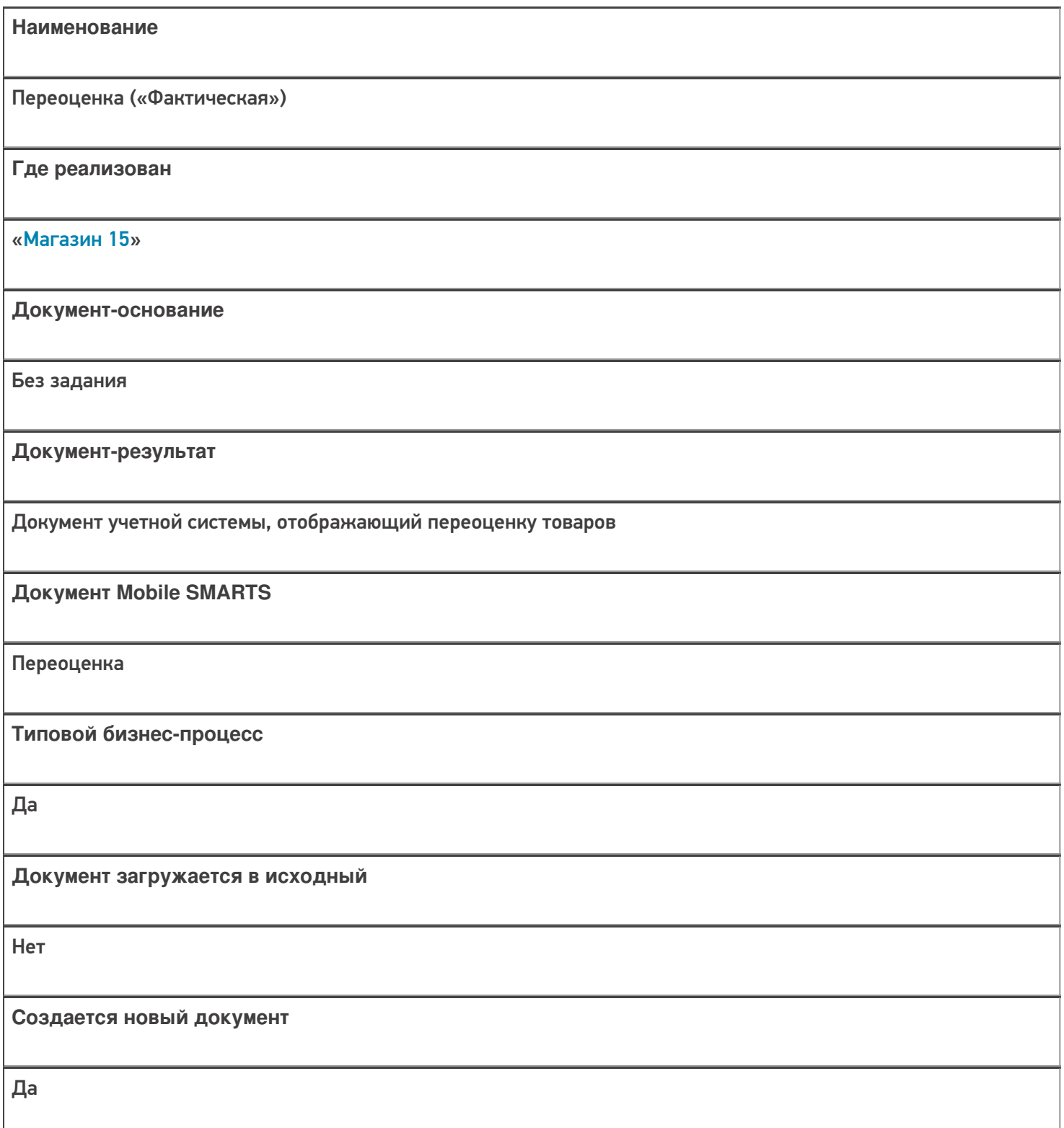

٦

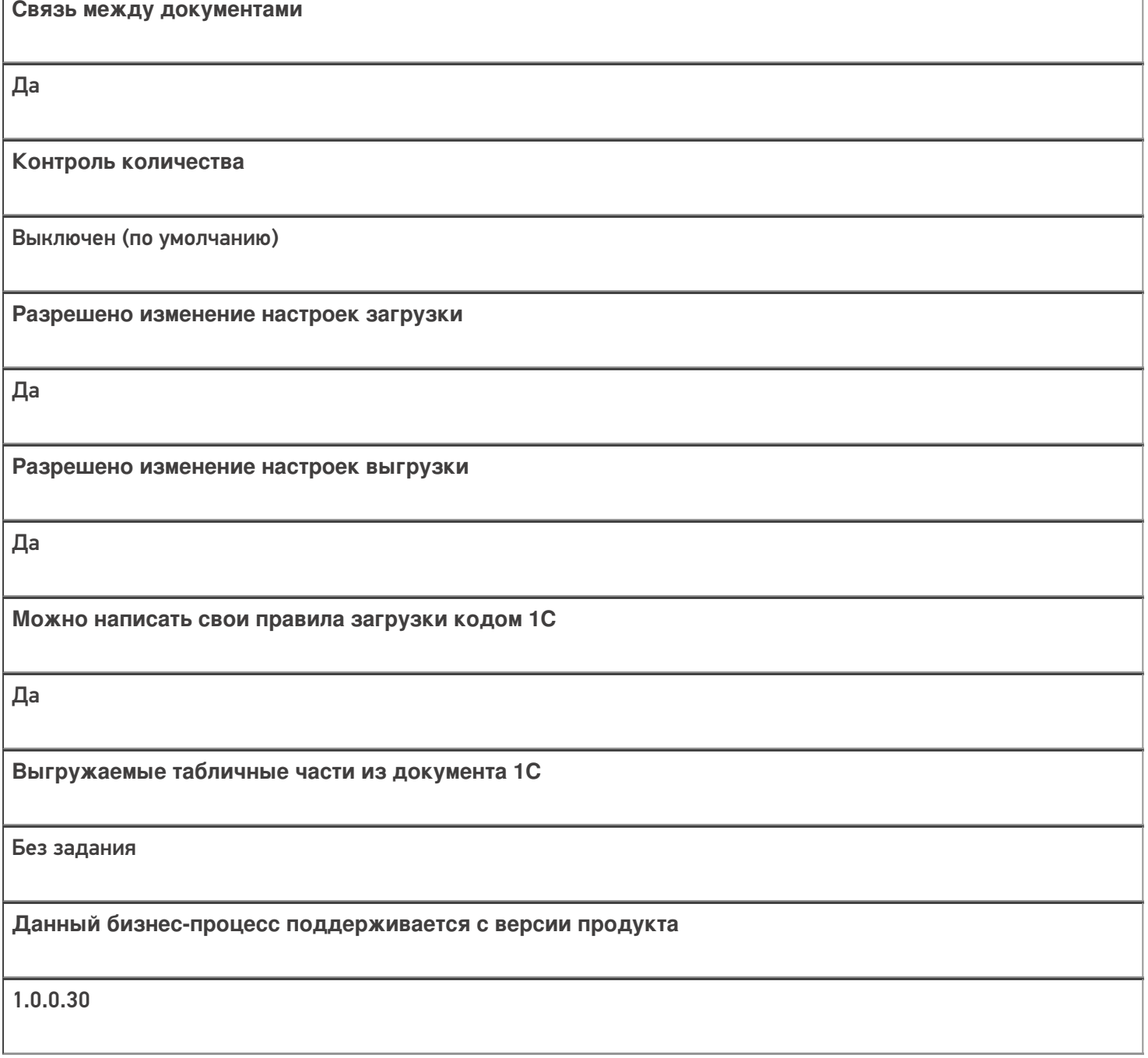

## Диаграмма бизнес-процесса:

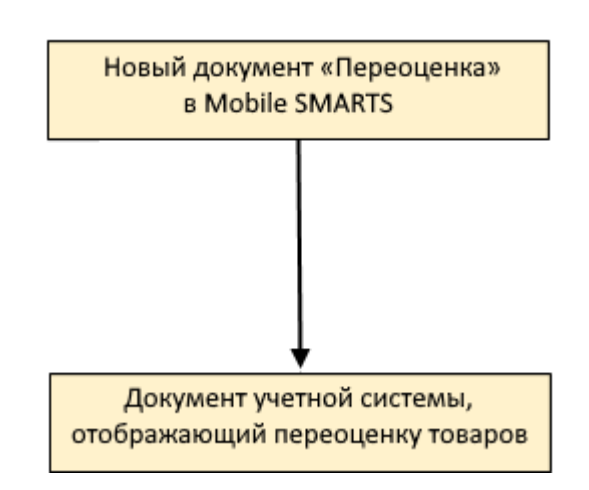

#### Поддержка бизнес-процесса в учетных системах:

#### **Учетная система**

#### **Документ-основание**

**Документ-результат**

«ДАЛИОН: Управление Магазином 1.2. ПРО» («ДАЛИОН: Управление Магазином 1.2. УНО», «ДАЛИОН: Управление Магазином 1.2. СЕТЬ»)

«ДАЛИОН: Управление Магазином 2.0» «ДАЛИОН: ТРЕНД 3.0» («ДАЛИОН: ТРЕНД 2.0», «ДАЛИОН: ТРЕНД 1.0»)

Без задания

Акт переоценки

«1С:Розница 2.2» («1С:Розница 2.3»)

«1С:Управление торговлей 10.3» («1С:Управление производственным предприятием 1.3», «1С:Комплексная автоматизация 1.1»)

«1С:Управление торговлей 11.4» («1С:Управление торговлей 11.5»)

«1С: Комплексная автоматизация 2.4» («1С: Комплексная автоматизация 2.5»)

«1С:ERP Управление предприятием 2.4»)

Без задания

Установка цен номенклатуры

«Штрих-М: Торговое предприятие 7.0» («Штрих-М: Торговое предприятие 5.2»)

Без задания

Акт о переоценке

«Управление нашей (небольшой) фирмой 1.6»

«1С:Розница 3.0»

Без задания

Установка цен

Магазин 15

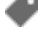

#### Не нашли что искали?

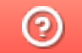

# Бизнес-процесс «Переоценка(на основании «Переоценки товаров»)»

Последние изменения: 2024-03-26

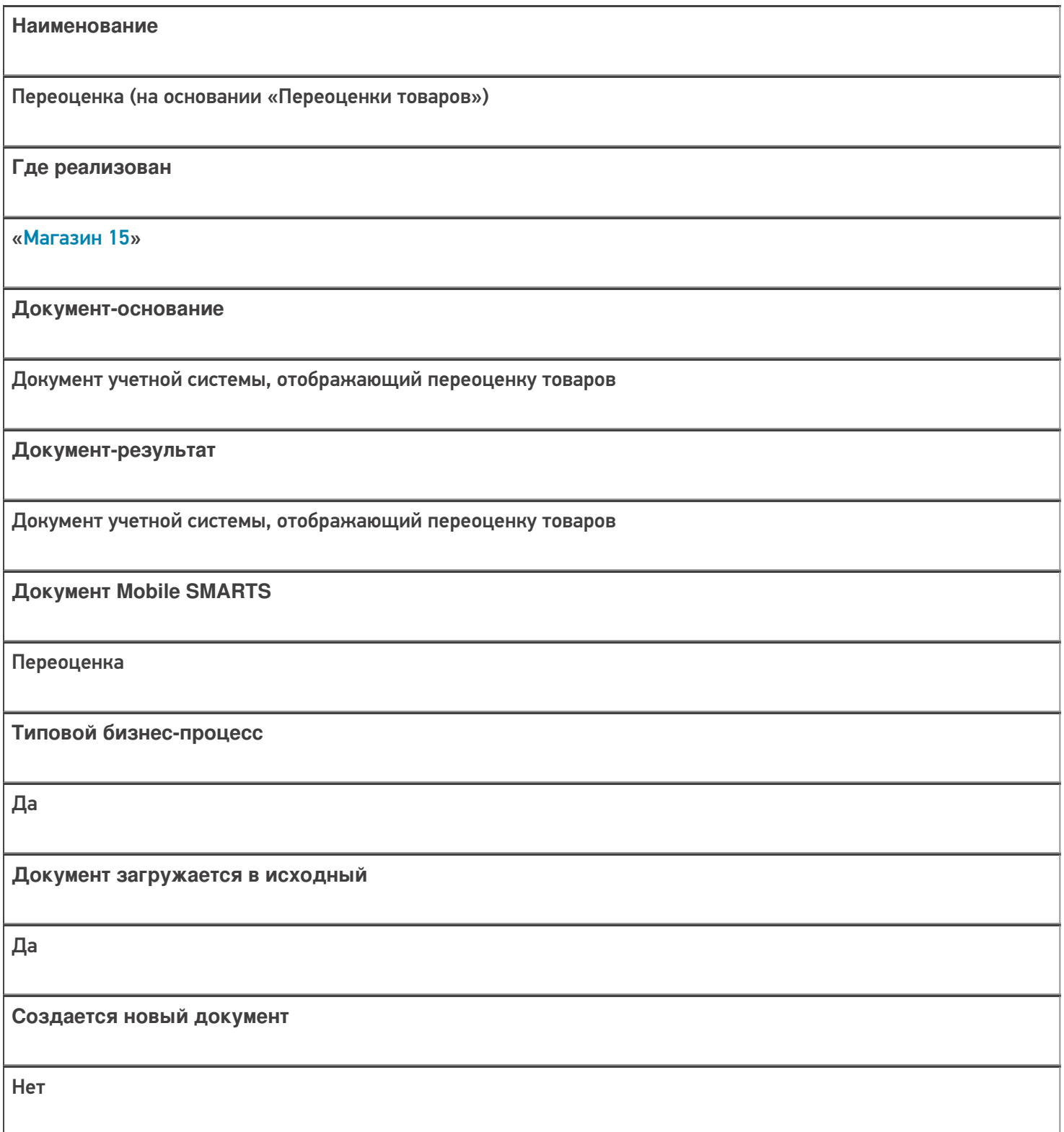

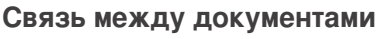

Да

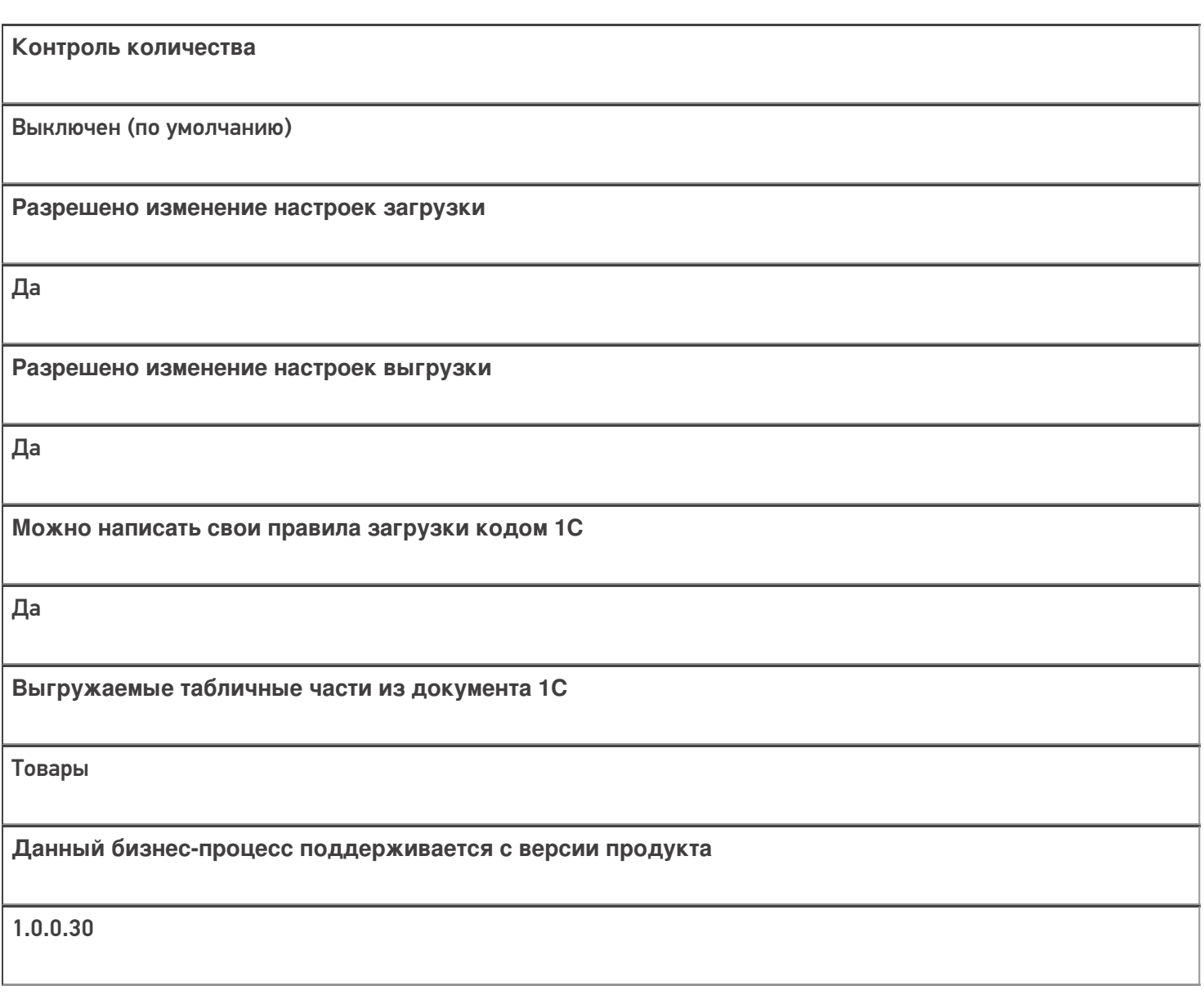

## Диаграмма бизнес-процесса:

#### Поддержка бизнес-процесса в учетных системах:

**Учетная система**

**Документ-основание**

**Документ-результат**

«ДАЛИОН: Управление Магазином 1.2. ПРО» («ДАЛИОН: Управление Магазином 1.2. УНО», «ДАЛИОН: Управление Магазином 1.2. СЕТЬ»)

«ДАЛИОН: Управление Магазином 2.0»

«ДАЛИОН: ТРЕНД 3.0» («ДАЛИОН: ТРЕНД 2.0», «ДАЛИОН: ТРЕНД 1.0»)

Акт переоценки

Акт переоценки

«1С:Розница 2.2» («1С:Розница 2.3»)

«1С:Управление торговлей 10.3» («1С:Управление производственным предприятием 1.3», «1С:Комплексная автоматизация 1.1»)

«1С:Управление торговлей 11.4» («1С:Управление торговлей 11.5»)

«1С: Комплексная автоматизация 2.4» («1С: Комплексная автоматизация 2.5»)

«1С:ERP Управление предприятием 2.4»

Установка цен номенклатуры

Установка цен номенклатуры

«Штрих-М: Торговое предприятие 7.0» («Штрих-М: Торговое предприятие 5.2»)

Изменение цен

Акт о переоценке

«Управление нашей (небольшой) фирмой 1.6»

«1С:Розница 3.0»

Установка цен

Установка цен

Магазин 15

#### Не нашли что искали?

๏

# Бизнес-процесс «Продажа по заказу покупателя»

Последние изменения: 2024-03-26

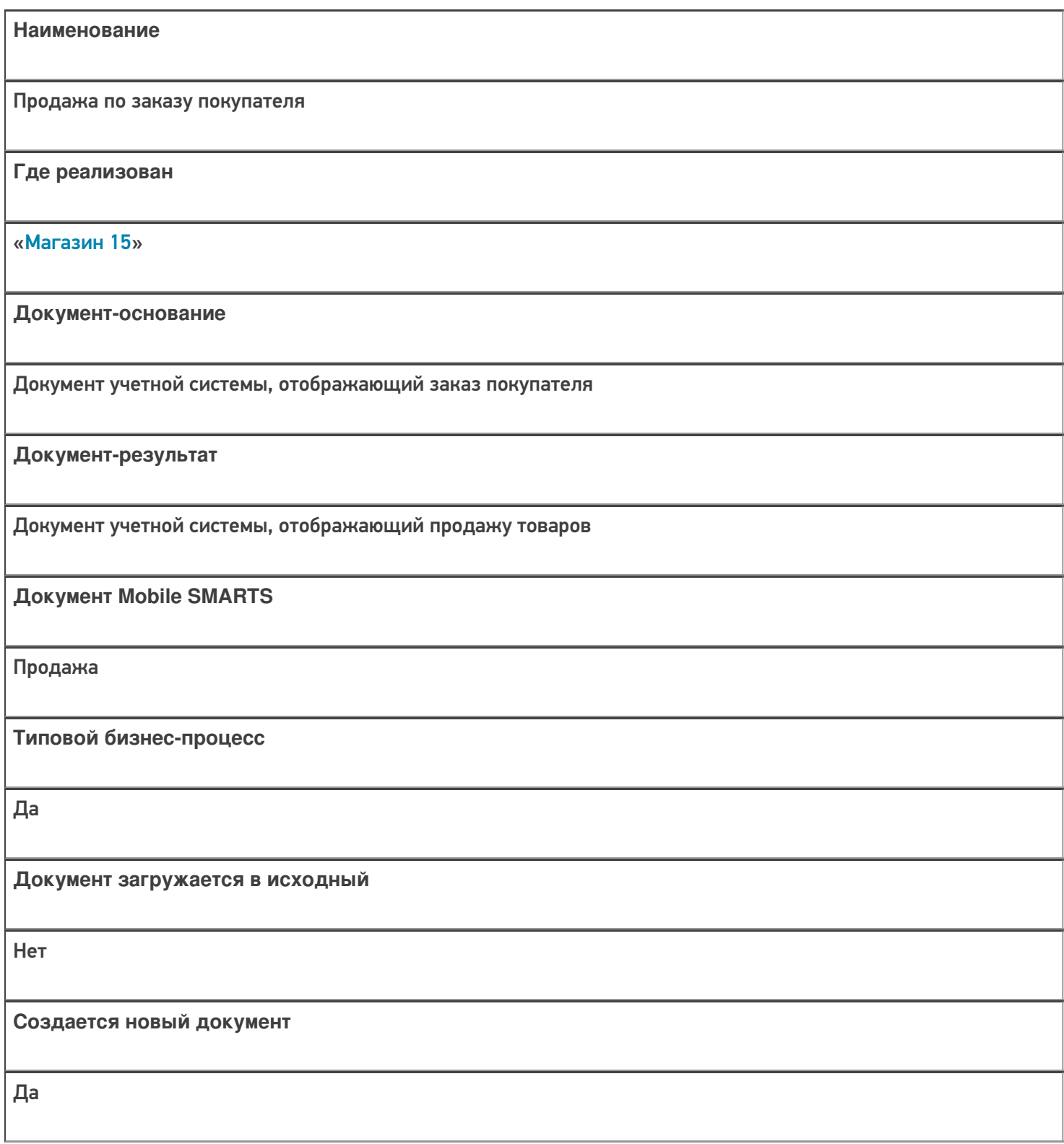

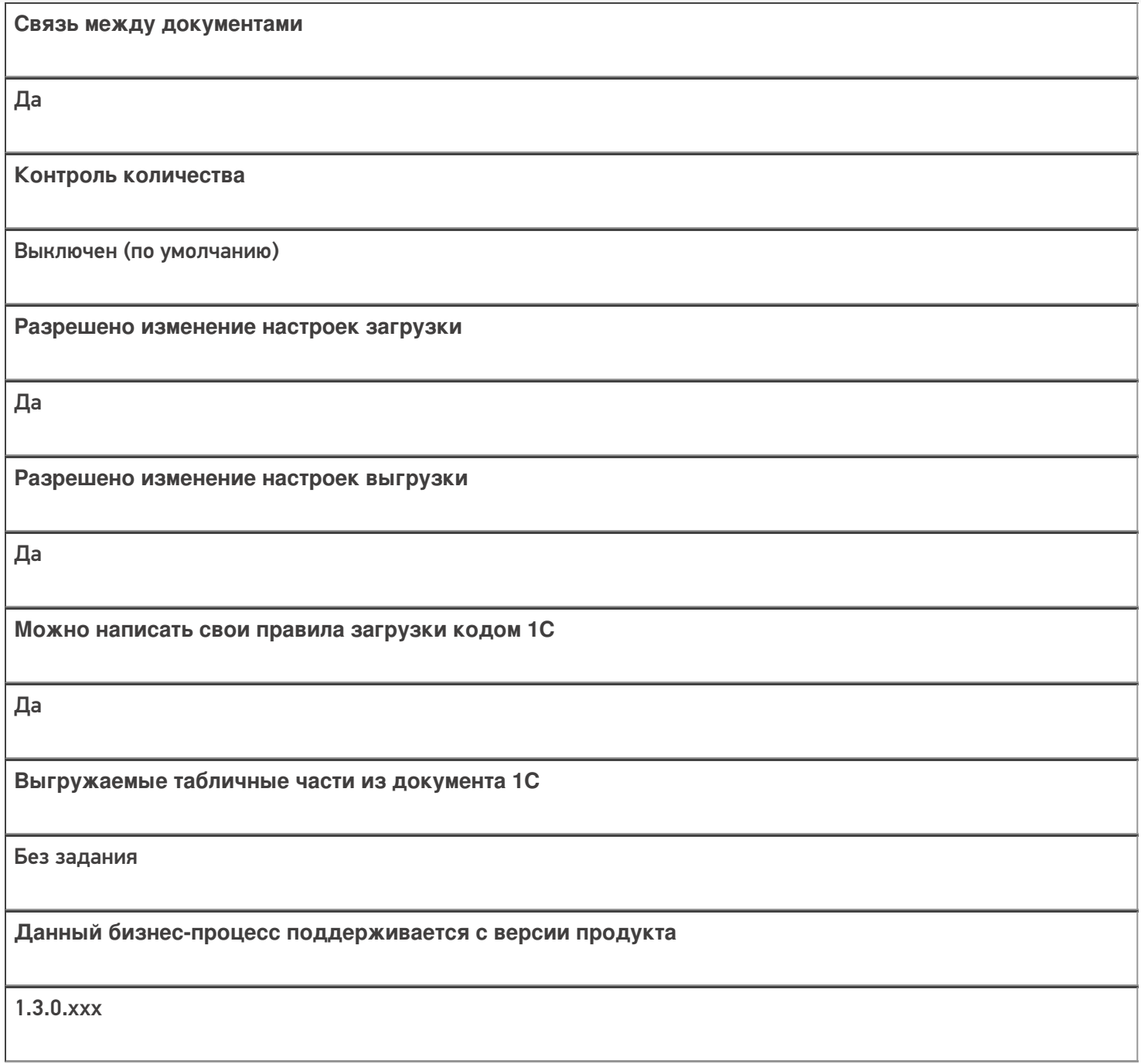

#### Диаграмма бизнес-процесса:

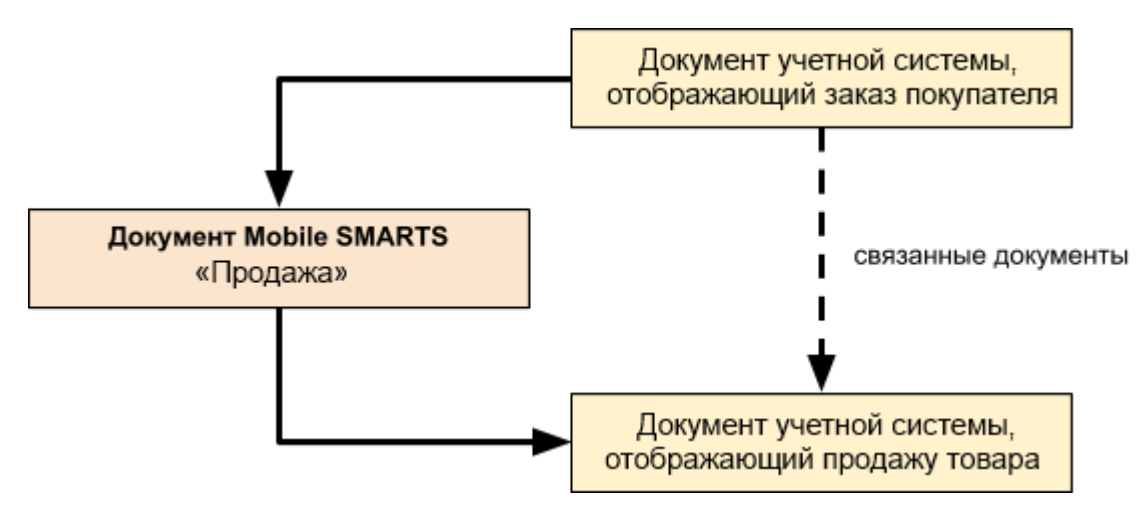

## Поддержка бизнес-процесса в учетных системах:

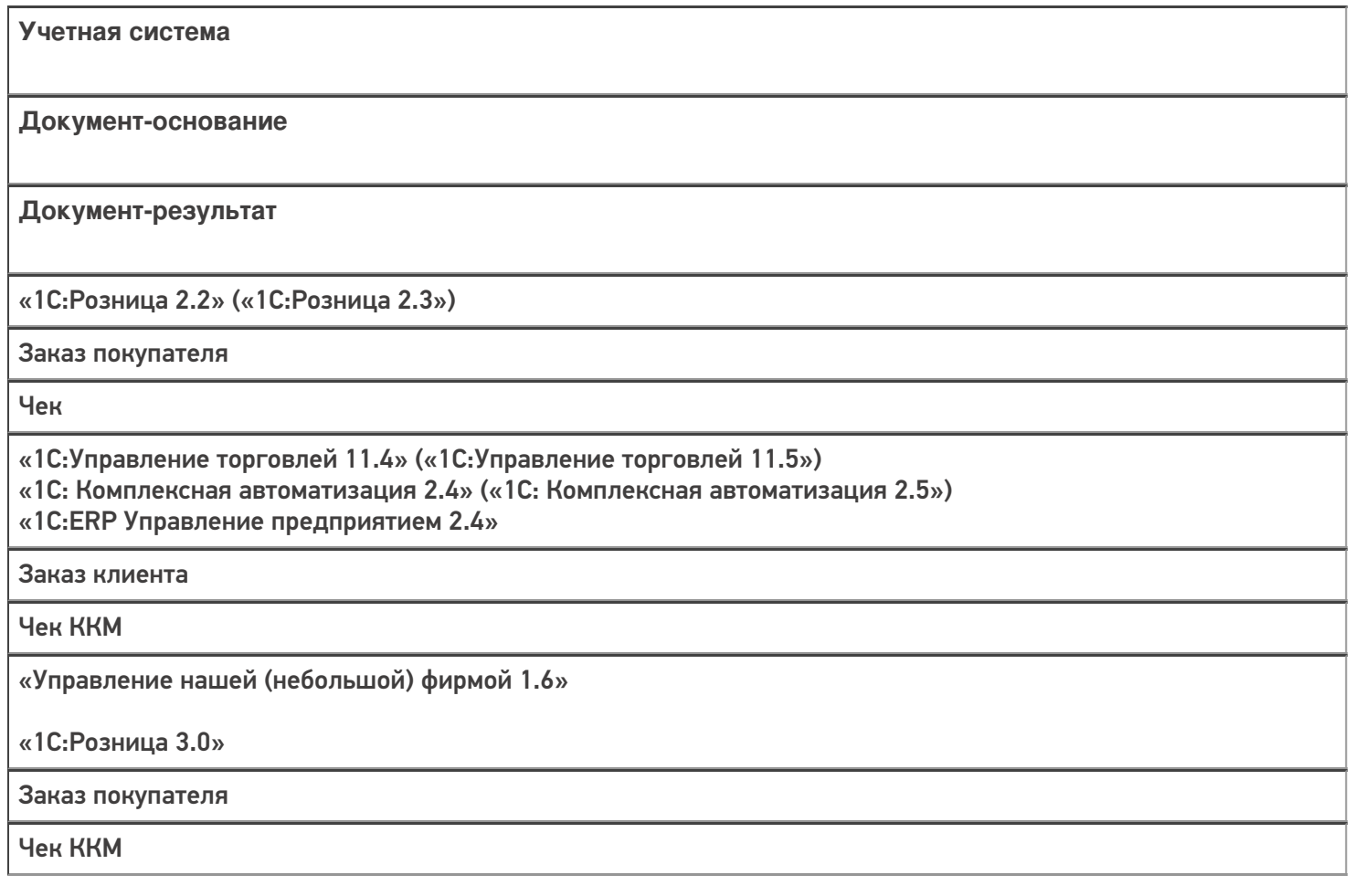

#### Не нашли что искали?

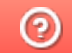

# Бизнес-процесс «Продажа по факту (создан на ТСД)»

Последние изменения: 2024-03-26

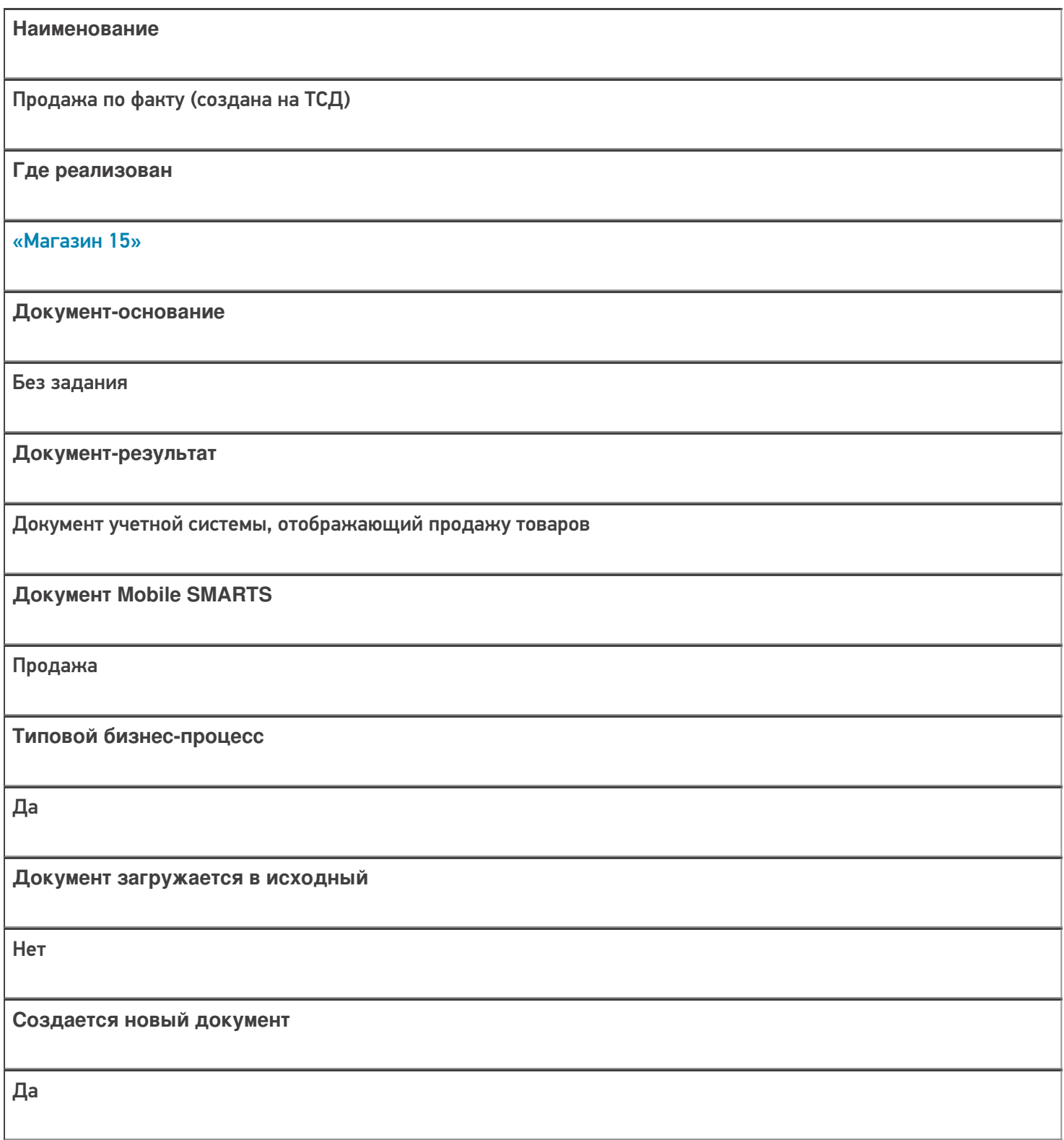
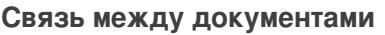

Да

#### Контроль количества

Выключен (по умолчанию)

Разрешено изменение настроек загрузки

Да

Разрешено изменение настроек выгрузки

Да

Можно написать свои правила загрузки кодом 1С

Да

Выгружаемые табличные части из документа 1С

Без задания

Данный бизнес-процесс поддерживается с версии продукта

 $1.3.0$ .xxx

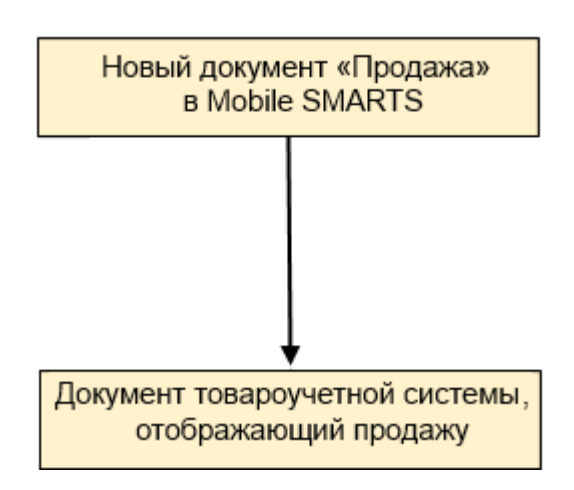

# Поддержка бизнес-процесса в учетных системах:

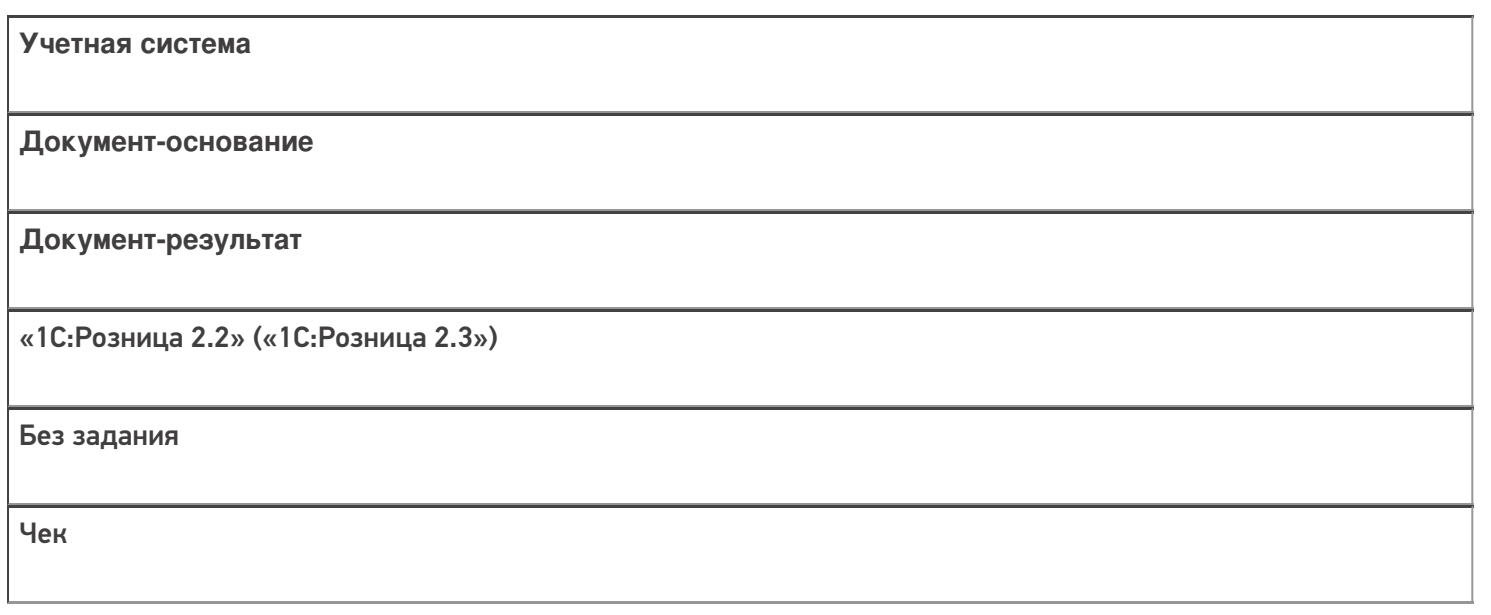

## Не нашли что искали?

# Бизнес-процесс «Отказ от заказа (Продажа)»

Последние изменения: 2024-03-26

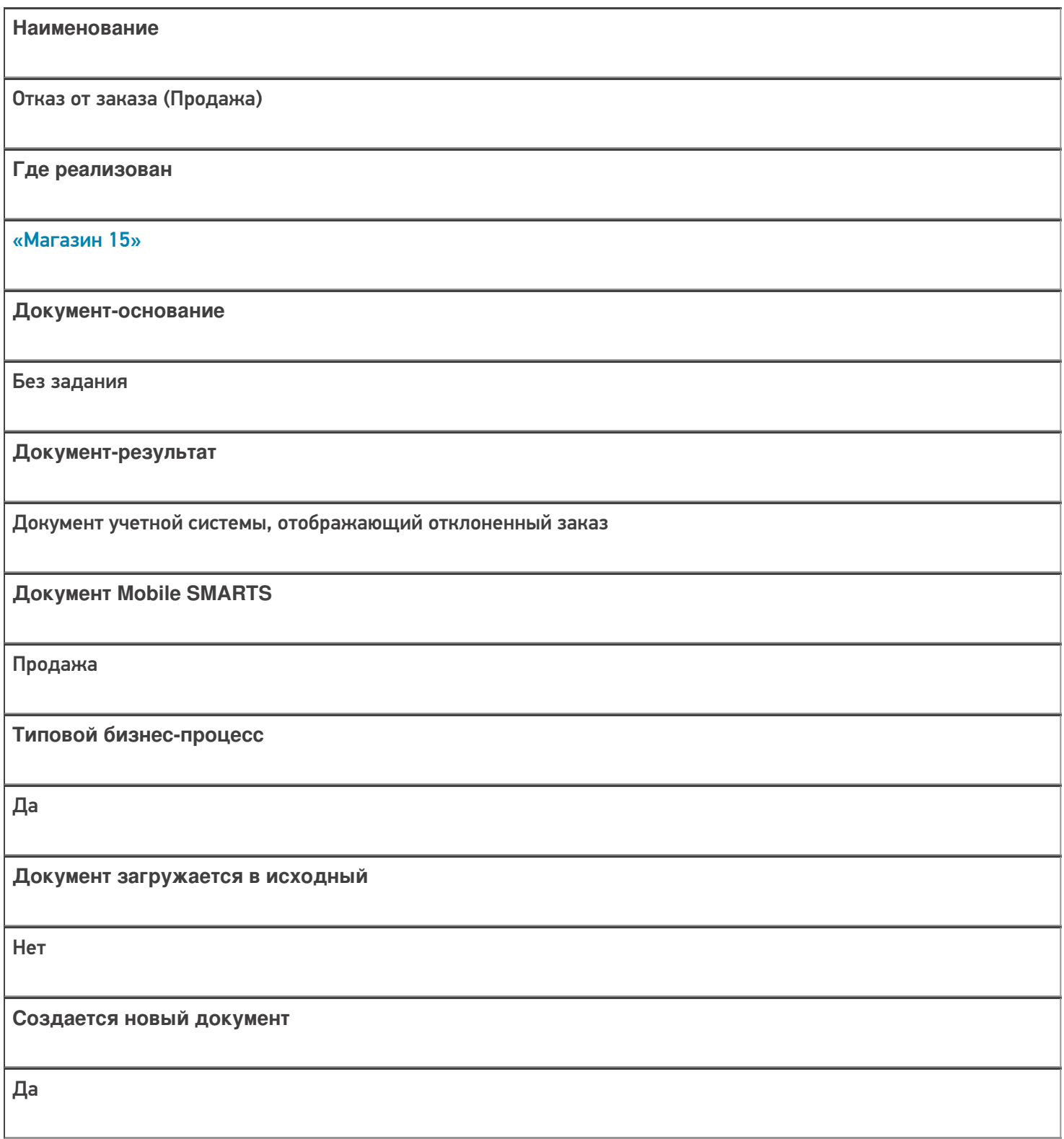

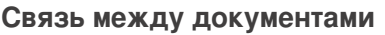

Да

#### Контроль количества

Выключен (по умолчанию)

Разрешено изменение настроек загрузки

Да

Разрешено изменение настроек выгрузки

Да

Можно написать свои правила загрузки кодом 1С

Да

Выгружаемые табличные части из документа 1С

Без задания

Данный бизнес-процесс поддерживается с версии продукта

 $1.3.0$ .xxx

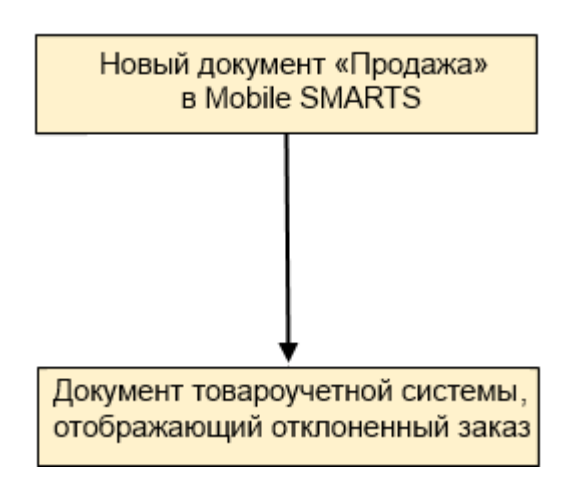

# Поддержка бизнес-процесса в учетных системах:

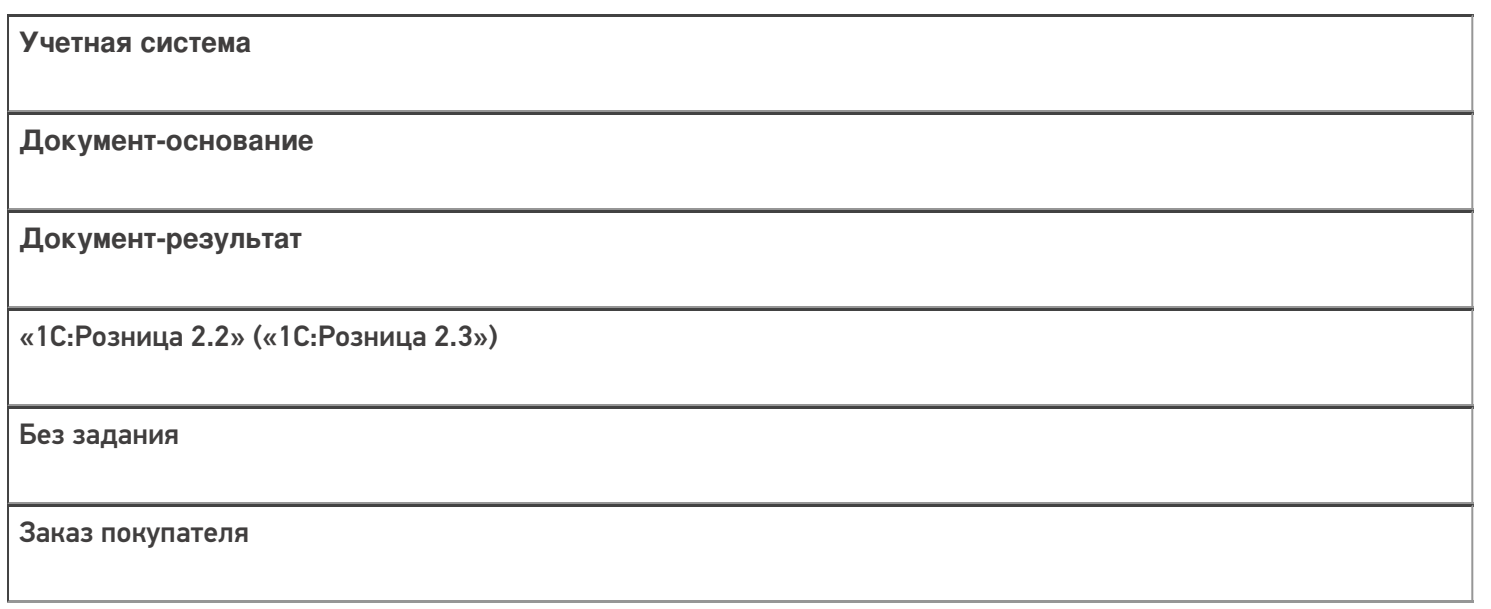

## Не нашли что искали?

# Бизнес-процесс «ИС МП Вывод из оборота (по факту)»

Последние изменения: 2024-03-26

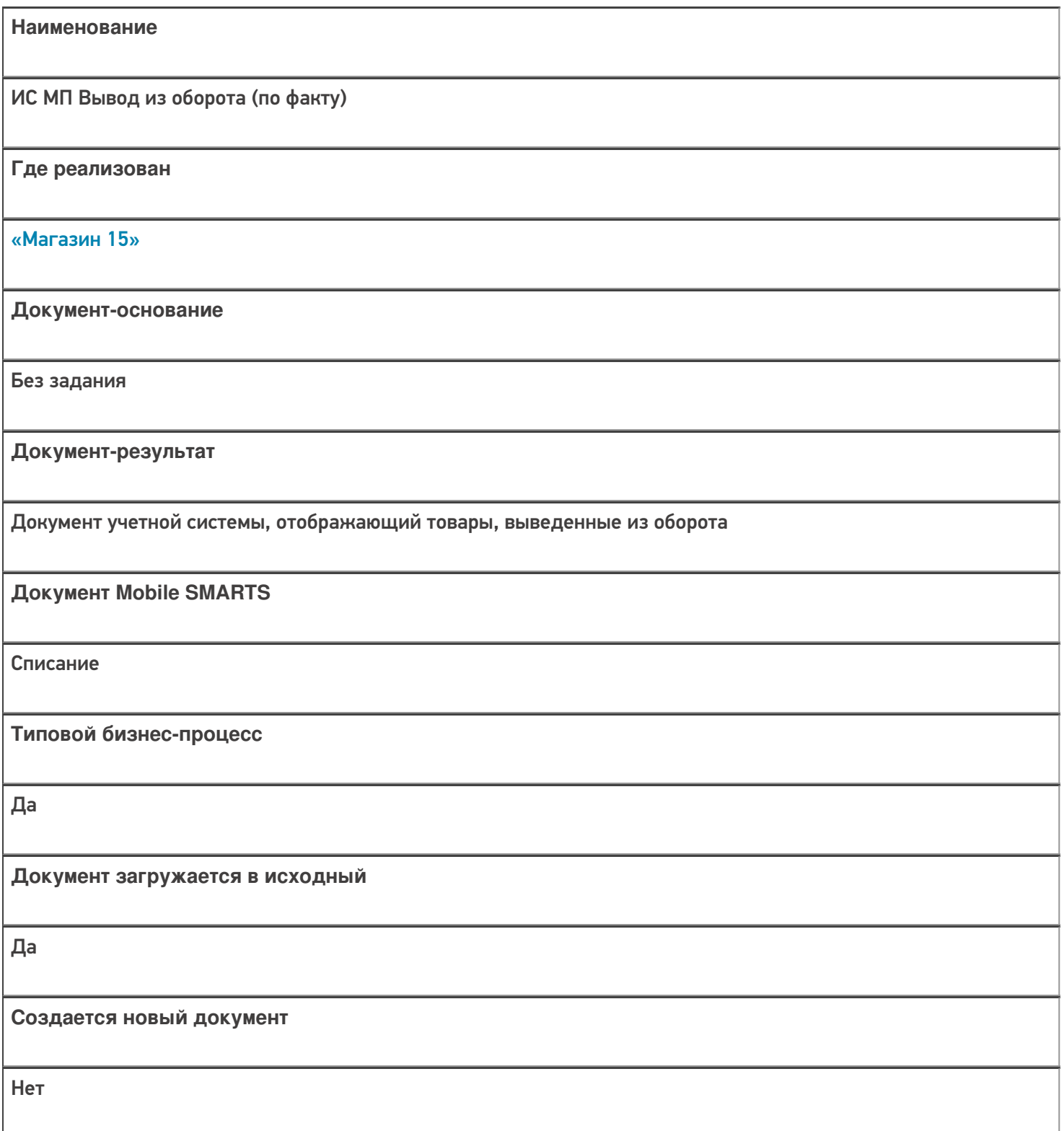

٦

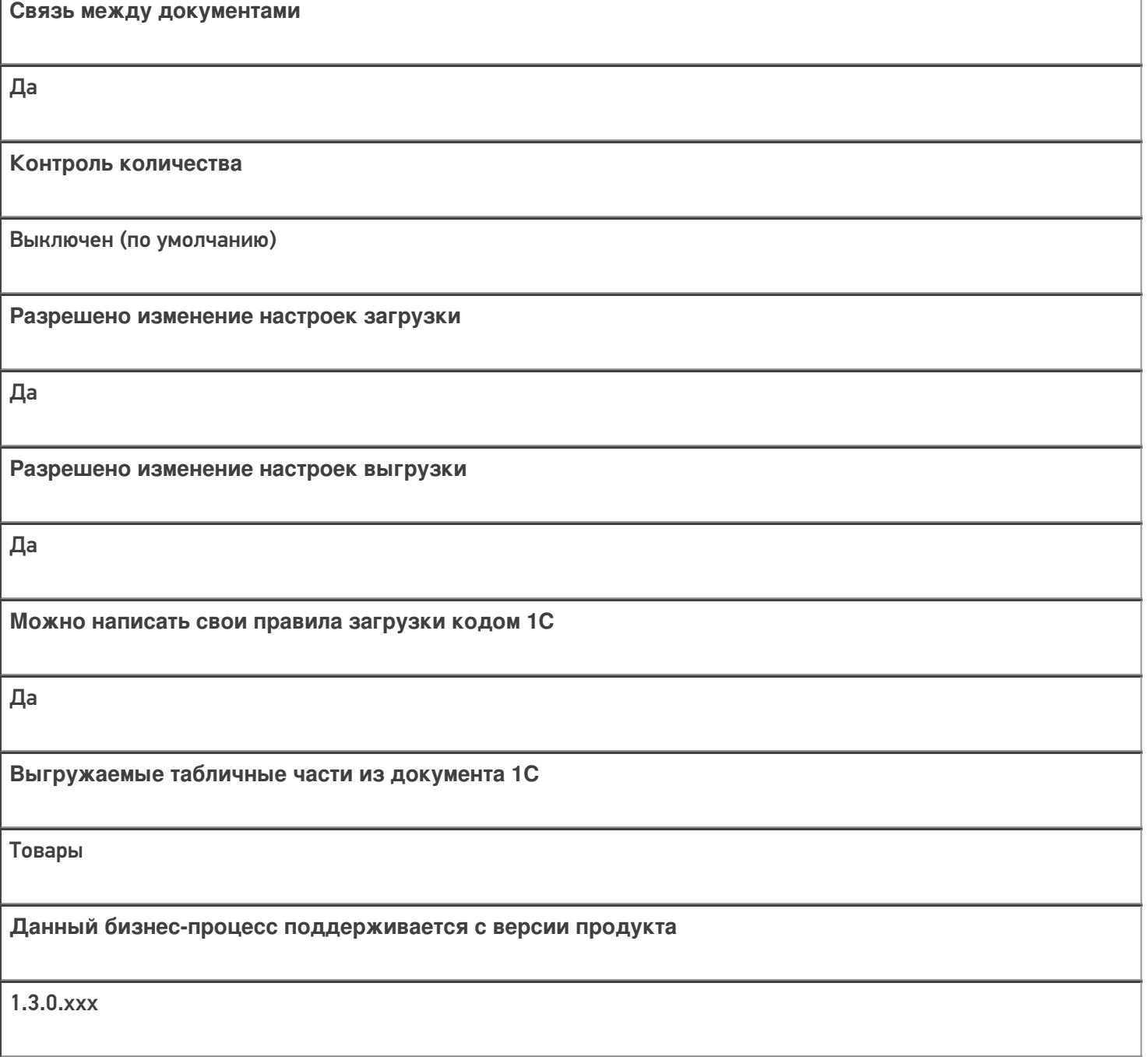

## Диаграмма бизнес-процесса:

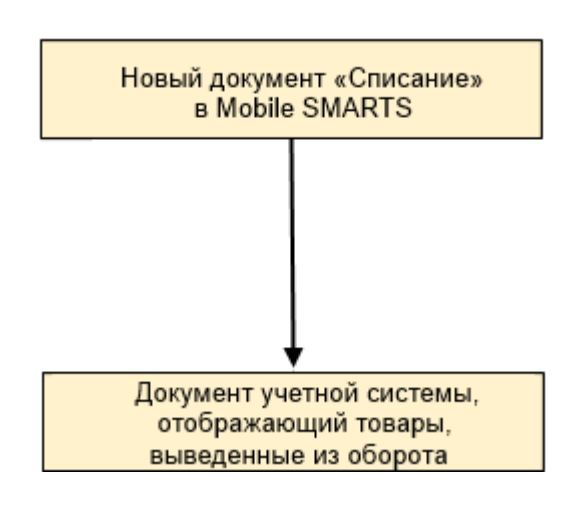

# Поддержка бизнес-процесса в учетных системах:

Документ-основание

#### Документ-результат

«ДАЛИОН: Управление Магазином 2.0»

«ДАЛИОН: ТРЕНД 3.0» («ДАЛИОН: ТРЕНД 2.0», «ДАЛИОН: ТРЕНД 1.0»)

Без задания

ИС МП Вывод из оборота

#### Не нашли что искали?

# Бизнес-процесс «ИС МП Вывод из оборота (на основании «Списания товаров»)»

Последние изменения: 2024-03-26

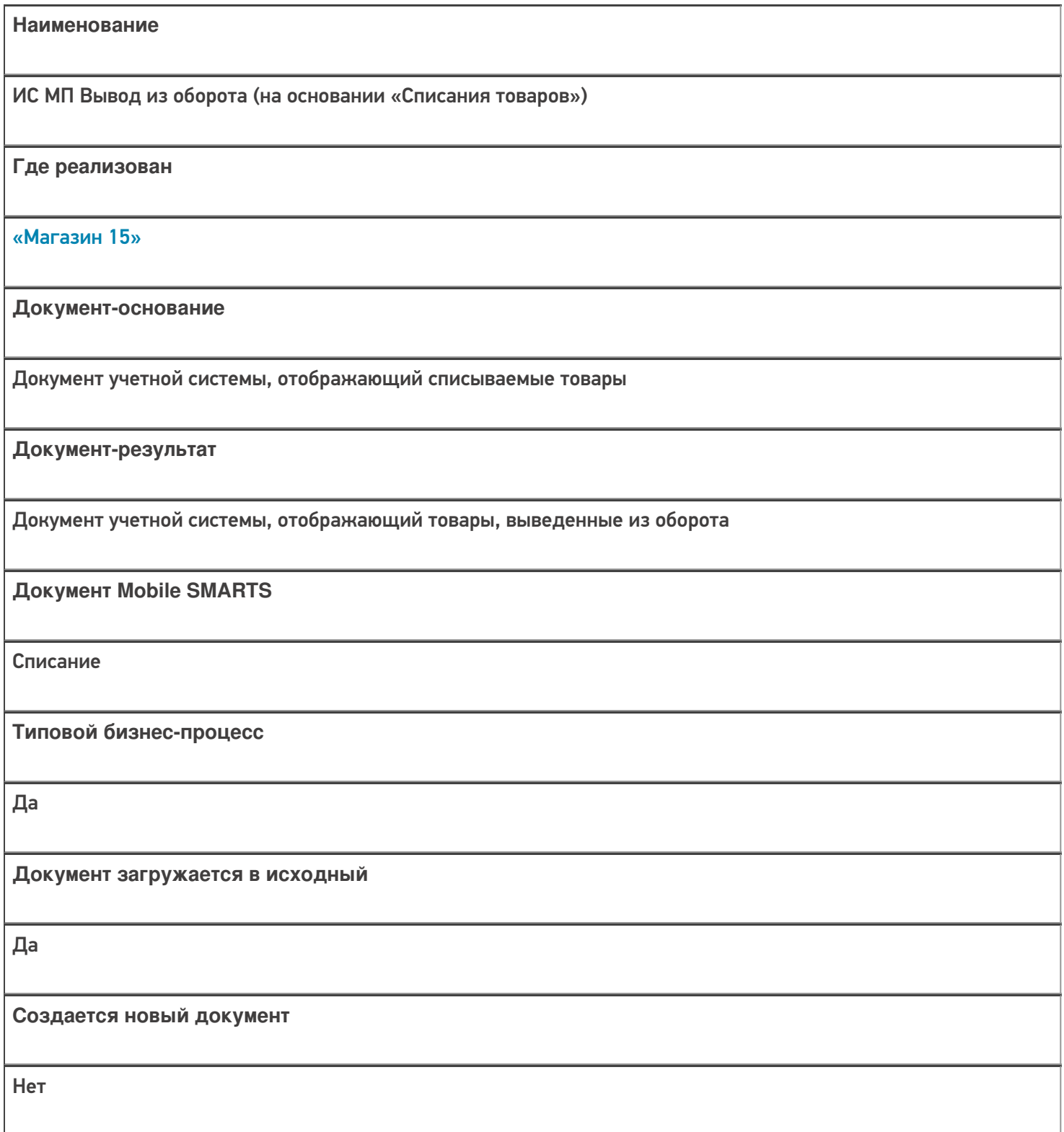

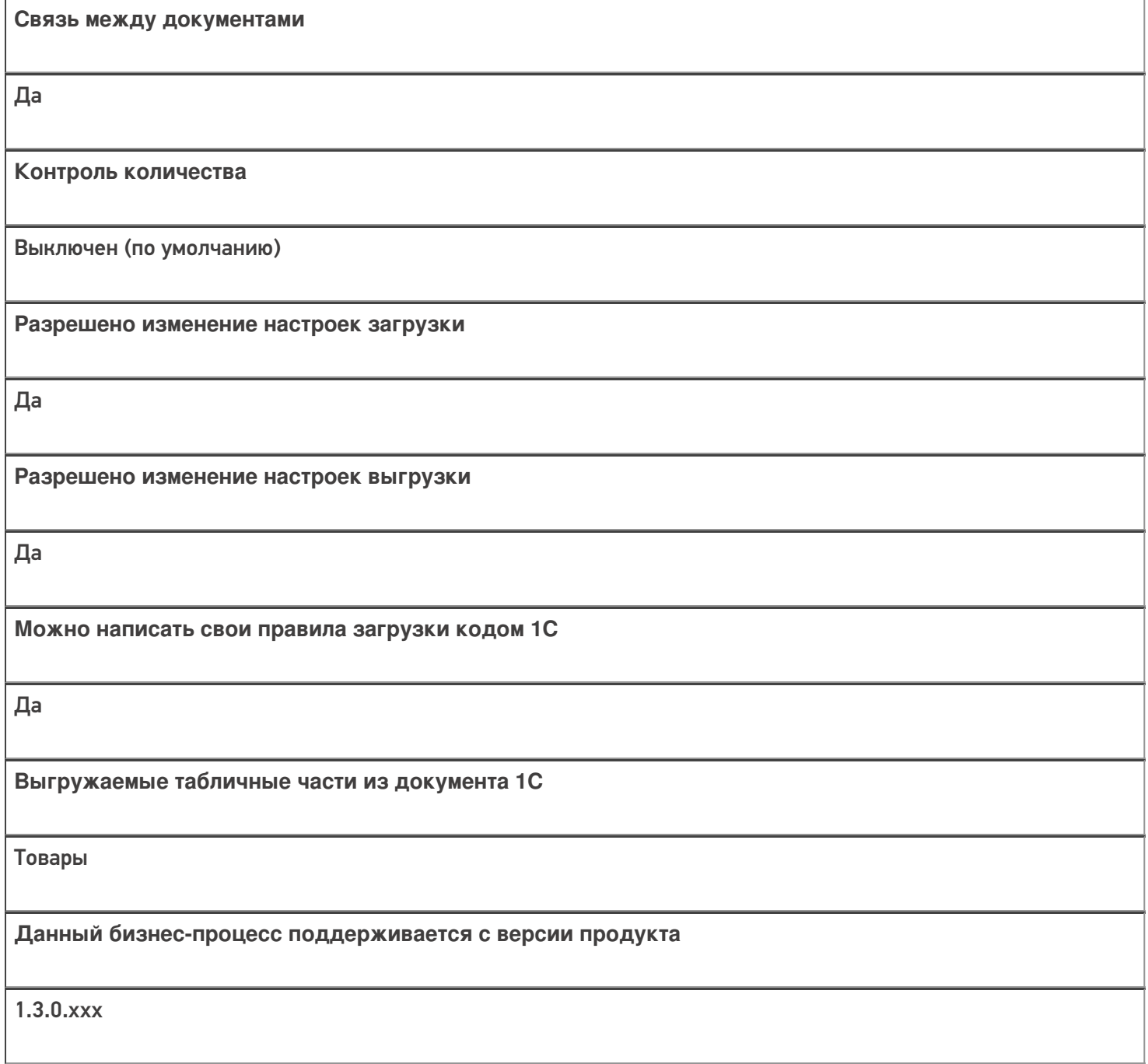

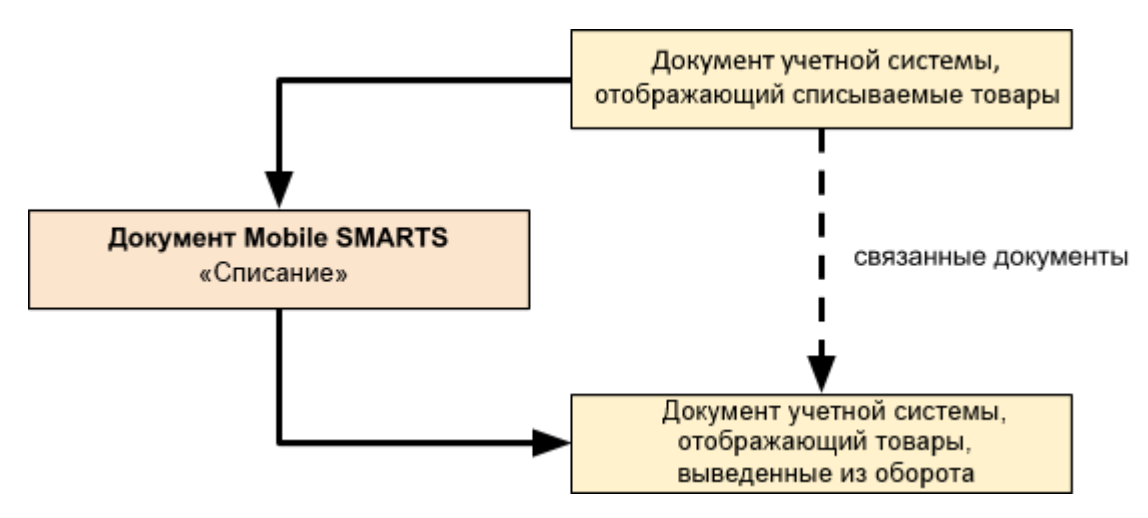

Поддержка бизнес-процесса в учетных системах:

Документ-основание

Документ-результат

«ДАЛИОН: Управление Магазином 2.0»

«ДАЛИОН: ТРЕНД 3.0» («ДАЛИОН: ТРЕНД 2.0», «ДАЛИОН: ТРЕНД 1.0»)

Списание товаров

ИС МП Вывод из оборота

#### Не нашли что искали?

# Бизнес-процесс «Маркировка товаров ИС МП(на основании «Заказа на эмиссию кодов маркировки СУЗ ИСМП»)»

Последние изменения: 2024-03-26

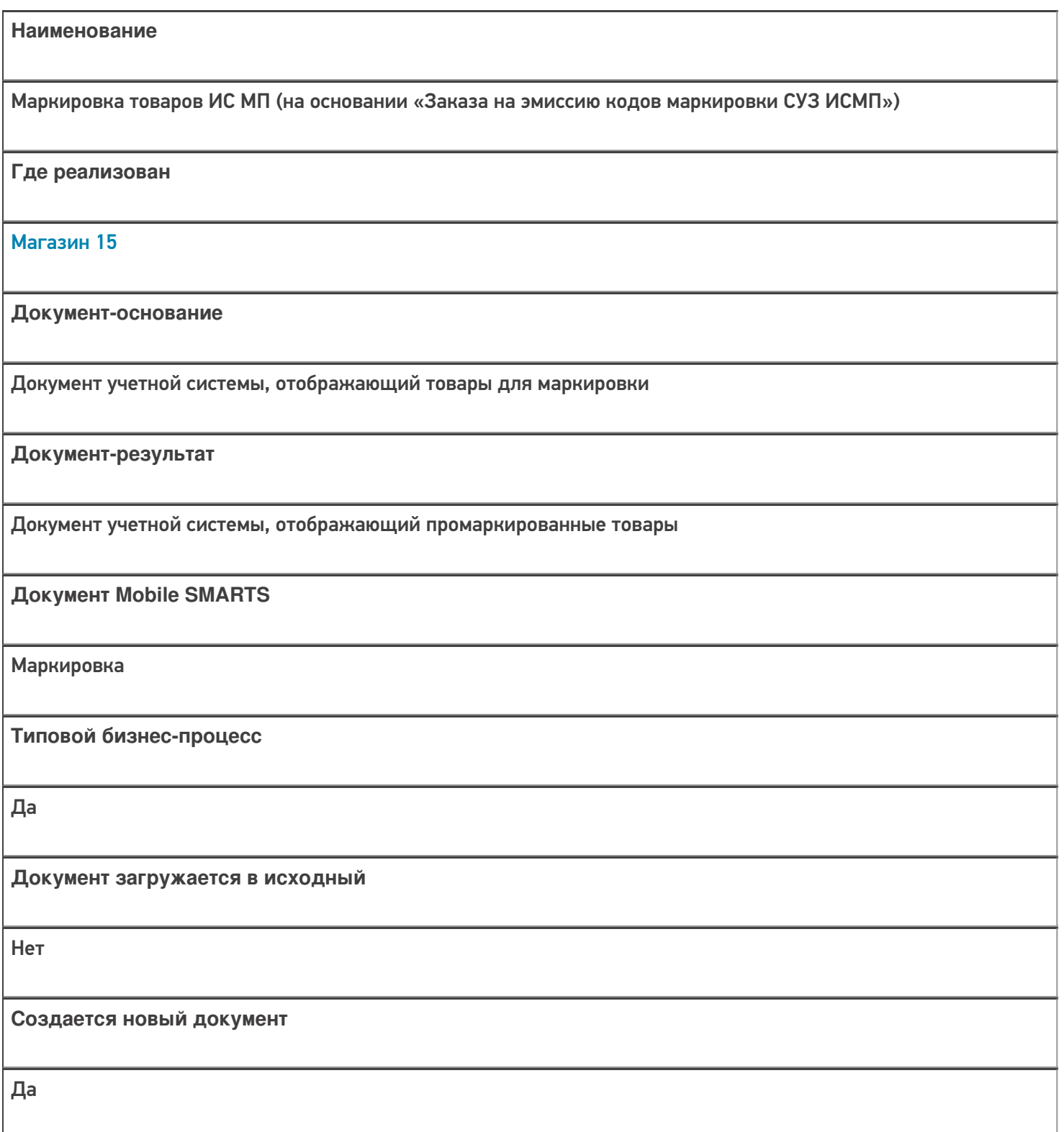

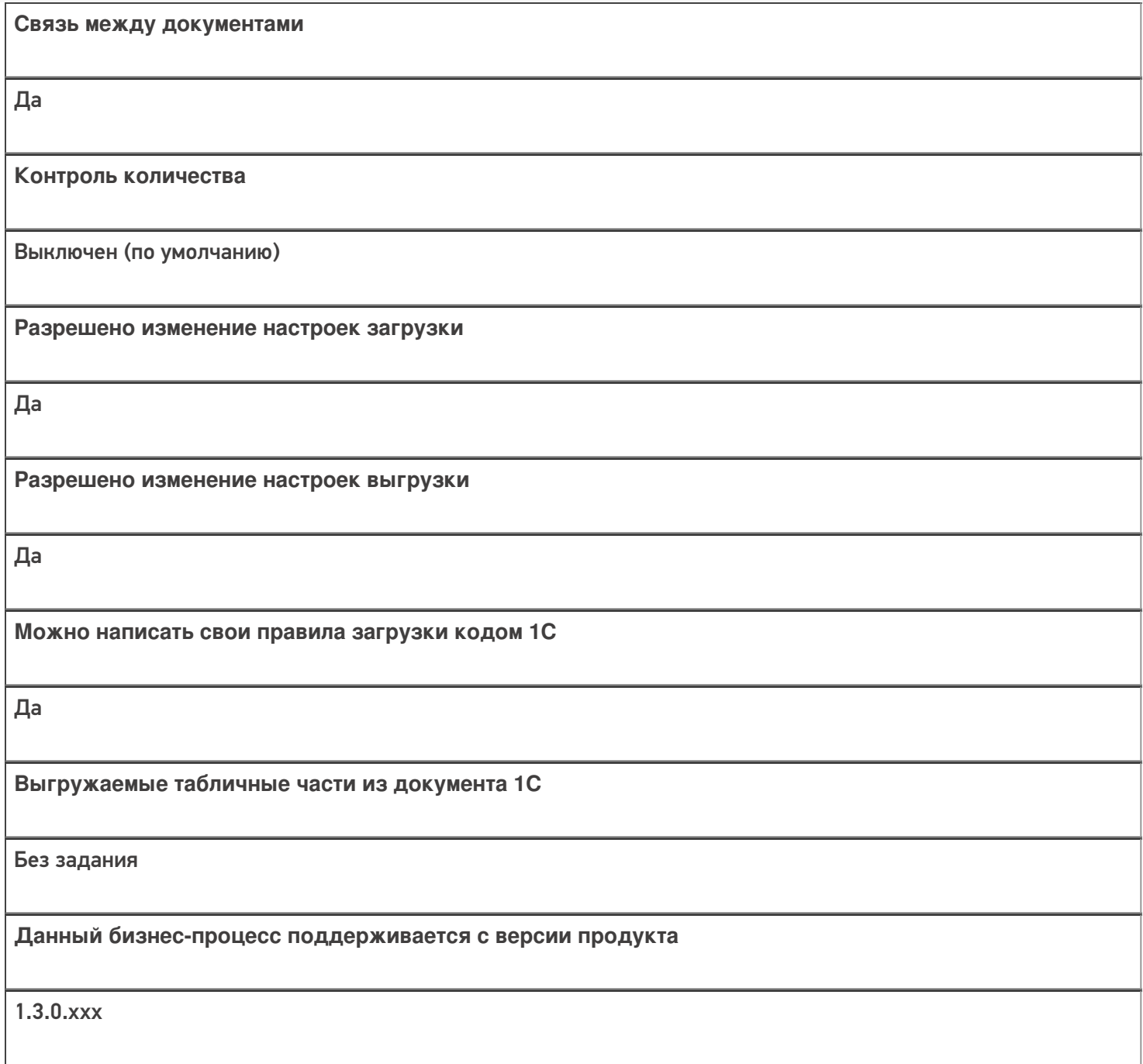

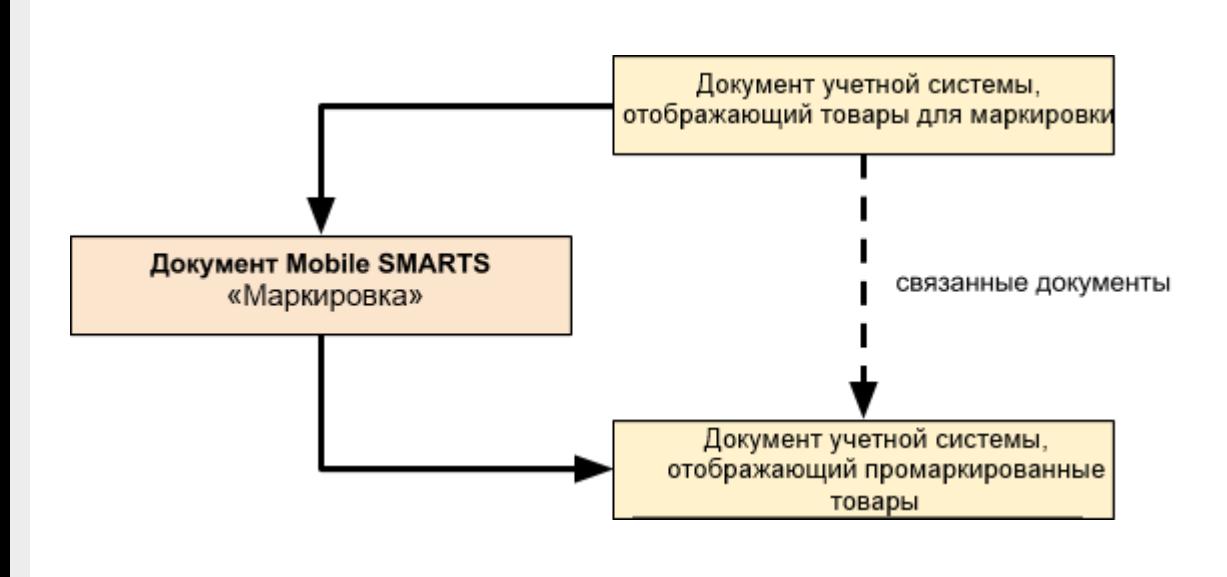

# Поддержка бизнес-процесса в учетных системах:

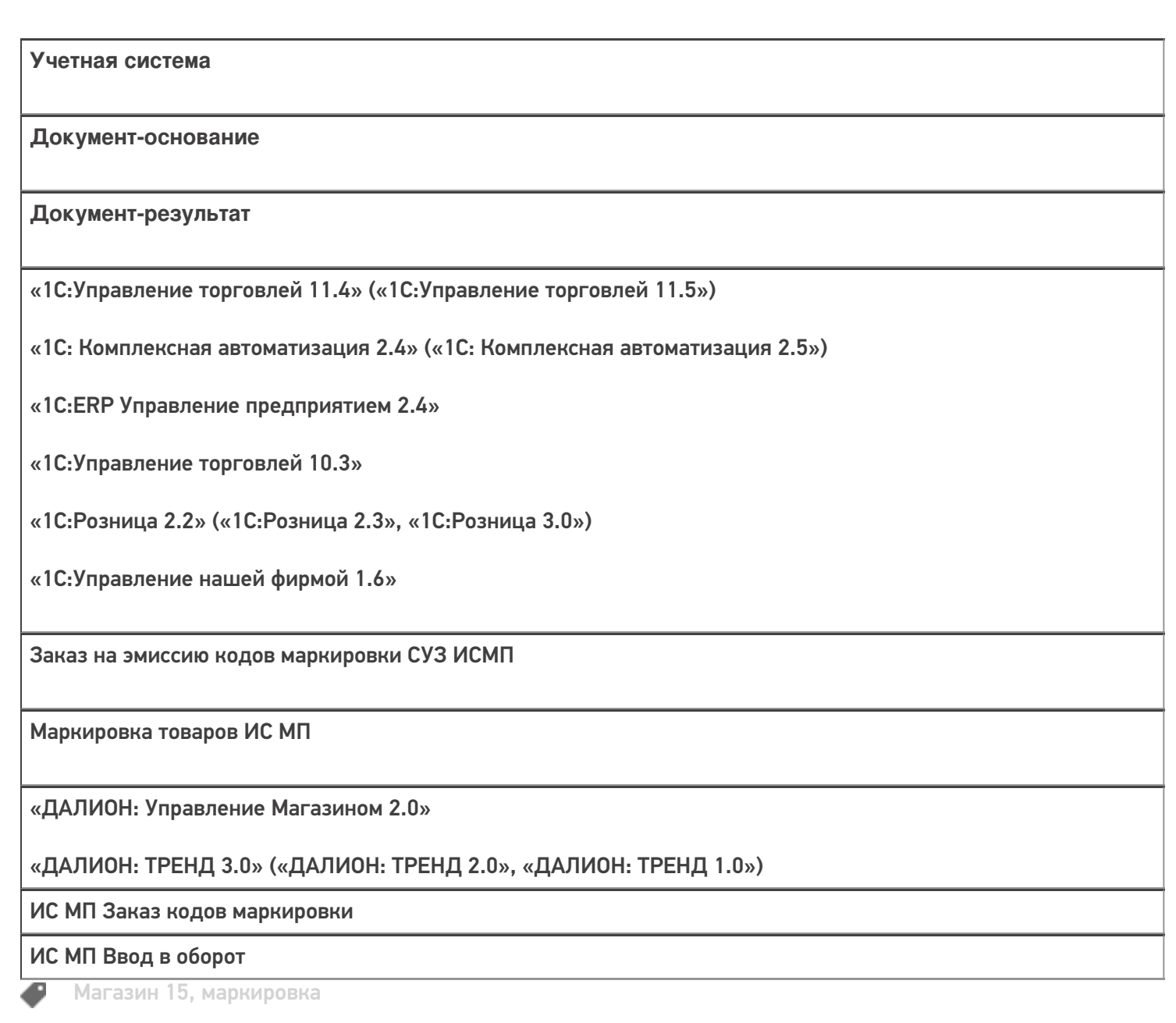

### Не нашли что искали?

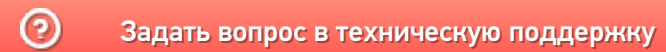

# Бизнес-процесс «Перемаркировка товаров ИС МП(на основании «Возврата товаров от клиента»)» в «Магазине 15»

Последние изменения: 2024-03-26

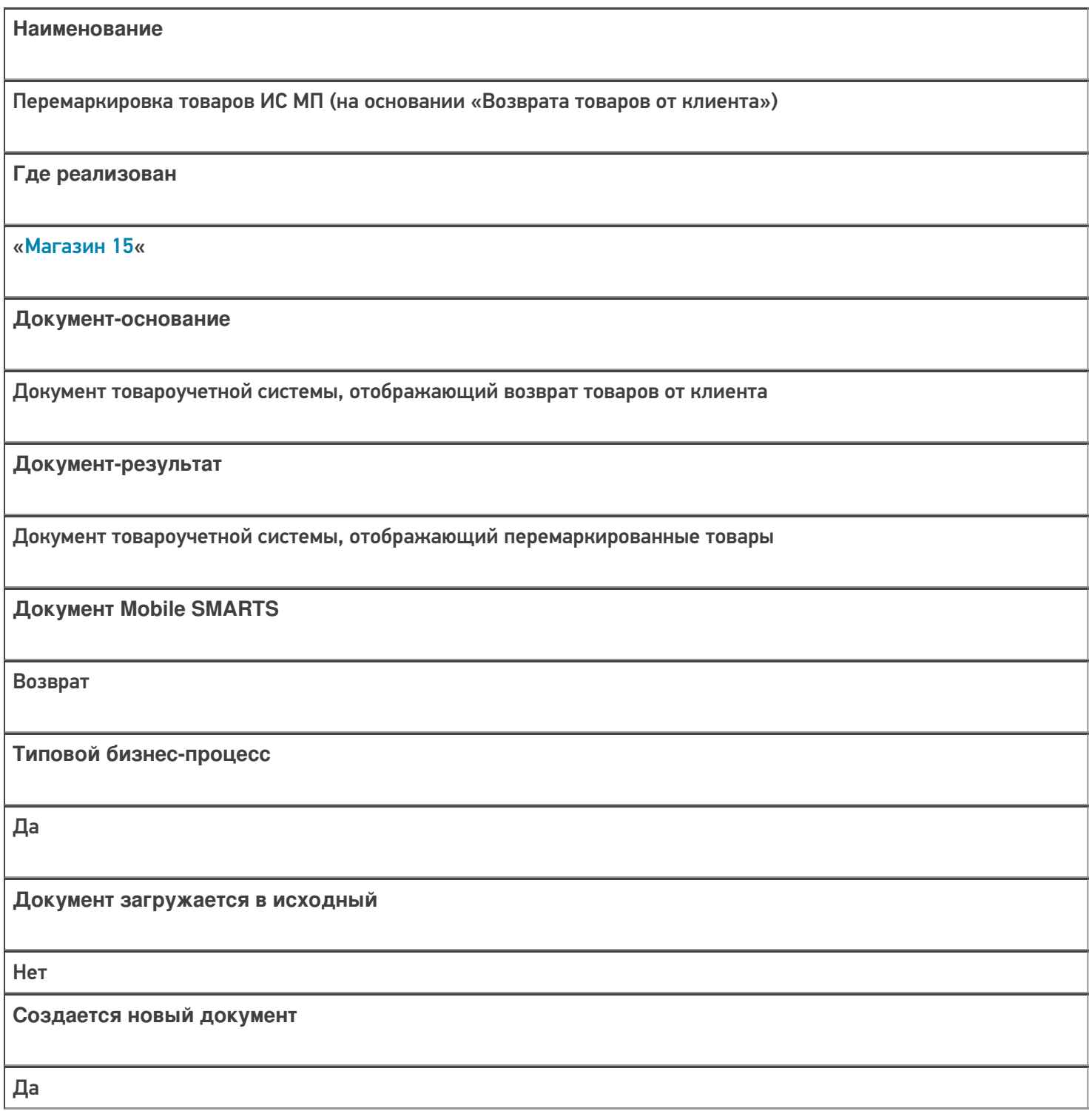

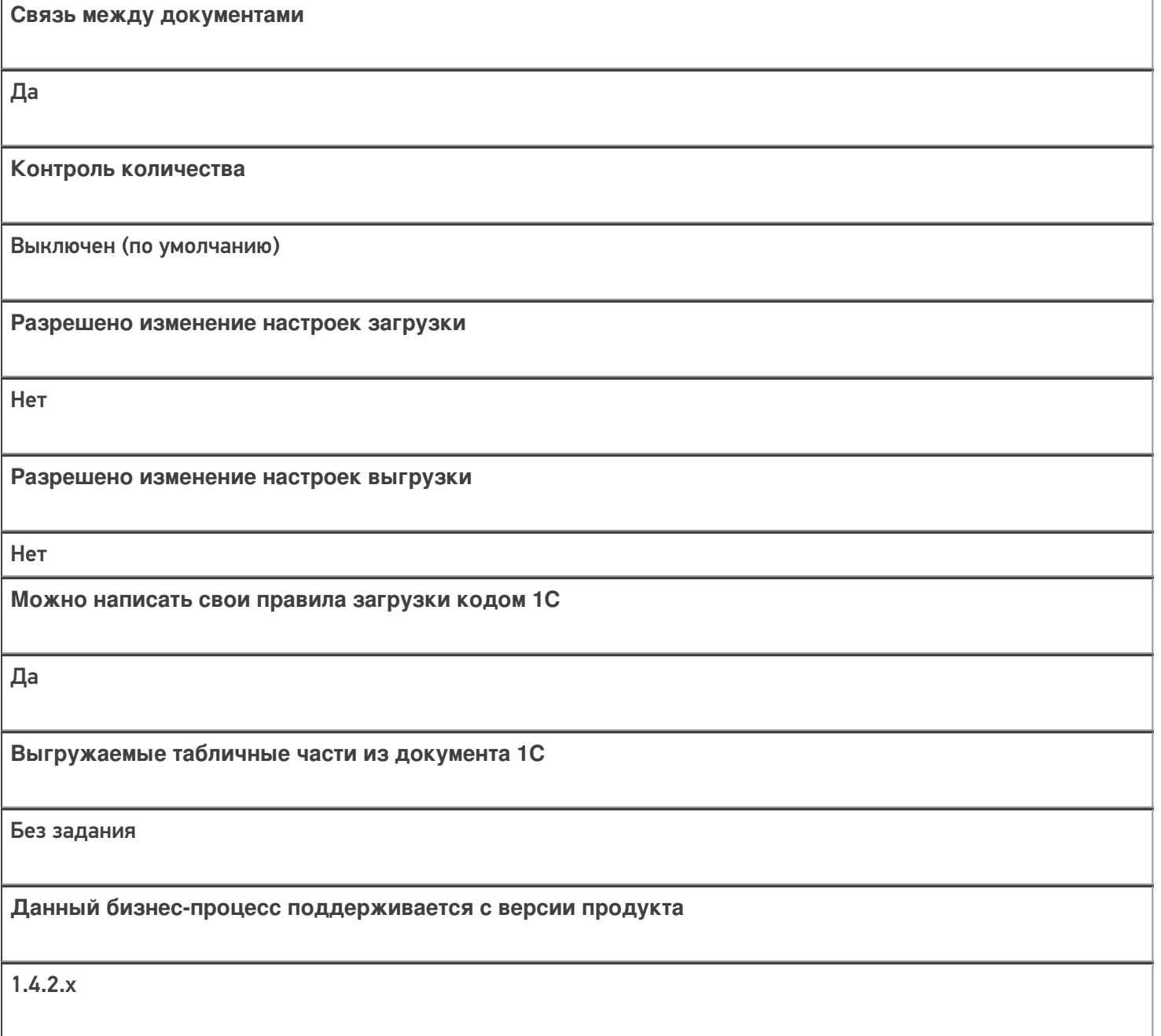

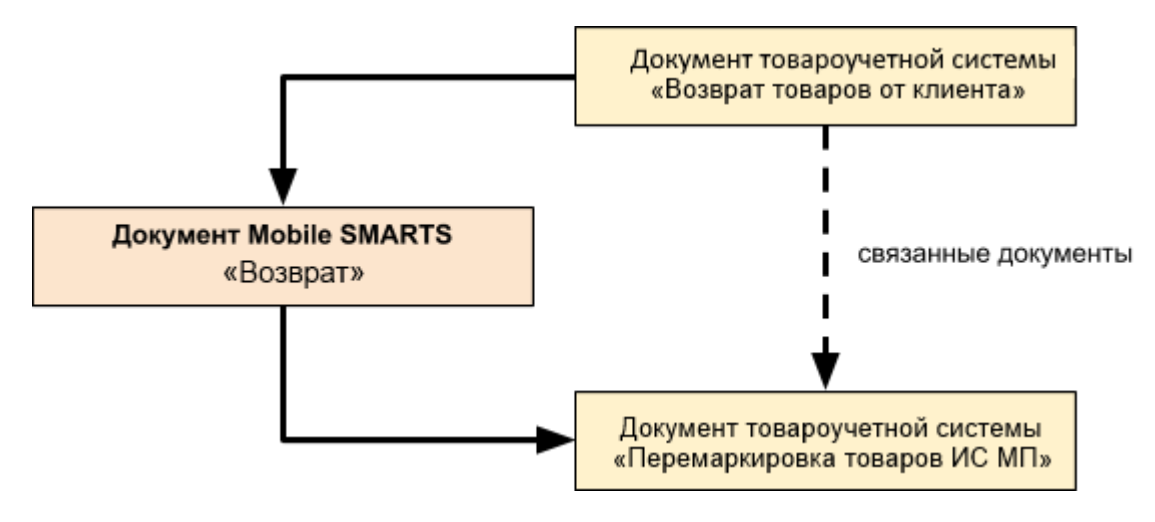

Поддержка бизнес-процесса в учетных системах:

Документ-основание

#### Документ-результат

«Управление торговлей 11.4» («Управление торговлей 11.5») «Комплексная автоматизация 2.5»

Возврат товаров от клиента

Перемаркировка товаров ИС МП

«Розница 2.2» («Розница 2.3»)

«1С:Управление торговлей 10.3»

Возврат товаров от покупателя

Перемаркировка товаров ИС МП

«Управление нашей (небольшой) фирмой 1.6»

«Розница 3.0»

Приходная накладная

Перемаркировка товаров ИС МП

#### Не нашли что искали?

の

# Бизнес-процесс «Перемаркировка товаров ИС МП (созданный на ТСД «Маркировка остатков»)»

Последние изменения: 2024-03-26

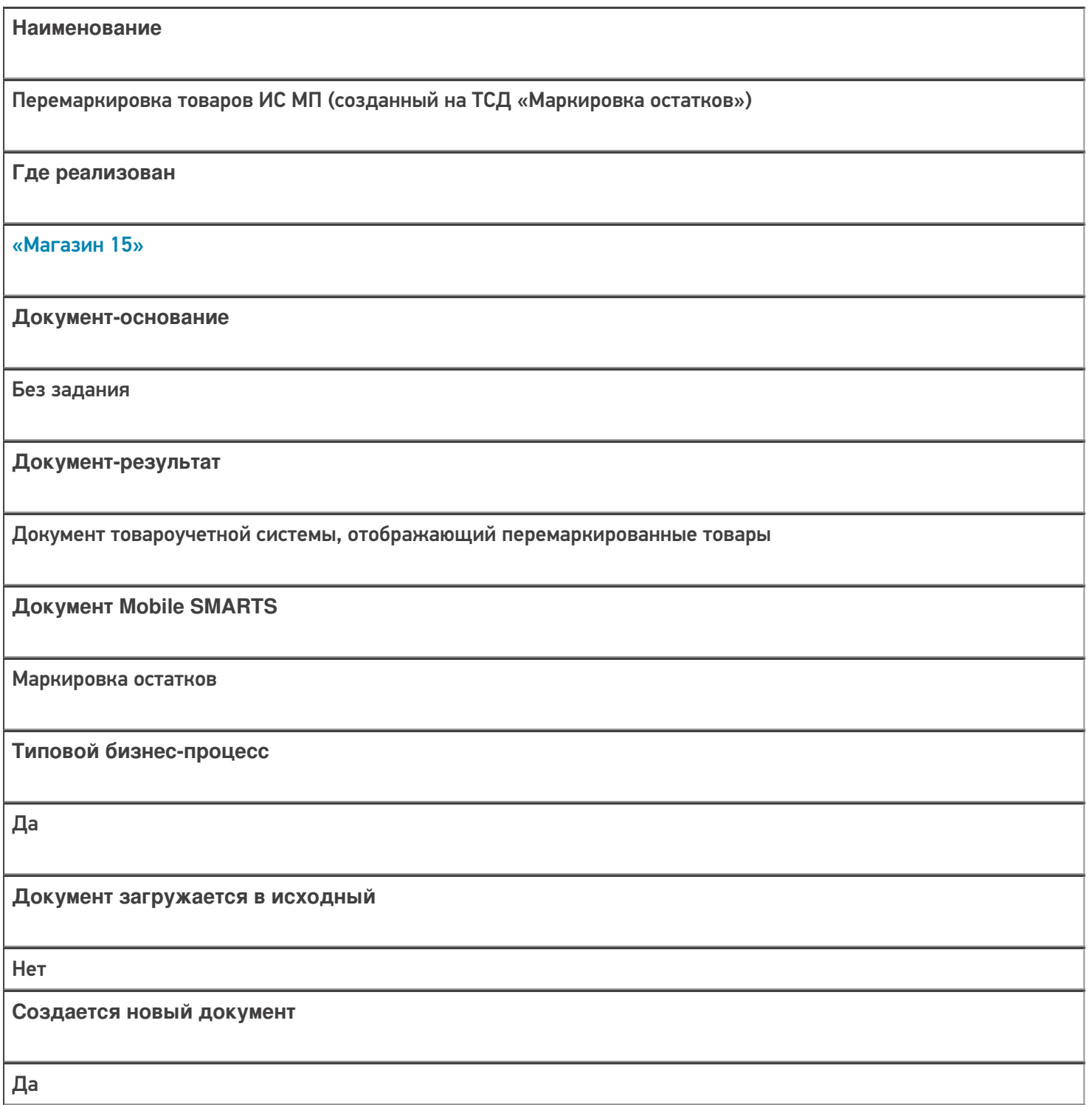

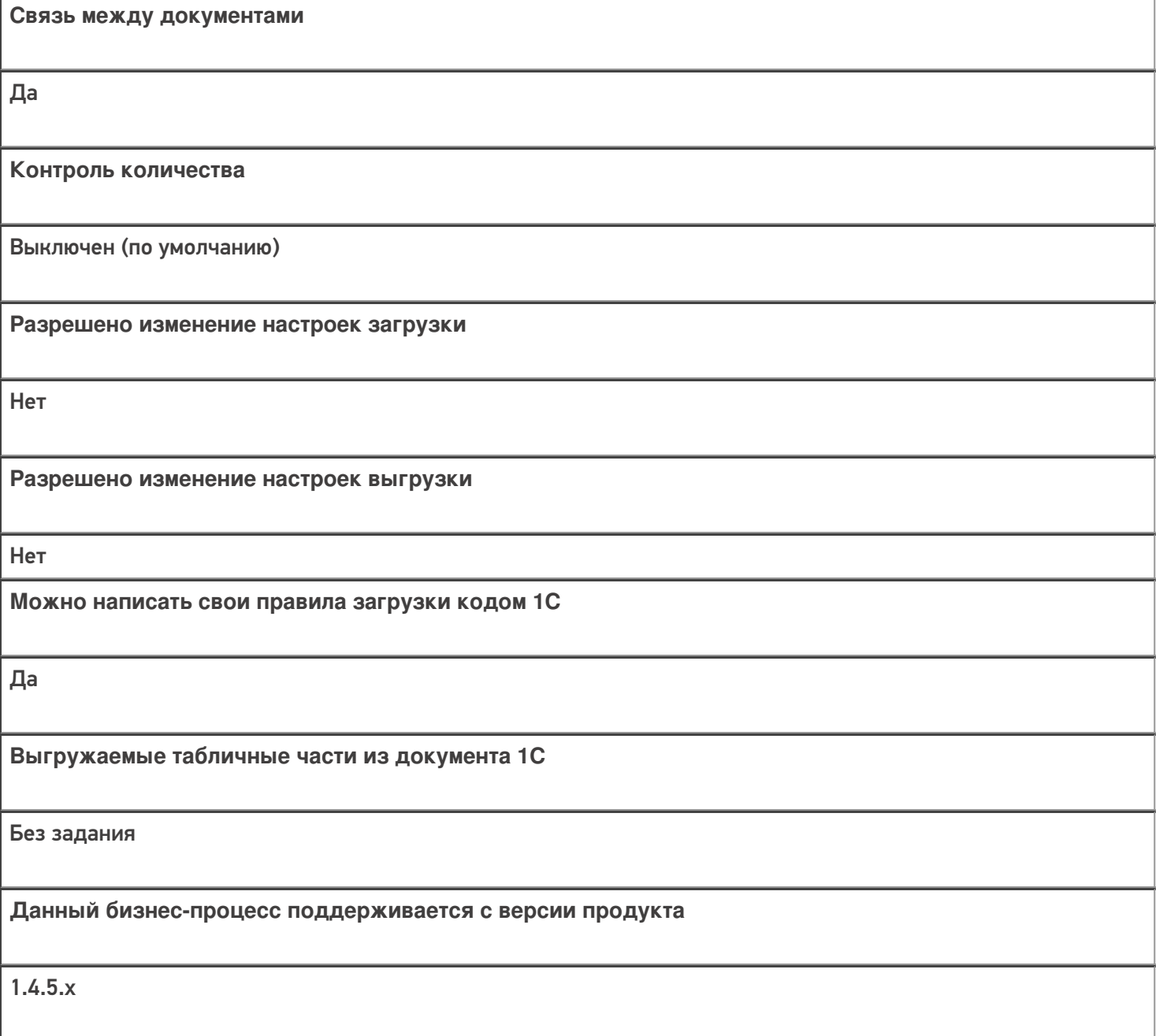

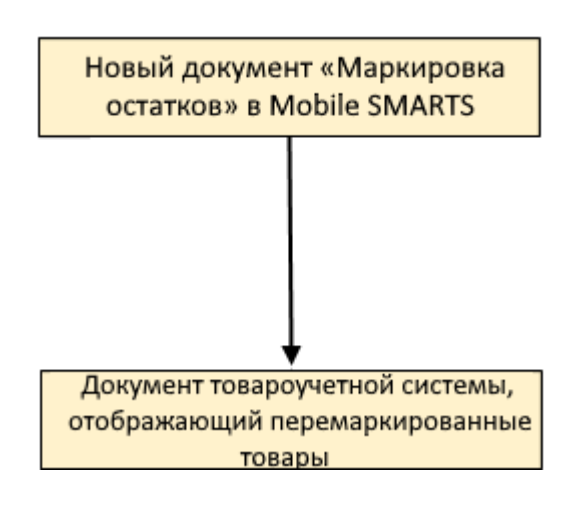

Документ-основание

Документ-результат

«Управление нашей (небольшой) фирмой 3.0»

Возврат товаров от клиента

Перемаркировка товаров ИС МП

«Розница 3.0»

Возврат товаров от покупателя

Перемаркировка товаров ИС МП

### Не нашли что искали?

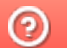